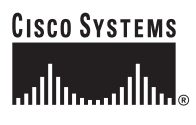

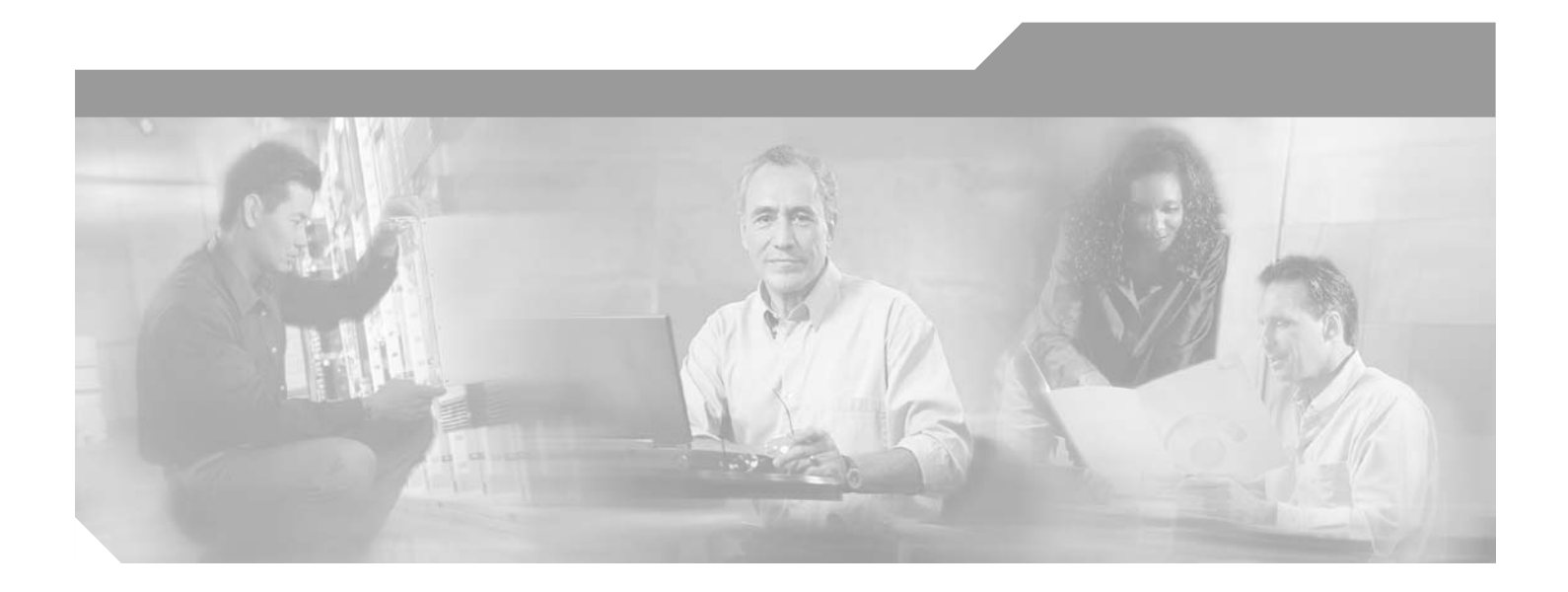

# **Cisco 6160 Hardware Installation Guide**

### **Corporate Headquarters**

Cisco Systems, Inc. 170 West Tasman Drive San Jose, CA 95134-1706 USA <http://www.cisco.com> Tel: 408 526-4000 800 553-NETS (6387) Fax: 408 526-4100

Text Part Number: OL-2190-02 B0

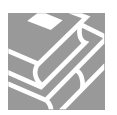

THE SPECIFICATIONS AND INFORMATION REGARDING THE PRODUCTS IN THIS MANUAL ARE SUBJECT TO CHANGE WITHOUT NOTICE. ALL STATEMENTS, INFORMATION, AND RECOMMENDATIONS IN THIS MANUAL ARE BELIEVED TO BE ACCURATE BUT ARE PRESENTED WITHOUT WARRANTY OF ANY KIND, EXPRESS OR IMPLIED. USERS MUST TAKE FULL RESPONSIBILITY FOR THEIR APPLICATION OF ANY PRODUCTS.

THE SOFTWARE LICENSE AND LIMITED WARRANTY FOR THE ACCOMPANYING PRODUCT ARE SET FORTH IN THE INFORMATION PACKET THAT SHIPPED WITH THE PRODUCT AND ARE INCORPORATED HEREIN BY THIS REFERENCE. IF YOU ARE UNABLE TO LOCATE THE SOFTWARE LICENSE OR LIMITED WARRANTY, CONTACT YOUR CISCO REPRESENTATIVE FOR A COPY.

The following information is for FCC compliance of Class A devices: This equipment has been tested and found to comply with the limits for a Class A digital device, pursuant to part 15 of the FCC rules. These limits are designed to provide reasonable protection against harmful interference when the equipment is operated in a commercial environment. This equipment generates, uses, and can radiate radio-frequency energy and, if not installed and used in accordance with the instruction manual, may cause harmful interference to radio communications. Operation of this equipment in a residential area is likely to cause harmful interference, in which case users will be required to correct the interference at their own expense.

The following information is for FCC compliance of Class B devices: The equipment described in this manual generates and may radiate radio-frequency energy. If it is not installed in accordance with Cisco's installation instructions, it may cause interference with radio and television reception. This equipment has been tested and found to comply with the limits for a Class B digital device in accordance with the specifications in part 15 of the FCC rules. These specifications are designed to provide reasonable protection against such interference in a residential installation. However, there is no guarantee that interference will not occur in a particular installation.

Modifying the equipment without Cisco's written authorization may result in the equipment no longer complying with FCC requirements for Class A or Class B digital devices. In that event, your right to use the equipment may be limited by FCC regulations, and you may be required to correct any interference to radio or television communications at your own expense.

You can determine whether your equipment is causing interference by turning it off. If the interference stops, it was probably caused by the Cisco equipment or one of its peripheral devices. If the equipment causes interference to radio or television reception, try to correct the interference by using one or more of the following measures:

- Turn the television or radio antenna until the interference stops.
- Move the equipment to one side or the other of the television or radio.
- Move the equipment farther away from the television or radio.

• Plug the equipment into an outlet that is on a different circuit from the television or radio. (That is, make certain the equipment and the television or radio are on circuits controlled by different circuit breakers or fuses.)

Modifications to this product not authorized by Cisco Systems, Inc. could void the FCC approval and negate your authority to operate the product.

The Cisco implementation of TCP header compression is an adaptation of a program developed by the University of California, Berkeley (UCB) as part of UCB's public domain version of the UNIX operating system. All rights reserved. Copyright © 1981, Regents of the University of California.

NOTWITHSTANDING ANY OTHER WARRANTY HEREIN, ALL DOCUMENT FILES AND SOFTWARE OF THESE SUPPLIERS ARE PROVIDED "AS IS" WITH ALL FAULTS. CISCO AND THE ABOVE-NAMED SUPPLIERS DISCLAIM ALL WARRANTIES, EXPRESSED OR IMPLIED, INCLUDING, WITHOUT LIMITATION, THOSE OF MERCHANTABILITY, FITNESS FOR A PARTICULAR PURPOSE AND NONINFRINGEMENT OR ARISING FROM A COURSE OF DEALING, USAGE, OR TRADE PRACTICE.

IN NO EVENT SHALL CISCO OR ITS SUPPLIERS BE LIABLE FOR ANY INDIRECT, SPECIAL, CONSEQUENTIAL, OR INCIDENTAL DAMAGES, INCLUDING, WITHOUT LIMITATION, LOST PROFITS OR LOSS OR DAMAGE TO DATA ARISING OUT OF THE USE OR INABILITY TO USE THIS MANUAL, EVEN IF CISCO OR ITS SUPPLIERS HAVE BEEN ADVISED OF THE POSSIBILITY OF SUCH DAMAGES.

CCSP, the Cisco Square Bridge logo, Follow Me Browsing, and StackWise are trademarks of Cisco Systems, Inc.; Changing the Way We Work, Live, Play, and Learn, and iQuick Study are service marks of Cisco Systems, Inc.; and Access Registrar, Aironet, ASIST, BPX, Catalyst, CCDA, CCDP, CCIE, CCIP, CCNA, CCNP, Cisco, the Cisco Certified Internetwork Expert logo, Cisco IOS, Cisco Press, Cisco Systems, Cisco Systems Capital, the Cisco Systems logo, Cisco Unity, Empowering the Internet Generation, Enterprise/Solver, EtherChannel, EtherFast, EtherSwitch, Fast Step, FormShare, GigaDrive, GigaStack, HomeLink, Internet Quotient, IOS, IP/TV, iQ Expertise, the iQ logo, iQ Net Readiness Scorecard, LightStream, Linksys, MeetingPlace, MGX, the Networkers logo, Networking Academy, Network Registrar, *Packet*, PIX, Post-Routing, Pre-Routing, ProConnect, RateMUX, ScriptShare, SlideCast, SMARTnet, StrataView Plus, SwitchProbe, TeleRouter, The Fastest Way to Increase Your Internet Quotient, TransPath, and VCO are registered trademarks of Cisco Systems, Inc. and/or its affiliates in the United States and certain other countries.

All other trademarks mentioned in this document or Website are the property of their respective owners. The use of the word partner does not imply a partnership relationship between Cisco and any other company. (0501R)

*Cisco 6160 Hardware Installation Guide* Copyright © 2002, Cisco Systems, Inc. All rights reserved.

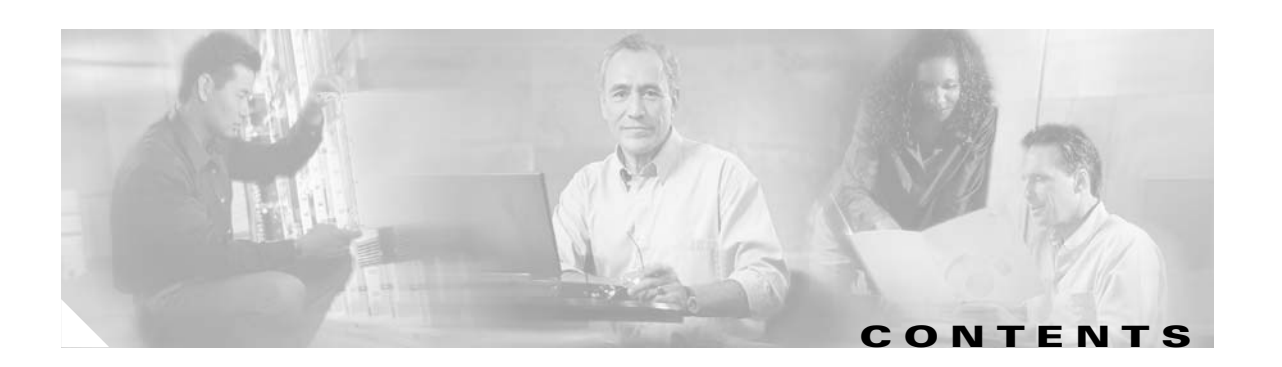

## **[Preface](#page-14-0) xv**

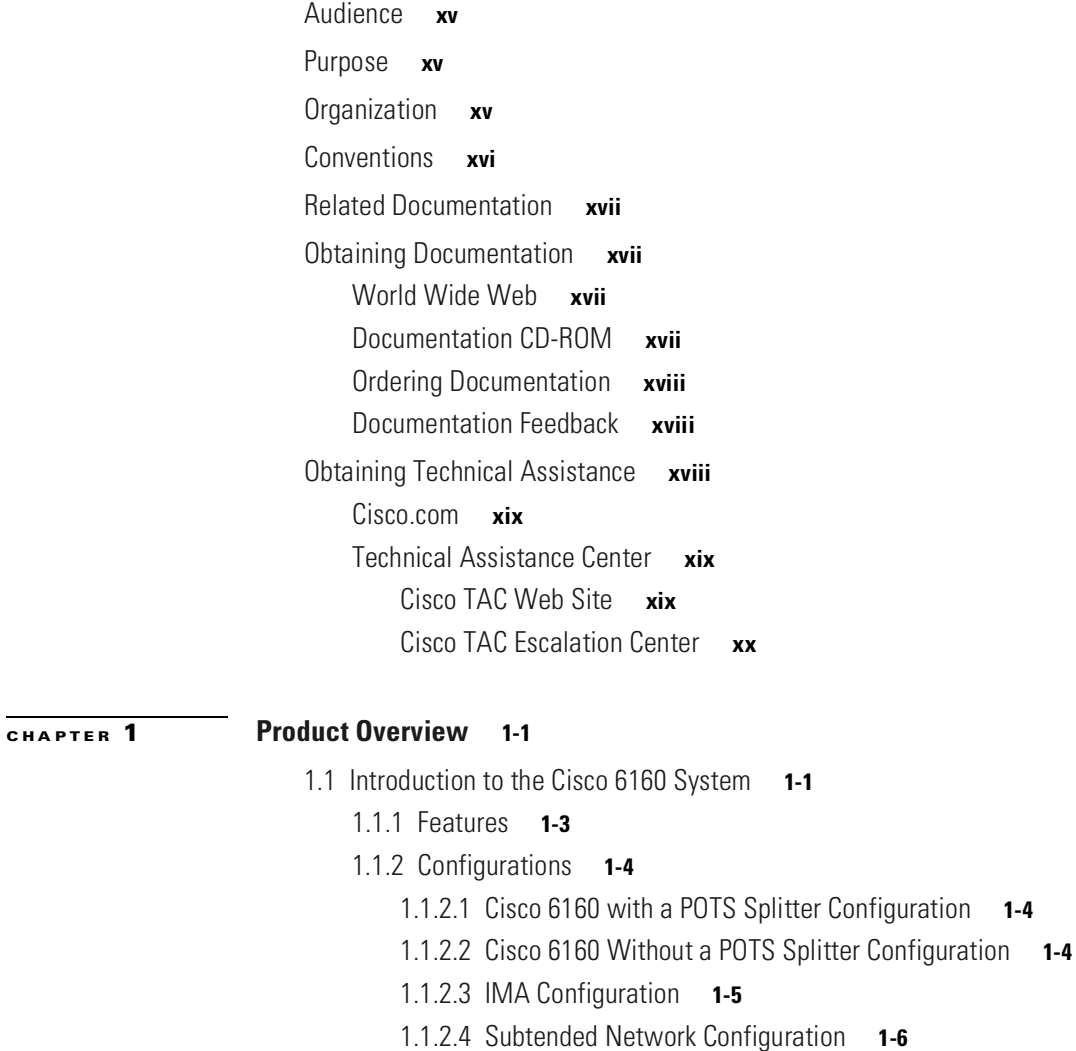

- [1.2 Cisco 6160 Chassis Overview](#page-29-0) **1-10**
	- [1.2.1 Backplane](#page-30-0) **1-11**
	- [1.2.2 Chassis Card Compartment](#page-32-0) **1-13**
	- [1.2.3 Line Cards](#page-33-0) **1-14**
		- [1.2.3.1 8xIDSL Overview](#page-33-1) **1-14**
		- [1.2.3.2 8xG.SHDSL Overview](#page-35-0) **1-16**
		- [1.2.3.3 8xDMT Overview](#page-37-0) **1-18**
		- [1.2.3.4 4xSDSL Overview](#page-39-0) **1-20**
		- [1.2.3.5 4xflexi Overview](#page-41-0) **1-22**

**[CHAPTER](#page-78-0) 2 [Preparing for Installation](#page-78-1) 2-1**

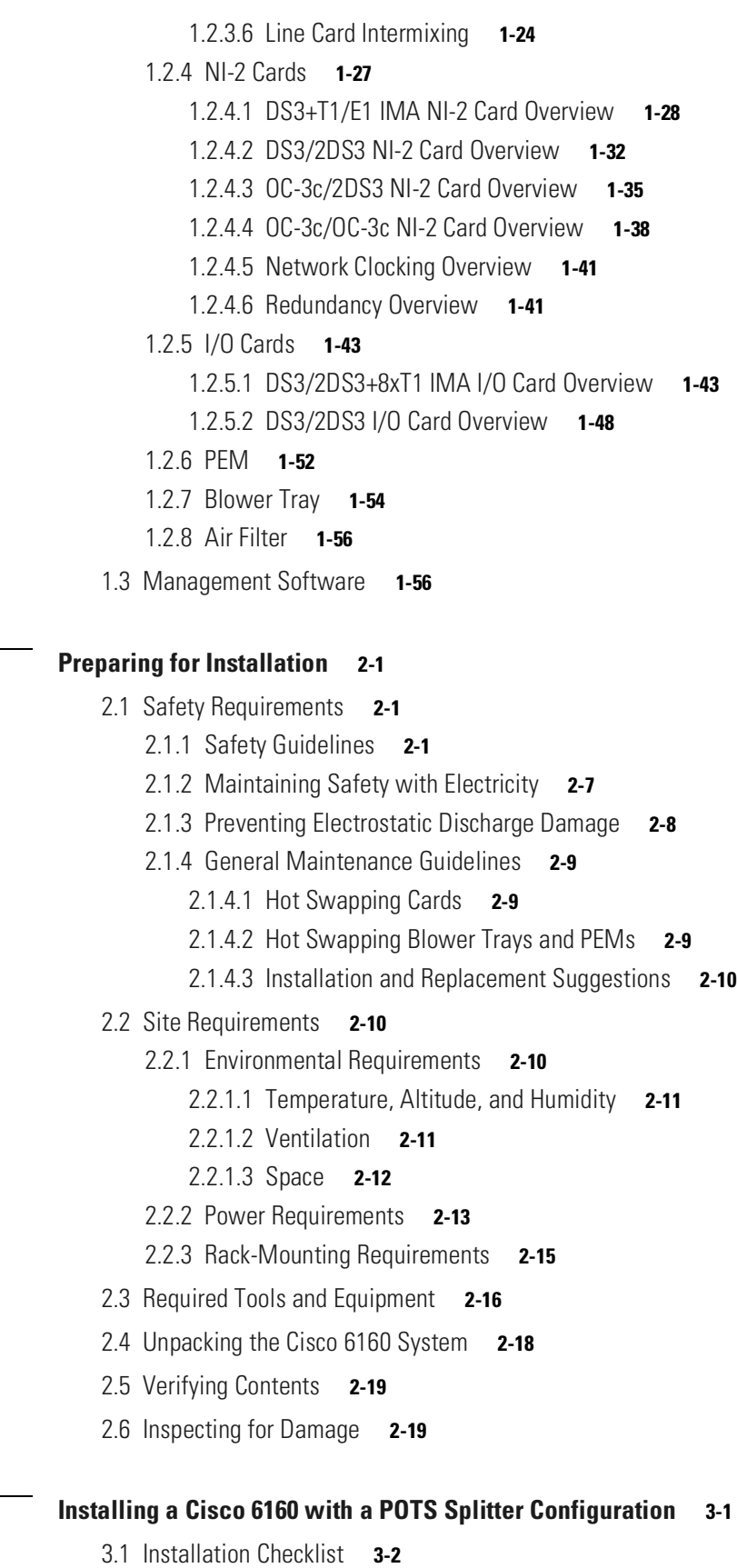

**Cisco 6160 Hardware Installation Guide**

 $\blacksquare$ 

**[CHAPTER](#page-98-0) 3 [Installing a Cisco 6160 with a POTS Splitter Configuration](#page-98-1) 3-1**

 $\overline{\phantom{a}}$ 

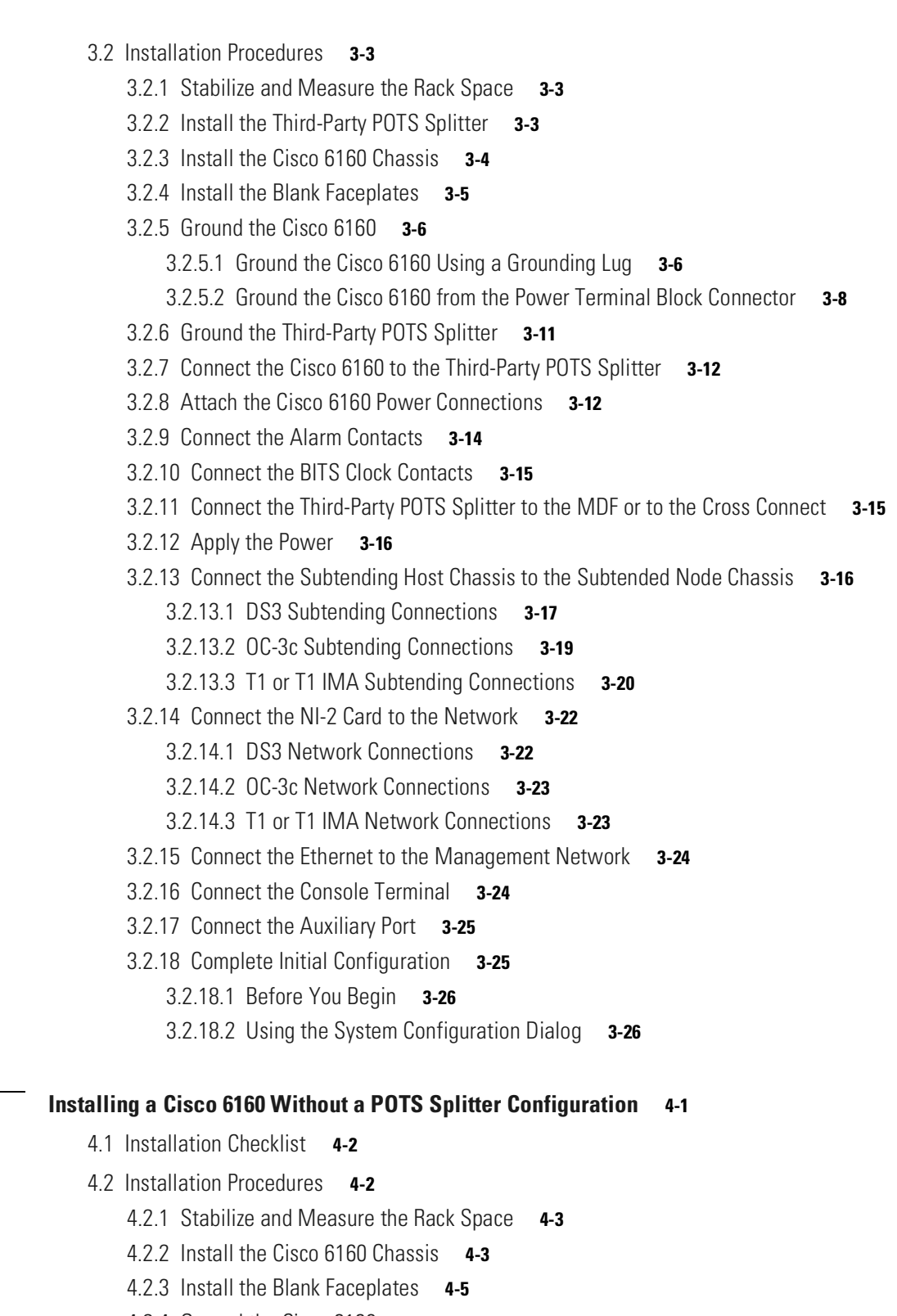

[4.2.4 Ground the Cisco 6160](#page-135-0) **4-6**

[4.2.4.1 Ground the Cisco 6160 Using a Grounding Lug](#page-135-1) **4-6**

[4.2.4.2 Ground the Cisco 6160 from the Power Terminal Block Connector](#page-137-0) **4-8**

**[CHAPTER](#page-130-0) 4 [Installing a Cisco 6160 Without a POTS Splitter Configuration](#page-130-1) 4-1**

[4.2.5 Attach the Cisco 6160 Power Connections](#page-141-0) **4-12** [4.2.6 Connect the Alarm Contacts](#page-143-0) **4-14** [4.2.7 Connect the BITS Clock Contacts](#page-144-0) **4-15** [4.2.8 Connect the Cisco 6160 to the MDF](#page-144-1) **4-15** [4.2.9 Apply the Power](#page-145-0) **4-16** [4.2.10 Connect the Subtending Host Chassis to the Subtended Node Chassis](#page-145-1) **4-16** [4.2.10.1 DS3 Subtending Connections](#page-146-0) **4-17** [4.2.10.2 OC-3c Subtending Connections](#page-148-0) **4-19** [4.2.10.3 T1 or T1 IMA Subtending Connections](#page-149-0) **4-20** [4.2.11 Connect the NI-2 Card to the Network](#page-151-0) **4-22** [4.2.11.1 DS3 Network Connections](#page-151-1) **4-22** [4.2.11.2 OC-3c Network Connections](#page-152-0) **4-23** [4.2.11.3 T1 or T1 IMA Network Connections](#page-152-1) **4-23** [4.2.12 Connect the Ethernet to the Management Network](#page-153-0) **4-24** [4.2.13 Connect the Console Terminal](#page-153-1) **4-24** [4.2.14 Connect the Auxiliary Port](#page-154-0) **4-25** [4.2.15 Complete Initial Configuration](#page-154-1) **4-25** [4.2.15.1 Before You Begin](#page-155-0) **4-26** [4.2.15.2 Using the System Configuration Dialog](#page-155-1) **4-26**

## **[CHAPTER](#page-162-0) 5 [Troubleshooting](#page-162-1) 5-1**

- [5.1 Hot-Swappable FRUs](#page-163-0) **5-2**
- [5.2 Basic Checks](#page-163-1) **5-2**
- [5.3 Contacting the Cisco TAC for Help](#page-164-0) **5-3**
- [5.4 System-Wide Problems](#page-164-1) **5-3**
- [5.5 FRU-Specific Problems](#page-169-0) **5-8**
	- [5.5.1](#page-169-1) *x*TU-C Line Card Problems **5-8**
	- [5.5.2 NI-2 Card Problems](#page-173-0) **5-12**
	- [5.5.3 NI-2 Redundancy Problems](#page-174-0) **5-13**
	- [5.5.4 I/O Card Problems](#page-175-0) **5-14**
	- [5.5.5 PEM Problems](#page-176-0) **5-15**
	- [5.5.6 Blower Tray and Air Filter Problems](#page-177-0) **5-16**
- [5.6 Alarms](#page-177-1) **5-16**

### **[CHAPTER](#page-182-0) 6 [Upgrading and Maintaining the Cisco 6160 System](#page-182-1) 6-1**

- [6.1 Backing Up Software](#page-182-2) **6-1**
- [6.2 Removing and Installing Hardware](#page-183-0) **6-2**
	- [6.2.1](#page-184-0) *x*TU-C Line Card **6-3**
		- [6.2.1.1 Removing an](#page-184-1) *x*TU-C Line Card **6-3**

[6.2.1.2 Installing an](#page-185-0) *x*TU-C Line Card **6-4** [6.2.2 Blank Faceplate](#page-186-0) **6-5** [6.2.2.1 Removing a Blank Faceplate](#page-186-1) **6-5** [6.2.2.2 Installing a Blank Faceplate](#page-186-2) **6-5** [6.2.3 DS3+T1/E1 IMA NI-2 Card](#page-187-0) **6-6** [6.2.3.1 Removing a DS3+T1/E1 IMA NI-2 Card](#page-187-1) **6-6** [6.2.3.2 Installing a DS3+T1/E1 IMA NI-2 Card](#page-188-0) **6-7** [6.2.4 DS3/2DS3 NI-2 Card](#page-190-0) **6-9** [6.2.4.1 Removing a DS3/2DS3 NI-2 Card](#page-190-1) **6-9** [6.2.4.2 Installing a DS3/2DS3 NI-2 Card](#page-190-2) **6-9** [6.2.5 OC-3c/2DS3 NI-2 Card](#page-192-0) **6-11** [6.2.5.1 Removing an OC-3c/2DS3 NI-2 Card](#page-192-1) **6-11** [6.2.5.2 Installing an OC-3c/2DS3 NI-2 Card](#page-193-0) **6-12** [6.2.6 OC-3c/OC-3c NI-2 Card](#page-194-0) **6-13** [6.2.6.1 Removing an OC-3c/OC-3c NI-2 Card](#page-194-1) **6-13** [6.2.6.2 Installing an OC-3c/OC-3c NI-2 Card](#page-195-0) **6-14** [6.2.7 DS3/2DS3+8xT1 IMA I/O Card](#page-197-0) **6-16** [6.2.7.1 Removing a DS3/2DS3+8xT1 IMA I/O Card](#page-197-1) **6-16** [6.2.7.2 Installing a DS3/2DS3+8xT1 IMA I/O Card](#page-200-0) **6-19** [6.2.8 DS3/2DS3 I/O Card](#page-204-0) **6-23** [6.2.8.1 Removing a DS3/2DS3 I/O Card](#page-204-1) **6-23** [6.2.8.2 Installing a DS3/2DS3 I/O Card](#page-207-0) **6-26** [6.2.9 PEM](#page-211-0) **6-30** [6.2.9.1 Removing a PEM](#page-211-1) **6-30** [6.2.9.2 Installing a PEM](#page-212-0) **6-31** [6.2.10 Blower Tray](#page-214-0) **6-33** [6.2.10.1 Removing a Blower Tray](#page-214-1) **6-33** [6.2.10.2 Installing a Blower Tray](#page-215-0) **6-34** [6.3 Air Filter Maintenance](#page-217-0) **6-36** [6.3.1 Required Tools and Equipment](#page-217-1) **6-36** [6.3.2 Removing an Air Filter](#page-217-2) **6-36** [6.3.3 Cleaning or Replacing the Air Filter](#page-218-0) **6-37 [APPENDIX](#page-220-0) A [Technical Specifications](#page-220-1) A-1** [A.1 Hardware Specifications](#page-220-2) **A-1** [A.1.1 Cisco 6160 System](#page-221-0) **A-2** [A.1.2 8xIDSL Specifications](#page-222-0) **A-3**

- [A.1.3 8xG.SHDSL Specifications](#page-223-0) **A-4**
- [A.1.4 8xDMT Specifications](#page-224-0) **A-5**

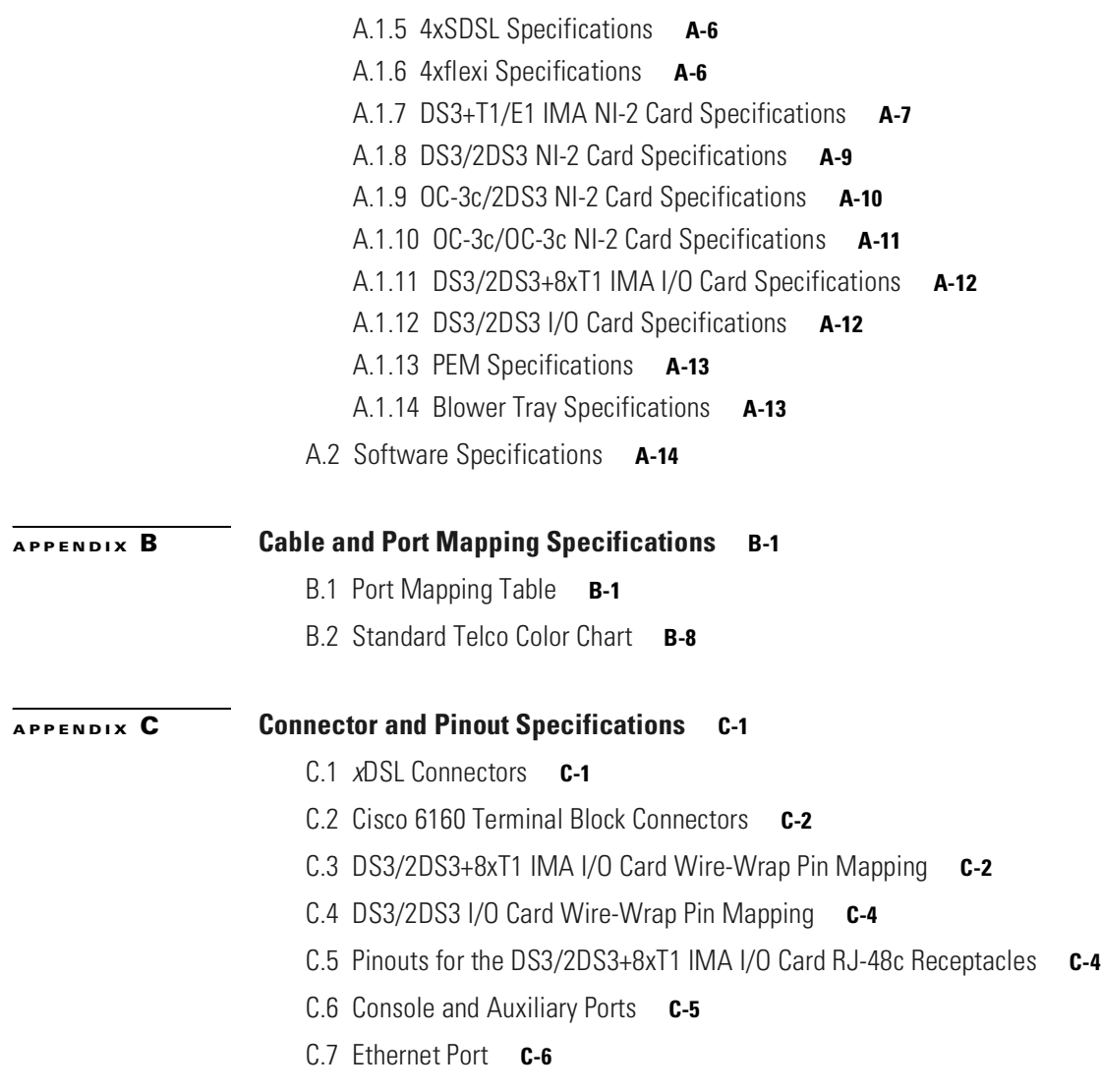

**[GLOSSARY](#page-248-0)**

**I [NDEX](#page-272-0)**

 $\blacksquare$ 

 $\overline{\phantom{a}}$ 

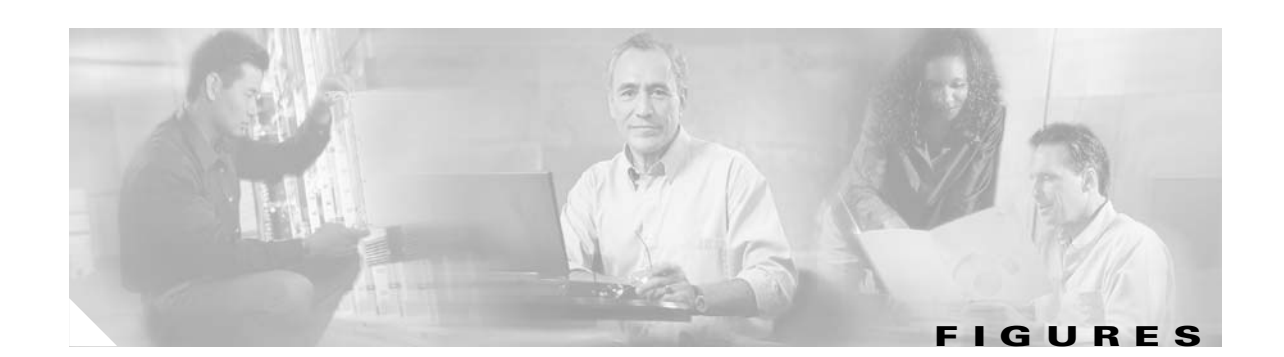

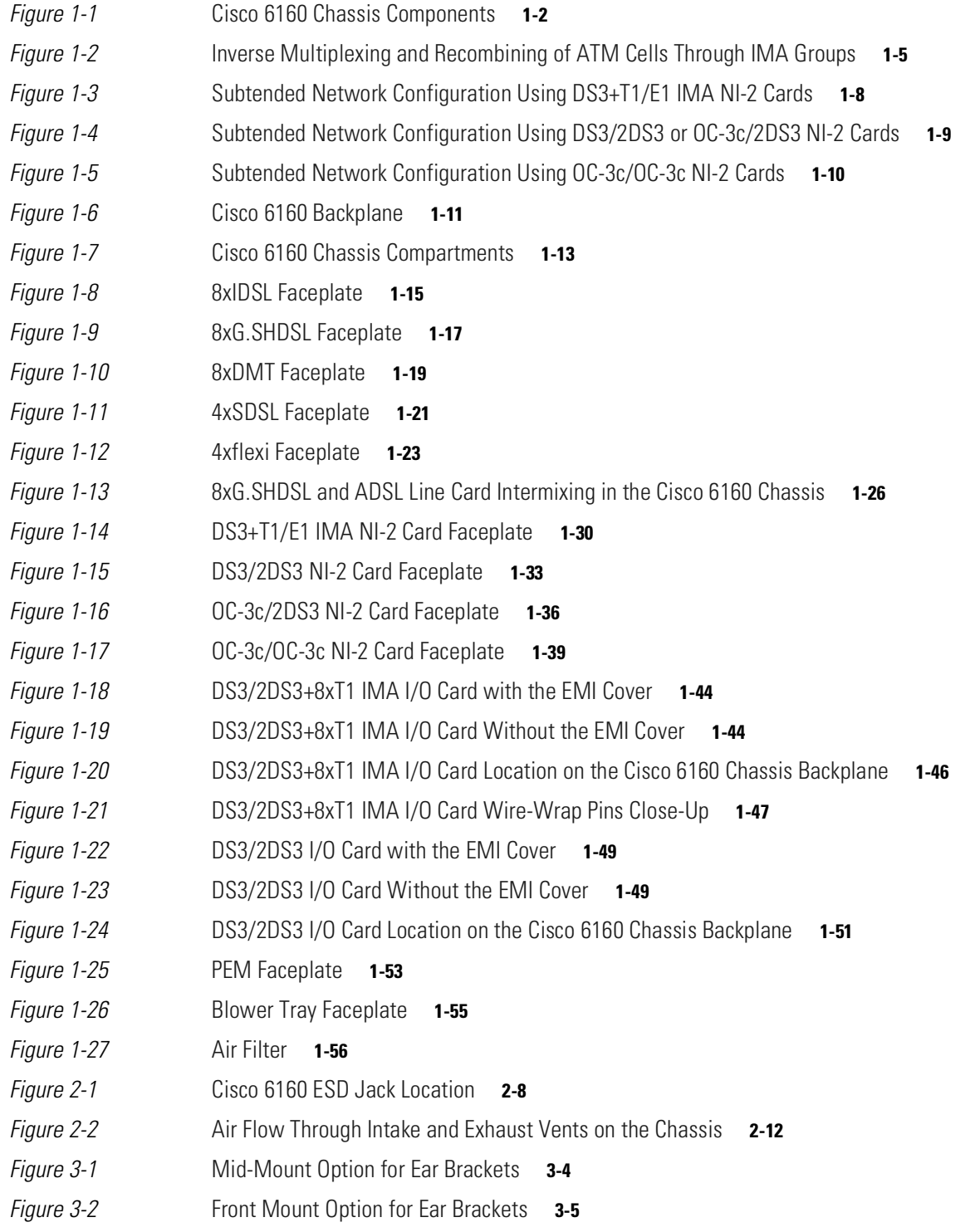

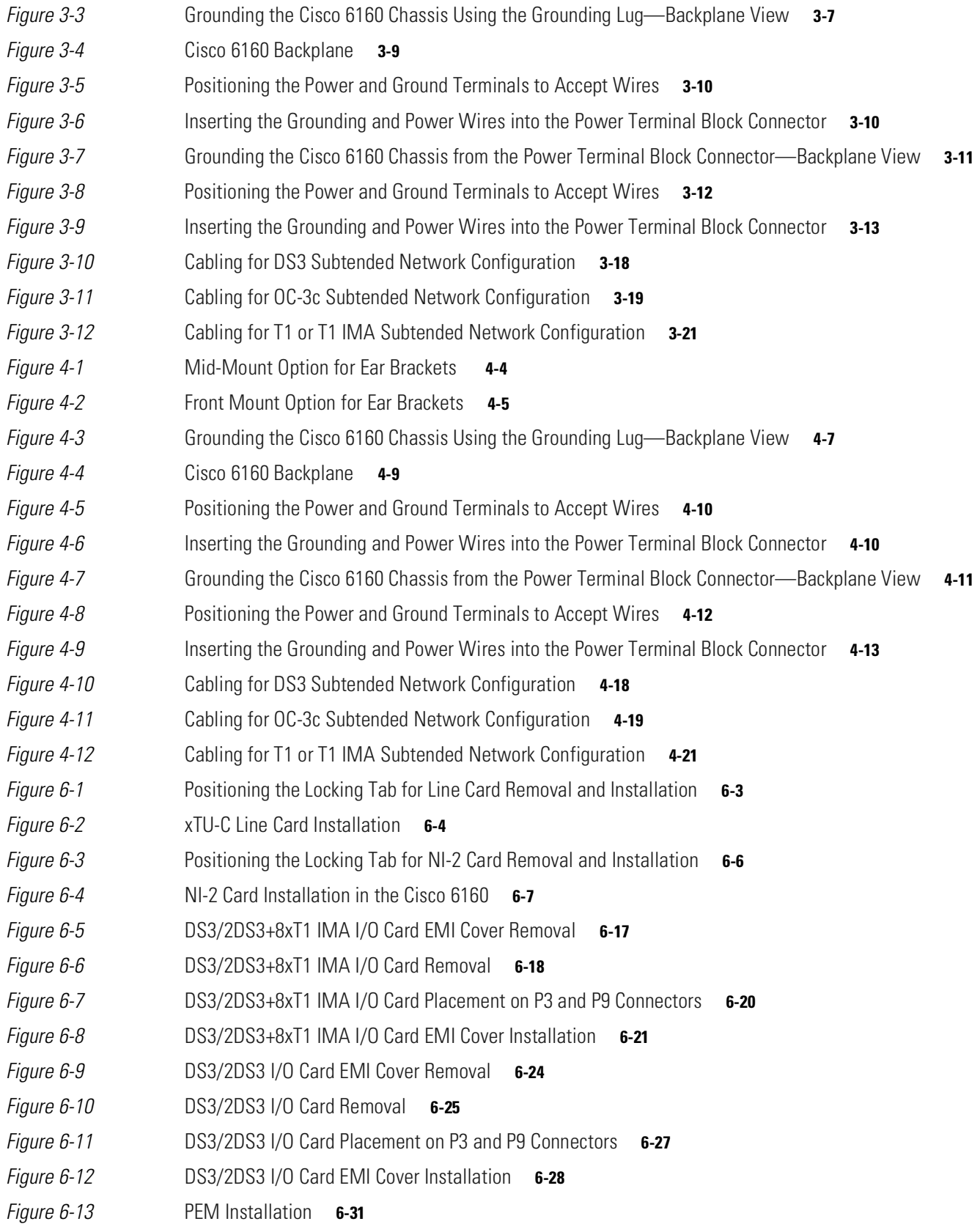

 $\blacksquare$ 

 $\overline{\phantom{a}}$ 

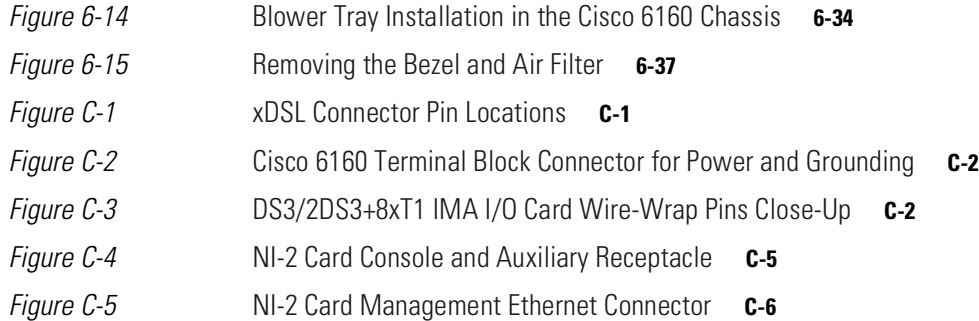

 $\blacksquare$ 

**Figures** 

 $\overline{\phantom{a}}$ 

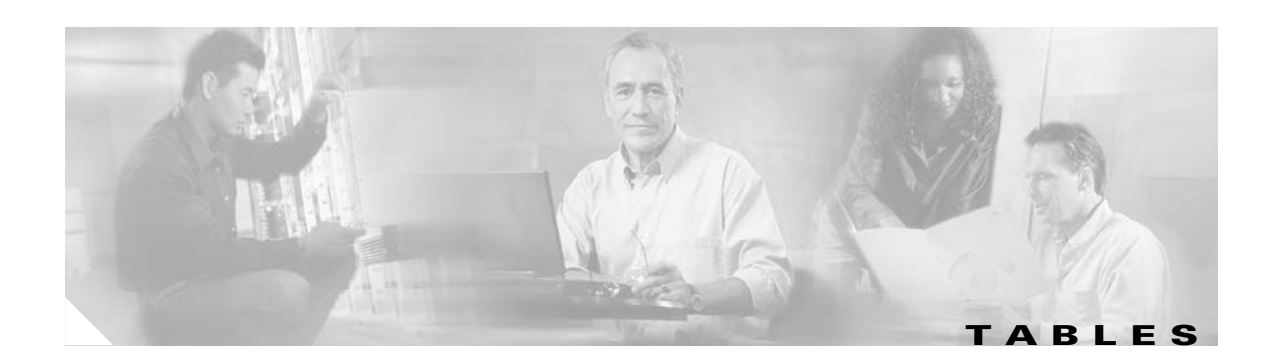

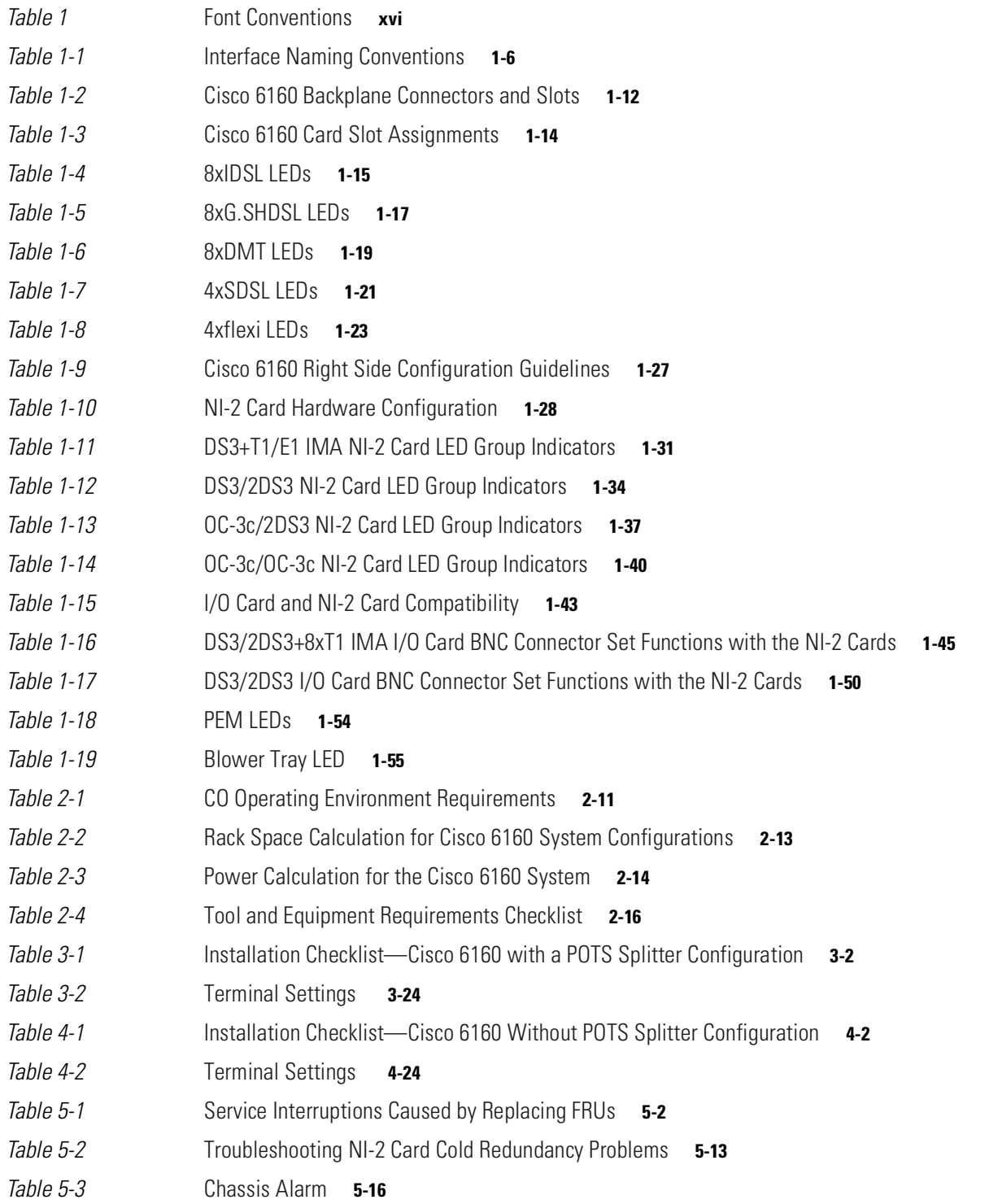

 $\mathbf{r}$ 

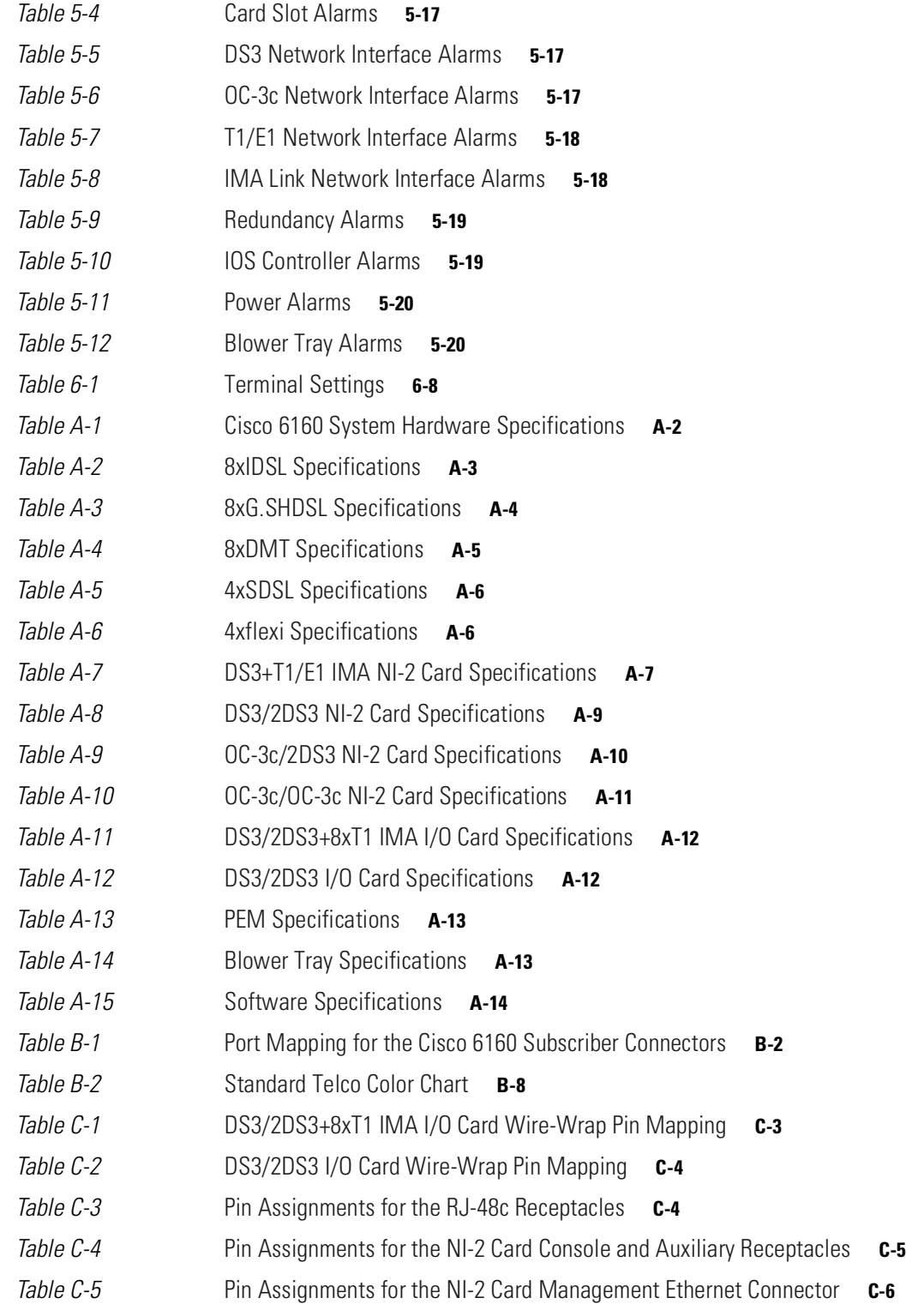

 $\blacksquare$ 

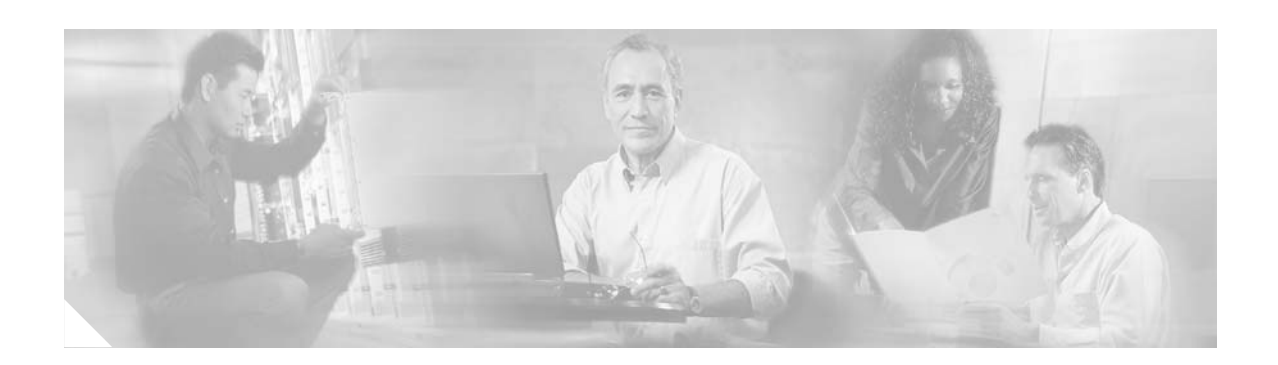

# <span id="page-14-0"></span>**Preface**

This preface explains the audience, purpose, and organization of the *Cisco 6160 Hardware Installation Guide*. It also defines the conventions that are used to present instructions and information.

# <span id="page-14-1"></span>**Audience**

The *Cisco 6160 Hardware Installation Guide* is intended for use by central office (CO) technicians and maintenance personnel who are responsible for installing, configuring, and maintaining the Cisco 6160 system. A familiarity with telco products and networking systems is recommended.

# <span id="page-14-2"></span>**Purpose**

The *Cisco 6160 Hardware Installation Guide* describes how to set up, install, and troubleshoot the Cisco 6160 system. After completing the installation procedures covered in this guide, refer to the appropriate related documents to provision your Cisco 6160 system. For additional information on related documentation, see the ["Related Documentation" section on page xvii](#page-16-0).

# <span id="page-14-3"></span>**Organization**

*The Cisco 6160 Hardware Installation Guide* is organized as follows:

- **•** [Chapter 1, "Product Overview,"](#page-20-3) provides an overview of the Cisco 6160 system.
- **•** [Chapter 2, "Preparing for Installation,"](#page-78-4) provides the requirements necessary to prepare for the installation of the Cisco 6160 system.
- [Chapter 3, "Installing a Cisco 6160 with a POTS Splitter Configuration,"](#page-98-2) provides installation procedures for a Cisco 6160 with a POTS splitter configuration for *x*DSL data and voice traffic.
- [Chapter 4, "Installing a Cisco 6160 Without a POTS Splitter Configuration,"](#page-130-2) provides installation procedures for a Cisco 6160 without a POTS splitter for an *x*DSL data traffic.
- [Chapter 5, "Troubleshooting,"](#page-162-2) provides troubleshooting procedures for hardware and software conditions of the Cisco 6160 system.
- [Chapter 6, "Upgrading and Maintaining the Cisco 6160 System,"](#page-182-3) provides upgrade and maintenance procedures for the Cisco 6160 system.
- **•** [Appendix A, "Technical Specifications,"](#page-220-3) provides the technical specifications for the Cisco 6160 system.
- **•** [Appendix B, "Cable and Port Mapping Specifications,"](#page-234-3) provides a port mapping table for the Cisco 6160 subscriber connections and a cable standard telco color chart.
- **•** [Appendix C, "Connector and Pinout Specifications,"](#page-242-4) provides information about connectors and pinouts for the Cisco 6160 system.
- **•** Glossary.

# <span id="page-15-1"></span><span id="page-15-0"></span>**Conventions**

This publication uses the document conventions listed in this section.

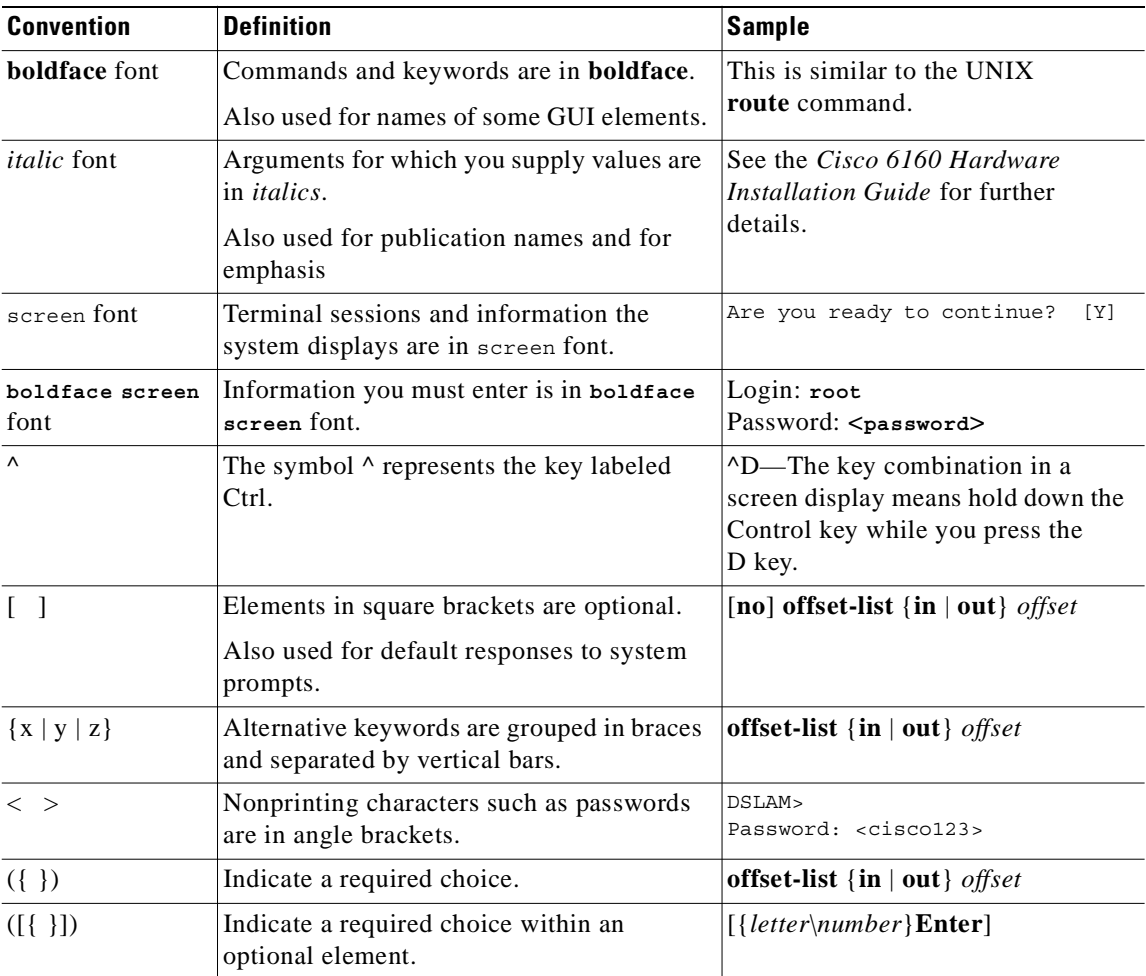

### *Table 1 Font Conventions*

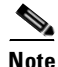

**Note** Means *reader take note*. Notes contain helpful suggestions or references to material not covered in the manual.

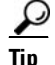

**Tip** Means *the following information will help you solve a problem*. The tips information might not be troubleshooting or even an action, but could be useful information or information that might save time.

**Caution** Means *reader be careful*. In this situation, you might do something that could result in equipment damage or loss of data.

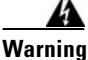

**Warning Means** *danger***. You are in a situation that could cause bodily injury. Before you work on any equipment, you must be aware of the hazards involved with electrical circuitry and be familiar with standard practices for preventing accidents. To see translated versions of the warning, refer to the** *Regulatory Compliance and Safety* **document that accompanied the device.**

# <span id="page-16-4"></span><span id="page-16-0"></span>**Related Documentation**

A complete list of all DSL product related documentation is available on the World Wide Web at http://www.cisco.com/univercd/cc/td/doc/product/dsl\_prod/index.htm

# <span id="page-16-1"></span>**Obtaining Documentation**

The following sections explain how to obtain documentation from Cisco Systems.

## <span id="page-16-2"></span>**World Wide Web**

You can access the most current Cisco documentation on the World Wide Web at the following URL:

<http://www.cisco.com>

Translated documentation is available at the following URL:

[http://www.cisco.com/public/countries\\_languages.shtml](http://www.cisco.com/public/countries_languages.shtml)

## <span id="page-16-3"></span>**Documentation CD-ROM**

Cisco documentation and additional literature are available in a Cisco Documentation CD-ROM package, which is shipped with your product. The Documentation CD-ROM is updated monthly and may be more current than printed documentation. The CD-ROM package is available as a single unit or through an annual subscription. Registered Cisco.com users can order the Documentation CD-ROM through the online Subscription Store:

<http://www.cisco.com/go/subscription>

## <span id="page-17-0"></span>**Ordering Documentation**

Most Cisco documentation is available only online at:

http://www.cisco.com/univercd/home/home.htm

You can order some printed Cisco documentation in the following ways:

**•** Registered Cisco Direct Customers can order Cisco product documentation from the Networking Products MarketPlace:

[http://www.cisco.com/cgi-bin/order/order\\_root.pl](http://www.cisco.com/cgi-bin/order/order_root.pl)

**•** Nonregistered Cisco.com users can order documentation through a local account representative by calling Cisco corporate headquarters (California, USA) at 408 526-7208 or, elsewhere in North America, by calling 800 553-NETS (6387).

## <span id="page-17-1"></span>**Documentation Feedback**

We appreciate your comments and feedback about Cisco documentation. There are several ways to submit comments to Cisco.

- If you are reading Cisco product documentation on Cisco.com, you can obtain a comment form electronically. Click **Leave Feedback** at the bottom of the Cisco Documentation home page. After you complete the form, print it out and fax it to Cisco at 408 527-0730.
- **•** You can e-mail your technical documentation comments to bug-doc@cisco.com.
- **•** You can submit your comments by mail. Write to the following address:

Cisco Systems Attn: Document Resource Connection 170 West Tasman Drive San Jose, CA 95134-9883

- **•** If you are a registered Cisco.com user, you can submit comments electronically.
	- **–** To report problems, click **Feedback** in the toolbar at the top of any document web page, press the **Contact Cisco Now** button, and under Problem Type, select **CD/Online Documentation**. After you complete the form, click **Submit** to send it to Cisco.
	- **–** To send your opinion of the DSL documentation, go to the following URL:

http://www.cisco.com/univercd/cc/td/doc/product/dsl\_prod/

and click **here** at the top of the page in the sentence "Is this Cisco documentation helpful? Click here to give us your feedback." This displays a Documentation Survey that you can complete and submit to Cisco electronically.

# <span id="page-17-2"></span>**Obtaining Technical Assistance**

Cisco provides Cisco.com as a starting point for all technical assistance. Customers and partners can obt[ain documentation, troubleshooting tips, and sample configurations from online tools by using](http://www.cisco.com/go/subscription) the Cisco Technical Assistance Center (TAC) Web Site. Cisco.com registered users have complete access to the technical support resources on the Cisco TAC Web Site.

## <span id="page-18-0"></span>**Cisco.com**

Cisco.com is the foundation of a suite of interactive, networked services that provides immediate, open access to Cisco information, networking solutions, services, programs, and resources at any time, from anywhere in the world.

Cisco.com is a highly integrated Internet application and a powerful, easy-to-use tool that provides a broad range of features and services to help you to

- **•** Streamline business processes and improve productivity
- **•** Resolve technical issues with online support
- **•** Download and test software packages
- **•** Order Cisco learning materials and merchandise
- **•** Register for online skill assessment, training, and certification programs

You can self-register on Cisco.com to obtain customized information and service. To access Cisco.com, go to the following URL:

<http://www.cisco.com>

## <span id="page-18-1"></span>**Technical Assistance Center**

The Cisco TAC is available to all customers who need technical assistance with a Cisco product, technology, or solution. Two types of support are available through the Cisco TAC: the Cisco TAC Web Site and the Cisco TAC Escalation Center.

Inquiries to Cisco TAC are categorized according to the urgency of the issue:

- Priority level 4 (P4)—You need information or assistance concerning Cisco product capabilities, product installation, or basic product configuration.
- Priority level 3 (P3)—Your network performance is degraded. Network functionality is noticeably impaired, but most business operations continue.
- **•** Priority level 2 (P2)—Your production network is severely degraded, affecting significant aspects of business operations. No workaround is available.
- **•** Priority level 1 (P1)—Your production network is down, and a critical impact to business operations will occur if service is not restored quickly. No workaround is available.

Which Cisco TAC resource you choose is based on the priority of the problem and the conditions of service contracts, when applicable.

## <span id="page-18-2"></span>**Cisco TAC Web Site**

The Cisco TAC Web Site allows you to resolve P3 and P4 issues yourself, saving both cost and time. The site provides around-the-clock access to online tools, knowledge bases, and software. To access the Cisco TAC Web Site, go to the following URL:

<http://www.cisco.com/tac>

All customers, partners, and resellers who have a valid Cisco services contract have complete access to the technical support resources on the Cisco TAC Web Site. The Cisco TAC Web Site requires a Cisco.com login ID and password. If you have a valid service contract but do not have a login ID or password, go to the following URL to register:

<http://www.cisco.com/register/>

Т

If you cannot resolve your technical issues by using the Cisco TAC Web Site, and you are a Cisco.com registered user, you can open a case online by using the TAC Case Open tool at the following URL:

<http://www.cisco.com/tac/caseopen>

If you have Internet access, it is recommended that you open P3 and P4 cases through the Cisco TAC Web Site.

## <span id="page-19-0"></span>**Cisco TAC Escalation Center**

The Cisco TAC Escalation Center addresses issues that are classified as priority level 1 or priority level 2; these classifications are assigned when severe network degradation significantly impacts business operations. When you contact the TAC Escalation Center with a P1 or P2 problem, a Cisco TAC engineer will automatically open a case.

To obtain a directory of toll-free Cisco TAC telephone numbers for your country, go to the following URL:

<http://www.cisco.com/warp/public/687/Directory/DirTAC.shtml>

Before calling, please check with your network operations center to determine the level of Cisco support services to which your company is entitled; for example, SMARTnet, SMARTnet Onsite, or Network Supported Accounts (NSA). In addition, please have available your service agreement number and your product serial number.

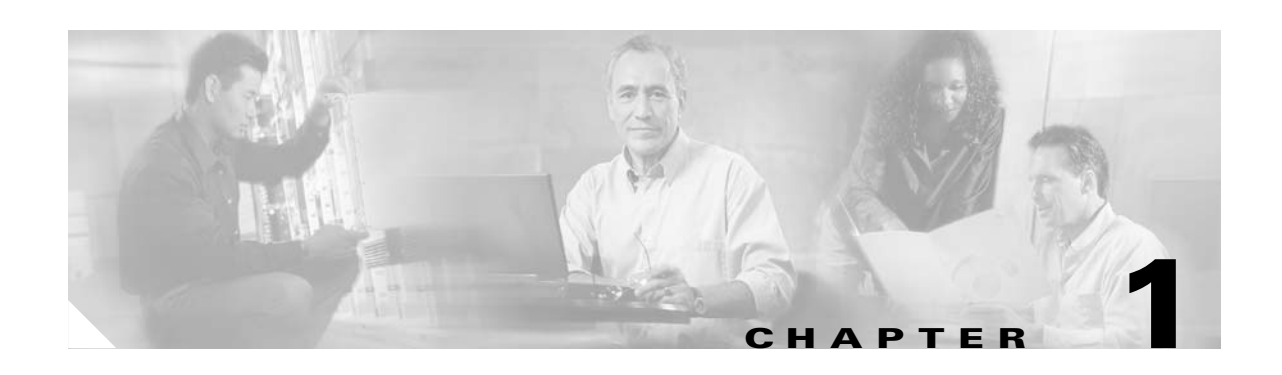

# <span id="page-20-3"></span><span id="page-20-1"></span><span id="page-20-0"></span>**Product Overview**

This chapter provides an overview of the Cisco 6160 digital subscriber line (DSL) access multiplexer (DSLAM) and its related components, collectively known as the Cisco 6160 system. This chapter contains the following sections:

- [Introduction to the Cisco 6160 System, page 1-1](#page-20-2)
- **•** [Cisco 6160 Chassis Overview, page 1-10](#page-29-0)
- **•** [Management Software, page 1-56](#page-75-1)

# <span id="page-20-2"></span>**1.1 Introduction to the Cisco 6160 System**

The Cisco 6160 system is part of the Cisco DSL product family that provides end-to-end service by carrying voice or data traffic, or both, between a subscriber's home or office, a central office (CO), and various networks beyond. The Cisco 6160 system sends and receives subscriber data (often Internet service) over existing copper telephone lines, concentrating all traffic onto a single high-speed trunk for transport to the Internet or a corporate intranet. Data is modulated by *x*DSL customer premises equipment (CPE) devices, which are connected to PCs or routers at the subscriber site. The data then travels over telephone lines to the Cisco 6160 system at the CO.

**Note** For detailed information on the various components in the Cisco DSL product family (including CO and CPE devices), see the ["Related Documentation" section on page xvii](#page-16-4).

The Cisco 6160 system uses asymmetric digital subscriber line (ADSL), ISDN digital subscriber line (IDSL), symmetrical digital subscriber line (SDSL), and single-pair high-speed digital subscriber line (SHDSL, also known as G.SHDSL), collectively known as *x*DSL, technologies to support up to 256 subscribers connected either directly to the chassis or through a plain old telephone service (POTS) splitter. Filters separate voice and data signals when subscribers are connected to the Cisco 6160 DSLAM through a POTS splitter chassis. Cables connected to the POTS splitter route digital data signals to line cards in the Cisco 6160 chassis and voice signals to the CO facility switching network.

The Cisco 6160 system includes the following hardware and software components:

- **•** Cisco 6160 chassis. The following components will be installed in or on the chassis:
	- **–** *x*DSL Transmission Unit—central office line cards (*x*TU-Cs)—quad-port flexi ATU-C line cards (4xflexis), quad-port STU-C line cards (4xSDSLs), octal-port DMT ATU-C line cards (8xDMTs), octal-port single-pair high-speed digital subscriber line, also known as symmetric high bit rate digital subscriber loop (G.SHDSL) line cards (8xG.SHDSLs), and octal-port ITU-C line cards (8xISDLs).

**Note** For line card intermixing information, see the ["Line Card Intermixing" section on](#page-43-0)  [page 1-24.](#page-43-0)

- **–** Second generation network interface (NI-2) cards—DS3+T1/E1 IMA, DS3/2DS3, OC-3c/2DS3, or OC-3c/OC-3c.
- **–** Input/output (I/O) cards—DS3/2DS3+8xT1 IMA or DS3/2DS3 (I/O cards are located on the chassis backplane).
- **–** Power entry modules (PEMs), which distribute power throughout the chassis.
- **–** Blower tray.
- **–** Air filter.

[Figure 1-1](#page-21-0) shows the location of the Cisco 6160 chassis components.

### <span id="page-21-0"></span>*Figure 1-1 Cisco 6160 Chassis Components*

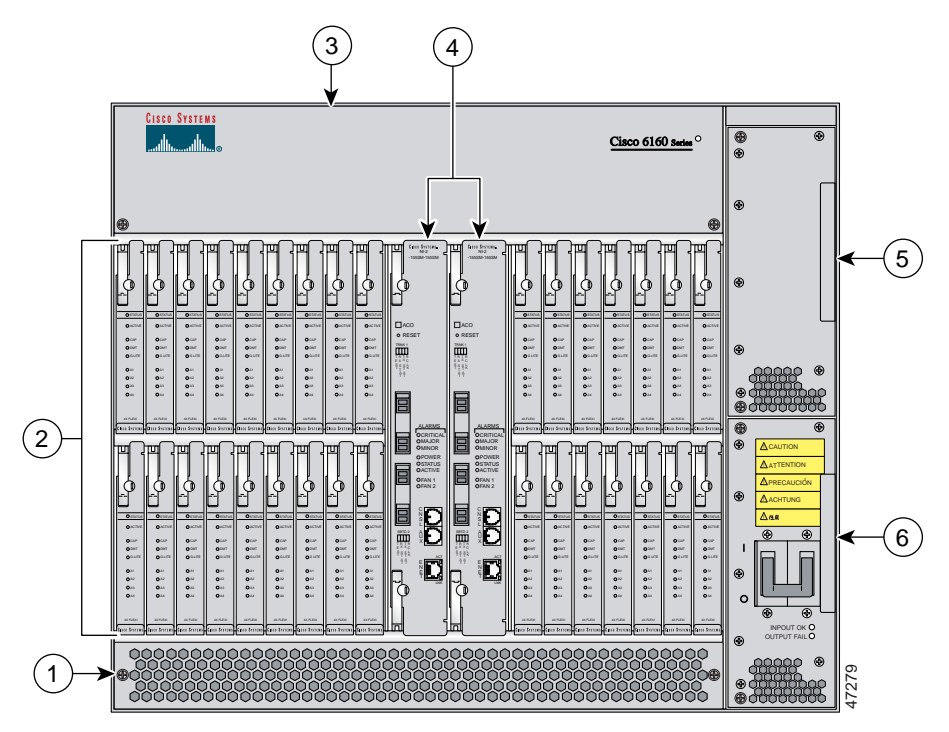

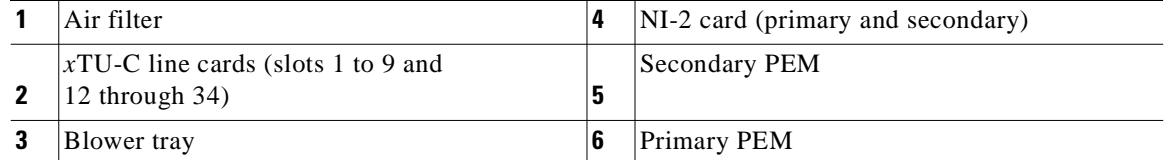

**•** POTS splitters (optional). The POTS splitter is a passive device that supports simultaneous voice (basic telephone service) and data services.

**Note** POTS splitters are available from Cisco Ecosystem partners. Please verify the compatibility with your Cisco representative.

For POTS splitter information, refer to the vendor documentation.

- **•** Management software—Provisions and manages the Cisco 6160 system.
	- **–** Cisco IOS—A command-line interface (CLI) that is available for network element provisioning.
	- **–** Cisco DSL Manager (CDM)—An element management system designed to configure and manage the 6xxx series of Cisco IOS software-based DSLAMs through a graphical-user interface (GUI). CDM provides the following areas of network management: fault, configuration, performance, and security. CDM runs within the Cisco Element Manager Framework (EMF); both are installed on Sun workstations.

Cisco EMF is based on an object model in which network elements or modules represent the managed entity. Each object is defined by a class and specific attributes. An object can represent a network element or a more abstract entity such as a link relationship, a network, or a container such as a site, shelf, or region.

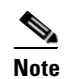

**Note** See the ["Hardware Specifications" section on page A-1](#page-220-4) for minimum software and network management release requirements per Cisco 6160 chassis component.

## <span id="page-22-0"></span>**1.1.1 Features**

The Cisco 6160 system includes the following features:

- **•** Supports ADSL, IDSL, SDSL, and SHDSL.
- **•** Carrierless amplitude and phase modulation (CAP) rate adaptive DSL (RADSL), ANSI T1.413 Discrete Multitone (DMT), G.DMT, G.SHDSL, and G.lite modem support.
- **•** Terminates up to 256 ADSL, 256 IDSL, 128 SDSL, or 256 SHDSL subscriber lines.
- **•** Network Equipment Building System (NEBS) compliant, 23-inch chassis.
- **•** Network transmission connections.
	- **–** DS3.
	- **–** OC-3c.
	- **–** T1.
	- **–** T1 inverse multiplexing over ATM (IMA).
- **•** Manageable through Cisco IOS or CDM.
- **•** Subtending—Up to 13 Cisco 6160 chassis can be linked together (subtended) so that they are served by a single network trunk port, which supports up to 3328 *x*DSL subscribers.
- **•** Building integrated timing supply (BITS) clock input.
- **•** Facility alarm input.
- **•** Supports the entire range of virtual channel identifier (VCI)/virtual path identifier (VPI) connections, and connections are not limited by memory.

Г

- **•** ATM Forum User-Network Interface (UNI) Versions 3.1/4.0 compliant.
- **•** Nonblocking ATM switching architecture.
- **•** Allows up to four ATM classes of service simultaneously.

## <span id="page-23-0"></span>**1.1.2 Configurations**

This guide details the installation steps for the following configurations:

- **•** Cisco 6160 with a POTS splitter
- **•** Cisco 6160 without a POTS splitter
- **•** IMA
- **•** Subtended network

## <span id="page-23-1"></span>**1.1.2.1 Cisco 6160 with a POTS Splitter Configuration**

The Cisco 6160 with a POTS splitter configuration supports up to 256 data subscribers through directly connected modems using *x*DSL technology. To increase subscribership, you can add additional chassis to your system.

This configuration can include the following hardware components:

- **•** Cisco 6160 chassis
	- **–** 8xIDSLs
	- **–** 8xDMTs (configure as DMT or G.lite)
	- **–** 4xflexis (configure as CAP, DMT, or G.lite)
	- **–** DS3/2DS3, DS3+T1/E1 IMA, OC-3c/2DS3, or OC-3c/OC-3c NI-2 card(s)
	- **–** DS3/2DS3+8xT1 IMA I/O card or DS3/2DS3 I/O card or
	- **–** PEM(s)
	- **–** Blower tray
- **•** Third-party POTS splitter—Installed directly below the Cisco 6160 chassis

## <span id="page-23-2"></span>**1.1.2.2 Cisco 6160 Without a POTS Splitter Configuration**

The Cisco 6160 without a POTS splitter configuration supports up to 256 data subscribers through directly connected modems using *x*DSL technology. To increase subscribership, you can add additional chassis to your system.

This configuration can include the following hardware components:

- **•** Cisco 6160 chassis
	- **–** 8xIDSLs
	- **–** 8xG.SHDSLs
	- **–** 8xDMTs (configure as DMT or G.lite)
	- **–** 4xSDSLs
	- **–** 4xflexis (configure as CAP, DMT, or G.lite)
	- **–** DS3/2DS3, DS3+T1/E1 IMA, OC-3c/2DS3, or OC-3c/OC-3c NI-2 card(s)
- **–** DS3/2DS3+8xT1 IMA I/O card or DS3/2DS3 I/O card
- **–** PEM(s)
- **–** Blower tray

## <span id="page-24-0"></span>**1.1.2.3 IMA Configuration**

The DS3+T1/E1 IMA NI-2 card uses IMA technology to aggregate multiple low-speed links into one larger virtual trunk or IMA group. An inverse multiplexer appears to your ATM switch router as one logical pipe. IMA provides you with modular bandwidth to access the ATM network between T1 and DS3 rates. The Cisco 6160 allows you to combine up to eight T1 lines to form an IMA group.

IMA breaks up the ATM cell stream, distributes the cells over the multiple physical links of an IMA group, then recombines the cells into a single stream at the other end of the connection. The ATM cells are distributed in a round-robin fashion over the physical links of the IMA group, recombined at the receiving IMA group, and passed in their original form to the ATM layer (see [Figure 1-2](#page-24-1)). Using the multiple links of an IMA group increases the logical link bandwidth to approximately the sum of the individual link rates. The physical links should be nominally the same length to avoid excessive intragroup delay. We recommend that all of the links in an IMA group be bundled together between the source and the destination.

<span id="page-24-1"></span>*Figure 1-2 Inverse Multiplexing and Recombining of ATM Cells Through IMA Groups*

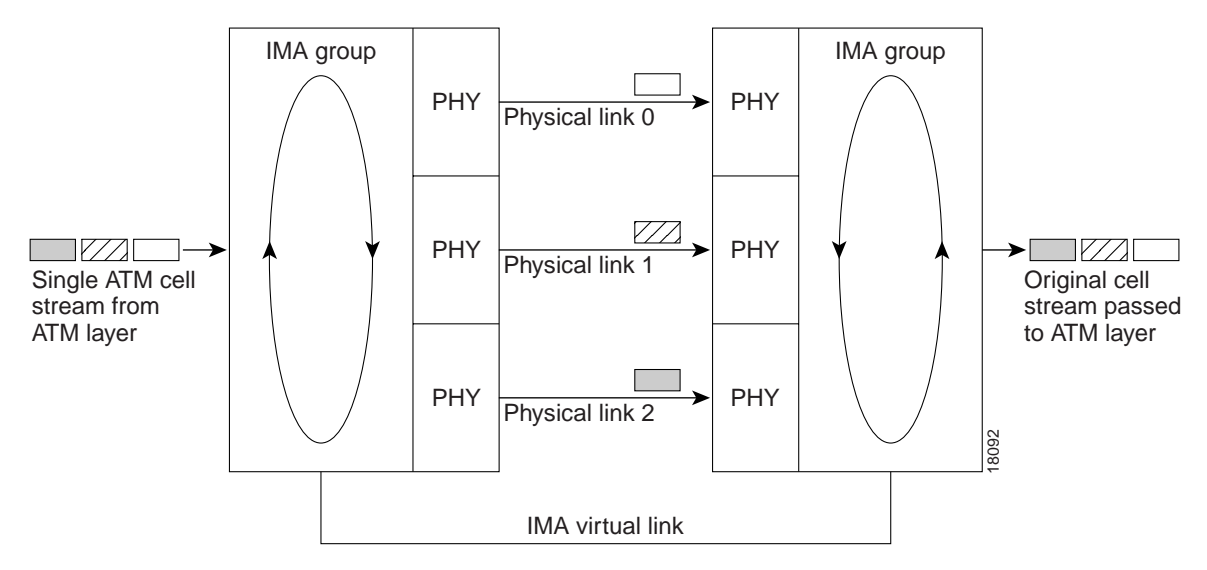

The DS3/2DS3+8xT1 IMA I/O cards have eight ports. You can use the eight ports on the DS3/2DS3+8xT1 IMA I/O cards as independent ATM links or in the IMA mode. The following bullets are examples of possible IMA groups, independent ATM links, and mixed modes. In examples of IMA groups, two links are assumed per group.

- **•** Four IMA groups with any combination of eight links
- **•** Three IMA groups and up to two independent ATM links
- **•** Two IMA groups and up to four independent ATM links
- **•** One IMA group and up to six independent ATM links
- **•** No IMA group and up to eight independent ATM links

The T1 (1.544 Mbps) IMA port adapters provide trunk or subtend connectivity and are used for intercampus or wide-area links. The T1 IMA port adapters support unshielded twisted-pair (UTP) connectors. The order of assignment of links to an IMA group is not restricted.

The IMA group interfaces use a naming convention different from those used by the other interfaces in the system. IMA group interfaces are named with the convention *atm<slot>/ima<group>*, where *<slot>* is the slot number for the DS3+T1/E1 IMA NI-2 card and *<group>* is the IMA group number from 0 to 3. [Table 1-1](#page-25-1) lists the interface naming conventions.

| <b>Interface</b> | <b>Name</b> |
|------------------|-------------|
| DS3 link         | atm0/1      |
| $T1/E1$ link $0$ | atm0/2      |
| $T1/E1$ link 1   | atm0/3      |
| $T1/E1$ link 2.  | atm0/4      |
| $T1/E1$ link 3   | atm $0/5$   |
| $T1/E1$ link 4   | atm0/6      |
| $T1/E1$ link 5   | atm0/7      |
| $T1/E1$ link 6   | atm0/8      |
| $T1/E1$ link $7$ | atm0/9      |
| IMA group $0$    | atm0/ima0   |
| IMA group 1      | atm0/ima1   |
| IMA group 2      | atm0/ima2   |
| IMA group 3      | atm0/ima3   |

<span id="page-25-1"></span>*Table 1-1 Interface Naming Conventions*

## <span id="page-25-0"></span>**1.1.2.4 Subtended Network Configuration**

A subtended network configuration

- Services and aggregates the data from one or more Cisco 6160 chassis into a subtending host system to take advantage of the data network interface on the subtending host chassis.
- Reduces the number of ATM edge-switch ports that are required to terminate the system.
- **•** Supports a Cisco 6160 with a POTS splitter configuration and a Cisco 6160 without a POTS splitter configuration.

The term s*ubtending* refers to the host chassis, and s*ubtended* refers to the downstream chassis in a subtended network.

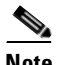

**Note** For information on enabling redundancy in subtended network configurations, see the ["Redundancy in](#page-61-0)  [Subtended Configurations" section on page 1-42](#page-61-0).

A subtended network configuration supports the following features:

- Four arbitration priorities, one for each quality of service (OoS) level. The supported OoS service levels are
	- **–** Constant bit rate (CBR) for rate-limited services that require guaranteed bandwidth and bounded delay
	- **–** Variable bit rate real time (VBR-rt) for delay-sensitive voice and video services
	- **–** Variable bit rate non real time (VBR-nrt) for high-priority data services
	- **–** Unspecified bit rate (UBR) for low-priority data services
- **•** Explicit forward congestion indication (EFCI) marking for available bit rate (ABR) service support.
- **•** Guaranteed frame rate (GFR).
- **•** Tree or daisy chain topology configurations for DS3 subtended Cisco 6160 chassis.
- **•** Daisy chain topology configurations for OC-3c subtended Cisco 6160 chassis.
- Star topology configurations for T1 or T1 IMA group subtended Cisco 6160 chassis.
- Fair access to the trunk port for each subtended chassis.
- **•** A network trunk port that operates as fast as any subtended link.

The NI-2 card provides one of the following types of subtended network connections:

- **•** A high-speed OC-3c optical ATM interface that supports single-mode fiber (SMF) intermediate range
- **•** A high-speed OC-3c optical ATM interface that supports multimode fiber (MMF) short range
- **•** Up to eight T1 interfaces when you are using the DS3+T1/E1 IMA NI-2 card in conjunction with the DS3/2DS3+8xT1 IMA I/O card.
- Up to four IMA interfaces when you are using the DS3+T1/E1 IMA NI-2 card in conjunction with the DS3/2DS3+8xT1 IMA I/O card.

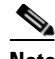

**Note** The use of a T1 or T1 IMA group trunk disables the DS3 interface.

The following sections detail the different types of subtended network configurations:

- [Subtended Network Configuration with DS3+T1/E1 IMA NI-2 Cards, page 1-7](#page-26-0)
- **•** [Subtended Network Configuration with DS3/2DS3 or OC-3c/2DS3 NI-2 Cards, page 1-9](#page-28-1)
- [Subtended Network Configuration with OC-3c/OC-3c NI-2 Cards, page 1-10](#page-29-2)

### <span id="page-26-0"></span>**1.1.2.4.1 Subtended Network Configuration with DS3+T1/E1 IMA NI-2 Cards**

In a subtended network configuration using DS3+T1/E1 IMA NI-2 cards, you can subtend Cisco 6160 systems with the following network configurations:

- **•** A DS3 trunk with
	- **–** Up to eight individual T1 subtended interfaces, or
	- **–** Up to four IMA groups, or
	- **–** A combination of the two
- **•** Eight T1 links which can be used as trunk or subtend interfaces or be combined into trunk or subtend T1 IMA groups.
	- **–** A T1 IMA group or T1 UNI as the trunk, or
	- **–** Up to seven individual T1 interfaces or up to four T1 IMA groups, or
	- **–** A combination of the two

**Note** The use of a T1 or T1 IMA group trunk disables the DS3 interface.

[Figure 1-3](#page-27-0) shows an example of a subtended network with a star topology. The subtending host chassis in the middle of the star topology connects directly to the ATM switch. With a DS3 trunk, you can have up to eight subtended node chassis connected to the subtending host chassis.

<span id="page-27-0"></span>*Figure 1-3 Subtended Network Configuration Using DS3+T1/E1 IMA NI-2 Cards*

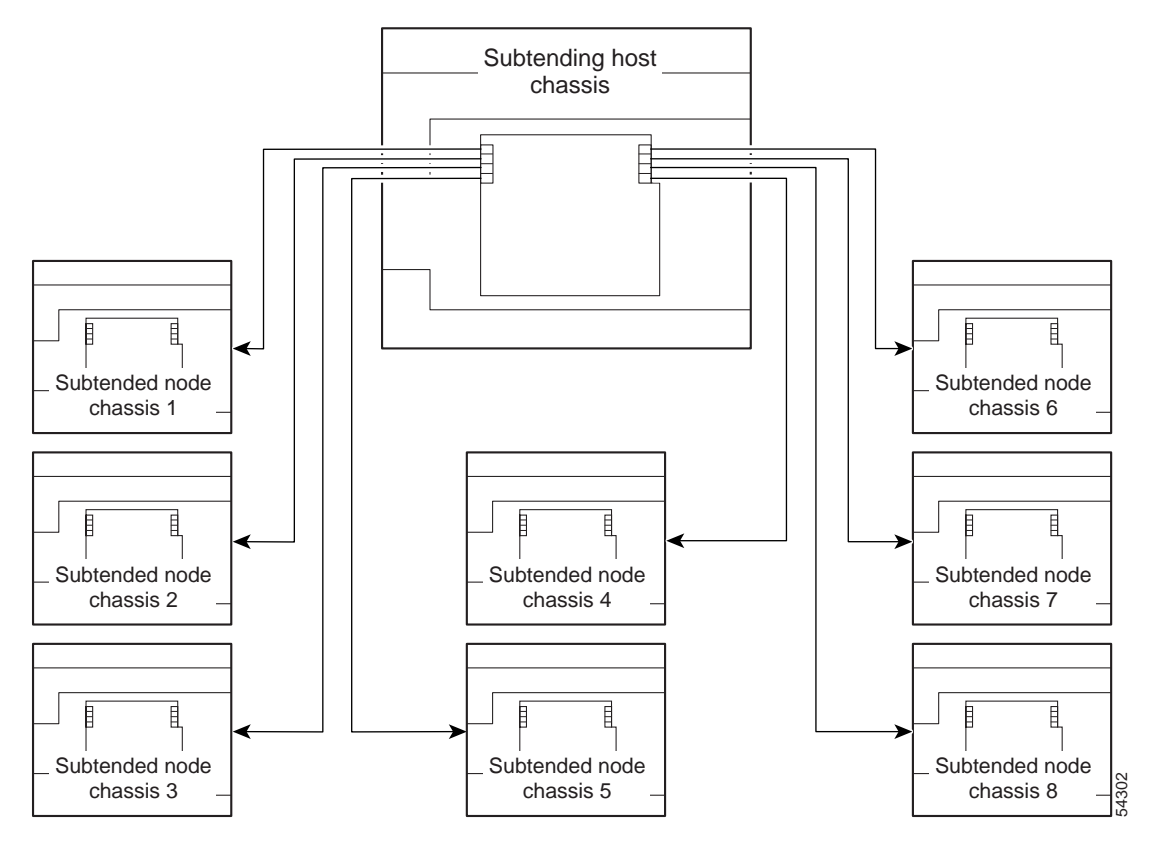

**Note** Consult with your network architect or Cisco customer service representative for examples of other subtending topology configurations.

### <span id="page-28-1"></span>**1.1.2.4.2 Subtended Network Configuration with DS3/2DS3 or OC-3c/2DS3 NI-2 Cards**

In a subtended network configuration using DS3/2DS3 or OC-3c/2DS3 NI-2 cards, you can subtend a Cisco 6160 chassis to four tiers, with up to 12 subtended node chassis, all connecting through one subtending host chassis to the ATM backbone.

[Figure 1-4](#page-28-0) shows DS3-configured Cisco 6160 systems subtended in a combined subtending tree topology with daisy chain. The subtending host chassis at the top of the subtending tree connects directly to the ATM switch. The middle two Cisco 6160 chassis in the lowest level are daisy chained. TRNK 1 refers to the network trunk or the Cisco 6160 chassis subtended network interface. SBTD 2 and SBTD 3 refer to the two Cisco 6160 chassis subtended interfaces. You make network interface connections at the I/O card, which is installed on the Cisco 6160 chassis backplane.

<span id="page-28-0"></span>*Figure 1-4 Subtended Network Configuration Using DS3/2DS3 or OC-3c/2DS3 NI-2 Cards*

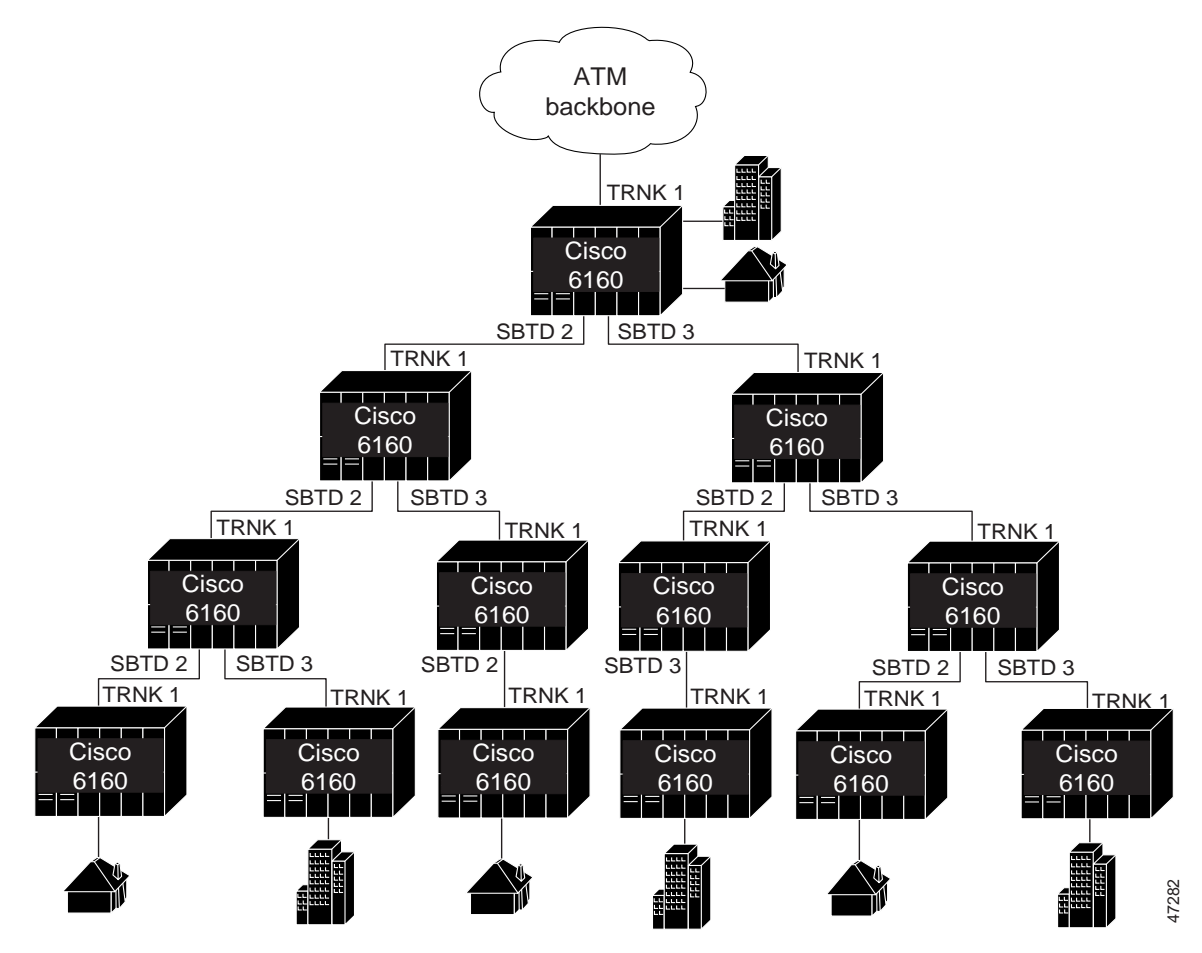

For each chassis in a subtended network configuration to have fair access to the shared trunk, the chassis must have a unique ID number. The subtending host chassis places this ID number in the GFC field of the ATM header of each cell; this ID number is then used to forward cells up the tree to the network trunk.

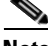

**Note** You can subtend Cisco 6160 chassis with DS3/2DS3 or OC-3c/2DS3 NI-2 cards in a continuous daisy chain. However, a daisy-chained subtending topology is not optimal for data throughput for a Cisco 6160 chassis that uses DS3/2DS3 or OC-3c/2DS3 NI-2 cards.

Cisco IOS software does not manage the primary Cisco 6160 chassis and all subtended Cisco 6160 chassis as a single large Cisco 6160 system. Each Cisco 6160 chassis supports an independent Cisco IOS processor and MIBs.

### <span id="page-29-2"></span>**1.1.2.4.3 Subtended Network Configuration with OC-3c/OC-3c NI-2 Cards**

In a subtended network configuration using OC-3c/OC-3c NI-2 cards (SMF or MMF), you can subtend up to 12 OC-3c configured subtended node chassis in a daisy chain, all connecting through one subtending host chassis to the ATM backbone (see [Figure 1-5\)](#page-29-1).

<span id="page-29-1"></span>*Figure 1-5 Subtended Network Configuration Using OC-3c/OC-3c NI-2 Cards*

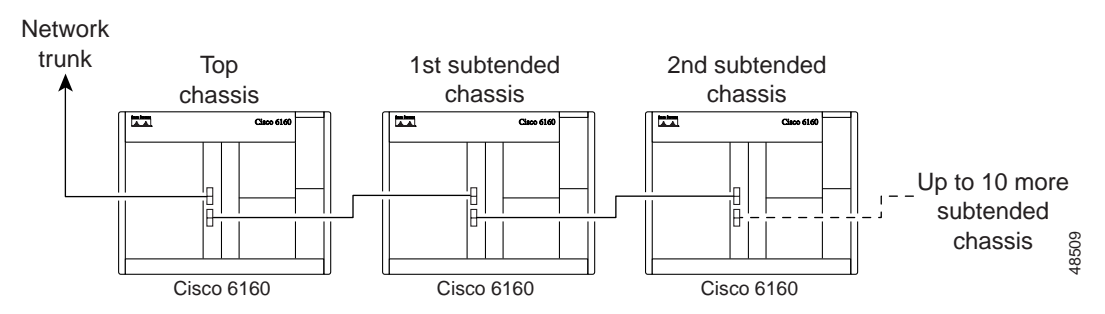

# <span id="page-29-0"></span>**1.2 Cisco 6160 Chassis Overview**

The Cisco 6160 system consists of circuitry and connections that reside within a chassis, an enclosure that allows modular insertion and removal of various field-replaceable units (FRUs).

**Note** For hardware specifications for the Cisco 6160 chassis, see the ["Cisco 6160 System Hardware](#page-221-2)  [Specifications" section on page A-2](#page-221-2).

The following sections detail these Cisco 6160 hardware components:

- **•** [Backplane, page 1-11](#page-30-0)
- **•** [Chassis Card Compartment, page 1-13](#page-32-0)
- **•** [Line Cards, page 1-14](#page-33-0)
- **•** [NI-2 Cards, page 1-27](#page-46-0)
- **•** [I/O Cards, page 1-43](#page-62-0)
- **•** [PEM, page 1-52](#page-71-0)
- **•** [Blower Tray, page 1-54](#page-73-0)
- [Air Filter, page 1-56](#page-75-0)

## <span id="page-30-0"></span>**1.2.1 Backplane**

Located on the back of the Cisco 6160 chassis, the backplane provides the following services:

- Interconnects the NI-2 card(s), I/O card, and line cards
- **•** Connects the line cards with the subscriber connectors
- **•** Distributes power, clocking, and other common signals to all the components

[Figure 1-6](#page-30-1) shows the Cisco 6160 backplane.

<span id="page-30-1"></span>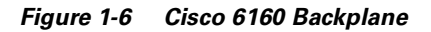

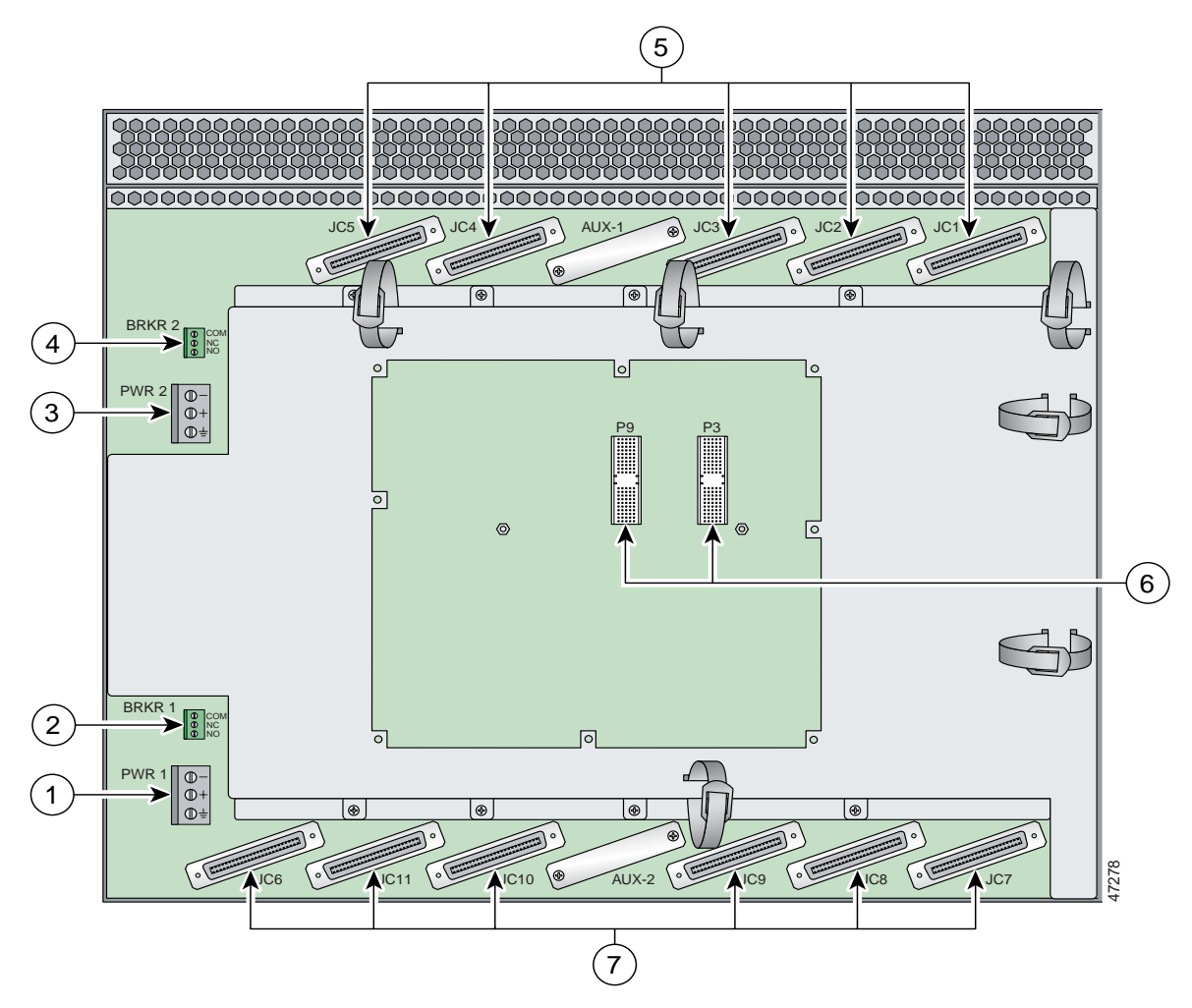

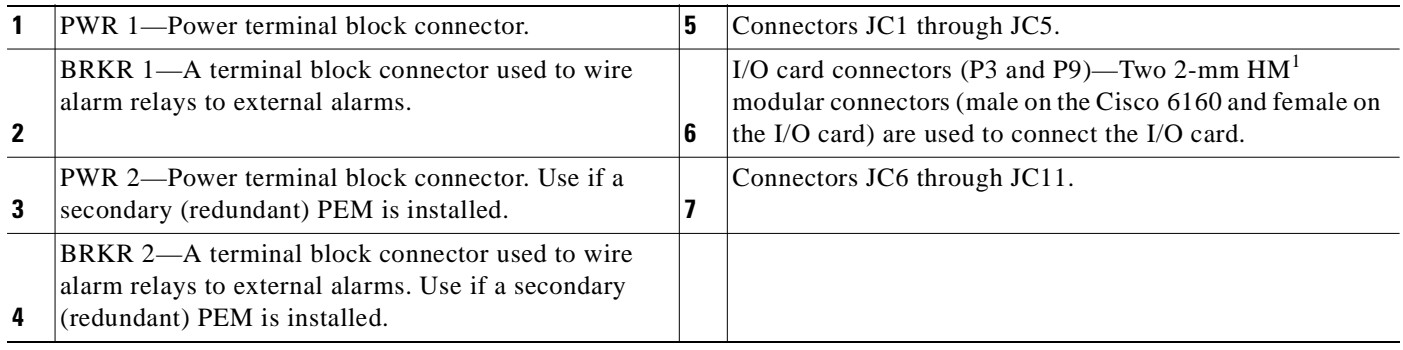

1.  $HM = hard metric$ 

The power terminal block connectors (PWR 1 and PWR 2) are equipped with a positive, negative, and ground receptacle. This connector receives the power connections from the external power source.

The breaker terminal block connectors (BRKR 1 and BRKR 2) are equipped with three contacts (common [CO], normally closed [NC], and normally open [NO]) that used to wire alarm relays to external alarms.

There are eleven 50-pin Champ connectors used to transfer data between the Cisco 6160 and the POTS splitter in a Cisco 6160 with POTS splitter configuration. In a Cisco 6160 without a POTS splitter configuration, the connectors are used to transfer data between the Cisco 6160 and the CPE equipment. [Table 1-2](#page-31-0) describes the Champ connectors and the corresponding slots in the Cisco 6160 chassis.

| Champ<br>Connector | Cisco 6160 Chassis<br>Slots |
|--------------------|-----------------------------|
| JC1                | Slots 1 to 3                |
| JC <sub>2</sub>    | Slots $4$ to $6$            |
| JC3                | Slots 7 to 9                |
| JC4                | Slots $12$ to $14$          |
| JC <sub>5</sub>    | Slots 15 to 17              |
| JC6                | Slots 18 and 34             |
| JC7                | Slots 19 to 21              |
| JC8                | Slots $22$ to $24$          |
| JC9                | Slots 25 to 27              |
| JC10               | Slots 28 to 30              |
| JC11               | Slots 31 to 33              |

<span id="page-31-0"></span>*Table 1-2 Cisco 6160 Backplane Connectors and Slots*

# <span id="page-32-0"></span>**1.2.2 Chassis Card Compartment**

As shown in [Figure 1-7,](#page-32-1) the Cisco 6160 card compartment houses

- **•** 32 slots for line cards
- **•** 2 slots for NI-2 cards
- **•** 2 compartments for PEMs
- **•** 1 compartment for a blower tray
- **•** 1 compartment for an air filter

<span id="page-32-1"></span>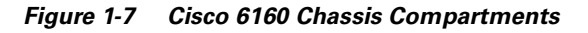

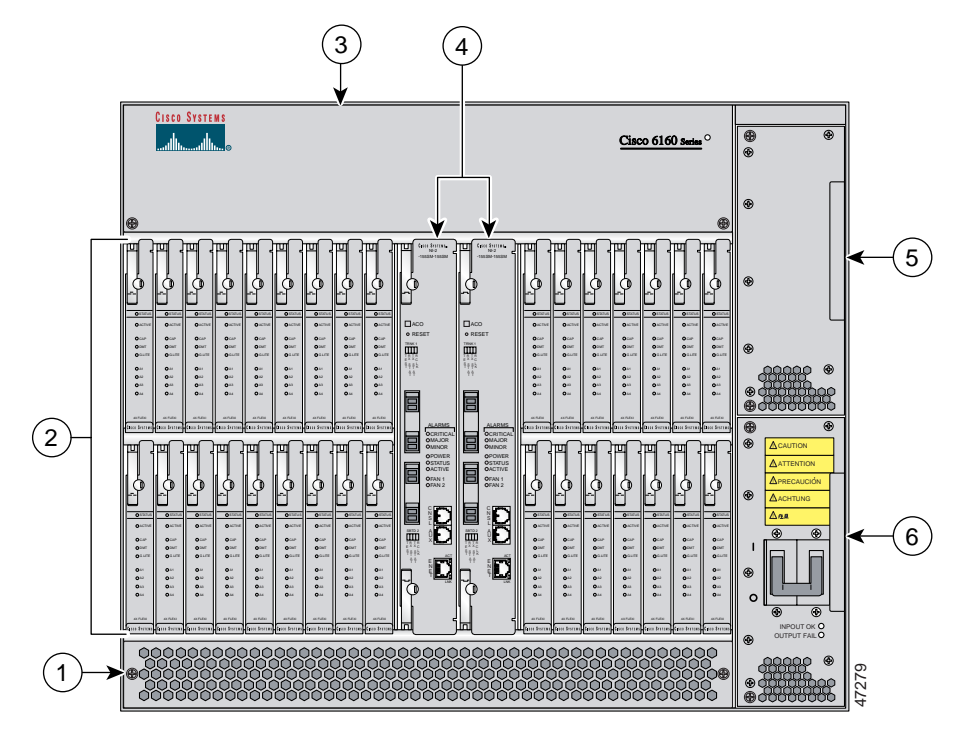

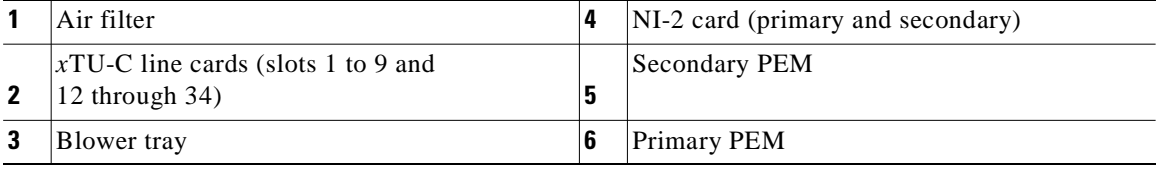

The Cisco 6160 chassis has 34 slots that hold line cards and NI-2 cards. Each card slot on a chassis is numbered along the top of the chassis. In this guide, the slot numbers are shown on the cards for easy reference and readability. These slots are referred to in subsequent sections of this chapter and elsewhere in this guide. [Table 1-3](#page-33-2) describes each card slot assignment for the Cisco 6160 chassis.

| <b>Card Slot</b> | <b>Card Assignment</b>                                               |
|------------------|----------------------------------------------------------------------|
| $1$ to 9         | $4x$ flexis, $4xSDS Ls1$ , $8xDMTs$ , $8xG.SHDS Ls1$ , or $8xIDS Ls$ |
| -10              | NI-2 card                                                            |
|                  | Secondary (redundant) NI-2 card                                      |
| 12 to 34         | 4xflexis, 4xSDSLs, 8xDMTs, 8xG.SHDSLs, or 8xIDSLs                    |

<span id="page-33-2"></span>*Table 1-3 Cisco 6160 Card Slot Assignments*

1. 4xSDSLs and G.SHDSLs can be used only in a Cisco 6160 without a POTS splitter configuration.

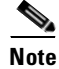

**Note** For line card intermixing information, see the ["Line Card Intermixing" section on page 1-24](#page-43-0)

## <span id="page-33-0"></span>**1.2.3 Line Cards**

The following sections provide details about the Cisco 6160 line cards.

- **•** [8xIDSL Overview, page 1-14](#page-33-1)
- **•** [8xG.SHDSL Overview, page 1-16](#page-35-0)
- **•** [8xDMT Overview, page 1-18](#page-37-0)
- **•** [4xSDSL Overview, page 1-20](#page-39-0)
- **•** [4xflexi Overview, page 1-22](#page-41-0)
- **•** [Line Card Intermixing, page 1-24](#page-43-0)

## <span id="page-33-1"></span>**1.2.3.1 8xIDSL Overview**

The 8xIDSL

- **•** Supports 2B1Q line encoding.
- Supports eight IDSL modem connections, or four connections when the chassis limits the number of tip and ring connectors.
- **•** Supports configured data rates (56 kbps, 64 kbps, 128 kbps, and 144 kbps).
- **•** Supports multiple Frame Relay and PPP encapsulations.
- **•** Provides a DCE interface.

The Cisco 6160 chassis can include up to 32 8xIDSLs for a total of 256 IDSL modem connections.

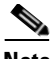

**Note** For hardware specifications for the 8xIDSL, see the ["8xIDSL Specifications" section on page A-3](#page-222-2).

For line card intermixing information, see the ["Line Card Intermixing" section on page 1-24.](#page-43-0)

 $\overline{\phantom{a}}$ 

[Figure 1-8](#page-34-0) shows a close-up of the 8xIDSL faceplate.

<span id="page-34-0"></span>*Figure 1-8 8xIDSL Faceplate*

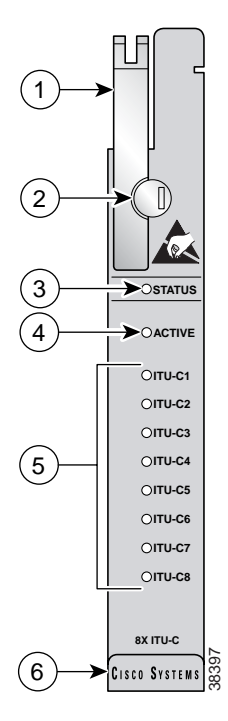

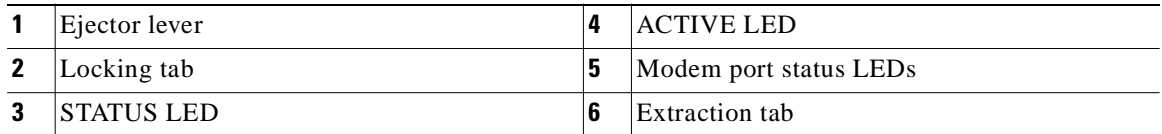

[Table 1-4](#page-34-1) describes LEDs on the 8xIDSL.

### <span id="page-34-1"></span>*Table 1-4 8xIDSL LEDs*

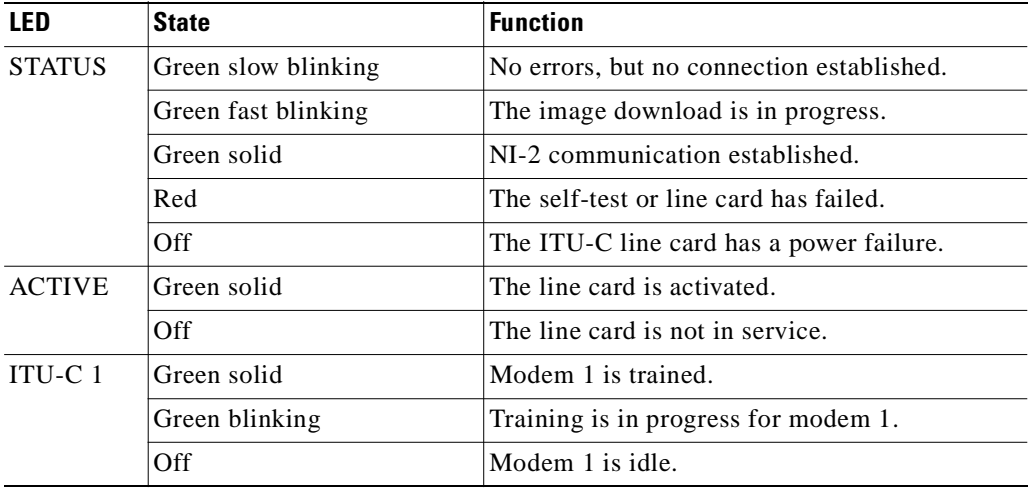

**OL-2190-02 B0**

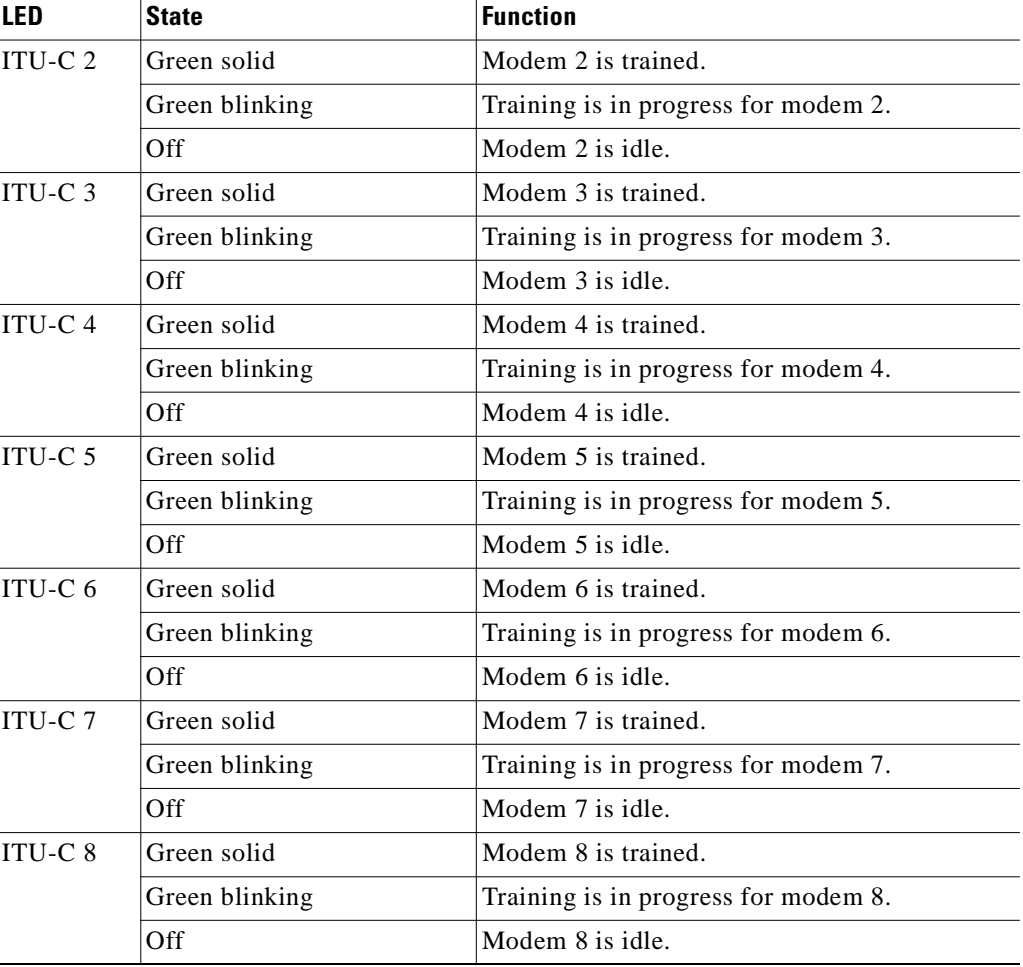

### *Table 1-4 8xIDSL LEDs (continued)*

## <span id="page-35-0"></span>**1.2.3.2 8xG.SHDSL Overview**

The 8xG.SHDSL

- **•** Supports eight G.SHDSL modem connections.
- **•** Supports trellis coded pulse amplitude modulation (TC-PAM) line encoding.
- **•** Converts G.SHDSL modulation from the line into digital data streams to and from the NI-2 card.
- **•** Supports fixed and adaptive rate modes
- Has deployment guidelines when used in the Cisco 6160 system, see [Figure 1-13 on page 1-26](#page-45-0).

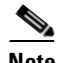

Note For hardware specifications for the 8xG.SHDSL, see the "8xG.SHDSL Specifications" section on [page A-4.](#page-223-2)

For line card intermixing information, see the ["Line Card Intermixing" section on page 1-24.](#page-43-0)
$\overline{\phantom{a}}$ 

[Figure 1-9](#page-36-0) shows a close-up of the 8xG.SHDSL faceplate.

<span id="page-36-0"></span>*Figure 1-9 8xG.SHDSL Faceplate*

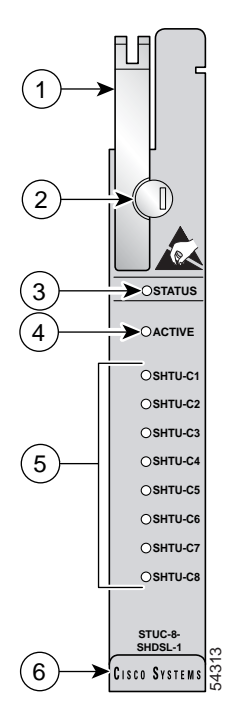

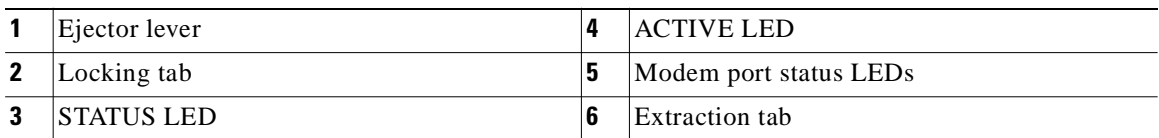

[Table 1-5](#page-36-1) describes LEDs on the 8xG.SHDSL.

#### <span id="page-36-1"></span>*Table 1-5 8xG.SHDSL LEDs*

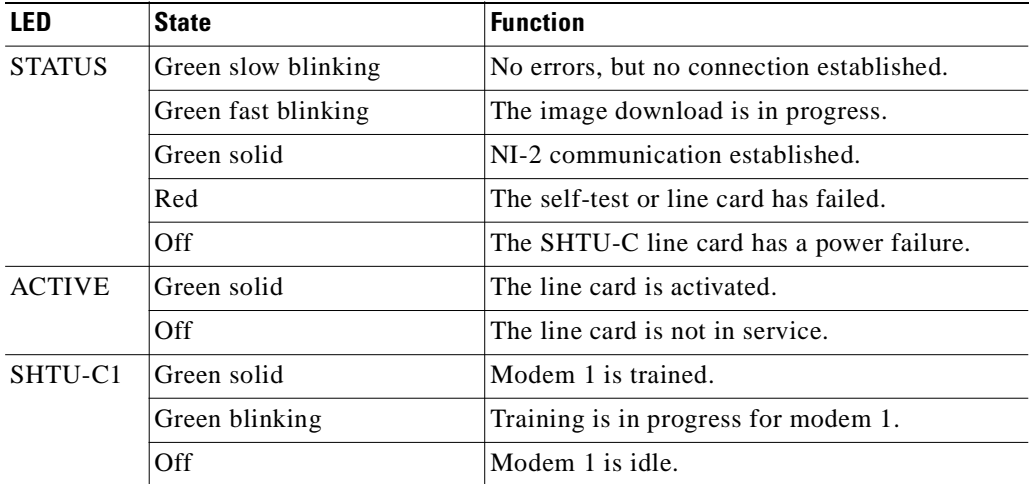

| <b>LED</b> | <b>State</b>   | <b>Function</b>                      |
|------------|----------------|--------------------------------------|
| SHTU-C2    | Green solid    | Modem 2 is trained.                  |
|            | Green blinking | Training is in progress for modem 2. |
|            | Off            | Modem 2 is idle.                     |
| SHTU-C3    | Green solid    | Modem 3 is trained.                  |
|            | Green blinking | Training is in progress for modem 3. |
|            | Off            | Modem 3 is idle.                     |
| SHTU-C4    | Green solid    | Modem 4 is trained.                  |
|            | Green blinking | Training is in progress for modem 4. |
|            | Off            | Modem 4 is idle.                     |
| SHTU-C5    | Green solid    | Modem 5 is trained.                  |
|            | Green blinking | Training is in progress for modem 5. |
|            | Off            | Modem 5 is idle.                     |
| SHTU-C6    | Green solid    | Modem 6 is trained.                  |
|            | Green blinking | Training is in progress for modem 6. |
|            | Off            | Modem 6 is idle.                     |
| SHTU-C7    | Green solid    | Modem 7 is trained.                  |
|            | Green blinking | Training is in progress for modem 7. |
|            | Off            | Modem 7 is idle.                     |
| SHTU-C8    | Green solid    | Modem 8 is trained.                  |
|            | Green blinking | Training is in progress for modem 8. |
|            | Off            | Modem 8 is idle.                     |

*Table 1-5 8xG.SHDSL LEDs (continued)*

### **1.2.3.3 8xDMT Overview**

The 8xDMT

- **•** Supports eight ADSL modem connections.
- **•** Converts ADSL modulation from the line into digital data streams to and from the NI-2 card.
- Negotiates the line rate with the CPE when it trains and bases the rate on line quality and distance.

If provisioned, the 8xDMT rate adapts to the maximum bit rate negotiable on the line. The maximum bit rate settings are provisioned in the management software.

The chassis can include up to 32 8xDMTs for a total of 256 ADSL modem connections.

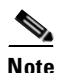

**Note** For hardware specifications for the 8xDMT, see the ["8xDMT Specifications" section on page A-5](#page-224-0).

For line card intermixing information, see the ["Line Card Intermixing" section on page 1-24.](#page-43-0)

 $\overline{\phantom{a}}$ 

[Figure 1-10](#page-38-0) shows a close-up of the 8xDMT faceplate.

### <span id="page-38-0"></span>*Figure 1-10 8xDMT Faceplate*

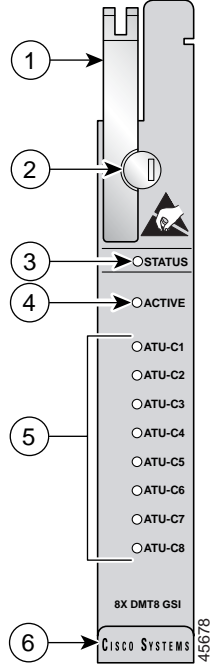

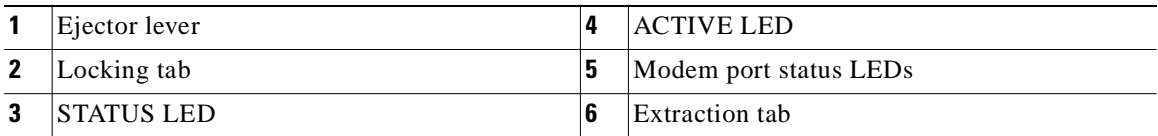

[Table 1-6](#page-38-1) describes LEDs on the 8xDMT.

#### <span id="page-38-1"></span>*Table 1-6 8xDMT LEDs*

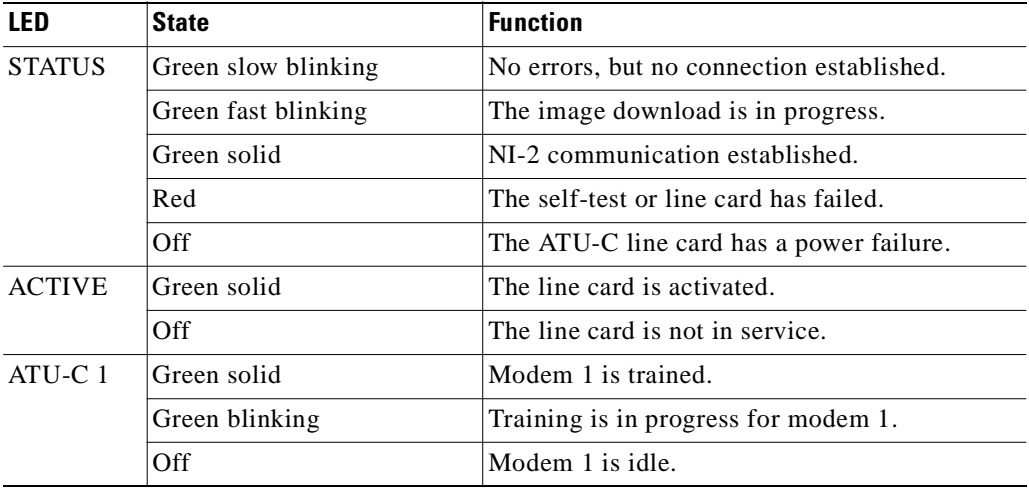

| LED      | <b>State</b>   | <b>Function</b>                      |
|----------|----------------|--------------------------------------|
| $ATU-C2$ | Green solid    | Modem 2 is trained.                  |
|          | Green blinking | Training is in progress for modem 2. |
|          | Off            | Modem 2 is idle.                     |
| $ATU-C3$ | Green solid    | Modem 3 is trained.                  |
|          | Green blinking | Training is in progress for modem 3. |
|          | Off            | Modem 3 is idle.                     |
| ATU-C 4  | Green solid    | Modem 4 is trained.                  |
|          | Green blinking | Training is in progress for modem 4. |
|          | Off            | Modem 4 is idle.                     |
| ATU-C 5  | Green solid    | Modem 5 is trained.                  |
|          | Green blinking | Training is in progress for modem 5. |
|          | Off            | Modem 5 is idle.                     |
| $ATU-C6$ | Green solid    | Modem 6 is trained.                  |
|          | Green blinking | Training is in progress for modem 6. |
|          | Off            | Modem 6 is idle.                     |
| ATU-C 7  | Green solid    | Modem 7 is trained.                  |
|          | Green blinking | Training is in progress for modem 7. |
|          | Off            | Modem 7 is idle.                     |
| ATU-C 8  | Green solid    | Modem 8 is trained.                  |
|          | Green blinking | Training is in progress for modem 8. |
|          | Off            | Modem 8 is idle.                     |

*Table 1-6 8xDMT LEDs (continued)*

### **1.2.3.4 4xSDSL Overview**

The 4xSDSL

- **•** Supports four SDSL modem connections.
- **•** Supports 2B1Q line encoding.
- **•** Transports ATM data at rates of up to 1168 kbps over a single twisted pair of copper wire.
- **•** Converts SDSL modulation from the line into digital data streams to and from the NI-2 card.

The negotiated bit rate is the lower of the following rates:

- **•** Provisioned bit rate set for the 4xSDSL in the management software
- **•** Assigned bit rate at the CPE

The chassis can include up to 32 4xSDSLs for a total of 128 SDSL modem connections.

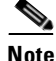

Note For hardware specifications for the 4xSDSL, see the ["4xSDSL Specifications" section on page A-6.](#page-225-0)

For line card intermixing information, see the ["Line Card Intermixing" section on page 1-24.](#page-43-0)

The edge connector key, located on the rear of the 4xSDSL, connects the 4xSDSL to the backplane of the chassis. Two edge connector keys are available for the 4xSDSL: one has six notches and one has seven notches. You can only install the edge connector key with seven notches in the Cisco 6160.

[Figure 1-11](#page-40-0) shows a close-up of the 4xSDSL faceplate.

<span id="page-40-0"></span>*Figure 1-11 4xSDSL Faceplate*

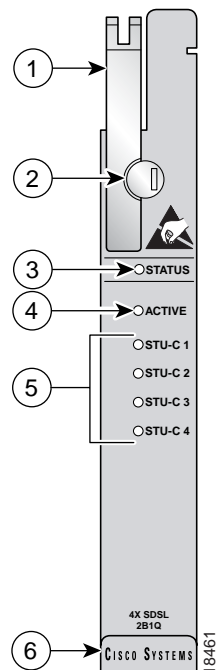

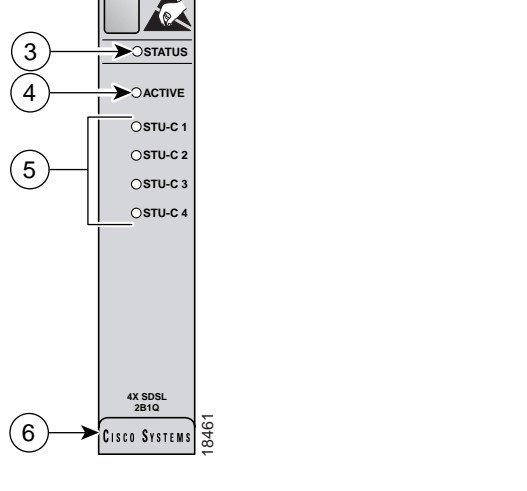

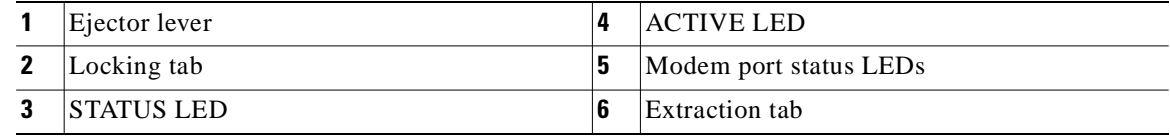

[Table 1-7](#page-40-1) describes the LEDs on the 4xSDSL.

<span id="page-40-1"></span>*Table 1-7 4xSDSL LEDs*

| LFD           | <b>State</b>        | <b>Function</b>                           |
|---------------|---------------------|-------------------------------------------|
| <b>STATUS</b> | Green slow blinking | No errors, but no connection established. |
|               | Green fast blinking | The image download is in progress.        |
|               | Green solid         | NI-2 communication established.           |
|               | Red                 | The self-test or line card has failed.    |
|               | Off                 | The STU-C line card has a power failure.  |
| <b>ACTIVE</b> | Green solid         | The line card is activated.               |
|               | Off                 | The line card is not in service.          |

| <b>LED</b>         | <b>State</b>   | <b>Function</b>                      |
|--------------------|----------------|--------------------------------------|
| STU-C 1            | Green solid    | Modem 1 is trained.                  |
|                    | Green blinking | Training is in progress for modem 1. |
|                    | Off            | Modem 1 is idle.                     |
| STU-C 2            | Green solid    | Modem 2 is trained.                  |
|                    | Green blinking | Training is in progress for modem 2. |
|                    | Off            | Modem 2 is idle.                     |
| STU-C <sub>3</sub> | Green solid    | Modem 3 is trained.                  |
|                    | Green blinking | Training is in progress for modem 3. |
|                    | Off            | Modem 3 is idle.                     |
| STU-C4             | Green solid    | Modem 4 is trained.                  |
|                    | Green blinking | Training is in progress for modem 4. |
|                    | Off            | Modem 4 is idle.                     |

*Table 1-7 4xSDSL LEDs (continued)*

### **1.2.3.5 4xflexi Overview**

The 4xflexi

- **•** Supports four ADSL modem connections.
- **•** Supports CAP, DMT, or G.lite line encoding.
- **•** Converts ADSL modulation from the line into digital data streams to and from the NI-2 card.
- Negotiates the line rate with the CPE when it trains and bases the rate on line quality and distance.

If provisioned, the 4xflexi rate adapts to the maximum bit rate negotiable on the line. The maximum bit rate settings are provisioned in the management software.

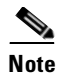

**Note** For hardware specifications for the 4xflexi, see the ["4xflexi Specifications" section on page A-6.](#page-225-1)

For line card intermixing information, see the ["Line Card Intermixing" section on page 1-24.](#page-43-0)

The Cisco 6160 chassis can include up to 32 4xflexis for a total of 128 ADSL modem connections.

The edge connector key, located on the rear of the 4xflexi, connects the 4xflexi to the backplane of the chassis. Two edge connector keys are available for the 4xflexi: one has six notches and one has seven notches. You can only install the edge connector key with seven notches in the Cisco 6160.

 $\overline{\phantom{a}}$ 

[Figure 1-12](#page-42-0) shows a close-up of the 4xflexi faceplate.

### <span id="page-42-0"></span>*Figure 1-12 4xflexi Faceplate*

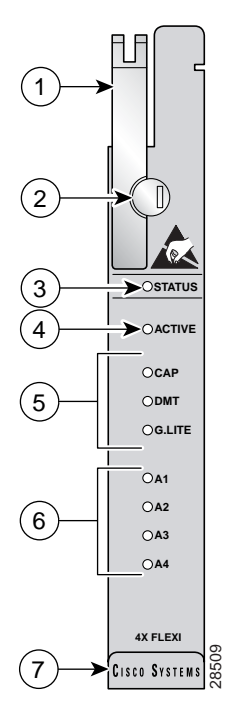

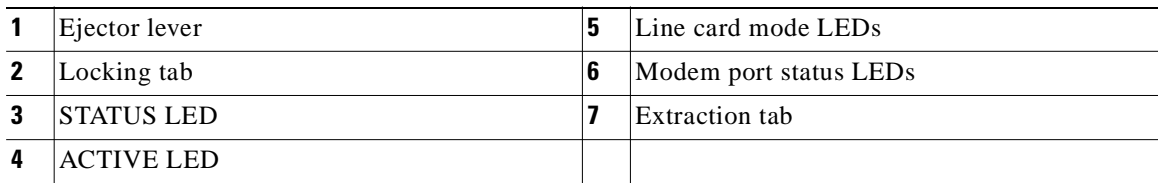

[Table 1-8](#page-42-1) describes the LEDs on the 4xflexi.

### <span id="page-42-1"></span>*Table 1-8 4xflexi LEDs*

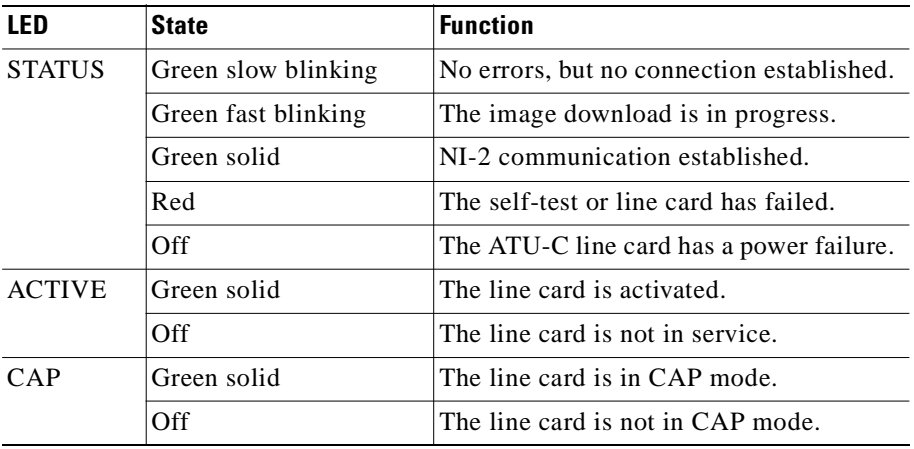

| LED            | <b>State</b>   | <b>Function</b>                       |
|----------------|----------------|---------------------------------------|
| DMT            | Green solid    | The line card is in DMT mode.         |
|                | Off            | The line card is not in DMT mode.     |
| <b>G.LITE</b>  | Green solid    | The line card is in G. lite mode.     |
|                | Off.           | The line card is not in G. lite mode. |
| A <sub>1</sub> | Green solid    | Modem 1 is trained.                   |
|                | Green blinking | Training is in progress for modem 1.  |
|                | Off            | Modem 1 is idle.                      |
| A <sub>2</sub> | Green solid    | Modem 2 is trained.                   |
|                | Green blinking | Training is in progress for modem 2.  |
|                | Off            | Modem 2 is idle.                      |
| A <sub>3</sub> | Green solid    | Modem 3 is trained.                   |
|                | Green blinking | Training is in progress for modem 3.  |
|                | Off            | Modem 3 is idle.                      |
| A <sub>4</sub> | Green solid    | Modem 4 is trained.                   |
|                | Green blinking | Training is in progress for modem 4.  |
|                | Off            | Modem 4 is idle.                      |

*Table 1-8 4xflexi LEDs (continued)*

### <span id="page-43-0"></span>**1.2.3.6 Line Card Intermixing**

The Cisco 6160 chassis supports line card intermixing. The following sections will use the terms *halves* and *quadrants*. The Cisco 6160 chassis consists of two halves

- **•** First half—Slots 1 to 9 and slots 19 to 27
- **•** Second half—Slots 12 to 18 and slots 28 to 34

The Cisco 6160 chassis consists of four quadrants

- **•** Quadrant 1—Slots 1 to 9
- **•** Quadrant 2—Slots 12 to 18
- **•** Quadrant 3—Slots 19 to 27
- **•** Quadrant 4—Slots 28 to 34

The following sections detail the line card intermixing guidelines for the Cisco 6160.

#### **1.2.3.6.1 Guidelines for Intermixing** *x***DSL Line Cards**

Mixing line cards of different modulation types in the same quadrant of any Cisco DSLAM is prohibited. Different modulation types are allowed in the same half of a chassis with the exceptions of slots 18 and 34 in the Cisco 6160 beginning with Cisco IOS release 12.2(7)DA. Mixing line cards of the same modulation type (for example, 4xFlexiDMT and 8xDMT line cards) in a quadrant is allowed.

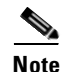

**Note** For 8xG.SHDSL-specific intermixing guidelines, see either the ["Guidelines for Intermixing](#page-44-0)  [8xG.SHDSLs—Cisco IOS Release 12.1\(7\)DA2, 12.2\(1b\)DA, and 12.2\(5\)DA" section on page 1-25](#page-44-0) or ["Guidelines for Intermixing 8xG.SHDSLs—Cisco IOS Release 12.1\(7\)DA2, 12.2\(1b\)DA, and](#page-44-0)  [12.2\(5\)DA" section on page 1-25](#page-44-0).

#### <span id="page-44-0"></span>**1.2.3.6.2 Guidelines for Intermixing 8xG.SHDSLs—Cisco IOS Release 12.1(7)DA2, 12.2(1b)DA, and 12.2(5)DA**

The Cisco 6160 chassis can be fully populated with 8xG.SHDSLs while retaining QoS, as long as the upstream bandwidth is provisioned at a maximum of 5 Mbps for even ports and a maximum of 5 Mbps for odd ports per line card. Once an 8xG.SHDSL is installed in a chassis quadrant, no ADSL line cards can be installed in that same quadrant.

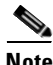

**Note** Due to spectral compatibility limitations in the right side configuration of the Cisco 6160 chassis, line card slots 18 and 34 should be configured as specified in [Table 1-9](#page-46-0).

#### <span id="page-44-1"></span>**1.2.3.6.3 Guidelines for Intermixing 8xG.SHDSLs—Cisco IOS Release 12.2(7)DA and Later**

The Cisco 6160 chassis supports up to 16 8xG.SHDSLs installed per chassis while retaining QoS. Once an 8xG.SHDSL is installed in a quadrant, no ADSL line cards can be installed in that same quadrant.

[Figure 1-13](#page-45-0) illustrates the optimal deployment of 8xG.SHDSLs and quadrant intermixing of ADSL line cards in the Cisco 6160 chassis. For example

- If 4 8xG.SHDSLs are installed in the left side of the chassis, only 25 ADSL line cards can be installed in the remaining quadrants.
- If 4 8xG.SHDSLs are installed in the right side of the chassis, only 23 ADSL line cards can be installed in the remaining chassis quadrants.

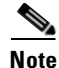

**Note** Random cell loss may occur if the guidelines for 8xG.SHDSL deployment in a system are exceeded.

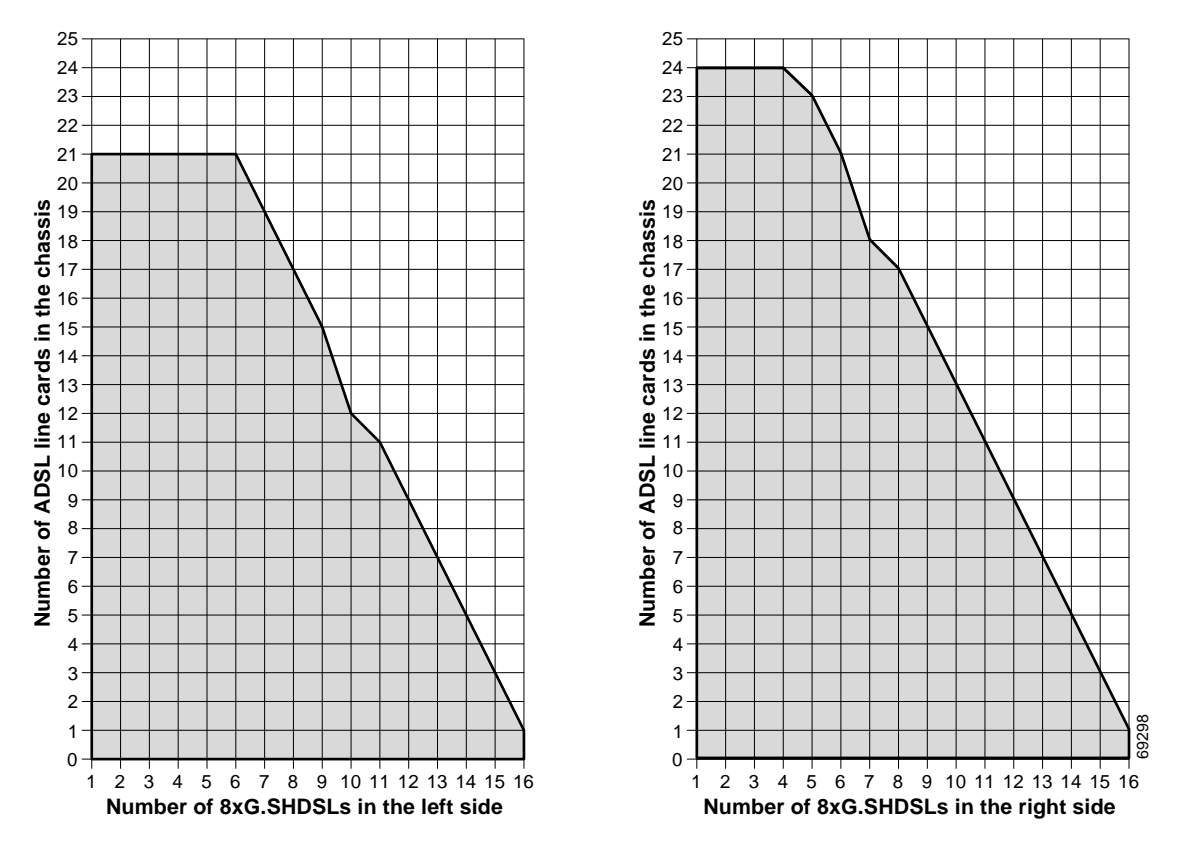

#### <span id="page-45-0"></span>*Figure 1-13 8xG.SHDSL and ADSL Line Card Intermixing in the Cisco 6160 Chassis*

### **1.2.3.6.4 Guidelines for Intermixing 8xG.SHDSLs—Cisco IOS Release 12.2(12)DA and Later for NI2-155SM-155SM2 or NI2-155MM-155MM2 Only**

This section describes intermixing in Cisco IOS Release 12.2(12)DA and later for NI2-155SM-155SM2 or NI2-155MM-155MM2 only. All other NI2s, including NI2-155SM-155SM and NI2-155MM-155MM, follow guidelines as described in the ["Guidelines for Intermixing](#page-44-1)  [8xG.SHDSLs—Cisco IOS Release 12.2\(7\)DA and Later" section on page 1-25.](#page-44-1)

The Cisco 6015, Cisco 6160, and Cisco 6260 can be fully populated with 8xG.SHDSLs while retaining QoS.

- In the Cisco 6160 and Cisco 6260, once an 8xG.SHDSL is installed in a chassis quadrant, no other type of line card can be installed in that same quadrant.
- In the Cisco 6015, intermixing is limited to chassis halves.

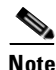

**Note** In order to provision 18.5 Mbps per line card in a chassis fully populated with 8xG.SHDSLs, an OC-3c/OC-3c single-mode fiber (SMF) or multi-mode fiber (MMF) NI-2 card (NI2-155SM-155SM2 and NI2-155MM-155MM2) must be installed in the chassis.

Due to spectral compatibility limitations in the right side configuration of the Cisco 6160 chassis, line card slots 18 and 34 should be configured as specified in [Table 1-9.](#page-46-0)

| Slot 18     | Slot 34     | <b>Configuration</b> |
|-------------|-------------|----------------------|
| 8xG.SHDSL   | 8xG.SHDSL   | Supported            |
| 8xG.SHDSL   | <b>ADSL</b> | Not supported        |
| 8xG.SHDSL   | Empty       | Supported            |
| <b>ADSL</b> | <b>ADSL</b> | Not supported        |
| <b>ADSL</b> | 8xG.SHDSL   | Not supported        |
| ADSL        | Empty       | Supported            |

<span id="page-46-0"></span>*Table 1-9 Cisco 6160 Right Side Configuration Guidelines*

# <span id="page-46-1"></span>**1.2.4 NI-2 Cards**

The NI-2 card is a system processor module that includes the following features:

- **•** Connects to the *x*TU-C line cards through point-to-point serial data buses on the backplane.
- **•** Contains the ATM switch fabric.
- **•** Supports subtending of as many as 12 subtended node chassis. See the ["Subtended Network](#page-25-0)  [Configuration" section on page 1-6](#page-25-0) for detailed information about subtending.
- **•** Provides visual and audible operating status alerts.
- **•** Provides CO facility alarm relay contact interfaces and an alarm cut-off (ACO) button.
- **•** Is manageable through Cisco IOS software or CDM.
- **•** Provides Cisco IOS-based ATM QoS.

[Table 1-10](#page-47-0) shows each Cisco 6160 NI-2 card type, the physical name of the card as it appears on the NI-2 card faceplate, and the hardware configuration of each NI-2 card type.

<span id="page-47-0"></span>*Table 1-10 NI-2 Card Hardware Configuration*

| <b>NI-2 Card Type</b>           | <b>NI-2 Card Faceplate Label</b>      | <b>Hardware Configuration</b>  |                                                    |  |
|---------------------------------|---------------------------------------|--------------------------------|----------------------------------------------------|--|
| <b>Identified in This Guide</b> | <b>Printed on NI-2 Card Faceplate</b> | <b>Trunk/Uplink (Quantity)</b> | <b>Subtending Interface/Downlink</b><br>(quantity) |  |
| $DS3+T1/E1$ IMA <sup>1</sup>    | $DS3+T1/E1$ IMA                       | DS3 coaxial $(1)^2$ or         | T1 link $(8)$ or                                   |  |
|                                 |                                       | T1 link or T1 IMA group $(1)$  | T1 IMA group<br>(maximum of $4^2$ )                |  |
| DS3/2DS3                        | $DS3/E3-DS3/E3$                       | DS3/E3 coaxial $(1)^2$         | DS3/E3 coaxial $(2)^2$                             |  |
| OC-3c/2DS3 SMF                  | OC3 SM/2XDS3                          | $OC-3c(1)$                     | DS3 coaxial $(2)^2$                                |  |
| OC-3c/2DS3 MMF                  | OC3 MM/2XDS3                          | $OC-3c(1)$                     | DS3 coaxial $(2)^2$                                |  |
| OC-3c/OC-3c SMF                 | 155SM-155SM                           | $OC-3c(1)$                     | $OC-3c(1)$                                         |  |
| OC-3c/OC-3c MMF                 | 155MM-155MM                           | $OC-3c(1)$                     | $OC-3c(1)$                                         |  |
| OC-3c/OC-3c SMF                 | 155SM-155SM2                          | $OC-3c(1)$                     | $OC-3c(1)$                                         |  |
| OC-3c/OC-3c MMF                 | 155MM-155MM2                          | $OC-3c(1)$                     | $OC-3c(1)$                                         |  |

1. Use only with the DS3/2DS3+8xT1 I/O card (part number 6160-1-I/O-2=).

2. All network trunk and subtend connectors for this card are located on the I/O card.

The following sections provide details about the Cisco 6160 NI-2 cards.

- **•** [DS3+T1/E1 IMA NI-2 Card Overview, page 1-28](#page-47-1)
- **•** [DS3/2DS3 NI-2 Card Overview, page 1-32](#page-51-0)
- **•** [OC-3c/2DS3 NI-2 Card Overview, page 1-35](#page-54-0)
- **•** [OC-3c/OC-3c NI-2 Card Overview, page 1-38](#page-57-0)
- **•** [Network Clocking Overview, page 1-41](#page-60-1)
- **•** [Redundancy Overview, page 1-41](#page-60-0)

### <span id="page-47-1"></span>**1.2.4.1 DS3+T1/E1 IMA NI-2 Card Overview**

This section provides the following information about the DS3+T1/E1 IMA NI-2 card:

- **•** [Features, page 1-29](#page-48-0)
- **•** [Faceplate Features, page 1-30](#page-49-0)

### <span id="page-48-0"></span>**1.2.4.1.1 Features**

In addition to the features described in the ["NI-2 Cards" section on page 1-27,](#page-46-1) the DS3+T1/E1 IMA NI-2 card

- **•** Provides the following interfaces:
	- **–** DS3.
	- **–** T1.
	- **–** T1 IMA group.

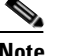

**Note** Trunk and subtend connectors for this NI-2 card is located on the I/O card (DS3/2DS3+8xT1 IMA).

**•** Controls timing through an internal clock or BITS interface, or from an ATM interface (DS3 or T1).

# **Santa Company**

**Note** The BITS interface is connected through the I/O card located on the back of the chassis.

- **•** Controls redundancy.
- Supports the aggregation of up to 12 subtended node chassis that are configured for T1 or T1 IMA group operation in a daisy-chain, tree, or star topology.

**Note** For hardware specifications for the DS3+T1/E1 IMA NI-2 card, see the ["DS3+T1/E1 IMA NI-2 Card](#page-226-0)  [Specifications" section on page A-7](#page-226-0).

### <span id="page-49-0"></span>**1.2.4.1.2 Faceplate Features**

[Figure 1-14](#page-49-1) shows a close-up of the DS3+T1/E1 IMA NI-2 card faceplate.

### <span id="page-49-1"></span>*Figure 1-14 DS3+T1/E1 IMA NI-2 Card Faceplate*

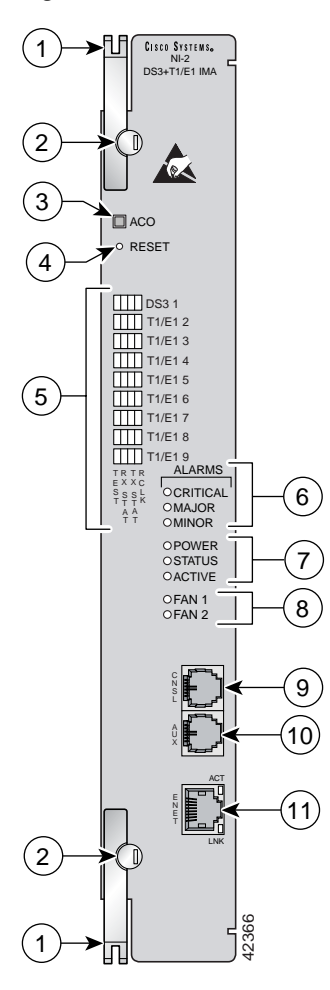

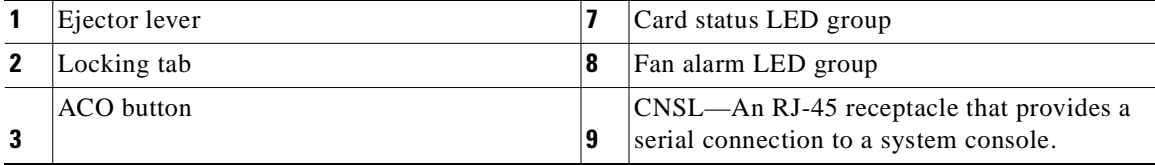

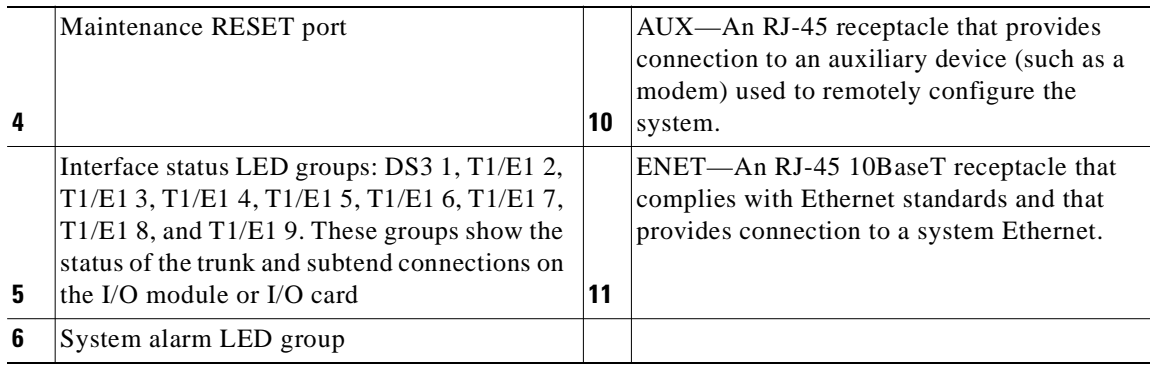

[Table 1-11](#page-50-0) describes the LED group indicators and their functions.

| <b>LED Group</b>                      | <b>LED</b>           | <b>State</b> | <b>Function</b>                                                                                         |
|---------------------------------------|----------------------|--------------|----------------------------------------------------------------------------------------------------|
| Interface<br>status LED               | <b>TEST</b>          | Amber solid  | Cisco IOS detects that an obtrusive test (loopback) is<br>active on this interface.                     |
| $(5 \infty)$<br>Figure $1-14$ )       |                      | Off          | Cisco IOS does not detect obtrusive test activity.                                                      |
|                                       | RX <sup>1</sup> STAT | Amber solid  | The receiver detects a physical layer problem.                                                          |
|                                       |                      | Off          | The receiver does not detect a physical layer problem.                                                  |
|                                       | $TX^2$ STAT          | Amber solid  | The transmitter detects a physical layer problem.                                                       |
|                                       |                      | Off          | The transmitter does not detect a physical layer<br>problem.                                            |
|                                       | RCLK <sup>3</sup>    | Green solid  | Hardware detects an incoming clock signal.                                                              |
|                                       |                      | Off          | Hardware does not detect an incoming clock signal.                                                      |
| System alarm                          | <b>CRITICAL</b>      | Red          | A critical alarm is active.                                                                             |
| $(6 \text{ in}$<br>Figure $1-14$ )    | <b>MAJOR</b>         | Red          | A major alarm is active.                                                                                |
|                                       | <b>MINOR</b>         | Amber        | A minor alarm is active.                                                                                |
| Card status                           | <b>POWER</b>         | Green        | The NI-2 card has power.                                                                                |
| $(7 \text{ in}$<br>Figure $1-14$ )    | <b>STATUS</b>        | Green        | The operational status of the NI-2 card.                                                                |
|                                       |                      |              | On—There are no internal faults or problems.                                                            |
|                                       |                      |              | Off—The NI-2 card has not booted properly, or a<br>$\bullet$<br>problem is preventing normal operation. |
|                                       | <b>ACTIVE</b>        | Green        | The NI-2 card is operating as the active NI-2 card in<br>the chassis.                                   |
| Fan alarm<br>(8 in<br>Figure $1-14$ ) | FAN <sub>1</sub>     | Red          | The fan module or fan tray is not operational and is in<br>alarm mode.                                  |
|                                       | FAN <sub>2</sub>     |              | This LED on the NI-2 card is inactive and is<br>always off.                                             |

<span id="page-50-0"></span>*Table 1-11 DS3+T1/E1 IMA NI-2 Card LED Group Indicators*

| <b>LED Group</b>             | <b>LED</b> | <b>State</b>               | <b>Function</b>                             |
|------------------------------|------------|----------------------------|---------------------------------------------|
| <b>ENET</b><br>interface LED | <b>ACT</b> | Green solid or<br>blinking | The Ethernet interface is active.           |
| $(11$ in<br>Figure $1-14$ )  |            | Off                        | The Ethernet interface is inactive.         |
|                              | LNK        | Green solid                | The Ethernet link is connected and enabled. |

*Table 1-11 DS3+T1/E1 IMA NI-2 Card LED Group Indicators (continued)*

1.  $RX = receive$ 

2.  $TX =$  transmit

3.  $RCLK = receive clock$ 

### <span id="page-51-0"></span>**1.2.4.2 DS3/2DS3 NI-2 Card Overview**

This section provides the following information about DS3/2DS3 NI-2 cards:

- **•** [Features, page 1-32](#page-51-1)
- **•** [Faceplate Features, page 1-33](#page-52-0)

### <span id="page-51-1"></span>**1.2.4.2.1 Features**

In addition to the features described in the ["NI-2 Cards" section on page 1-27](#page-46-1), the DS3/2DS3 NI-2 card

- **•** Provides the network DS3 WAN trunk interface through Bayonet-Neill-Concelman (BNC) connectors located on the I/O card.
- **•** Provides two DS3 subtend interfaces through BNC connectors located on the I/O card.
- **•** Controls timing and redundancy.

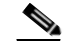

**Note** The BITS interface is connected through the I/O card located on the back of the chassis.

**•** Supports the aggregation of up to 12 subtended node chassis that are configured for DS3 operation in a tree topology.

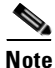

**Note** For hardware specifications for the DS3/2DS3 NI-2 card, see the ["DS3/2DS3 NI-2 Card Specifications"](#page-228-0)  [section on page A-9.](#page-228-0)

### <span id="page-52-0"></span>**1.2.4.2.2 Faceplate Features**

[Figure 1-15](#page-52-1) shows a close-up of the DS3/2DS3 NI-2 card faceplate.

### <span id="page-52-1"></span>*Figure 1-15 DS3/2DS3 NI-2 Card Faceplate*

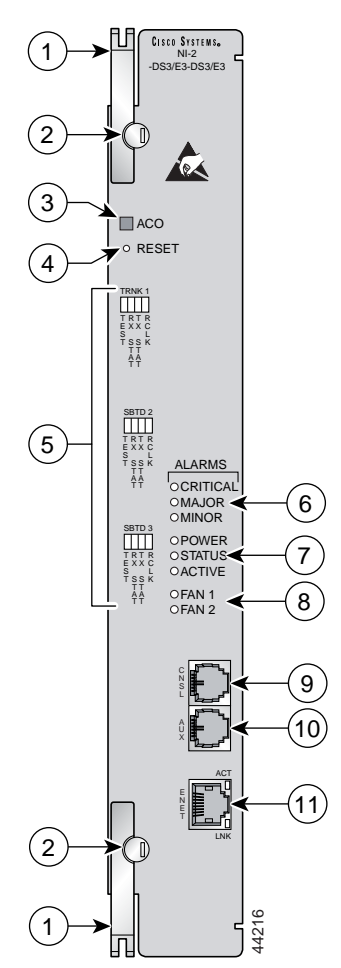

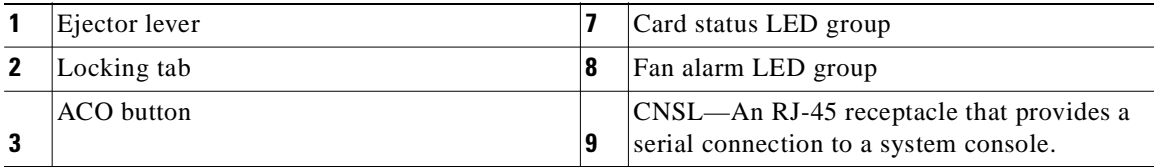

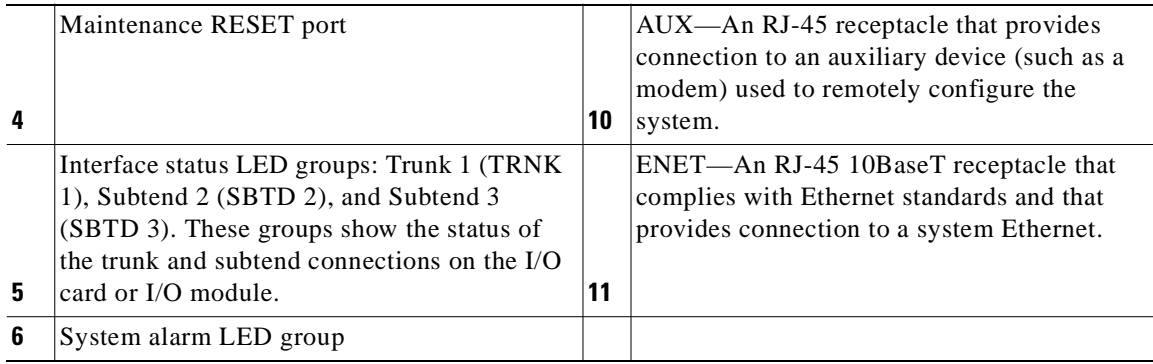

[Table 1-12](#page-53-0) describes the LED group indicators and their functions.

| <b>LED Group</b>                                           | <b>LED</b>       | <b>State</b> | <b>Function</b>                                                                            |  |
|------------------------------------------------------------|------------------|--------------|--------------------------------------------------------------------------------------------|--|
| Interface<br>status LED<br>$(5 \infty)$<br>Figure $1-15$ ) | <b>TEST</b>      | Amber solid  | Cisco IOS detects that an obtrusive test (loopback) is<br>active on this interface.        |  |
|                                                            |                  | Off          | Cisco IOS does not detect obtrusive test activity.                                         |  |
|                                                            | <b>RX STAT</b>   | Amber solid  | The receiver detects a physical layer problem.                                             |  |
|                                                            |                  | Off          | The receiver does not detect a physical layer problem.                                     |  |
|                                                            | TX STAT          | Amber solid  | The transmitter detects a physical layer problem.                                          |  |
|                                                            |                  | Off          | The transmitter does not detect a physical layer<br>problem.                               |  |
|                                                            | <b>RCLK</b>      | Green solid  | Hardware detects an incoming clock signal.                                                 |  |
|                                                            |                  | Off          | Hardware does not detect an incoming clock signal.                                         |  |
| System alarm                                               | <b>CRITICAL</b>  | Red          | A critical alarm is active.                                                                |  |
| (6 in<br>Figure $1-15$ )                                   | <b>MAJOR</b>     | Red          | A major alarm is active.                                                                   |  |
|                                                            | <b>MINOR</b>     | Amber        | A minor alarm is active.                                                                   |  |
| Card status                                                | <b>POWER</b>     | Green        | The NI-2 card has power.                                                                   |  |
| $(7 \text{ in}$<br>Figure $1-15$ )                         | <b>STATUS</b>    | Green        | The operational status of the NI-2 card.                                                   |  |
|                                                            |                  |              | On—There are no internal faults or problems.                                               |  |
|                                                            |                  |              | Off-The NI-2 card has not booted properly, or a<br>problem is preventing normal operation. |  |
|                                                            | <b>ACTIVE</b>    | Green        | The NI-2 card is operating as the active NI-2 card in<br>the chassis.                      |  |
| Fan alarm<br>(8 in                                         | FAN 1            | Red          | The fan module or fan tray is not operational and is in<br>alarm mode.                     |  |
| Figure $1-15$ )                                            | FAN <sub>2</sub> |              | This LED on the NI-2 card is inactive and is<br>always off.                                |  |

<span id="page-53-0"></span>*Table 1-12 DS3/2DS3 NI-2 Card LED Group Indicators*

| <b>LED Group</b>             | LED        | <b>State</b>               | <b>Function</b>                             |
|------------------------------|------------|----------------------------|---------------------------------------------|
| <b>ENET</b><br>interface LED | ACT        | Green solid or<br>blinking | The Ethernet interface is active.           |
| $(11$ in<br>Figure $1-15$ )  |            | Off                        | The Ethernet interface is inactive.         |
|                              | <b>LNK</b> | Green solid                | The Ethernet link is connected and enabled. |

*Table 1-12 DS3/2DS3 NI-2 Card LED Group Indicators (continued)*

### <span id="page-54-0"></span>**1.2.4.3 OC-3c/2DS3 NI-2 Card Overview**

This section provides the following information about OC-3c/2DS3 NI-2 cards:

- **•** [Features, page 1-35](#page-54-1)
- **•** [Faceplate Features, page 1-36](#page-55-0)

#### <span id="page-54-1"></span>**1.2.4.3.1 Features**

In addition to the features that are described in the ["NI-2 Cards" section on page 1-27](#page-46-1), the OC-3c/2DS3 NI-2 card

- **•** Provides the network OC-3c WAN trunk interface through connectors located on the NI-2 card faceplate. The following two versions of the OC-3c/2DS3 NI-2 card are available to support the WAN trunk interface:
	- **–** Single-mode fiber (SMF) intermediate range.
	- **–** Multimode fiber (MMF) short range.
- **•** Provides two DS3 subtend interfaces through BNC connectors located on the I/O card.
- **•** Controls timing and redundancy.

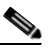

**Note** The BITS interface is connected through the I/O card located on the back of the chassis.

**•** Supports the aggregation of up to 12 subtended node chassis configured for DS3 operation in a tree configuration.

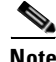

**Note** For hardware specifications for the OC-3c/2DS3 NI-2 card, see the ["OC-3c/2DS3 NI-2 Card](#page-229-0)  [Specifications" section on page A-10.](#page-229-0)

### <span id="page-55-0"></span>**1.2.4.3.2 Faceplate Features**

[Figure 1-16](#page-55-1) shows a close-up of the OC-3c/2DS3 NI-2 card faceplate.

### <span id="page-55-1"></span>*Figure 1-16 OC-3c/2DS3 NI-2 Card Faceplate*

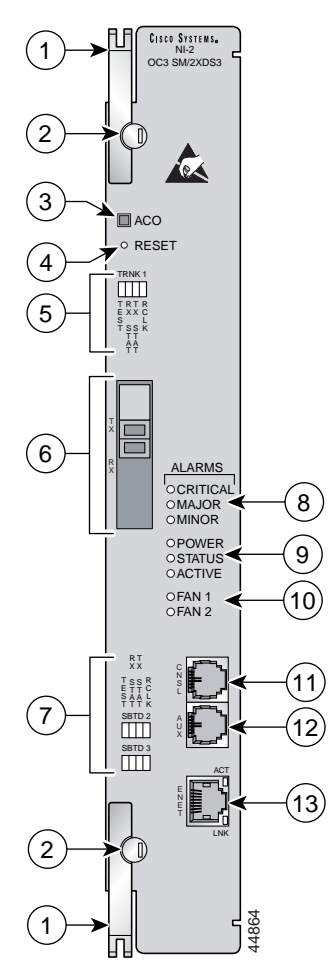

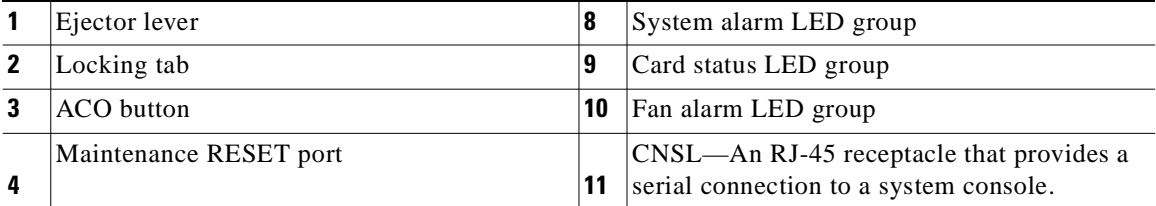

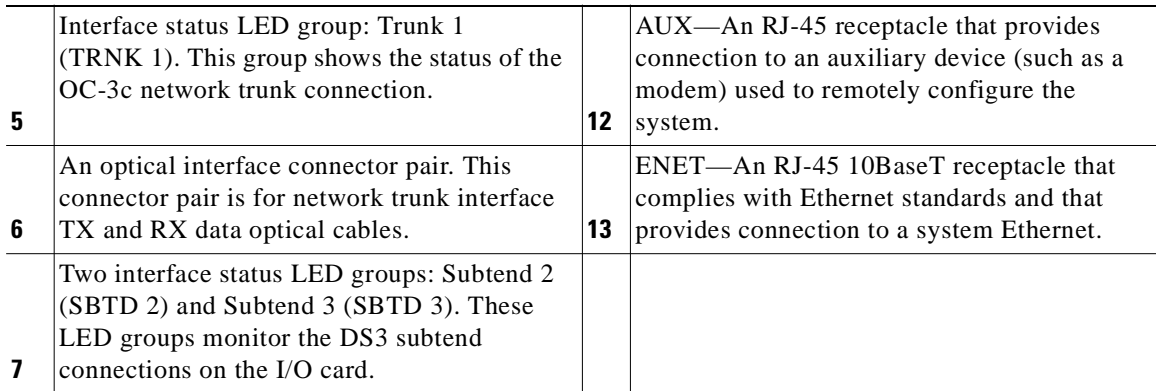

[Table 1-13](#page-56-0) describes the LED group indicators and their functions.

<span id="page-56-0"></span>

| <b>LED Group</b>                                           | <b>LED</b>       | <b>State</b> | <b>Function</b>                                                                                         |
|------------------------------------------------------------|------------------|--------------|----------------------------------------------------------------------------------------------------|
| Interface<br>status LED<br>$(5 \text{ and } 7 \text{ in})$ | <b>TEST</b>      | Amber solid  | Cisco IOS detects that an obtrusive test (loopback) is<br>active on this interface.                     |
|                                                            |                  | Off          | Cisco IOS does not detect obtrusive test activity.                                                      |
| Figure $1-16$ )                                            | <b>RX STAT</b>   | Amber solid  | The receiver detects a physical layer problem.                                                          |
|                                                            |                  | Off          | The receiver does not detect a physical layer problem.                                                  |
|                                                            | <b>TX STAT</b>   | Amber solid  | The transmitter detects a physical layer problem.                                                       |
|                                                            |                  | Off          | The transmitter does not detect a physical layer<br>problem.                                            |
|                                                            | <b>RCLK</b>      | Green solid  | Hardware detects an incoming clock signal.                                                              |
|                                                            |                  | Off          | Hardware does not detect an incoming clock signal.                                                      |
| System alarm                                               | <b>CRITICAL</b>  | Red          | A critical alarm is active.                                                                             |
| (8 in<br>Figure $1-16$ )                                   | <b>MAJOR</b>     | Red          | A major alarm is active.                                                                                |
|                                                            | <b>MINOR</b>     | Amber        | A minor alarm is active.                                                                                |
| Card status                                                | <b>POWER</b>     | Green        | The NI-2 card has power.                                                                                |
| (9 in<br>Figure $1-16$ )                                   | <b>STATUS</b>    | Green        | The operational status of the NI-2 card.                                                                |
|                                                            |                  |              | On—There are no internal faults or problems.<br>$\bullet$                                               |
|                                                            |                  |              | Off-The NI-2 card has not booted properly, or a<br>$\bullet$<br>problem is preventing normal operation. |
|                                                            | <b>ACTIVE</b>    | Green        | The NI-2 card is operating as the active NI-2 card in<br>the chassis.                                   |
| Fan alarm<br>(10 in<br>Figure $1-16$ )                     | FAN <sub>1</sub> | Red          | The fan module or fan tray is not operational and is in<br>alarm mode.                                  |
|                                                            | FAN <sub>2</sub> |              | This LED on the NI-2 card is inactive and is<br>always off.                                             |

*Table 1-13 OC-3c/2DS3 NI-2 Card LED Group Indicators*

| <b>LED Group</b>             | I LED                    | <b>State</b>               | Function                                    |  |
|------------------------------|--------------------------|----------------------------|---------------------------------------------|--|
| <b>ENET</b><br>interface LED | <b>ACT</b><br><b>LNK</b> | Green solid or<br>blinking | The Ethernet interface is active.           |  |
| $(13$ in<br>Figure $1-16$ )  |                          | Off                        | The Ethernet interface is inactive.         |  |
|                              |                          | Green solid                | The Ethernet link is connected and enabled. |  |

*Table 1-13 OC-3c/2DS3 NI-2 Card LED Group Indicators (continued)*

### <span id="page-57-0"></span>**1.2.4.4 OC-3c/OC-3c NI-2 Card Overview**

This section provides the following information about OC-3c/OC-3c NI-2 cards:

- **•** [Features, page 1-38](#page-57-1)
- **•** [Faceplate Features, page 1-39](#page-58-0)

#### <span id="page-57-1"></span>**1.2.4.4.1 Features**

In addition to the features described in the ["NI-2 Cards" section on page 1-27](#page-46-1), the OC-3c/OC-3c NI-2 card

- **•** Provides the network OC-3c WAN trunk interface through connectors located on the NI-2 card faceplate. The following two versions of the OC-3c/OC-3c NI-2 card are available to support the WAN trunk interface:
	- **–** SMF intermediate range.
	- **–** MMF short range.
- **•** Provides an OC-3c subtend interface through optical connectors located on the NI-2 card faceplate.
- **•** Controls timing and redundancy.

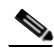

**Note** The BITS interface is connected through the I/O card located on the back of the chassis.

• Supports the aggregation of up to 12 subtended node chassis configured for OC-3c operation in a daisy chain configuration.

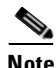

**Note** For hardware specifications for the OC-3c/OC-3c NI-2 card, see the ["OC-3c/OC-3c NI-2 Card](#page-230-0)  [Specifications" section on page A-11](#page-230-0).

### <span id="page-58-0"></span>**1.2.4.4.2 Faceplate Features**

[Figure 1-17](#page-58-1) shows a close-up of the OC-3c/OC-3c NI-2 card faceplate.

### <span id="page-58-1"></span>*Figure 1-17 OC-3c/OC-3c NI-2 Card Faceplate*

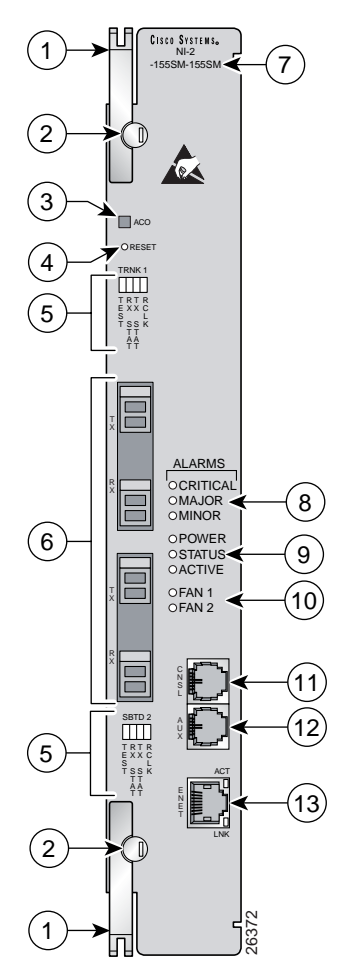

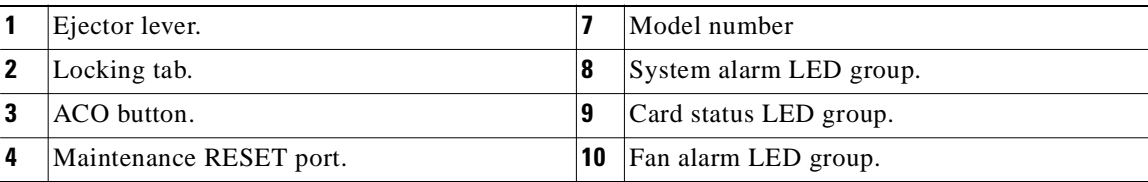

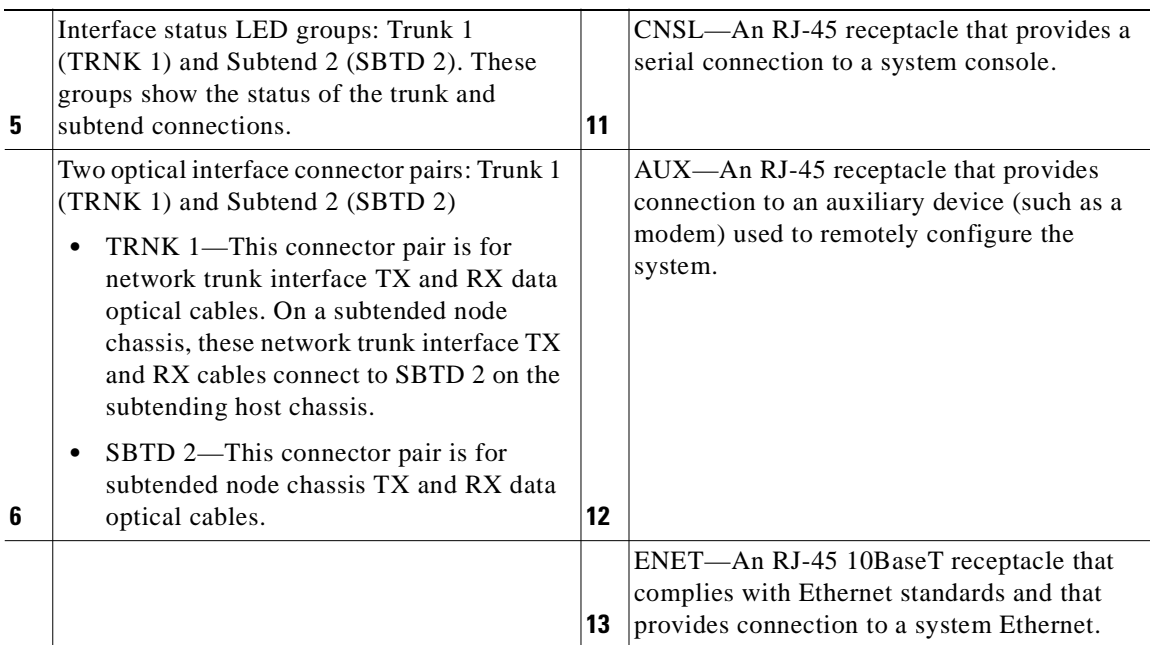

[Table 1-14](#page-59-0) describes the LED group indicators and their functions.

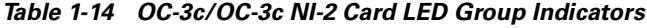

<span id="page-59-0"></span>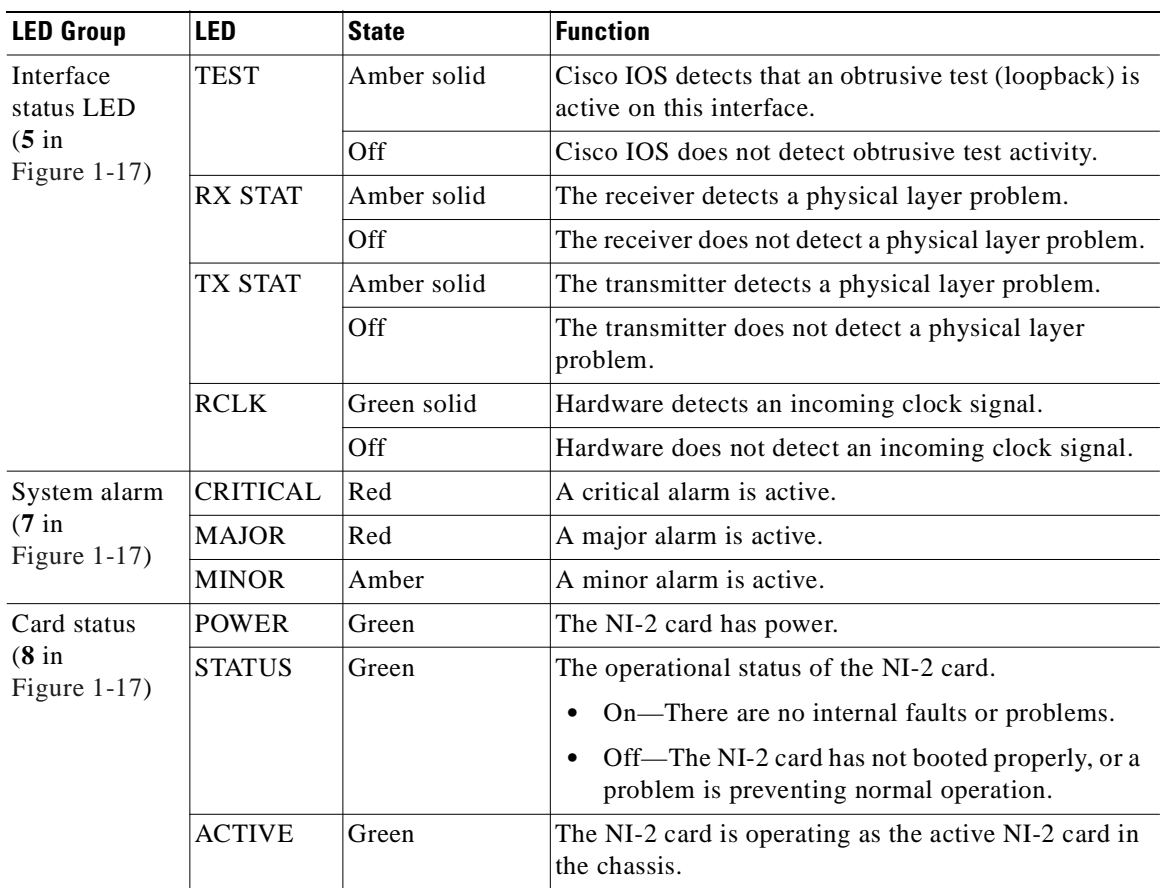

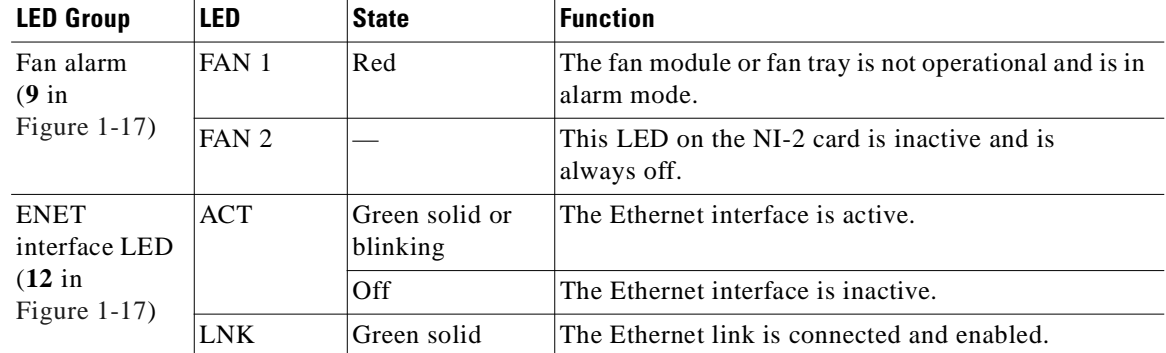

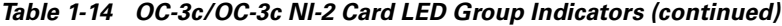

### <span id="page-60-1"></span>**1.2.4.5 Network Clocking Overview**

The NI-2 card receives its network timing signal from any one of the following sources:

- BITS clock. When a BITS clock serves as the network timing signal source, the chassis receives a clock signal through designated pins on the I/O card and distributes the signal through the chassis backplane.
- **•** Internal clock.
- **•** DS3, OC-3c, or T1 network trunk interface. An NI-2 card synchronizes with the network timing source and provides a clock reference signal to line cards in the chassis and to subtended node chassis.

### <span id="page-60-0"></span>**1.2.4.6 Redundancy Overview**

The following forms of redundancy are available for the Cisco 6160 system:

- NI-2 card cold redundancy, which allows a standby NI-2 card to take over system operations in the event of a complete failure of the active NI-2 card.
- **•** Automatic protection switching (APS) link redundancy, which provides recovery from a cut fiber or the failure of an OC-3c optical transmitter or optical receiver interface on an NI-2 card. APS redundancy is available on OC-3c/2DS3 NI-2 card trunk interfaces and OC-3c/OC-3c NI-2 card trunk and subtend interfaces.

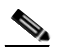

**Note** Line card redundancy is not supported.

#### **1.2.4.6.1 NI-2 Card Cold Redundancy**

NI-2 card cold redundancy requires that two NI-2 cards be installed in the chassis. The primary card is installed in slot 10 of the chassis, and the secondary card is installed in slot 11. Either the primary or the secondary NI-2 card can serve as the active NI-2 card. The interface types must be the same for both the primary and secondary NI-2 cards.

During steady-state operations, one NI-2 card functions as the active unit, and the other functions as the standby unit. The active NI-2 card displays a green ACTIVE LED. In an active state, the NI-2 card

- **•** Has full Ethernet, auxiliary port, and console access
- **•** Communicates with line cards
- **•** Has full access to the environmental monitoring subsystem
- **•** Has access to the optical interfaces on the standby NI-2 card
- **•** Allows remote access to the file system of the standby NI-2 card

The standby NI-2 card plays a minimal role during steady-state operations. In a standby state, the NI-2 card

- **•** Receives configuration changes from the active NI-2 card (when the cards are configured for synchronization)
- **•** Has no Ethernet, auxiliary port, or console access
- **•** Does not communicate with line cards
- **•** Has no access to the environmental monitoring subsystem
- **•** Generates only APS alarms, which are reported via the active card

For management purposes, the primary and secondary NI-2 cards appear as one element. The cards share one IP address.

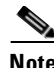

**Note** For information on NI-2 card cold redundancy switchover conditions, refer to the *Upgrading DSLAMs for NI-2 Card and APS Link Redundancy* document.

#### **1.2.4.6.2 APS Link Redundancy**

APS link redundancy provides recovery from a cut fiber or the failure of an OC-3c optical transmitter or receiver interface on an NI-2 card. APS link redundancy is available on OC-3c/2DS3 NI-2 card trunk interfaces and OC-3c/OC-3c NI-2 card trunk and subtend interfaces.

The working link is the fiber connection between the ATM switch and the primary NI-2 card installed in slot 10 of the chassis. The protection link is the fiber connection between the ATM switch and the secondary NI-2 card installed in slot 11 of the chassis. When the fiber or optical ports on the active NI-2 card fail, that card remains active but is able to use the fiber or optical ports on the standby NI-2 card.

APS protocol information is carried over the protection link connected to the secondary NI-2 card in slot 11. The standby NI-2 card continually reports Synchronous Optical Network (SONET) state information to the active NI-2 card.

APS link redundancy is nonrevertive. For example, after a switchover from the working to the protective link occurs, the active NI-2 card switches back to the working fiber only if manually forced through a CLI command or if a failure condition occurs on the protection link. However, if a failure condition occurs on the protection link while the working link is still in a failed state, a switch back to the working link does not occur.

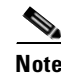

**Note** For information on APS link redundancy switchover conditions, refer to the *Upgrading DSLAMs for NI-2 Card and APS Link Redundancy* document.

#### **1.2.4.6.3 Redundancy in Subtended Configurations**

NI-2 card redundancy is supported in a DS3 subtend tree or in an OC-3c subtend daisy-chain if both the subtending host chassis and the subtended node chassis have primary and secondary NI-2 cards installed. An NI-2 card failure on a node in a subtend tree or daisy-chain temporarily interrupts traffic to all subtended node chassis.

APS link redundancy is supported in subtending configurations only if the subtending host chassis has a secondary (redundant) OC-3c/OC-3c or OC-3c/2DS3 NI-2 card installed.

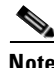

**Note** For more information about subtending and subtended network configurations, see the "Subtended" [Network Configuration" section on page 1-6](#page-25-0).

# <span id="page-62-2"></span>**1.2.5 I/O Cards**

[Table 1-15](#page-62-2) lists the Cisco 6160 I/O cards and NI-2 card compatibility.

*Table 1-15 I/O Card and NI-2 Card Compatibility*

|                     | <b>NI-2 Card</b> |     |                       |             |  |
|---------------------|------------------|-----|-----------------------|-------------|--|
| I/O Card            | DS3+T1/E1 IMA    |     | DS3/2DS3   0C-3c/2DS3 | 0C-3c/0C-3c |  |
| $DS3/2DS3+8xT1$ IMA | Yes              | Yes | Yes                   | Yes         |  |
| DS3/2DS3            | No               | Yes | Yes                   | Yes         |  |

The following sections provide details about the Cisco 6160 I/O cards.

- **•** [DS3/2DS3+8xT1 IMA I/O Card Overview, page 1-43](#page-62-0)
- **•** [DS3/2DS3 I/O Card Overview, page 1-48](#page-67-0)

### <span id="page-62-0"></span>**1.2.5.1 DS3/2DS3+8xT1 IMA I/O Card Overview**

This section provides the following information about DS3/2DS3+8xT1 IMA I/O cards

- **•** [Features, page 1-43](#page-62-1)
- **•** [DS3/2DS3+8xT1 IMA I/O Card Wire-Wrap Pins, page 1-46](#page-65-0)s

#### <span id="page-62-1"></span>**1.2.5.1.1 Features**

A DS3/2DS3+8xT1 IMA I/O card

- **•** Provides the following trunk and subtending interfaces:
	- **–** Up to three DS3.
	- **–** Up to eight T1.
	- **–** Up to eight T1 IMA group.

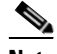

**Note** For more information on IMA group interfaces, refer to the *T1/E1 Inverse Multiplexing Over ATM* feature module.

**•** Provides, when used with the OC-3c/OC-3c NI-2 card, one network OC-3c WAN trunk interface and one OC-3c subtend interface through connectors located on the NI-2 card faceplate.

- Provides five rows of six wire-wrap pins located on the right side of the DS3/2DS3+8xT1 IMA I/O card that support central office alarm relay interfaces (visual and audible) between the NI-2 card and the subscriber and BITS clock input circuits.
- **•** Supports up to 12 additional subtended node chassis, configured for DS3, T1, or T1 IMA operation.

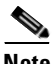

**Note** For hardware specifications for the DS3/2DS3+8xT1 IMA I/O card, see the ["DS3/2DS3+8xT1 IMA I/O](#page-231-0)  [Card Specifications" section on page A-12](#page-231-0).

[Figure 1-18](#page-63-0) shows a close-up of the DS3/2DS3+8xT1 IMA I/O card with the EMI cover installed.

<span id="page-63-0"></span>*Figure 1-18 DS3/2DS3+8xT1 IMA I/O Card with the EMI Cover*

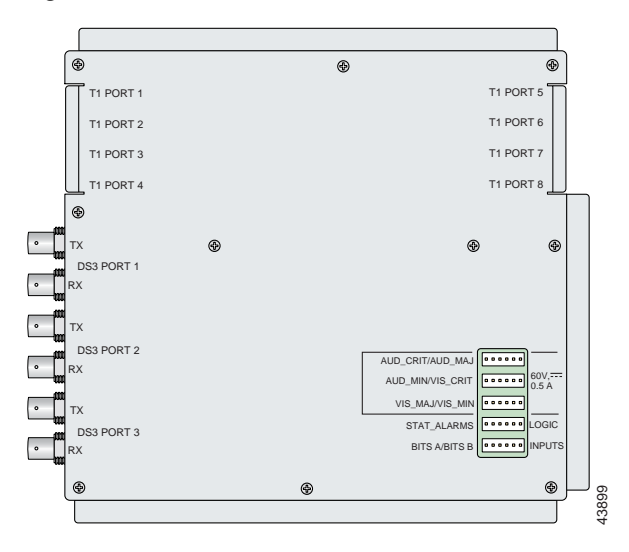

[Figure 1-19](#page-63-1) shows a close-up of the DS3/2DS3+8xT1 IMA I/O card without the EMI cover installed.

<span id="page-63-1"></span>*Figure 1-19 DS3/2DS3+8xT1 IMA I/O Card Without the EMI Cover*

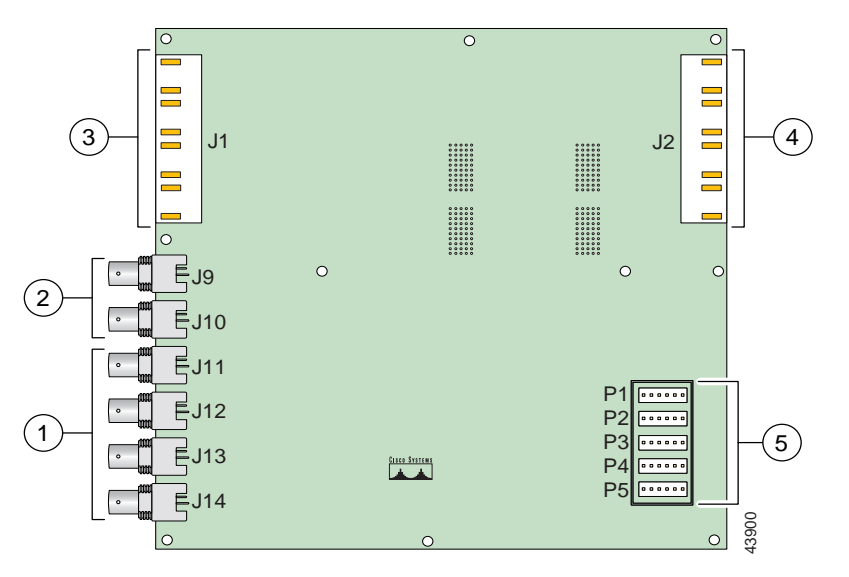

| DS3 downstream subtend interface<br>connectors (Port 2 and Port 3)        | 4 | Four RJ-48c receptacles for T1 interfaces<br>$(T1$ Port 5 through Port 8)                                   |
|---------------------------------------------------------------------------|---|----------------------------------------------------------------------------------------------------|
| DS3 trunk interface or upstream subtend<br>interface connectors (Port 1)  | b | Wire wrap connectors that support central<br>office alarm relay interfaces and BITS clock<br>input circuits |
| Four RJ-48c receptacles for T1 interfaces<br>$(T1$ Port 1 through Port 4) |   |                                                                                                    |

**Note** For pinouts of the RJ-48c receptacles, see the [Pin Assignments for the RJ-48c Receptacles, page 4](#page-245-0).

The DS3/2DS3+8xT1 IMA I/O card provides three sets of two vertically paired DS3 75-ohm BNC coaxial cable connectors that are located on the left side of the DS3/2DS3+8xT1 IMA I/O card. Each set of port connectors has both a TX connector and a RX connector. [Table 1-16](#page-64-0) lists the DS3 BNC connector sets in relation to the NI-2 cards available for the Cisco 6160 chassis.

<span id="page-64-0"></span>*Table 1-16 DS3/2DS3+8xT1 IMA I/O Card BNC Connector Set Functions with the NI-2 Cards*

|                  |                              | <b>DS3 BNC Connector Sets</b>                                                                                                  |                                                                                      |        |  |
|------------------|------------------------------|----------------------------------------------------------------------------------------------------|--------------------------------------------------------------------------------------|--------|--|
| <b>NI-2 Card</b> | <b>Chassis configuration</b> | Port 1                                                                                                    | Port 2                                                                               | Port 3 |  |
| $DS3+T1/E1$ IMA  | Subtending host chassis      | DS3 Trunk interface<br>(optional). You can also<br>use any T1 receptacle<br>connector for the T1 or<br>T1 IMA trunk interface. | Not in use. Use the T1 receptacle connectors for<br>T1 or T1 IMA subtend interfaces. |        |  |
|                  | Subtended node chassis       | Not in use. Use the T1 receptacle connectors for T1 or T1 IMA subtend<br>interfaces.                                           |                                                                                      |        |  |
| DS3/2DS3         | Subtending host chassis      | Trunk interface.                                                                                                    | Downstream subtend interface.                                                        |        |  |
|                  | Subtended node chassis       | Upstream subtend<br>interface.                                                                                                 | Downstream subtend interface.                                                        |        |  |
| $OC-3c/2DS3$     | Subtending host chassis      | Not in use.                                                                                                    | Downstream subtend interface.                                                        |        |  |
|                  | Subtended node chassis       | Upstream subtend<br>interface.                                                                                                 | Downstream subtend interface.                                                        |        |  |
| $OC-3c/OC-3c$    | Subtending host chassis      | Not in use. The trunk and subtend interfaces are located on the NI-2 card.                                                     |                                                                                      |        |  |
|                  | Subtended node chassis       | Not in use. The trunk and subtend interfaces are located on the NI-2 card.                                                     |                                                                                      |        |  |

The DS3/2DS3+8xT1 IMA I/O card is delivered installed and attached to the two 2-mm HM card connectors, P3 and P9, on the chassis backplane (see [Figure 1-20](#page-65-1)). The DS3/2DS3+8xT1 IMA I/O card is shown with the metal EMI cover installed.

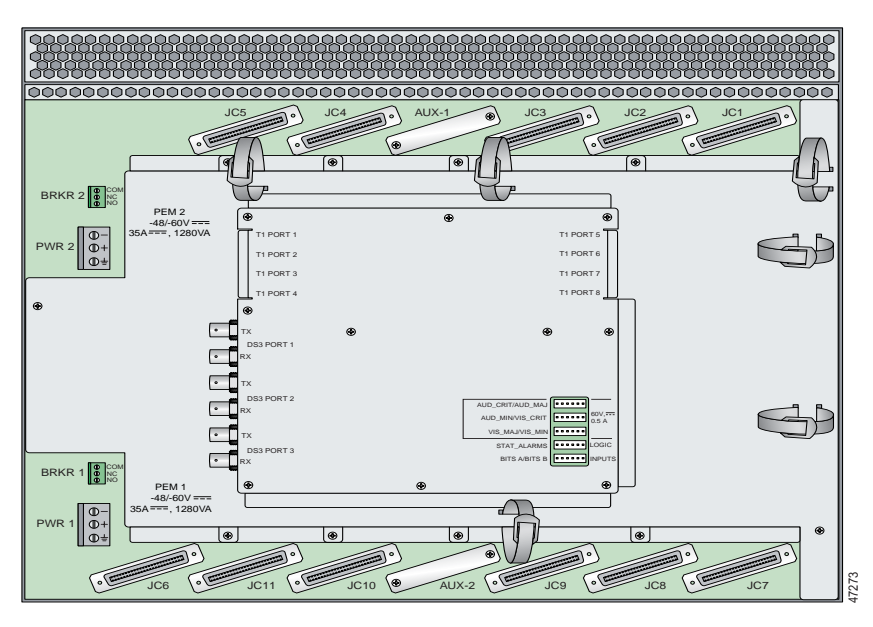

<span id="page-65-1"></span>*Figure 1-20 DS3/2DS3+8xT1 IMA I/O Card Location on the Cisco 6160 Chassis Backplane*

#### <span id="page-65-0"></span>**1.2.5.1.2 DS3/2DS3+8xT1 IMA I/O Card Wire-Wrap Pins**

There are 30 wire-wrap pins located on the right side of each DS3/2DS3+8xT1 IMA I/O card that support

- **•** Central office alarm relay interfaces (visual and audible) between the NI-2 card and the subscriber.
- **•** BITS clock input circuits.
- Wire wrap and socket type connections. A six-pin connector, Molex 26-03-3061, can be used to mate with each of the five headers.

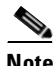

**Note** The relay for the circuit-breaker trip alarm is wired through the small green terminal blocks on the rear of the chassis, not through the wire-wrap connector.

Both the alarm relays and the BITS clock connections are optional. If you connect the alarm relays, they transmit critical, major, and minor alarms to a separate, external alarm device. The alarm device uses a bell, light, or some other signal to alert service personnel to the change in system status. If you connect the BITS interface, the Cisco 6160 can receive a clock signal from a T1 line.

[Figure 1-21](#page-66-0) shows a close-up of the wire-wrap pins.

AUD\_CRIT/AUD\_MAJ କା**ଳା ଲା**ଲା  $60V, \frac{1}{200}$ AUD\_MIN/VIS\_CRIT . . . . . . 0.5 A VIS\_MAJ/VIS\_MIN . . . . . . STAT\_ALARMS 888888 LOGIC BITS A/BITS B INPUTS网图图图图 4

<span id="page-66-0"></span>*Figure 1-21 DS3/2DS3+8xT1 IMA I/O Card Wire-Wrap Pins Close-Up*

These pins support the following alarm functions:

- **•** Visual critical
- **•** Visual major
- **•** Visual minor
- **•** Audible critical
- **•** Audible major
- **•** Audible minor
- **•** Remote alarm cut off
- **•** Reserved (several pins are reserved for future specification)

Alarm pins are wired to both NI-2 cards, however, only one NI-2 card manages the alarms. The ACO switch that is located on the NI-2 card faceplate shuts off the audible alarms generated by the Cisco 6160 system software. **••** Sister the following alarm functions:<br>
•• Visual critical<br>
•• Visual minor<br>
•• Audible critical<br>
•• Audible major<br>
•• Audible major<br>
•• Audible minor<br>
•• Reserved (several pins are reserved for future specification)<br>

One of the alarm relay functions provided by the wire-wrap connector is an ACO circuit that you can wire to your external alarm device. To use this feature, connect the alarm device so that it can close the contact between pin 5 and pin 6 in the STAT\_ALARMS row.

The connector also provides contacts for the following features, all of which can be used (or not used) separately:

- **•** Audible alarms—Wire pins whose signals begin with AUD
- **•** Visible alarms—Wire pins whose signals begin with VIS
- 

Г

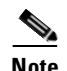

**Note** There is one set of contacts for audible alarms and one set for visual alarms. You can use either or both sets of contacts.

You can wire the alarm relay contacts as normally open (NO) or normally closed (NC); however, the ACO circuit can be wired as NO only. Use common (CO) pins for both the NO and NC wiring methods.

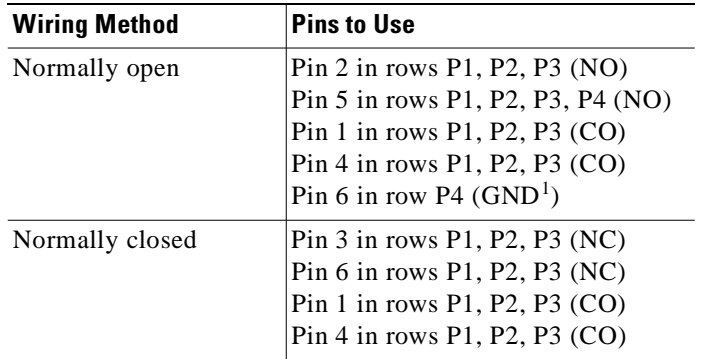

1.  $GND = ground$ 

**Note** For more information on how the wire-wrap pins map to the alarms, see the ["DS3/2DS3+8xT1 IMA I/O](#page-243-0)  [Card Wire-Wrap Pin Mapping" section on page C-2](#page-243-0).

The BITS pins on Cisco 6160 DS3/2DS3+8xT1 IMA I/O card are slot specific. BITS\_A pins are assigned to slot 11 and BITS\_B pins are assigned to slot 10. Each BITS clock input is independent and terminated at 100 ohms.

### <span id="page-67-0"></span>**1.2.5.2 DS3/2DS3 I/O Card Overview**

This section provides the following information about DS3/2DS3 I/O cards

- **•** [Features, page 1-43](#page-62-1)
- **•** [DS3/2DS3+8xT1 IMA I/O Card Wire-Wrap Pins, page 1-46s](#page-65-0)

#### **1.2.5.2.1 Features**

A DS3/2DS3 I/O card

- **•** Provides one DS3 trunk interface and two DS3 subtend interfaces.
- **•** Provides, when used with the OC-3c/OC-3c NI-2 card, one network OC-3c WAN trunk interface and one OC-3c subtend interface through connectors located on the NI-2 card faceplate.
- **•** Provides five rows of six wire-wrap pins located on the right side of the DS3/2DS3 I/O card that support central office alarm relay interfaces (visual and audible) between the NI-2 card and the subscriber and BITS clock input circuits.
- **•** Supports up to 12 additional subtended node chassis, configured for DS3 operation.

**The Contract of the Contract of the Contract of the Contract of the Contract of the Contract of the Contract of the Contract of the Contract of the Contract of the Contract of the Contract of the Contract of the Contract** 

Note For hardware specifications for the DS3/2DS3 I/O card, see the "DS3/2DS3 I/O Card Specifications" [section on page A-12](#page-231-1).

[Figure 1-22](#page-68-0) shows a close-up of the DS3/2DS3 I/O card with the EMI cover installed.

<span id="page-68-0"></span>*Figure 1-22 DS3/2DS3 I/O Card with the EMI Cover*

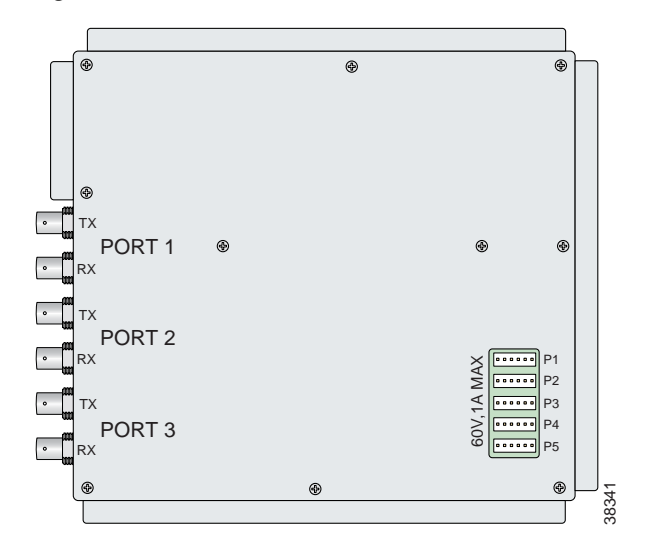

[Figure 1-23](#page-68-1) shows a close-up of the DS3/2DS3 I/O card without the EMI cover installed.

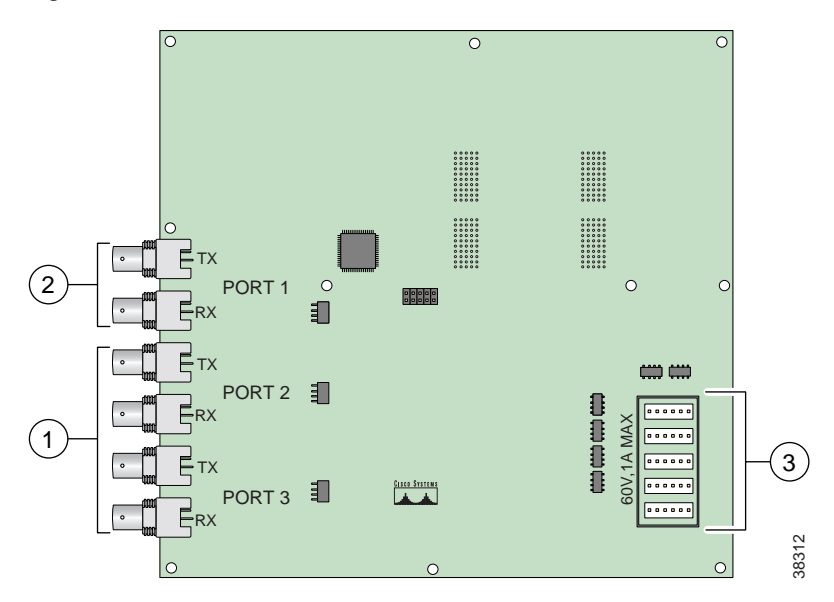

<span id="page-68-1"></span>*Figure 1-23 DS3/2DS3 I/O Card Without the EMI Cover*

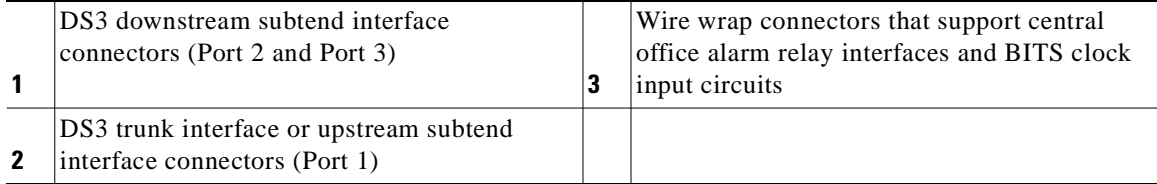

The DS3/2DS3 I/O card provides three sets of two vertically paired DS3 75-ohm BNC coaxial cable connectors that are located on the left side of the DS3/2DS3 I/O card. Each set of port connectors has both a TX connector and a RX connector. [Table 1-17](#page-69-0) lists the DS3 BNC connector sets in relation to the NI-2 cards available for the Cisco 6160 chassis.

<span id="page-69-0"></span>*Table 1-17 DS3/2DS3 I/O Card BNC Connector Set Functions with the NI-2 Cards*

|               |                              | <b>DS3 BNC Connector Sets</b>                                              |                               |        |  |
|---------------|------------------------------|----------------------------------------------------------------------------|-------------------------------|--------|--|
| NI-2 Card     | <b>Chassis configuration</b> | Port 1                                                                     | Port 2                        | Port 3 |  |
| DS3/2DS3      | Subtending host chassis      | Trunk interface.                                                           | Downstream subtend interface. |        |  |
|               | Subtended node chassis       | Upstream subtend<br>interface.                                             | Downstream subtend interface. |        |  |
| $OC-3c/2DS3$  | Subtending host chassis      | Not in use.                                                                | Downstream subtend interface. |        |  |
|               | Subtended node chassis       | Upstream subtend<br>interface.                                             | Downstream subtend interface. |        |  |
| $OC-3c/OC-3c$ | Subtending host chassis      | Not in use. The trunk and subtend interfaces are located on the NI-2 card. |                               |        |  |
|               | Subtended node chassis       | Not in use. The trunk and subtend interfaces are located on the NI-2 card. |                               |        |  |

The DS3/2DS3 I/O card is delivered installed and attached to the two 2-mm HM card connectors, P3 and P9, on the chassis backplane (see [Figure 1-24\)](#page-70-0). The DS3/2DS3 I/O card is shown with the metal EMI cover installed.

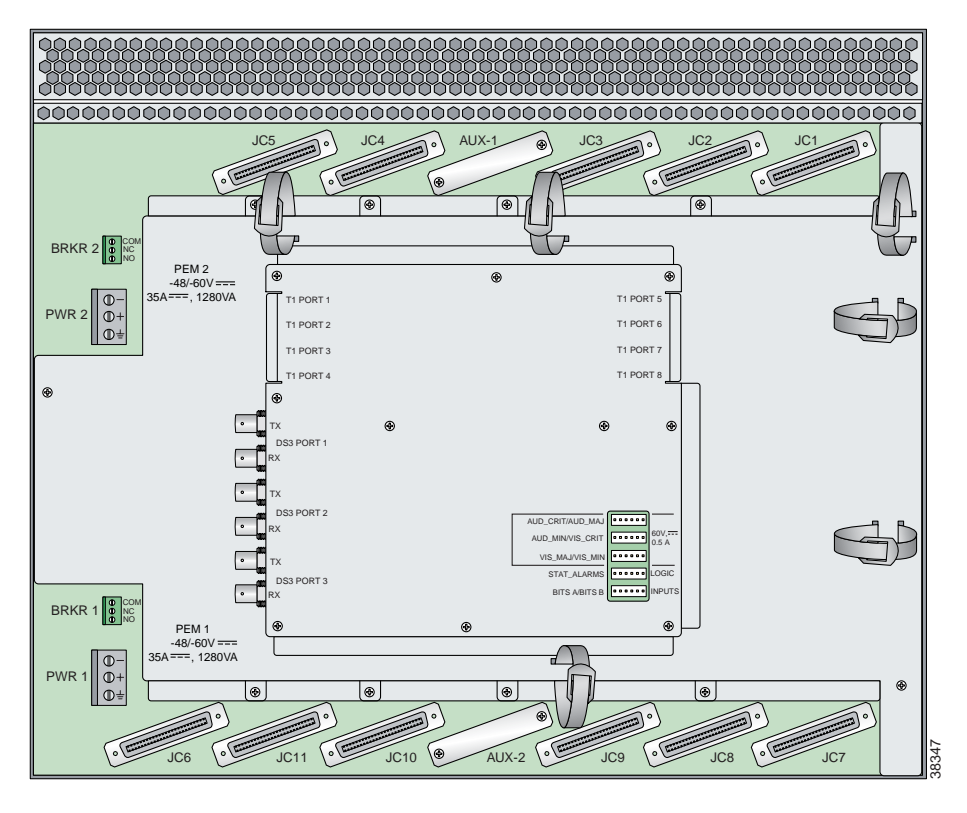

<span id="page-70-0"></span>*Figure 1-24 DS3/2DS3 I/O Card Location on the Cisco 6160 Chassis Backplane*

#### **1.2.5.2.2 DS3/2DS3 I/O Card Wire-Wrap Pins**

There are 30 wire-wrap pins located on the right side of each DS3/2DS3 I/O card that support

- **•** Central office alarm relay interfaces (visual and audible) between the NI-2 card and the subscriber.
- **•** BITS clock input circuits.
- Wire wrap and socket type connections. A six-pin connector, Molex 26-03-3061, can be used to mate with each of the five headers.

**Note** The relay for the circuit-breaker trip alarm is wired through the small green terminal blocks on the rear of the chassis, not through the wire-wrap connector.

Both the alarm relays and the BITS clock connections are optional. If you connect the alarm relays, they transmit critical, major, and minor alarms to a separate, external alarm device. The alarm device uses a bell, light, or some other signal to alert service personnel to the change in system status. If you connect the BITS interface, the Cisco 6160 can receive a clock signal from a T1 line.

One of the alarm relay functions provided by the wire-wrap connector is an ACO circuit that you can wire to your external alarm device. To use this feature, connect the alarm device so that it can close the contact between pin 5 and pin 6 in row P4.

The connector also provides contacts for the following features, all of which can be used (or not used) separately:

- **•** Audible alarms—Wire pins whose signals begin with AUD
- **•** Visible alarms—Wire pins whose signals begin with VIS
- **•** Power alarms—Wire pins whose signals begin with PEM
- **•** BITS clock—Wire pins whose signals begin with RX\_BITS

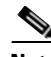

**Note** There is one set of contacts for audible alarms and one set for visual alarms. You can use either or both sets of contacts.

You can wire the alarm relay contacts as NO or NC; however, the ACO circuit can be wired as NO only. Use CO pins for both the NO and NC wiring methods.

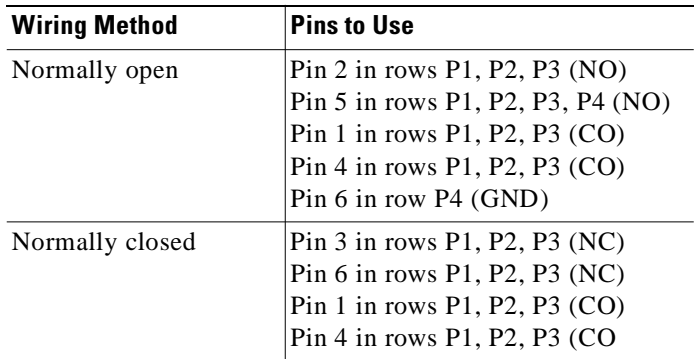

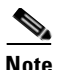

**Note** For more information on how the wire-wrap pins map to the alarms, see the ["DS3/2DS3 I/O Card](#page-245-1)  [Wire-Wrap Pin Mapping" section on page C-4](#page-245-1).

The BITS pins on Cisco 6160 DS3/2DS3 I/O card are slot specific. BITS\_A pins are assigned to slot 11 and BITS\_B pins are assigned to slot 10. Each BITS clock input is independent and terminated at 100 ohms.

# **1.2.6 PEM**

The Cisco 6160 chassis is equipped with one or two –48VDC PEMs, which distribute direct current (DC) power within the chassis. The Cisco 6160 needs only one active PEM to operate; if two PEMs are installed, a secondary PEM serves as a hot backup to the first PEM.

Each PEM should be connected to a single DC power source. For full power redundancy, two PEMs must be installed and connected to two separate DC power sources.

The primary Cisco 6160 PEM is located in the bottom right slot of the Cisco 6160 chassis. If you have a redundant system, a secondary PEM is located in the top right slot of the chassis. [Figure 1-7](#page-32-0) shows the location of the PEMs in the Cisco 6160 chassis.
The PEM provides the following features:

- **•** Redundancy, when a secondary PEM is installed. Either the primary or secondary PEM can serve as the active PEM. If the active PEM fails, the standby PEM powers up and becomes active.
- **•** A maximum of 1200 watts of –48VDC power to the Cisco 6160 backplane connector.
- **•** System earth ground bond integrity.
- **•** Circuit breaker control handles, which are accessible from the front panel.
- **•** Circuit breaker auxiliary alarm contacts, which remotely signal the status of the tripped breaker.
- **•** Reverse polarity protection.
- **•** Internal cooling fans.

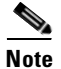

**Note** For hardware specifications for the PEM, see the ["PEM Specifications" section on page A-13](#page-232-0).

[Figure 1-25](#page-72-0) shows a close-up of the PEM faceplate.

<span id="page-72-0"></span>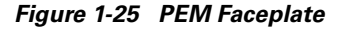

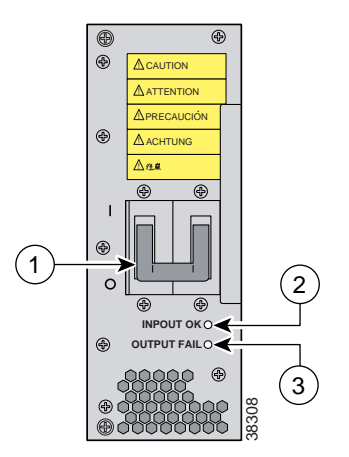

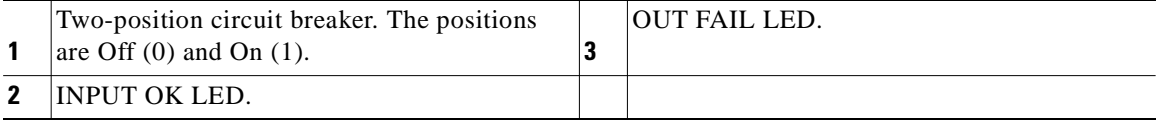

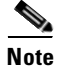

**Note** To power down a Cisco 6160 that has two PEMs installed, you must flip the circuit breakers on *both* PEMs to the Off (0) position.

[Table 1-18](#page-73-0) describes the LEDs on the PEM.

<span id="page-73-0"></span>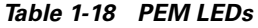

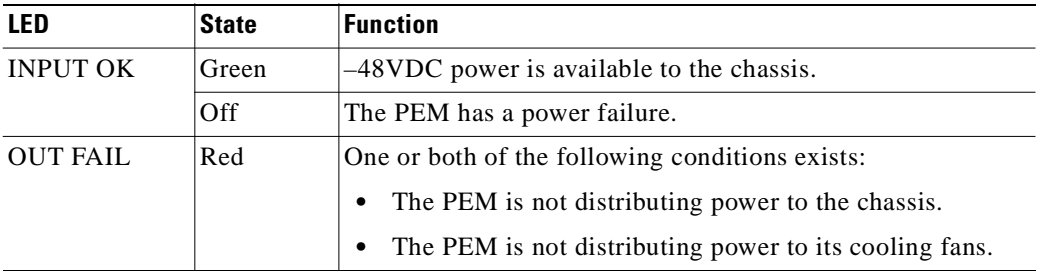

## **1.2.7 Blower Tray**

The Cisco 6160 chassis is equipped with a blower tray, which provides forced air cooling required by all Cisco 6160 system circuit cards.

The Cisco 6160 blower tray is located in the top slot above the *x*TU-C line cards and NI-2 cards. [Figure 1-7](#page-32-0) shows the location of the blower tray in the Cisco 6160 chassis.

The blower tray

- **•** Is hot swappable.
- **•** Contains four blowers in each assembly unit.
- **•** Is accessible from the front of the Cisco 6160.
- **•** Has adequate system cooling with a single blower failure.
- **•** Has two speeds, which are controlled by the NI-2 card. By default, it runs run at the lower speed. The blower speed increases when
	- **–** The system senses high temperatures within the chassis.
	- **–** One or more blowers fail.

The blower speed returns to normal (low speed) when

- **–** Temperatures within the chassis fall to acceptable levels.
- **–** All four blowers are operating normally.
- **•** Contains a front panel LED to indicate status of operation.

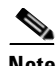

Note For hardware specifications for the blower tray, see the "Blower Tray Specifications" section on [page A-13](#page-232-1).

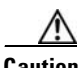

**Caution** The blowers must run continuously. The system might suffer thermal damage if the blowers stop for more than five minutes.

 $\overline{\phantom{a}}$ 

[Figure 1-26](#page-74-0) shows a close-up of the blower tray faceplate.

<span id="page-74-0"></span>*Figure 1-26 Blower Tray Faceplate*

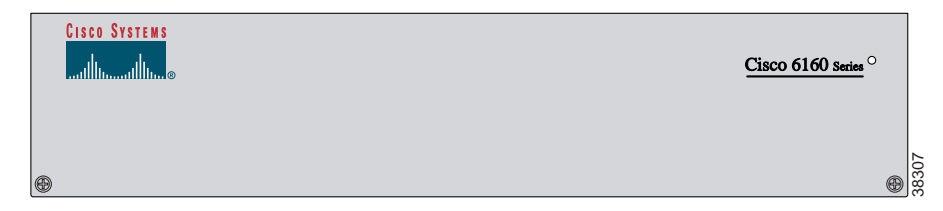

[Table 1-19](#page-74-1) describes the LED on the blower tray.

<span id="page-74-1"></span>

| <b>State</b>                   | <b>Function</b>                                           |  |  |  |
|--------------------------------|-----------------------------------------------------------|--|--|--|
| Green                          | The blower tray is operating normally.                    |  |  |  |
| Red                            | One or more blowers have failed. Replace the blower tray. |  |  |  |
| Off                            | One of the following has occurred:                        |  |  |  |
|                                | The blower tray is receiving no power.                    |  |  |  |
| The blower tray LED is broken. |                                                           |  |  |  |
|                                | The blower tray has failed.                               |  |  |  |

*Table 1-19 Blower Tray LED*

## **1.2.8 Air Filter**

An air filter is located at the bottom of the chassis (see [Figure 1-7](#page-32-0) for location). The air filter must be removed and cleaned periodically. Once a month (or more often in dusty environments), examine the air filter and clean or replace it if it is dirty. Keep a log recording the date that the filter was cleaned or replaced.

See the ["Air Filter Maintenance" section on page 6-36](#page-217-0) for complete instructions on cleaning and replacing the air filter. [Figure 1-27](#page-75-0) shows the location of the air filter and the protective bezel that covers it.

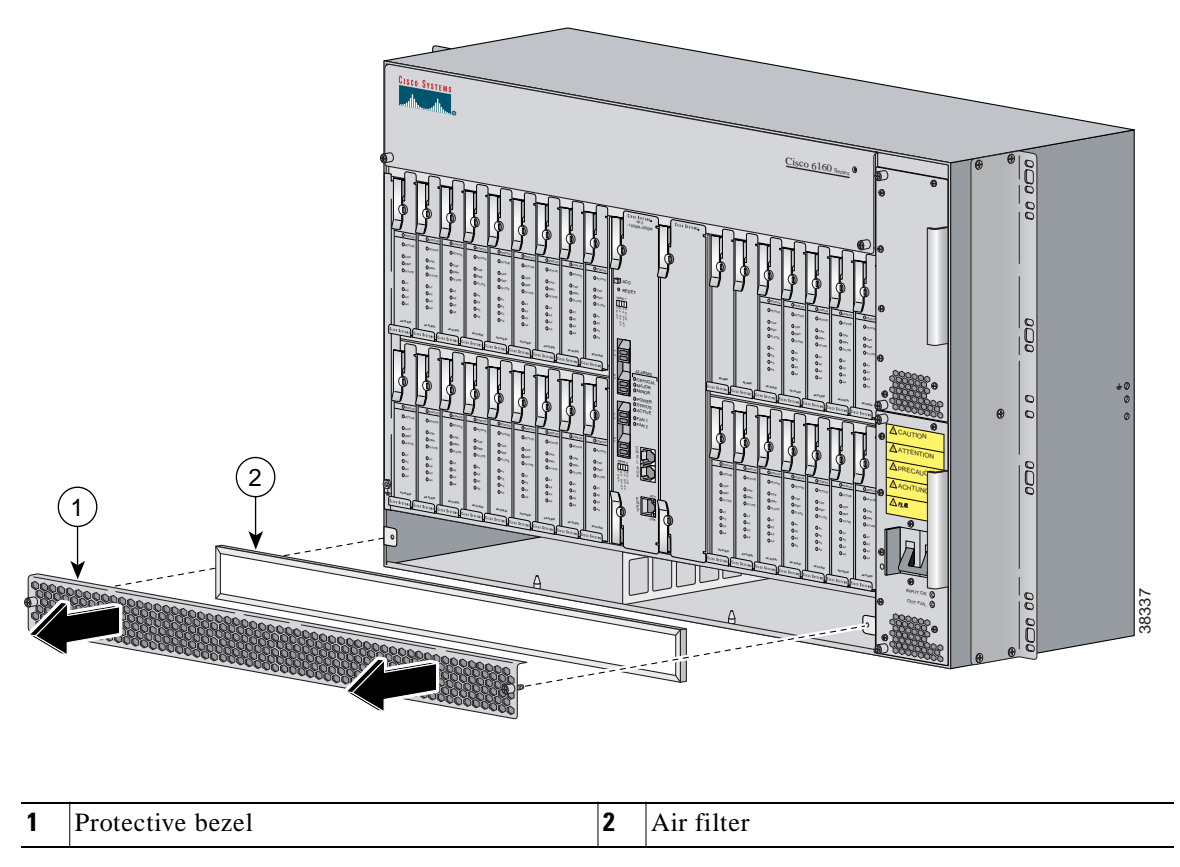

<span id="page-75-0"></span>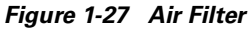

# **1.3 Management Software**

You can provision and manage the Cisco 6160 system through the following management software:

- **•** Cisco IOS—A CLI that is available for network element provisioning.
- **•** Cisco CDM—An element management system designed to configure and manage the 6xxx series of Cisco IOS software-based DSLAMs through a graphical-user interface (GUI). CDM provides the following areas of network management: fault, configuration, performance, and security. CDM runs within the Cisco Element Manager Framework (EMF); both are installed on Sun workstations.

Cisco EMF is based on an object model in which network elements or modules represent the managed entity. Each object is defined by a class and specific attributes. An object can represent a network element or a more abstract entity such as a link relationship, a network, or a container such as a site, shelf, or region.

**Note** If your network contains multiple Sun workstations, you must dedicate one workstation as the server and all additional workstations as clients. The server should be the repository and distributor of database information from which the clients request information. The client workstations allow multiple users to monitor the managed network.

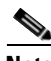

**Note** See the [Hardware Specifications, page A-1](#page-220-0) for minimum software and network management release requirements per Cisco 6160 chassis component.

The Cisco 6160 includes CO alarm LED indicators and relays that indicate system status. You can wire CO facility alarm relay contacts for either normally open or normally closed operation. The supported alarms that are generated by the management software are:

- **•** CRITICAL—A critical alarm condition is indicated when the CRITICAL LED in the NI-2 card faceplate lights.
	- **–** When a critical alarm occurs, the critical visual and audible alarm relays are activated.
	- **–** A critical alarm affects many or all subscribers that are connected to the node. (For example, failure of the NI-2 card or the trunk can cause a critical alarm.)
	- **–** Critical alarms clear after you fix the condition that triggered the alarm.
	- **–** Audible alarms are turned off when you press the ACO button on the NI-2 card faceplate or clear the alarm in the Cisco IOS software.
- **•** MAJOR—A major alarm condition is indicated when the MAJOR LED in the NI-2 card faceplate lights.
	- **–** When a major alarm occurs, the major visual and audible alarm relays are also activated.
	- **–** Several subscribers that are connected to the node are affected.
	- **–** Major alarms clear after you fix the condition that triggered the alarm.
	- **–** Audible alarms are turned off when you press the ACO button on the NI-2 card faceplate or clear the alarm in the Cisco IOS software.
- **•** MINOR—A minor alarm condition is indicated when the MINOR LED in the NI-2 card faceplate lights.
	- **–** When a minor alarm occurs, the minor visual and audible alarm relays are also activated.
	- **–** A small number of subscribers that are connected to the node are affected.
	- **–** Minor alarms clear after you fix the condition that triggered the alarm.
	- **–** Audible alarms are turned off when you press the ACO button on the NI-2 card faceplate or clear the alarm in the Cisco IOS software.

Г

Visual and audible alarm relay contacts can be wired from the Cisco 6160 to CO alarm devices (remote lights or bells) located anywhere within the facility.

The visual and audible alarm relays are located on the I/O card, but the NI-2 card hardware operates them.

For more information on alarms that are generated in the management software, see [Chapter 5,](#page-162-0)  ["Troubleshooting."](#page-162-0)

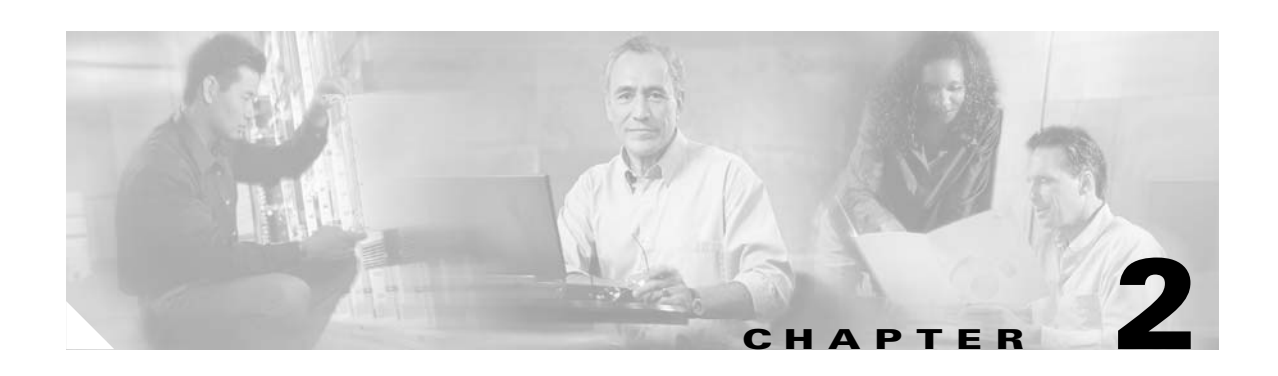

# **Preparing for Installation**

This chapter provides the requirements that are necessary to prepare for the installation of the Cisco 6160 system.

This chapter contains the following sections:

- **•** [Safety Requirements, page 2-1](#page-78-1)
- **•** [Site Requirements, page 2-10](#page-87-0)
- **•** [Required Tools and Equipment, page 2-16](#page-93-0)
- **•** [Unpacking the Cisco 6160 System, page 2-18](#page-95-0)
- **•** [Verifying Contents, page 2-19](#page-96-0)
- **•** [Inspecting for Damage, page 2-19](#page-96-1)

<span id="page-78-2"></span>**Caution** Before you begin the installation procedures, read the entire chapter for important information and safety warnings.

# <span id="page-78-1"></span>**2.1 Safety Requirements**

This section describes safety requirements for the Cisco 6160 system. Before you install the Cisco 6160 system, ensure that all the criteria in this section are met. This section describes the following safety requirements:

- **•** [Safety Guidelines, page 2-1](#page-78-0)
- [Maintaining Safety with Electricity, page 2-7](#page-84-0)
- **•** [Preventing Electrostatic Discharge Damage, page 2-8](#page-85-0)
- **•** [General Maintenance Guidelines, page 2-9](#page-86-0)

#### <span id="page-78-0"></span>**2.1.1 Safety Guidelines**

Before working on the equipment, be aware of standard safety guidelines and the hazards that are involved in working with electrical circuitry to prevent accidents. Adhere to the following cautions and warnings and those throughout the guide for safe and hazard-free installation.

Follow these guidelines to ensure general safety:

- **•** Keep the equipment area clear and dust-free during and after installation.
- **•** Keep tools away from walk areas where you and others could fall over them.
- **•** Do not wear loose clothing that could get caught in the chassis. Fasten ties or scarves and roll up shirt sleeves.
- **•** Wear safety glasses if you are working under conditions that might be hazardous to your eyes.
- **•** Do not perform any action that makes the equipment unsafe or creates a potential hazard to yourself or others.

**Caution** Before you start the installation procedures, read the entire chapter for important information and safety warnings.

/!\

**Caution** Proper ESD protection is required whenever you handle Cisco equipment. Installation and maintenance personnel should be properly grounded by means of grounding straps to eliminate the risk of ESD damage to the equipment. Equipment is subject to ESD damage whenever it is removed from the chassis.

۸

**Caution** Be careful when you remove the standoff screws and reinsert the screws into the screw holes on the backplane so that the backplane circuitry does not become damaged.

**Caution** Installing the cards in the chassis with the power leads reversed can damage the line cards.

 $\mathcal{N}$ 

**Caution** If fuses are already installed in the fuse and alarm panel, remove them. You can replace the fuses after the system is installed. Do not power up the system while you install and connect the system.

**Caution** If the power connections are improperly made and power is applied while the cards are installed, the cards and chassis could be damaged.

**Caution** It is important that the chassis cooling fans run continuously.

**Caution** Any card that is only partially connected to the backplane can disrupt system operation.

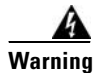

**Warning This warning symbol means** *danger***. You are in a situation that could cause bodily injury. Before you work on any equipment, be aware of the hazards involved with electrical circuitry and be familiar with standard practices for preventing accidents. To see translations of the warnings that appear in this publication, refer to the** *Regulatory Compliance and Safety Information* **document that accompanied this device.**

**Waarschuwing Dit waarschuwingssymbool betekent gevaar. U verkeert in een situatie die lichamelijk letsel kan veroorzaken. Voordat u aan enige apparatuur gaat werken, dient u zich bewust te zijn van de bij elektrische schakelingen betrokken risico's en dient u op de hoogte te zijn van standaard maatregelen om ongelukken te voorkomen. Voor vertalingen van de waarschuwingen die in deze publicatie verschijnen, kunt u het document** *Regulatory Compliance and Safety Information* **(Informatie over naleving van veiligheids- en andere voorschriften) raadplegen dat bij dit toestel is ingesloten.**

- **Varoitus Tämä varoitusmerkki merkitsee vaaraa. Olet tilanteessa, joka voi johtaa ruumiinvammaan. Ennen kuin työskentelet minkään laitteiston parissa, ota selvää sähkökytkentöihin liittyvistä vaaroista ja tavanomaisista onnettomuuksien ehkäisykeinoista. Tässä julkaisussa esiintyvien varoitusten käännökset löydät laitteen mukana olevasta** *Regulatory Compliance and Safety Information* **-kirjasesta (määräysten noudattaminen ja tietoa turvallisuudesta).**
- **Attention Ce symbole d'avertissement indique un danger. Vous vous trouvez dans une situation pouvant causer des blessures ou des dommages corporels. Avant de travailler sur un équipement, soyez conscient des dangers posés par les circuits électriques et familiarisez-vous avec les procédures couramment utilisées pour éviter les accidents. Pour prendre connaissance des traductions d'avertissements figurant dans cette publication, consultez le document** *Regulatory Compliance and Safety Information* **(Conformité aux règlements et consignes de sécurité) qui accompagne cet appareil.**
- **Warnung Dieses Warnsymbol bedeutet Gefahr. Sie befinden sich in einer Situation, die zu einer Körperverletzung führen könnte. Bevor Sie mit der Arbeit an irgendeinem Gerät beginnen, seien Sie sich der mit elektrischen Stromkreisen verbundenen Gefahren und der Standardpraktiken zur Vermeidung von Unfällen bewußt. Übersetzungen der in dieser Veröffentlichung enthaltenen Warnhinweise finden Sie im Dokument** *Regulatory Compliance and Safety Information* **(Informationen zu behördlichen Vorschriften und Sicherheit), das zusammen mit diesem Gerät geliefert wurde.**
- **Avvertenza Questo simbolo di avvertenza indica un pericolo. La situazione potrebbe causare infortuni alle persone. Prima di lavorare su qualsiasi apparecchiatura, occorre conoscere i pericoli relativi ai circuiti elettrici ed essere al corrente delle pratiche standard per la prevenzione di incidenti. La traduzione delle avvertenze riportate in questa pubblicazione si trova nel documento** *Regulatory Compliance and Safety Information* **(Conformità alle norme e informazioni sulla sicurezza) che accompagna questo dispositivo.**
	- **Advarsel Dette varselsymbolet betyr fare. Du befinner deg i en situasjon som kan føre til personskade. Før du utfører arbeid på utstyr, må du vare oppmerksom på de faremomentene som elektriske kretser innebærer, samt gjøre deg kjent med vanlig praksis når det gjelder å unngå ulykker. Hvis du vil se oversettelser av de advarslene som finnes i denne publikasjonen, kan du se i dokumentet**  *Regulatory Compliance and Safety Information* **(Overholdelse av forskrifter og sikkerhetsinformasjon) som ble levert med denne enheten.**
- **Aviso Este símbolo de aviso indica perigo. Encontra-se numa situação que lhe poderá causar danos físicos. Antes de começar a trabalhar com qualquer equipamento, familiarize-se com os perigos relacionados com circuitos eléctricos, e com quaisquer práticas comuns que possam prevenir possíveis acidentes. Para ver as traduções dos avisos que constam desta publicação, consulte o documento** *Regulatory Compliance and Safety Information* **(Informação de Segurança e Disposições Reguladoras) que acompanha este dispositivo.**
- **¡Advertencia! Este símbolo de aviso significa peligro. Existe riesgo para su integridad física. Antes de manipular cualquier equipo, considerar los riesgos que entraña la corriente eléctrica y familiarizarse con los procedimientos estándar de prevención de accidentes. Para ver una traducción de las advertencias que aparecen en esta publicación, consultar el documento titulado** *Regulatory Compliance and Safety Information* **(Información sobre seguridad y conformidad con las disposiciones reglamentarias) que se acompaña con este dispositivo.**
	- **Varning! Denna varningssymbol signalerar fara. Du befinner dig i en situation som kan leda till personskada. Innan du utför arbete på någon utrustning måste du vara medveten om farorna med elkretsar och känna till vanligt förfarande för att förebygga skador. Se förklaringar av de varningar som förkommer i denna publikation i dokumentet** *Regulatory Compliance and Safety Information* **(Efterrättelse av föreskrifter och säkerhetsinformation), vilket medföljer denna anordning.**

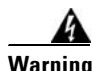

**Warning Before opening the chassis, disconnect the telephone-network cables to avoid contact with telephone-network voltages.**

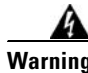

**Warning Do not work on the system or connect or disconnect cables during periods of lightning activity.**

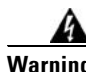

**Warning Read the installation instructions before you connect the system to its power source.**

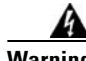

**Warning Before working on a chassis or working near power supplies, unplug the power cord on AC units; disconnect the power at the circuit breaker on DC units.**

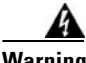

**Warning To prevent bodily injury when mounting or servicing this unit in a rack, you must take special precautions to ensure that the system remains stable. The following guidelines are provided to ensure your safety:**

**This unit should be mounted at the bottom of the rack if it is the only unit in the rack.**

**When mounting this unit in a partially filled rack, load the rack from the bottom to the top with the heaviest component at the bottom of the rack.**

**If the rack is provided with stabilizing devices, install the stabilizers before mounting or servicing the unit in the rack.**

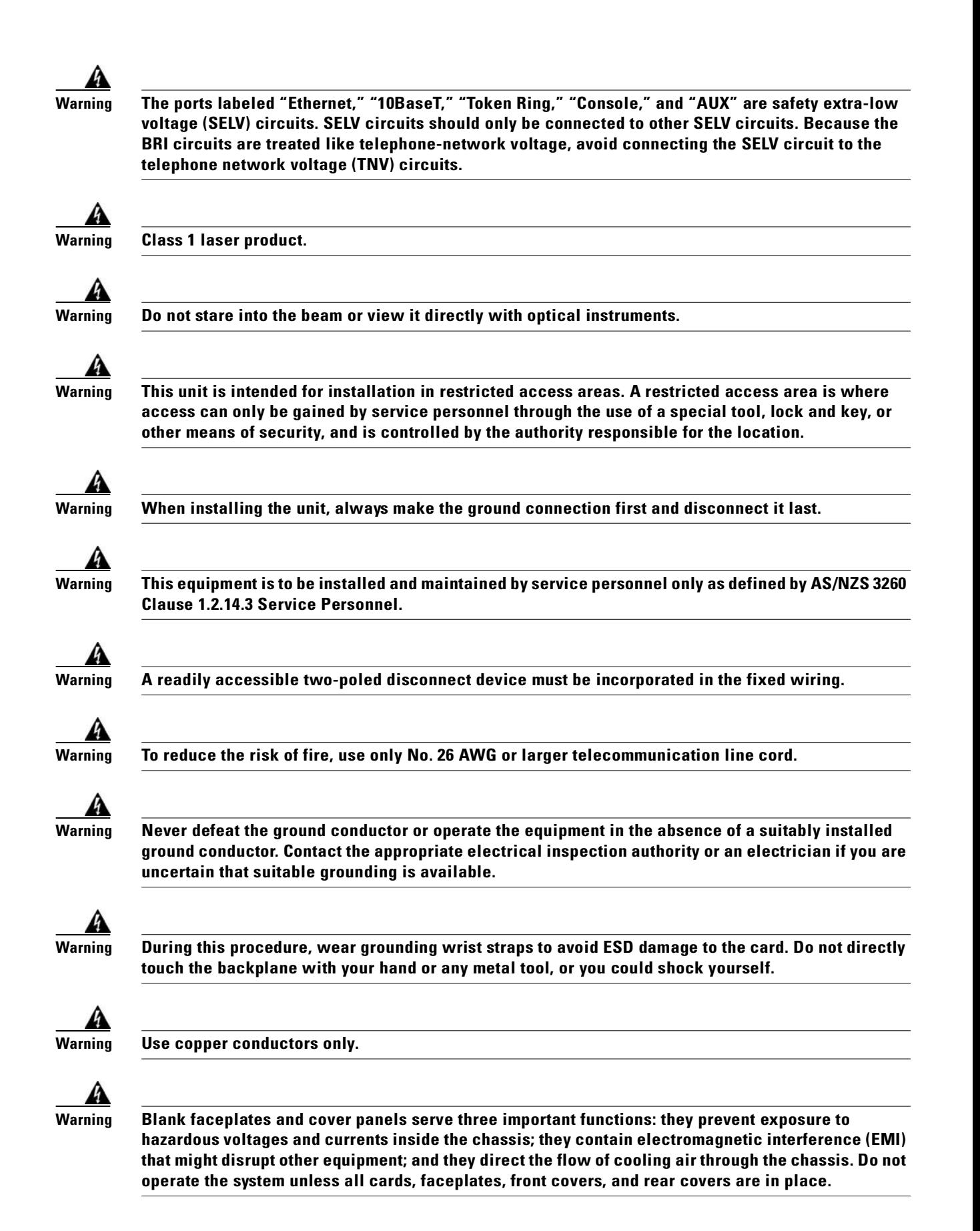

Г

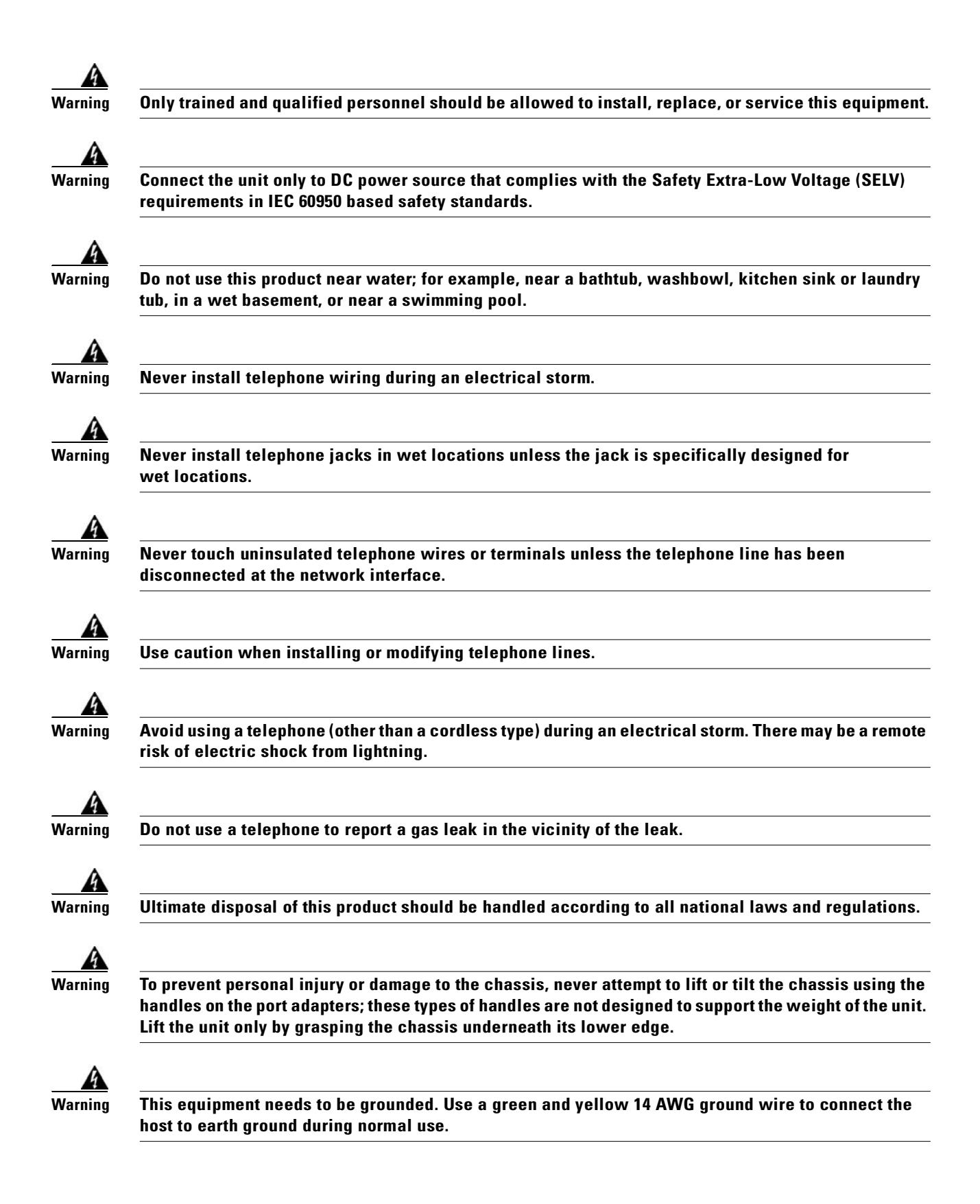

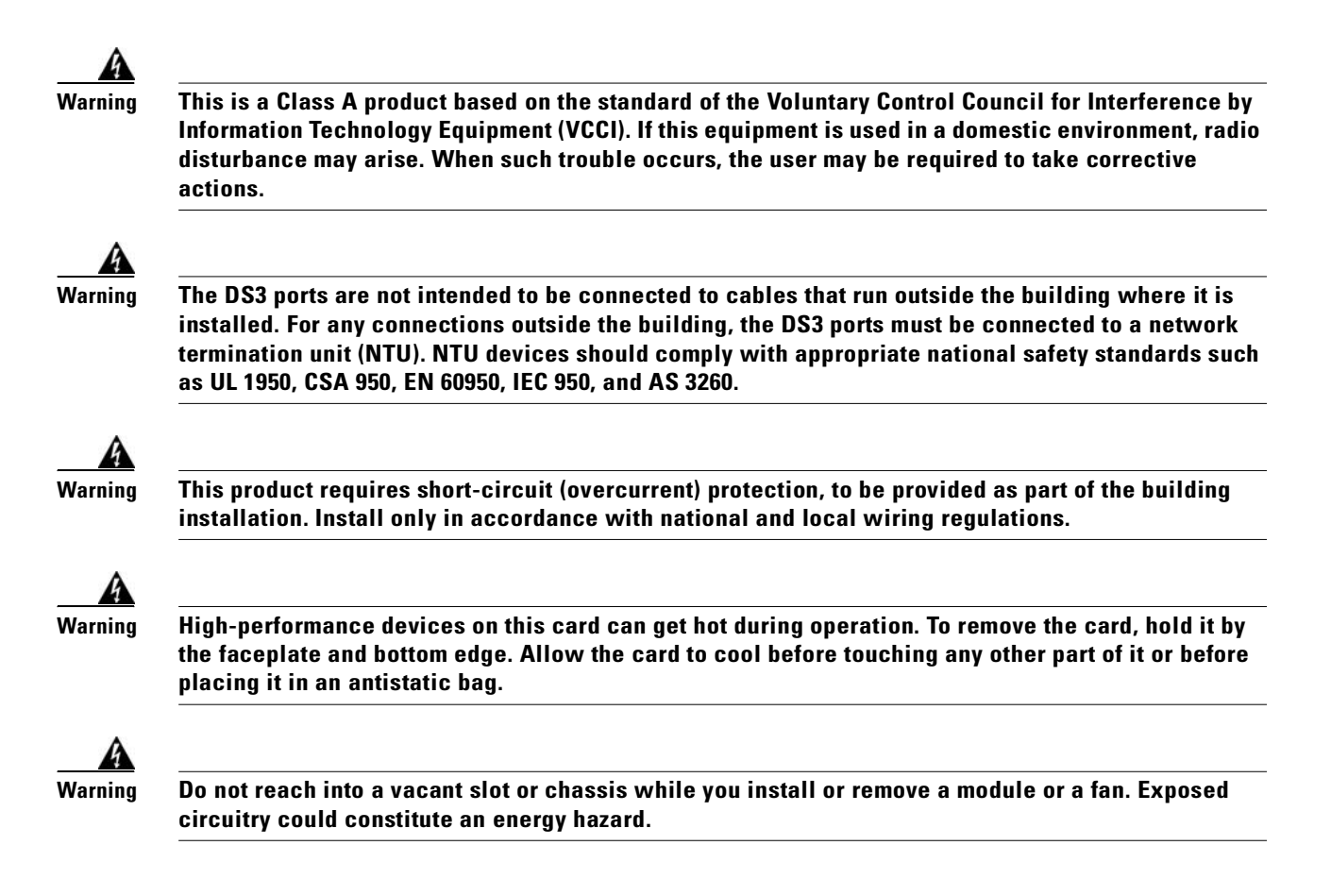

## <span id="page-84-0"></span>**2.1.2 Maintaining Safety with Electricity**

Follow these guidelines when working on equipment that is powered by electricity:

- **•** Locate the emergency power-off switch for the room in which you are working. Then, if an electrical accident occurs, you can act quickly to turn off the power.
- **•** Disconnect all power by removing the fuses from the fuse and alarm panel before:
	- **–** Installing or removing a chassis
	- **–** Working near power supplies
- **•** Do not work alone if potentially hazardous conditions exist.
- **•** Never assume that power is disconnected from a circuit; always check the circuit.
- **•** Look carefully for possible hazards in your work area, such as moist floors, ungrounded power extension cables, frayed power cords, and missing safety grounds.
- **•** If an electrical accident occurs, proceed as follows:
	- **–** Use caution; do not become a victim yourself.
	- **–** Turn off power to the system.
	- **–** If possible, send another person to get medical aid. Otherwise, assess the condition of the victim and then call for help.
	- **–** Determine if the person needs rescue breathing or external cardiac compressions; then, take appropriate action.

## <span id="page-85-2"></span><span id="page-85-0"></span>**2.1.3 Preventing Electrostatic Discharge Damage**

Proper ESD protection is required whenever you handle Cisco equipment. ESD damage, which can occur when electronic cards or components are improperly handled, results in complete or intermittent failures. Use an antistatic strap when you handle any card or component.

Follow these guidelines to prevent ESD damage:

- **•** Always use an ESD ankle or wrist strap and ensure that the wrist strap makes good skin contact.
- **•** Connect the equipment end of the strap to the ESD jack on the front left side of the chassis, as shown in [Figure 2-1](#page-85-1).
- When you install a component, use available ejector levers or captive installation screws to properly seat the bus connectors in the backplane or midplane. These devices prevent accidental removal, provide proper grounding for the system, and help ensure that bus connectors are properly seated.
- When you remove a component, use available ejector levers or captive installation screws to release the bus connectors from the backplane or midplane.
- **•** Handle the I/O card by the edges only; avoid touching the printed circuit boards or connectors.
- Avoid touching the printed circuit boards or connectors on the NI-2 cards or line cards.
- Place a removed component board-side-up on an antistatic surface or in a static-shielding container. If you plan to return the component to the factory, immediately place it in a static-shielding container.
- **•** Avoid contact between the printed circuit boards and clothing. The wrist strap protects components from ESD voltages on the body only; ESD voltages on clothing can still cause damage.

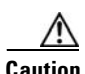

**Caution** Periodically check the resistance value of the antistatic strap. Ensure that the measurement is between 1 and 10 megohms.

<span id="page-85-1"></span>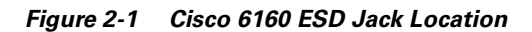

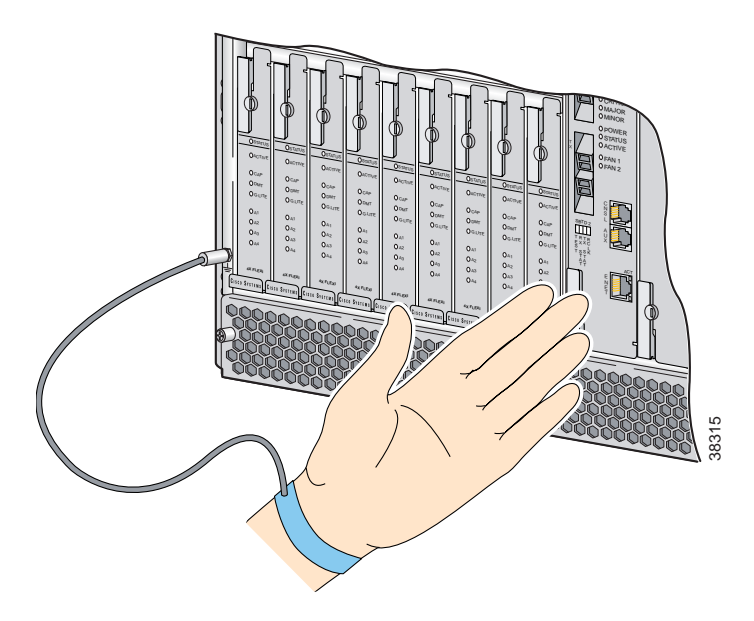

### <span id="page-86-0"></span>**2.1.4 General Maintenance Guidelines**

This section covers the following topics:

- [Hot Swapping Cards, page 2-9](#page-86-1)
- **•** [Hot Swapping Blower Trays and PEMs, page 2-9](#page-86-2)
- **•** [Installation and Replacement Suggestions, page 2-10](#page-87-1)

#### <span id="page-86-1"></span>**2.1.4.1 Hot Swapping Cards**

Hot swapping allows you to remove and replace cards without disconnecting the system power. The Cisco 6160 chassis supports hot swapping for the following cards:

**•** Quad-port flexi ATU-C (4xflexi), quad-port STU-C (4xSDSL), octal-port DMT ATU-C (8xDMT), octal-port ITU-C (8xIDSL), and octal-port G.SHDSL SHTU-C (8xG.SHDSL) line cards—When the system detects that you have added or removed a line card, it automatically runs diagnostic and discovery routines and acknowledges the presence or absence of the line card. If you remove and replace a line card with one of the same type, the newly installed line card receives the same provisioning as the original card. The system resumes operation without any operator intervention.

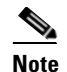

**Note** Hot swapping line cards interrupts service for the subscribers assigned to that line card.

**•** DS3+T1/E1 IMA, DS3/2DS3, OC-3c/2DS3, or OC-3c/OC-3c NI-2 cards—Hot swapping active NI-2 cards interrupts service for the entire system until the NI-2 card is replaced or until a redundant NI-2 takes over system operations. However, you can hot swap standby NI-2 cards without interrupting service.

#### <span id="page-86-2"></span>**2.1.4.2 Hot Swapping Blower Trays and PEMs**

The following sections detail the hot swapping guidelines for the blower tray and power entry module (PEM).

**Caution** Only a trained technician should install and remove the PEM and blower tray.

#### **2.1.4.2.1 Blower Trays**

The blower tray supports hot swapping. Hot swapping allows you to remove the blower tray without disconnecting the system power. You do not need to power down the Cisco 6160 to replace the blower tray. However, if you must remove the blower tray from an operating Cisco 6160, replace it within five minutes. If that is not possible, power down the system to avoid thermal damage.

#### **2.1.4.2.2 PEMs**

The PEM is not hot swappable if there is only one PEM installed in the chassis. If you remove the only operating PEM from the chassis, power down the system before you begin. Removing the only operating PEM from the chassis will interrupt service for the entire system until you replace the PEM.

The PEM is hot swappable if there is a secondary PEM installed in the chassis. If the active PEM is removed, the standby PEM becomes the active PEM and the system continues to operate.

 $\Gamma$ 

#### <span id="page-87-1"></span>**2.1.4.3 Installation and Replacement Suggestions**

The following examples list recommended installation and replacement practices for the Cisco 6160 system cards.

**Caution** Any card that is only partially connected to the backplane can disrupt system operation.

- Do not force the line card into its slot. This action can damage the pins on the backplane if they are not aligned properly with the line card.
- **•** Ensure that the line card is straight and not at an angle when you install the line card in the slot. Installing the line card at an angle can damage the line card. Use the guide rails to install the line card correctly.
- Fully depress the ejector tabs to ensure that the line card connector mates with the backplane correctly. Firmly seat the line card in the slot.
- **•** Do not force the I/O card onto the chassis connectors. Ensure that the I/O card is straight and parallel to the chassis when you install the module onto the connectors. The pins on the connectors can be damaged if the I/O card is not installed correctly.
- **•** Firmly press on the I/O card to ensure that the connectors mate with the chassis correctly.

## <span id="page-87-0"></span>**2.2 Site Requirements**

This section describes requirements for the site at which the Cisco 6160 system is to be installed. Before you install the Cisco 6160 system, ensure that all the criteria in this section are met. This section includes the following information:

- **•** [Environmental Requirements, page 2-10](#page-87-2)
- **•** [Power Requirements, page 2-13](#page-90-0)
- **•** [Rack-Mounting Requirements, page 2-15](#page-92-0)

#### <span id="page-87-2"></span>**2.2.1 Environmental Requirements**

Proper operation of the Cisco 6160 system depends on a proper environment. Before you install the Cisco 6160 system, ensure that all the criteria in this section are met. This section describes the following environmental requirements:

- **•** [Temperature, Altitude, and Humidity, page 2-11](#page-88-0)
- **•** [Ventilation, page 2-11](#page-88-1)
- **•** [Space, page 2-12](#page-89-0)

#### <span id="page-88-2"></span><span id="page-88-0"></span>**2.2.1.1 Temperature, Altitude, and Humidity**

The Cisco 6160 system can tolerate a wide range of temperatures. [Table 2-1](#page-88-2) provides the Cisco recommendations for temperature, altitude, and humidity conditions in a central office (CO) environment.

*Table 2-1 CO Operating Environment Requirements*

| <b>Environmental</b><br><b>Specifications</b> | <b>Description</b>                                                                                    |
|-----------------------------------------------|----------------------------------------------------------------------------------------------------|
| Temperature                                   | 41 to $104^{\circ}F$ (5 to $40^{\circ}C$ )—Operating<br>23 to 131°F (-5 to 55°C)—Short-term operating |
| Altitude                                      | $-197$ to 13,124 feet (-60 to 4,000 meters)                                                           |
| Humidity                                      | 5 to 90% (noncondensing)                                                                              |

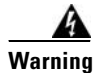

**Warning To prevent the system from overheating, do not operate it in an area that exceeds the maximum recommended ambient temperature of 104°F (40°C).**

#### <span id="page-88-1"></span>**2.2.1.2 Ventilation**

The following practices ensure proper ventilation for the Cisco 6160 system:

- Chassis placement—Leave one rack unit (RU) under each Cisco 6160 chassis for cabling needs and the intake plenum.
- **•** Blower tray installation—A blower tray must be installed in the Cisco 6160 chassis.
- **•** POTS splitter location—POTS splitters do not dissipate heat and should be positioned at the bottom of the rack.

The main air intake vents are located at the bottom front of the chassis, as indicated in [Figure 2-2](#page-89-1). The intake vent for each PEM is located at the bottom of the PEM front panel. All air exhaust vents are located on the rear of the chassis at the top. Do not obstruct the intake and exhaust vents in any way.

<span id="page-89-1"></span>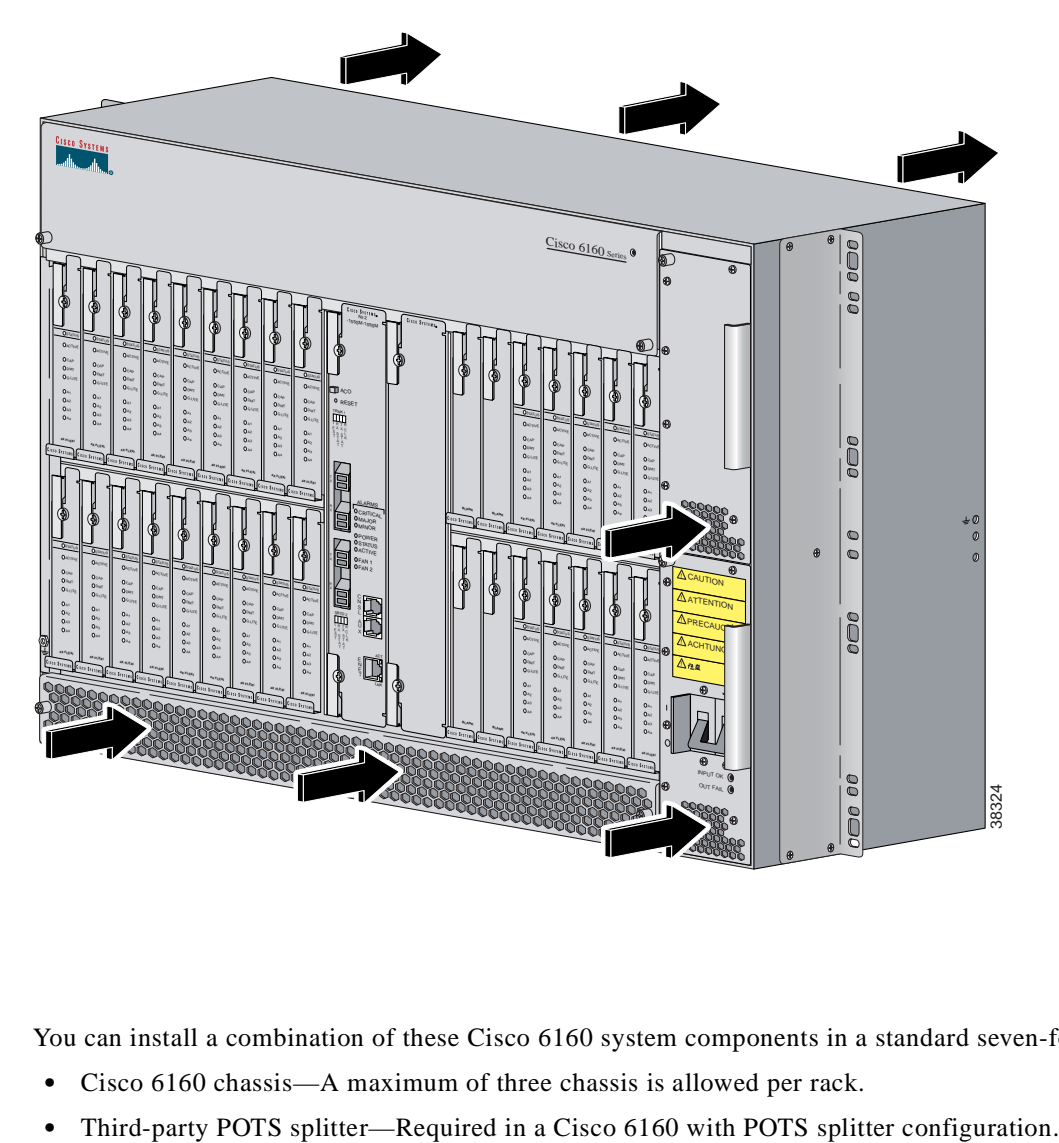

*Figure 2-2 Air Flow Through Intake and Exhaust Vents on the Chassis*

#### <span id="page-89-0"></span>**2.2.1.3 Space**

You can install a combination of these Cisco 6160 system components in a standard seven-foot rack:

- **•** Cisco 6160 chassis—A maximum of three chassis is allowed per rack.
- 

<span id="page-90-2"></span>Depending on your configuration type, plan accordingly so that the CO rack accommodates your needs. Use [Table 2-2](#page-90-1) to calculate the rack space necessary for your Cisco 6160 system configuration. The total amount of rack space should not exceed 42 RUs. If your total configuration exceeds 42 RUs, either replan your configuration or use more than one rack to house the Cisco 6160 system components.

<span id="page-90-1"></span>*Table 2-2 Rack Space Calculation for Cisco 6160 System Configurations*

| Line                    | <b>Instructions</b>                                                                                                    | <b>Calculation</b> |  |
|-------------------------|----------------------------------------------------------------------------------------------------|--------------------|--|
|                         | <b>Cisco 6160 with a POTS Splitter Configuration</b>                                                                                     |                    |  |
| 1                       | Total number of Cisco 6160 chassis in the rack—Maximum is three chassis per rack (include<br>subtending host and subtended node chassis) |                    |  |
| $\overline{2}$          | Total number of third-party POTS splitters in the rack                                                                                   |                    |  |
| $\mathbf{3}$            | Number of RUs required for each POTS splitter <sup>1</sup>                                                                               |                    |  |
| 4                       | Multiply line 2 by line 3 to determine the total POTS splitter space requirement                                                         |                    |  |
| 5                       | Multiply 11 RUs by the total number of Cisco 6160 chassis on line 1                                                                      |                    |  |
| 6                       | Multiply 1 RU by the total number of Cisco 6160 chassis on line $1^2$                                                                    |                    |  |
| $\overline{\mathbf{z}}$ | Add lines 4 through 6 to obtain the total number of RUs needed for a Cisco 6160 with a POTS splitter<br>configuration.                   |                    |  |
|                         | <b>Cisco 6160 Without a POTS Splitter Configuration</b>                                                                                  |                    |  |
| 8                       | Total number of Cisco 6160 chassis in the rack—Maximum is three chassis per rack (include<br>subtending host and subtended node chassis) |                    |  |
| $\boldsymbol{9}$        | Multiply 11 RUs by the total number of Cisco 6160 chassis on line 8                                                                      |                    |  |
| 10                      | Multiply 1 RU by the total number of Cisco 6160 chassis on line $8^2$                                                                    |                    |  |
| 11                      | Add lines 9 and 10 to obtain the total number of RUs needed for a Cisco 6160 without a POTS splitter<br>configuration.                   |                    |  |

1. See the documentation that accompanied the third-party POTS splitter to determine the number of RUs required. One RU is equal to 1.75 inches (4.45 cm.).

2. One RU is recommended for cabling needs and the intake plenum.

## <span id="page-90-0"></span>**2.2.2 Power Requirements**

The CO power source or rectifier supplies external power to the system as –48VDC from the fuse and alarm panel. The nominal voltage is –48VDC, the minimum operating value is –40.5VDC, and the maximum operating value is –75VDC

Power connections from the fuse and alarm panel are wired to the power terminal block connectors on the Cisco 6160 backplane. The power terminal block connectors are located behind each corresponding PEM. The PWR 1 terminal block connector is for the primary PEM and the PWR 2 terminal block connector is for the secondary (redundant) PEM. Only one power connection is necessary for system operation.

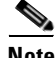

**Note** Before you connect the system to a power source, verify that the power source is properly grounded and that it falls within the internal power supply rating.

The typical power required for your Cisco 6160 system will depend on your configuration type. Use [Table 2-3](#page-91-0) to calculate the power required for each of the Cisco 6160 system components and the total power required for the system.

**Warning Only a DC power source that is isolated from AC mains with reinforced insulation, and that complies with the other safety extra-low voltage (SELV) requirements in UL1950, CSA 950 3rd Edition, EN 60950, and IEC950, can be connected to a Cisco 6160 system. This requirement ensures that in a catastrophic power source fault condition, hazardous voltages are not present on power terminals and connectors.**

<span id="page-91-0"></span>*Table 2-3 Power Calculation for the Cisco 6160 System*

| <b>Instructions</b>                                                                                                    | <b>Calculation</b> |
|----------------------------------------------------------------------------------------------------|--------------------|
| If you are using 8xIDSLs, multiply 5.5W by the total number of 8xIDSLs installed in<br>the chassis.                                 |                    |
| If you are using 8xG.SHDSLs, multiply 16.5W by the total number of 8xG.SHDSLs installed<br>in the chassis.                          |                    |
| If you are using 8xDMTs, multiply 24W by the total number of 8xDMTs installed in<br>the chassis.                                    |                    |
| If you are using 4xSDSLs, multiply 9W by the total number of 4xSDSLs installed in<br>the chassis.                                   |                    |
| If you are using 4xflexis in G. lite mode, multiply 13W by the total number of 4xflexis (G. lite<br>mode) installed in the chassis. |                    |
| If you are using $4x$ flexis in DMT mode, multiply 17.5W by the total number of $4x$ flexis (DMT<br>mode) installed in the chassis. |                    |
| If you are using $4x$ flexis in CAP mode, multiply 13.5W by the total number of $4x$ flexis (CAP<br>mode) installed in the chassis. |                    |
| Multiply 33.5W by the number of NI-2 cards installed in the chassis.                                                                |                    |
| Enter 60W for the PEM. Add 6W if a second PEM is installed in the chassis.                                                          |                    |
| Enter 104W for the fan tray.                                                                                                    |                    |
| Add lines 1 through 10. This is the typical power required for the Cisco 6160.                                                      |                    |
|                                                                                                    |                    |

## <span id="page-92-0"></span>**2.2.3 Rack-Mounting Requirements**

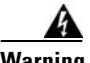

**Warning Two people are required to lift the chassis. Grasp the chassis underneath the lower edge and lift with both hands. To prevent injury, keep your back straight and lift with your legs, not your back.**

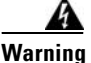

**Warning To prevent bodily injury when mounting or servicing this unit in a rack, you must take special precautions to ensure that the system remains stable. The following guidelines are provided to ensure your safety:**

**—This unit should be mounted at the bottom of the rack if it is the only unit in the rack.**

**—When mounting this unit in a partially filled rack, load the rack from the bottom to the top with the heaviest component at the bottom of the rack.**

**—If the rack is provided with stabilizing devices, install the stabilizers before mounting or servicing the unit in the rack.**

We recommend that you mount the Cisco 6160 system in a rack. Ensure that vertical hole spacing on the rack rails meets standard EIA-310-C requirements—1 inch (2.54 cm) spacing. All portions of the rack should be equal to or less than the NEBS maximum allowances of 12 inches (30.48 cm) in depth.

When you install the Cisco 6160 system in a rack, be sure to allow enough room to access the backplane of the unit for wiring and cabling purposes. The majority of the Cisco 6160 connectors are located on the backplane.

# <span id="page-93-1"></span><span id="page-93-0"></span>**2.3 Required Tools and Equipment**

<span id="page-93-2"></span>[Table 2-4](#page-93-1) lists the tools and equipment you need to install and connect the Cisco 6160 system.

*Table 2-4 Tool and Equipment Requirements Checklist*

| <b>Check</b> | <b>Tools and Equipment</b>                                                                                                    |  |  |  |
|--------------|----------------------------------------------------------------------------------------------------|--|--|--|
|              | <b>Hardware Components and Cables</b>                                                                                                    |  |  |  |
|              | Cisco 6160 chassis, which will have the following components already installed:                                                                                                    |  |  |  |
|              | Line cards (one or more types):<br>$\bullet$                                                                                                    |  |  |  |
|              | $-$ 8xIDSL.                                                                                                    |  |  |  |
|              | 8xG.SHDSL.                                                                                                    |  |  |  |
|              | $8x$ DMT.                                                                                                    |  |  |  |
|              | 4xSDSL.                                                                                                    |  |  |  |
|              | - 4xflexi.                                                                                                    |  |  |  |
|              | One of the following NI-2 cards:<br>٠                                                                                                    |  |  |  |
|              | $-$ DS3+T1/E1 IMA.                                                                                                    |  |  |  |
|              | $-$ DS3/2DS3.                                                                                                    |  |  |  |
|              | $-$ OC-3c/2DS3 SMF <sup>1</sup> or MMF <sup>2</sup> .                                                                                                    |  |  |  |
|              | OC-3c/OC-3c SMF or MMF.                                                                                                    |  |  |  |
|              | One of the following I/O cards:                                                                                                    |  |  |  |
|              | $DS3/2DS3+8xT1$ I/O card.                                                                                                    |  |  |  |
|              | - DS3/2DS3 I/O card.                                                                                                    |  |  |  |
|              | The I/O card should ship with an EMI cover, screws, standoff screws, and washers.<br><b>Note</b>                                                                                                    |  |  |  |
|              | $PEM(s)$ .<br>٠                                                                                                    |  |  |  |
|              | Blower tray.<br>٠                                                                                                    |  |  |  |
|              | Blank faceplates, as necessary.<br>٠                                                                                                    |  |  |  |
|              | Third-party POTS splitters can be installed in a Cisco 6160 with a POTS splitter<br>configuration. Please verify the compatibility with your Cisco representative.                                              |  |  |  |
|              | Telco cables with Champs connectors for the following configurations:                                                                                                    |  |  |  |
|              | Cisco 6160 with a POTS splitter configuration.<br>٠                                                                                                    |  |  |  |
|              | Cisco 6160 to third-party POTS splitter connections.                                                                                                    |  |  |  |
|              | Third-party POTS splitter to MDF <sup>3</sup> connections.                                                                                                    |  |  |  |
|              | Cisco 6160 without POTS splitter connections.<br>٠                                                                                                    |  |  |  |
|              | $-$ Cisco 6160 to MDF.                                                                                                    |  |  |  |
|              | See Appendix B, "Cable and Port Mapping Specifications" for a port mapping table<br><b>Note</b><br>for the subscriber connections. Refer to the third-party POTS splitter documentation<br>for cable specifics. |  |  |  |

| <b>Check</b> | <b>Tools and Equipment</b>                                                                                                    |  |  |
|--------------|----------------------------------------------------------------------------------------------------|--|--|
|              | Wire for the following connections:                                                                                                    |  |  |
|              | T1 or T1 IMA trunk—Industry standard T1 twisted-pair wire (use two-pair stock only).<br>$\bullet$                                                       |  |  |
|              | T1 or T1 IMA subtend—RJ-48 to RJ-48 industry standard T1 twisted-pair wire (use<br>two-pair stock only).                                                |  |  |
|              | $BITS4 clock interface - 24 to 26 AWG5 twisted-pair wire.$<br>$\bullet$                                                                                 |  |  |
|              | Alarm contacts-24 to 26 AWG twisted-pair wire.<br>٠                                                                                                    |  |  |
|              | Ground the Cisco 6160 chassis—8 AWG or larger, green or green and yellow striped,<br>$\bullet$<br>copper solid or stranded.                             |  |  |
|              | Ground the POTS splitter, as necessary—Refer to the vendor documentation for wire<br>$\bullet$<br>specifications.                                       |  |  |
|              | Cisco 6160 chassis power connections—12 AWG black and red copper solid or<br>$\bullet$<br>stranded.                                                     |  |  |
|              | Coaxial cable for a DS3 connection-Type 734A, type 735A, or equivalent.                                                                                 |  |  |
|              | Fiber cable for OC-3c connections-SMF or MMF, as appropriate.                                                                                           |  |  |
|              | 7Console and auxiliary cables—Unshielded RJ-45 serial cable that complies with the<br>EIA/TIA-232 standard and provides connection to a system console. |  |  |
|              | Ethernet connection—Cat 5 UTP <sup>6</sup> or Cat 5 STP <sup>7</sup> cable with an RJ-45 connector that<br>complies with Ethernet standards.            |  |  |
|              | Necessary equipment for ESD protection-Required whenever you handle Cisco<br>equipment, which includes the chassis and modules.                         |  |  |
|              | <b>Tools</b>                                                                                                    |  |  |
|              | No 1 3/16-inch flat-head screwdriver.                                                                                                    |  |  |
|              | A Phillips-head screwdriver.                                                                                                    |  |  |
|              | Wire stripper.                                                                                                    |  |  |
|              | Wire-wrapping tool, optional.                                                                                                    |  |  |
|              | Grounding lug crimping tool, as necessary.                                                                                                    |  |  |
|              | Mounting screws-To mount the Cisco 6160 and POTS splitter to the rack.                                                                                  |  |  |
|              | Ring lugs $(5/8$ -inch or $3/4$ -inch) for the grounding wire.                                                                                          |  |  |
|              | The hole in the ring lug should be large enough for the screw to pass through.<br><b>Note</b>                                                           |  |  |
|              | Metric measuring tape or ruler.                                                                                                    |  |  |
|              | Marking pen.                                                                                                    |  |  |
|              | Tie wraps, as necessary.                                                                                                    |  |  |

*Table 2-4 Tool and Equipment Requirements Checklist (continued)*

| <b>Check</b> | <b>Tools and Equipment</b> |                                                                                                    |  |
|--------------|----------------------------|----------------------------------------------------------------------------------------------------|--|
|              | <b>Software Components</b> |                                                                                                    |  |
|              | Cisco IOS or $CDM8$ .      |                                                                                                    |  |
|              | <b>Note</b>                | See Appendix A, "Technical Specifications" for minimum software and network<br>management release requirements per Cisco 6160 chassis component. |  |

*Table 2-4 Tool and Equipment Requirements Checklist (continued)*

- 1. SMF = single-mode fiber
- 2. MMF = multimode fiber
- 3. MDF = main distribution frame
- 4. BITS = building integrated timing supply
- 5. AWG = American Wire Gauge
- 6. UTP = unshielded twisted pair
- 7. STP = shielded twisted pair.
- 8. CDM = Cisco DSL Manager

**Warning Only trained and qualified personnel should be allowed to install, replace, or service this equipment.**

# <span id="page-95-0"></span>**2.4 Unpacking the Cisco 6160 System**

Each Cisco 6160 system chassis is securely packaged in a shipping box. The Cisco 6160 ships with the line cards and the NI-2 card(s) installed in the chassis.

**Caution** Proper ESD protection is required whenever you handle Cisco equipment. Installation and maintenance personnel should be properly grounded by means of grounding straps to eliminate the risk of ESD damage to the equipment. Equipment is subject to ESD damage whenever it is removed from the chassis.

**Warning Two people are required to lift the chassis. Grasp the chassis underneath the lower edge and lift with both hands. To prevent injury, keep your back straight and lift with your legs, not your back.**

To unpack the Cisco 6160 system, complete the following steps:

- **Step 1** Inspect the packing containers. If any damage or other signs of mishandling are evident, inform both the local freight carrier and Cisco before unpacking. Your freight carrier can provide you with the procedures necessary to file a claim for damages.
- **Step 2** Carefully open the box.
- **Step 3** Remove all packing material.
- **Step 4** Remove the chassis from the box.
- **Step 5** Carefully open the additional boxes and remove the packing material.
- **Step 6** Open the accessory kits and boxes that contain the cables, documentation, and management software. Do not use a knife to open these boxes.

# <span id="page-96-0"></span>**2.5 Verifying Contents**

To verify that all equipment, cables, documentation, and other items are received, compare the packing list to your shipment and to your order. If any items are missing or you need additional information, contact the Cisco Technical Assistance Center (TAC) at

- **•** 800 553-2447
- **•** 408 526-7209
- **•** tac@cisco.com

# <span id="page-96-1"></span>**2.6 Inspecting for Damage**

After you verify that all of the equipment is included, carefully examine the assemblies, cards, and cables for any damage resulting from shipping. If you suspect any damage from shipping, contact your local freight carrier for procedures on damage claims.

If you observe any physical defects in the items you ordered, obtain standard warranty service by delivering the defective part, accompanied by a copy of the dated proof-of-purchase, to the Cisco Systems Corporate Service Center or an Authorized Cisco Systems Service Center during the applicable warranty period. Contact the Cisco TAC for the location of your nearest service center.

See the back of the title page for the Cisco Systems warranty information for hardware and software products.

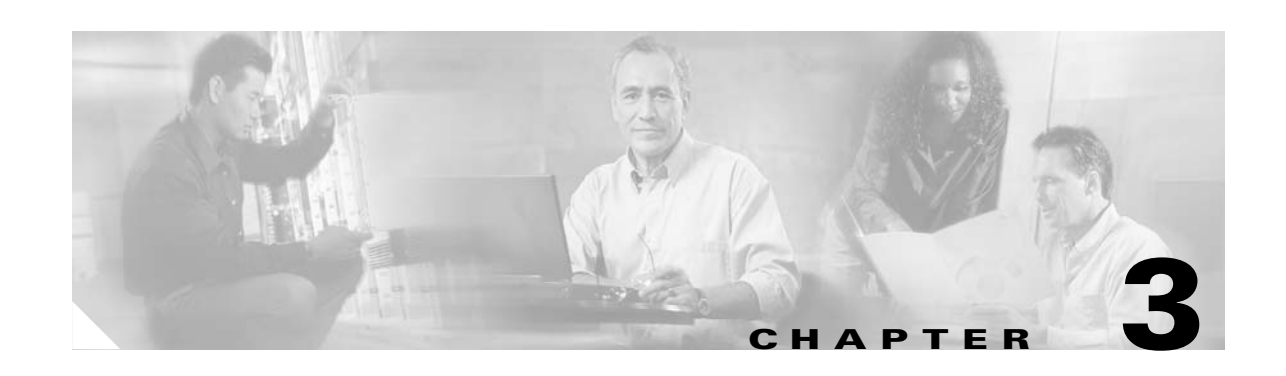

# **Installing a Cisco 6160 with a POTS Splitter Configuration**

This chapter provides installation procedures for a Cisco 6160 with a POTS splitter configuration for *x*DSL data and voice traffic.

**Note** The installation procedures in this chapter apply to a Cisco 6160 system shipped with the individual hardware components preinstalled. For information about installing or replacing field-replaceable units (FRUs) in the Cisco 6160 chassis, see [Chapter 6, "Upgrading and Maintaining the Cisco 6160 System."](#page-182-0)

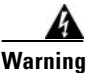

**Warning Only trained and qualified personnel should be allowed to install, replace, or service this equipment.**

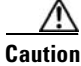

**Caution** Before you begin the installation procedures, read the entire chapter for important information and safety warnings.

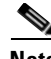

**Note** Before installing and cabling the equipment, be aware of standard safety practices and the hazards involved in working with electrical circuitry to prevent accidents. See the ["Safety Requirements" section](#page-78-2)  [on page 2-1](#page-78-2) for cautions and warnings that are necessary to ensure a safe and hazard-free installation.

To see translations of the warnings that appear in this publication, refer to the *Regulatory Compliance and Safety Information for the Cisco 6160 System* document that accompanied this product.

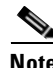

**Note** See the ["Cisco 6160 with a POTS Splitter Configuration" section on page 1-4](#page-23-0) for more information about configuration components.

# **3.1 Installation Checklist**

When you install a Cisco 6160 with a POTS splitter configuration, be sure that you follow the installation procedures in the proper sequence. [Table 3-1](#page-99-0) is a checklist of the installation steps in the order in which they should occur. Detailed installation instructions are located in the sections following [Table 3-1](#page-99-0).

<span id="page-99-0"></span>**Caution** Proper ESD protection is required whenever you handle Cisco equipment. Installation and maintenance personnel should be properly grounded by means of grounding straps to eliminate the risk of ESD damage to the equipment. Equipment is subject to ESD damage whenever it is removed from the chassis.

| <b>Check</b> | <b>Installation Procedure</b>                                                                            |  |  |
|--------------|----------------------------------------------------------------------------------------------------|--|--|
|              | Stabilize and measure the rack space.<br>$\mathbf{1}$ .                                                  |  |  |
|              | Install the third-party POTS splitter(s) in the rack.<br>2.                                              |  |  |
|              | Install the Cisco 6160 chassis in the rack.<br>3.                                                        |  |  |
|              | Install blank faceplates in the open line card slots.<br>4.                                              |  |  |
|              | Ground the Cisco 6160 chassis.<br>5.                                                                     |  |  |
|              | Ground the third-party POTS splitter.<br>6.                                                              |  |  |
|              | Connect the Cisco 6160 chassis to the third-party POTS splitter.<br>7.                                   |  |  |
|              | Attach the Cisco 6160 power connections.<br>8.                                                           |  |  |
|              | Connect the alarm contacts (optional).<br>9.                                                             |  |  |
|              | <b>10.</b> Connect the BITS clock (optional).                                                            |  |  |
|              | <b>11.</b> Connect the third-party POTS splitter to the $MDF1$ or to the cross connect,<br>as necessary. |  |  |
|              | <b>12.</b> Apply power to the system.                                                                    |  |  |
|              | 13. Connect the subtending host chassis to the subtended node chassis.                                   |  |  |
|              | <b>14.</b> Connect the NI-2 card $(s)$ to the network.                                                   |  |  |
|              | Connect the Ethernet to the management network.<br>15.                                                   |  |  |
|              | Connect a console terminal.<br>16.                                                                       |  |  |
|              | 17. Connect the auxiliary port (optional).                                                               |  |  |
|              | 18. Complete the initial configuration.                                                                  |  |  |

*Table 3-1 Installation Checklist—Cisco 6160 with a POTS Splitter Configuration*

1. MDF = main distribution frame

# **3.2 Installation Procedures**

The following sections detail the installation procedures for a Cisco 6160 with a POTS splitter configuration.

## **3.2.1 Stabilize and Measure the Rack Space**

For the rack to remain stable, you must install your Cisco 6160 system components from the bottom to the top of the rack. Before you install any of the components, calculate the total rack space required to install your system. The required rack space depends on the number of Cisco 6160 chassis and POTS splitters that you plan to use. The number of components increases if you plan to install a subtended network.

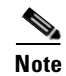

**Note** See [Table 2-2 on page 2-13](#page-90-2) to determine the total rack necessary for your configuration.

**Warning To prevent bodily injury when mounting or servicing this unit in a rack, you must take special precautions to ensure that the system remains stable. The following guidelines are provided to ensure your safety:**

**—This unit should be mounted at the bottom of the rack if it is the only unit in the rack.**

**—When mounting this unit in a partially filled rack, load the rack from the bottom to the top with the heaviest component at the bottom of the rack.**

**—If the rack is provided with stabilizing devices, install the stabilizers before mounting or servicing the unit in the rack.**

**Warning Two people are required to lift the chassis. Grasp the chassis underneath the lower edge and lift with both hands. To prevent injury, keep your back straight and lift with your legs, not your back.**

If you plan to expand your system to include more chassis in the future, allow space in the rack for additions during the initial installation, keeping in mind the weight distribution and stability of the rack.

## **3.2.2 Install the Third-Party POTS Splitter**

For installation procedures to install the third-party POTS splitter in the rack, refer to the appropriate vendor documentation.

## **3.2.3 Install the Cisco 6160 Chassis**

Complete the following steps to install the Cisco 6160 chassis:

**Warning Two people are required to lift the chassis. Grasp the chassis underneath the lower edge and lift with both hands. To prevent injury, keep your back straight and lift with your legs, not your back.**

- **Step 1** Connect a grounding strap to the ESD grounding jack. See the "Preventing Electrostatic Discharge" [Damage" section on page 2-8](#page-85-2) for the ESD grounding jack location on the Cisco 6160 chassis.
- <span id="page-101-1"></span>**Step 2** Check the ear brackets on the sides of the chassis and reinstall them, if necessary. Ear brackets can be installed in two ways:
	- **•** Mid-mount, as shown in [Figure 3-1](#page-101-0)—The ear brackets are installed in this position in the factory.
	- **•** Front mount, as shown in [Figure 3-2.](#page-102-0)

<span id="page-101-0"></span>*Figure 3-1 Mid-Mount Option for Ear Brackets*

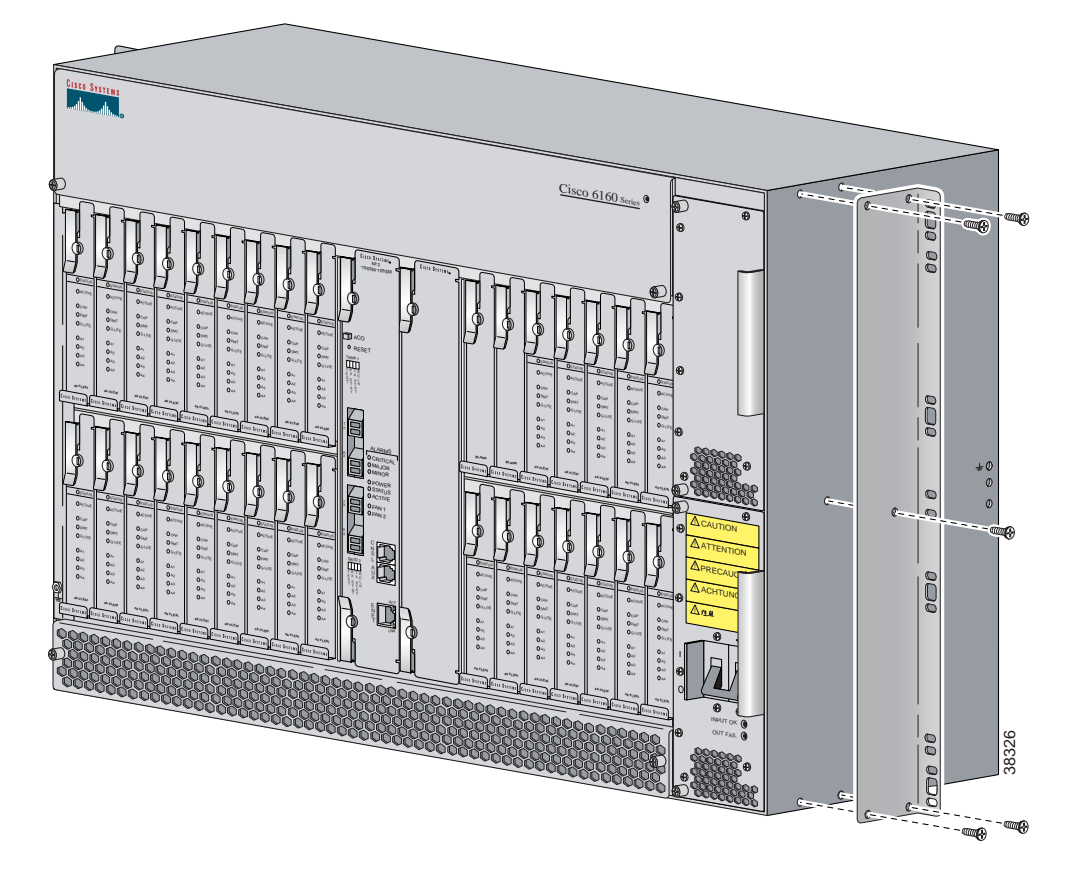

<span id="page-102-0"></span>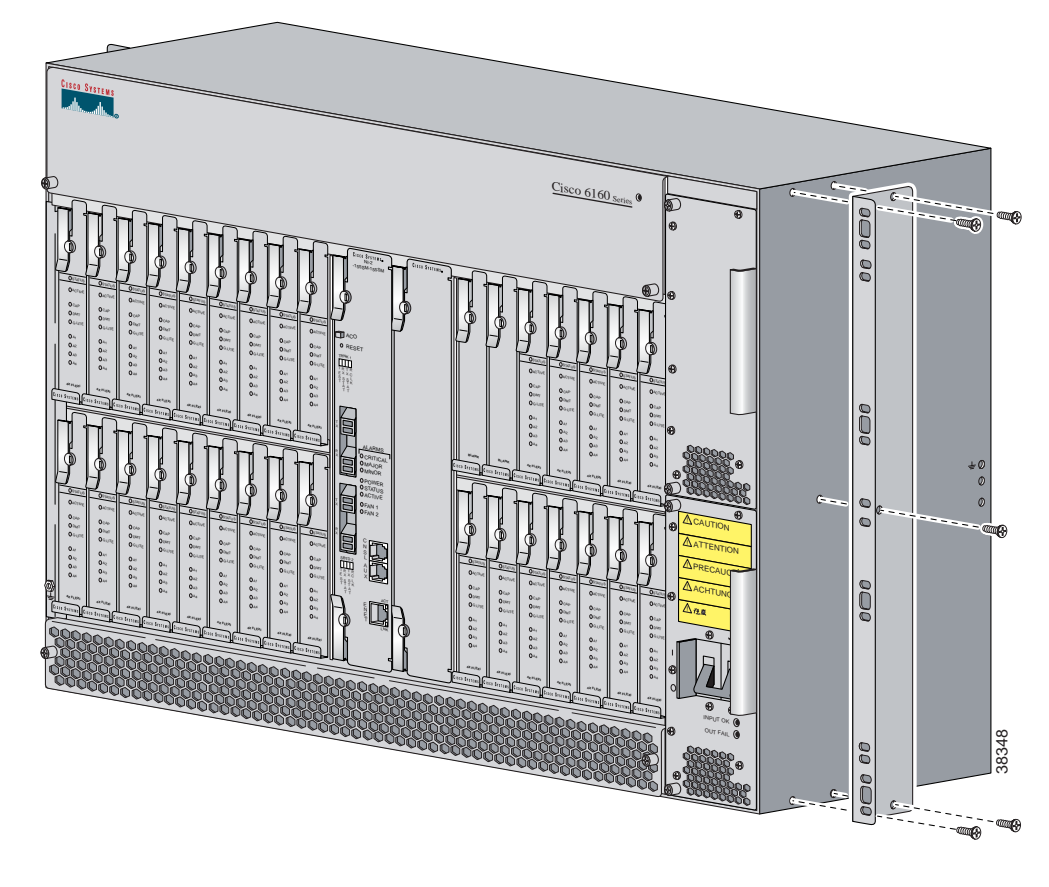

*Figure 3-2 Front Mount Option for Ear Brackets*

- **Step 3** Carefully lift the chassis from the bottom and place it above the POTS splitter in the rack.
- <span id="page-102-1"></span>**Step 4** Use four mounting screws and a Phillips-head screwdriver to bolt the Cisco 6160 in the rack.
- **Step 5** Repeat [Step 2](#page-101-1) through [Step 4](#page-102-1) for each Cisco 6160 chassis as necessary.

## **3.2.4 Install the Blank Faceplates**

Blank faceplates should occupy any empty line card slots in Cisco 6160 chassis. Blank faceplate installation is similar to line card installation.

**Warning Blank faceplates and cover panels serve three important functions: they prevent exposure to hazardous voltages and currents inside the chassis; they contain electromagnetic interference (EMI) that might disrupt other equipment; and they direct the flow of cooling air through the chassis. Do not operate the system unless all cards, faceplates, and covers are in place.**

Complete the following steps to install blank faceplates in the Cisco 6160:

- **Step 1** Vertically align the blank faceplate edges with the guides at the top and bottom of the slot.
- **Step 2** Lift up on the ejector lever and gently apply pressure to the bottom of the faceplate while pushing the blank faceplate into the slot.
- **Step 3** Push on the faceplate to fully seat the blank faceplate.
- **Step 4** Press down on the ejector lever to secure the faceplate.

#### **3.2.5 Ground the Cisco 6160**

This section describes two ways to ground the Cisco 6160 chassis.

- **•** [Ground the Cisco 6160 Using a Grounding Lug, page 3-6](#page-103-0)
- **•** [Ground the Cisco 6160 from the Power Terminal Block Connector, page 3-8](#page-105-0)

#### <span id="page-103-0"></span>**3.2.5.1 Ground the Cisco 6160 Using a Grounding Lug**

**Warning When you are installing or replacing the Cisco 6160 chassis, the ground connection must always be made first and disconnected last.**

**Note** The grounding lug is not provided by Cisco. Use either a 5/8-inch or 3/4-inch lug to ground the Cisco 6160 chassis.

To ensure adequate earth ground for the system, complete the following steps to ground the Cisco 6160 chassis using a grounding lug:

<span id="page-103-1"></span>**Step 1** Verify that power in the direct current (DC) circuit is off.

**Step 2** Measure enough wire to connect the Cisco 6160 to the grounding point at your site or to the rack.

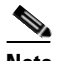

**Note** See [Table 2-4](#page-93-2) for wire specifications.

- **Step 3** Use a wire stripper to remove the casing from both ends of the grounding wire. The manufacturer of the grounding lug might have a specific recommendation on the length of wire to be stripped.
- **Step 4** Insert the stripped end of the grounding wire into the open end of the grounding lug. Be careful not to leave any wire strands outside the lug.
- **Step 5** Use the crimping tool to compress the lug onto the wire.
- **Step 6** Verify the quality of the crimp by inspecting it and tugging gently on the wire.

**Step 7** Locate the three grounding holes on the Cisco 6160 side panel. [Figure 3-3](#page-104-0) shows how to ground the Cisco 6160 chassis using a grounding lug.

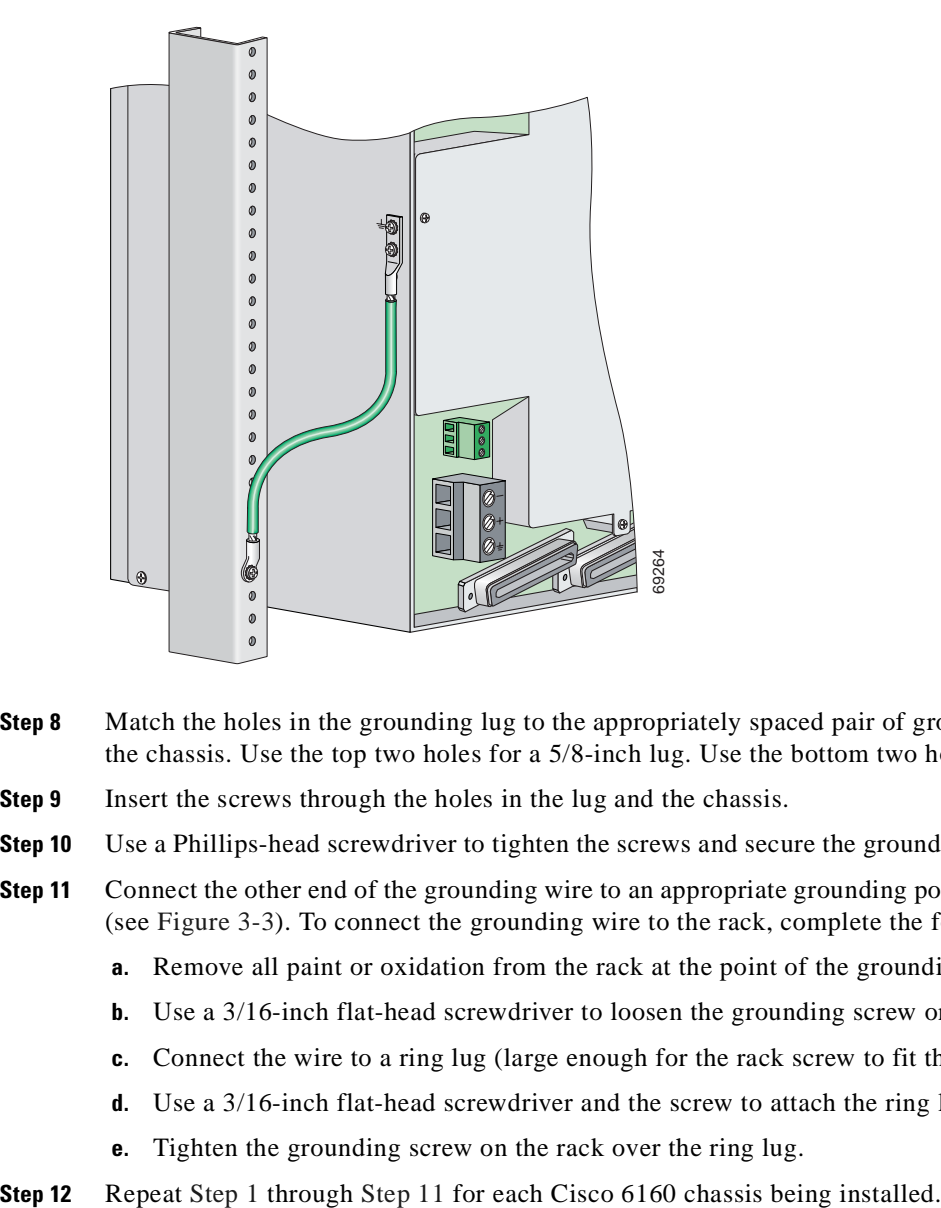

<span id="page-104-0"></span>*Figure 3-3 Grounding the Cisco 6160 Chassis Using the Grounding Lug—Backplane View*

- **Step 8** Match the holes in the grounding lug to the appropriately spaced pair of grounding holes on the side of the chassis. Use the top two holes for a 5/8-inch lug. Use the bottom two holes for a 3/4-inch lug.
- **Step 9** Insert the screws through the holes in the lug and the chassis.
- **Step 10** Use a Phillips-head screwdriver to tighten the screws and secure the grounding lug firmly to the chassis.
- <span id="page-104-1"></span>**Step 11** Connect the other end of the grounding wire to an appropriate grounding point at your site or to the rack (see [Figure 3-3\)](#page-104-0). To connect the grounding wire to the rack, complete the following steps:
	- **a.** Remove all paint or oxidation from the rack at the point of the grounding connection.
	- **b.** Use a 3/16-inch flat-head screwdriver to loosen the grounding screw on the rack.
	- **c.** Connect the wire to a ring lug (large enough for the rack screw to fit through).
	- **d.** Use a 3/16-inch flat-head screwdriver and the screw to attach the ring lug to the rack.
	- **e.** Tighten the grounding screw on the rack over the ring lug.
- 

#### <span id="page-105-0"></span>**3.2.5.2 Ground the Cisco 6160 from the Power Terminal Block Connector**

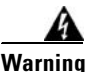

**Warning When you are installing or replacing the Cisco 6160 chassis, the ground connection must always be made first and disconnected last.**

To ensure adequate earth ground for the system, complete the following steps to attach the grounding wire to the power terminal block connector on the Cisco 6160 backplane:

- **Step 1** Verify that power in the DC circuit is off.
- **Step 2** Measure enough wire to connect the Cisco 6160 to the grounding point at your site or to the rack.

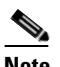

**Note** See [Table 2-4](#page-93-2) for wire specifications.

- **Step 3** Use a wire stripper to remove the casing from both ends of the grounding wire.
- **Step 4** Identify the correct power terminal block on the backplane of the Cisco 6160. The PWR 1 connector is used if you have a primary power entry module (PEM) installed in the chassis. The PWR 2 connector is used if you have a secondary (redundant) PEM installed in the chassis. [Figure 3-4](#page-106-0) shows the location of the PWR 1 and PWR 2 power terminal block connectors.

#### <span id="page-106-0"></span>*Figure 3-4 Cisco 6160 Backplane*

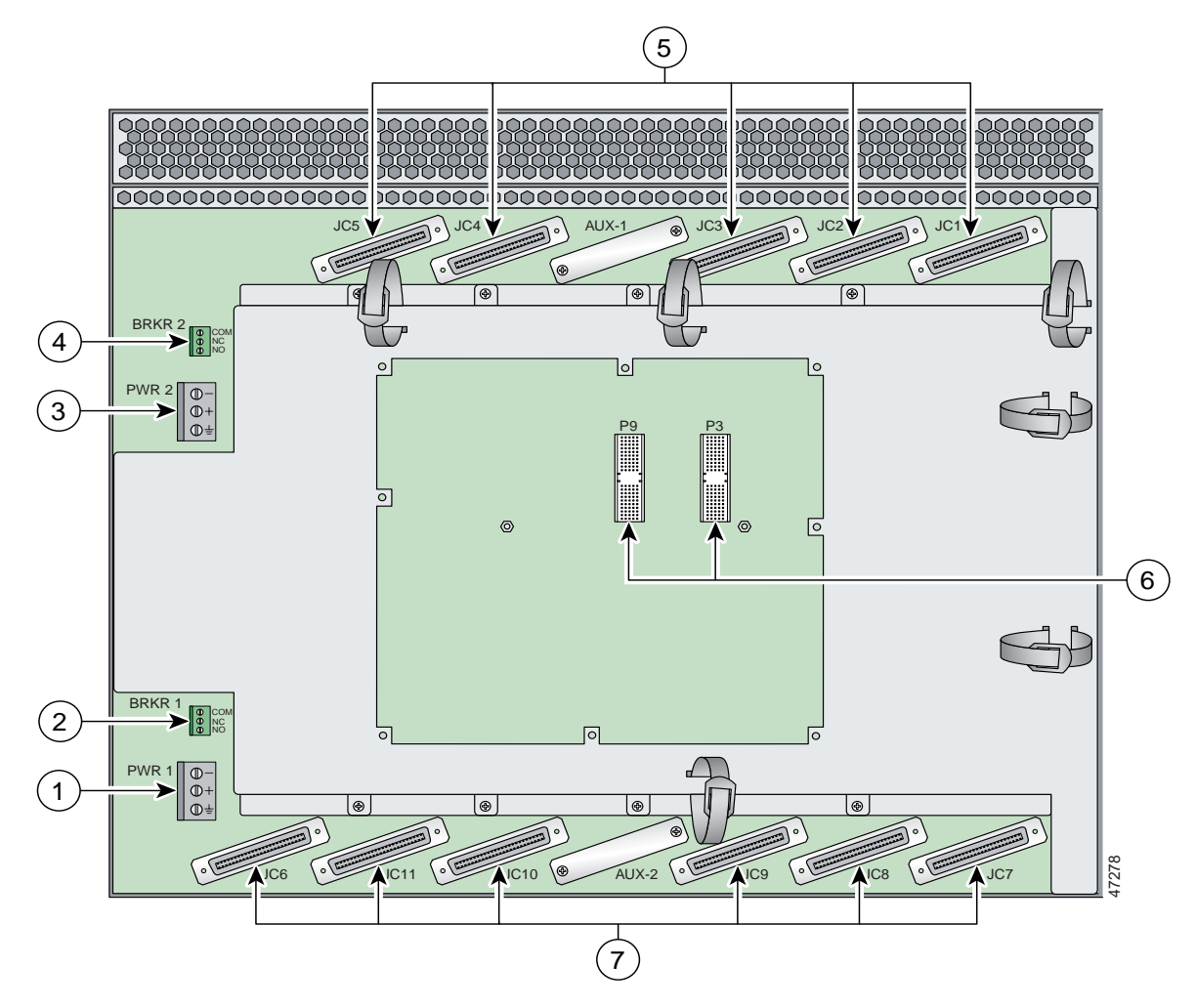

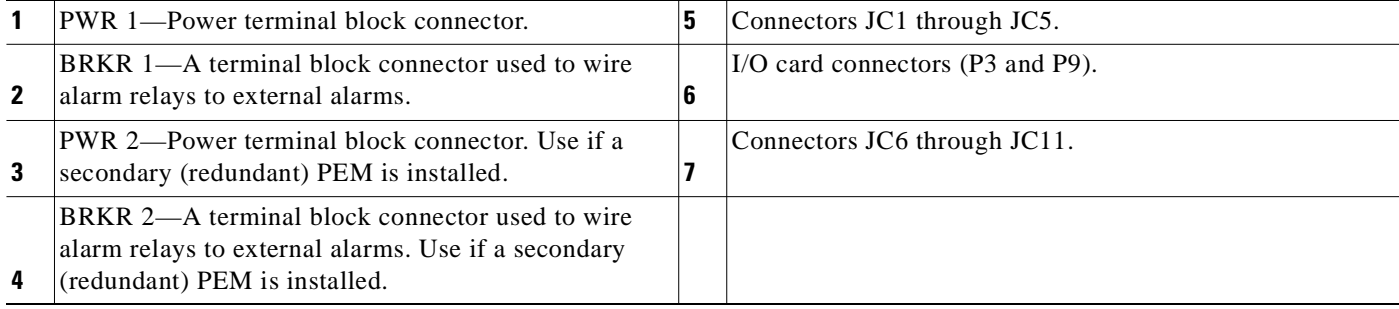

**Step 5** Use a flat-head screwdriver and a counterclockwise motion to open the grounding terminal connector on the power terminal block. This step ensures that the correct opening is presented for the wires. (See [Figure 3-5.](#page-107-0))

<span id="page-107-0"></span>*Figure 3-5 Positioning the Power and Ground Terminals to Accept Wires*

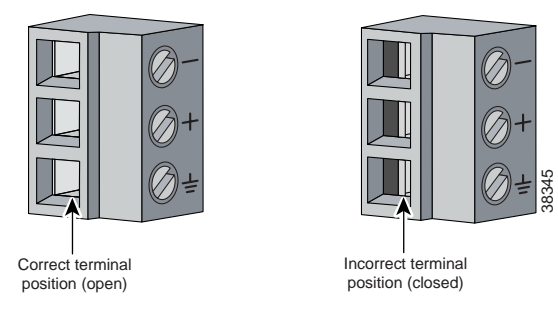

**Step 6** Insert one end of the grounding wire into the grounding receptacle, which is the bottom receptacle in the power terminal block connector (Callout 3 in [Figure 3-6](#page-107-1)). The stripped part of the wire must be fully inserted into the terminal block so that no bare wire is exposed.

<span id="page-107-1"></span>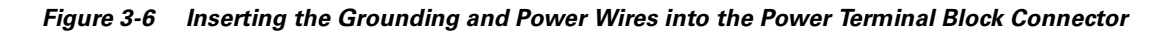

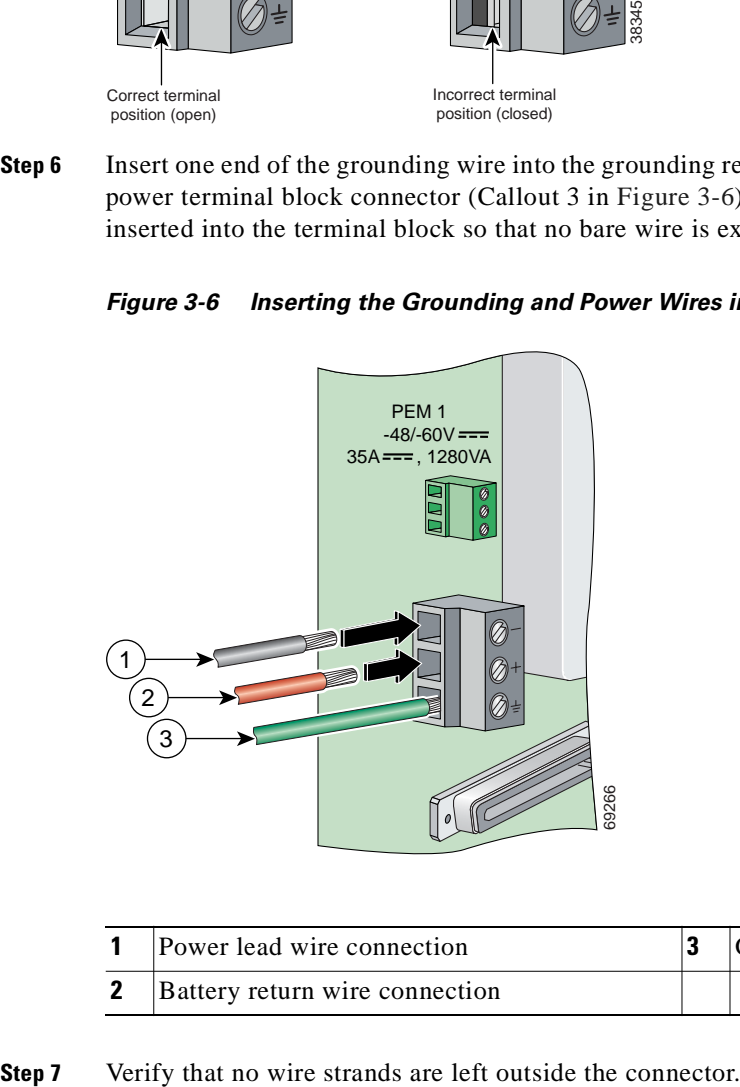

| Power lead wire connection     | Grounding wire connection |
|--------------------------------|---------------------------|
| Battery return wire connection |                           |
**Step 8** Use the flat-head screwdriver and a clockwise motion to tighten the ground screw in the power terminal block connector. Pull gently on the wire to ensure that it is held firmly in place. [Figure 3-7](#page-108-0) shows how to ground the Cisco 6160 chassis from the power terminal block connector.

<span id="page-108-0"></span>*Figure 3-7 Grounding the Cisco 6160 Chassis from the Power Terminal Block Connector—Backplane View*

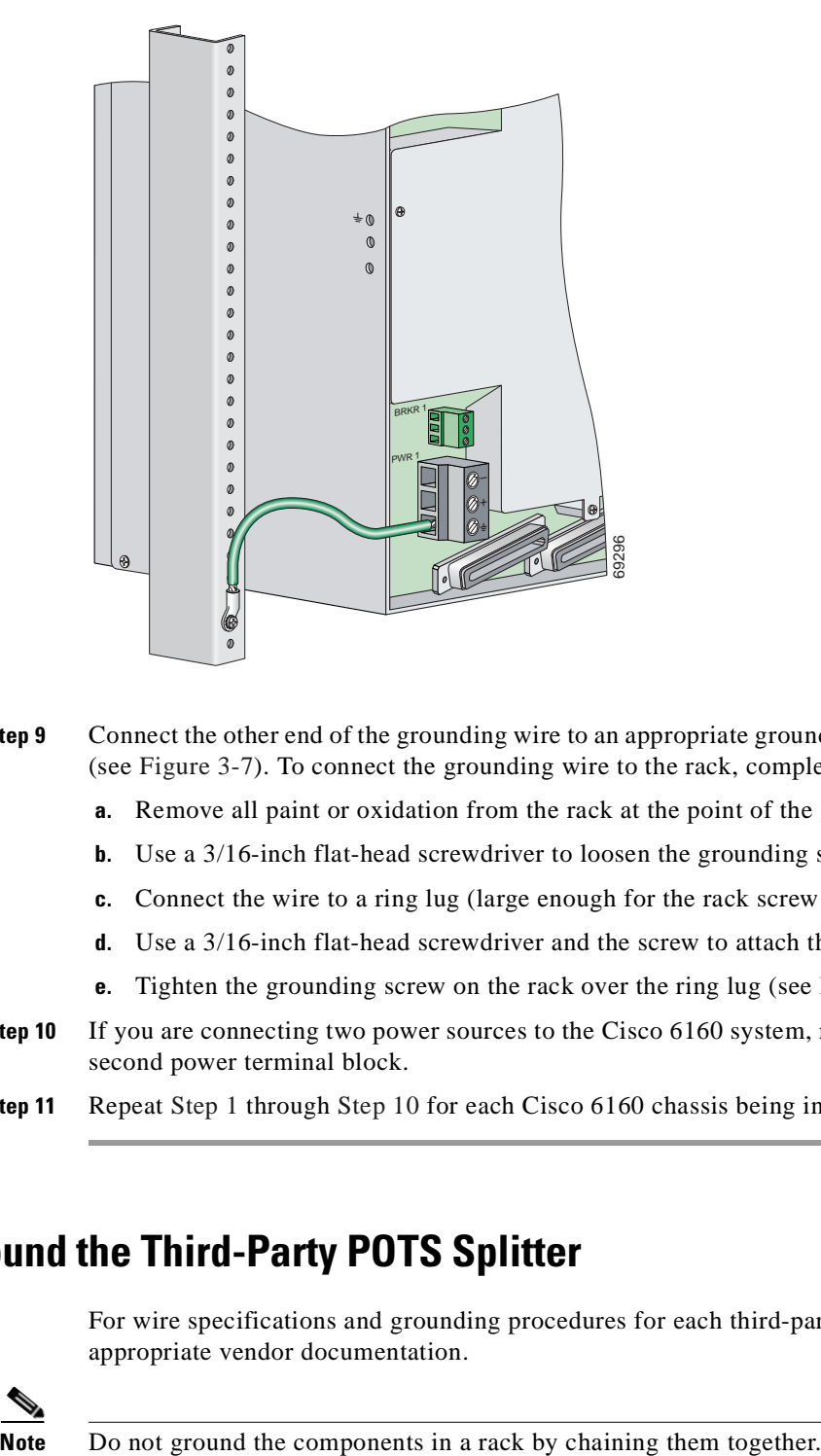

- <span id="page-108-2"></span>**Step 9** Connect the other end of the grounding wire to an appropriate grounding point at your site or to the rack. (see [Figure 3-7\)](#page-108-0). To connect the grounding wire to the rack, complete the following steps:
	- **a.** Remove all paint or oxidation from the rack at the point of the grounding connection.
	- **b.** Use a 3/16-inch flat-head screwdriver to loosen the grounding screw on the rack.
	- **c.** Connect the wire to a ring lug (large enough for the rack screw to fit through).
	- **d.** Use a 3/16-inch flat-head screwdriver and the screw to attach the ring lug to the rack.
	- **e.** Tighten the grounding screw on the rack over the ring lug (see [Figure 3-7\)](#page-108-0).
- <span id="page-108-1"></span>**Step 10** If you are connecting two power sources to the Cisco 6160 system, repeat [Step 1](#page-105-0) through [Step 9](#page-108-2) for the second power terminal block.
- **Step 11** Repeat [Step 1](#page-105-0) through [Step 10](#page-108-1) for each Cisco 6160 chassis being installed.

# **3.2.6 Ground the Third-Party POTS Splitter**

For wire specifications and grounding procedures for each third-party POTS splitter, refer to the appropriate vendor documentation.

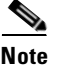

# **3.2.7 Connect the Cisco 6160 to the Third-Party POTS Splitter**

For cabling procedures for each third-party POTS splitter, refer to the appropriate vendor documentation.

# <span id="page-109-3"></span>**3.2.8 Attach the Cisco 6160 Power Connections**

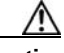

**Caution** To prevent the system from powering up, do not install the fuses at this time. If the fuses are already installed in the fuse and alarm panel, remove them. You can replace the fuses after the system is installed and connected.

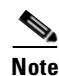

**Note** For full power redundancy, each terminal block must be connected to a separate power source. If you do not require power redundancy, you can wire a single terminal block, or connect both terminal blocks to a single power source.

Do not power the components in the rack by chaining them together.

**Warning The illustration shows the DC power supply terminal block. Wire the DC power supply as illustrated. The proper wiring sequence is ground to ground, positive to positive, and negative to negative. The ground wire must always be connected first and disconnected last. The fuse and alarm panel and wires are not provided by Cisco.**

Complete the following steps to connect power to the system:

<span id="page-109-2"></span>**Step 1** Verify that power in the DC circuit is off.

- <span id="page-109-1"></span>**Step 2** Identify the correct power terminal block on the backplane of the Cisco 6160. The PWR 1 connector is used if you have a primary PEM installed in the chassis. The PWR 2 connector is used if you have a secondary (redundant) PEM installed in the chassis. [Figure 3-4](#page-106-0) shows the location of the PWR 1 and PWR 2 power terminal block connectors.
- **Step 3** Use a flat-head screwdriver and a counterclockwise motion to open the positive and negative terminal connectors on the power terminal block.This step ensures that the correct opening is presented for the wires. (See [Figure 3-8.](#page-109-0))

<span id="page-109-0"></span>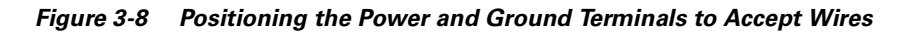

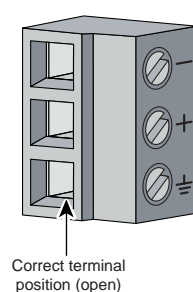

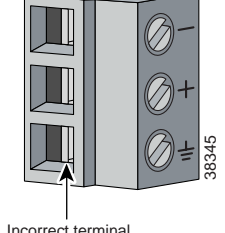

position (closed)

**Step 4** Insert the battery return wire from the first external power source into the receptacle labeled **+** (positive) on the appropriate power terminal block (Callout 2 in [Figure 3-9\)](#page-110-2). The stripped part of the wire must be fully inserted so that no bare wire is exposed.

#### <span id="page-110-2"></span>*Figure 3-9 Inserting the Grounding and Power Wires into the Power Terminal Block Connector*

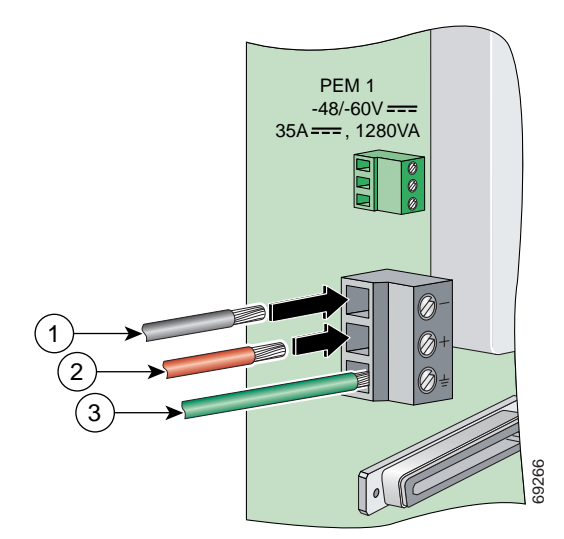

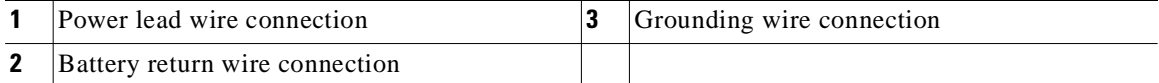

- **Step 5** Verify that no wire strands are left outside the connector.
- **Step 6** Use a flat-head screwdriver and a clockwise motion to tighten the terminal screw over the wire.
- **Step 7** Insert the power lead from the first battery –48VDC power source into the receptacle labeled **–** (negative) on the appropriate power terminal block (Callout 1 in [Figure 3-9\)](#page-110-2). The stripped part of the wire must be fully inserted so that no bare wire is exposed.
- **Step 8** Verify that no wire strands are left outside the connector.
- <span id="page-110-0"></span>**Step 9** Use a flat-head screwdriver and a clockwise motion to tighten the terminal screw over the wire.
- **Step 10** If you are connecting a second power source, repeat [Step 2](#page-109-1) through [Step 9](#page-110-0) to wire the second power terminal block.
- <span id="page-110-1"></span>**Step 11** Thread tie wraps through the small cutouts in the side of the chassis next to each terminal block and tie down the wires using the tie wraps.
- **[Step 1](#page-109-2)2** Repeat Step 1 through [Step 11](#page-110-1) for each Cisco 6160 chass is being installed.

# **3.2.9 Connect the Alarm Contacts**

<span id="page-111-3"></span><span id="page-111-2"></span><span id="page-111-1"></span><span id="page-111-0"></span>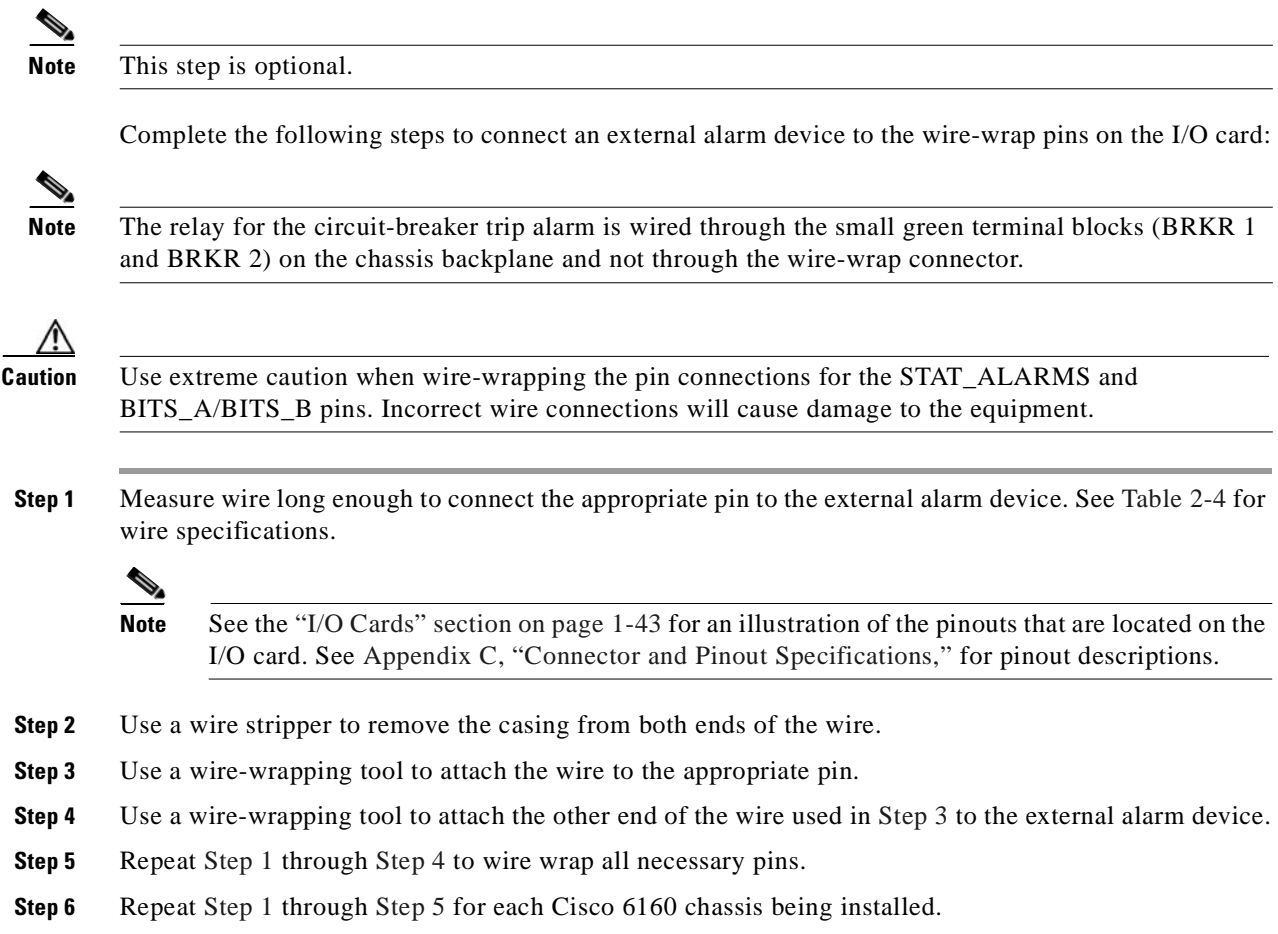

# **3.2.10 Connect the BITS Clock Contacts**

<span id="page-112-1"></span>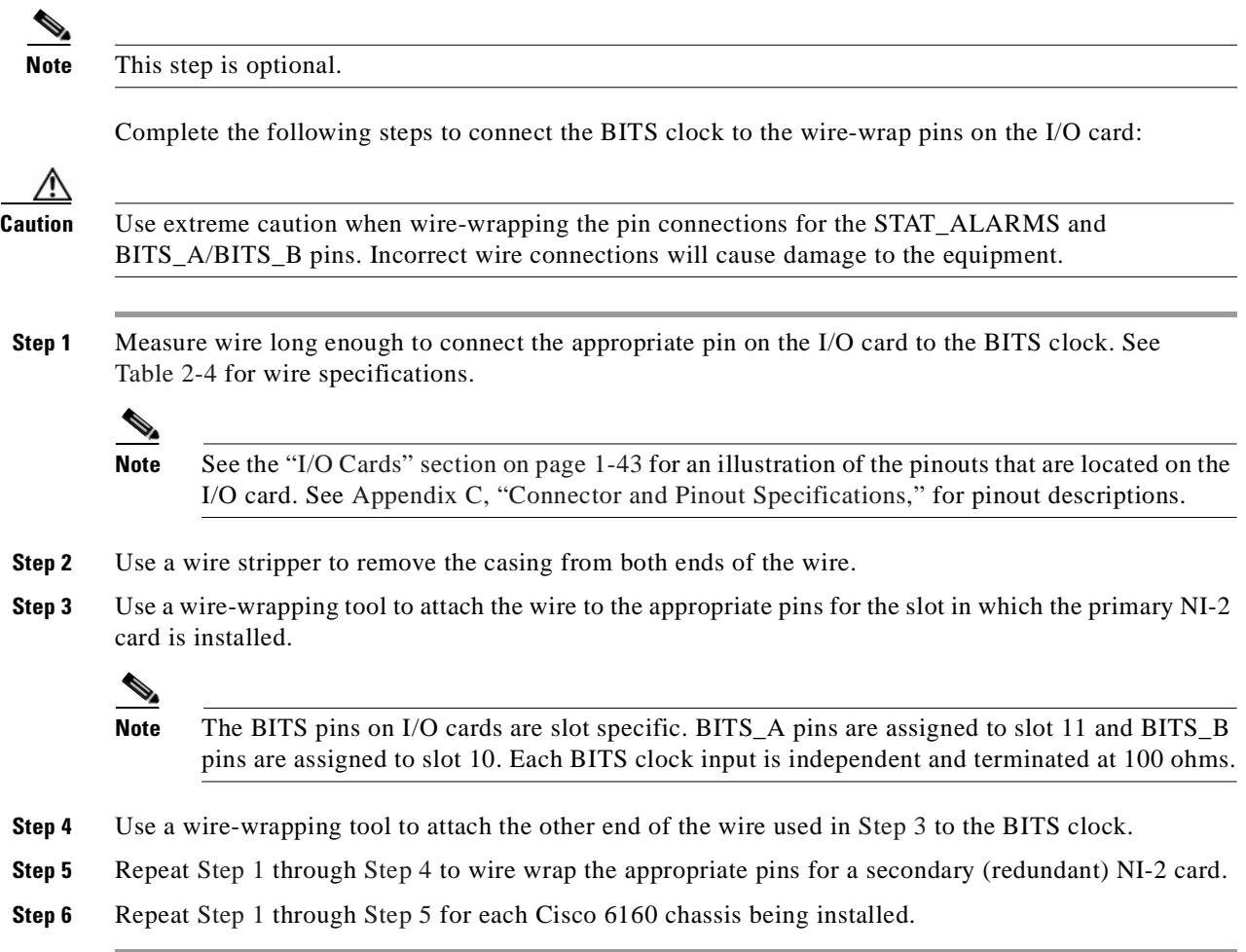

# <span id="page-112-3"></span><span id="page-112-2"></span><span id="page-112-0"></span>**3.2.11 Connect the Third-Party POTS Splitter to the MDF or to the Cross Connect**

For procedures about connecting the third-party POTS splitter to the MDF or to the cross connect, refer to the appropriate vendor documentation.

# **3.2.12 Apply the Power**

<span id="page-113-0"></span>Complete the following steps to apply power to the Cisco 6160 system: **Caution** If the power connections are improperly made and power is applied while the cards are installed, the cards and chassis could be damaged. **Step 1** Verify that the power connections from the Cisco 6160 terminal block(s) to the power source are wired as shown in [Figure 3-9](#page-110-2). **Step 2** Apply power to the system using one of the following methods: **•** Install the fuses in the fuse and alarm panel. • Reinsert the fuses in the fuse and alarm panel, if you removed them in the "Attach the Cisco 6160" [Power Connections" section on page 3-12](#page-109-3). **•** Turn on the breakers in the fuse and alarm panel. **Step 3** Check the polarity of the –48VDC connections to each chassis by attaching a voltmeter with the minus lead on –48RTN and the plus lead on –48V\_A or –48V\_B. Ensure that the meter reads between –40VDC and –60VDC. If your voltmeter shows a positive voltage, the power inputs might be reversed. If the voltmeter shows a negative voltage that is out of the –40VDC to –60VDC range, check the power supply for failure or check for a blown fuse in the fuse and alarm panel. **Step 4** Set the circuit breaker on the PEM to the ON (1) position. If the power is properly connected, the INPUT OK LED on the front of the PEM(s) will be green. You will also hear the blowers start to turn. A slight delay in blower startup is normal. If these events do not occur, repeat [Step 1](#page-113-0) through [Step 4.](#page-113-1) **Step 5** Repeat [Step 1](#page-113-0) through [Step 4](#page-113-1) for each Cisco 6160 chassis being installed.

# <span id="page-113-1"></span>**3.2.13 Connect the Subtending Host Chassis to the Subtended Node Chassis**

If you are installing a subtended network, this section provides installation procedures for the following subtending connections:

- **•** [DS3 Subtending Connections, page 3-17](#page-114-0)
- **•** [OC-3c Subtending Connections, page 3-19](#page-116-0)
- [T1 or T1 IMA Subtending Connections, page 3-20](#page-117-0)

If you are not installing a subtended network, proceed to the ["Connect the NI-2 Card to the Network"](#page-119-0)  [section on page 3-22](#page-119-0).

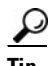

**Tip** Cisco recommends that you label each data cable at both ends to identify its destination.

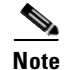

**Note** For more information on a subtended network configuration, see the ["Subtended Network](#page-25-0)  [Configuration" section on page 1-6.](#page-25-0)

The term *subtending* refers to the host chassis, and *subtended* refers to the downstream chassis in a subtended network.

Cisco does not provide the cables for the subtending connections. See [Table 2-4](#page-93-0) for cable specifications.

#### <span id="page-114-0"></span>**3.2.13.1 DS3 Subtending Connections**

Complete the following steps to connect the DS3 subtending connections:

 $\begin{picture}(20,20) \put(0,0){\line(1,0){10}} \put(15,0){\line(1,0){10}} \put(15,0){\line(1,0){10}} \put(15,0){\line(1,0){10}} \put(15,0){\line(1,0){10}} \put(15,0){\line(1,0){10}} \put(15,0){\line(1,0){10}} \put(15,0){\line(1,0){10}} \put(15,0){\line(1,0){10}} \put(15,0){\line(1,0){10}} \put(15,0){\line(1,0){10}} \put(15,0){\line(1$ 

**Note** For more information about DS3 subtending connections, see the ["Subtended Network Configuration](#page-28-0)  [with DS3/2DS3 or OC-3c/2DS3 NI-2 Cards" section on page 1-9](#page-28-0).

**Step 1** Verify that the DS3/2DS3 or OC-3c/2DS3 NI-2 card is installed in slot 10 (or slot 11, if a secondary NI-2 card is installed for redundancy) of the Cisco 6160 chassis to ensure that the DS3 NI-2 card connections are active.

**Santa Contract Contract Contract Contract Contract Contract Contract Contract Contract Contract Contract Contract Contract Contract Contract Contract Contract Contract Contract Contract Contract Contract Contract Contract** 

**Note** See the ["Redundancy in Subtended Configurations" section on page 1-42](#page-61-0) for more information about redundant configurations.

<span id="page-114-1"></span>**Step 2** On the subtending host chassis backplane, attach one end of a coaxial cable to the TX BNC connector for DS3 Port 2 on the I/O card.

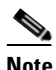

**Note** See [Table 2-4](#page-93-0) for cable specifications. See [Figure 1-19](#page-63-0) or [Figure 1-23](#page-68-0) for DS3 port connector locations.

[Figure 3-10](#page-115-2) shows the cabling for a DS3 subtended network configuration.

<span id="page-115-2"></span>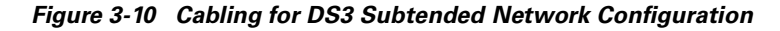

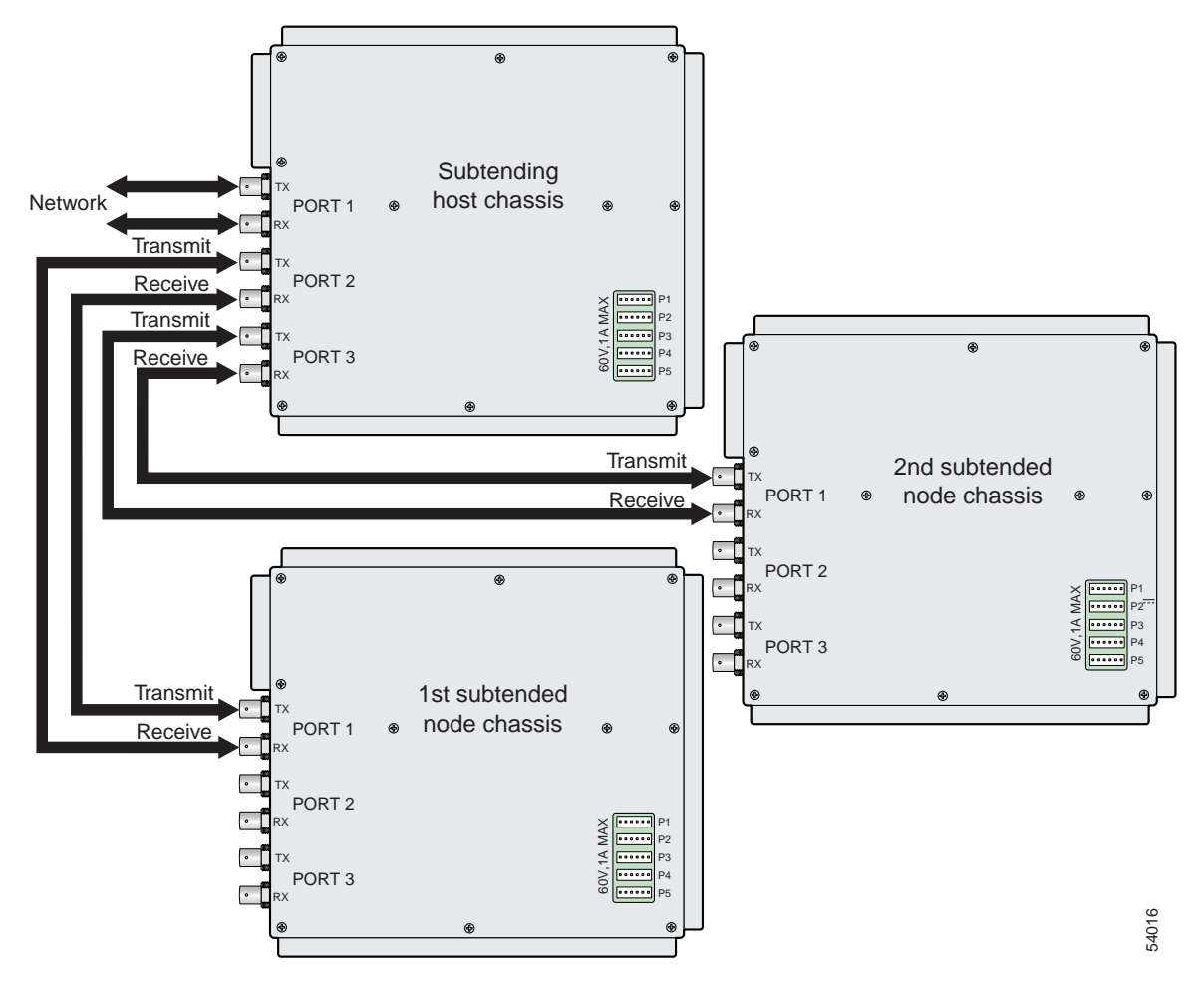

- **Step 3** On the first subtended node chassis backplane, attach the end of the coaxial cable used in [Step 2](#page-114-1) to the RX BNC for DS3 Port 1 on the I/O card.
- <span id="page-115-0"></span>**Step 4** On the subtending host chassis backplane, attach one end of a coaxial cable to the RX BNC connector for DS3 Port 2 on the I/O card.
- **Step 5** On the first subtended node chassis backplane, attach the end of the coaxial cable used in [Step 4](#page-115-0) to the TX BNC connector for DS3 Port 1 on the I/O card.
- <span id="page-115-1"></span>**Step 6** On the subtending host chassis backplane, attach one end of a coaxial cable to the TX BNC connector for DS3 Port 3 on the I/O card.
- **Step 7** On the first subtended node chassis backplane, attach the end of the coaxial cable used in [Step 6](#page-115-1) to the RX BNC for DS3 Port 1 on the I/O card.
- <span id="page-115-3"></span>**Step 8** On the subtending host chassis backplane, attach one end of a coaxial cable to the RX BNC connector for DS3 Port 3 on the I/O card.
- <span id="page-116-1"></span>**Step 9** On the first subtended node chassis backplane, attach the end of the coaxial cable used in [Step 8](#page-115-3) to the TX BNC connector for DS3 Port 1 on the I/O card.
- **Step 10** Repeat [Step 2](#page-114-1) through [Step 9](#page-116-1) for each subtending host chassis.

#### <span id="page-116-0"></span>**3.2.13.2 OC-3c Subtending Connections**

Complete the following steps to connect the OC-3c subtending connections:

<span id="page-116-5"></span><span id="page-116-3"></span>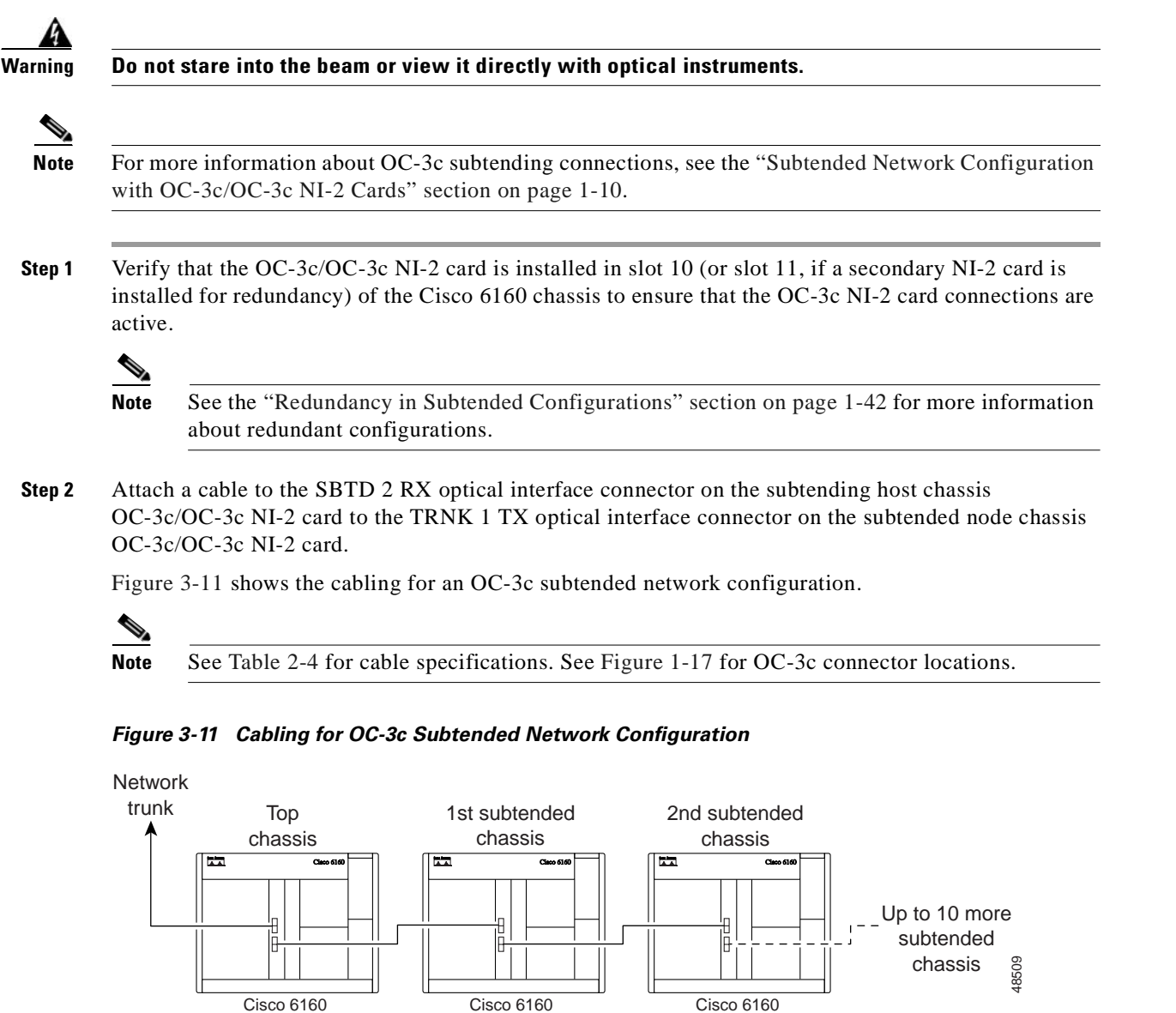

<span id="page-116-4"></span><span id="page-116-2"></span>**Step 3** Attach a cable to the SBTD 2 TX optical interface connector on the subtending host chassis OC-3c/OC-3c NI-2 card to the TRNK 1 RX optical interface connector on the subtended node chassis OC-3c/OC-3c NI-2 card. (See [Figure 3-11](#page-116-2).)

 $\Gamma$ 

**Santa Contract Contract Contract Contract Contract Contract Contract Contract Contract Contract Contract Contract Contract Contract Contract Contract Contract Contract Contract Contract Contract Contract Contract Contract** 

<span id="page-117-1"></span>**Step 4** To establish APS link redundancy repeat [Step 2](#page-116-3) and [Step 3](#page-116-4) for a secondary OC-3c/OC-3c NI-2 card. **Step 5** Repeat [Step 1](#page-116-5) through [Step 4](#page-117-1) for each subtending host chassis.

### <span id="page-117-0"></span>**3.2.13.3 T1 or T1 IMA Subtending Connections**

Complete the following steps to connect the TI or TI IMA subtending connections:

<span id="page-117-3"></span>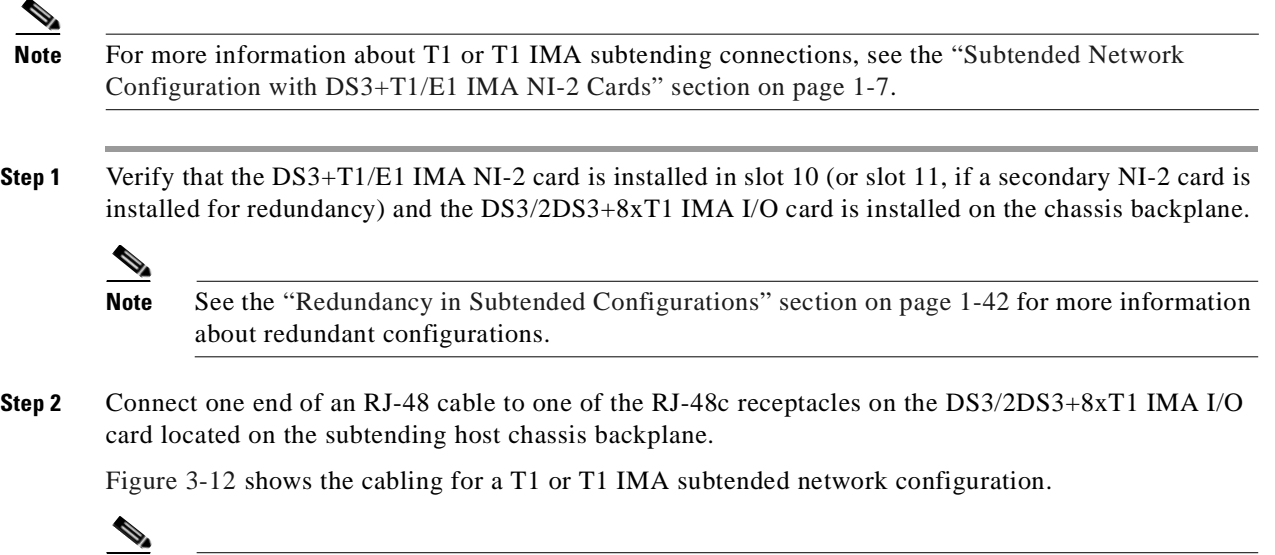

<span id="page-117-2"></span>**Note** See [Table 2-4](#page-93-0) for cable specifications. See [Figure 1-19](#page-63-0) for T1 interface locations.

 $\sim$ 

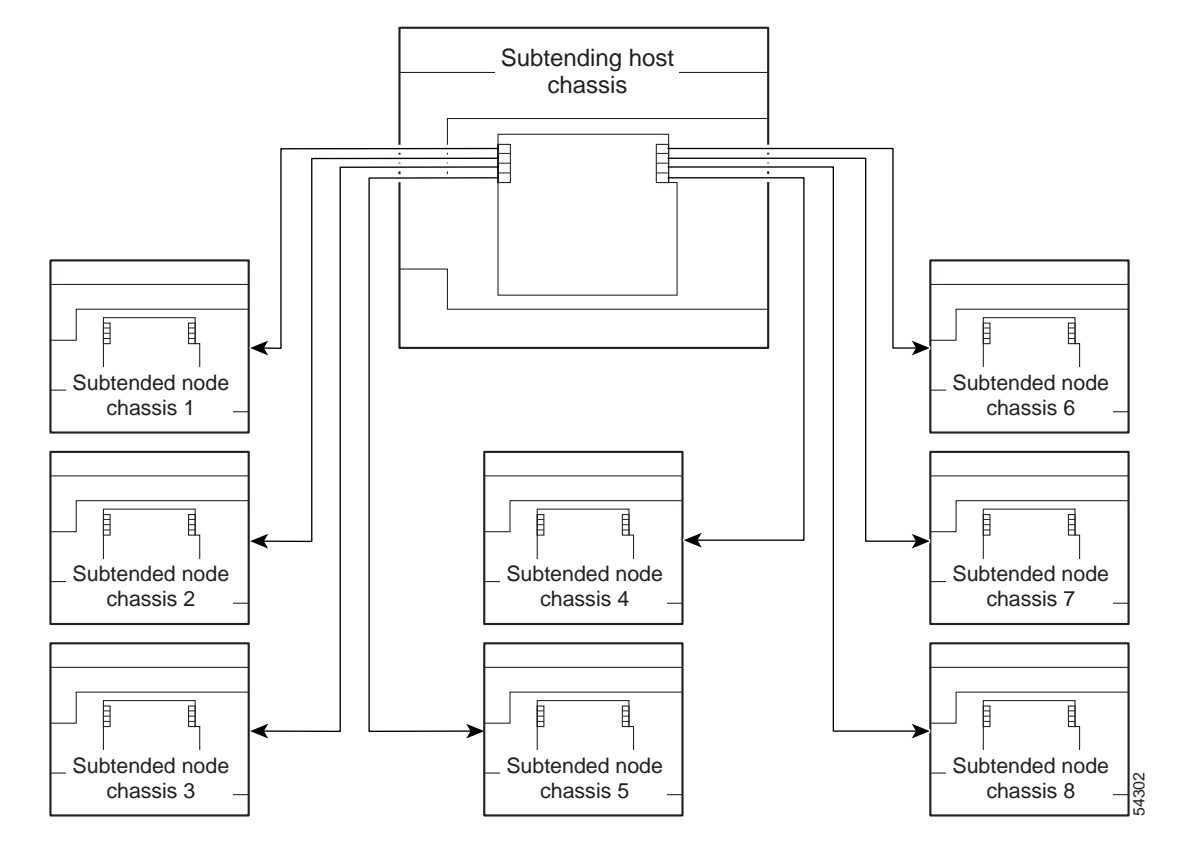

<span id="page-118-0"></span>*Figure 3-12 Cabling for T1 or T1 IMA Subtended Network Configuration*

- <span id="page-118-1"></span>**Step 3** Connect the other end of the cable used in [Step 2](#page-117-2) to one of the RJ-48c receptacles on the DS3/2DS3+8xT1 IMA I/O card located on the subtended node chassis backplane.
- **Step 4** Repeat [Step 1](#page-117-3) through [Step 3](#page-118-1) for each subtending host chassis.

**Note** Verify that the RJ-48 cable pinouts connect transmit to receive and receive to transmit. For more information on the RJ-48c receptacle pinouts, see the ["Pinouts for the DS3/2DS3+8xT1 IMA](#page-245-0)  [I/O Card RJ-48c Receptacles" section on page C-4](#page-245-0).

# <span id="page-119-0"></span>**3.2.14 Connect the NI-2 Card to the Network**

This section provides installation procedures for the following network connections:

- **•** [DS3 Network Connections, page 3-22](#page-119-5)
- **•** [OC-3c Network Connections, page 3-23](#page-120-0)
- **•** [T1 or T1 IMA Network Connections, page 3-23](#page-120-1)

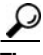

**Tip** Cisco recommends that you label each data cable at both ends to identify its destination.

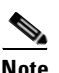

**Note** Cisco does not provide the cables for the network connections. See [Table 2-4](#page-93-0) for cable specifications.

#### <span id="page-119-5"></span><span id="page-119-1"></span>**3.2.14.1 DS3 Network Connections**

Complete the following steps to connect the DS3 network connections:

**Step 1** Verify that the DS3/2DS3 or DS3+T1/E1 IMA NI-2 card is installed in slot 10 (or slot 11, if a secondary NI-2 card is being installed for redundancy) of the Cisco 6160 chassis to ensure that the DS3 NI-2 card connections are active.

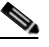

**Note** See the ["Redundancy in Subtended Configurations" section on page 1-42](#page-61-0) for more information about redundancy configurations.

<span id="page-119-2"></span>**Step 2** Attach one end of a coaxial cable to the TX BNC connector for DS3 Port 1 on the I/O card.

**Santa Contract Contract Contract Contract Contract Contract Contract Contract Contract Contract Contract Contract Contract Contract Contract Contract Contract Contract Contract Contract Contract Contract Contract Contract** 

**Note** See [Table 2-4](#page-93-0) for cable specifications. See [Figure 1-19](#page-63-0) or [Figure 1-23](#page-68-0) for DS3 port connector locations.

- **Step 3** Attach the end of the cable that you used in [Step 2](#page-119-2) to the ATM switch.
- <span id="page-119-3"></span>**Step 4** Attach one end of a coaxial cable to the RX BNC connector for DS3 Port 1 on the I/O card.
- **Step 5** Attach the end of the cable that you used in [Step 4](#page-119-3) to the ATM switch.
- <span id="page-119-4"></span>**Step 6** Reboot the system to reassociate the system MAC address.
- **Step 7** Repeat [Step 1](#page-119-1) through [Step 6](#page-119-4) for each Cisco 6160 chassis being installed.

### <span id="page-120-0"></span>**3.2.14.2 OC-3c Network Connections**

Complete the following steps to connect the OC-3c network connections:

<span id="page-120-4"></span><span id="page-120-2"></span>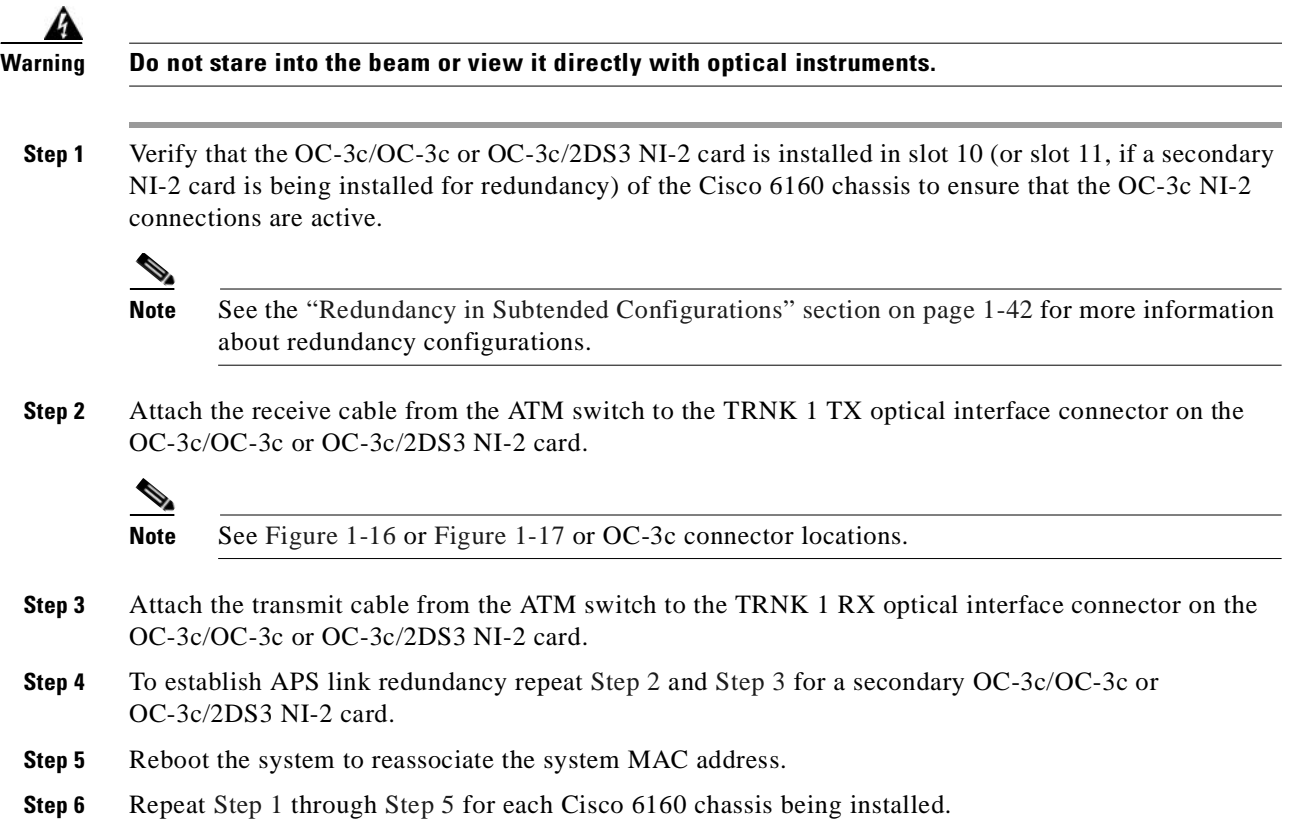

### <span id="page-120-5"></span><span id="page-120-3"></span><span id="page-120-1"></span>**3.2.14.3 T1 or T1 IMA Network Connections**

Complete the following steps to connect the T1 or T1 IMA network connections:

**Santa Contract Contract Contract Contract Contract Contract Contract Contract Contract Contract Contract Contract Contract Contract Contract Contract Contract Contract Contract Contract Contract Contract Contract Contract** 

**Note** See the ["IMA Configuration" section on page 1-5](#page-24-0) for more information on how to configure an IMA network connection.

<span id="page-120-7"></span>**Step 1** Verify that you have a DS3+T1/E1 IMA NI-2 card is installed in slot 10 (or slot 11, if a secondary NI-2 card is installed for redundancy) and the DS3/2DS3+8xT1 IMA I/O card is installed on the chassis backplane.

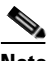

**Note** See the ["Redundancy in Subtended Configurations" section on page 1-42](#page-61-0) for more information about redundant configurations.

<span id="page-120-6"></span>**Step 2** Connect one end of an RJ-48 cable to one of the RJ-48c receptacles on the DS3/2DS3+8xT1 IMA I/O card. If you have a subtended network configuration installed, this connection must be made from the DS3/2DS3+8xT1 IMA I/O card in the subtending host chassis.

**Cisco 6160 Hardware Installation Guide**

<span id="page-121-1"></span>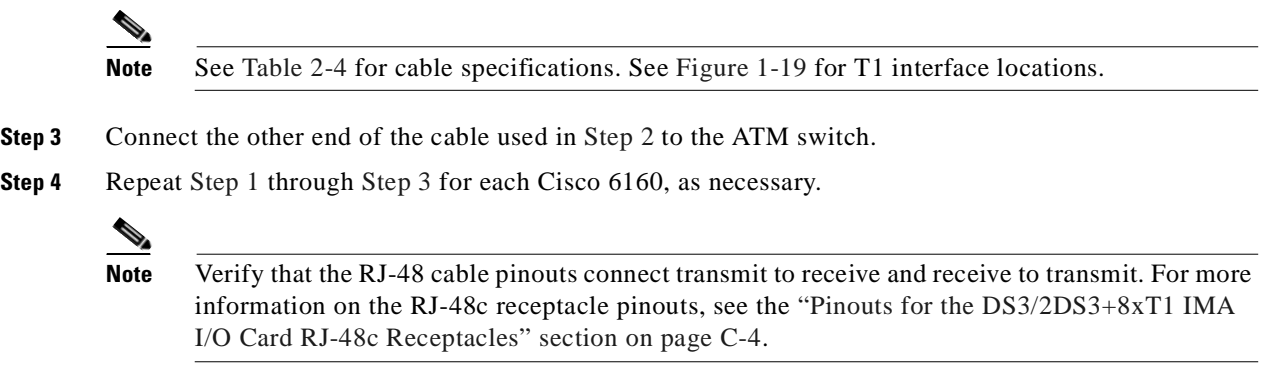

### **3.2.15 Connect the Ethernet to the Management Network**

Complete the following steps to connect the Ethernet to the management network:

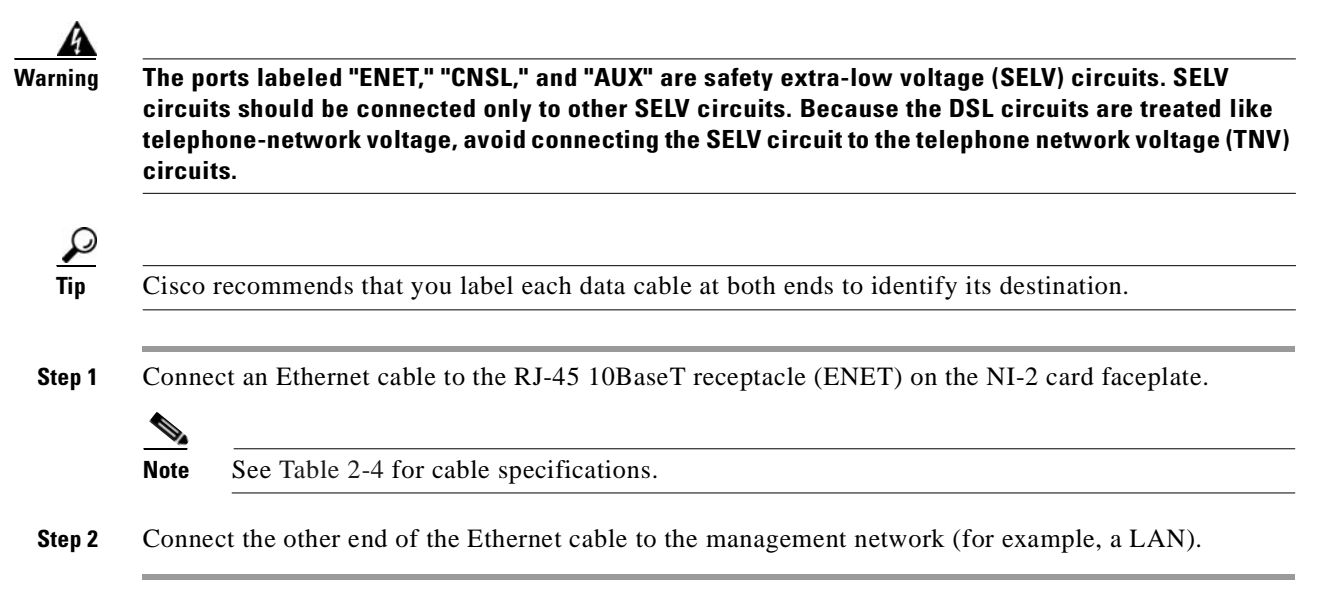

### <span id="page-121-0"></span>**3.2.16 Connect the Console Terminal**

Connect a VT100-compatible terminal to the system console port (CNSL) on the NI-2 card faceplate. Connect the terminal to a power source and set it up using the values that are shown in [Table 3-2.](#page-121-0)

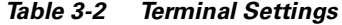

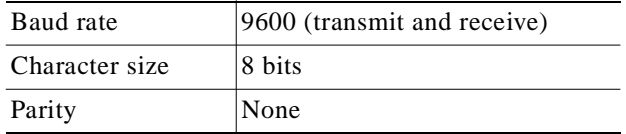

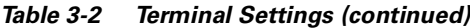

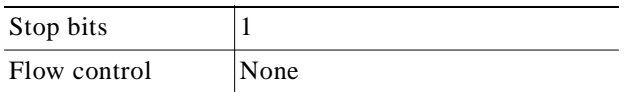

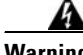

**Warning The ports labeled "ENET," "CNSL," and "AUX" are safety extra-low voltage (SELV) circuits. SELV circuits should be connected only to other SELV circuits. Because the DSL circuits are treated like telephone-network voltage, avoid connecting the SELV circuit to the telephone network voltage (TNV) circuits.**

# **3.2.17 Connect the Auxiliary Port**

**Note** This step is optional.

Connect a terminal, a modem, or another serial device to the RJ-45 auxiliary port (AUX) on the NI-2 card faceplate.

**Warning The ports labeled "ENET," "CNSL," and "AUX" are safety extra-low voltage (SELV) circuits. SELV circuits should be connected only to other SELV circuits. Because the DSL circuits are treated like telephone-network voltage, avoid connecting the SELV circuit to the TNV circuits.**

 $\boldsymbol{\varphi}$ 

**Tip** Cisco recommends that you label each data cable at both ends to identify its destination.

## **3.2.18 Complete Initial Configuration**

When you turn on the Cisco 6160 for the first time, the System Configuration Dialog appears on the console screen. The System Configuration Dialog guides you through the initial configuration process. (You can run the dialog at any time by entering the **setup** command in privileged EXEC mode.)

When you complete the dialog, the system displays the configuration command script that you have created. It then offers you three options:

[0] Go to the IOS command prompt without saving this config.

- [1] Return back to the setup without saving this config.
- [2] Save this configuration to nvram and exit.

If you enter **2**, the configuration is saved and used. If you answer **0** or **1,** the configuration you created is not saved. Enter **1** if you wish to discard the configuration and restart the System Configuration Dialog.

#### **3.2.18.1 Before You Begin**

Complete the following steps before you run the System Configuration Dialog.

- **Step 1** Determine the IP address for the Ethernet interface.
- **Step 2** If you plan to configure in-band management, also determine the IP address for the ATM interface that will be used for in-band management (ATM0/0).
- **Step 3** Find out what the password strategy is for your environment. The System Configuration Dialog prompts you for three passwords, plus an SNMP community string. The three types of password required are enable secret, enable, and virtual terminal.
- **Step 4** Choose a name for the Cisco 6160. (This step is optional.)

#### **3.2.18.2 Using the System Configuration Dialog**

When you power up a Cisco 6160 for the first time, you are offered the option of running the System Configuration Dialog. The System Configuration Dialog offers two configuration options: basic management setup and extended setup.

- Choose basic management setup if you want to use the System Configuration Dialog to configure the passwords and the Ethernet interface only, and then use the management station or the command line interface to configure the remaining Cisco 6160 interfaces.
- **•** Choose extended setup if you want to use the System Configuration Dialog to configure all of the Cisco 6160 interfaces.

An example of the use of each option follows the ["Interface Numbering" section on page 3-26](#page-123-0).

#### <span id="page-123-0"></span>**3.2.18.2.1 Interface Numbering**

The System Configuration Dialog and the command line interface use the following interface numbering scheme:

- Interfaces whose names begin with "ATM0" (ATM0/1, ATM0/2, and so forth) are NI-2 card WAN interfaces. ATM0/0 is the ATM switch interface with the processor (sometimes referred to as the ASP interface, for ATM switch/processor). There is no need to configure ATM0/0 unless you plan to use in-band management. ATM0/1 is the trunk port. ATM0/2 and ATM0/3 (if present) are subtending interfaces. For DS3+T1 with a DS3 WAN interface, ATM0/1 is the trunk port. ATM0/2 through ATM0/9 are subtending interfaces. For a T1 WAN interface using a DS3+T1/E1 IMA NI-2 card, one port from ATM0/2 through ATM0/9 can be the trunk, while the other seven can be subtending interfaces. For IMA group interfaces DS3+T1/E1 IMA NI-2 card, one port from ATM0/ima0 through ATM0/ima3 can be the trunk port, with the other three being possible subtending interfaces.
- **•** Interfaces whose names begin with "ATM1" through "ATM34" are line card interfaces. (ATM10 and ATM11, which would indicate the NI-2 slots, are omitted.)
- Ethernet0/0 is the interface for the LAN that connects the Cisco 6160 to its management system.

For line card interfaces, the number before the slash indicates the slot number. The number after the slash indicates the interface or port number. For example, ATM6/4 is port 4 in slot 6.

#### **3.2.18.2.2 Basic Management Setup Example**

This is the basic management setup example:

```
 --- System Configuration Dialog ---
Would you like to enter the initial configuration dialog? [yes/no]: y
At any point you may enter a question mark '?' for help.
Use ctrl-c to abort configuration dialog at any prompt.
Default settings are in square brackets '[]'.
Basic management setup configures only enough connectivity
for management of the system, extended setup will ask you
to configure each interface on the system
Would you like to enter basic management setup? [yes/no]: y
Configuring global parameters:
   Enter host name [DSLAM]:
  The enable secret is a password used to protect access to
   privileged EXEC and configuration modes. This password, after
   entered, becomes encrypted in the configuration.
   Enter enable secret: beansoup
  The enable password is used when you do not specify an
  enable secret password, with some older software versions, and
  some boot images.
  Enter enable password: beansoup
% Please choose a password that is different from the enable secret
  Enter enable password: lab1
  The virtual terminal password is used to protect
   access to the router over a network interface.
  Enter virtual terminal password: 
% No defaulting allowed
  Enter virtual terminal password: lab
   Configure SNMP Network Management? [yes]: y
    Community string [public]: 
Current interface summary
Any interface listed with OK? value "NO" does not have a valid configuration
Interface IP-Address OK? Method Status Protocol
ATM0/0 unassigned NO unset up up up
Ethernet0/0 unassigned NO unset up up up
ATM0/1 unassigned NO unset down down 
ATM0/2 unassigned NO unset down down 
Enter interface name used to connect to the
management network from the above interface summary: Ethernet0/0
Configuring interface Ethernet0/0:
  Configure IP on this interface? [yes]: y
    IP address for this interface: 172.27.144.141
    Subnet mask for this interface [255.255.0.0] : 
    Class B network is 172.27.0.0, 16 subnet bits; mask is /16
```

```
The following configuration command script was created:
hostname DSLAM
enable secret 5 $1$pR/1$0zH7ohDaUKNML3SC2.RF5.
enable password lab1
line vty 0 4
password lab
snmp-server community public
!
no ip routing
!
interface ATM0/0
no ip address
!
interface Ethernet0/0
no shutdown
ip address 172.27.144.141 255.255.0.0
!
interface ATM0/1
shutdown
no ip address
!
interface ATM0/2
shutdown
no ip address
!
end
[0] Go to the IOS command prompt without saving this config.
[1] Return back to the setup without saving this config.
[2] Save this configuration to nvram and exit.
Enter your selection [2]: 2
% Shutdown not allowed for ATM0/0.
Building configuration...
Use the enabled mode 'configure' command to modify this configuration.
```
Press RETURN to get started!

#### **3.2.18.2.3 Extended Setup Example**

This is the extended setup example:

```
 --- System Configuration Dialog ---
Continue with configuration dialog? [yes/no]: yes
At any point you may enter a question mark '?' for help.
Use ctrl-c to abort configuration dialog at any prompt.
Default settings are in square brackets '[]'.
Basic management setup configures only enough connectivity
for management of the system, extended setup will ask you
to configure each interface on the system
Would you like to enter basic management setup? [yes/no]: no
First, would you like to see the current interface summary? [yes]: yes
```
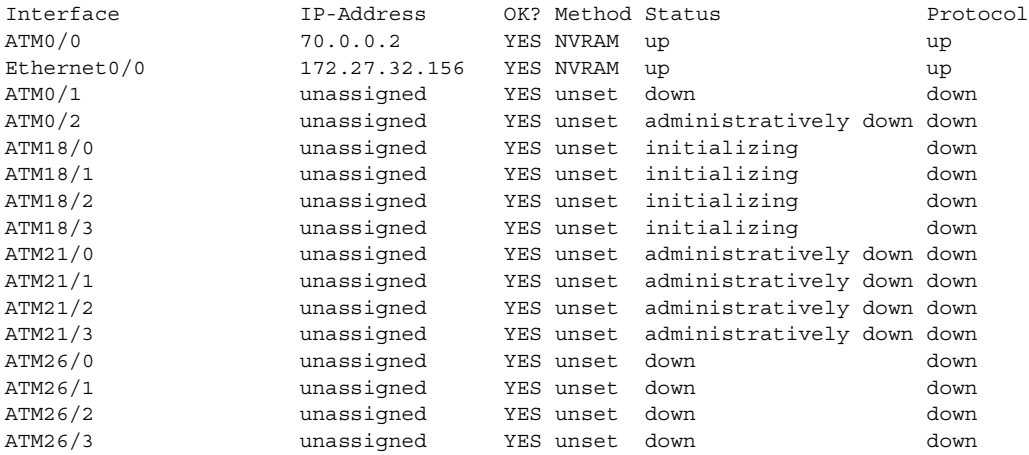

Configuring global parameters:

Enter host name [DSLAM]: **sw-ni2-2**

 The enable secret is a password used to protect access to privileged EXEC and configuration modes. This password, after entered, becomes encrypted in the configuration. Enter enable secret: **lqb**

 The enable password is used when you do not specify an enable secret password, with some older software versions, and some boot images. Enter enable password [lab]: **lab**

 The virtual terminal password is used to protect access to the router over a network interface. Enter virtual terminal password [lab]: Configure SNMP Network Management? [no]: Configure IP? [yes]: Configure IGRP routing? [yes]: **no**

Configuring interface parameters:

Do you want to configure ATM0/0 interface? [yes]: Configure IP on this interface? [yes]: IP address for this interface [70.0.0.2]: Subnet mask for this interface [255.0.0.0] : Class A network is 70.0.0.0, 8 subnet bits; mask is /8 Do you want to configure Ethernet0/0 interface? [yes]: Configure IP on this interface? [yes]: IP address for this interface [172.27.32.156]: Subnet mask for this interface [255.255.0.0] : Class B network is 172.27.0.0, 16 subnet bits; mask is /16 Do you want to configure ATM0/1 interface? [yes]: Configure IP on this interface? [no]: Do you want to configure ATM0/2 interface? [no]: Do you want to configure ATM18/0 interface? [yes]: Configure IP on this interface? [no]: Do you want to configure ATM18/1 interface? [yes]: Configure IP on this interface? [no]:

```
Do you want to configure ATM18/2 interface? [yes]:
   Configure IP on this interface? [no]:
Do you want to configure ATM18/3 interface? [yes]:
   Configure IP on this interface? [no]:
Do you want to configure ATM21/0 interface? [no]:
Do you want to configure ATM21/1 interface? [no]:
Do you want to configure ATM21/2 interface? [no]:
Do you want to configure ATM21/3 interface? [no]:
Do you want to configure ATM26/0 interface? [yes]:
   Configure IP on this interface? [no]:
Do you want to configure ATM26/1 interface? [yes]:
   Configure IP on this interface? [no]:
Do you want to configure ATM26/2 interface? [yes]:
   Configure IP on this interface? [no]:
Do you want to configure ATM26/3 interface? [yes]:
   Configure IP on this interface? [no]:
The following configuration command script was created:
hostname sw-ni2-2
enable secret 5 $1$12Lo$vGKa1wlRcNyw06j1bgGQd0
enable password lab
line vty 0 4
password lab
no snmp-server
!
ip routing
!
interface ATM0/0
ip address 70.0.0.2 255.0.0.0
!
interface Ethernet0/0
ip address 172.27.32.156 255.255.0.0
!
interface ATM0/1
no ip address
!
interface ATM0/2
shutdown
no ip address
!
interface ATM18/0
no ip address
!
interface ATM18/1
no ip address
!
interface ATM18/2
no ip address
!
interface ATM18/3
no ip address
!
```

```
interface ATM21/0
shutdown
no ip address
!
interface ATM21/1
shutdown
no ip address
!
interface ATM21/2
shutdown 
no ip address
!
interface ATM21/3
shutdown
no ip address
!
interface ATM26/0
no ip address
!
interface ATM26/1
no ip address
!
interface ATM26/2
no ip address
!
interface ATM26/3
no ip address
!
end
[0] Go to the IOS command prompt without saving this config.
[1] Return back to the setup without saving this config.
[2] Save this configuration to nvram and exit.
Enter your selection [2]:2
Building configuration...
Use the enabled mode 'configure' command to modify this configuration.
Press RETURN to get started!
```
**Note** To configure your system, refer to the appropriate software or network management configuration guides.

**Installation Procedures** 

 $\blacksquare$ 

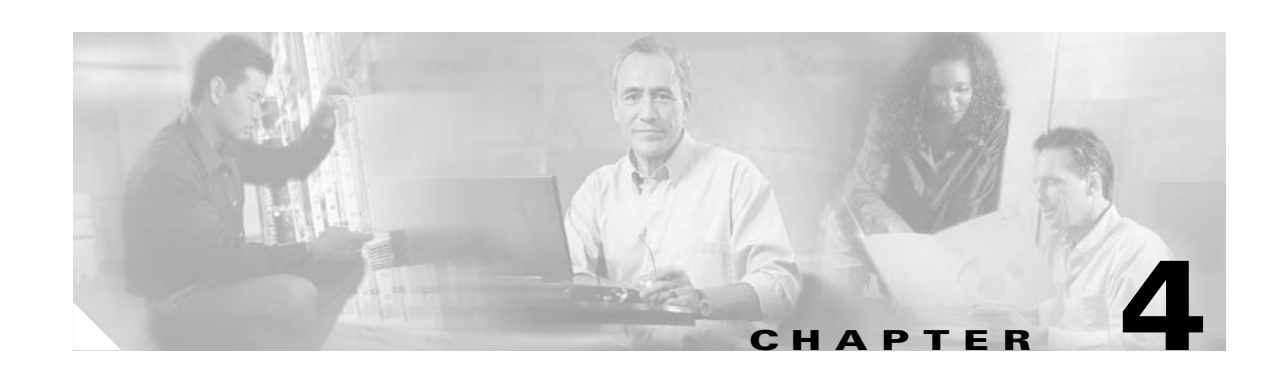

# **Installing a Cisco 6160 Without a POTS Splitter Configuration**

This chapter provides installation procedures for installing a Cisco 6160 without a POTS splitter for *x*DSL data traffic.

**Note** The installation procedures in this chapter apply to a Cisco 6160 system shipped with the individual hardware components preinstalled. For information about installing or replacing field-replaceable units (FRUs) in the Cisco 6160 chassis, see [Chapter 6, "Upgrading and Maintaining the Cisco 6160 System."](#page-182-0)

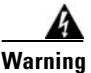

**Warning Only trained and qualified personnel should be allowed to install, replace, or service this equipment.**

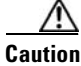

**Caution** Before you begin the installation procedures, read the entire chapter for important information and safety warnings.

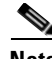

**Note** Before installing and cabling the equipment, be aware of standard safety practices and the hazards involved in working with electrical circuitry to prevent accidents. See the ["Safety Requirements" section](#page-78-0)  [on page 2-1](#page-78-0) for all cautions and warnings that you need to ensure a safe and hazard-free installation.

To see translations of the warnings that appear in this publication, refer to the *Regulatory Compliance and Safety Information for the Cisco 6160 System* document that accompanied this product.

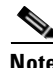

**Note** See the ["Cisco 6160 Without a POTS Splitter Configuration" section on page 1-4](#page-23-0) for more information about configuration components.

# **4.1 Installation Checklist**

When you install a Cisco 6160 without a POTS splitter configuration, be sure that you follow the installation procedures in the proper sequence. [Table 4-1](#page-131-0) is a checklist of the installation steps in the order in which they should occur. Detailed installation instructions are located in the sections following [Table 4-1](#page-131-0).

<span id="page-131-0"></span>**Caution** Proper ESD protection is required whenever you handle Cisco equipment. Installation and maintenance personnel should be properly grounded by means of grounding straps to eliminate the risk of ESD damage to the equipment. Equipment is subject to ESD damage whenever it is removed from the chassis.

*Table 4-1 Installation Checklist—Cisco 6160 Without POTS Splitter Configuration*

| Check |                 | <b>Installation Procedure</b>                                      |
|-------|-----------------|--------------------------------------------------------------------|
|       | $\mathbf{1}$ .  | Stabilize and measure the rack space.                              |
|       | 2.              | Install the Cisco 6160 chassis in the rack.                        |
|       | 3.              | Install blank faceplates in the open line card slots.              |
|       | 4.              | Ground the Cisco 6160 chassis.                                     |
|       | 5.              | Attach the Cisco 6160 power connections.                           |
|       | 6.              | Connect the alarm contacts (optional).                             |
|       | 7.              | Connect the BITS clock (optional).                                 |
|       | 8.              | Connect the Cisco 6160 chassis to the MDF. <sup>1</sup>            |
|       | 9.              | Apply power to the system.                                         |
|       | 10.             | Connect the subtending host chassis to the subtended node chassis. |
|       | 11.             | Connect the NI-2 card $(s)$ to the network.                        |
|       | 12.             | Connect the Ethernet to the management network.                    |
|       | 13 <sub>1</sub> | Connect a console terminal.                                        |
|       | 14.             | Connect the auxiliary port (optional).                             |
|       | 15.             | Complete the initial configuration.                                |

1. MDF = main distribution frame

# **4.2 Installation Procedures**

The following sections detail the installation procedures for a Cisco 6160 without a POTS splitter configuration.

Г

### **4.2.1 Stabilize and Measure the Rack Space**

For the rack to remain stable, you must install your Cisco 6160 system components from the bottom to the top of the rack. Before you install any of the components, calculate the total rack space required to install your system. The required rack space depends on the number of Cisco 6160 chassis that you plan to use. The number of chassis increases if you plan to install a subtended network.

**Note** See [Table 2-2 on page 2-13](#page-90-0) to determine the total rack space necessary for your configuration.

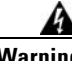

**Warning To prevent bodily injury when mounting or servicing this unit in a rack, you must take special precautions to ensure that the system remains stable. The following guidelines are provided to ensure your safety:**

**—This unit should be mounted at the bottom of the rack if it is the only unit in the rack.**

**—When mounting this unit in a partially filled rack, load the rack from the bottom to the top with the heaviest component at the bottom of the rack.**

**—If the rack is provided with stabilizing devices, install the stabilizers before mounting or servicing the unit in the rack.**

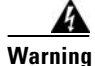

**Warning Two people are required to lift the chassis. Grasp the chassis underneath the lower edge and lift with both hands. To prevent injury, keep your back straight and lift with your legs, not your back.**

If you plan to expand your system to include more chassis in the future, allow space in the rack for additions during the initial installation, keeping in mind the weight distribution and stability of the rack.

### **4.2.2 Install the Cisco 6160 Chassis**

Complete the following steps to install the Cisco 6160 chassis:

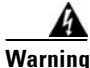

**Warning Two people are required to lift the chassis. Grasp the chassis underneath the lower edge and lift with both hands. To prevent injury, keep your back straight and lift with your legs, not your back.**

- **Step 1** Connect a grounding strap to the ESD grounding jack. See the "Preventing Electrostatic Discharge" [Damage" section on page 2-8](#page-85-0) for the ESD grounding jack location on the Cisco 6160 chassis.
- <span id="page-132-0"></span>**Step 2** Check the ear brackets on the sides of the chassis and reinstall them, if necessary. Ear brackets can be installed in two ways:
	- Mid-mount, as shown in [Figure 4-1—](#page-133-0)The ear brackets are installed in this position in the factory.
	- Front mount, as shown in [Figure 4-2](#page-134-0).

 $Cisco 6160$  Series  $\theta$  $\overline{c}$  $\frac{1}{\sigma\sigma}\frac{1}{\sigma\mathbb{E}[\mathcal{H}]}$ **TE** -155SM-155SM STATUS STATUS STATUS ACTIVE ACTIVE STATUS STATUS STATUS STATUS  $\ddot{\circ}$ RESET TRNK 1 STATUS STATUS STATUS ACTIVE **4X FLEXI** o<br>I **4X FLEXI** G.LITE ALARMS CRITICAL MAJOR MINOR **4X FLEXI**  $\circ$ POWER  $| \circ |$  $\hat{C}$ STATUS STATUS **ACTIVE** STATUS  $\mathbb{C}$ FAN 1 ACTIVE STATUS FAN 2 **A CAUTION** STATUS STATUS STATUS **ATTENTION** 累 T T R SBTD 2 STATUS **SPRECAUG**  $\overline{\mathcal{O}}$ STATUS STATUS **ACHTUNG** STATUS ACT ACTIVE ! **4X FLEXI** G.LITE **4X FLEXI** INPUT OK  $\frac{99}{1000}$ OUT FAIL 38326 ú, **ma** 

<span id="page-133-0"></span>*Figure 4-1 Mid-Mount Option for Ear Brackets* 

<span id="page-134-0"></span>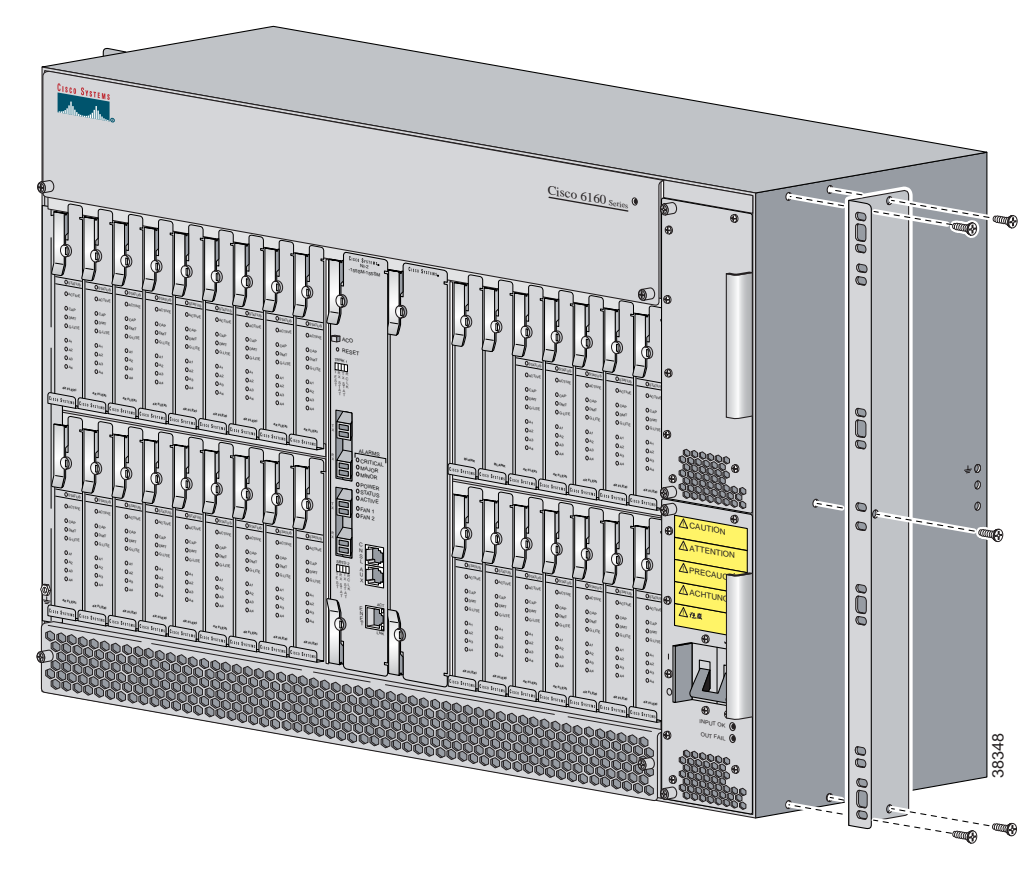

*Figure 4-2 Front Mount Option for Ear Brackets*

- **Step 3** Carefully lift the chassis from the bottom and place it in position in the rack.
- <span id="page-134-1"></span>**Step 4** Use four mounting screws and a Phillips-head screwdriver to bolt the Cisco 6160 in the rack.
- **Step 5** Repeat [Step 2](#page-132-0) through [Step 4](#page-134-1) for each Cisco 6160 chassis as necessary.

### **4.2.3 Install the Blank Faceplates**

Blank faceplates should occupy any empty line card slots in Cisco 6160 chassis. Blank faceplate installation is similar to line card installation.

**Warning Blank faceplates and cover panels serve three important functions: they prevent exposure to hazardous voltages and currents inside the chassis; they contain electromagnetic interference (EMI) that might disrupt other equipment; and they direct the flow of cooling air through the chassis. Do not operate the system unless all cards, faceplates, and covers are in place.**

Complete the following steps to install blank faceplates in the Cisco 6160:

- **Step 1** Vertically align the blank faceplate edges with the guides at the top and bottom of the slot.
- **Step 2** Lift up on the ejector lever and gently apply pressure to the bottom of the faceplate while pushing the blank faceplate into the slot.
- **Step 3** Push on the faceplate to fully seat the blank faceplate.
- **Step 4** Press down on the ejector lever to secure the faceplate.

## **4.2.4 Ground the Cisco 6160**

This section describes two ways to ground the Cisco 6160 chassis.

- **•** [Ground the Cisco 6160 Using a Grounding Lug, page 4-6](#page-135-0)
- **•** [Ground the Cisco 6160 from the Power Terminal Block Connector, page 4-8](#page-137-0)

#### <span id="page-135-0"></span>**4.2.4.1 Ground the Cisco 6160 Using a Grounding Lug**

**Warning When you are installing or replacing the Cisco 6160 chassis, the ground connection must always be made first and disconnected last.**

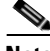

**Note** The grounding lug is not provided by Cisco. Use either a 5/8-inch or 3/4-inch lug to ground the Cisco 6160 chassis.

To ensure adequate earth ground for the system, complete the following steps to ground the Cisco 6160 chassis using a grounding lug:

<span id="page-135-1"></span>**Step 1** Verify that power in the direct current (DC) circuit is off.

**Step 2** Measure enough wire to connect the Cisco 6160 to the grounding point at your site or to the rack.

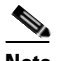

**Note** See [Table 2-4](#page-93-0) for wire specifications.

- **Step 3** Use a wire stripper to remove the casing from both ends of the grounding wire. The manufacturer of the grounding lug might have a specific recommendation on the length of wire to be stripped.
- **Step 4** Insert the stripped end of the grounding wire into the open end of the grounding lug. Be careful not to leave any wire strands outside the lug.
- **Step 5** Use the crimping tool to compress the lug onto the wire.
- **Step 6** Verify the quality of the crimp by inspecting it and tugging gently on the wire.

**Step 7** Locate the three grounding holes on the Cisco 6160 side panel. [Figure 4-3](#page-136-1) shows how to ground the Cisco 6160 chassis using a grounding lug.

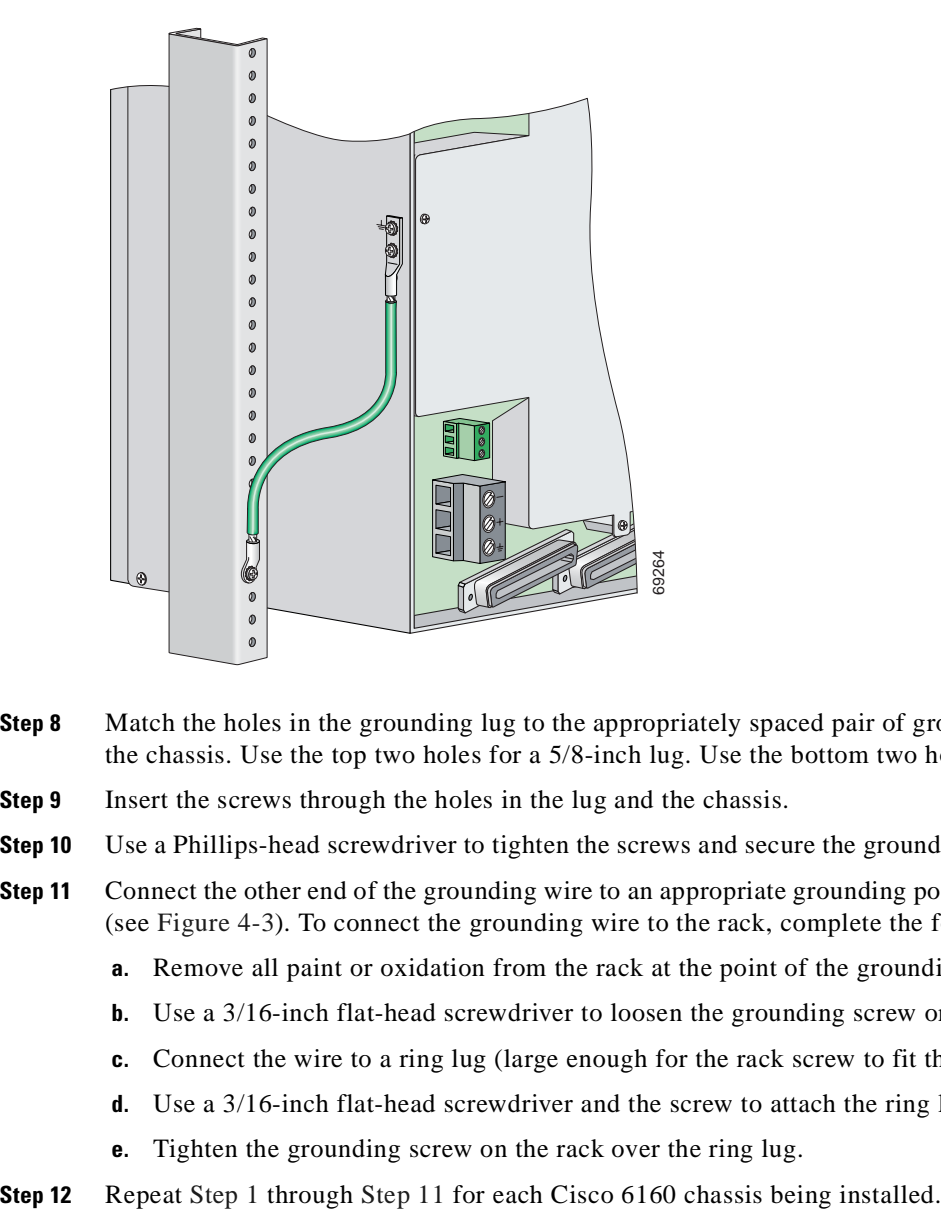

<span id="page-136-1"></span>*Figure 4-3 Grounding the Cisco 6160 Chassis Using the Grounding Lug—Backplane View*

- **Step 8** Match the holes in the grounding lug to the appropriately spaced pair of grounding holes on the side of the chassis. Use the top two holes for a 5/8-inch lug. Use the bottom two holes for a 3/4-inch lug.
- **Step 9** Insert the screws through the holes in the lug and the chassis.
- **Step 10** Use a Phillips-head screwdriver to tighten the screws and secure the grounding lug firmly to the chassis.
- <span id="page-136-0"></span>**Step 11** Connect the other end of the grounding wire to an appropriate grounding point at your site or to the rack (see [Figure 4-3\)](#page-136-1). To connect the grounding wire to the rack, complete the following steps:
	- **a.** Remove all paint or oxidation from the rack at the point of the grounding connection.
	- **b.** Use a 3/16-inch flat-head screwdriver to loosen the grounding screw on the rack.
	- **c.** Connect the wire to a ring lug (large enough for the rack screw to fit through).
	- **d.** Use a 3/16-inch flat-head screwdriver and the screw to attach the ring lug to the rack.
	- **e.** Tighten the grounding screw on the rack over the ring lug.
- 

### <span id="page-137-0"></span>**4.2.4.2 Ground the Cisco 6160 from the Power Terminal Block Connector**

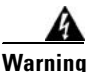

**Warning When you are installing or replacing the Cisco 6160 chassis, the ground connection must always be made first and disconnected last.**

To ensure adequate earth ground for the system, complete the following steps to attach the grounding wire to the power terminal block connector on the Cisco 6160 backplane:

- <span id="page-137-1"></span>**Step 1** Verify that power in the DC circuit is off.
- **Step 2** Measure enough wire to connect the Cisco 6160 to the grounding point at your site or to the rack.

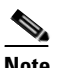

**Note** See [Table 2-4](#page-93-0) for wire specifications.

- **Step 3** Use a wire stripper to remove the casing from both ends of the grounding wire.
- **Step 4** Identify the correct power terminal block on the backplane of the Cisco 6160. The PWR 1 connector is used if you have a primary power entry module (PEM) installed in the chassis. The PWR 2 connector is used if you have a secondary (redundant) PEM installed in the chassis. [Figure 4-4](#page-138-0) shows the location of the PWR 1 and PWR 2 power terminal block connectors.

#### <span id="page-138-0"></span>*Figure 4-4 Cisco 6160 Backplane*

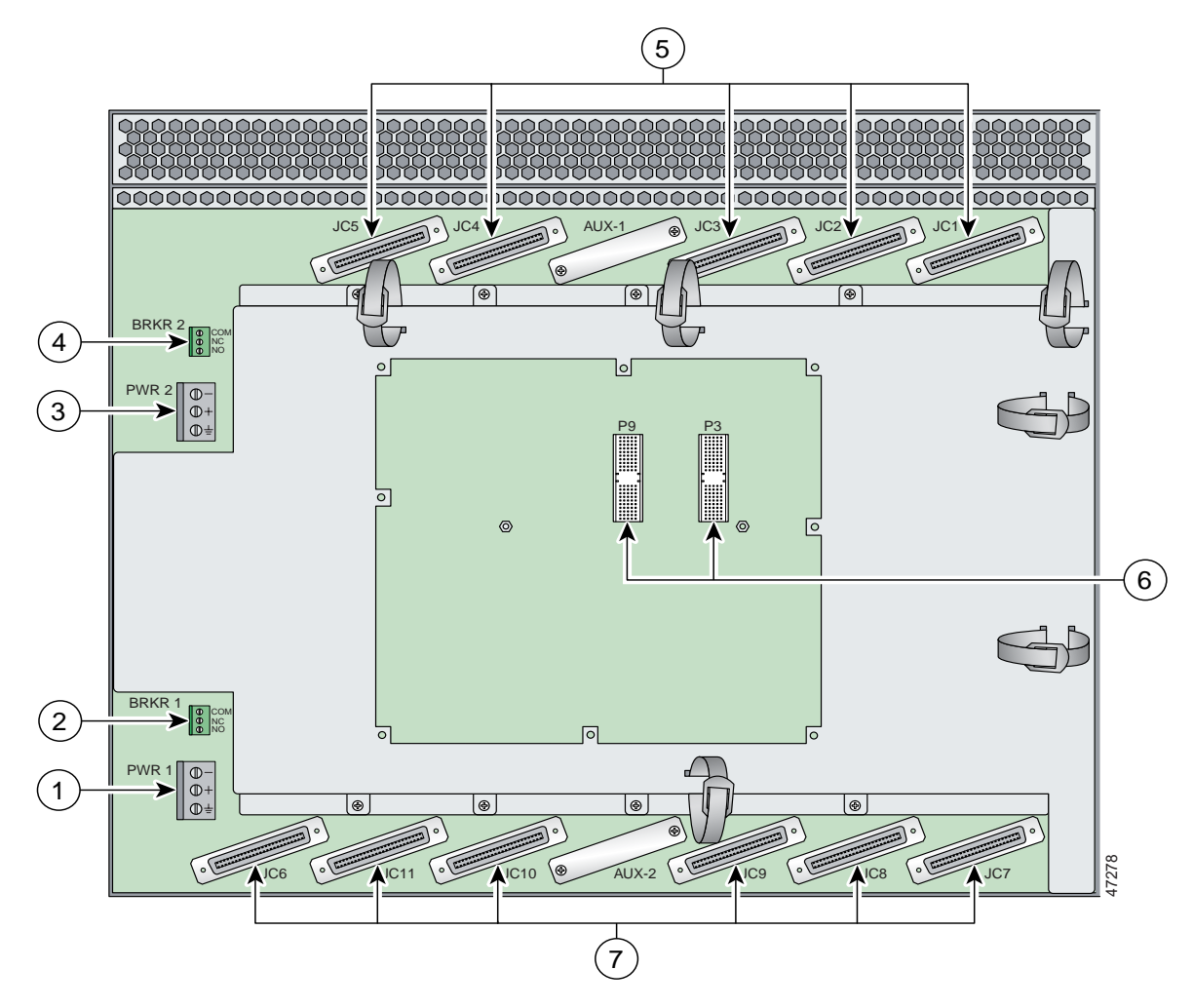

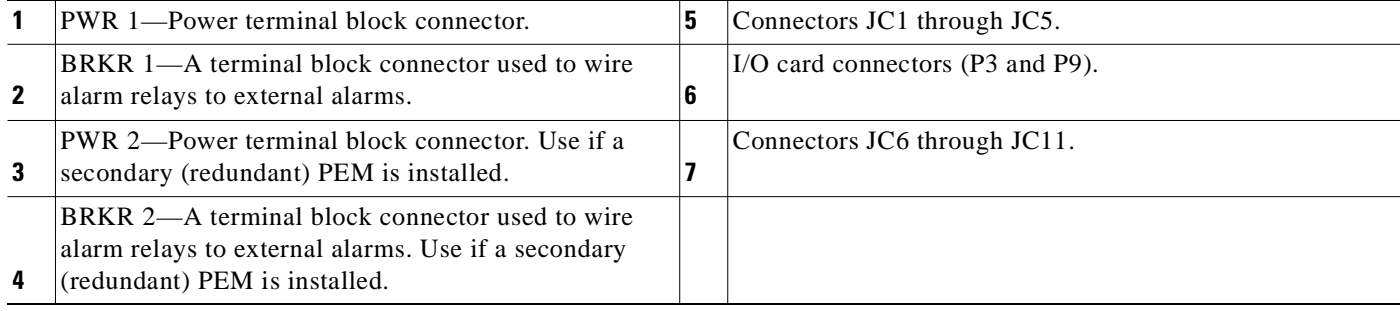

**Step 5** Use a flat-head screwdriver and a counterclockwise motion to open the grounding terminal connector on the power terminal block. This step ensures that the correct opening is presented for the wires. (See [Figure 4-5.](#page-139-0))

<span id="page-139-0"></span>*Figure 4-5 Positioning the Power and Ground Terminals to Accept Wires*

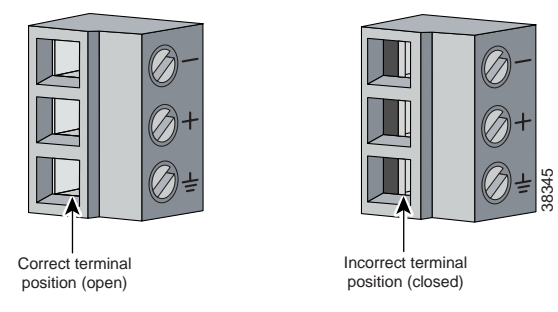

**Step 6** Insert one end of the grounding wire into the grounding receptacle, which is the bottom receptacle in the power terminal block connector (Callout 3 in [Figure 4-6](#page-139-1)). The stripped part of the wire must be fully inserted into the terminal block so that no bare wire is exposed.

<span id="page-139-1"></span>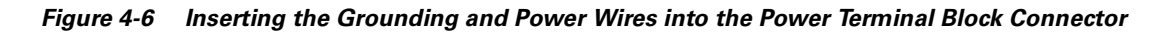

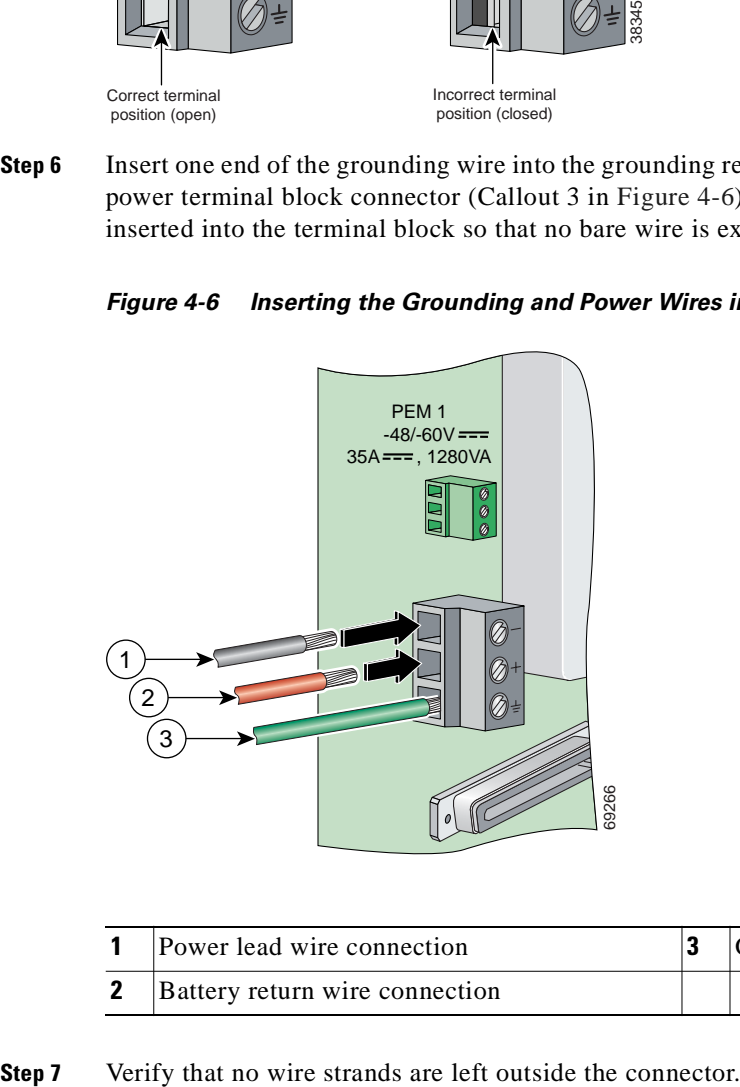

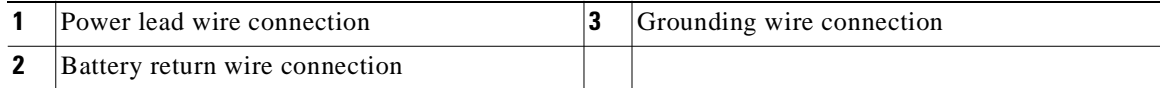

**Step 8** Use the flat-head screwdriver and a clockwise motion to tighten the ground screw in the power terminal block connector. Pull gently on the wire to ensure that it is held firmly in place. [Figure 4-7](#page-140-2) shows how to ground the Cisco 6160 chassis from the power terminal block connector.

<span id="page-140-2"></span>*Figure 4-7 Grounding the Cisco 6160 Chassis from the Power Terminal Block Connector—Backplane View*

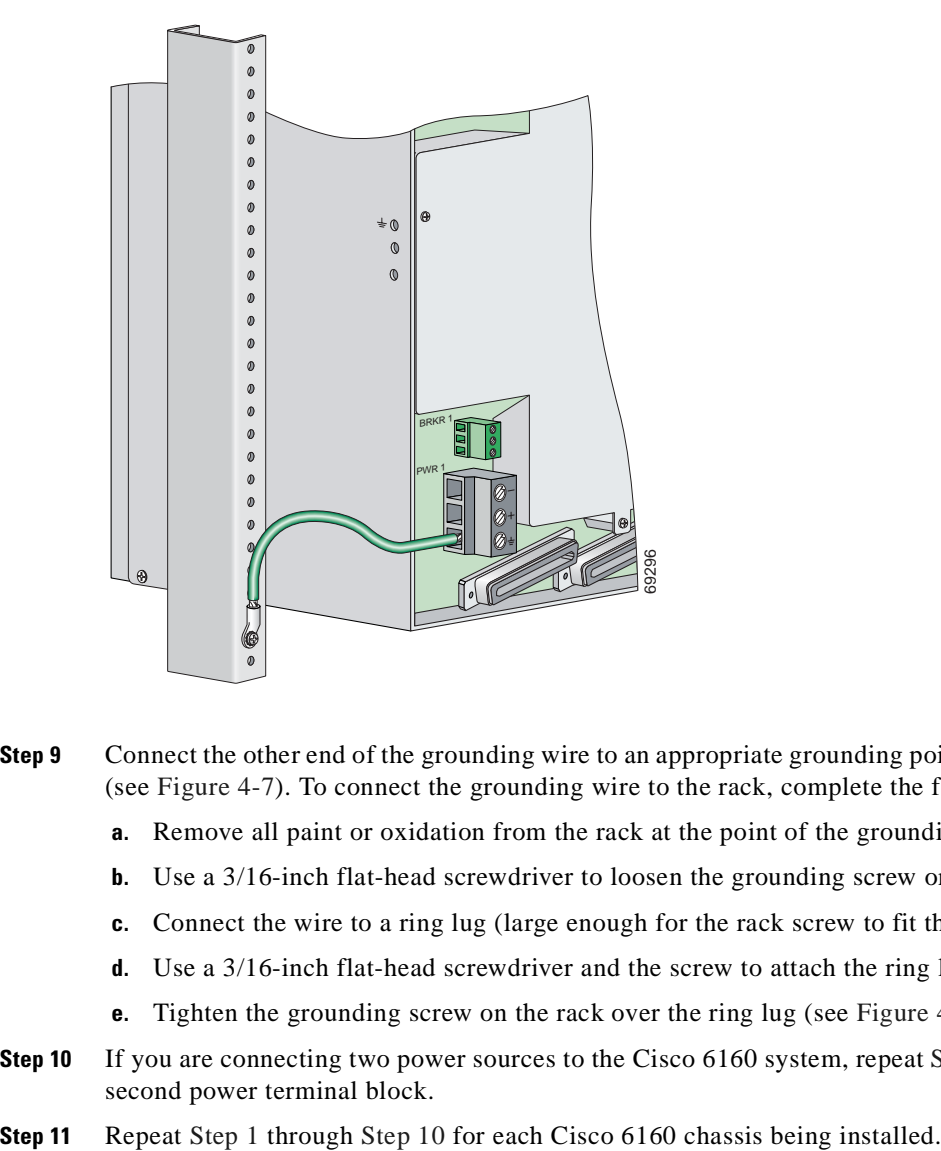

- <span id="page-140-1"></span>**Step 9** Connect the other end of the grounding wire to an appropriate grounding point at your site or to the rack. (see [Figure 4-7\)](#page-140-2). To connect the grounding wire to the rack, complete the following steps:
	- **a.** Remove all paint or oxidation from the rack at the point of the grounding connection.
	- **b.** Use a 3/16-inch flat-head screwdriver to loosen the grounding screw on the rack.
	- **c.** Connect the wire to a ring lug (large enough for the rack screw to fit through).
	- **d.** Use a 3/16-inch flat-head screwdriver and the screw to attach the ring lug to the rack.
	- **e.** Tighten the grounding screw on the rack over the ring lug (see [Figure 4-7\)](#page-140-2).
- <span id="page-140-0"></span>**Step 10** If you are connecting two power sources to the Cisco 6160 system, repeat [Step 1](#page-137-1) through [Step 9](#page-140-1) for the second power terminal block.
- 

# **4.2.5 Attach the Cisco 6160 Power Connections**

**Caution** To prevent the system from powering up, do not install the fuses at this time. If the fuses are already installed in the fuse and alarm panel, remove them. You can replace the fuses after the system is installed and connected.

**Note** For full power redundancy, each terminal block must be connected to a separate power source. If you do not require power redundancy, you can wire a single terminal block, or connect both terminal blocks to a single power source.

Do not power the components in the rack by chaining them together.

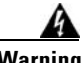

**Warning The illustration shows the DC power supply terminal block. Wire the DC power supply as illustrated. The proper wiring sequence is ground to ground, positive to positive, and negative to negative. The ground wire must always be connected first and disconnected last. The fuse and alarm panel and wires are not provided by Cisco.**

Complete the following steps to connect power to the system:

- <span id="page-141-2"></span>**Step 1** Verify that power in the DC circuit is off.
- <span id="page-141-1"></span>**Step 2** Identify the correct power terminal block on the backplane of the Cisco 6160. The PWR 1 connector is used if you have a primary PEM installed in the chassis. The PWR 2 connector is used if you have a secondary (redundant) PEM installed in the chassis. [Figure 4-4](#page-138-0) shows the location of the PWR 1 and PWR 2 power terminal block connectors.
- **Step 3** Use a flat-head screwdriver and a counterclockwise motion to open the positive and negative terminal connectors on the power terminal block.This step ensures that the correct opening is presented for the wires. (See [Figure 4-8.](#page-141-0))

<span id="page-141-0"></span>*Figure 4-8 Positioning the Power and Ground Terminals to Accept Wires*

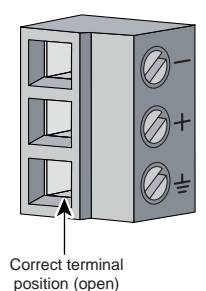

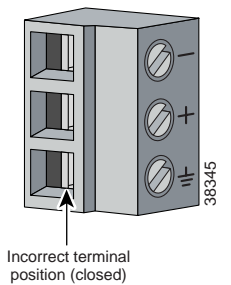

**Step 4** Insert the battery return wire from the first external power source into the receptacle labeled **+** (positive) on the appropriate power terminal block (Callout 2 in [Figure 4-9\)](#page-142-0). The stripped part of the wire must be fully inserted so that no bare wire is exposed.

#### <span id="page-142-0"></span>*Figure 4-9 Inserting the Grounding and Power Wires into the Power Terminal Block Connector*

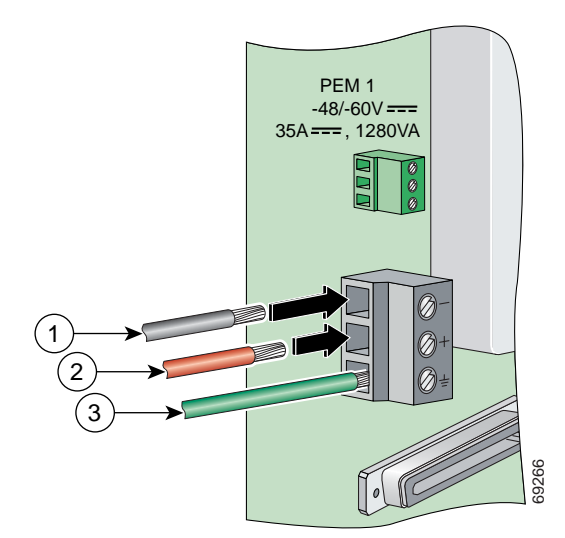

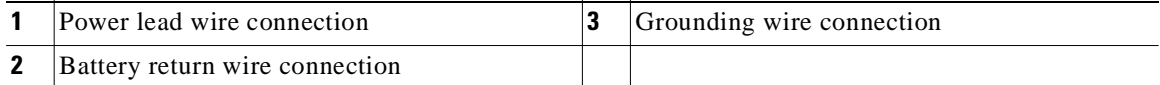

- **Step 5** Verify that no wire strands are left outside the connector.
- **Step 6** Use a flat-head screwdriver and a clockwise motion to tighten the terminal screw over the wire.
- **Step 7** Insert the power lead from the first battery –48VDC power source into the receptacle labeled **–** (negative) on the appropriate power terminal block (Callout 1 in [Figure 4-9\)](#page-142-0). The stripped part of the wire must be fully inserted so that no bare wire is exposed.
- **Step 8** Verify that no wire strands are left outside the connector.
- <span id="page-142-1"></span>**Step 9** Use a flat-head screwdriver and a clockwise motion to tighten the terminal screw over the wire.
- **Step 10** If you are connecting a second power source, repeat [Step 2](#page-141-1) through [Step 9](#page-142-1) to wire the second power terminal block.
- <span id="page-142-2"></span>**Step 11** Thread tie wraps through the small cutouts in the side of the chassis next to each terminal block and tie down the wires using the tie wraps.
- **[Step 1](#page-141-2)2** Repeat Step 1 through [Step 11](#page-142-2) for each Cisco 6160 chass is being installed.

# **4.2.6 Connect the Alarm Contacts**

<span id="page-143-3"></span><span id="page-143-2"></span><span id="page-143-1"></span><span id="page-143-0"></span>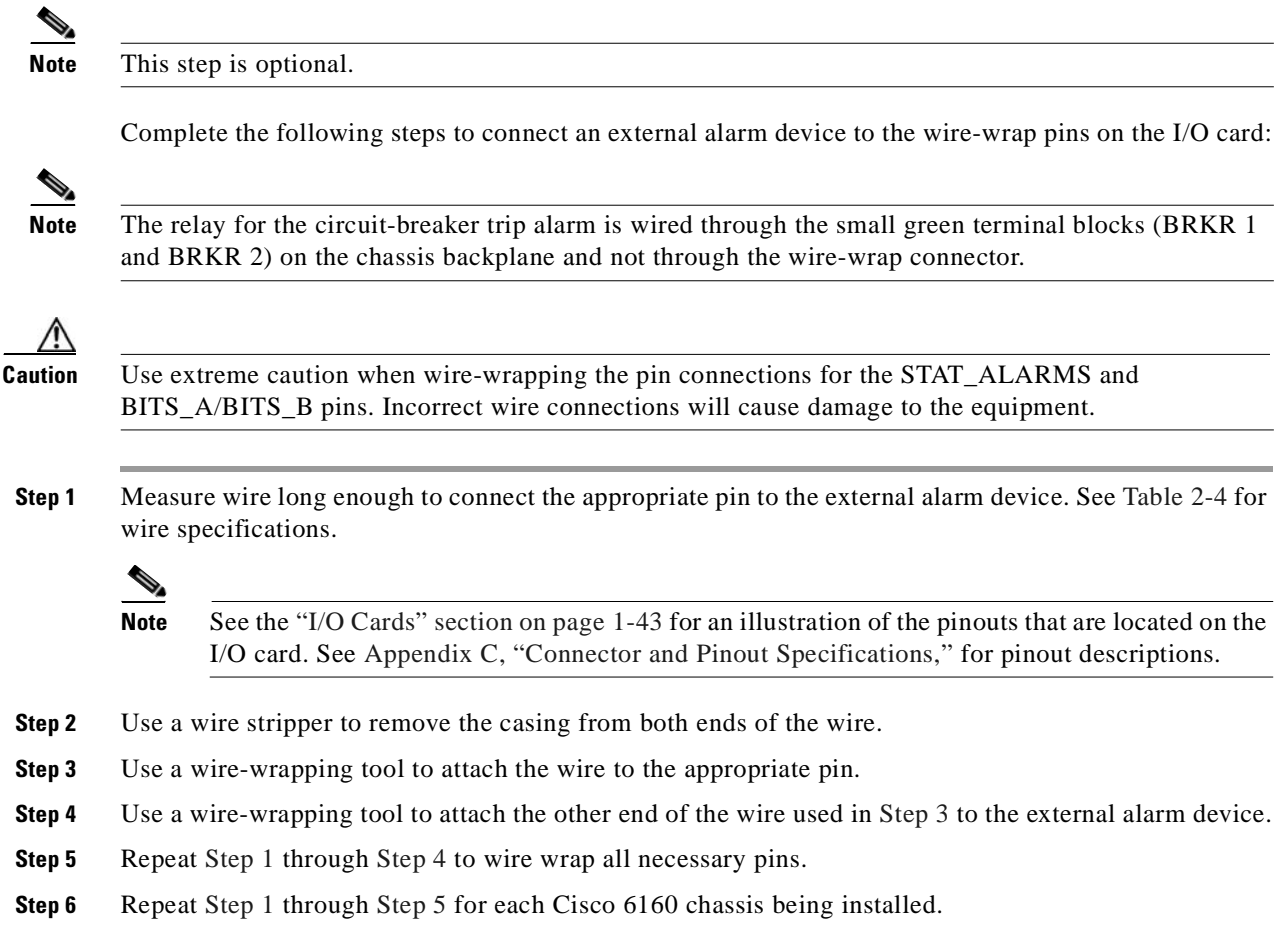
### **4.2.7 Connect the BITS Clock Contacts**

<span id="page-144-0"></span>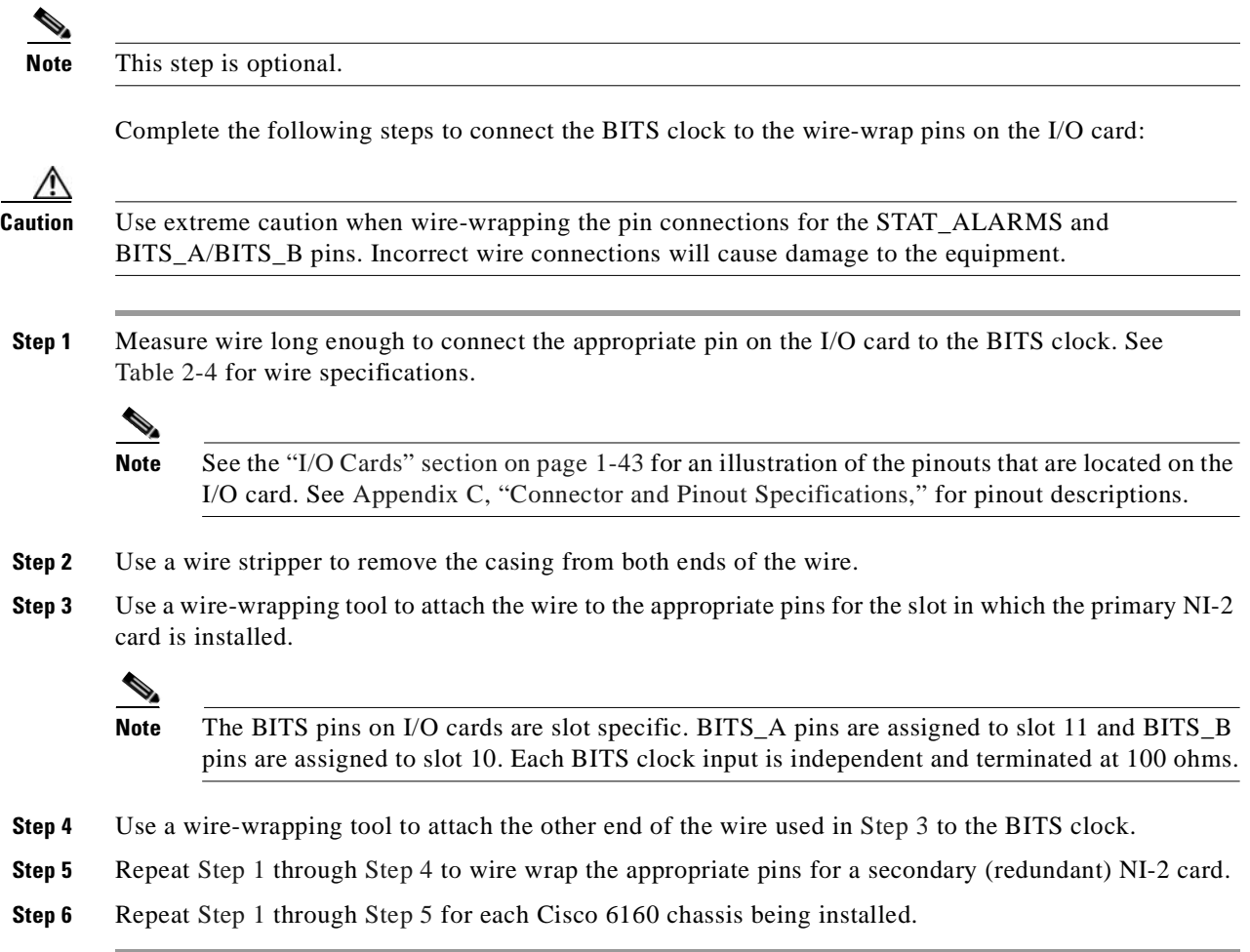

### <span id="page-144-3"></span><span id="page-144-2"></span><span id="page-144-1"></span>**4.2.8 Connect the Cisco 6160 to the MDF**

Use the cables described in [Table 2-4](#page-93-0) to connect the eleven Champ connectors located on the Cisco 6160 backplane to the MDF. This connection is for *x*DSL data flow between the Cisco 6160 system and the MDF.

**Santa Contract Contract Contract Contract Contract Contract Contract Contract Contract Contract Contract Contract Contract Contract Contract Contract Contract Contract Contract Contract Contract Contract Contract Contract** 

Note For additional information about the Cisco 6160 backplane connectors, see the "Backplane" section on [page 1-11.](#page-30-0)

### **4.2.9 Apply the Power**

<span id="page-145-0"></span>**Caution** If the power connections are improperly made and power is applied while the cards are installed, the cards and chassis could be damaged. **Step 1** Verify that the power connections from the Cisco 6160 terminal block(s) to the power source are wired as shown in [Figure 4-9](#page-142-0). **Step 2** Apply power to the system using one of the following methods: **•** Install the fuses in the fuse and alarm panel. • Reinsert the fuses in the fuse and alarm panel, if you removed them in the "Attach the Cisco 6160" [Power Connections" section on page 4-12](#page-141-0). **•** Turn on the breakers in the fuse and alarm panel. **Step 3** Check the polarity of the –48VDC connections to each chassis by attaching a voltmeter with the minus lead on –48RTN and the plus lead on –48V\_A or –48V\_B. Ensure that the meter reads between –40VDC and –60VDC. If your voltmeter shows a positive voltage, the power inputs might be reversed. If the voltmeter shows a negative voltage that is out of the –40VDC to –60VDC range, check the power supply for failure or check for a blown fuse in the fuse and alarm panel. **Step 4** Set the circuit breaker on the PEM to the ON (1) position. If the power is properly connected, the INPUT OK LED on the front of the PEM(s) will be green. You will also hear the blowers start to turn. A slight delay in blower startup is normal. If these events do not occur, repeat [Step 1](#page-145-0) through [Step 4.](#page-145-1) **Step 5** Repeat [Step 1](#page-145-0) through [Step 4](#page-145-1) for each Cisco 6160 chassis being installed.

Complete the following steps to apply power to the Cisco 6160 system:

# <span id="page-145-1"></span>**4.2.10 Connect the Subtending Host Chassis to the Subtended Node Chassis**

If you are installing a subtended network, this section provides installation procedures for the following subtending connections:

- **•** [DS3 Subtending Connections, page 4-17](#page-146-0)
- **•** [OC-3c Subtending Connections, page 4-19](#page-148-0)
- [T1 or T1 IMA Subtending Connections, page 4-20](#page-149-0)

If you are not installing a subtended network, proceed to the ["Connect the NI-2 Card to the Network"](#page-151-0)  [section on page 4-22](#page-151-0).

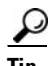

**Tip** Cisco recommends that you label each data cable at both ends to identify its destination.

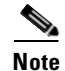

**Note** For more information on a subtended network configuration, see the ["Subtended Network](#page-25-0)  [Configuration" section on page 1-6.](#page-25-0)

The term *subtending* refers to the host chassis, and *subtended* refers to the downstream chassis in a subtended network.

Cisco does not provide the cables for the subtending connections. See [Table 2-4](#page-93-0) for cable specifications.

#### <span id="page-146-0"></span>**4.2.10.1 DS3 Subtending Connections**

Complete the following steps to connect the DS3 subtending connections:

 $\mathscr{P}$ 

**Note** For more information about DS3 subtending connections, see the ["Subtended Network Configuration](#page-28-0)  [with DS3/2DS3 or OC-3c/2DS3 NI-2 Cards" section on page 1-9](#page-28-0).

**Step 1** Verify that the DS3/2DS3 or OC-3c/2DS3 NI-2 card is installed in slot 10 (or slot 11, if a secondary NI-2 card is installed for redundancy) of the Cisco 6160 chassis to ensure that the DS3 NI-2 card connections are active.

**Santa Contract Contract Contract Contract Contract Contract Contract Contract Contract Contract Contract Contract Contract Contract Contract Contract Contract Contract Contract Contract Contract Contract Contract Contract** 

**Note** See the ["Redundancy in Subtended Configurations" section on page 1-42](#page-61-0) for more information about redundant configurations.

<span id="page-146-1"></span>**Step 2** On the subtending host chassis backplane, attach one end of a coaxial cable to the TX BNC connector for DS3 Port 2 on the I/O card.

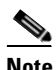

**Note** See [Table 2-4](#page-93-0) for cable specifications. See [Figure 1-19](#page-63-0) or [Figure 1-23](#page-68-0) for DS3 port connector locations.

[Figure 4-10](#page-147-0) shows the cabling for a DS3 subtended network configuration.

<span id="page-147-0"></span>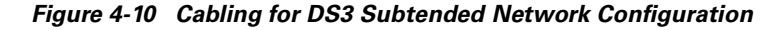

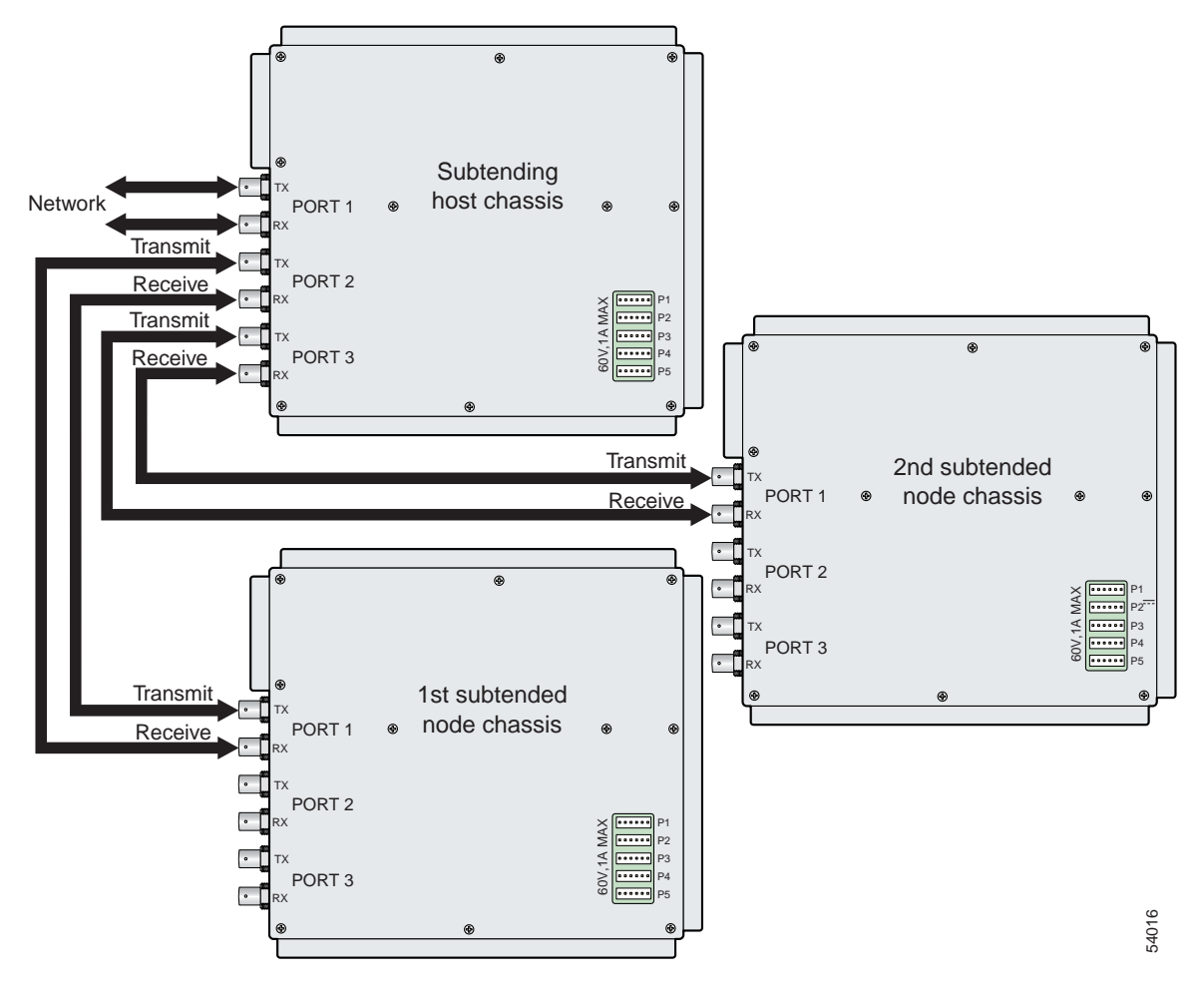

- **Step 3** On the first subtended node chassis backplane, attach the end of the coaxial cable used in [Step 2](#page-146-1) to the RX BNC for DS3 Port 1 on the I/O card.
- <span id="page-147-1"></span>**Step 4** On the subtending host chassis backplane, attach one end of a coaxial cable to the RX BNC connector for DS3 Port 2 on the I/O card.
- **Step 5** On the first subtended node chassis backplane, attach the end of the coaxial cable used in [Step 4](#page-147-1) to the TX BNC connector for DS3 Port 1 on the I/O card.
- <span id="page-147-2"></span>**Step 6** On the subtending host chassis backplane, attach one end of a coaxial cable to the TX BNC connector for DS3 Port 3 on the I/O card.
- **Step 7** On the first subtended node chassis backplane, attach the end of the coaxial cable used in [Step 6](#page-147-2) to the RX BNC for DS3 Port 1 on the I/O card.
- <span id="page-147-3"></span>**Step 8** On the subtending host chassis backplane, attach one end of a coaxial cable to the RX BNC connector for DS3 Port 3 on the I/O card.
- <span id="page-148-1"></span>**Step 9** On the first subtended node chassis backplane, attach the end of the coaxial cable used in [Step 8](#page-147-3) to the TX BNC connector for DS3 Port 1 on the I/O card.
- **Step 10** Repeat [Step 2](#page-146-1) through [Step 9](#page-148-1) for each subtending host chassis.

#### <span id="page-148-0"></span>**4.2.10.2 OC-3c Subtending Connections**

Complete the following steps to connect the OC-3c subtending connections:

<span id="page-148-5"></span><span id="page-148-3"></span>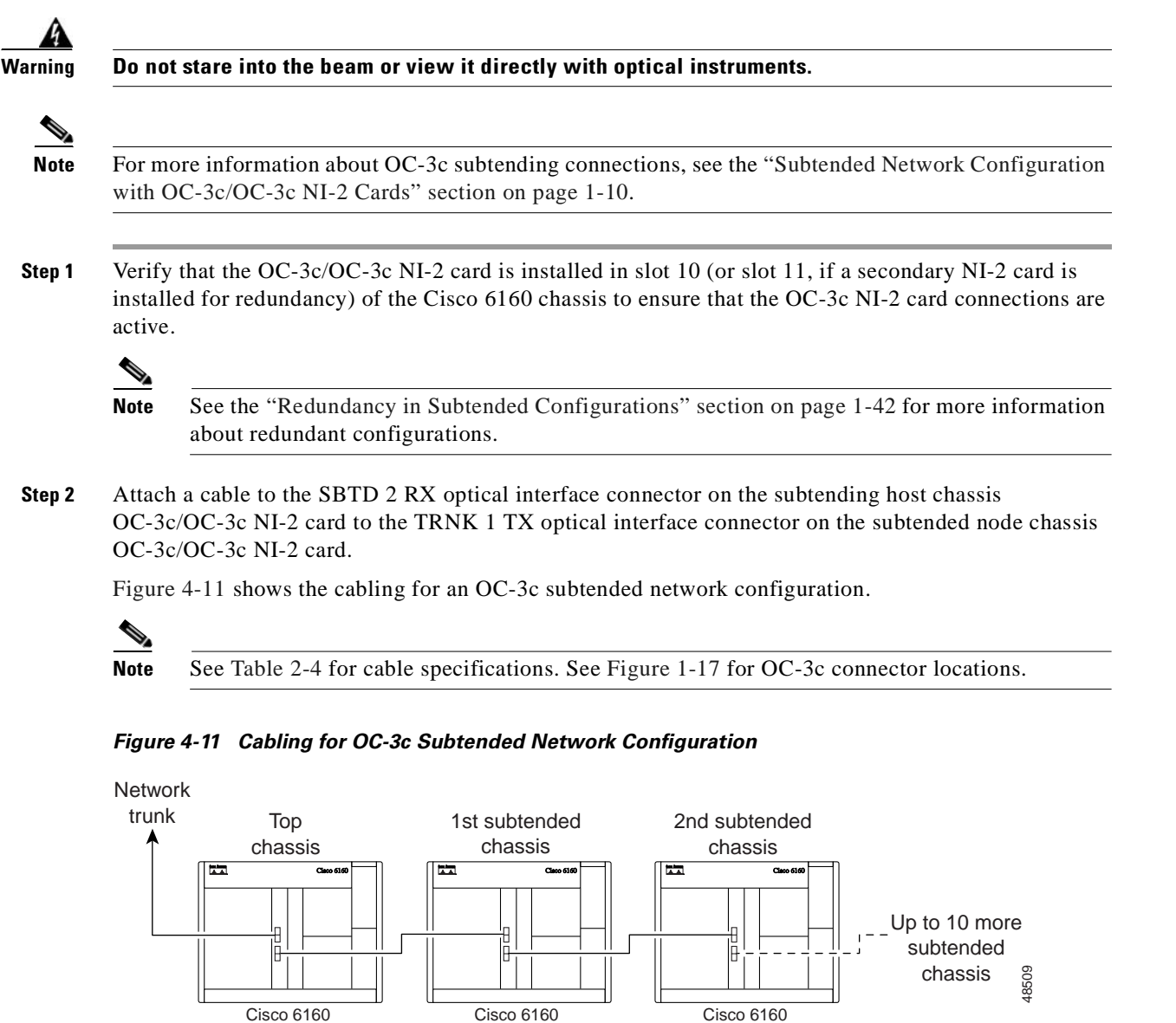

<span id="page-148-4"></span><span id="page-148-2"></span>**Step 3** Attach a cable to the SBTD 2 TX optical interface connector on the subtending host chassis OC-3c/OC-3c NI-2 card to the TRNK 1 RX optical interface connector on the subtended node chassis OC-3c/OC-3c NI-2 card. (See [Figure 4-11](#page-148-2).)

 $\Gamma$ 

**Santa Contract Contract Contract Contract Contract Contract Contract Contract Contract Contract Contract Contract Contract Contract Contract Contract Contract Contract Contract Contract Contract Contract Contract Contract** 

<span id="page-149-1"></span>**Step 4** To establish APS link redundancy repeat [Step 2](#page-148-3) and [Step 3](#page-148-4) for a secondary OC-3c/OC-3c NI-2 card. **Step 5** Repeat [Step 1](#page-148-5) through [Step 4](#page-149-1) for each subtending host chassis.

#### <span id="page-149-0"></span>**4.2.10.3 T1 or T1 IMA Subtending Connections**

Complete the following steps to connect the TI or TI IMA subtending connections:

<span id="page-149-3"></span>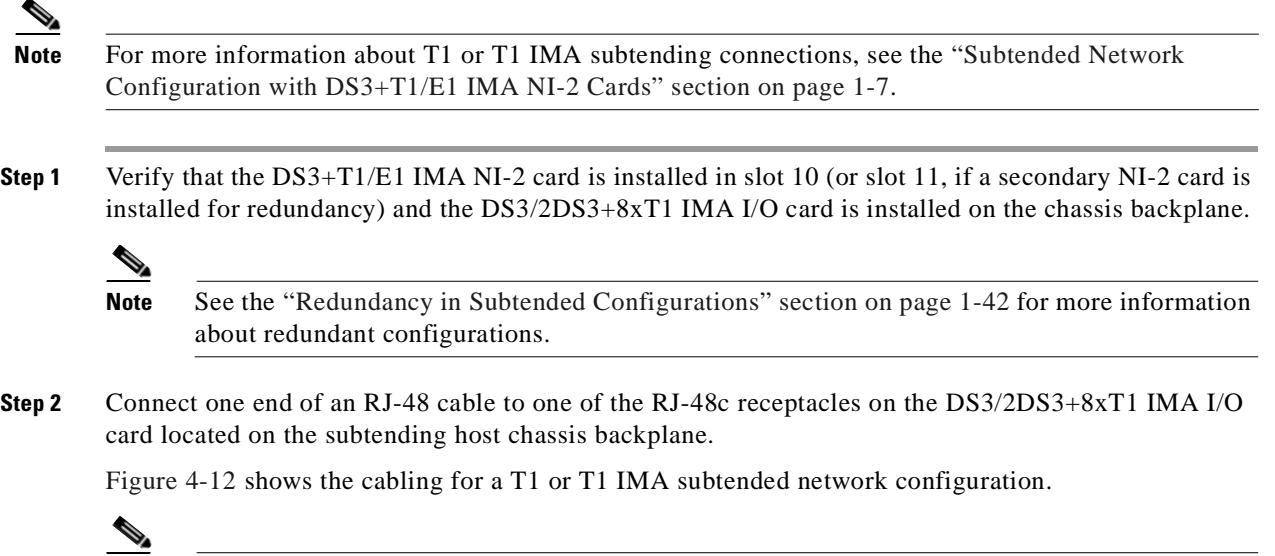

<span id="page-149-2"></span>**Note** See [Table 2-4](#page-93-0) for cable specifications. See [Figure 1-19](#page-63-0) for T1 interface locations.

 $\sim$ 

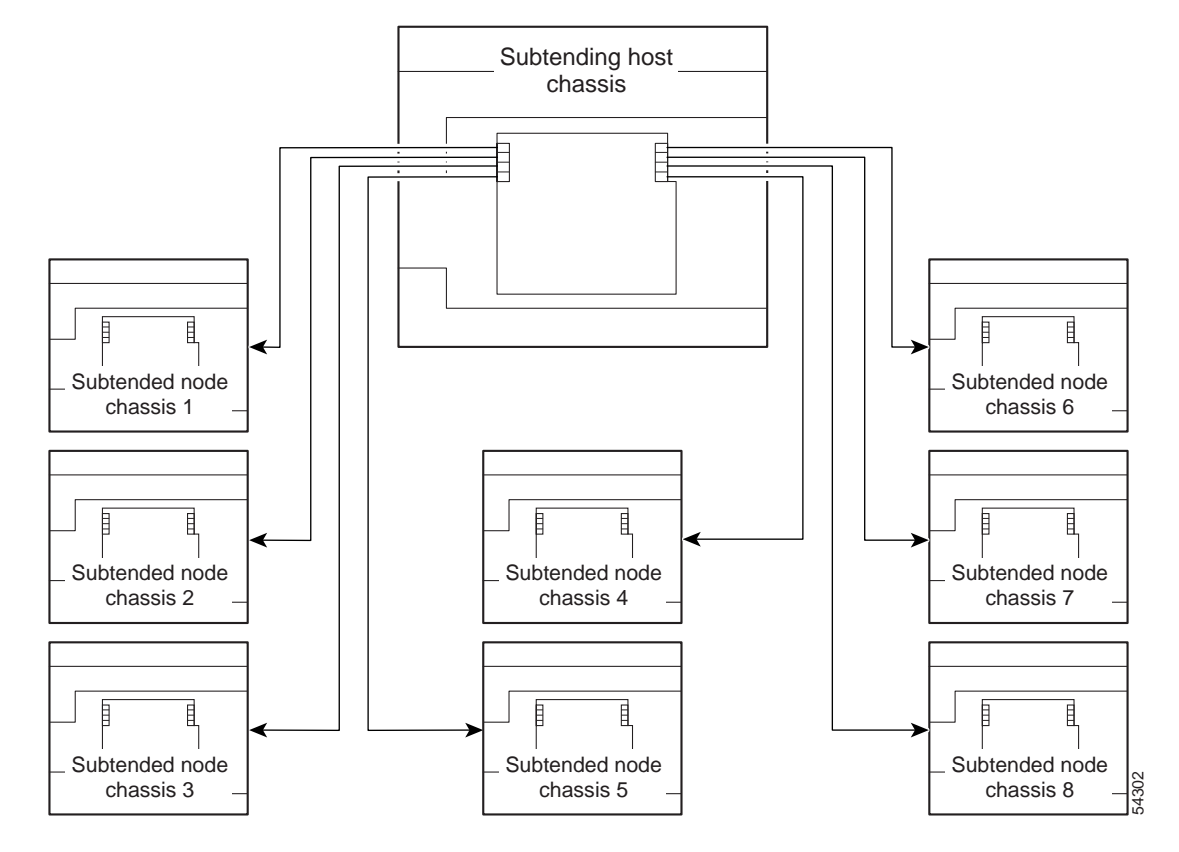

<span id="page-150-0"></span>*Figure 4-12 Cabling for T1 or T1 IMA Subtended Network Configuration*

- <span id="page-150-1"></span>**Step 3** Connect the other end of the cable used in [Step 2](#page-149-2) to one of the RJ-48c receptacles on the DS3/2DS3+8xT1 IMA I/O card located on the subtended node chassis backplane.
- **Step 4** Repeat [Step 1](#page-149-3) through [Step 3](#page-150-1) for each subtending host chassis.

**Note** Verify that the RJ-48 cable pinouts connect transmit to receive and receive to transmit. For more information on the RJ-48c receptacle pinouts, see the ["Pinouts for the DS3/2DS3+8xT1 IMA](#page-245-0)  [I/O Card RJ-48c Receptacles" section on page C-4](#page-245-0).

### <span id="page-151-0"></span>**4.2.11 Connect the NI-2 Card to the Network**

This section provides installation procedures for the following network connections:

- **•** [DS3 Network Connections, page 4-22](#page-151-1)
- **•** [OC-3c Network Connections, page 4-23](#page-152-0)
- **•** [T1 or T1 IMA Network Connections, page 4-23](#page-152-1)

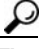

**Tip** Cisco recommends that you label each data cable at both ends to identify its destination.

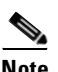

**Note** Cisco does not provide the cables for the network connections. See [Table 2-4](#page-93-0) for cable specifications.

#### <span id="page-151-4"></span><span id="page-151-1"></span>**4.2.11.1 DS3 Network Connections**

Complete the following steps to connect the DS3 network connections:

**Step 1** Verify that the DS3/2DS3 or DS3+T1/E1 IMA NI-2 card is installed in slot 10 (or slot 11, if a secondary NI-2 card is being installed for redundancy) of the Cisco 6160 chassis to ensure that the DS3 NI-2 card connections are active.

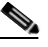

**Note** See the ["Redundancy in Subtended Configurations" section on page 1-42](#page-61-0) for more information about redundancy configurations.

<span id="page-151-2"></span>**Step 2** Attach one end of a coaxial cable to the TX BNC connector for DS3 Port 1 on the I/O card.

**Cardinal** 

**Note** See [Table 2-4](#page-93-0) for cable specifications. See [Figure 1-19](#page-63-0) or [Figure 1-23](#page-68-0) for DS3 port connector locations.

- **Step 3** Attach the end of the cable that you used in [Step 2](#page-151-2) to the ATM switch.
- <span id="page-151-3"></span>**Step 4** Attach one end of a coaxial cable to the RX BNC connector for DS3 Port 1 on the I/O card.
- **Step 5** Attach the end of the cable that you used in [Step 4](#page-151-3) to the ATM switch.
- <span id="page-151-5"></span>**Step 6** Reboot the system to reassociate the system MAC address.
- **Step 7** Repeat [Step 1](#page-151-4) through [Step 6](#page-151-5) for each Cisco 6160 chassis being installed.

### <span id="page-152-0"></span>**4.2.11.2 OC-3c Network Connections**

 $\blacktriangle$ 

Complete the following steps to connect the OC-3c network connections:

<span id="page-152-4"></span><span id="page-152-2"></span>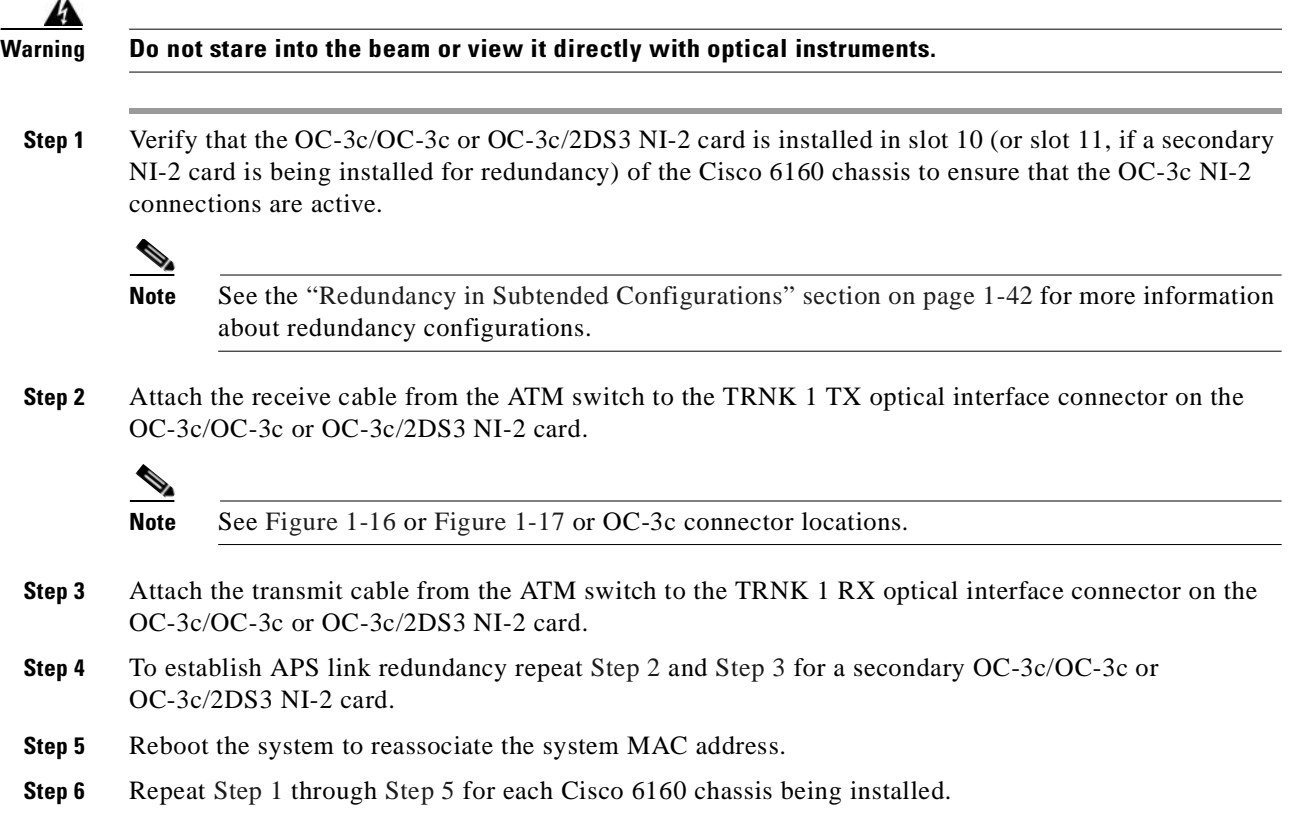

### <span id="page-152-5"></span><span id="page-152-3"></span><span id="page-152-1"></span>**4.2.11.3 T1 or T1 IMA Network Connections**

Complete the following steps to connect the T1 or T1 IMA network connections:

**Santa Contract Contract Contract Contract Contract Contract Contract Contract Contract Contract Contract Contract Contract Contract Contract Contract Contract Contract Contract Contract Contract Contract Contract Contract** 

**Note** See the ["IMA Configuration" section on page 1-5](#page-24-0) for more information on how to configure an IMA network connection.

<span id="page-152-7"></span>**Step 1** Verify that you have a DS3+T1/E1 IMA NI-2 card is installed in slot 10 (or slot 11, if a secondary NI-2 card is installed for redundancy) and the DS3/2DS3+8xT1 IMA I/O card is installed on the chassis backplane.

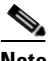

**Note** See the ["Redundancy in Subtended Configurations" section on page 1-42](#page-61-0) for more information about redundant configurations.

<span id="page-152-6"></span>**Step 2** Connect one end of an RJ-48 cable to one of the RJ-48c receptacles on the DS3/2DS3+8xT1 IMA I/O card. If you have a subtended network configuration installed, this connection must be made from the DS3/2DS3+8xT1 IMA I/O card in the subtending host chassis.

**Cisco 6160 Hardware Installation Guide**

<span id="page-153-1"></span>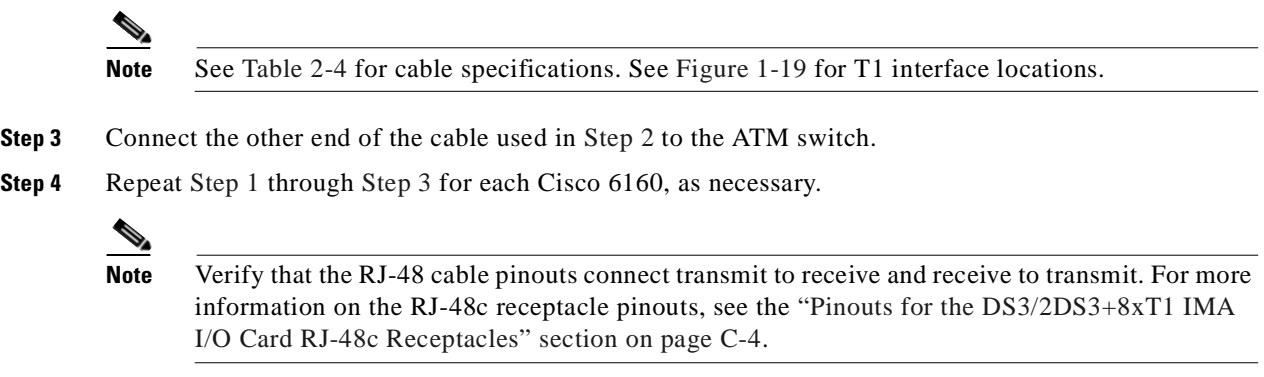

### **4.2.12 Connect the Ethernet to the Management Network**

Complete the following steps to connect the Ethernet to the management network:

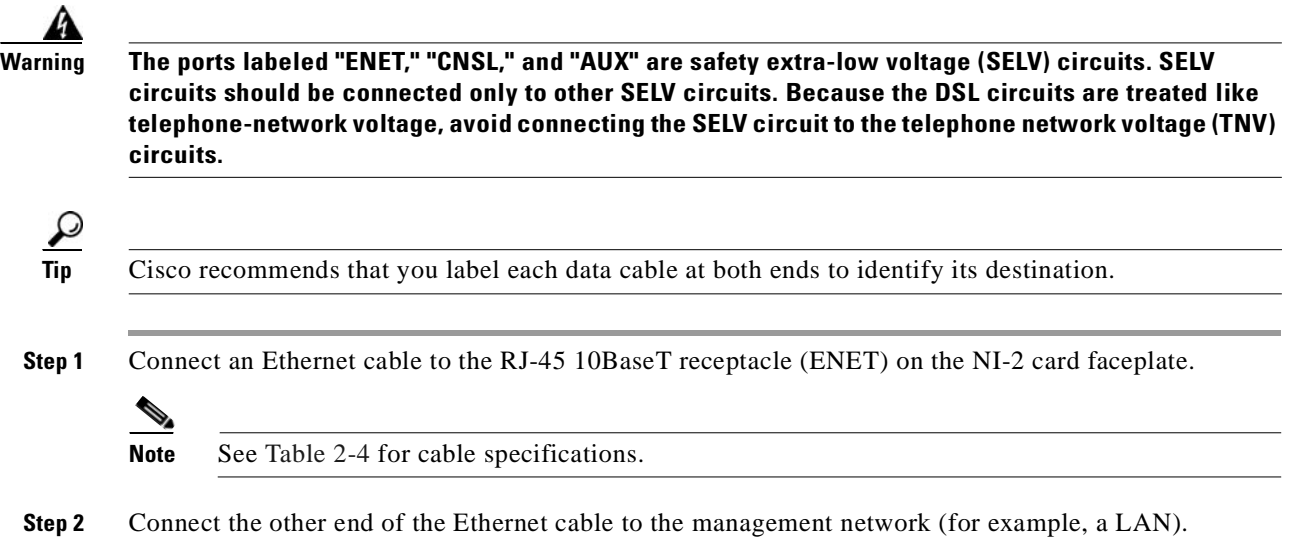

### <span id="page-153-0"></span>**4.2.13 Connect the Console Terminal**

Connect a VT100-compatible terminal to the system console port (CNSL) on the NI-2 card faceplate. Connect the terminal to a power source and set it up using the values that are shown in [Table 4-2.](#page-153-0)

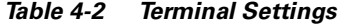

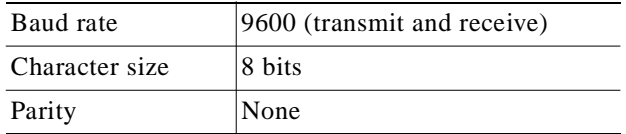

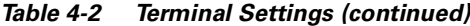

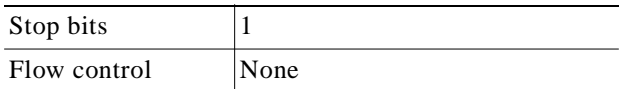

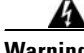

**Warning The ports labeled "ENET," "CNSL," and "AUX" are safety extra-low voltage (SELV) circuits. SELV circuits should be connected only to other SELV circuits. Because the DSL circuits are treated like telephone-network voltage, avoid connecting the SELV circuit to the telephone network voltage (TNV) circuits.**

### **4.2.14 Connect the Auxiliary Port**

**Note** This step is optional.

Connect a terminal, a modem, or another serial device to the RJ-45 auxiliary port (AUX) on the NI-2 card faceplate.

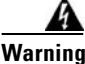

**Warning The ports labeled "ENET," "CNSL," and "AUX" are safety extra-low voltage (SELV) circuits. SELV circuits should be connected only to other SELV circuits. Because the DSL circuits are treated like telephone-network voltage, avoid connecting the SELV circuit to the TNV circuits.**

 $\boldsymbol{\varphi}$ 

**Tip** Cisco recommends that you label each data cable at both ends to identify its destination.

### **4.2.15 Complete Initial Configuration**

When you turn on the Cisco 6160 for the first time, the System Configuration Dialog appears on the console screen. The System Configuration Dialog guides you through the initial configuration process. (You can run the dialog at any time by entering the **setup** command in privileged EXEC mode.)

When you complete the dialog, the system displays the configuration command script that you have created. It then offers you three options:

[0] Go to the IOS command prompt without saving this config.

- [1] Return back to the setup without saving this config.
- [2] Save this configuration to nvram and exit.

If you enter **2**, the configuration is saved and used. If you answer **0** or **1,** the configuration you created is not saved. Enter **1** if you wish to discard the configuration and restart the System Configuration Dialog.

#### **4.2.15.1 Before You Begin**

Complete the following steps before you run the System Configuration Dialog.

- **Step 1** Determine the IP address for the Ethernet interface.
- **Step 2** If you plan to configure in-band management, also determine the IP address for the ATM interface that will be used for in-band management (ATM0/0).
- **Step 3** Find out what the password strategy is for your environment. The System Configuration Dialog prompts you for three passwords, plus an SNMP community string. The three types of password required are enable secret, enable, and virtual terminal.
- **Step 4** Choose a name for the Cisco 6160. (This step is optional.)

#### **4.2.15.2 Using the System Configuration Dialog**

When you power up a Cisco 6160 for the first time, you are offered the option of running the System Configuration Dialog. The System Configuration Dialog offers two configuration options: basic management setup and extended setup.

- Choose basic management setup if you want to use the System Configuration Dialog to configure the passwords and the Ethernet interface only, and then use the management station or the command line interface to configure the remaining Cisco 6160 interfaces.
- **•** Choose extended setup if you want to use the System Configuration Dialog to configure all of the Cisco 6160 interfaces.

An example of the use of each option follows the ["Interface Numbering" section on page 4-26](#page-155-0).

#### <span id="page-155-0"></span>**4.2.15.2.1 Interface Numbering**

The System Configuration Dialog and the command line interface use the following interface numbering scheme:

- Interfaces whose names begin with "ATM0" (ATM0/1, ATM0/2, and so forth) are NI-2 card WAN interfaces. ATM0/0 is the ATM switch interface with the processor (sometimes referred to as the ASP interface, for ATM switch/processor). There is no need to configure ATM0/0 unless you plan to use in-band management. ATM0/1 is the trunk port. ATM0/2 and ATM0/3 (if present) are subtending interfaces. For DS3+T1 with a DS3 WAN interface, ATM0/1 is the trunk port. ATM0/2 through ATM0/9 are subtending interfaces. For a T1 WAN interface using a DS3+T1/E1 IMA NI-2 card, one port from ATM0/2 through ATM0/9 can be the trunk, and the other seven can be subtending interfaces. For IMA group interfaces DS3+T1/E1 IMA NI-2 card, one port from ATM0/ima0 through ATM0/ima3 can be the trunk port, with the other three being possible subtending interfaces.
- **•** Interfaces whose names begin with "ATM1" through "ATM34" are line card interfaces. (ATM10 and ATM11, which would indicate the NI-2 slots, are omitted.)
- Ethernet0/0 is the interface for the LAN that connects the Cisco 6160 to its management system.

For line card interfaces, the number before the slash indicates the slot number. The number after the slash indicates the interface or port number. For example, ATM6/4 is port 4 in slot 6.

#### **4.2.15.2.2 Basic Management Setup Example**

This is the basic management setup example:

```
 --- System Configuration Dialog ---
Would you like to enter the initial configuration dialog? [yes/no]: y
At any point you may enter a question mark '?' for help.
Use ctrl-c to abort configuration dialog at any prompt.
Default settings are in square brackets '[]'.
Basic management setup configures only enough connectivity
for management of the system, extended setup will ask you
to configure each interface on the system
Would you like to enter basic management setup? [yes/no]: y
Configuring global parameters:
   Enter host name [DSLAM]:
  The enable secret is a password used to protect access to
   privileged EXEC and configuration modes. This password, after
   entered, becomes encrypted in the configuration.
   Enter enable secret: beansoup
  The enable password is used when you do not specify an
  enable secret password, with some older software versions, and
  some boot images.
  Enter enable password: beansoup
% Please choose a password that is different from the enable secret
  Enter enable password: lab1
  The virtual terminal password is used to protect
   access to the router over a network interface.
  Enter virtual terminal password: 
% No defaulting allowed
  Enter virtual terminal password: lab
   Configure SNMP Network Management? [yes]: y
    Community string [public]: 
Current interface summary
Any interface listed with OK? value "NO" does not have a valid configuration
Interface IP-Address OK? Method Status Protocol
ATM0/0 unassigned NO unset up up up
Ethernet0/0 unassigned NO unset up up up
ATM0/1 unassigned NO unset down down 
ATM0/2 unassigned NO unset down down 
Enter interface name used to connect to the
management network from the above interface summary: Ethernet0/0
Configuring interface Ethernet0/0:
  Configure IP on this interface? [yes]: y
    IP address for this interface: 172.27.144.141
    Subnet mask for this interface [255.255.0.0] : 
    Class B network is 172.27.0.0, 16 subnet bits; mask is /16
```

```
The following configuration command script was created:
hostname DSLAM
enable secret 5 $1$pR/1$0zH7ohDaUKNML3SC2.RF5.
enable password lab1
line vty 0 4
password lab
snmp-server community public
!
no ip routing
!
interface ATM0/0
no ip address
!
interface Ethernet0/0
no shutdown
ip address 172.27.144.141 255.255.0.0
!
interface ATM0/1
shutdown
no ip address
!
interface ATM0/2
shutdown
no ip address
!
end
[0] Go to the IOS command prompt without saving this config.
[1] Return back to the setup without saving this config.
[2] Save this configuration to nvram and exit.
Enter your selection [2]: 2
% Shutdown not allowed for ATM0/0.
Building configuration...
Use the enabled mode 'configure' command to modify this configuration.
```
Press RETURN to get started!

#### **4.2.15.2.3 Extended Setup Example**

This is the extended setup example:

--- System Configuration Dialog ---

Continue with configuration dialog? [yes/no]: **yes**

At any point you may enter a question mark '?' for help. Use ctrl-c to abort configuration dialog at any prompt. Default settings are in square brackets '[]'.

Basic management setup configures only enough connectivity for management of the system, extended setup will ask you to configure each interface on the system

Would you like to enter basic management setup? [yes/no]: no

First, would you like to see the current interface summary? [yes]: **yes**

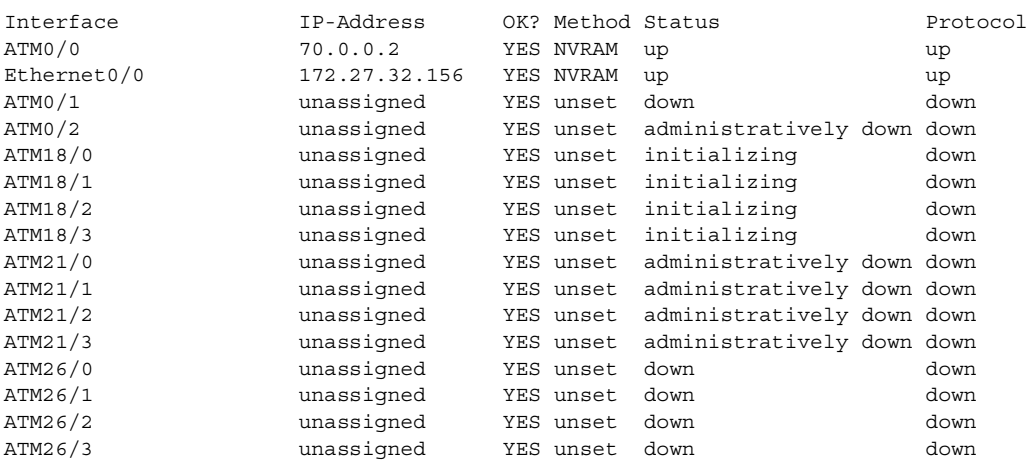

Configuring global parameters:

Enter host name [DSLAM]: **sw-ni2-2**

 The enable secret is a password used to protect access to privileged EXEC and configuration modes. This password, after entered, becomes encrypted in the configuration. Enter enable secret: **lqb**

 The enable password is used when you do not specify an enable secret password, with some older software versions, and some boot images. Enter enable password [lab]: **lab**

 The virtual terminal password is used to protect access to the router over a network interface. Enter virtual terminal password [lab]: Configure SNMP Network Management? [no]: Configure IP? [yes]: Configure IGRP routing? [yes]: **no**

Configuring interface parameters:

Do you want to configure ATM0/0 interface? [yes]: Configure IP on this interface? [yes]: IP address for this interface [70.0.0.2]: Subnet mask for this interface [255.0.0.0] : Class A network is 70.0.0.0, 8 subnet bits; mask is /8 Do you want to configure Ethernet0/0 interface? [yes]: Configure IP on this interface? [yes]: IP address for this interface [172.27.32.156]: Subnet mask for this interface [255.255.0.0] : Class B network is 172.27.0.0, 16 subnet bits; mask is /16

Do you want to configure ATM0/1 interface? [yes]: Configure IP on this interface? [no]:

Do you want to configure ATM0/2 interface? [no]:

Do you want to configure ATM18/0 interface? [yes]: Configure IP on this interface? [no]:

```
Do you want to configure ATM18/1 interface? [yes]:
   Configure IP on this interface? [no]:
Do you want to configure ATM18/2 interface? [yes]:
   Configure IP on this interface? [no]:
Do you want to configure ATM18/3 interface? [yes]:
   Configure IP on this interface? [no]:
Do you want to configure ATM21/0 interface? [no]:
Do you want to configure ATM21/1 interface? [no]:
Do you want to configure ATM21/2 interface? [no]:
Do you want to configure ATM21/3 interface? [no]:
Do you want to configure ATM26/0 interface? [yes]:
   Configure IP on this interface? [no]:
Do you want to configure ATM26/1 interface? [yes]:
   Configure IP on this interface? [no]:
Do you want to configure ATM26/2 interface? [yes]:
   Configure IP on this interface? [no]:
Do you want to configure ATM26/3 interface? [yes]:
   Configure IP on this interface? [no]:
The following configuration command script was created:
hostname sw-ni2-2
enable secret 5 $1$12Lo$vGKa1wlRcNyw06j1bgGQd0
enable password lab
line vty 0 4
password lab
no snmp-server
!
ip routing
!
interface ATM0/0
ip address 70.0.0.2 255.0.0.0
!
interface Ethernet0/0
ip address 172.27.32.156 255.255.0.0
!
interface ATM0/1
no ip address
!
interface ATM0/2
shutdown
no ip address
!
interface ATM18/0
no ip address
!
interface ATM18/1
no ip address
!
interface ATM18/2
no ip address
!
interface ATM18/3
no ip address
```
!

```
interface ATM21/0
shutdown
no ip address
!
interface ATM21/1
shutdown
no ip address
!
interface ATM21/2
shutdown 
no ip address
!
interface ATM21/3
shutdown
no ip address
!
interface ATM26/0
no ip address
!
interface ATM26/1
no ip address
!
interface ATM26/2
no ip address
!
interface ATM26/3
no ip address
!
end
[0] Go to the IOS command prompt without saving this config.
[1] Return back to the setup without saving this config.
[2] Save this configuration to nvram and exit.
Enter your selection [2]:2
Building configuration...
Use the enabled mode 'configure' command to modify this configuration.
Press RETURN to get started!
```
**Cardinal Contract Contract Contract Contract Contract Contract Contract Contract Contract Contract Contract C** 

**Note** To configure your system, refer to the appropriate software or network management configuration guides.

**Installation Procedures** 

 $\blacksquare$ 

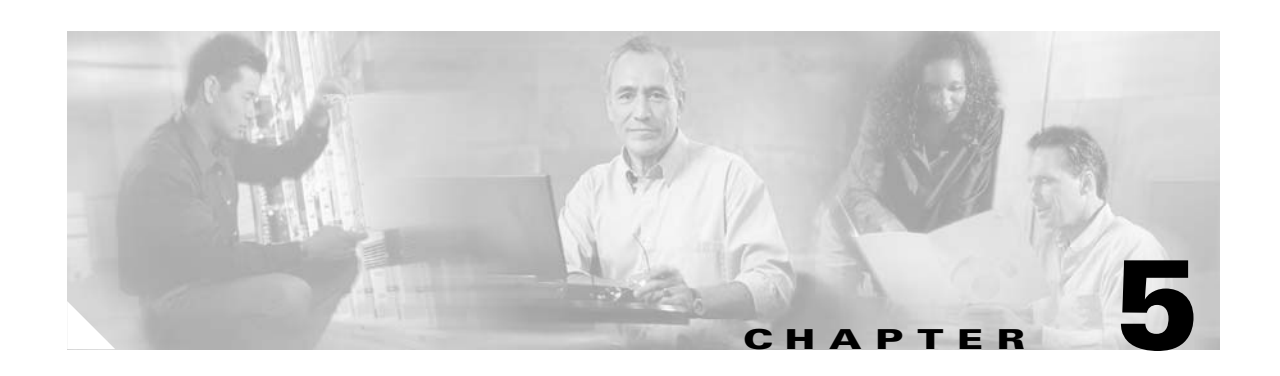

# **Troubleshooting**

This chapter explains how to isolate faults in the Cisco 6160 system. Most problems in a Cisco 6160 system can be traced to one of the system field-replaceable units (FRUs), which include the following:

- **•** *x*DSL Transmission Unit—central office (*x*TU-C) line cards
	- **–** Quad-port flexi ATU-C line card (4xflexi)
	- **–** Quad-port STU-C line card (4xSDSL)
	- **–** Octal-port DMT ATU-C line card (8xDMT)
	- **–** Octal-port single-pair high-speed digital subscriber line, also known as symmetric high bit rate digital subscriber loop (G.SHDSL) line card (8xG.SHDSL)
	- **–** Octal-port ITU-C line card (8xISDL)
- **•** Second generation network interface (NI-2) cards
	- **–** DS3+T1/E1 IMA
	- **–** DS3/2DS3
	- **–** OC-3c/2DS3
	- **–** OC-3c/OC-3c
- **•** I/O cards
	- **–** DS3/2DS3+8xT1 IMA
	- **–** DS3/2DS3
- **•** Power entry module (PEM)
- **•** Blower tray
- **•** Air filter

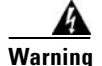

**Warning Only trained and qualified personnel should be allowed to install, replace, or service this equipment.**

This chapter consists of three major sections:

- **•** [System-Wide Problems, page 5-3:](#page-164-0) Troubleshooting problems that affect the entire system.
- **•** [FRU-Specific Problems, page 5-8](#page-169-0): Troubleshooting faults that affect subsystems.
- [Alarms, page 5-16:](#page-177-0) Descriptions of alarms that can signal problems or help with troubleshooting.

# **5.1 Hot-Swappable FRUs**

All Cisco 6160 FRUs are hot swappable, except:

- The I/O card(s)
- **•** The PEM, if only one PEM is operating

However, hot swapping some FRUs causes an interruption in service. See [Table 5-1.](#page-163-0)

<span id="page-163-0"></span>*Table 5-1 Service Interruptions Caused by Replacing FRUs*

| <b>FRU</b>            | <b>Does Hot Swapping</b><br><b>Interrupt Service?</b> | <b>Notes</b>                                                                                                    |
|-----------------------|-------------------------------------------------------|----------------------------------------------------------------------------------------------------|
| $x$ DSL line<br>cards | <b>Yes</b>                                            | Service is interrupted only for subscribers served by that<br>line card.                                                                                                    |
| NI-2 card             | Yes                                                   | Hot swapping active NI-2 cards will interrupt service for<br>the entire system until the NI-2 card is replaced or the<br>redundant NI-2 takes over system operations. You can hot<br>swap standby NI-2 cards without interrupting service. |
| $I/O$ card            | See next column.                                      | You must turn off system power to replace the I/O card.<br>Note that the MAC address is stored on the I/O card.                                                                                                    |
| <b>PEM</b>            | See next column.                                      | You can replace a PEM without interrupting service if<br>another PEM in the chassis continues to operate normally.                                                                                                    |
| Blower tray           | N <sub>0</sub>                                        |                                                                                                    |
| Air filter            | N <sub>0</sub>                                        |                                                                                                    |

### **5.2 Basic Checks**

Before using the troubleshooting tables in this chapter, make the following basic checks:

- Are the ports properly configured? Refer to these sources for configuration instructions:
	- **–** *Configuration Guide for Cisco DSLAMs with NI-2*
	- **–** *Command Reference for Cisco DSLAMs with NI-2*
	- **–** *ATM Switch Router Software Configuration Guide*
	- **–** *ATM Switch Router Command Reference Guide*
	- **–** Cisco IOS Release 12.x information on the World Wide Web http://www.cisco.com/univercd/cc/td/doc/product/dsl\_prod/ios\_dsl/index.htm
- **•** Are power leads and data cables firmly connected at both ends?
- **•** Are all cards firmly seated and locked in the chassis?
- Are the I/O card, PEMs, and blower tray properly installed and secured to the chassis?

# **5.3 Contacting the Cisco TAC for Help**

In certain situations, the troubleshooting tables in this chapter direct you to contact the Cisco Technical Assistance Center (TAC) for help. If you have a maintenance contract or if your hardware is under warranty, call the TAC at +1 800 553 2447 (North America only), +1 408 526 7209, or visit this URL for a worldwide list of TAC regional telephone numbers:

http://www.cisco.com/warp/public/687/Directory/DirTAC.shtml

# <span id="page-164-0"></span>**5.4 System-Wide Problems**

This section offers suggestions for problems that affect the entire Cisco 6160 system.

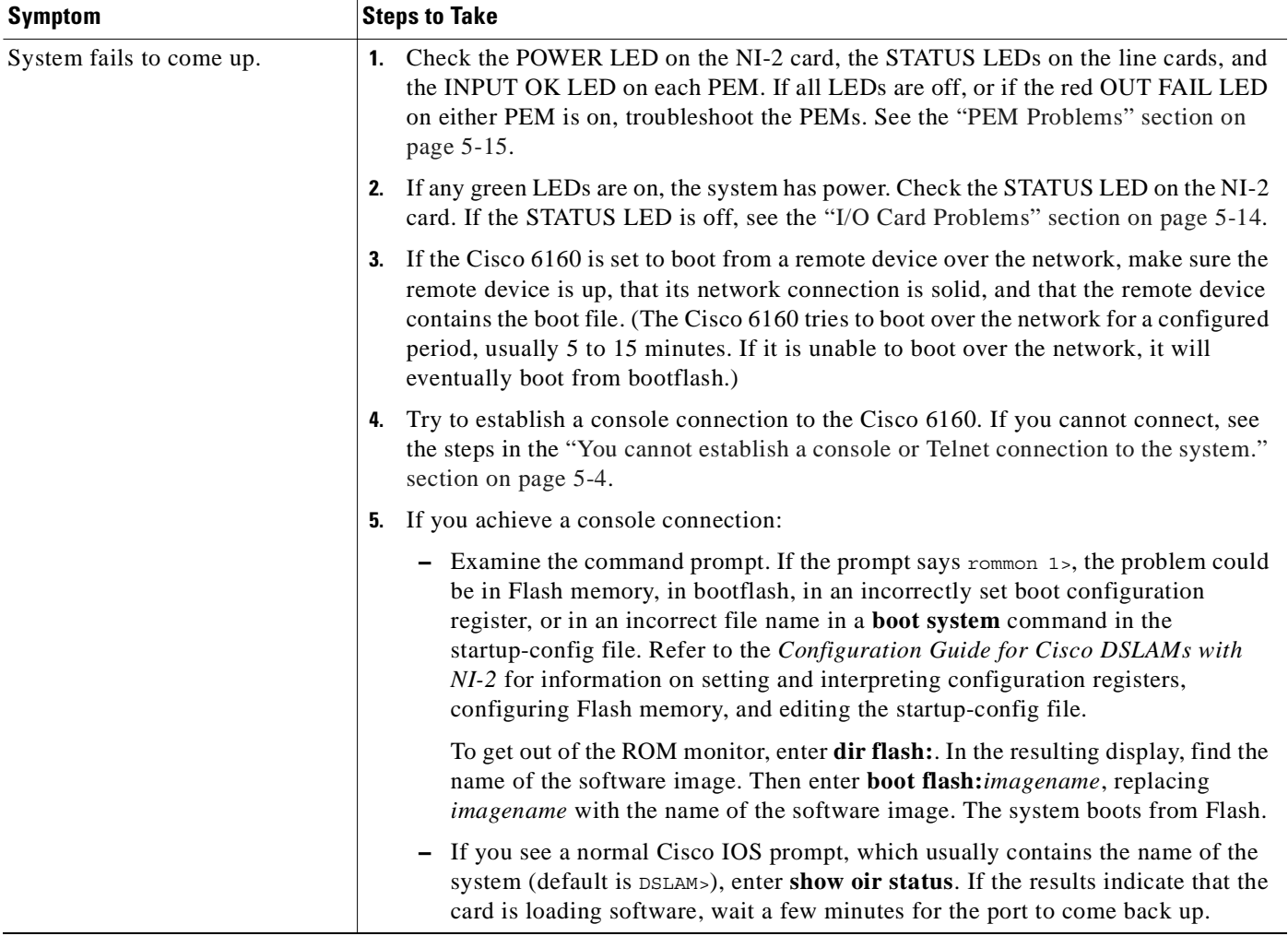

<span id="page-165-0"></span>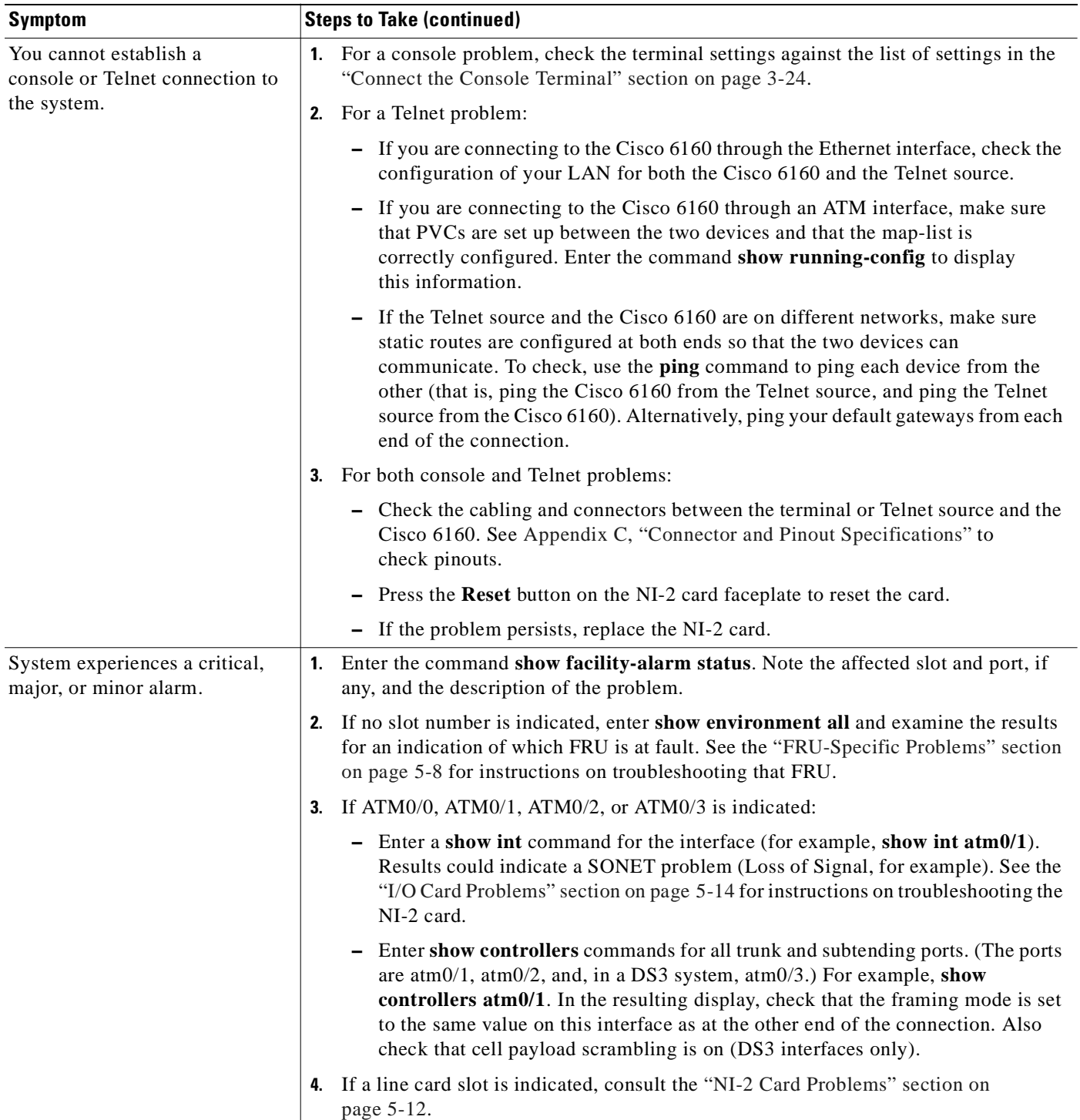

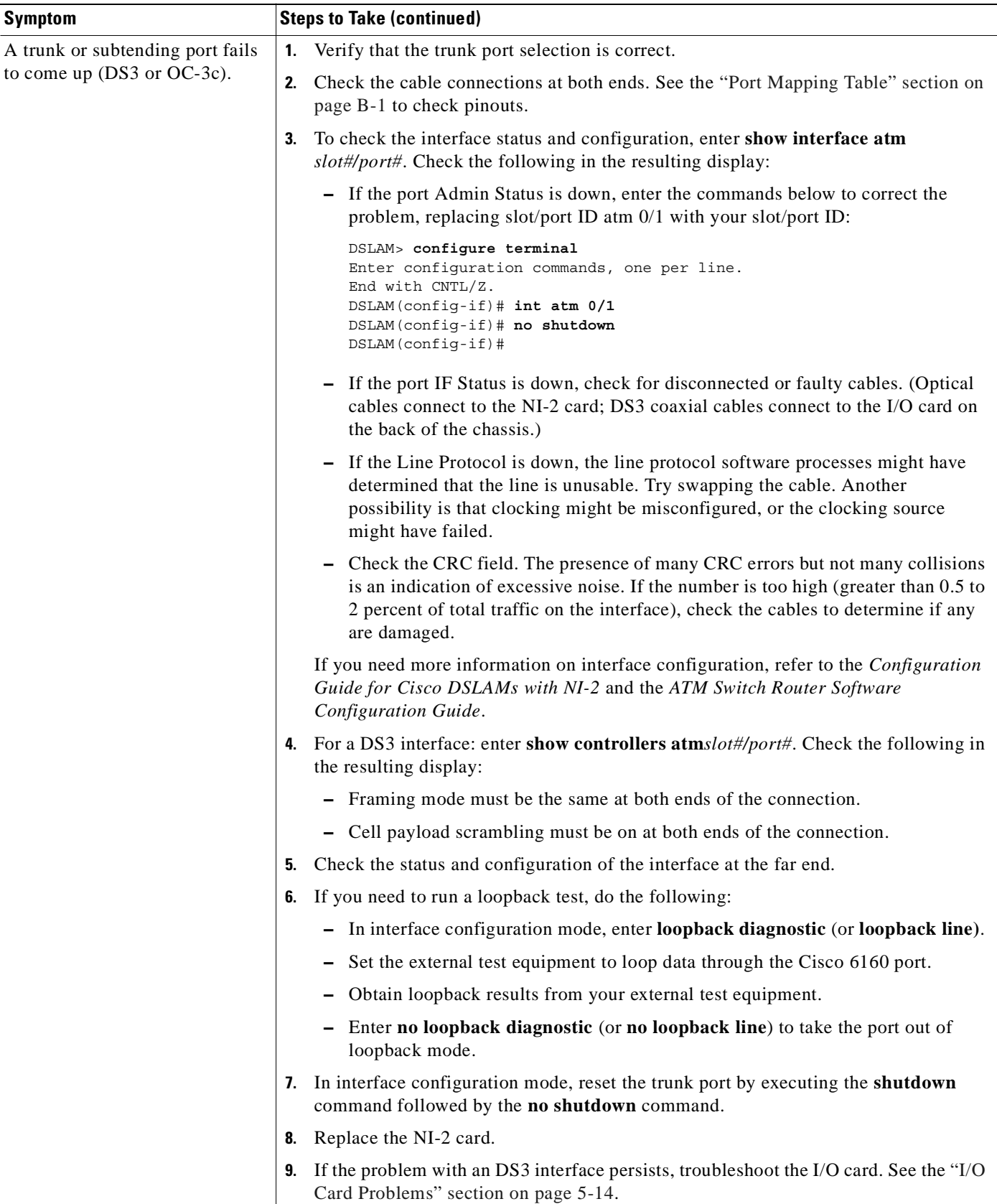

 $\overline{\phantom{a}}$ 

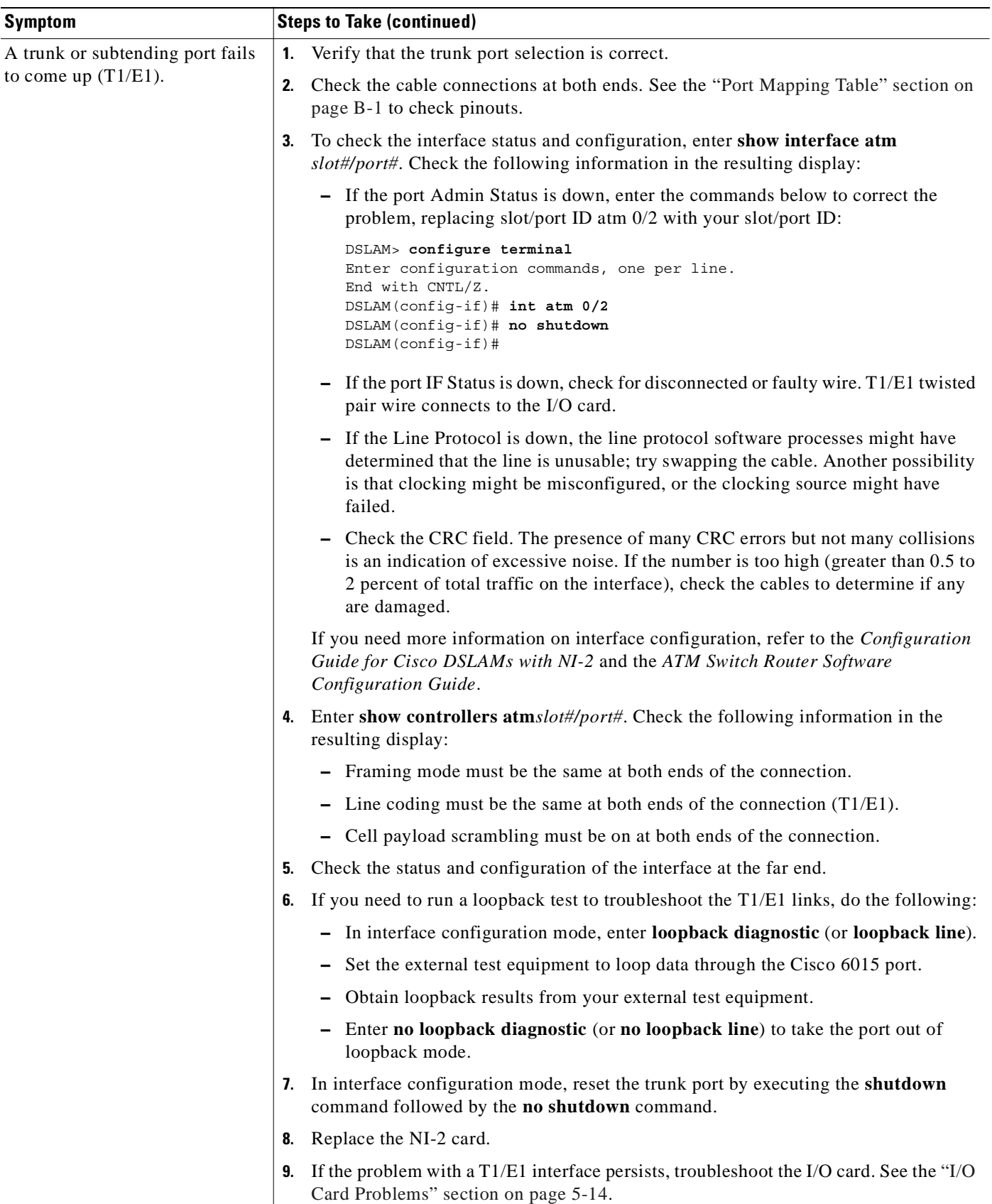

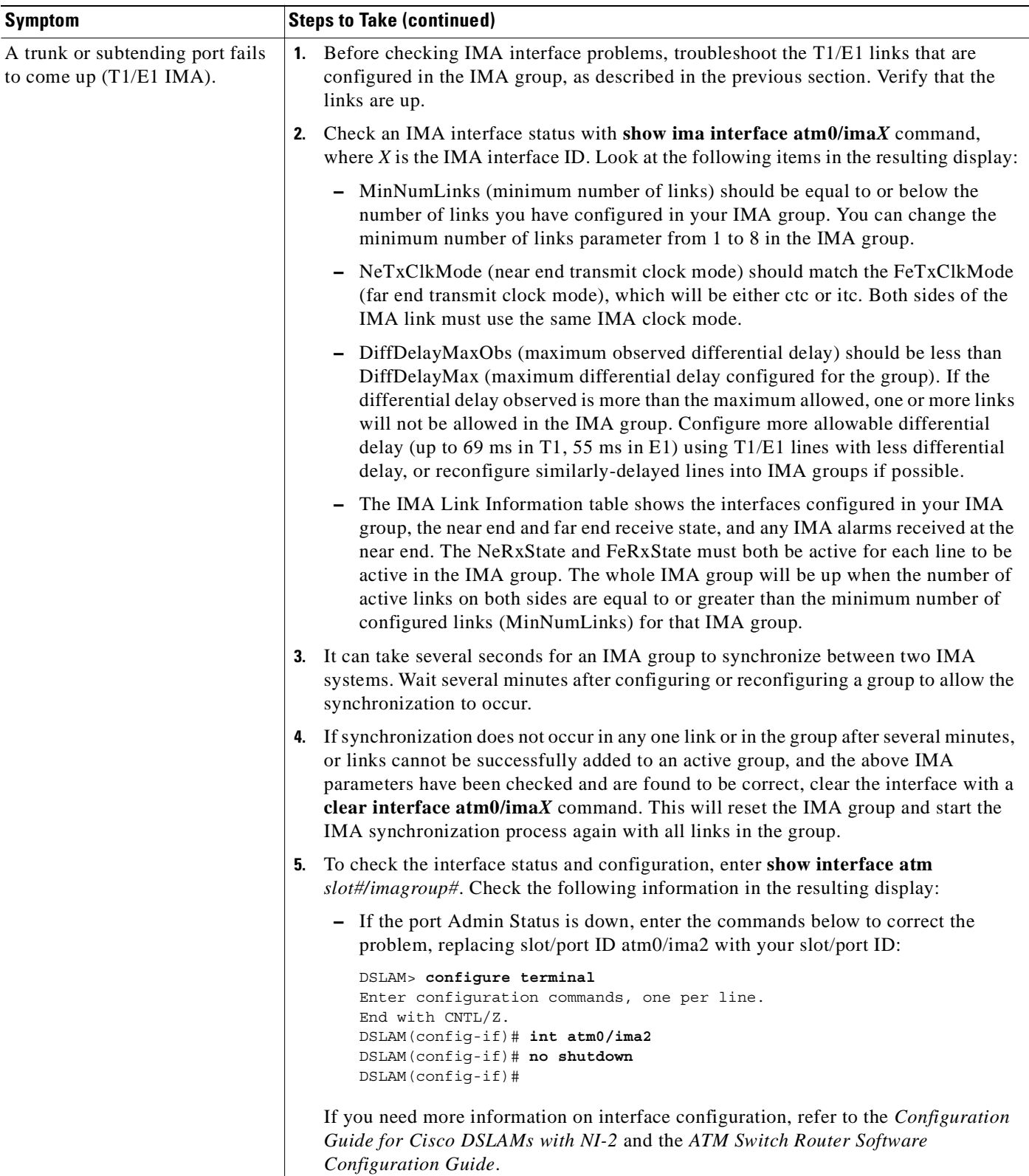

 $\blacksquare$ 

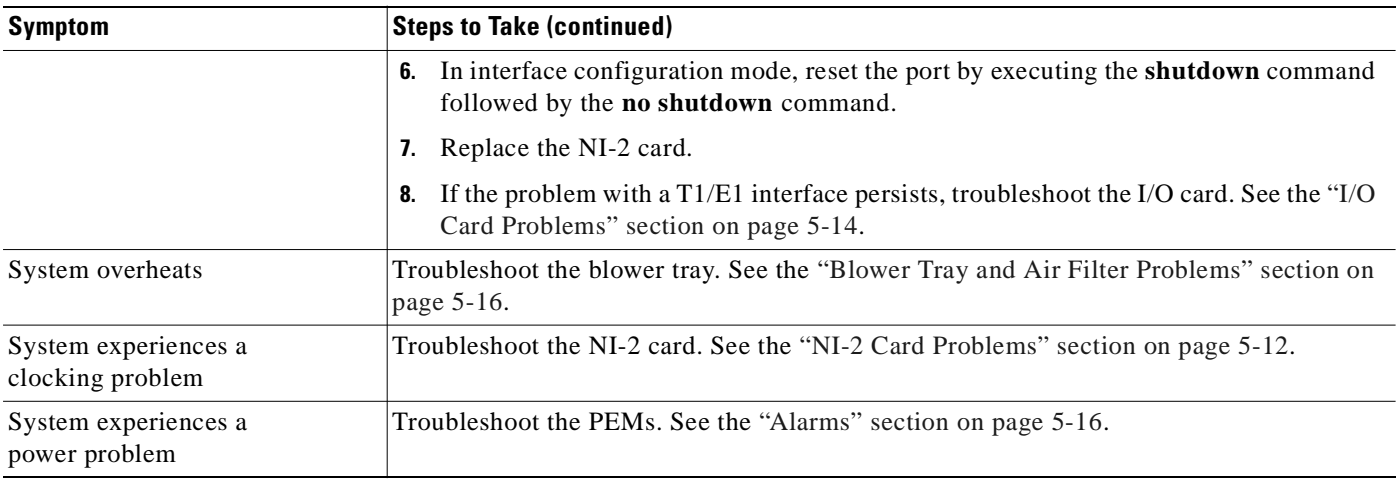

# <span id="page-169-0"></span>**5.5 FRU-Specific Problems**

The following sections describe symptoms that might occur and the steps that you need to take if you experience problems with any Cisco 6160 FRU.

### **5.5.1** *x***TU-C Line Card Problems**

Use the following table to diagnose and troubleshoot any problems with the *x*TU-C line cards.

 $\frac{\partial}{\partial x}$ 

**Note** If you need to remove or replace an *x*TU-C line card, see [Chapter 6, "Upgrading and Maintaining the](#page-182-0)  [Cisco 6160 System"](#page-182-0) for instructions.

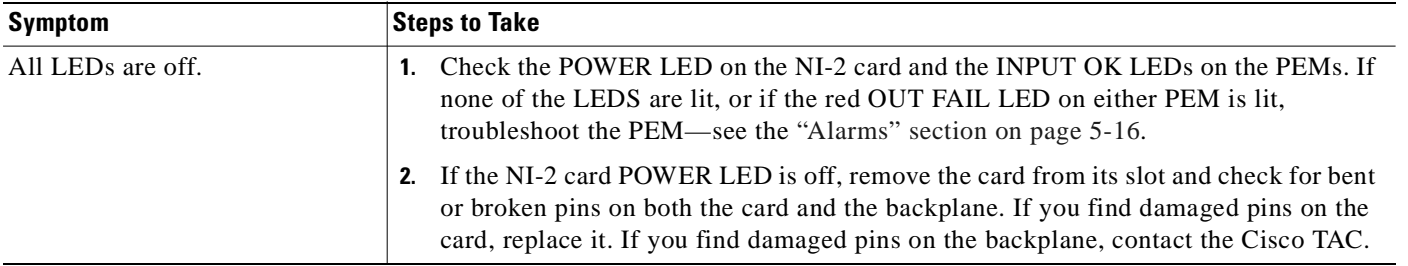

<span id="page-170-0"></span>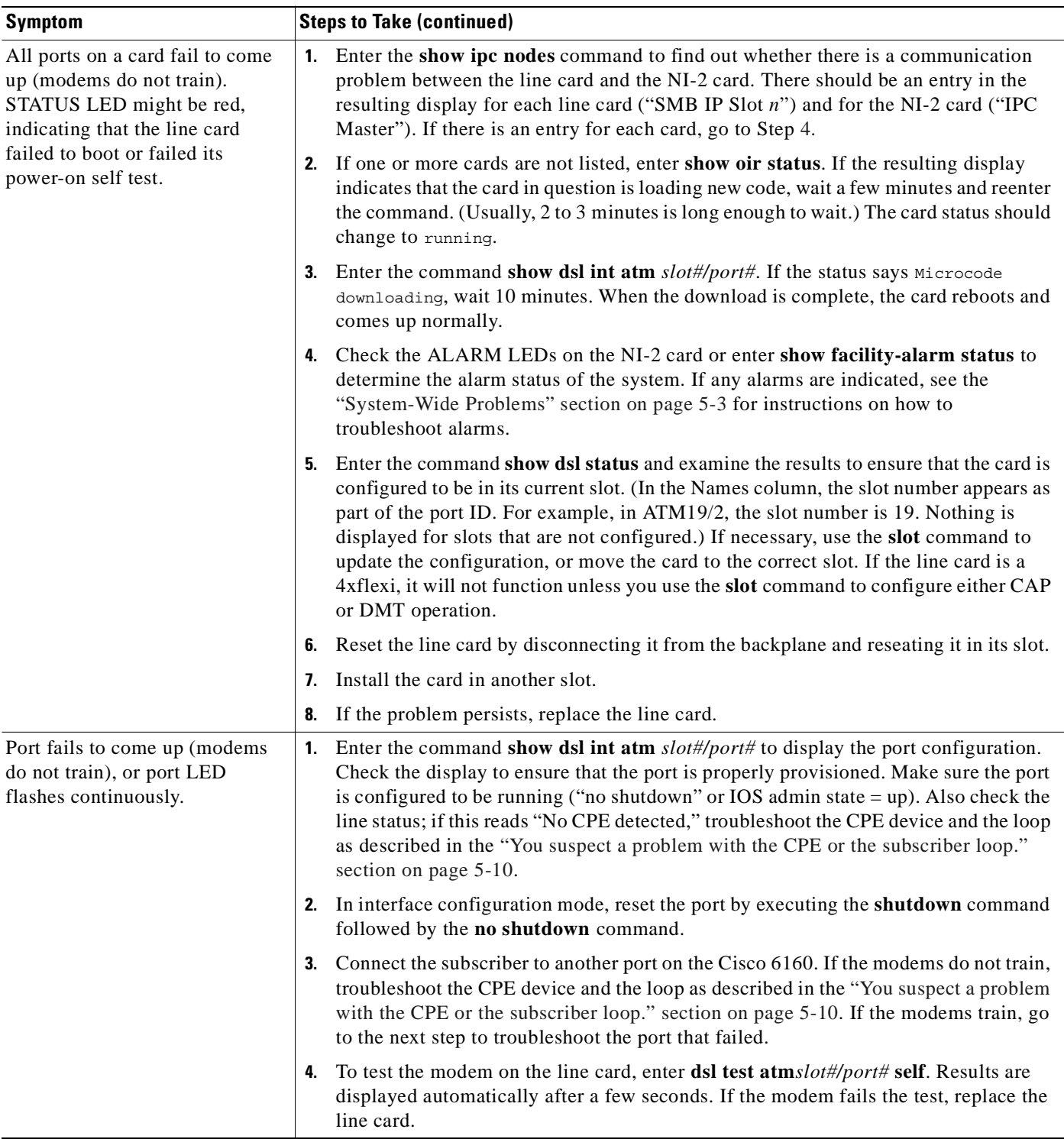

 $\overline{\phantom{a}}$ 

<span id="page-171-0"></span>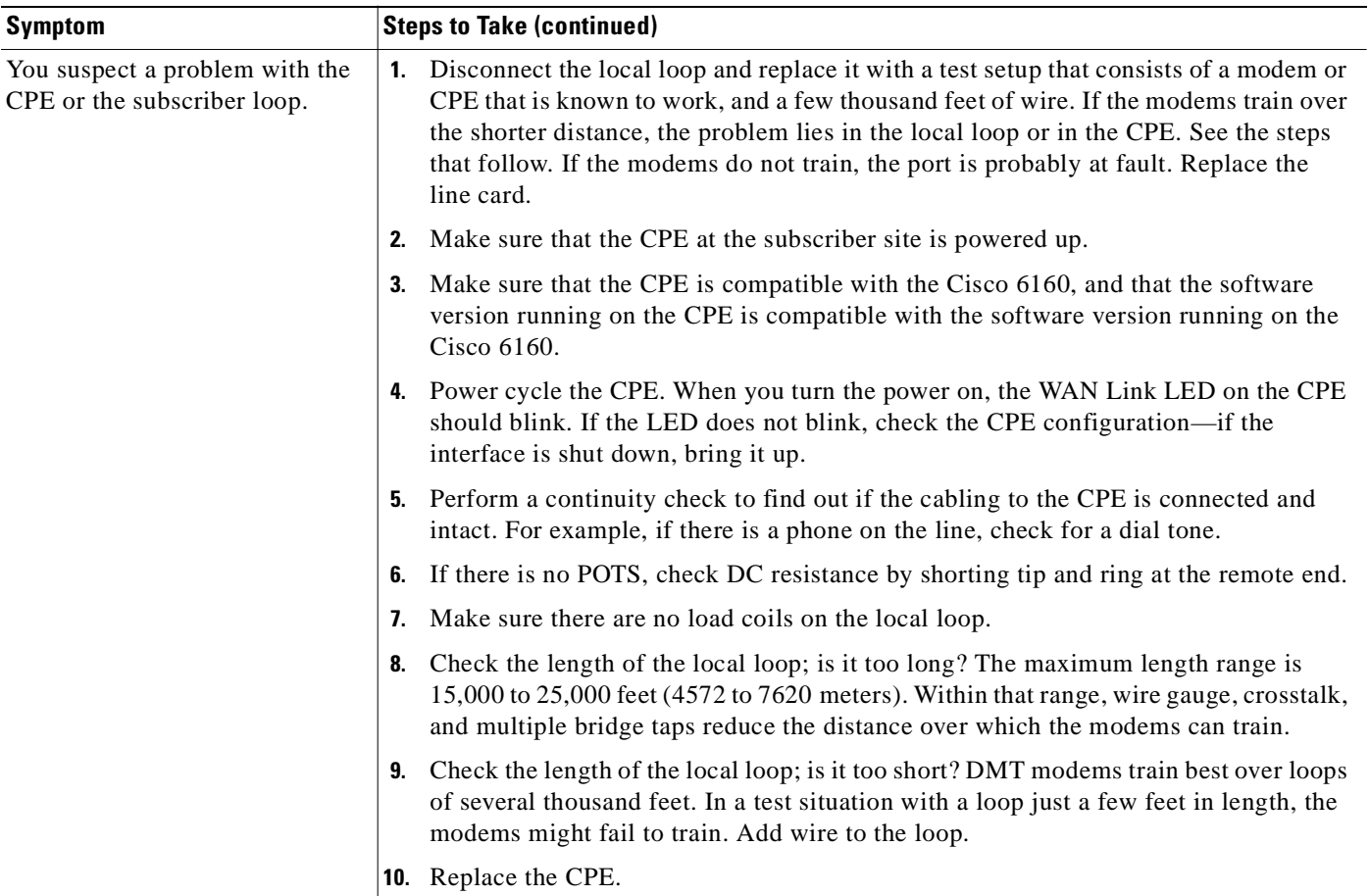

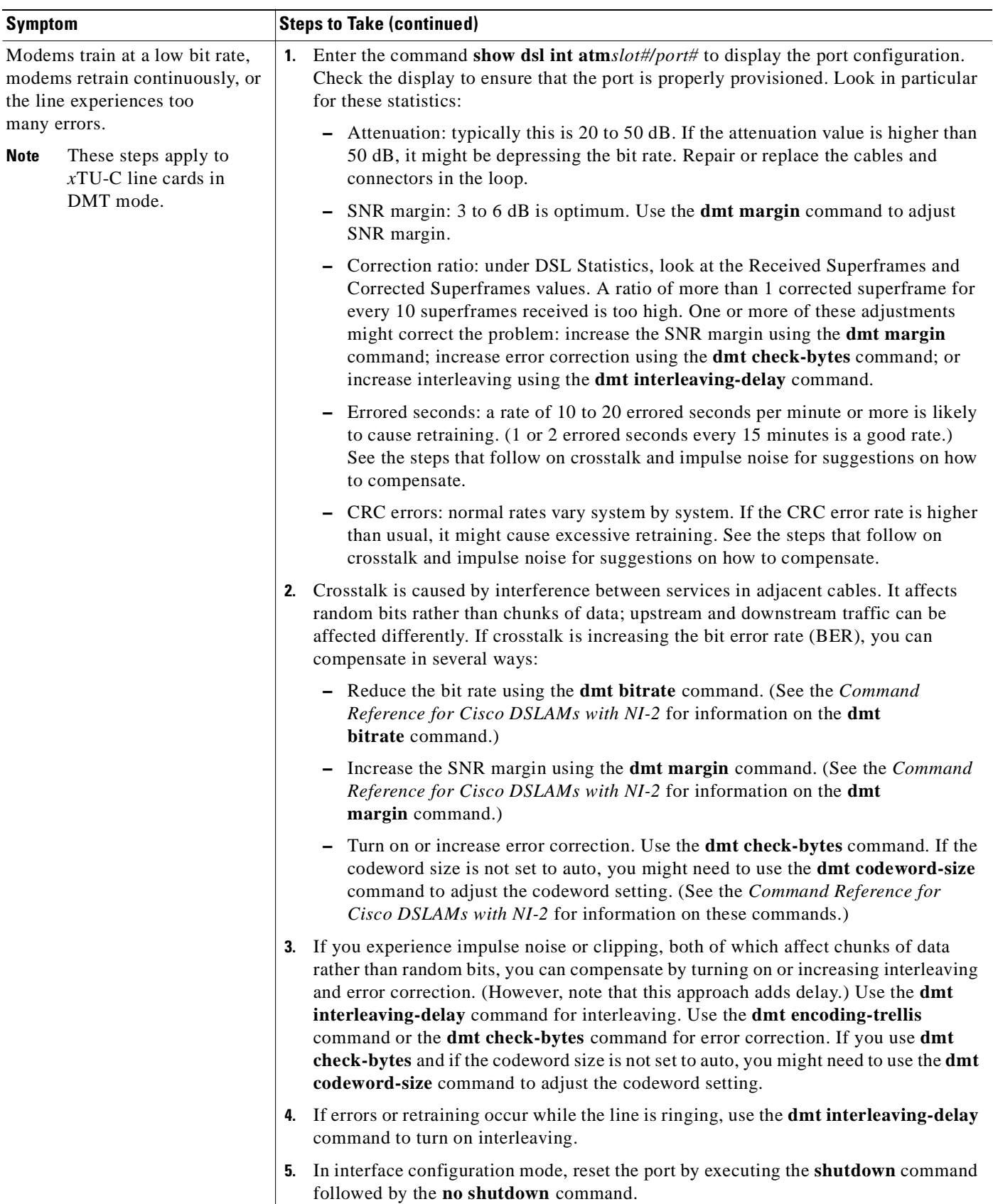

 $\overline{\phantom{a}}$ 

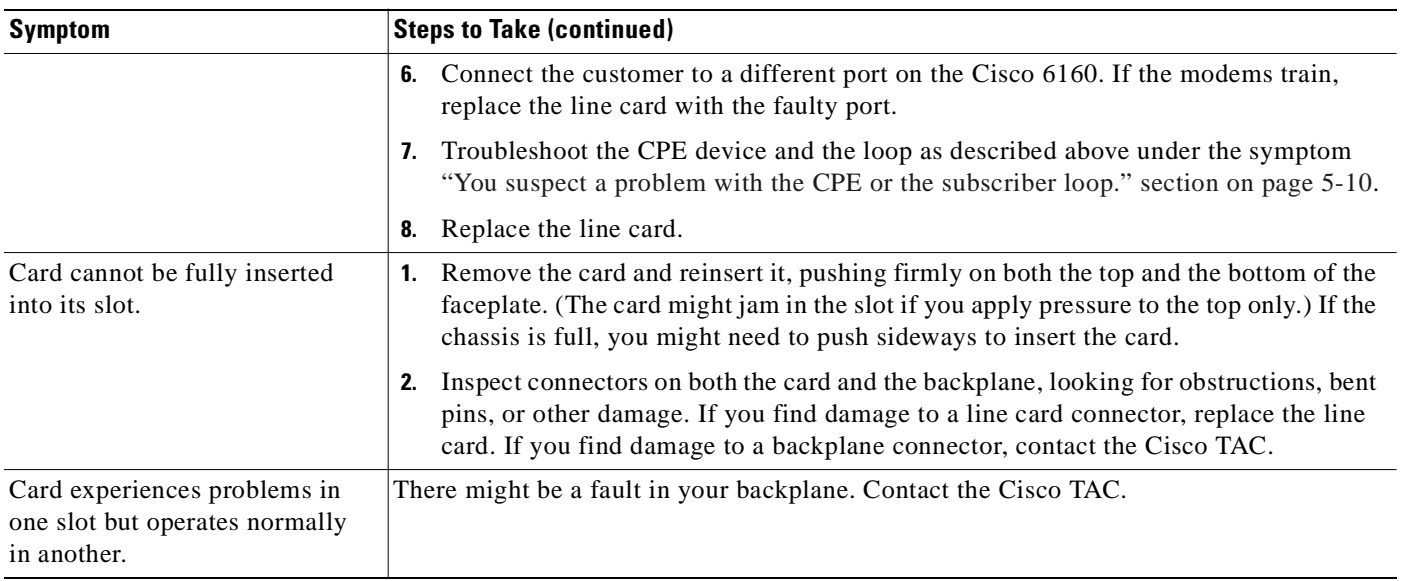

### <span id="page-173-0"></span>**5.5.2 NI-2 Card Problems**

Use the following table to diagnose and troubleshoot any problems with the NI-2 cards.

 $\frac{\mathcal{L}}{\mathcal{L}}$ 

**Note** If you need to remove or replace an NI-2 card, see [Chapter 6, "Upgrading and Maintaining the](#page-182-0)  [Cisco 6160 System"](#page-182-0) for instructions.

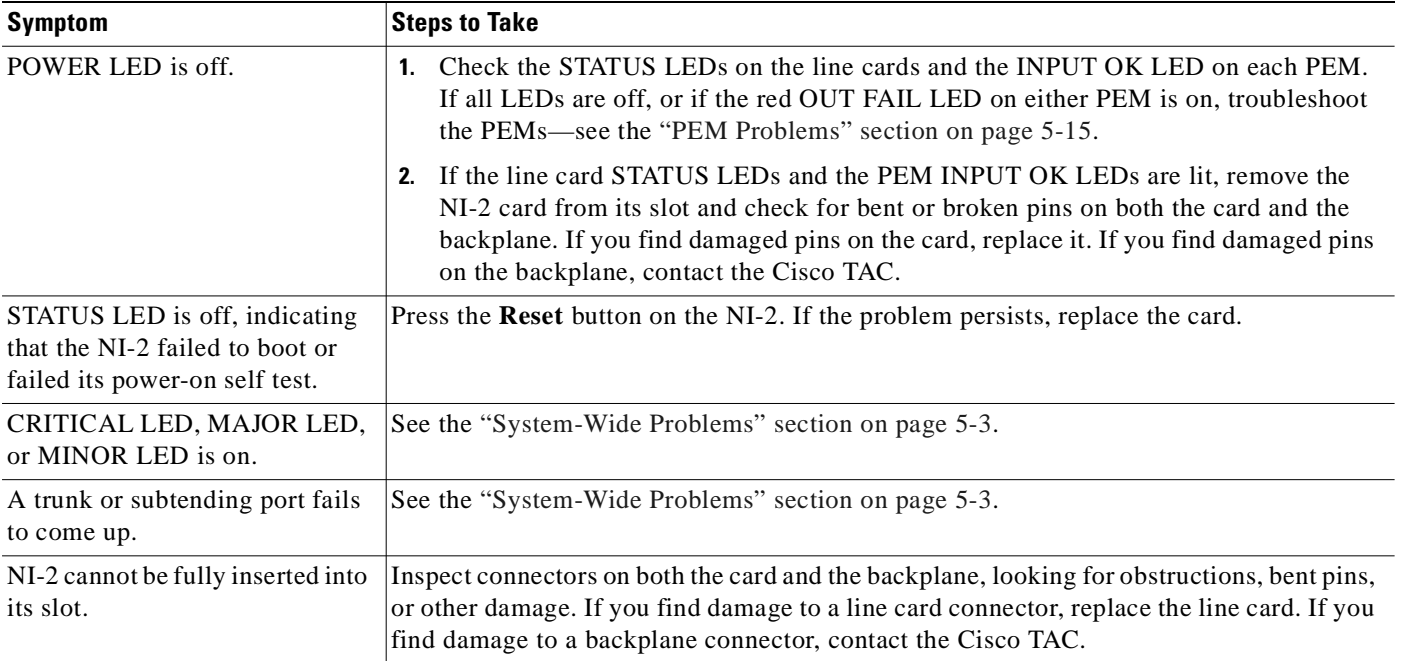

### **5.5.3 NI-2 Redundancy Problems**

[Table 5-2](#page-174-0) provides information about symptoms and corrective actions related to NI-2 card cold redundancy problems.

 $\begin{picture}(20,5) \put(0,0) {\line(1,0){15}} \put(0,0) {\line(1,0){15}} \put(0,0) {\line(1,0){15}} \put(0,0) {\line(1,0){15}} \put(0,0) {\line(1,0){15}} \put(0,0) {\line(1,0){15}} \put(0,0) {\line(1,0){15}} \put(0,0) {\line(1,0){15}} \put(0,0) {\line(1,0){15}} \put(0,0) {\line(1,0){15}} \put(0,0) {\line(1,0){15}} \put(0,0) {\line(1,0){15}} \put(0,0$ 

**Note** If you need to remove or replace an NI-2 card, see [Chapter 6, "Upgrading and Maintaining the](#page-182-0)  [Cisco 6160 System"](#page-182-0) for instructions.

| <b>Symptom</b>                                 | <b>Steps to Take</b>                                                                                                    |  |  |
|------------------------------------------------|----------------------------------------------------------------------------------------------------|--|--|
| Both NI-2 cards go active.                     | Ensure that both NI-2 cards are Revision AO or later.                                                                                                    |  |  |
| DS3 traffic interrupted.                       | Ensure that both NI-2 cards are Revision AO or later.<br>$\mathbf{1}$ .                                                                                                    |  |  |
|                                                | Ensure that the correct boot image is installed on the NI-2 cards. Refer to the<br>2.<br>Upgrading DSLAMs for NI-2 Card and APS Link Redundancy document for<br>instructions.                                                                                                    |  |  |
| Line card communication                        | Ensure that both NI-2 cards are Revision AO or later.<br>$\mathbf{1}$                                                                                                    |  |  |
| is interrupted.                                | Ensure that the correct boot image is installed on the NI-2 cards. Refer to the<br>2.<br>Upgrading DSLAMs for NI-2 Card and APS Link Redundancy document for<br>instructions.                                                                                                    |  |  |
| Transient environmental<br>alarms occur.       | Ensure that the correct boot image is installed on the NI-2 cards. Refer to the Upgrading<br>DSLAMs for NI-2 Card and APS Link Redundancy document for instructions.                                                                                                    |  |  |
| TFTP boot fails.                               | The NI-2 card is not configured to boot from Flash. Refer to the Upgrading DSLAMs for<br>NI-2 Card and APS Link Redundancy document for instructions.                                                                                                    |  |  |
| Line cards reboot or reset<br>upon switchover. | The software versions on the primary and secondary NI-2 cards might be mismatched.<br>Use the Cisco IOS command show version to determine the IOS release currently<br>installed on each of the NI-2 cards. Refer to the Upgrading DSLAMs for NI-2 Card and<br>APS Link Redundancy document for more information on upgrading software images.                       |  |  |
| Redundant NI2 will not become<br>active        | Be sure that you have enabled the command no auto-sync bootflash in the redundancy<br>configuration mode if you are using OC3 NI2's with different product numbers (for<br>example, an NI2-155SM-155SM or NI2-155MM-155MM with an NI2-155SM-155SM2<br>or NI2-155MM-155MM2). Different types of NI2's require different bootflash image<br>types to operate properly. |  |  |

<span id="page-174-0"></span>*Table 5-2 Troubleshooting NI-2 Card Cold Redundancy Problems*

### <span id="page-175-0"></span>**5.5.4 I/O Card Problems**

Use the following table to diagnose and troubleshoot any problems with the I/O cards.

 $\begin{picture}(180,170)(-20,170)(-20,170)(-20,170)(-20,170)(-20,170)(-20,170)(-20,170)(-20,170)(-20,170)(-20,170)(-20,170)(-20,170)(-20,170)(-20,170)(-20,170)(-20,170)(-20,170)(-20,170)(-20,170)(-20,170)(-20,170)(-20,170)(-20,170)(-20,170)(-20,170)(-20,170$ 

**Note** If you need to remove or replace the I/O card, see Chapter 6, "Upgrading and Maintaining the [Cisco 6160 System"](#page-182-0) for instructions.

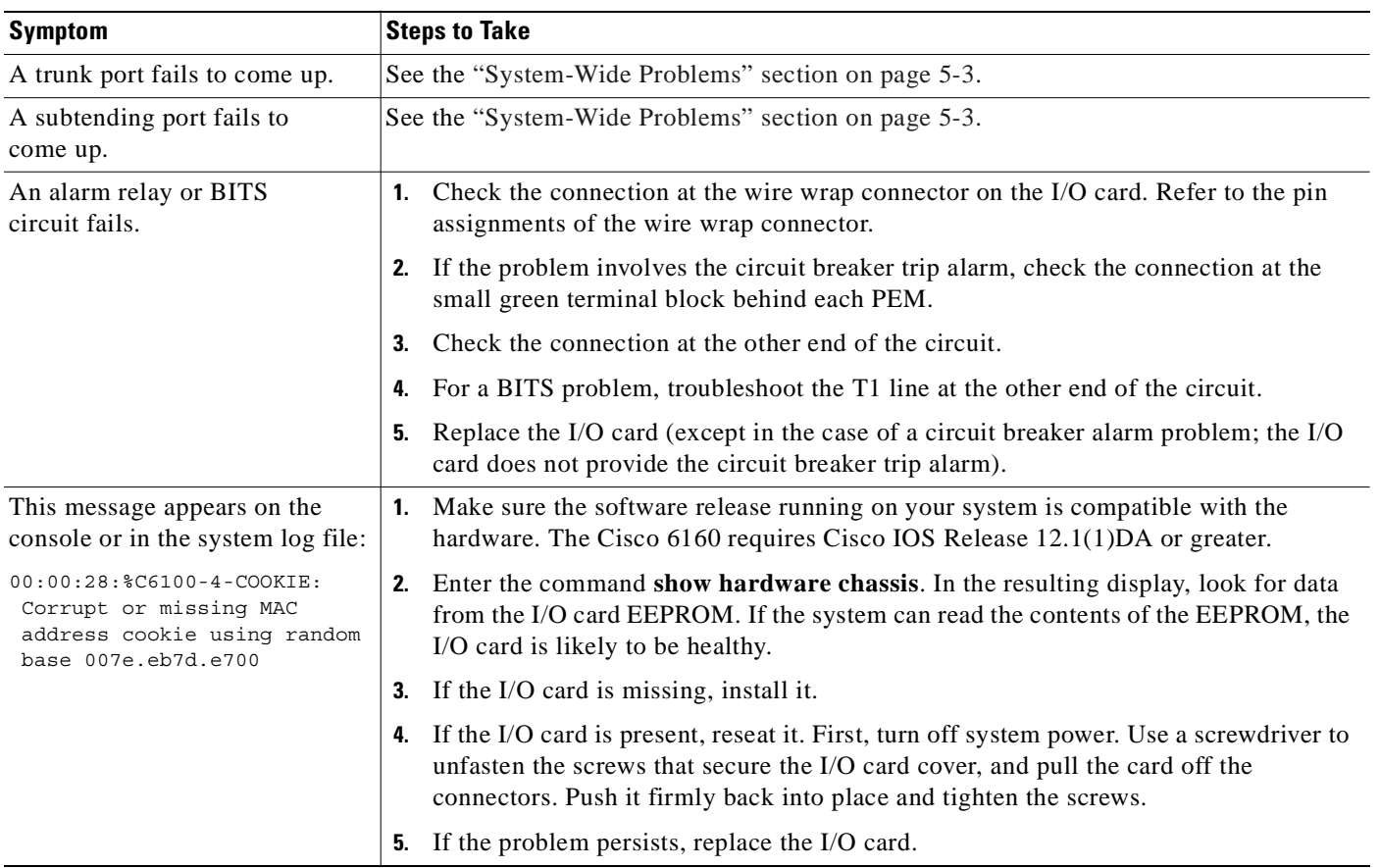

## <span id="page-176-0"></span>**5.5.5 PEM Problems**

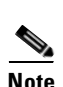

Use the following table to diagnose and troubleshoot any problems with the PEM.

**Note** If you need to remove or replace a PEM, see [Chapter 6, "Upgrading and Maintaining the](#page-182-0)  [Cisco 6160 System"](#page-182-0) for instructions.

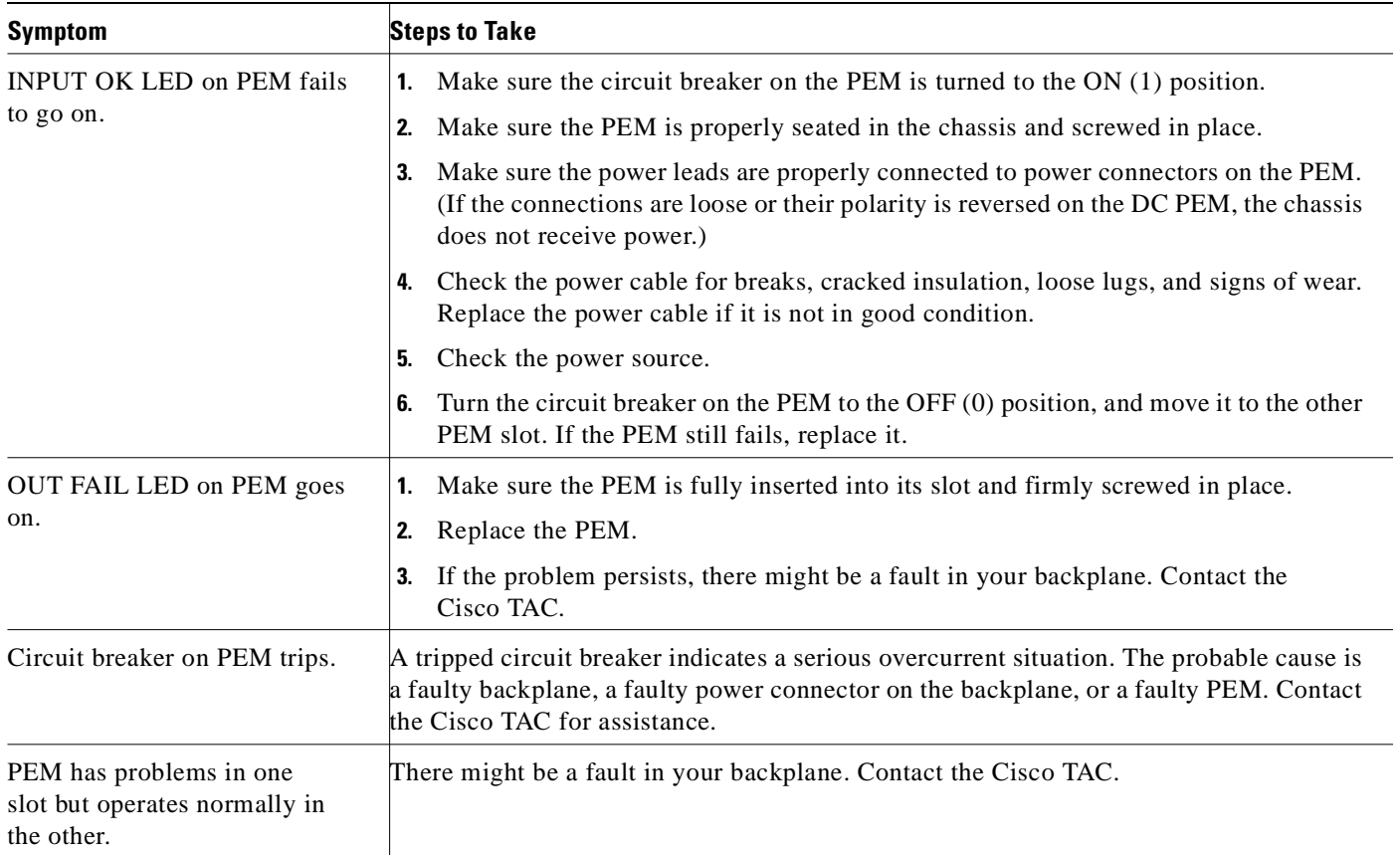

### <span id="page-177-1"></span>**5.5.6 Blower Tray and Air Filter Problems**

Use the following table to diagnose and troubleshoot any problems with the blower tray and air filter.

P.

**Note** If you need to remove or replace the blower tray or air filter as part of the troubleshooting steps below, see [Chapter 6, "Upgrading and Maintaining the Cisco 6160 System"](#page-182-0) for instructions.

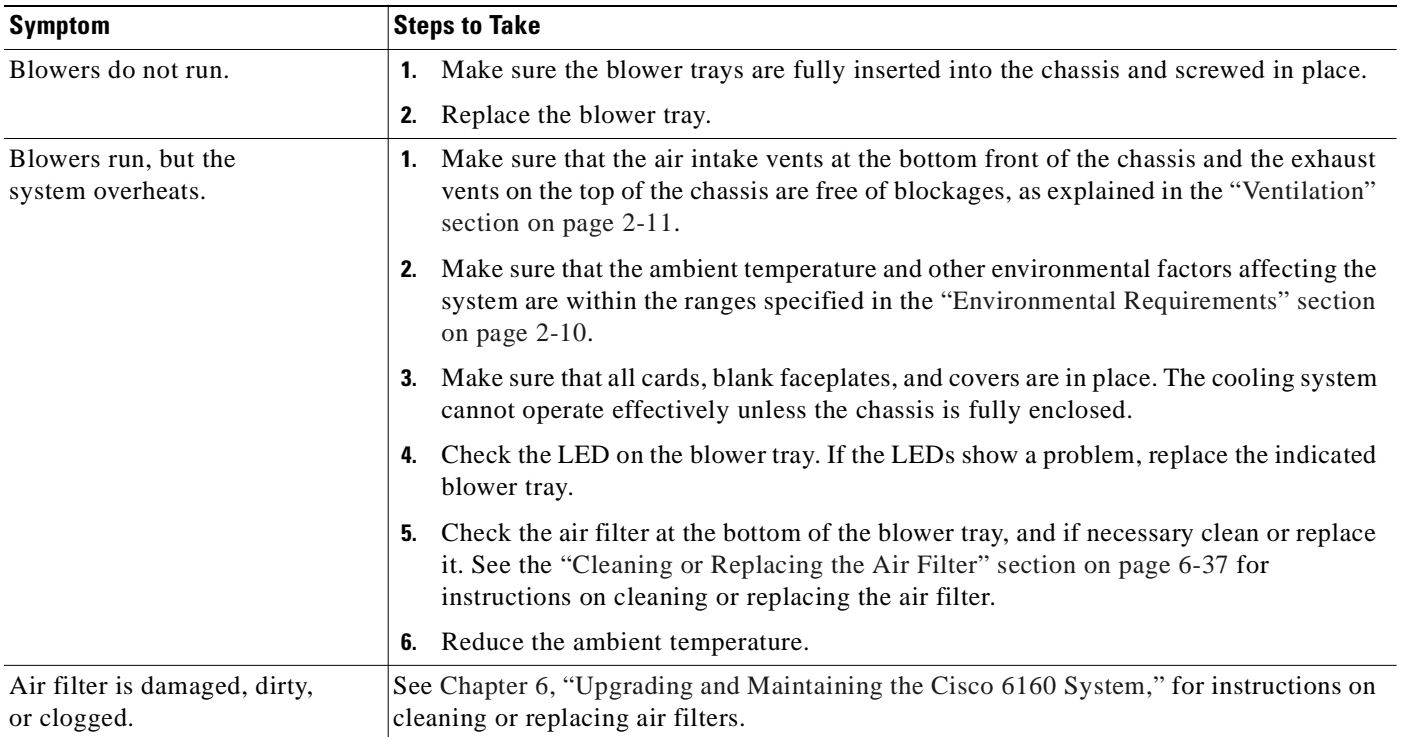

# <span id="page-177-0"></span>**5.6 Alarms**

[Table 5-3](#page-177-2) through [5-12](#page-181-0) describe alarms for the Cisco 6160. In each table, the text in the Alarm column is the text that appears in the description field of the alarm message. Alarm messages appear on the console screen as the alarms occur; to see a list of current alarms, enter **show facility-alarm status**.

Refer to the problem tables in this chapter for more detailed troubleshooting instructions.

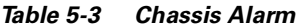

<span id="page-177-2"></span>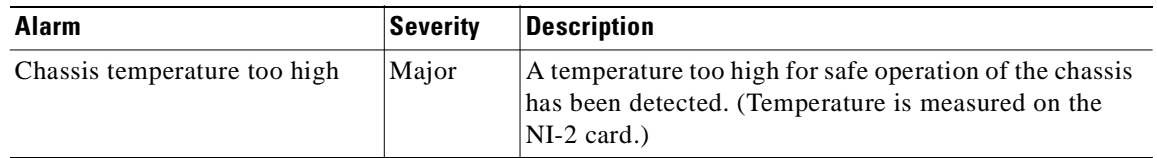

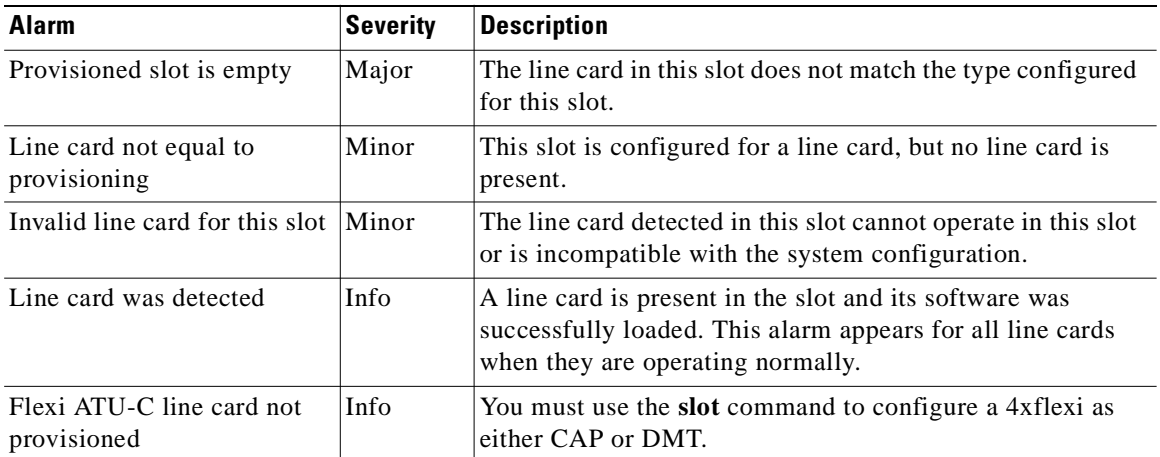

#### *Table 5-4 Card Slot Alarms*

The source of the DS3 alarms in [Table 5-5](#page-178-1) is one of the following interfaces: ATM0/1 (the trunk), ATM0/2 (subtending interface), or ATM0/2 (subtending interface).

| <b>Alarm</b>             | <b>Severity</b> | <b>Description</b>                                                                                                    |
|--------------------------|-----------------|----------------------------------------------------------------------------------------------------|
| Loss of Cell Delineation | Critical        | The DS3 line is experiencing a loss of cell delineation.                                                                            |
| <b>RAI</b> Received      | Critical        | The DS3 line is receiving a remote alarm indication.                                                                                |
| Yellow Alarm Received    | Critical        | The DS3 line is receiving a yellow alarm, indicating that<br>another device has detected a failure that might be in this<br>device. |
| AIS Received             | Critical        | The DS3 line is receiving an alarm indication signal.                                                                               |
| <b>OOF Received</b>      | Critical        | The DS3 line has detected an out of frame condition.                                                                                |
| <b>LOS</b> Detected      | Critical        | The DS3 line has detected loss of signal at the framer.                                                                             |
| PLCP LOF Detected        | Critical        | The DS3 line has detected a physical layer convergence<br>procedure loss of frame error.                                            |

<span id="page-178-1"></span>*Table 5-5 DS3 Network Interface Alarms*

The source of the OC-3c alarms in [Table 5-6](#page-178-0) is one of the following interfaces: ATM0/1 (the trunk) or ATM0/2 (the subtending interface).

<span id="page-178-0"></span>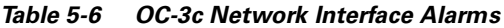

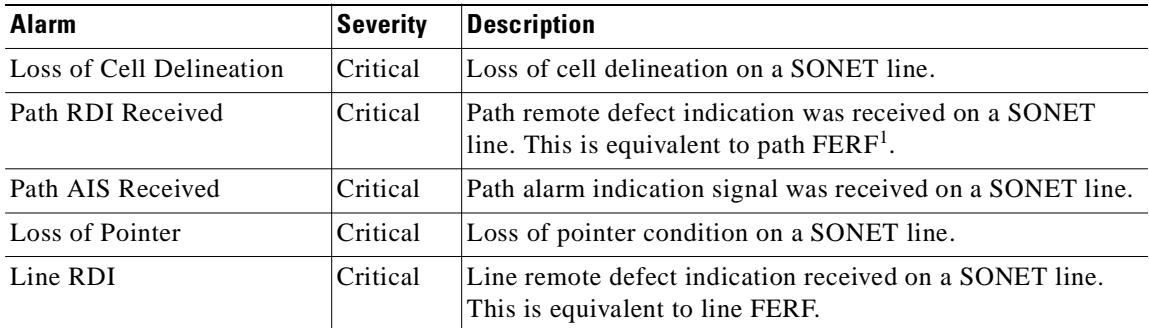

| <b>Alarm</b>          | Severity | <b>Description</b>                                               |
|-----------------------|----------|------------------------------------------------------------------|
| Line AIS Received     | Critical | Line alarm indication signal received on a SONET line.           |
| Loss of Frame         | Critical | LOF condition on a SONET line.                                   |
| Loss of Signal        | Critical | LOS detected on the SONET line.                                  |
| Signal Label Mismatch | Minor    | Incorrect payload type signal label mismatch on a SONET<br>line. |

*Table 5-6 OC-3c Network Interface Alarms (continued)*

1. FERF = far end receive failure

The source of the T1/E1 network interface alarms in [Table 5-7](#page-179-0) is one of the following interfaces: ATM0/2 through ATM0/9.

<span id="page-179-0"></span>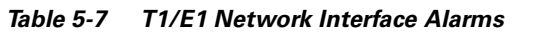

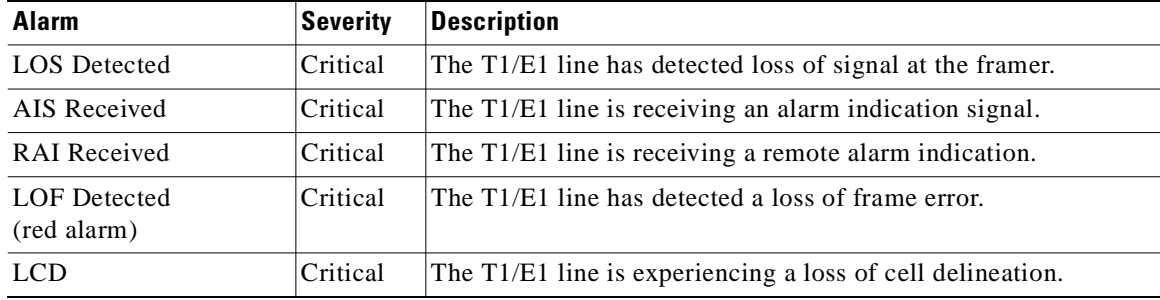

The source of the IMA link alarms in [Table 5-8](#page-179-1) is one of the following interfaces: ATM0/ima0 through ATM0/ima3.

| <b>Alarm</b>        | <b>Severity</b> | <b>Description</b>                                                                       |
|---------------------|-----------------|------------------------------------------------------------------------------------------|
| <b>LOS</b> Detected | Critical        | The IMA link has detected loss of signal at the framer.                                  |
| <b>LOF</b> Detected | Critical        | The IMA link has detected a physical layer convergence<br>procedure loss of frame error. |
| AIS Received        | Critical        | The IMA link is receiving an alarm indication signal.                                    |
| <b>RAI</b> Received | Critical        | The IMA link is receiving a remote alarm indication.                                     |
| <b>LCD</b>          | Critical        | The IMA link is experiencing a loss of cell delineation.                                 |
| LIF <sup>1</sup>    | Critical        | The IMA link is experiencing an LIF defect at the near end.                              |
| LODS <sup>2</sup>   | Critical        | The link differential delay between the link and the other                               |

<span id="page-179-1"></span>*Table 5-8 IMA Link Network Interface Alarms*

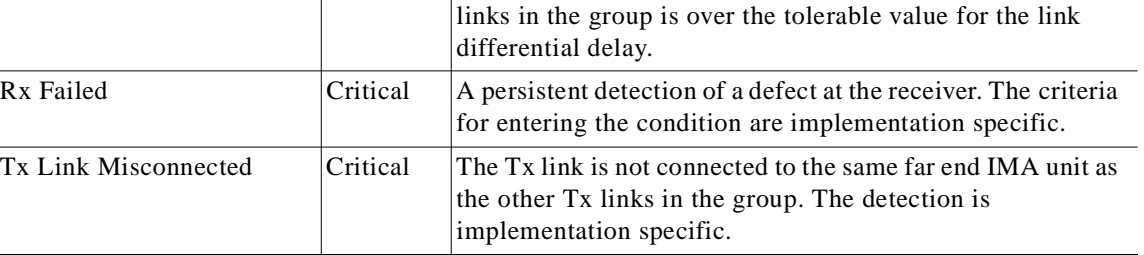
| <b>Alarm</b>                    | <b>Severity</b> | <b>Description</b>                                                                                                    |
|---------------------------------|-----------------|----------------------------------------------------------------------------------------------------|
| Rx Link Misconnected            | Critical        | The Rx link is not connected to the same far end IMA unit<br>as the other Rx links in the group. The detection is<br>implementation specific. |
| Remote Defect<br>Indication-IMA | Critical        | One of the available remote defect indicators (including<br>IMA link specific defect) is in the link-related "Link"<br>Information" field.    |
| Rx Fault                        | Critical        | Implementation specific Rx fault declared at the near end.                                                                                    |
| Tx Fault                        | Critical        | Implementation specific Tx fault declared at the near end.                                                                                    |
| $Tx$ Link Unusable— $FE^3$      | Critical        | The far end is reporting that Tx is unusable.                                                                                                 |
| Rx Link Unusable—FE             | Critical        | The far end is reporting that Rx is unusable.                                                                                                 |

*Table 5-8 IMA Link Network Interface Alarms (continued)*

1.  $LIF = loss of IMA frame$ 

2. LODS = link out of delay sync

 $3.$  FE = far end

#### *Table 5-9 Redundancy Alarms*

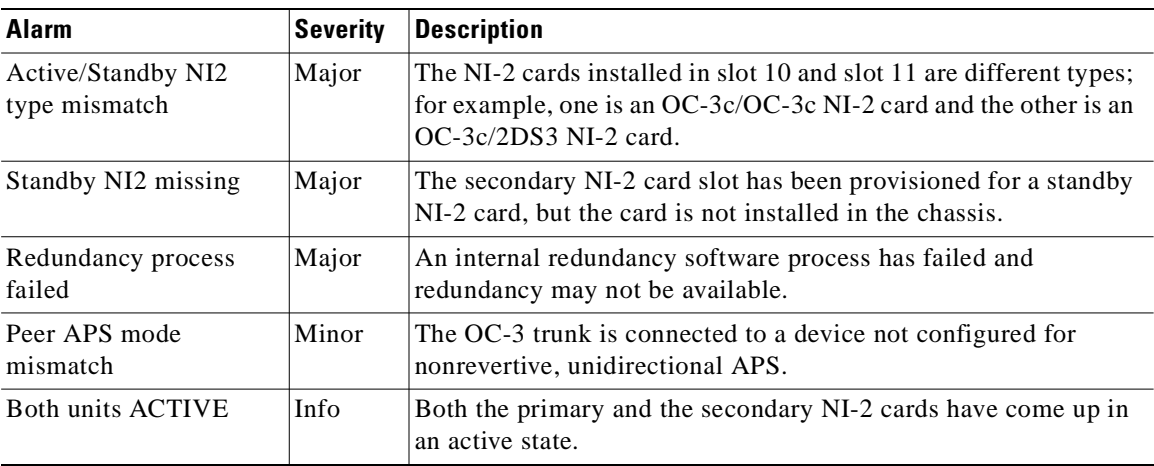

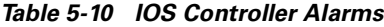

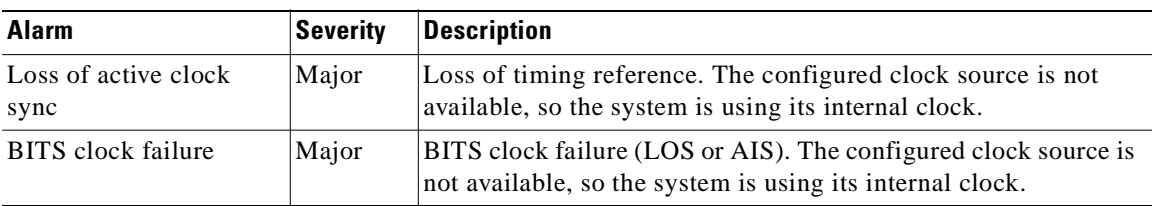

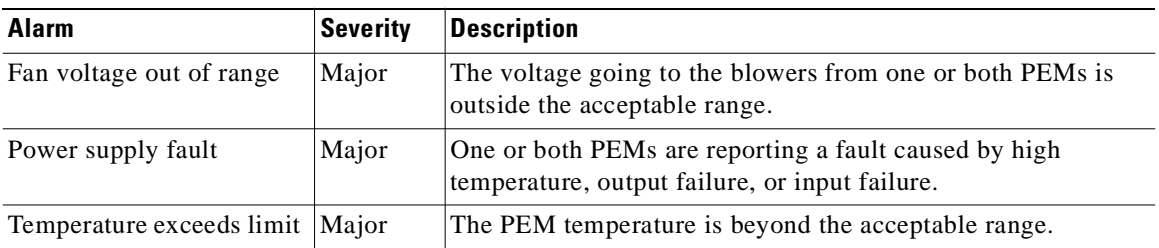

#### *Table 5-11 Power Alarms*

#### *Table 5-12 Blower Tray Alarms*

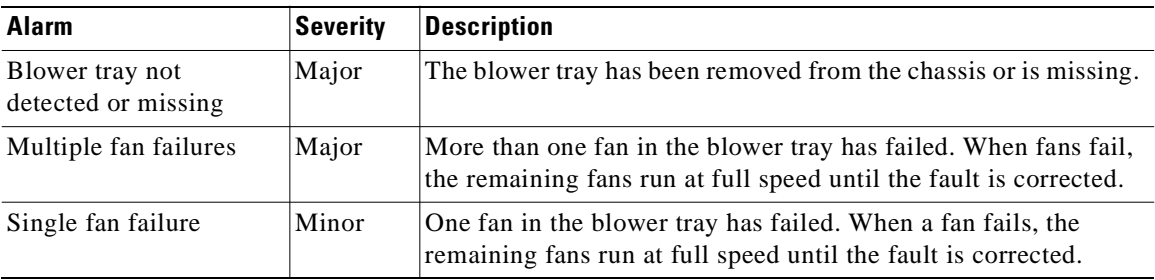

 $\blacksquare$ 

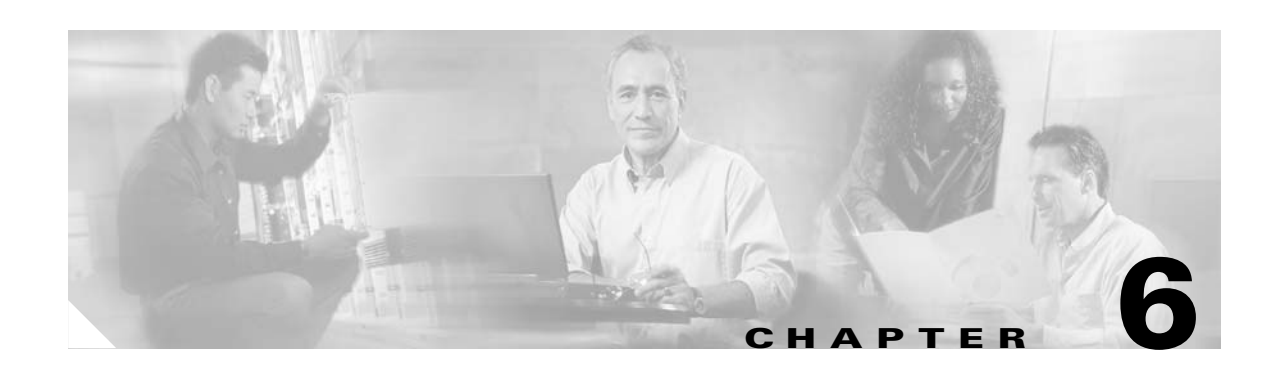

# **Upgrading and Maintaining the Cisco 6160 System**

This chapter describes upgrade and maintenance procedures for the Cisco 6160 system. The chapter includes the following sections:

- **•** [Backing Up Software, page 6-1](#page-182-0)
- **•** [Removing and Installing Hardware, page 6-2](#page-183-0)
- [Air Filter Maintenance, page 6-36](#page-217-0)

# <span id="page-182-0"></span>**6.1 Backing Up Software**

We recommend that you maintain, on a TFTP server, current copies of three files for each Cisco 6160 system.

- **•** The Cisco IOS software image
- **•** The bootflash file
- **•** The configuration file (running-config)

If you keep copies of these files on a TFTP server, you can easily recover from a fault in an NI-2 card. You can simply replace the NI-2 card, then download the software image, bootflash and configuration file from the TFTP server. Remember to update your backup files whenever you change your configuration or upgrade your Cisco IOS software.

**Note** For more information about copying Cisco IOS software images and examples of the procedure, refer to the *Configuration Guide for Cisco DSLAMs with NI-2*.

To copy the Cisco IOS software image, the bootflash, and configuration file to a TFTP server, complete the following steps in privileged EXEC mode:

**Step 1** Enter the **dir** command to display the names of the files:

6160# **dir**

**Step 2** Enter a **copy** command to copy the IOS software file to the node TFTP server: 6160# **copy flash:<image-name> tftp**

- **Step 3** Enter a **copy** command to copy the bootflash file to the node TFTP server: 6160# **copy bootflash:<image-name> tftp**
- **Step 4** Enter a second copy command to copy the configuration file to the node TFTP server: 6160# **copy running-config tftp**

# <span id="page-183-0"></span>**6.2 Removing and Installing Hardware**

This section provides removal and installation procedures for the following field-replaceable unit (FRU) hardware components:

- **•** [xTU-C Line Card, page 6-3](#page-184-0)
- **•** [Blank Faceplate, page 6-5](#page-186-0)
- **•** [DS3+T1/E1 IMA NI-2 Card, page 6-6](#page-187-0)
- **•** [DS3/2DS3 NI-2 Card, page 6-9](#page-190-0)
- **•** [OC-3c/2DS3 NI-2 Card, page 6-11](#page-192-0)
- **•** [OC-3c/OC-3c NI-2 Card, page 6-13](#page-194-0)
- **•** [DS3/2DS3+8xT1 IMA I/O Card, page 6-16](#page-197-0)
- **•** [DS3/2DS3 I/O Card, page 6-23](#page-204-0)
- **•** [PEM, page 6-30](#page-211-0)
- **•** [Blower Tray, page 6-33](#page-214-0)

**Note** See the ["General Maintenance Guidelines" section on page 2-9](#page-86-0) for installation and replacement practices for the Cisco 6160 system hardware components.

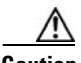

**Caution** Proper ESD protection is required whenever you handle Cisco equipment. Installation and maintenance personnel should be properly grounded by means of grounding straps to eliminate the risk of ESD damage to the equipment. Equipment is subject to ESD damage whenever it is removed from the chassis.

 $\Gamma$ 

# <span id="page-184-0"></span>**6.2.1** *x***TU-C Line Card**

ΛN

The following sections describe how to remove and install an *x*TU-C line card in the Cisco 6160 chassis.

## **6.2.1.1 Removing an** *x***TU-C Line Card**

Complete the following steps to remove an *x*TU-C line card from the chassis:

**Caution** When a line card is removed from the chassis, service is interrupted for the subscribers served by that line card.

- **Step 1** Connect a grounding strap to the ESD grounding jack on the chassis. See the ["Preventing Electrostatic](#page-85-0)  [Discharge Damage" section on page 2-8](#page-85-0) for the ESD grounding jack location on the Cisco 6160.
- **Step 2** Use a flat-head screwdriver to move the locking tab from the locked to the unlocked position. Be sure to turn the locking tab so that it does not overlap the ejector lever as shown in [Figure 6-1](#page-184-1).

#### <span id="page-184-1"></span>*Figure 6-1 Positioning the Locking Tab for Line Card Removal and Installation*

- Locked position Unlocked position 27035
- **Step 3** Lift the ejector lever to disconnect the line card from the backplane.
- **Step 4** Carefully slide the line card out of the slot.

Either replace the line card that you remove, or insert a blank faceplate in the empty slot. For line card installation instructions, see the ["Installing an xTU-C Line Card" section on page 6-4](#page-185-0). For blank faceplate installation instructions, see the ["Installing a Blank Faceplate" section on page 6-5](#page-186-1).

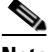

**Note** Blank faceplates should occupy any empty line card slots in the chassis.

**Warning Blank faceplates and cover panels serve three important functions: they prevent exposure to hazardous voltages and currents inside the chassis; they contain electromagnetic interference (EMI) that might disrupt other equipment; and they direct the flow of cooling air through the chassis. Do not operate the system unless all cards, faceplates, front covers, and rear covers are in place.**

**Cisco 6160 Hardware Installation Guide**

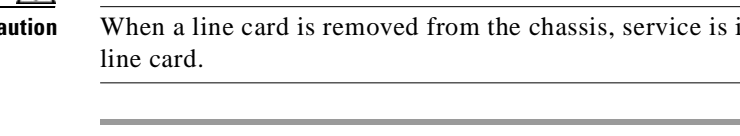

## <span id="page-185-0"></span>**6.2.1.2 Installing an** *x***TU-C Line Card**

Complete the following steps to install an *x*TU-C line card in the chassis:

| All cards must be fully seated in the chassis. Push on the faceplate of each card to be sure that the card<br>is fully seated.                                                                           |  |  |
|----------------------------------------------------------------------------------------------------|--|--|
| Connect a grounding strap to the ESD grounding jack on the chassis. See the "Preventing Electrostatic                                                                                                    |  |  |
| Discharge Damage" section on page 2-8 for the ESD grounding jack location on the Cisco 6160.<br>Hold the line card vertically, with the faceplate toward you and the connectors facing the chassis slot. |  |  |
| Align the line card edges with the guides at the top and bottom of the slot in the chassis.                                                                                                    |  |  |
| Lift the ejector lever and gently apply pressure to the faceplate while pushing the line card into the slot.                                                                                             |  |  |
| Figure 6-2 shows the line card installation for a Cisco 6160 chassis.                                                                                                    |  |  |

<span id="page-185-1"></span>*Figure 6-2 xTU-C Line Card Installation*

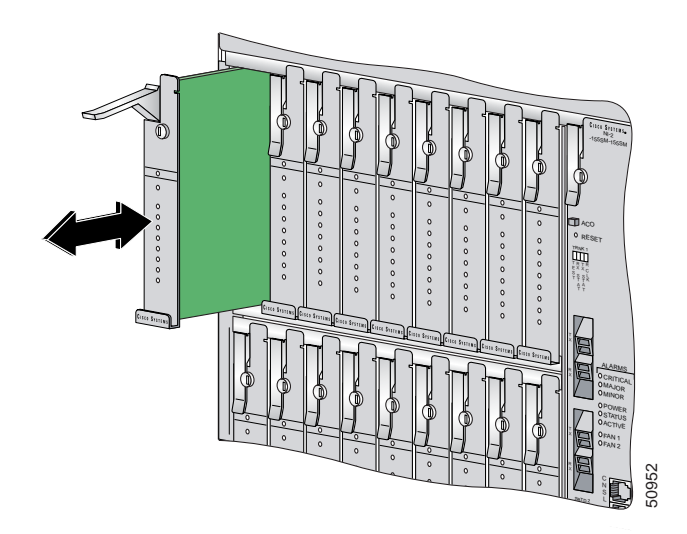

- **Step 5** Push on the faceplate of the line card to fully seat the line card.
- **Step 6** Press down on the ejector lever to secure the line card and connect it to the backplane.
- **Step 7** Use a flat-head screwdriver to turn the locking tab so that it overlaps the ejector lever to prevent inadvertent dislodging. [Figure 6-1](#page-184-1) shows how to position the locking tab.
- **Step 8** Verify that the STATUS LED is solid green after the brief self-test. If the STATUS LED is not green after the self-test, see [Chapter 5, "Troubleshooting"](#page-162-0) for troubleshooting procedures.

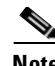

**Note** If you are installing the line card for the first time, refer to the provisioning procedures in the appropriate software guide for your chassis.

 $\Gamma$ 

## <span id="page-186-0"></span>**6.2.2 Blank Faceplate**

The following sections describe how to remove and install a blank faceplate in the Cisco 6160 chassis.

**Warning Blank faceplates and cover panels serve three important functions: they prevent exposure to hazardous voltages and currents inside the chassis; they contain electromagnetic interference (EMI) that might disrupt other equipment; and they direct the flow of cooling air through the chassis. Do not operate the system unless all cards, faceplates, front covers, and rear covers are in place.**

#### **6.2.2.1 Removing a Blank Faceplate**

Complete the following steps to remove a blank faceplate from the chassis:

- **Step 1** Connect a grounding strap to the ESD grounding jack on the chassis. See the ["Preventing Electrostatic](#page-85-0)  [Discharge Damage" section on page 2-8](#page-85-0) for the ESD grounding jack location on the Cisco 6160.
- **Step 2** Lift the ejector lever to disconnect the blank faceplate from the backplane.
- **Step 3** Carefully slide the blank faceplate out of the slot.

Either replace the blank faceplate that you remove, or insert an *x*TU-C line card. For blank faceplate installation instructions, see the ["Installing a Blank Faceplate" section on page 6-5.](#page-186-1) For line card installation instructions, see the ["Installing an xTU-C Line Card" section on page 6-4](#page-185-0).

#### <span id="page-186-1"></span>**6.2.2.2 Installing a Blank Faceplate**

Blank faceplates should occupy any empty line card slots in Cisco 6160 chassis. Blank faceplate installation is similar to line card installation.

Complete the following steps to install a blank faceplate from the chassis:

- **Step 1** Vertically align the blank faceplate edges with the guides at the top and bottom of the slot.
- **Step 2** Lift up on the ejector lever and gently apply pressure to the bottom of the faceplate while pushing the blank faceplate into the slot.
- **Step 3** Push on the faceplate to fully seat the blank faceplate.
- **Step 4** Press down on the ejector lever to secure the faceplate.

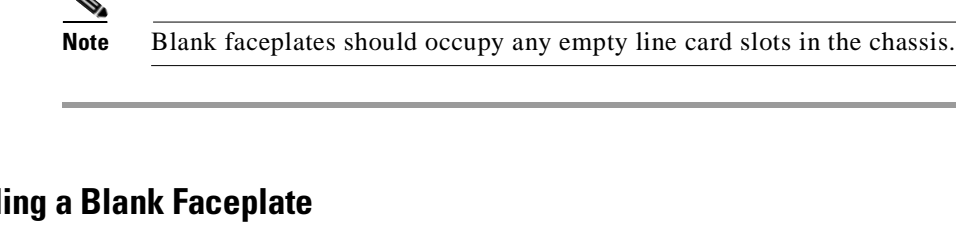

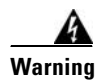

## <span id="page-187-0"></span>**6.2.3 DS3+T1/E1 IMA NI-2 Card**

The following sections describe how to remove and install a DS3+T1/E1 IMA NI-2 card.

## **6.2.3.1 Removing a DS3+T1/E1 IMA NI-2 Card**

Complete the following steps to remove a DS3+T1/E1 IMA NI-2 card from the chassis. Accomplish each step completely before moving on to the next step.

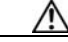

**Caution** Service is interrupted to the entire system when the NI-2 card is removed unless a secondary NI-2 card is installed in the chassis. If a secondary NI-2 card is not installed, ensure that a service interruption is acceptable before proceeding.

If a secondary NI-2 card is installed in the chassis, removing the active NI-2 card causes a switchover to the standby NI-2 card, which interrupts data traffic for approximately 60 seconds.

Removing a standby NI-2 card does not interrupt service to the system.

- **Step 1** Connect a grounding strap to the ESD grounding jack on the chassis. See the ["Preventing Electrostatic](#page-85-0)  [Discharge Damage" section on page 2-8](#page-85-0) for the ESD grounding jack location on the Cisco 6160.
- **Step 2** Disconnect the cable connected to the RJ-45 auxiliary port (AUX) on the NI-2 card, as necessary.
- **Step 3** Disconnect the cable connected to the system console port (CNSL) on the NI-2 card, as necessary.
- **Step 4** Disconnect the cable connected to the RJ-45 10BaseT receptacle (ENET) on the NI-2 card, as necessary.
- **Step 5** Use a flat-head screwdriver to move the locking tabs on the faceplate from the locked to the unlocked position. Be sure to turn the locking tabs so that they do not overlap the NI-2 card ejector levers, as shown in [Figure 6-3.](#page-187-1)

<span id="page-187-1"></span>*Figure 6-3 Positioning the Locking Tab for NI-2 Card Removal and Installation*

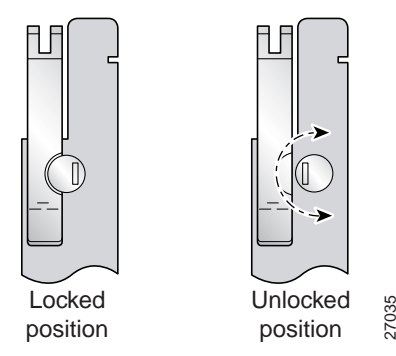

- **Step 6** Lift up on the ejector levers. This action disconnects the card from the backplane.
- **Step 7** Carefully slide the card out of the slot.

See the ["Installing a DS3+T1/E1 IMA NI-2 Card" section on page 6-7](#page-188-0) for NI-2 card installation procedures.

## <span id="page-188-0"></span>**6.2.3.2 Installing a DS3+T1/E1 IMA NI-2 Card**

Complete the following steps to install a DS3+T1/E1 IMA NI-2 card in the chassis. Accomplish each step completely before moving on to the next step.

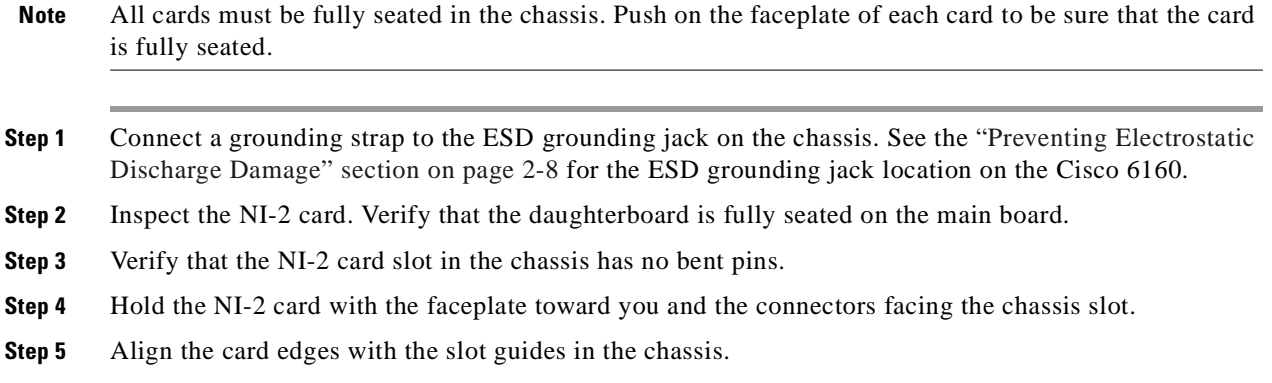

**Step 6** Lift up on the ejector levers and gently apply pressure to the faceplate while pushing the card into the slot.

[Figure 6-4](#page-188-1) shows how to install an NI-2 card in a Cisco 6160 chassis.

<span id="page-188-1"></span>*Figure 6-4 NI-2 Card Installation in the Cisco 6160*

#### $0.6160$ STATUS STATUS STATUS -155SM-155SM ACTIVE STATUS STATUS  $\epsilon$  . ACTIVE STATUS ACTIVE  $\tilde{\phantom{a}}$ G.LITE CAP DMT G.LITE STATUS STATUS RESET STATUS ACTIVE TRNK 1 STATUS Ì ACTIVE **4** FL **4X FLEXI 4X FLEXI** ALARMS CRITICAL **4X FLEXI** MAJOR  $\theta$  $\sqrt{2}$ STATUS MINOR STATUS POWER STATUS STATUS STATUS  $\lambda$ CT ACTIVE **D** CAUTION ACTIVE **FAM** FA<sub>N</sub> STATUS FAN 2 ACTIVE **ATTENTION** G.LITE G.LITE **IN PRECAUCH** G.LITE STATUS  $Bm_2$ STATUS STATUS **ACHTUNG** STATUS  $\mathbf{r}$ **4X FLEXI** ACTIVE **4X FLEXI** ACT **4X FLEXI** G.LITE **BLANK 4X FLEXI** INPUT OK OUT FAIL

- **Step 7** Push on the faceplate of the card to fully seat the card.
- **Step 8** Press down on the ejector levers to secure the card and connect it to the backplane.

53029

- **Step 9** Use a flat-head screwdriver to turn the locking tabs on the faceplate so that they overlap the NI-2 card ejector levers to prevent inadvertent dislodging. [Figure 6-3 on page 6-6](#page-187-1) shows how to position the locking tabs.
- **Step 10** Verify that the STATUS, ACTIVE, and POWER LEDs on the NI-2 card are solid green after the self-test is complete. This self-test procedure takes several minutes. If the LEDs are not green after the self-test, see [Chapter 5, "Troubleshooting"](#page-162-0) for troubleshooting procedures.

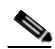

- **Note** If you are installing the card for the first time, refer to the provisioning procedures in the *Configuration Guide for Cisco DSLAMs with NI-2*.
- **Step 11** Perform a software update if the STATUS LED on the NI-2 card is blinking.

Refer to the *Configuration Guide for Cisco DSLAMs with NI-2* for software upgrade procedures.

- **Step 12** Connect the Ethernet to the management network.
	- **a.** Connect an Ethernet cable to the RJ-45 10BaseT receptacle (ENET) on the DS3+T1/E1 IMA NI-2 card faceplate.
	- **b.** Connect the other end of the Ethernet cable to the management network (for example, a LAN).
- <span id="page-189-0"></span>**Step 13** Connect a VT100-compatible terminal to the system console port (CNSL) on the NI-2 card faceplate. Connect the terminal to a power source and set it up using the values shown in [Table 6-1.](#page-189-0)

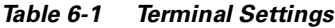

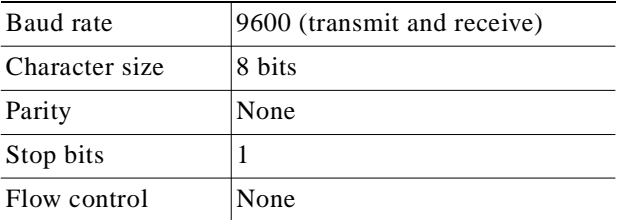

**Step 14** Connect a terminal, a modem, or another serial device to the RJ-45 auxiliary port (AUX) on the NI-2 card faceplate. This step is optional.

# <span id="page-190-0"></span>**6.2.4 DS3/2DS3 NI-2 Card**

The following sections describe how to remove and install a DS3/2DS3 NI-2 card.

## **6.2.4.1 Removing a DS3/2DS3 NI-2 Card**

Complete the following steps to remove a DS3/2DS3 NI-2 card from the chassis. Accomplish each step completely before moving on to the next step.

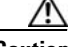

**Caution** Service is interrupted to the entire system when the NI-2 card is removed unless a secondary NI-2 card is installed in the chassis. If a secondary NI-2 card is not installed, ensure that a service interruption is acceptable before proceeding.

If a secondary NI-2 card is installed in the chassis, removing the active NI-2 card causes a switchover to the standby NI-2 card, which interrupts data traffic for approximately 60 seconds.

Removing a standby NI-2 card does not interrupt service to the system.

- **Step 1** Connect a grounding strap to the ESD grounding jack on the chassis. See the ["Preventing Electrostatic](#page-85-0)  [Discharge Damage" section on page 2-8](#page-85-0) for the ESD grounding jack location on the Cisco 6160.
- **Step 2** Disconnect the cable connected to the RJ-45 auxiliary port (AUX) on the NI-2 card, as necessary.
- **Step 3** Disconnect the cable connected to the system console port (CNSL) on the NI-2 card, as necessary.
- **Step 4** Disconnect the cable connected to the RJ-45 10BaseT receptacle (ENET) on the NI-2 card, as necessary.
- **Step 5** Use a flat-head screwdriver to move the locking tabs on the faceplate from the locked to the unlocked position. Be sure to turn the locking tabs so that they do not overlap the ejector levers on the NI-2 card, as shown in [Figure 6-3.](#page-187-1)
- **Step 6** Lift up on the ejector levers. This action disconnects the card from the backplane.
- **Step 7** Carefully slide the card out of the slot.

See the ["Installing a DS3/2DS3 NI-2 Card" section on page 6-9](#page-190-1) for NI-2 card installation procedures.

## <span id="page-190-1"></span>**6.2.4.2 Installing a DS3/2DS3 NI-2 Card**

Complete the following steps to install a DS3/2DS3 NI-2 card in the chassis. Accomplish each step completely before moving on to the next step.

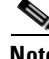

**Note** All cards must be fully seated in the chassis. Push on the faceplate of each card to be sure that the card is fully seated.

- **Step 1** Connect a grounding strap to the ESD grounding jack on the chassis. See the ["Preventing Electrostatic](#page-85-0)  [Discharge Damage" section on page 2-8](#page-85-0) for the ESD grounding jack location on the Cisco 6160.
- **Step 2** Inspect the NI-2 card. Verify that the daughterboard is fully seated on the main board.
- **Step 3** Verify that the NI-2 card slot in the chassis has no bent pins.
- **Step 4** Hold the NI-2 card with the module faceplate toward you and the connectors facing the chassis slot.
- **Step 5** Vertically align the card edges with the guides at the top and bottom of slot 10 or slot 11 in the chassis. [Figure 6-4](#page-188-1) shows how to install an NI-2 card in a Cisco 6160 chassis.
- **Step 6** Lift up on the ejector levers and gently apply pressure to the bottom of the faceplate while pushing the card into the slot.
- **Step 7** Push on the faceplate of each card to fully seat the card.
- **Step 8** Press down on the ejector levers to secure the card and connect it to the backplane.
- **Step 9** Use a flat-head screwdriver to turn the locking tabs on the faceplate so that they overlap the NI-2 card ejector levers to prevent inadvertent dislodging, as shown in [Figure 6-3 on page 6-6](#page-187-1).

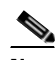

**Note** The network connection to the ATM switch and the subtending connections for the DS3/2DS3 NI-2 card are made from the I/O card. For more information on these connection procedures, see [Chapter 3, "Installing a Cisco 6160 with a POTS Splitter Configuration,"](#page-98-0) and [Chapter 4,](#page-130-0)  ["Installing a Cisco 6160 Without a POTS Splitter Configuration."](#page-130-0)

**Step 10** Verify that the STATUS, ACTIVE, and POWER LEDs on the NI-2 card are solid green after the self-test is complete. This self-test procedure takes several minutes. If the LEDs are not green after the self-test, see [Chapter 5, "Troubleshooting"](#page-162-0) for troubleshooting procedures.

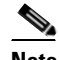

**Note** If you are installing the card for the first time, refer to the provisioning procedures in the *Configuration Guide for Cisco DSLAMs with NI-2*.

**Step 11** Perform a software update if the STATUS LED on the NI-2 card is blinking.

Refer to the *Configuration Guide for Cisco DSLAMs with NI-2* for software upgrade procedures.

- **Step 12** Connect the Ethernet to the management network.
	- **a.** Connect an Ethernet cable to the RJ-45 10BaseT receptacle (ENET) on the NI-2 card faceplate.
	- **b.** Connect the other end of the Ethernet cable to the management network (for example, a LAN).
- **Step 13** Connect a VT100-compatible terminal to the system console port (CNSL) on the NI-2 card faceplate. Connect the terminal to a power source and set it up using the values that are shown in [Table 6-1.](#page-189-0)
- **Step 14** Connect a terminal, a modem, or another serial device to the RJ-45 auxiliary port (AUX) on the NI-2 card faceplate. This step is optional.

# <span id="page-192-0"></span>**6.2.5 OC-3c/2DS3 NI-2 Card**

The following sections describe how to remove and install an OC-3c/2DS3 NI-2 card.

## **6.2.5.1 Removing an OC-3c/2DS3 NI-2 Card**

Complete the following steps to remove an OC-3c/2DS3 NI-2 card from the chassis. Accomplish each step completely before moving on to the next step.

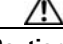

**Caution** Service is interrupted to the entire system when the NI-2 card is removed unless a secondary NI-2 card is installed in the chassis. If a secondary NI-2 card is not installed, ensure that a service interruption is acceptable before proceeding.

If a secondary NI-2 card is installed in the chassis, removing the active NI-2 card causes a switchover to the standby NI-2 card, which interrupts data traffic for approximately 60 seconds.

Removing a standby NI-2 card does not interrupt service to the system.

- **Step 1** Connect a grounding strap to the ESD grounding jack on the chassis. See the ["Preventing Electrostatic](#page-85-0)  [Discharge Damage" section on page 2-8](#page-85-0) for the ESD grounding jack location on the Cisco 6160.
- **Step 2** Disconnect the cable connected to the RJ-45 auxiliary port (AUX) on the NI-2 card, as necessary.
- **Step 3** Disconnect the cable connected to the system console port (CNSL) on the NI-2 card, as necessary.
- **Step 4** Disconnect the cable connected to the RJ-45 10BaseT receptacle (ENET) on the NI-2 card, as necessary.
- **Step 5** Disconnect the ATM switch receive cable from the TRNK 1 TX optical interface connector on the NI-2 card.
- **Step 6** Disconnect the ATM switch transmit cable from the TRNK 1 RX optical interface connector on the NI-2 card.
- **Step 7** Use a flat-head screwdriver to move the locking tabs on the faceplate from the locked to the unlocked position. Be sure to turn the locking tabs so that they do not overlap the NI-2 card ejector levers, as shown in [Figure 6-3](#page-187-1).
- **Step 8** Lift up on the ejector levers. This action disconnects the card from the backplane.
- **Step 9** Carefully slide the card out of the slot.

See the ["Installing an OC-3c/2DS3 NI-2 Card" section on page 6-12](#page-193-0) for NI-2 card installation procedures.

Т

## <span id="page-193-0"></span>**6.2.5.2 Installing an OC-3c/2DS3 NI-2 Card**

Complete the following steps to install an OC-3c/2DS3 NI-2 card in the chassis. Accomplish each step completely before moving on to the next step.

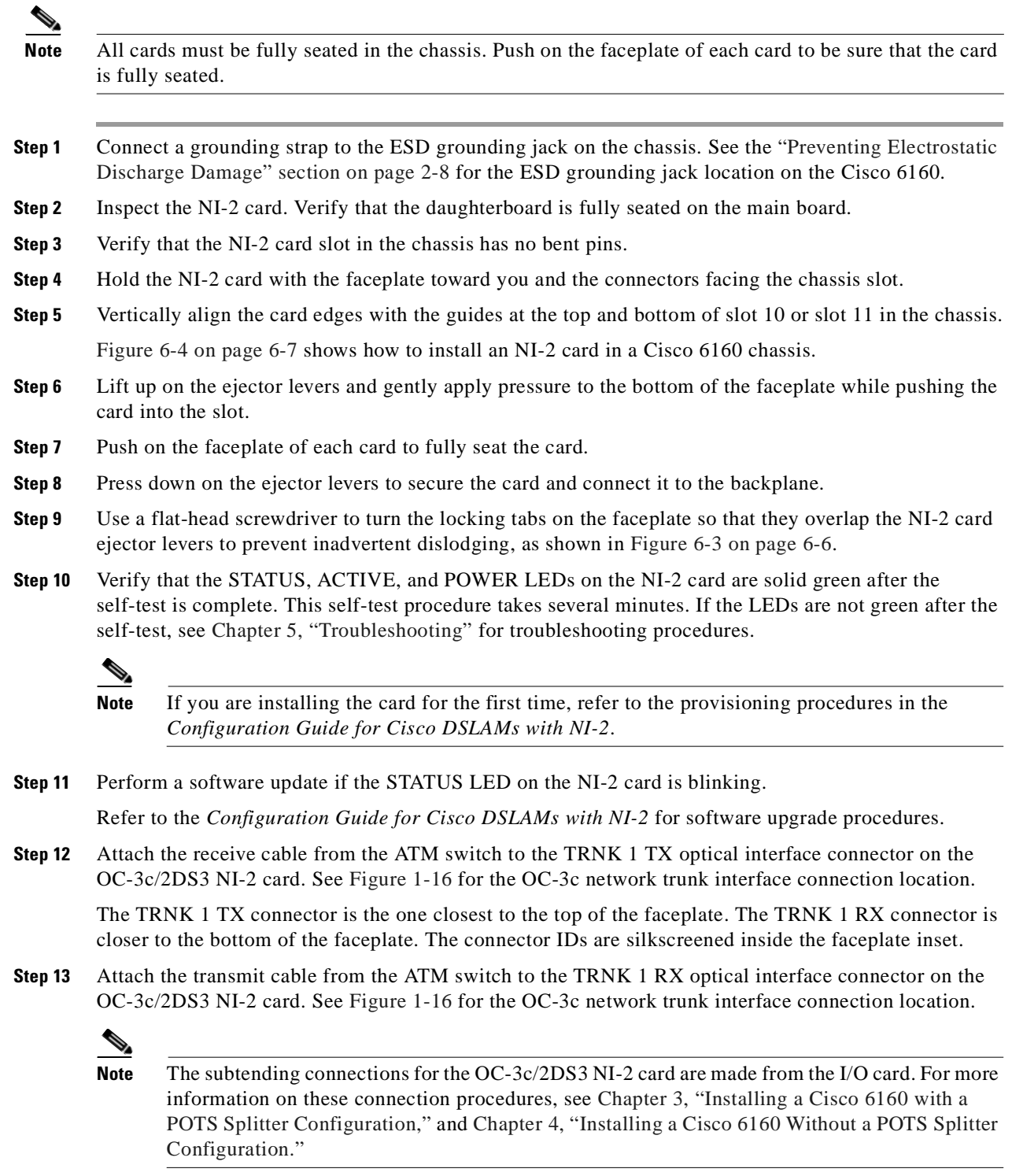

**Step 14** Connect the Ethernet to the management network.

- **a.** Connect an Ethernet cable to the RJ-45 10BaseT receptacle (ENET) on the NI-2 card faceplate.
- **b.** Connect the other end of the cable to the management network (for example, a LAN).
- **Step 15** Connect a VT100-compatible terminal to the system console port (CNSL) on the NI-2 card faceplate. Connect the terminal to a power source and set it up using the values that are shown in [Table 6-1](#page-189-0).
- **Step 16** Connect a terminal, a modem, or another serial device to the RJ-45 auxiliary port (AUX) on the NI-2 card faceplate. This step is optional.

## <span id="page-194-0"></span>**6.2.6 OC-3c/OC-3c NI-2 Card**

The following sections describe how to remove and install an OC-3c/OC-3c NI-2 card.

#### **6.2.6.1 Removing an OC-3c/OC-3c NI-2 Card**

Complete the following steps to remove an OC-3c/OC-3c NI-2 card from the chassis. Accomplish each step completely before moving on to the next step.

**Caution** Service is interrupted to the entire system when the NI-2 card is removed unless a secondary NI-2 card is installed in the chassis. If a secondary NI-2 card is not installed, ensure that a service interruption is acceptable before proceeding.

If a secondary NI-2 card is installed in the chassis, removing the active NI-2 card causes a switchover to the standby NI-2 card, which interrupts data traffic for approximately 60 seconds.

Removing a standby NI-2 card does not interrupt service to the system.

- **Step 1** Connect a grounding strap to the ESD grounding jack on the chassis. See the ["Preventing Electrostatic](#page-85-0)  [Discharge Damage" section on page 2-8](#page-85-0) for the ESD grounding jack location on the Cisco 6160.
- **Step 2** Disconnect the cable connected to the RJ-45 auxiliary port (AUX) on the NI-2 card, as necessary.
- **Step 3** Disconnect the cable connected to the system console port (CNSL) on the NI-2 card, as necessary.
- **Step 4** Disconnect the cable connected to the RJ-45 10BaseT receptacle (ENET) on the NI-2 card, as necessary.
- **Step 5** Disconnect the ATM switch receive cable from the TRNK 1 TX optical interface connector on the NI-2 card.
- **Step 6** Disconnect the ATM switch transmit cable from the TRNK 1 RX optical interface connector on the NI-2 card.
- **Step 7** Disconnect the SBTD 2 RX optical interface connector on the NI-2 card, as necessary.
- **Step 8** Disconnect the SBTD 2 TX optical interface connector on the NI-2 card, as necessary.
- **Step 9** Use a flat-head screwdriver to move the locking tabs on the faceplate from the locked to the unlocked position. Be sure to turn the locking tabs so that they do not overlap the NI-2 card ejector levers, as shown in [Figure 6-3.](#page-187-1)
- **Step 10** Lift up on the ejector levers. This action disconnects the card from the backplane.
- **Step 11** Carefully slide the card out of the slot.

See the ["Installing an OC-3c/OC-3c NI-2 Card" section on page 6-14](#page-195-0) for NI-2 card installation procedures.

#### <span id="page-195-0"></span>**6.2.6.2 Installing an OC-3c/OC-3c NI-2 Card**

Complete the following steps to install an OC-3c/OC-3c NI-2 card in the chassis. Accomplish each step completely before moving on to the next step.

**Note** All cards must be fully seated in the chassis. Push on the faceplate of each card to be sure that the card is fully seated.

- **Step 1** Connect a grounding strap to the ESD grounding jack on the chassis. See the ["Preventing Electrostatic](#page-85-0)  [Discharge Damage" section on page 2-8](#page-85-0) for the ESD grounding jack location on the Cisco 6160.
- **Step 2** Inspect the NI-2 card. Verify that the daughterboard is fully seated on the main board.
- **Step 3** Verify that the NI-2 card slot in the chassis has no bent pins.
- **Step 4** Hold the NI-2 card with the faceplate toward you and the connectors facing the chassis slot.
- **Step 5** Align the card edges with the slot guides in the chassis.

[Figure 6-4 on page 6-7](#page-188-1) shows how to install an NI-2 card in a Cisco 6160 chassis.

- **Step 6** Lift up on the ejector levers and gently apply pressure to the bottom of the faceplate while pushing the card into the slot.
- **Step 7** Push on the faceplate of each card to fully seat the card.
- **Step 8** Press down on the ejector levers to secure the card and connect it to the backplane.
- **Step 9** Use a flat-head screwdriver to turn the locking tabs on the faceplate so that they overlap the NI-2 card ejector levers to prevent inadvertent dislodging, as shown in [Figure 6-3.](#page-187-1)
- **Step 10** Verify that the STATUS, ACTIVE, and POWER LEDs on the NI-2 card are solid green after the self-test is complete. This self-test procedure takes several minutes. If the STATUS LEDs are not green after the self-test, see [Chapter 5, "Troubleshooting"](#page-162-0) for troubleshooting procedures.
- **Step 11** Perform a software update if the STATUS LED on the NI-2 card is blinking.

**Note** Refer to the *Configuration Guide for Cisco DSLAMs with NI-2* for software upgrade procedures.

**Step 12** Attach the receive cable from the ATM switch to the TRNK 1 TX optical interface connector on the OC-3c/2DS3 NI-2 card. See [Figure 1-17](#page-58-0) for the OC-3c network trunk interface connection location.

The TRNK 1 TX connector is the one closest to the top of the faceplate. The TRNK 1 RX connector is closer to the bottom of the faceplate. The connector IDs are silkscreened inside the faceplate inset.

- **Step 13** Attach the transmit cable from the ATM switch to the TRNK 1 RX optical interface connector on the OC-3c/2DS3 NI-2 card. See [Figure 1-17](#page-58-0) for the OC-3c network trunk interface connection location.
	- **Note** To cable the chassis for OC-3c subtending, see the appropriate installation chapter in this guide.
- **Step 14** Reconnect the SBTD 2 optical interface connectors (RX and TX) on the NI-2 card, as necessary.

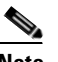

- **Note** To cable the chassis for OC-3c subtending, see [Chapter 3, "Installing a Cisco 6160 with a POTS](#page-98-0)  [Splitter Configuration,"](#page-98-0) or [Chapter 4, "Installing a Cisco 6160 Without a POTS Splitter](#page-130-0)  [Configuration."](#page-130-0)
- **Step 15** Connect the Ethernet to the management network.
	- **a.** Connect an Ethernet cable to the RJ-45 10BaseT receptacle (ENET) on the OC-3c/OC-3c NI-2 card faceplate.
	- **b.** Connect the other end of the cable to the management network (for example, a LAN).
- **Step 16** Connect a VT100-compatible terminal to the system console port (CNSL) on the NI-2 card faceplate. Connect the terminal to a power source and set it up using the values that are shown in [Table 6-1](#page-189-0).
- **Step 17** Connect a terminal, a modem, or another serial device to the RJ-45 auxiliary port (AUX) on the NI-2 card faceplate. This step is optional.

## <span id="page-197-0"></span>**6.2.7 DS3/2DS3+8xT1 IMA I/O Card**

The following sections describe how to remove or install a DS3/2DS3+8xT1 IMA I/O card.

**Caution** Static voltages as low as 30 volts can cause latent damage to circuitry on the I/O card. Observe all standard antistatic procedures (for example, wear a ground strap).

## <span id="page-197-1"></span>**6.2.7.1 Removing a DS3/2DS3+8xT1 IMA I/O Card**

Complete the following steps to remove the DS3/2DS3+8xT1 IMA I/O card from the chassis backplane:

**Caution** To prevent the system from powering up, do not install the fuses at this time. If the fuses are already installed in the fuse and alarm panel, remove them. You can replace the fuses after the system is installed and connected.

The fuse and alarm panel is not provided by Cisco.

 $\boldsymbol{\beta}$ 

**Tip** Cisco recommends that you label each cable and wire at both ends to identify its destination.

- **Step 1** Connect a grounding strap to the ESD grounding jack on the chassis. See the ["Preventing Electrostatic](#page-85-0)  [Discharge Damage" section on page 2-8](#page-85-0) for the ESD grounding jack location on the Cisco 6160.
- **Step 2** Power off the Cisco 6160.
	- **a.** Type the following command to save the configuration changes to NVRAM:

DSLAM# **copy running-config startup-config**

- **b.** Set the circuit breakers on both power entry modules (PEMs) to the OFF (0) position.
- **Step 3** Mark and disconnect all DS3 coaxial cables from the six BNC connectors (DS3 Port 1 through Port 3) on the I/O card, as necessary. Each port has a TX and an RX connection.

See [Figure 1-19](#page-63-0) for the DS3 BNC connector locations.

**Step 4** Mark and disconnect all T1 wires from the eight RJ-48C receptacles (T1 Port 1 through Port 8) on the I/O card, as necessary.

See [Figure 1-19](#page-63-0) for the T1 receptacle locations.

**Step 5** Mark and disconnect all wires from the I/O card wire-wrap pins.

See [Figure 1-19](#page-63-0) for the wire-wrap pin locations.

**Step 6** Use a Phillips-head screwdriver to remove the ten screws from the I/O card EMI cover, as shown in [Figure 6-5.](#page-198-0)

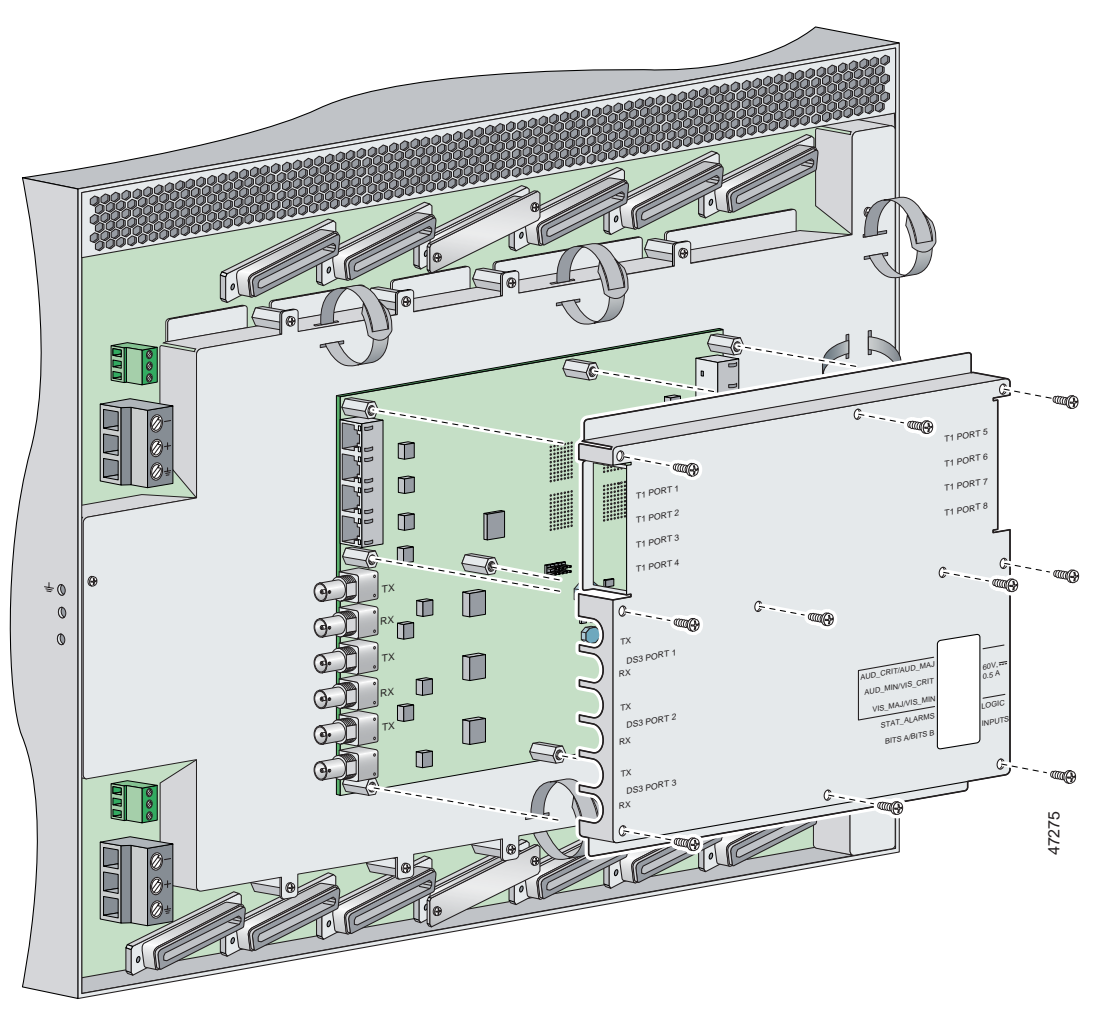

<span id="page-198-0"></span>*Figure 6-5 DS3/2DS3+8xT1 IMA I/O Card EMI Cover Removal*

**Step 7** Carefully lift the EMI cover off of the I/O card.

**Step 8** Use a  $1/4$  inch socket driver or wrench to remove the ten standoff screws and washers that attach the I/O card to the chassis, as shown in [Figure 6-6](#page-199-0).

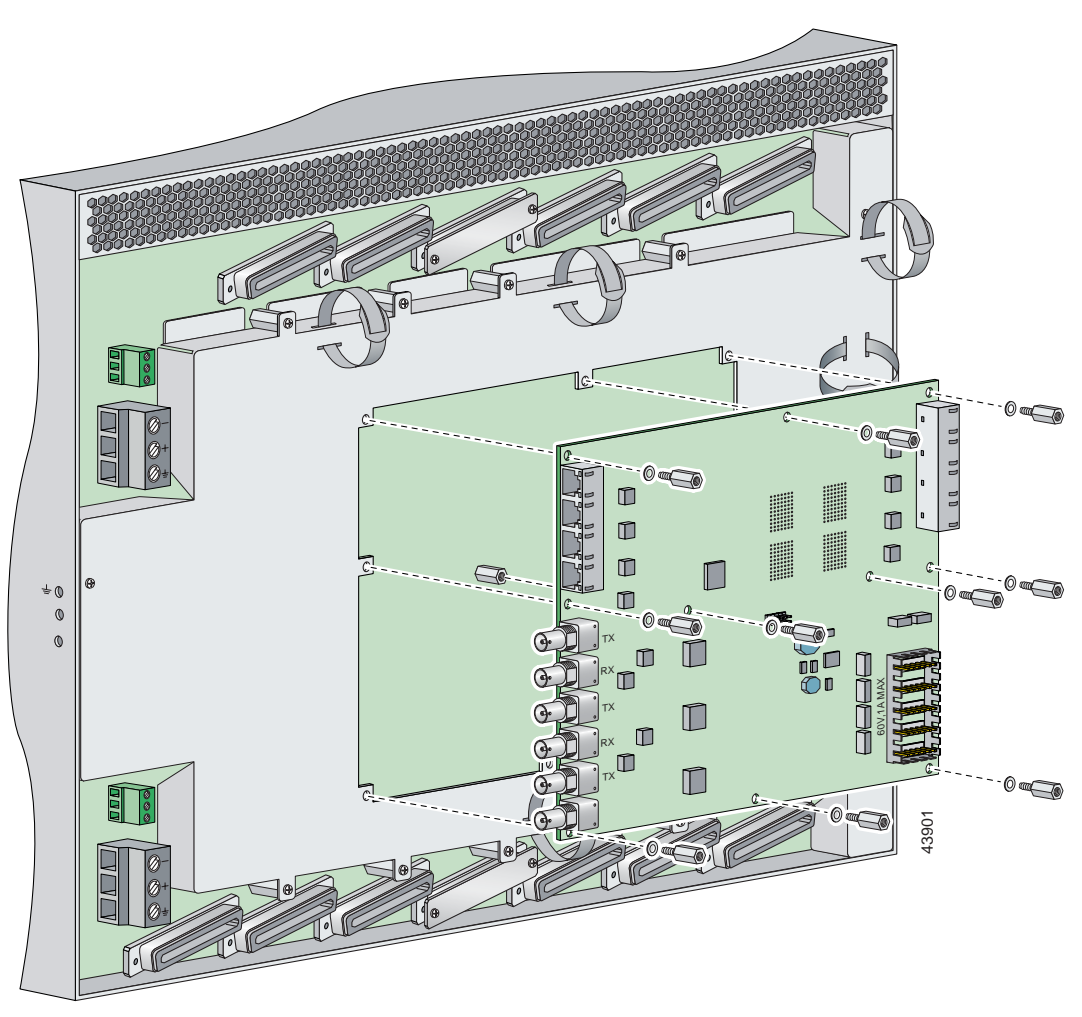

<span id="page-199-0"></span>*Figure 6-6 DS3/2DS3+8xT1 IMA I/O Card Removal*

- **Step 9** Grasp the sides, or top and bottom, of the I/O card, and carefully pull the I/O card away from the P3 and P9 connectors on the Cisco 6160 backplane.
- **Step 10** Place the I/O card in an antistatic bag or in a box lined with antistatic material.
- **Step 11** Store the removed screws, standoff screws, washers, and EMI cover in a safe place for reinstallation.

See the ["Installing a DS3/2DS3+8xT1 IMA I/O Card" section on page 6-19](#page-200-0) for I/O card installation procedures.

## <span id="page-200-0"></span>**6.2.7.2 Installing a DS3/2DS3+8xT1 IMA I/O Card**

Complete the following steps to install the DS3/2DS3+8xT1 IMA I/O card from the chassis backplane:

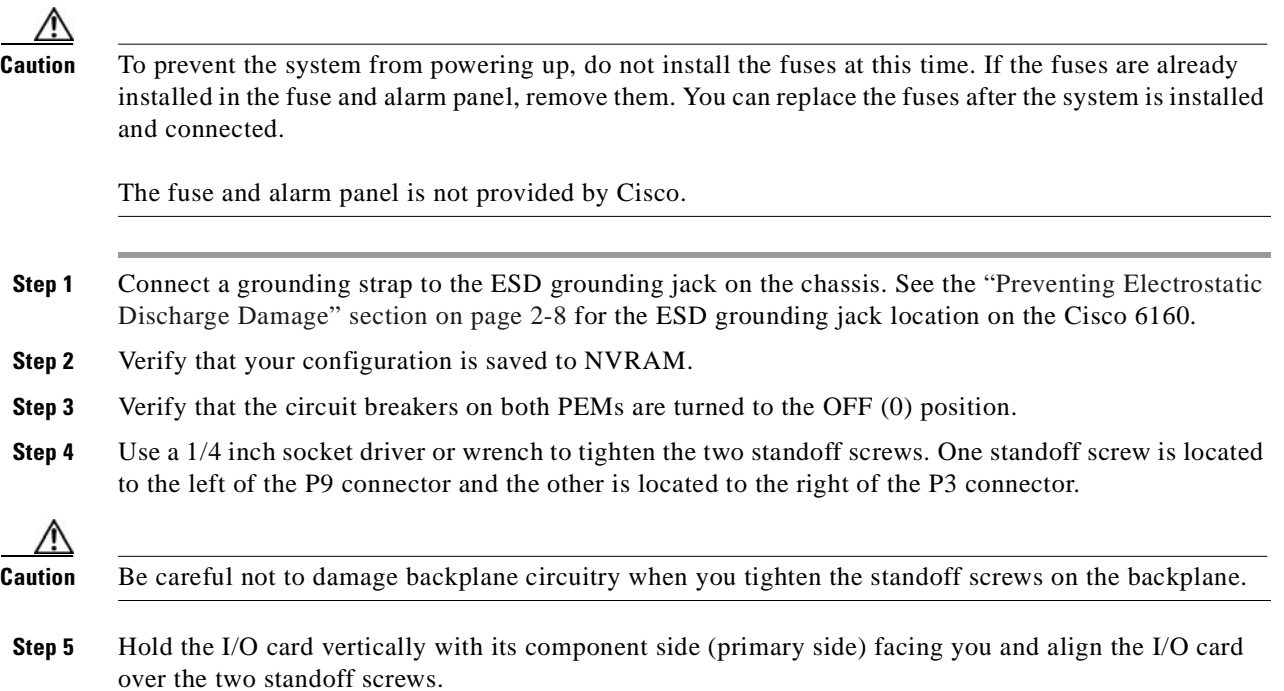

**Step 6** Carefully press J15 and J16 receptacles on the I/O card onto the P3 and P9 connectors on the chassis backplane until the I/O card is in place and against the two standoff screws, as shown in [Figure 6-7.](#page-201-0)

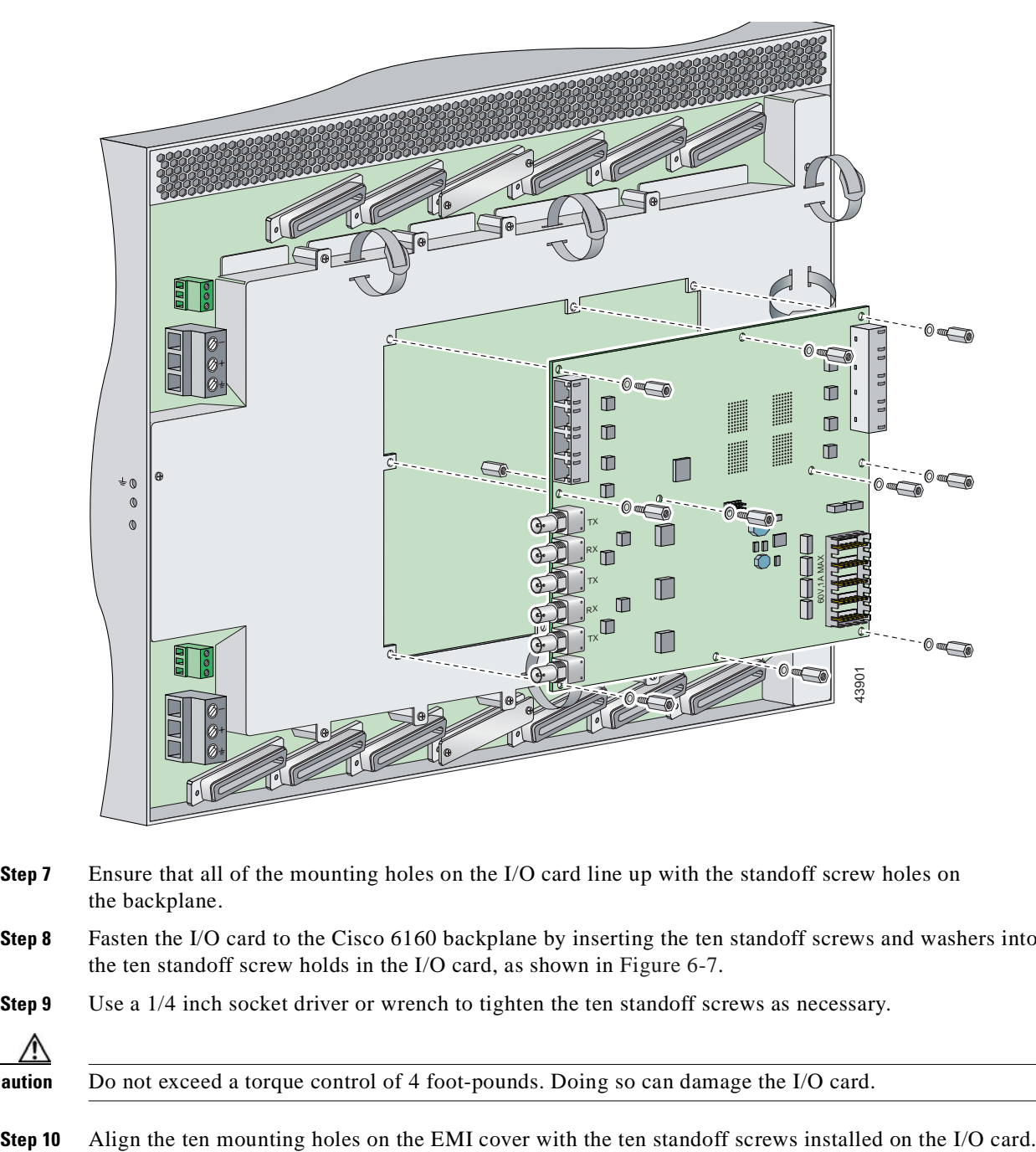

<span id="page-201-0"></span>*Figure 6-7 DS3/2DS3+8xT1 IMA I/O Card Placement on P3 and P9 Connectors*

- **Step 7** Ensure that all of the mounting holes on the I/O card line up with the standoff screw holes on the backplane.
- **Step 8** Fasten the I/O card to the Cisco 6160 backplane by inserting the ten standoff screws and washers into the ten standoff screw holds in the I/O card, as shown in [Figure 6-7.](#page-201-0)
- **Step 9** Use a 1/4 inch socket driver or wrench to tighten the ten standoff screws as necessary.

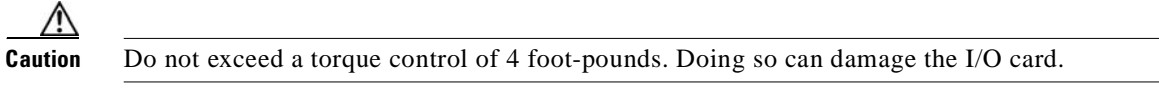

**Step 11** Use a Phillips-head screwdriver and ten screws to attach the EMI cover to the I/O card, as shown in [Figure 6-8.](#page-202-0)

**Caution** Do not exceed a torque control of 4 foot-pounds.

<span id="page-202-0"></span>*Figure 6-8 DS3/2DS3+8xT1 IMA I/O Card EMI Cover Installation*

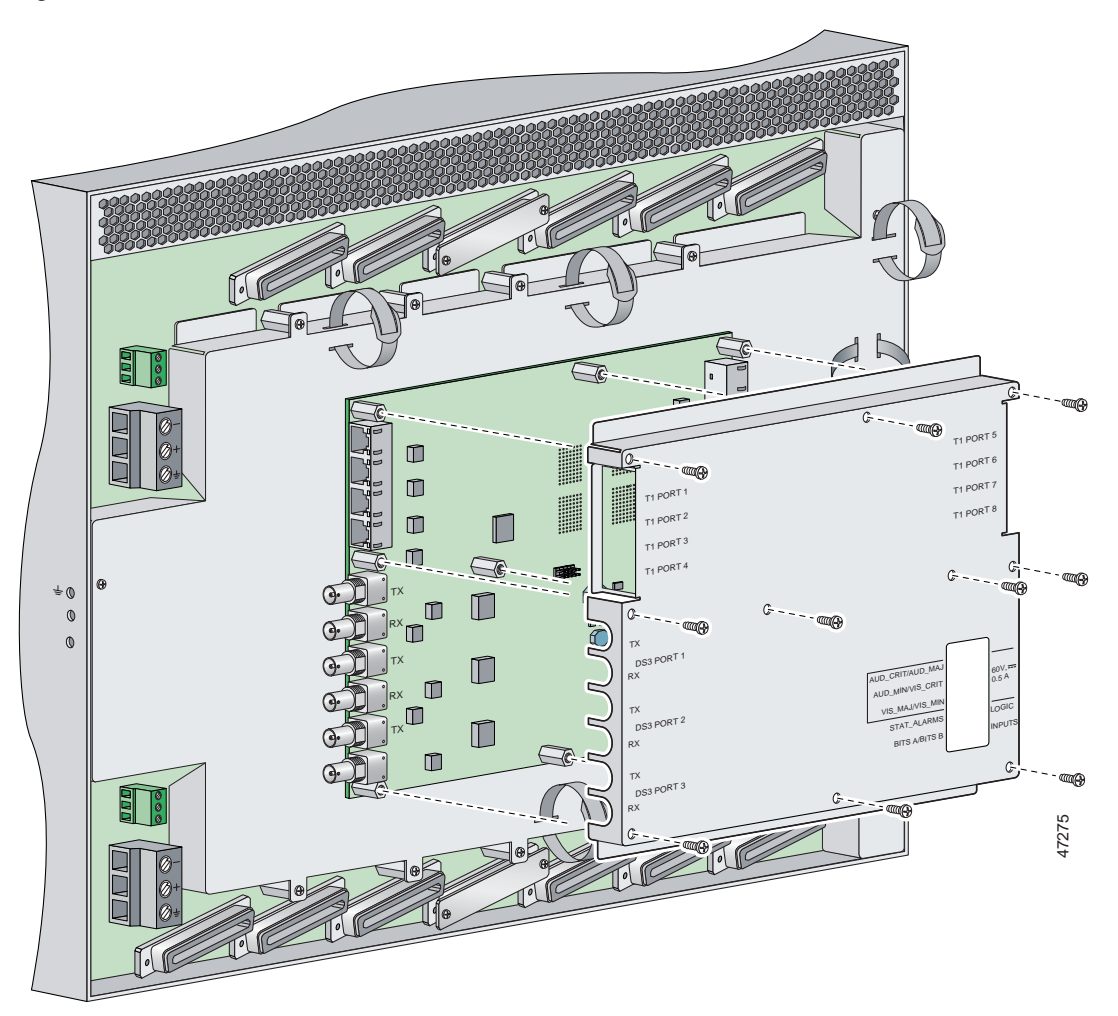

- **Step 12** If you disconnected the wire from the wire-wrap pins in the ["Removing a DS3/2DS3+8xT1 IMA I/O](#page-197-1)  [Card" section on page 6-16](#page-197-1), reconnect them.
- **Step 13** If you disconnected the T1 wires from the RJ-48C receptacles in the "Removing a DS3/2DS3+8xT1 [IMA I/O Card" section on page 6-16,](#page-197-1) reconnect them.
- **Step 14** If you disconnected the DS3 coaxial cables from the BNC connectors in the ["Removing a](#page-197-1)  [DS3/2DS3+8xT1 IMA I/O Card" section on page 6-16](#page-197-1), reconnect them.
- **Step 15** Set the circuit breakers on each PEM to the ON (1) position.

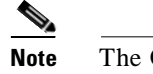

**Note** The OUT FAIL LED might blink briefly.

**Step 16** Verify that the INPUT OK LED is green.

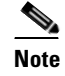

**Note** If the INPUT OK LED is not green or if other issues arise, see [Chapter 5, "Troubleshooting"](#page-162-0) for troubleshooting procedures.

- **Step 17** Reboot the system to reassociate the system MAC address.
- **Step 18** Confirm that the Cisco IOS software recognizes the new I/O card.
	- **a.** Type the following command:

DSLAM# **show hardware**

**b.** Scroll through the data and locate the I/O card information.

The information displayed on the screen will be similar to the following output:

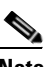

**Note** The command output below is an example display. Slots 1 through 9 and 12 through 34 are available for line cards and slot 11 is for a secondary NI-2 card.

```
Chassis Type: C6160 
I/O Card: 6160-DS3+8T1-IO
Slot 1 : EMPTY Slot 19: EMPTY 
Slot 2 : EMPTY Slot 20: EMPTY 
Slot 3 : EMPTY Slot 21: EMPTY
Slot 4 : EMPTY Slot 22: EMPTY 
Slot 5 : EMPTY Slot 23: EMPTY 
Slot 6 : EMPTY Slot 24: EMPTY 
Slot 7 : EMPTY Slot 25: EMPTY 
Slot 8 : EMPTY Slot 26: EMPTY 
Slot 9 : EMPTY Slot 27: EMPTY 
Slot 10:NI-2-155MM-155MM
Slot 11:EMPTY
Slot 12: EMPTY Slot 28: EMPTY 
Slot 13: EMPTY Slot 29: EMPTY 
Slot 14: EMPTY Slot 30: EMPTY
Slot 15: EMPTY Slot 31: EMPTY 
Slot 16: EMPTY Slot 32: EMPTY 
Slot 17: EMPTY Slot 33: EMPTY 
Slot 18: EMPTY Slot 34: EMPTY 
Fan Module 1: Present 2: Present
Power Supply Module 1: 6160-PEM-DC 
Power Supply Module 2: EMPTY
```
V,

**Note** If the information displays as "Unreadable" or "Unknown", the I/O card was not installed properly or a problem exists with the I/O card. Install the I/O card again by following the procedures in this section. If the I/O card is still not recognized by the system, see [Chapter 5,](#page-162-0)  ["Troubleshooting"](#page-162-0) for troubleshooting procedures.

## <span id="page-204-0"></span>**6.2.8 DS3/2DS3 I/O Card**

The following sections describe how to remove or install a DS3/2DS3 I/O card.

**Caution** Static voltages as low as 30 volts can cause latent damage to circuitry on the I/O card. Observe all standard antistatic procedures (for example, wear a ground strap).

## **6.2.8.1 Removing a DS3/2DS3 I/O Card**

Complete the following steps to remove the DS3/2DS3 I/O card from the chassis backplane:

**Caution** To prevent the system from powering up, do not install the fuses at this time. If the fuses are already installed in the fuse and alarm panel, remove them. You can replace the fuses after the system is installed and connected.

The fuse and alarm panel is not provided by Cisco.

 $\boldsymbol{\beta}$ 

Cisco recommends that you label each cable and wire at both ends to identify its destination.

- **Step 1** Connect a grounding strap to the ESD grounding jack on the chassis. See the ["Preventing Electrostatic](#page-85-0)  [Discharge Damage" section on page 2-8](#page-85-0) for the ESD grounding jack location on the Cisco 6160.
- **Step 2** Power off the Cisco 6160.

**a.** Type the following command to save the configuration changes to NVRAM:

DSLAM# **copy running-config startup-config**

- **b.** Set the circuit breakers on both power entry modules (PEMs) to the OFF (0) position.
- **Step 3** Mark and disconnect all DS3 coaxial cables from the six BNC connectors (DS3 Port 1 through Port 3) on the I/O card, as necessary. Each port has a TX and an RX connection.

See [Figure 1-23](#page-68-0) for the DS3 BNC connector locations.

**Step 4** Mark and disconnect all wires from the I/O card wire-wrap pins.

See [Figure 1-23](#page-68-0) for the wire-wrap pin locations.

**Cisco 6160 Hardware Installation Guide**

**Step 5** Use a Phillips-head screwdriver to remove the ten screws from the I/O card EMI cover, as shown in [Figure 6-9.](#page-205-0)

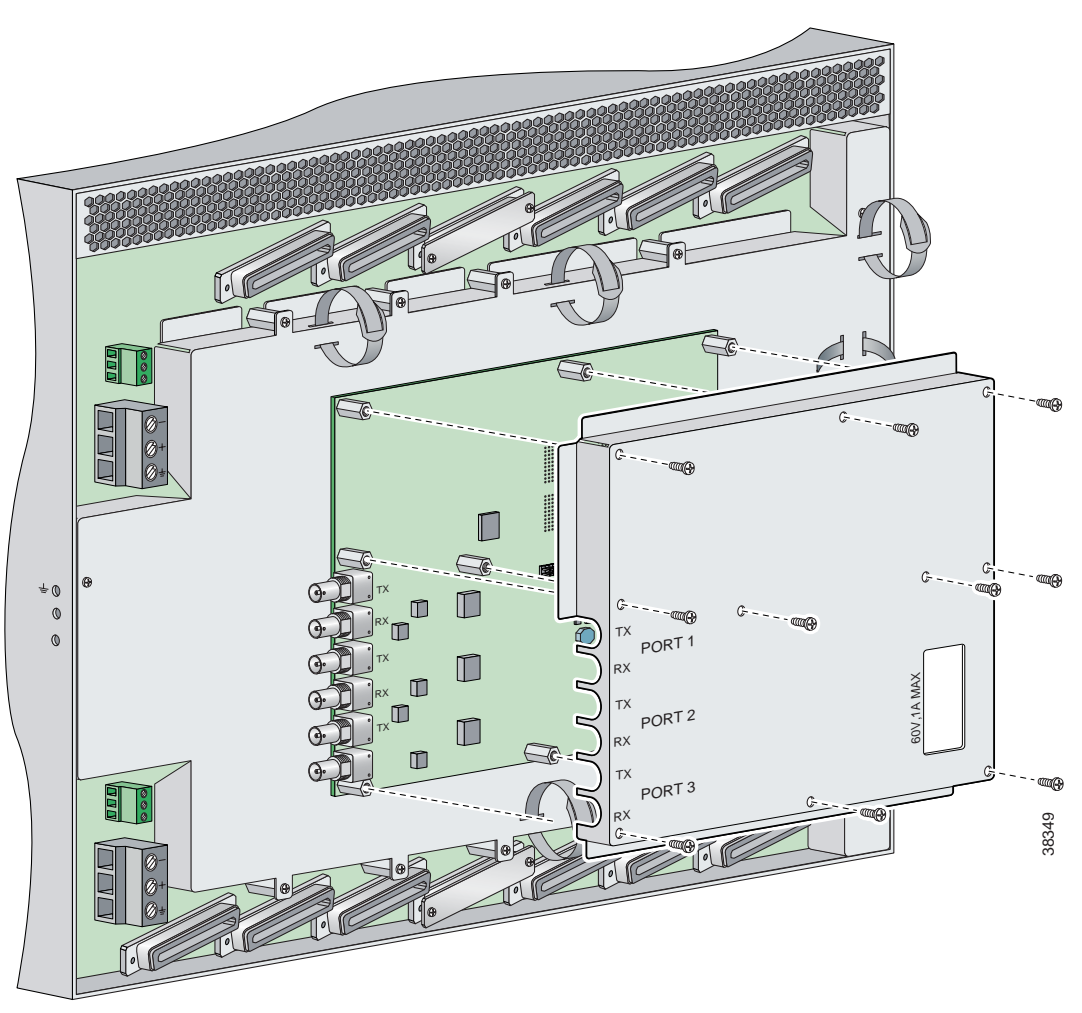

<span id="page-205-0"></span>*Figure 6-9 DS3/2DS3 I/O Card EMI Cover Removal*

**Step 6** Carefully lift the EMI cover off of the I/O card.

**Step 7** Use a  $1/4$  inch socket driver or wrench to remove the ten standoff screws and washers that attach the I/O card to the chassis, as shown in [Figure 6-10](#page-206-0).

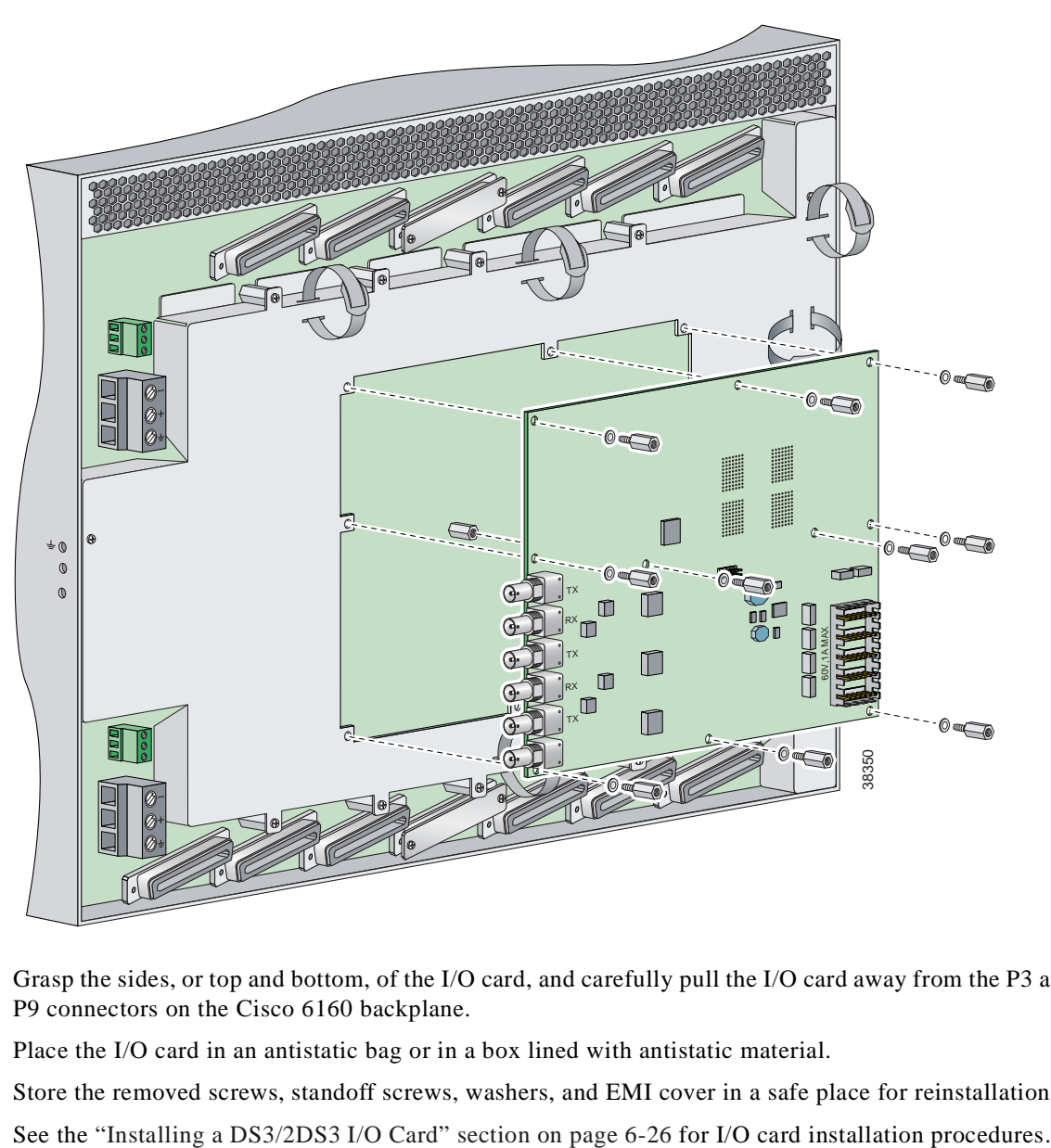

<span id="page-206-0"></span>*Figure 6-10 DS3/2DS3 I/O Card Removal*

- **Step 8** Grasp the sides, or top and bottom, of the I/O card, and carefully pull the I/O card away from the P3 and P9 connectors on the Cisco 6160 backplane.
- **Step 9** Place the I/O card in an antistatic bag or in a box lined with antistatic material.
- **Step 10** Store the removed screws, standoff screws, washers, and EMI cover in a safe place for reinstallation.

## <span id="page-207-0"></span>**6.2.8.2 Installing a DS3/2DS3 I/O Card**

Complete the following steps to install the DS3/2DS3 I/O card from the chassis backplane:

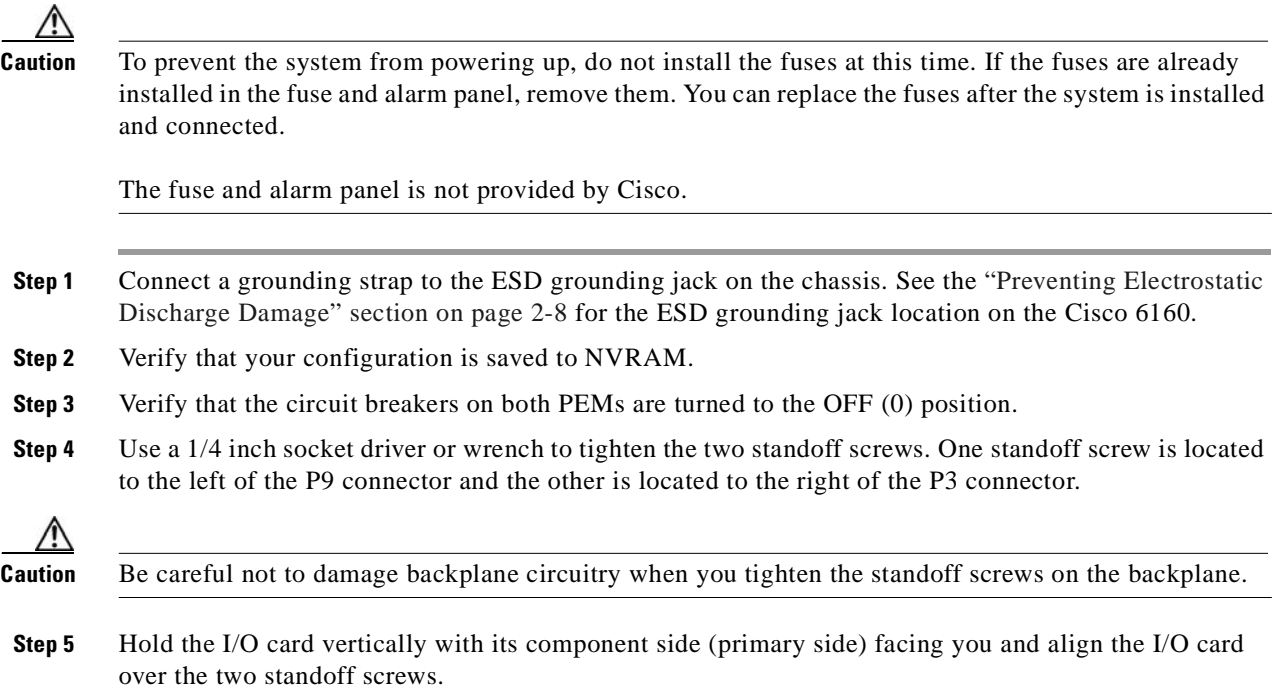

**Step 6** Carefully press J15 and J16 receptacles on the I/O card onto the P3 and P9 connectors on the chassis backplane until the I/O card is in place and against the two standoff screws, as shown in [Figure 6-11](#page-208-0).

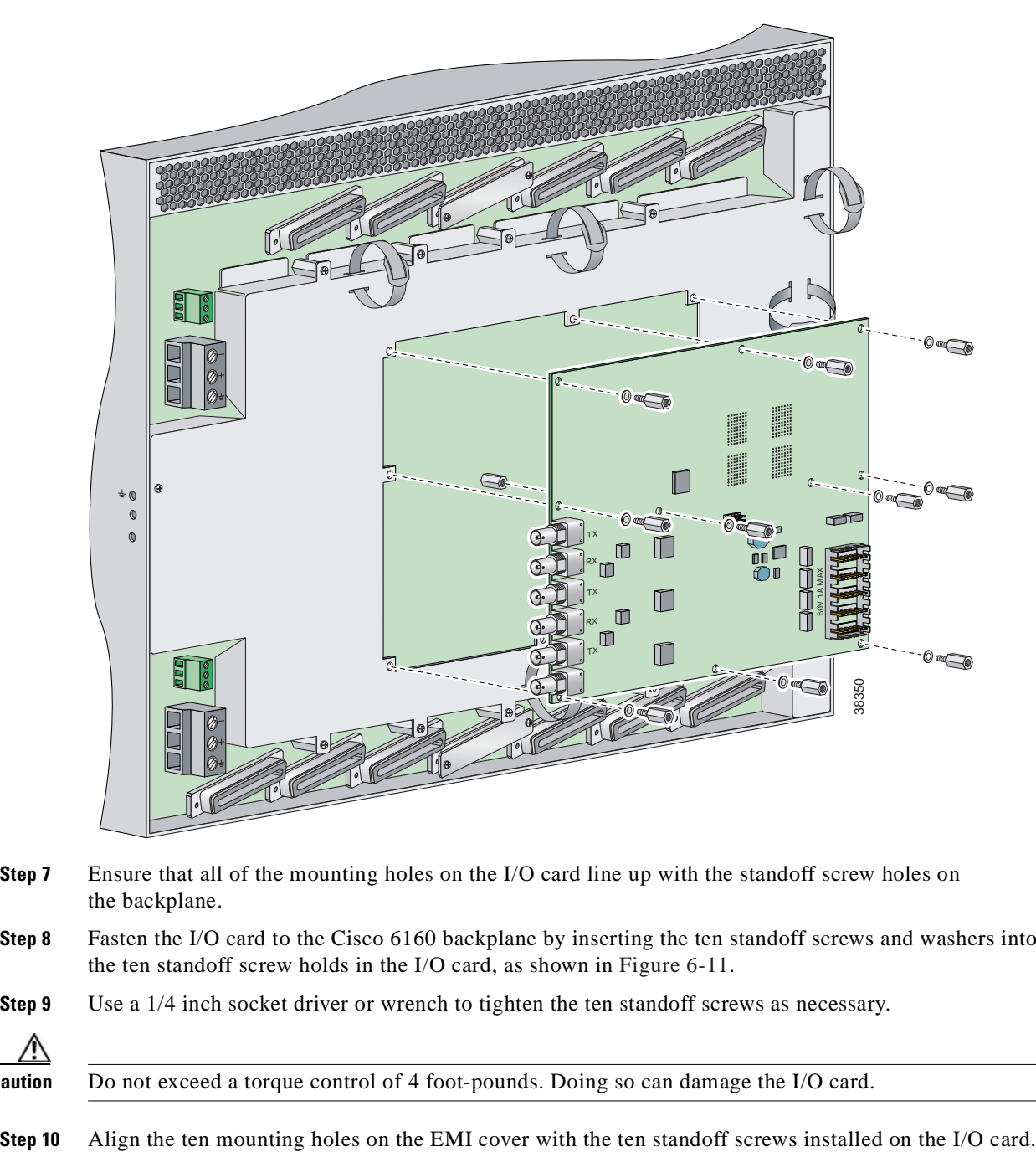

<span id="page-208-0"></span>*Figure 6-11 DS3/2DS3 I/O Card Placement on P3 and P9 Connectors*

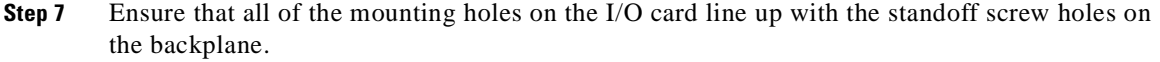

- **Step 8** Fasten the I/O card to the Cisco 6160 backplane by inserting the ten standoff screws and washers into the ten standoff screw holds in the I/O card, as shown in [Figure 6-11](#page-208-0).
- **Step 9** Use a 1/4 inch socket driver or wrench to tighten the ten standoff screws as necessary.

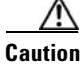

**Caution** Do not exceed a torque control of 4 foot-pounds. Doing so can damage the I/O card.

**Step 11** Use a Phillips-head screwdriver and ten screws to attach the EMI cover to the I/O card, as shown in [Figure 6-12.](#page-209-0)

**Caution** Do not exceed a torque control of 4 foot-pounds.

#### <span id="page-209-0"></span>*Figure 6-12 DS3/2DS3 I/O Card EMI Cover Installation*

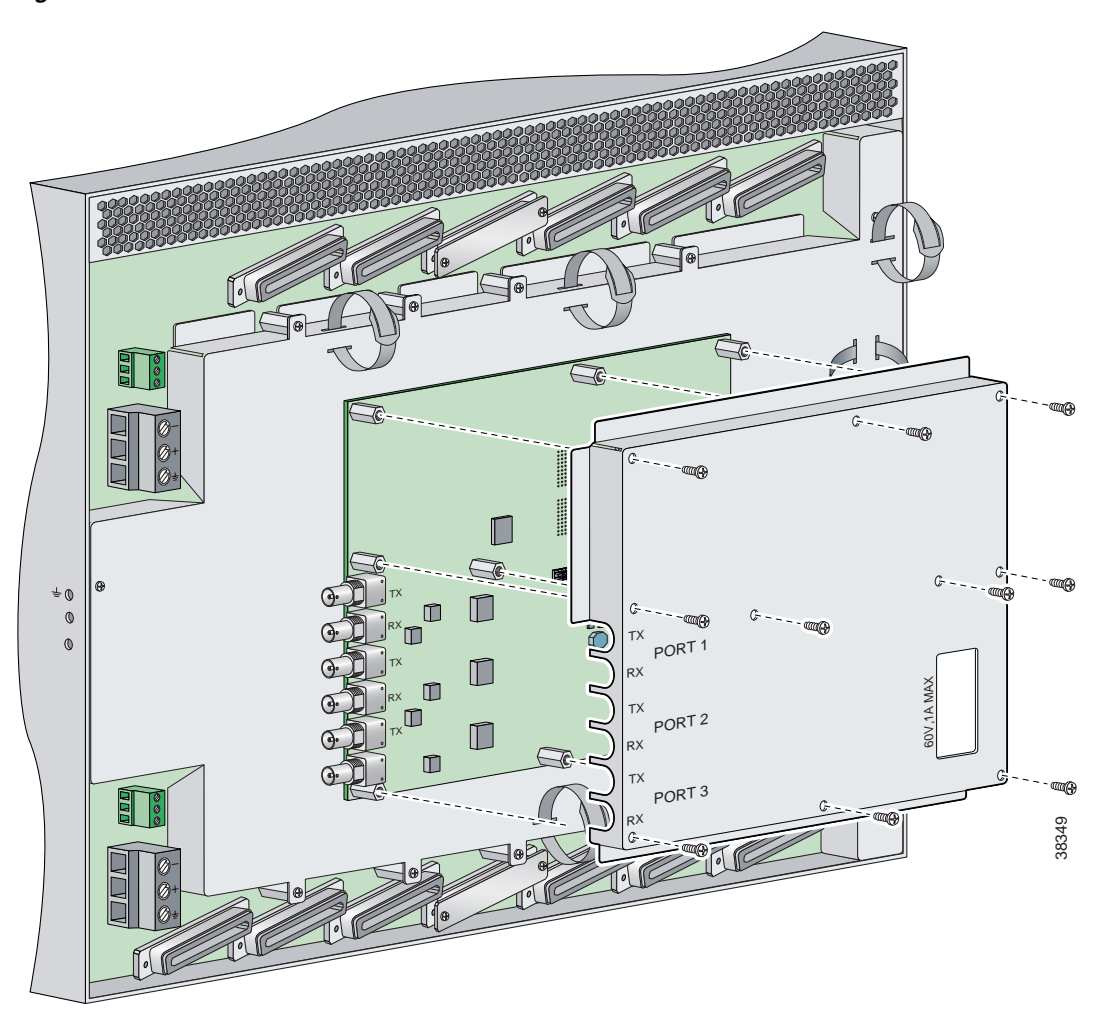

- **Step 12** If you disconnected the wire from the wire-wrap pins in the ["Removing a DS3/2DS3+8xT1 IMA I/O](#page-197-1)  [Card" section on page 6-16](#page-197-1), reconnect them.
- **Step 13** If you disconnected the DS3 coaxial cables from the BNC connectors in the "Removing a [DS3/2DS3+8xT1 IMA I/O Card" section on page 6-16,](#page-197-1) reconnect them.
- **Step 14** Set the circuit breakers on each PEM to the ON (1) position.

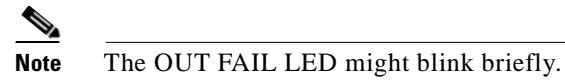

**Step 15** Verify that the INPUT OK LED is green.

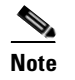

**Note** If the INPUT OK LED is not green or if other issues arise, see [Chapter 5, "Troubleshooting"](#page-162-0) for troubleshooting procedures.

- **Step 16** Reboot the system to reassociate the system MAC address.
- **Step 17** Confirm that the Cisco IOS software recognizes the new I/O card.
	- **a.** Type the following command:

DSLAM# **show hardware**

**b.** Scroll through the data and locate the I/O card information.

The information displayed on the screen will be similar to the following output:

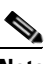

**Note** The command output below is an example display. Slots 1 through 9 and 12 through 34 are available for line cards and slot 11 is for a secondary NI-2 card.

```
I/O Card EEPROM:
   Hardware Revision : 1.0
   Part Number : 800-06477-01
   Board Revision : 05
   Deviation Number : 0-0
   Fab Version : 02
   PCB Serial Number : SAD0407009H
   RMA Test History : 00
   RMA Number : 0-0-0-0
   RMA History : 00
   Chassis MAC Address : 0030.96fe.9700
   MAC Address block size : 1024
   CLEI Code : UNASSIGNED
   Asset Identifier :
   EEPROM format version 4
   EEPROM contents (hex):
   0x00: 04 FF 40 01 CB 41 01 00 C0 46 03 20 00 19 4D 01
   0x10: 42 30 35 80 00 00 00 00 02 02 C1 8B 53 41 44 30
   0x20: 34 30 37 30 30 39 48 03 00 81 00 00 00 00 04 00
   0x30: C3 06 00 30 96 FE 97 00 43 04 00 C6 8A 55 4E 41
   0x40: 53 53 49 47 4E 45 44 CC 20 00 00 00 00 00 00 00
   0x50: 00 00 00 00 00 00 00 00 00 00 00 00 00 00 00 00
   0x60: 00 00 00 00 00 00 00 00 00 PF FF FF FF FF FF FF
   0x70: FF FF FF FF FF FF FF FF FF FF FF FF FF FF FF FF
   0x80: FF FF FF FF FF FF FF FF FF FF FF FF FF FF FF FF
   0x90: FF FF FF FF FF FF FF FF FF FF FF FF FF FF FF FF
   0xA0: FF FF FF FF FF FF FF FF FF FF FF FF FF FF FF FF
   0xB0: FF FF FF FF FF FF FF FF FF FF FF FF FF FF FF FF
   0xC0: FF FF FF FF FF FF FF FF FF FF FF FF FF FF FF FF
   0xD0: FF FF FF FF FF FF FF FF FF FF FF FF FF FF FF FF
   0xE0: FF FF FF FF FF FF FF FF FF FF FF FF FF FF FF FF
   0xF0: FF FF FF FF FF FF FF FF FF FF FF FF FF FF FF FF
```
 $\Gamma$ 

**Note** If the information displays as "Unreadable" or "Unknown", the I/O card was not installed properly or a problem exists with the I/O card. Install the I/O card again by following the procedures in this section. If the I/O card is still not recognized by the system, see [Chapter 5,](#page-162-0)  ["Troubleshooting"](#page-162-0) for troubleshooting procedures.

## <span id="page-211-0"></span>**6.2.9 PEM**

The following sections describe how to remove or install a power entry module (PEM).

**Note** All modules must be fully seated in the chassis. Push on the faceplate of each module to be sure that the card is fully seated.

#### **6.2.9.1 Removing a PEM**

Complete the following steps to remove a PEM from the chassis:

/!\

**Caution** If you remove a PEM from the Cisco 6160 chassis in which a secondary PEM is installed and providing power, the chassis continues to operate. If you remove the only operating PEM from the chassis, power down the system before you begin.

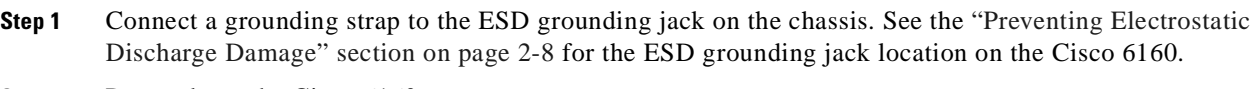

- **Step 2** Power down the Cisco 6160, as necessary.
	- **a.** Type the following command to save the configuration changes to NVRAM:

DSLAM# **copy running-config startup-config**

- **b.** Set the circuit breaker on the operating PEM to the OFF (0) position.
- **Step 3** Use a Phillips-head screwdriver to loosen the two captive screws on the front of the PEM.
- **Step 4** Grasp the handle on the right side of the PEM and pull the PEM from the slot.
- **Step 5** Place the PEM in an antistatic bag or in a box lined with antistatic material.

See the ["Installing a PEM" section on page 6-31](#page-212-0) for PEM installation procedures.

## <span id="page-212-0"></span>**6.2.9.2 Installing a PEM**

Complete the following steps to install a PEM in the chassis:

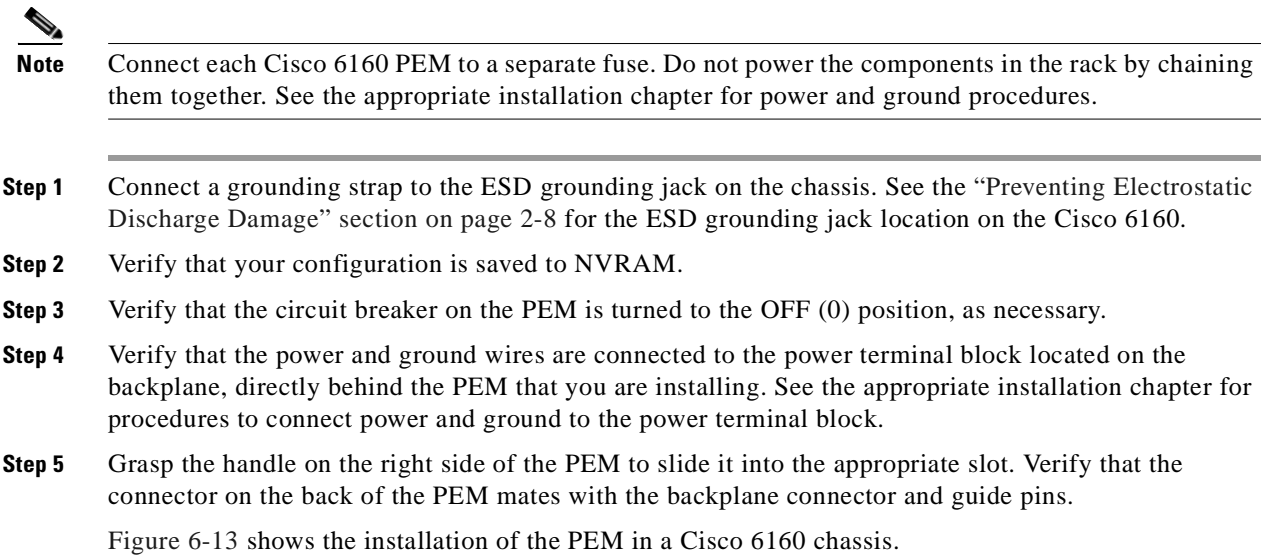

<span id="page-212-1"></span>*Figure 6-13 PEM Installation*

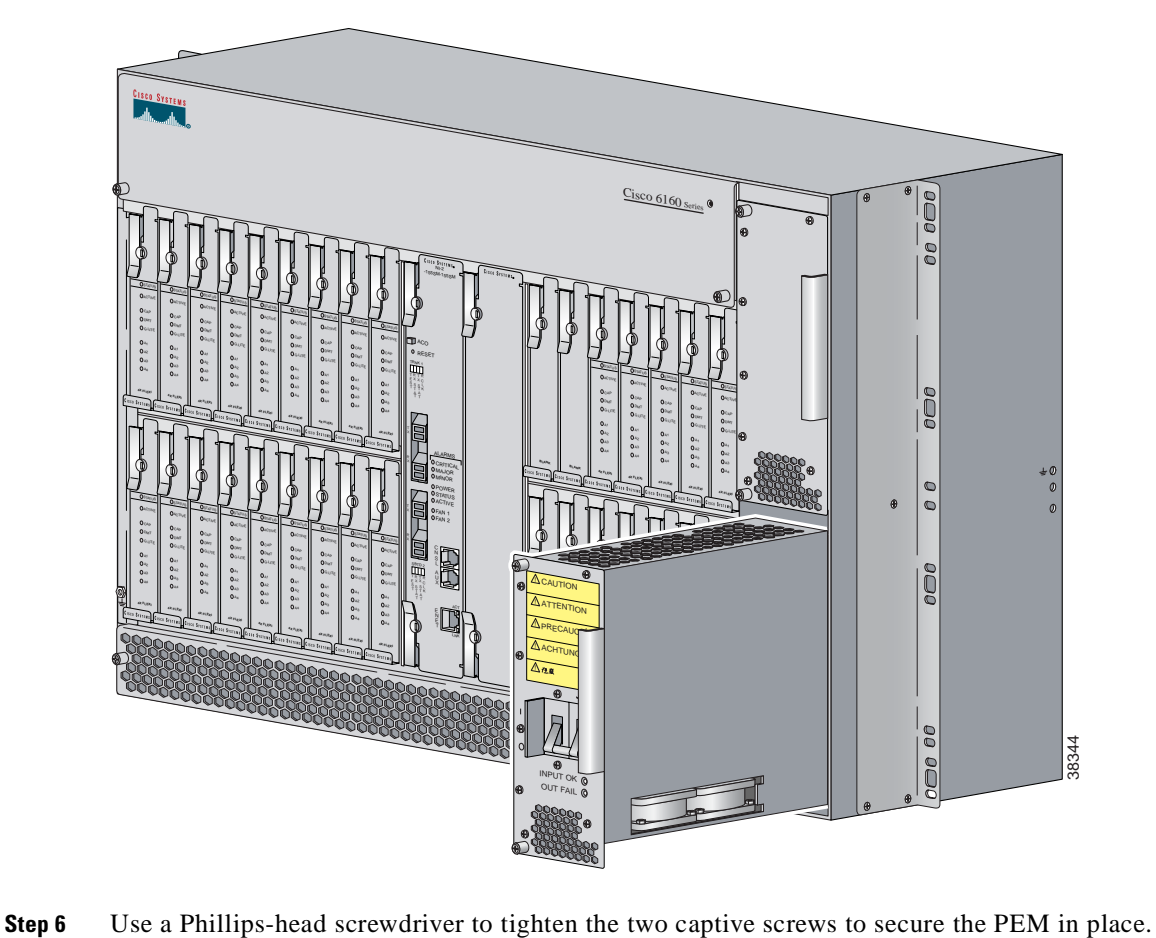

**Step 7** Power on the PEM by setting the circuit breaker to the ON (1) position, as necessary.

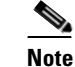

**Note** The OUT FAIL LED might blink briefly.

**Step 8** Verify that the INPUT OK LED is green.

**Note** If the INPUT OK LED is not green or if other issues arise, see [Chapter 5, "Troubleshooting"](#page-162-0) for troubleshooting procedures.

- **Step 9** Confirm that the Cisco IOS software recognizes the new PEM.
	- **a.** Type the following command:

DSLAM# **show hardware chassis**

**b.** Scroll through the data and locate the PEM information.

The information displayed on the screen will be similar to the following output:

Slot 2 Power Module EEPROM: Hardware Revision : 1.0 Part Number : 34-1259-01 Deviation Number : 0-0 RMA Test History : 00 RMA Number : 0-0-0-0 RMA History : 00 Chassis Serial Number : 000000PP830 Power Supply Type : DC CLEI Code : ABCDEFGHIJ Asset Identifier : EEPROM format version 4 EEPROM contents (hex): 0x00: 04 FF 41 01 00 82 22 04 EB 01 80 00 00 00 00 03 0x10: 00 81 00 00 00 00 04 00 C2 8B 30 30 30 30 30 30 0x20: 50 50 38 33 30 0B 01 C6 8A 41 42 43 44 45 46 47 0x30: 48 49 4A CC 20 00 00 00 00 00 00 00 00 00 00 00 0x40: 00 00 00 00 00 00 00 00 00 00 00 00 00 00 00 00 0x50: 00 00 00 00 00 FF FF FF FF FF FF FF FF FF FF FF 0x60: FF FF FF FF FF FF FF FF FF FF FF FF FF FF FF FF 0x70: FF FF FF FF FF FF FF FF FF FF FF FF FF FF FF FF 0x80: FF FF FF FF FF FF FF FF FF FF FF FF FF FF FF FF 0x90: FF FF FF FF FF FF FF FF FF FF FF FF FF FF FF FF 0xA0: FF FF FF FF FF FF FF FF FF FF FF FF FF FF FF FF 0xB0: FF FF FF FF FF FF FF FF FF FF FF FF FF FF FF FF 0xC0: FF FF FF FF FF FF FF FF FF FF FF FF FF FF FF FF 0xD0: FF FF FF FF FF FF FF FF FF FF FF FF FF FF FF FF 0xE0: FF FF FF FF FF FF FF FF FF FF FF FF FF FF FF FF 0xF0: FF FF FF FF FF FF FF FF FF FF FF FF FF FF FF FF

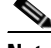

**Note** If the information displays as "Unreadable" or "Unknown", the PEM was not installed properly or a problem exists with the PEM. Install the PEM again by following the procedures in this section. If the PEM is still not recognized by the system, see [Chapter 5, "Troubleshooting"](#page-162-0) for troubleshooting procedures.

**Step 10** View PEM operating information.

**a.** Type the following command:

DSLAM# **show environment all**

**b.** Scroll through the data and locate the PEM information.

If the PEM is operating properly, the information displayed on the screen will be similar to the following output:

```
Slot 1 Slot 2
Power Modules:
Present: Yes Yes
Faults: No No
Internal Temp: 21C/69 F 22C/71 F
External Temp 1: 20C/68 F 23C/73 F
External Temp 2: 20C/68 F 20C/68 F
Temp Alarms: No No
```
**Note** If a problem exists with the PEM operating information, see [Chapter 5, "Troubleshooting"](#page-162-0) for troubleshooting procedures.

## <span id="page-214-0"></span>**6.2.10 Blower Tray**

The following sections describe how to remove or install the Cisco 6160 blower tray.

$$
\mathbb{A}
$$

**Caution** Proper ESD protection is required whenever you handle Cisco equipment. Installation and maintenance personnel should be properly grounded by means of grounding straps to eliminate the risk of ESD damage to the equipment. Equipment is subject to ESD damage whenever it is removed from the chassis.

#### **6.2.10.1 Removing a Blower Tray**

Complete the following steps to remove the blower tray from the chassis:

**Warning Before you remove the blower tray from its slot, make sure you grasp it firmly to prevent it from slipping to the floor. This unit is heavier than it appears.**

- **Step 1** Connect a grounding strap to the ESD grounding jack on the chassis. See the ["Preventing Electrostatic](#page-85-0)  [Discharge Damage" section on page 2-8](#page-85-0) for the ESD grounding jack location on the Cisco 6160.
- **Step 2** Use a Phillips-head screwdriver to loosen the two captive screws on the blower tray faceplate.
- **Step 3** Grasp the two captive screws, and slowly slide the blower tray out until it catches. (Do not pull the unit completely out. It is supported only by the captive screws.)
- **Step 4** Locate and press the safety catch (see [Figure 6-14](#page-215-0)) on the right side of the blower tray.
- **Step 5** While pressing the safety catch, firmly grasp the sides of the blower tray and slowly remove the blower tray from its slot.

See the ["Installing a Blower Tray" section on page 6-34](#page-215-1) for blower tray installation procedures.

#### <span id="page-215-1"></span>**6.2.10.2 Installing a Blower Tray**

Complete the following steps to install the blower tray in the chassis:

- **Step 1** Connect a grounding strap to the ESD grounding jack on the chassis. See the ["Preventing Electrostatic](#page-85-0)  [Discharge Damage" section on page 2-8](#page-85-0) for the ESD grounding jack location on the Cisco 6160.
- **Step 2** Slide the blower tray into the blower tray slot of the Cisco 6160.

[Figure 6-14](#page-215-0) shows the installation of the blower tray in the Cisco 6160 chassis.

#### <span id="page-215-0"></span>*Figure 6-14 Blower Tray Installation in the Cisco 6160 Chassis*

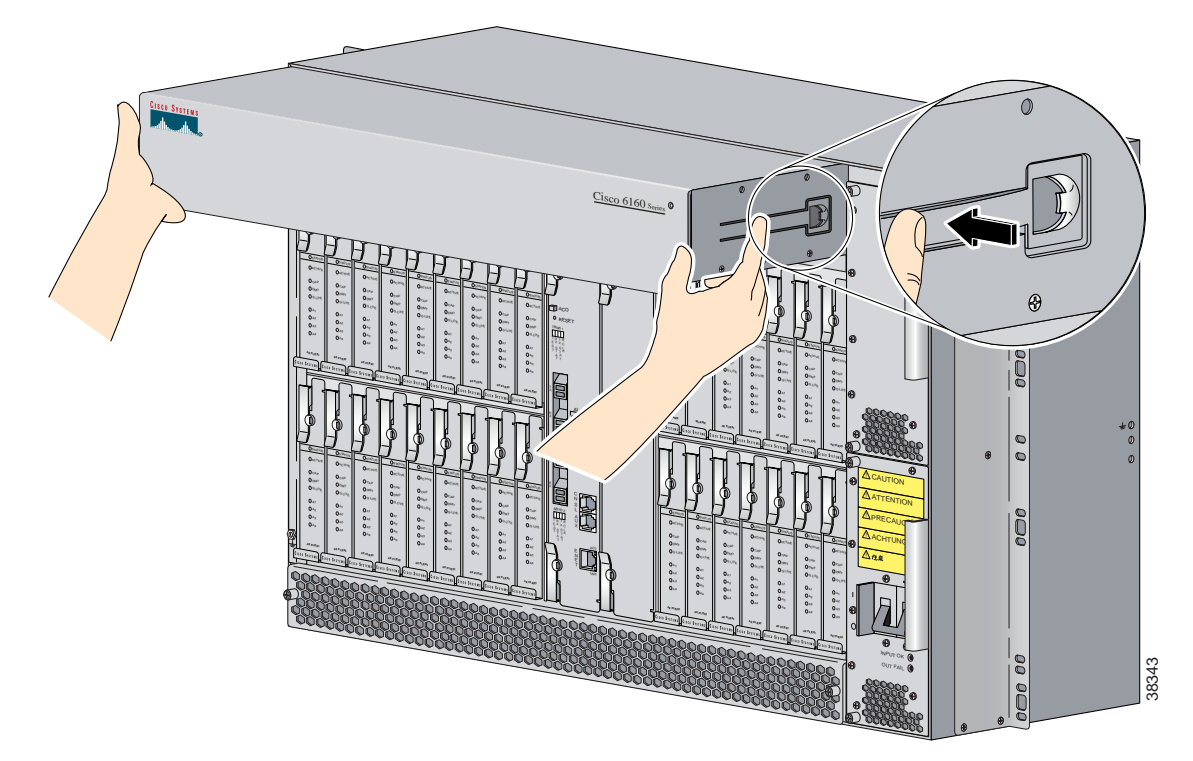

- **Step 3** Press the blower tray into its slot. Ensure that the blower tray connector mates with the connector on the backplane.
- **Step 4** Use a Phillips-head screwdriver to tighten the two captive screws on the blower tray faceplate.
- **Step 5** Verify that the INPUT OK LED is green. At startup, the LED may blink red momentarily before it changes to green. This is normal at startup.
**Note** If the INPUT OK LED is not green or if other issues arise, see [Chapter 5, "Troubleshooting"](#page-162-0) for troubleshooting procedures.

- **Step 6** Confirm that the Cisco IOS software recognizes the new blower tray.
	- **a.** Type the following command:
		- DSLAM# **show hardware chassis**
	- **b.** Scroll through the data and locate the blower tray information.

The information displayed on the screen will be similar to the following output:

```
Blower Module EEPROM:
Hardware Revision : 1.0
Part Number : 74-1529-01
Deviation Number : 0-0
PCB Serial Number : 00000000151
RMA Test History : 00
RMA Number : 0-0-0-0
RMA History : 00
CLEI Code : ABCDEFGHIJ
Asset Identifier :
EEPROM format version 4
EEPROM contents (hex):
0x00: 04 FF 41 01 00 82 4A 05 F9 01 80 00 00 00 00 C1
0x10: 8B 30 30 30 30 30 30 30 30 31 35 31 03 00 81 00
0x20: 00 00 00 04 00 C6 8A 41 42 43 44 45 46 47 48 49
0x30: 4A CC 20 00 00 00 00 00 00 00 00 00 00 00 00 00
0x40: 00 00 00 00 00 00 00 00 00 00 00 00 00 00 00 00
0x50: 00 00 00 FF FF FF FF FF FF FF FF FF FF FF FF FF
0x60: FF FF FF FF FF FF FF FF FF FF FF FF FF FF FF FF
0x70: FF FF FF FF FF FF FF FF FF FF FF FF FF FF FF FF
0x80: FF FF FF FF FF FF FF FF FF FF FF FF FF FF FF FF
0x90: FF FF FF FF FF FF FF FF FF FF FF FF FF FF FF FF
0xA0: FF FF FF FF FF FF FF FF FF FF FF FF FF FF FF FF
0xB0: FF FF FF FF FF FF FF FF FF FF FF FF FF FF FF FF
0xC0: FF FF FF FF FF FF FF FF FF FF FF FF FF FF FF FF
0xD0: FF FF FF FF FF FF FF FF FF FF FF FF FF FF FF FF
0xE0: FF FF FF FF FF FF FF FF FF FF FF FF FF FF FF FF
0xF0: FF FF FF FF FF FF FF FF FF FF FF FF FF FF FF FF
```
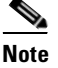

**Note** If the information displays as "Unreadable" or "Unknown", the blower tray was not installed properly or a problem exists with the blower tray. Install the blower tray again by following the procedures in this section. If the blower tray is still not recognized by the system, see [Chapter 5,](#page-162-0)  ["Troubleshooting"](#page-162-0) for troubleshooting procedures.

- **Step 7** View blower tray operating information.
	- **a.** Type the following command:

DSLAM# **show environment all**

**b.** Scroll through the data and locate the blower tray information.

 $\Gamma$ 

If the blower tray is operating properly, the information displayed on the screen will be similar to the following output:

```
Fans:
Present: Yes
 Speed: Normal
 Fan Number 0: OK
Fan Number 1: OK
Fan Number 2: OK
Fan Number 3: OK
 Temperature: 21C/69 F
```
**Note** If a problem exists with the blower tray operating information, see [Chapter 5, "Troubleshooting"](#page-162-0) for troubleshooting procedures.

#### **6.3 Air Filter Maintenance**

You must periodically clean or replace the air filter in the Cisco 6160 chassis.

Once a month (or more often in dusty environments), examine the air filter and clean or replace it if it is dirty. Keep a log recording the date that the filter was cleaned or replaced.

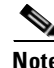

**Note** You can clean or replace the air filter while the Cisco 6160 remains powered up and fully operational.

The remainder of this section explains how to remove, clean, and replace the filter.

#### **6.3.1 Required Tools and Equipment**

To clean the air filter, you need one of the following:

- **•** Vacuum cleaner (preferred)
- **•** Clean water
- **•** Mild detergent, if the filter is very dirty
- **•** Phillips-head screwdriver

A new air filter (product number 6160-AF-01= for a 5-pack) is the only part you need if you decide that the old filter needs replacing.

#### **6.3.2 Removing an Air Filter**

Complete the following steps to remove an air filter from the Cisco 6160 chassis:

**Step 1** Use a Phillips-head screwdriver to unscrew the two captive screws located on the perforated metal bezel that covers the air filter. (See [Figure 6-15.](#page-218-0))

**Step 2** Remove the metal bezel.

**Step 3** Remove the filter from the chassis.

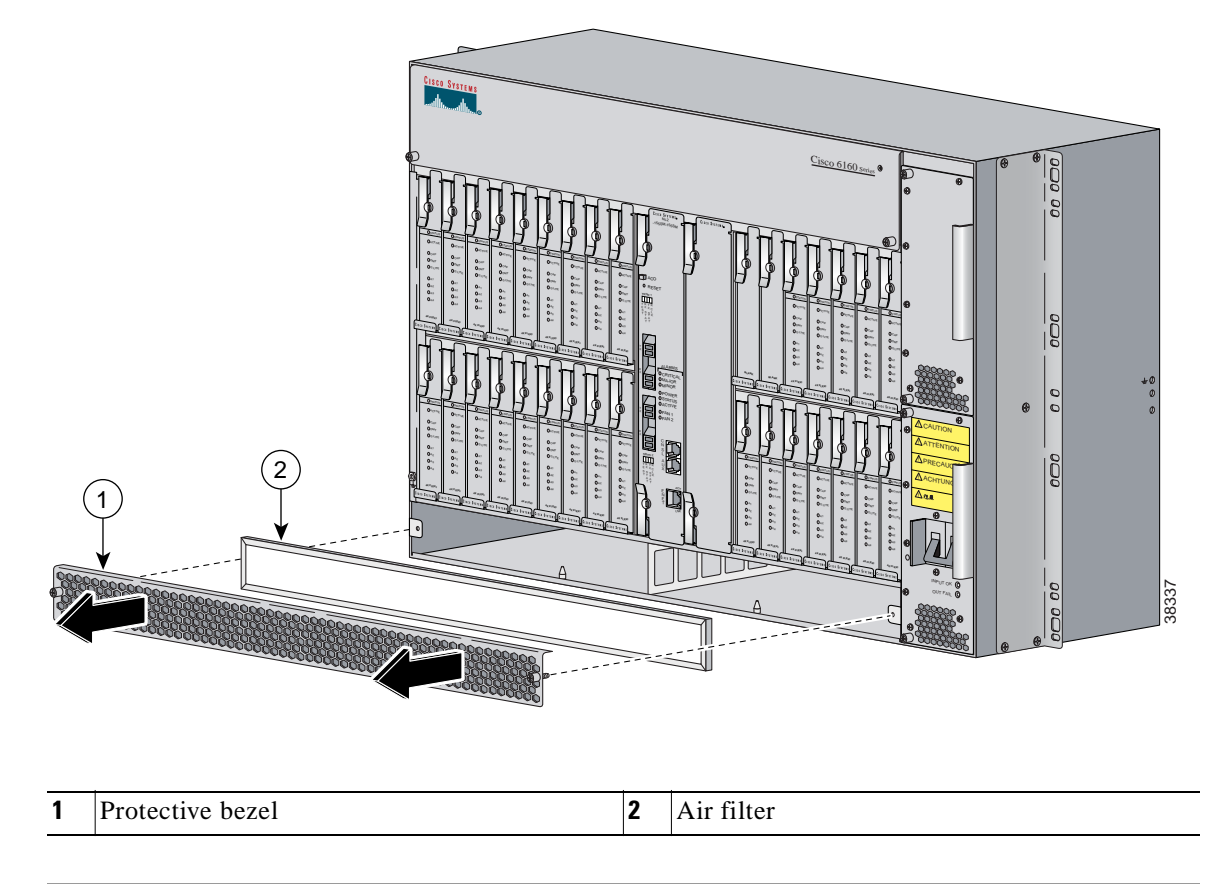

<span id="page-218-0"></span>*Figure 6-15 Removing the Bezel and Air Filter*

#### **6.3.3 Cleaning or Replacing the Air Filter**

This section describes how to clean or replace a Cisco 6160 air filter.

**Step 1** Use one of the following methods to clean the air filter:

- Vacuum the filter until it is clean and free of dust. This method is preferred because you need not dry the filter afterwards.
- **•** Wash the filter by holding it under a stream of plain water. Supporting the filter with your fingers, hold the filter under the water with the metal grill facing up and let the water flow down through the filter. (This orientation causes the water to flow through the filter in the direction opposite from the usual air flow, so you dislodge rather than embed matter trapped in the filter.) Allow the filter to dry thoroughly before reinstalling it.
- **•** If the filter is extremely dirty, immerse the filter in a solution of hot water and mild detergent. Rinse the filter thoroughly in clear water and allow it to dry completely before reinstalling it.
- **Step 2** To replace the clean filter or to install a new one, hold the filter so that the side with the metal grill is facing the chassis.

- **Step 3** Insert the filter into its slot at the bottom of the chassis.
- **Step 4** Replace the bezel that covers the air filter and use a screwdriver to tighten the captive screws to secure the bezel.

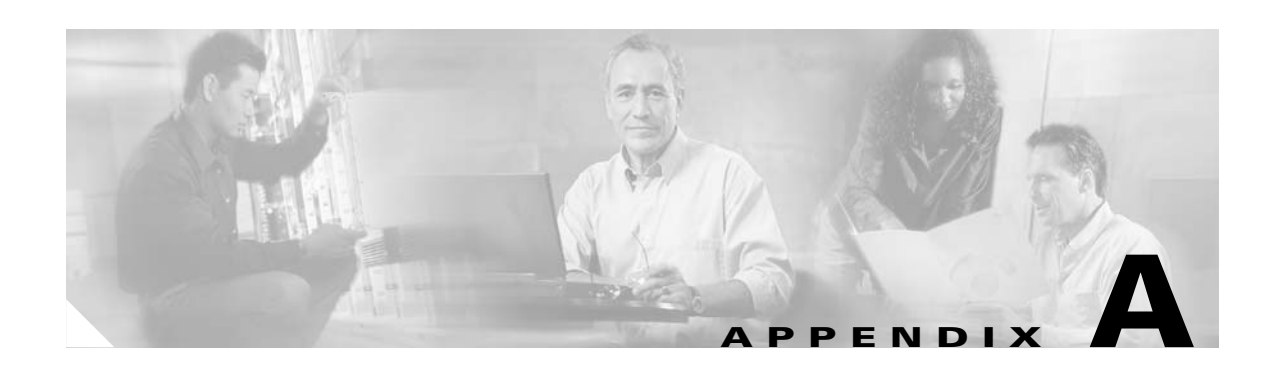

## **Technical Specifications**

This appendix provides the technical specifications for the Cisco 6160 system. The appendix contains the following sections:

- **•** [Hardware Specifications, page A-1](#page-220-0)
- **•** [Software Specifications, page A-14](#page-233-0)

#### <span id="page-220-0"></span>**A.1 Hardware Specifications**

This section details the specifications for the following hardware components:

- **•** Cisco 6160 system
- **•** Octal-port ITU-C line card (8xIDSL)
- **•** Octal-port G.SHDSL SHTU-C line card (8xG.SHDSL)
- **•** Octal-port DMT ATU-C line card (8xDMT)
- **•** Quad-port STU-C line card (4xSDSL)
- **•** Quad-port flexi ATU-C line card (4xflexi)
- **•** DS3+T1/E1 IMA NI-2 card
- **•** DS3/2DS3 NI-2 card
- **•** OC-3c/2DS3 NI-2 card
- **•** OC-3c/OC-3c NI-2 card
- **•** DS2/2DS3+8xT1 IMA I/O card
- **•** DS3/2DS3 I/O card
- **•** Power entry module (PEM)
- **•** Blower tray

#### **A.1.1 Cisco 6160 System**

[Table A-1](#page-221-0) lists the hardware specifications for the Cisco 6160 system.

<span id="page-221-0"></span>*Table A-1 Cisco 6160 System Hardware Specifications*

| <b>Specification</b>          |             | <b>Description</b>                                                                                                |  |
|-------------------------------|-------------|----------------------------------------------------------------------------------------------------|--|
| Cisco 6160 chassis dimensions |             | 11 RUs <sup>1</sup> $-$ 18.35 in. x 21.35 <sup>2</sup> in. x 11.8 in. (46.6 cm x 54.2 cm x 30.0 cm)               |  |
| Cisco 6160 chassis weight     |             | Empty-Approximately 40 lb (18.2 kg)                                                                               |  |
|                               |             | Loaded—Approximately 95 lb (43.2 kg)                                                                              |  |
| Acoustic noise                |             | 60 dB at normal fan speed                                                                                         |  |
| Network interface             |             | OC-3c (single- or multimode fiber) WAN uplink or subtend<br>$\bullet$                                             |  |
|                               |             | DS3 WAN uplink or subtend<br>$\bullet$                                                                            |  |
|                               |             | T1 WAN uplink or subtend                                                                                          |  |
|                               |             | T1 IMA group WAN uplink or subtend                                                                                |  |
| <b>ADSL</b> Interface         |             | CAP-Up to 7.168 Mbps downstream/1.088 Mbps upstream                                                               |  |
|                               |             | DMT-Up to 8.032 Mbps downstream/864 kbps upstream                                                                 |  |
|                               |             | G.lite-Up to 1.536 Mbps downstream/512 kbps upstream                                                              |  |
| <b>SDSL</b> Interface         |             | 2B1Q up to 1168 kbps upstream and downstream                                                                      |  |
| <b>SHDSL</b> Interface        |             | TC-PAM up to 2312 kbps upstream and downstream                                                                    |  |
| <b>IDSL</b> Interface         |             | 2B1Q                                                                                                    |  |
| Craft interface               |             | Console terminal connection on the NI-2 card                                                                      |  |
| Management access             |             | RJ-45 interface for craft alarm discovery<br>$\bullet$                                                            |  |
|                               |             | RJ-45 Ethernet                                                                                                    |  |
|                               |             | ATM in-band management<br>$\bullet$                                                                               |  |
| External alarm contacts       |             | Single dry contact alarm input (NO)                                                                               |  |
| Power requirements            |             | Dual inputs, -48VDC each                                                                                          |  |
|                               |             | See Chapter 2, "Preparing for Installation," for detailed<br><b>Note</b><br>power requirements.                   |  |
| CO operating                  | Temperature | 41 to 104°F (5 to 40°C)—Operating                                                                                 |  |
| requirements                  | Altitude    | 23 to $122^{\circ}F$ (-5 to $50^{\circ}C$ )—Short-term operating<br>$-197$ to 13,124 feet $(-60$ to 4,000 meters) |  |
|                               | Humidity    | 5 to 90% (noncondensing)                                                                                          |  |
| Subtending                    |             | $NI-2$ card                                                                                                    |  |
|                               |             | $DS3/2DS3+8xT1$ IMA I/O card                                                                                      |  |
|                               |             | $DS3/2DS3$ I/O card                                                                                               |  |

1. RU = rack unit. An RU is equal to 1.75 inches (4.45 cm).

2. Mounting brackets not included in width

#### <span id="page-222-0"></span>**A.1.2 8xIDSL Specifications**

[Table A-2](#page-222-0) lists the specifications for the 8xIDSL.

*Table A-2 8xIDSL Specifications*

| <b>Specification</b>         | <b>Description</b>                         |  |
|------------------------------|--------------------------------------------|--|
| Standards supported          | Frame Relay FRF.8                          |  |
|                              | Frame Relay FRF.9 (compatible)             |  |
|                              | RFC 1661/1662 (PPP over HDLC)<br>$\bullet$ |  |
|                              | RFC 1973 (PPP over Frame Relay)            |  |
|                              | ANSI T1.601-1992                           |  |
|                              | ETSI ETR 080 (1966)                        |  |
|                              | <b>ITU G.961</b>                           |  |
| External interfaces          | 8 (no connectors on card)                  |  |
| Data rates (per port)        | Downstream: Up to 144 kbps                 |  |
|                              | Upstream: Up to 144 kbps                   |  |
| Line encoding                | 2B1Q                                       |  |
| Internal hardware            | 50 MHz Motorola MPC860 microprocessor      |  |
|                              | Siemens PEF 24911/24902 (DFE/AFE)<br>٠     |  |
|                              | 32 MB SDRAM                                |  |
|                              | 2 MB Flash                                 |  |
| Dimensions                   | Height: 6.07 in. (15.42 cm)                |  |
|                              | Depth: 8.50 in. (21.59 cm)                 |  |
|                              | Width: 0.88 in. (2.24 cm)                  |  |
| Weight                       | $0.8$ lb $(0.36$ kg)                       |  |
| Power consumption            | 5.5W                                       |  |
| Minimum software and network | Cisco IOS-Release 12.1(2)DA                |  |
| management requirement       | $CDM1$ — Release 3.2 (optional)            |  |

1. CDM = Cisco DSL Manager

#### <span id="page-223-0"></span>**A.1.3 8xG.SHDSL Specifications**

[Table A-3](#page-223-0) lists the specifications for the 8xG.SHDSL.

*Table A-3 8xG.SHDSL Specifications*

| <b>Specification</b>                          | <b>Description</b>                            |
|-----------------------------------------------|-----------------------------------------------|
| Standards supported                           | TC-PAM without optis<br>$\bullet$             |
|                                               | <b>ITU G.991.2</b><br>$\bullet$               |
|                                               | <b>ITU G.994.1</b><br>$\bullet$               |
|                                               | ETSI SDSL, TM6(00)10<br>٠                     |
|                                               | ETSI SDSL DRAFT (TS 101 524)<br>$\bullet$     |
| Power consumption                             | 11.3W at 136 kbps                             |
|                                               | 15.0W at 1.554 Mbps                           |
|                                               | 16.5W at 2.312 Mbps                           |
| Maximum data rates (per port)                 | 2.312 Mbps                                    |
| Maximum data rate (per card)                  | Minimum software-Cisco IOS 12.1(7)DA2         |
|                                               | 18.5 Mbps downstream<br>$\bullet$             |
|                                               | 5.0 Mbps for odd ports upstream<br>$\bullet$  |
|                                               | 5.0 Mbps for even ports upstream<br>$\bullet$ |
|                                               | Minimum software-Cisco IOS 12.2(7)DA          |
|                                               | 18.5 Mbps downstream<br>$\bullet$             |
|                                               | 18.5 Mbps upstream                            |
| External interfaces                           | 8 (no connectors on card)                     |
| Internal hardware                             | MPC850 3.3V power 40-Mhz CPU                  |
| Dimensions                                    | Height: 6.07 in. (15.42 cm)                   |
|                                               | Depth: 8.50 in. (21.59 cm)                    |
|                                               | Width: 0.88 in. (2.24 cm)                     |
| Weight                                        | $0.70$ lb $(0.32$ kg)                         |
| Minimum software and network                  | Cisco IOS-Release 12.1(7)DA2                  |
| management requirement                        | CDM—Release 3.3(3) (optional)                 |
| Minimum software and network                  | Cisco IOS-Release 12.2(7)DA                   |
| management requirement for RADSL <sup>1</sup> | CDM—Release 3.4 (optional)                    |

1. RADSL = rate adaptive digital subscriber line

#### <span id="page-224-0"></span>**A.1.4 8xDMT Specifications**

[Table A-4](#page-224-0) lists the specifications for the 8xDMT.

*Table A-4 8xDMT Specifications*

| <b>Specification</b>         | <b>Description</b>                                                                                                    |  |
|------------------------------|----------------------------------------------------------------------------------------------------|--|
| Standards supported          | ANSI T1.413, Category 1 only                                                                                                    |  |
|                              | ANSI T1.413, Annex F (Reduced NEXT)                                                                                                    |  |
|                              | Universal Test & Operations PHY for ATM, Level 2; A<br>standard for transport of ATM cells over a 16-bit<br>parallel data bus. Refer to the ATM Forum document<br>af-phy-0039.000. |  |
|                              | ITU G.992.1, Annex A (G.dmt)                                                                                                    |  |
|                              | ITU G.992.2. (G.lite)                                                                                                    |  |
|                              | ITU G.994.1. (G.hs)                                                                                                    |  |
| <b>External interfaces</b>   | 8 (no connectors on card)                                                                                                    |  |
| Data rates (per port)        | Upstream: Up to 1024 kbps                                                                                                    |  |
|                              | Downstream: Up to 8.064 Mbps                                                                                                    |  |
| Internal hardware            | 40 MHz Motorola MPC850 microprocessor                                                                                                    |  |
|                              | 8 MB SDRAM                                                                                                    |  |
|                              | 1 Mb boot flash                                                                                                    |  |
|                              | 1 kb serial EEPROM                                                                                                    |  |
| <b>Dimensions</b>            | Height: 6.07 in. (15.42 cm)                                                                                                    |  |
|                              | Depth: 8.50 in. (21.59 cm)                                                                                                    |  |
|                              | Width: 0.88 in. (2.24 cm)                                                                                                    |  |
| Weight                       | $0.875$ lb $(0.4 \text{ kg})$                                                                                                    |  |
| Power consumption            | 24W                                                                                                    |  |
| Minimum software and network | Cisco IOS-Release 12.1(6)DA                                                                                                    |  |
| management requirement       | CDM—Release 3.3(2) (optional)                                                                                                    |  |

#### <span id="page-225-0"></span>**A.1.5 4xSDSL Specifications**

[Table A-5](#page-225-0) lists the specifications for the 4xSDSL.

*Table A-5 4xSDSL Specifications*

| <b>Specification</b>                        | <b>Description</b>            |
|---------------------------------------------|-------------------------------|
| Standards supported                         | <b>ITU G.991.1</b>            |
| External interfaces                         | 4 (no connectors on card)     |
| Maximum data rates (per port)<br>Downstream | $1168$ kbps<br>1168 kbps      |
| Upstream                                    |                               |
| Line encoding                               | 2B1Q                          |
| Internal hardware                           | AMD 186-based 3.3V 18-MHz CPU |
|                                             | 128 KB SRAM                   |
|                                             | 512K Flash                    |
| Dimensions                                  | Height: 6.07 in. (15.42 cm)   |
|                                             | Depth: 8.50 in. (21.59 cm)    |
|                                             | Width: 0.88 in. (2.24 cm)     |
| Weight                                      | $0.875$ lb $(0.4 \text{ kg})$ |
| Power consumption                           | 9W                            |
| Minimum software and network                | Cisco IOS—Release $12.1(1)DA$ |
| management requirement                      | CDM—Release 3.0 (optional)    |

## <span id="page-225-1"></span>**A.1.6 4xflexi Specifications**

[Table A-6](#page-225-1) lists the specifications for the 4xflexi.

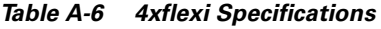

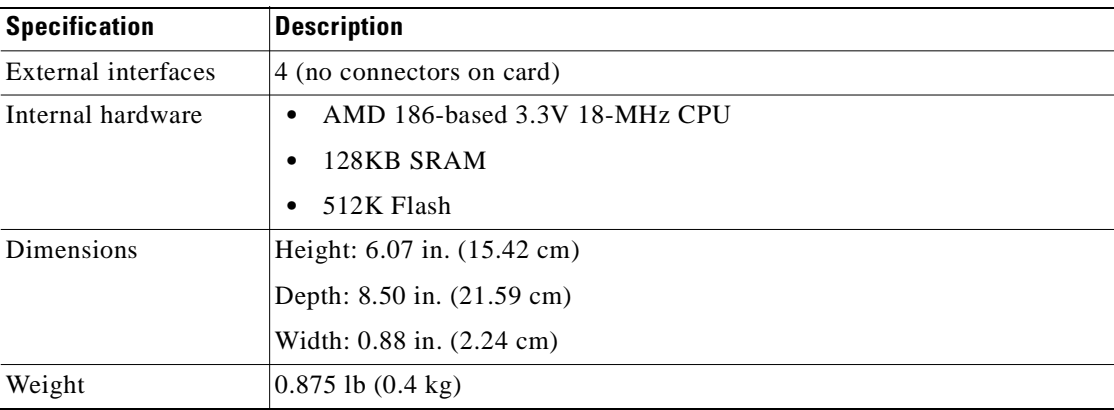

| <b>Specification</b>                                         | <b>Description</b>                                          |                   |                                |
|--------------------------------------------------------------|-------------------------------------------------------------|-------------------|--------------------------------|
| Minimum software<br>and network<br>management<br>requirement | Cisco IOS—Release $12.1(1)DA$<br>CDM—Release 3.0 (optional) |                   |                                |
|                                                              | <b>DMT Mode</b>                                             | <b>CAP Mode</b>   | <b>G.lite Mode</b>             |
| Standards supported                                          | ITU G.dmt<br>٠<br>(G.992.1)<br><b>ANSI T1.413</b>           | <b>RADSL</b><br>٠ | <b>ITU G.lite</b><br>(G.992.2) |
| Power consumption                                            | 17.5W                                                       | 13.5W             | 13W                            |
| Maximum data rates<br>(per port)                             |                                                             |                   |                                |
| Downstream                                                   | 8.032 Mbps                                                  | 7.168 Mbps        | 1.536 Mbps                     |
| Upstream                                                     | 864 kbps                                                    | 1.088 Mbps        | 512 kbps                       |

*Table A-6 4xflexi Specifications (continued)*

#### <span id="page-226-0"></span>**A.1.7 DS3+T1/E1 IMA NI-2 Card Specifications**

[Table A-7](#page-226-0) lists the physical and electrical specifications of the DS3+T1/E1 IMA NI-2 card.

*Table A-7 DS3+T1/E1 IMA NI-2 Card Specifications*

| <b>Specification</b>             | <b>Description</b>                               |  |
|----------------------------------|--------------------------------------------------|--|
| Internal hardware                | 150 MHz RC64475 CPU<br>٠                         |  |
|                                  | Galileo GT64120 system controller<br>٠           |  |
|                                  | 1M x 32 boot flash                               |  |
|                                  | $4M \times 32$ Flash                             |  |
|                                  | 512 KB boot EPROM                                |  |
| Dimensions                       | Height: 12.38 in. (31.45 cm)                     |  |
|                                  | Depth: 8.50 in. (21.59 cm)                       |  |
|                                  | Width: 1.80 in. (4.57 cm)                        |  |
| Weight                           | $3.0$ lb $(1.36 \text{ kg})$                     |  |
| External interfaces <sup>1</sup> | One DS3 (44.736 Mbps) coaxial port               |  |
|                                  | Eight T1(1.544 Mbps)/E1 (2.048 Mbps) RJ-48 ports |  |
| Connector types <sup>2</sup>     | $DS3 - BNC$                                      |  |
|                                  | $E1/T1 - RJ-48$                                  |  |
| Impedance                        | $DS3 - 75$ ohms (nominal)                        |  |
|                                  | $T1 - 100$ ohms (nominal)                        |  |
|                                  | $E1 - 120$ ohms (nominal)                        |  |

| <b>Specification</b>                                      | <b>Description</b>                                                                                                    |
|-----------------------------------------------------------|----------------------------------------------------------------------------------------------------|
| Line encoding                                             | DS3—B3ZS                                                                                                    |
|                                                           | T1-AMI or B8ZS                                                                                                    |
|                                                           | E1-AMI or HDB3                                                                                                    |
| Framing                                                   | DS3—C-bit parity, optionally PLCP with M23, otherwise $ADM^3$                                                                                  |
|                                                           | $T1$ —SF or ESF                                                                                                    |
|                                                           | E1-PCM30 or CRC4                                                                                                    |
| Transmission distance                                     | DS3—Short haul: $\langle 225 \text{ feet } (68.58 \text{ meters})$ , long haul: 225 to 450 feet<br>$(68.58 \text{ to } 137.16 \text{ meters})$ |
|                                                           | T1/E1—Short haul: 0 to 655 feet (0 to 199.64 meters), long haul: $>655$<br>feet (199.64 meters) no span power                                  |
| Power consumption                                         | 32.5W                                                                                                    |
| Minimum software and<br>network management<br>requirement | Cisco IOS<br>Non-redundant NI-2 card configurations—Release 12.1(6)DA<br>٠<br>Redundant NI-2 card configurations—Release 12.1(7)DA<br>٠        |
|                                                           | $CDM$ —Release 3.3(2) (optional)                                                                                                    |

*Table A-7 DS3+T1/E1 IMA NI-2 Card Specifications (continued)*

1. All external interfaces for the DS3+T1/E1 IMA NI-2 card are located on the I/O card.

2. All trunk and subtend connectors for the DS3+T1/E1 IMA NI-2 card are located on the I/O card.

3. ADM = add/drop multiplexer.

#### <span id="page-228-0"></span>**A.1.8 DS3/2DS3 NI-2 Card Specifications**

[Table A-8](#page-228-0) lists the specifications of the DS3/2DS3 NI-2 card.

*Table A-8 DS3/2DS3 NI-2 Card Specifications*

| <b>Specification</b>              | <b>Description</b>                                                                                                  |  |
|-----------------------------------|----------------------------------------------------------------------------------------------------|--|
| Internal hardware                 | 150 MHz RC64475 CPU<br>$\bullet$                                                                                    |  |
|                                   | Galileo GT64120 system controller<br>٠                                                                              |  |
|                                   | 1M x 32 boot flash                                                                                                  |  |
|                                   | 4M x 32 Flash                                                                                                    |  |
|                                   | 512 KB boot EPROM                                                                                                   |  |
| Dimensions                        | Height: 12.38 in. (31.45 cm)                                                                                        |  |
|                                   | Depth: 8.50 in. (21.59 cm)                                                                                          |  |
|                                   | Width: 1.80 in. (4.57 cm)                                                                                           |  |
| Weight                            | $3.0$ lb $(1.36 \text{ kg})$                                                                                        |  |
| Layer 2 protocol                  | <b>ATM</b>                                                                                                    |  |
| External interfaces <sup>1</sup>  | Three DS3/E3 coaxial ports                                                                                          |  |
| Connector type <sup>2</sup>       | <b>BNC</b>                                                                                                    |  |
| Impedance                         | 75 ohms (nominal)                                                                                                   |  |
| Line encoding                     | B <sub>3</sub> ZS                                                                                                   |  |
| Framing                           | C-bit parity, optionally PLCP with M23, otherwise ADM                                                               |  |
| Transmission distance             | DS3-Short haul: <225 feet (68.58 meters), long haul: 225 to 450 feet<br>$(68.58 \text{ to } 137.16 \text{ meters})$ |  |
| Power consumption                 | 33.5W                                                                                                    |  |
| Minimum software and              | Cisco IOS                                                                                                    |  |
| network management<br>requirement | Non-redundant NI-2 card configurations—Release 12.1(1)DA<br>٠                                                       |  |
|                                   | Redundant NI-2 card configurations—Release 12.1(7)DA                                                                |  |
|                                   | CDM—Release 3.0/3.2 (optional)                                                                                      |  |

1. All external interfaces for the DS3/2DS3 NI-2 card are located on the I/O card.

2. All trunk and subtend connectors for the DS3/2DS3 NI-2 card are located on the I/O card.

#### <span id="page-229-0"></span>**A.1.9 OC-3c/2DS3 NI-2 Card Specifications**

[Table A-9](#page-229-0) lists the specifications of the OC-3c/2DS3 NI-2 card.

*Table A-9 OC-3c/2DS3 NI-2 Card Specifications*

| <b>Specification</b>              | <b>Description</b>                                                             |                                              |  |
|-----------------------------------|--------------------------------------------------------------------------------|----------------------------------------------|--|
| Internal hardware                 | 150 MHz RC64475 CPU<br>$\bullet$                                               |                                              |  |
|                                   | Galileo GT64120 system controller<br>٠                                         |                                              |  |
|                                   | 1M x 32 boot flash<br>$\bullet$                                                |                                              |  |
|                                   | 4M x 32 Flash                                                                  |                                              |  |
|                                   | 512 KB boot EPROM                                                              |                                              |  |
| Dimensions                        | Height: 12.38 in. (31.45 cm)                                                   |                                              |  |
|                                   | Depth: 8.50 in. (21.59 cm)                                                     |                                              |  |
|                                   | Width: 1.80 in. (4.57 cm)                                                      |                                              |  |
| Weight                            | $3.0$ lb $(1.36$ kg)                                                           |                                              |  |
| Power consumption                 | 33.5W                                                                          |                                              |  |
| Layer 2 protocol                  | ATM                                                                            |                                              |  |
| Minimum software and              | Cisco IOS                                                                      |                                              |  |
| network management<br>requirement | Non-redundant NI-2 card configurations—Release 12.1(1)DA<br>$\bullet$          |                                              |  |
|                                   | Redundant NI-2 card configurations—Release 12.1(7)DA<br>$\bullet$              |                                              |  |
|                                   | CDM—Release 3.0/3.2 (optional)                                                 |                                              |  |
| <b>DS3 Ports (Subtending)</b>     | (DS3 port specifications are the same for single-mode and<br>multimode cards.) |                                              |  |
| External interfaces <sup>1</sup>  | Two DS3 (44.736 Mbps) coaxial ports                                            |                                              |  |
| Connector type <sup>2</sup>       | <b>BNC</b>                                                                     |                                              |  |
| Impedance                         | 75 ohms (nominal)                                                              |                                              |  |
| Line encoding                     | B3ZS                                                                           |                                              |  |
| Framing                           | C-bit parity, optionally PLCP with M23, otherwise ADM                          |                                              |  |
| <b>OC-3c Port (Trunk)</b>         | <b>Single-Mode Card</b>                                                        | <b>Multimode Card</b>                        |  |
| External interface                | One OC-3c/STM-1 (155 Mbps)<br>single-mode port                                 | One OC-3c/STM-1 (155 Mbps)<br>multimode port |  |
| Connector type                    | SC-PC                                                                          | SC-PC                                        |  |
| Fiber type                        | Intermediate reach single mode                                                 | Multimode                                    |  |
| Average transmitted<br>power      | $-15$ to $-8$ dBm                                                              | $-20$ to $-14$ dBm                           |  |
| Average received power            | –8 dBm                                                                         | $-11$ dBm                                    |  |
| Transmission distance             | Up to $12$ miles $(19.3 \text{ km})$                                           | Up to $1.2$ miles $(1.93$ km $)$             |  |
| Wavelength                        | 1310 nm                                                                        | 1300 nm                                      |  |

1. The DS3 subtending interfaces for the OC-3c/2DS3 NI-2 card are located on the I/O card.

2. The BNC subtend connectors for the OC-3c/2DS3 NI-2 card are located on the I/O card.

#### <span id="page-230-0"></span>**A.1.10 OC-3c/OC-3c NI-2 Card Specifications**

[Table A-10](#page-230-0) lists the specifications of the single-mode and multimode versions of the OC-3c/OC-3c NI-2 card.

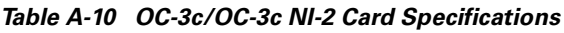

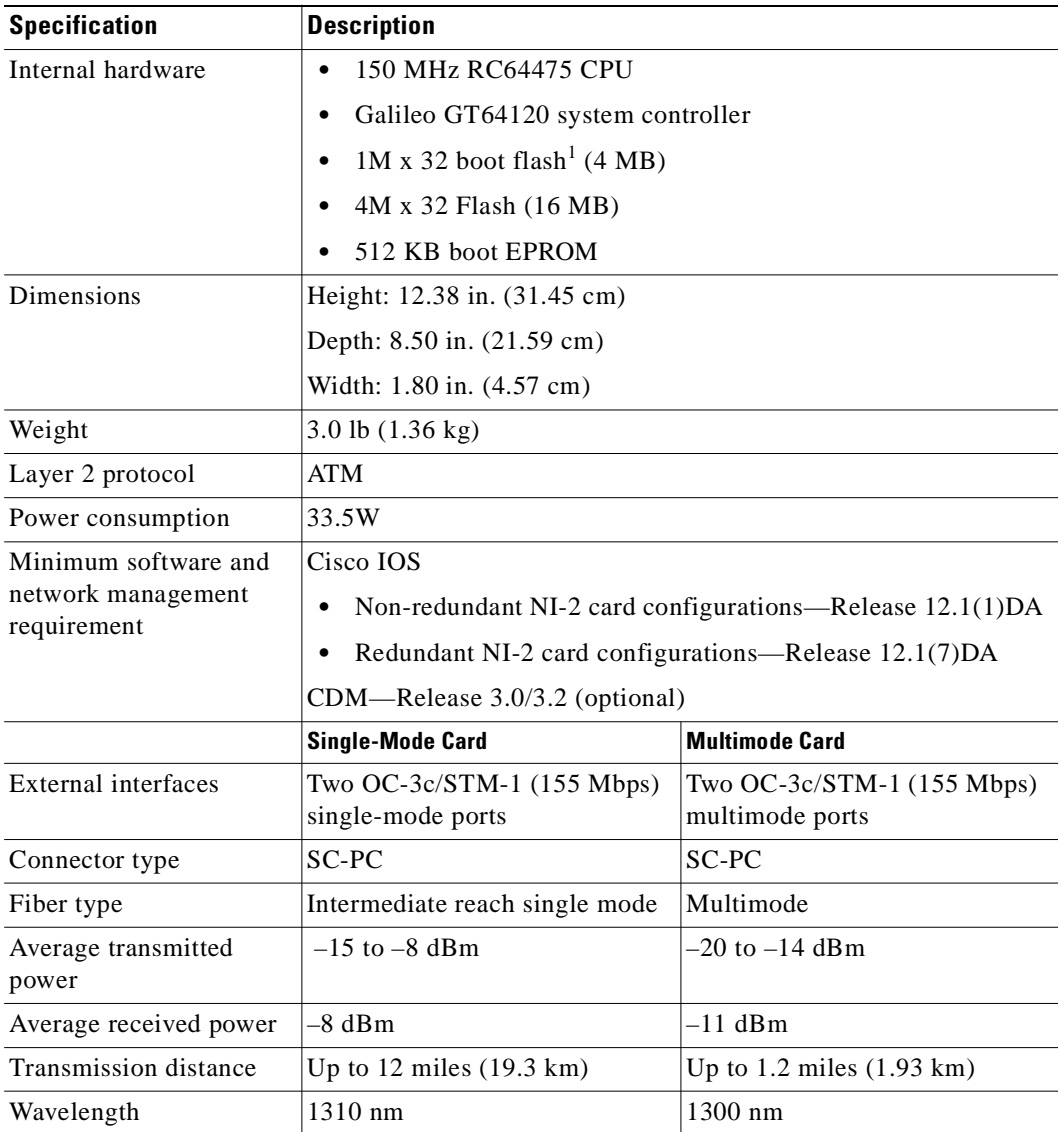

1. The version of the OC-3c/OC-3c NI-2 card with enhanced upstream bandwidth features (NI2-155SM-155SM2 and NI2-155MM-155MM2) has a 2M x 32 bootflash (8 MB).

**Cisco 6160 Hardware Installation Guide**

#### <span id="page-231-0"></span>**A.1.11 DS3/2DS3+8xT1 IMA I/O Card Specifications**

[Table A-11](#page-231-0) lists the specifications of the DS3/2DS3+8xT1 IMA I/O card.

*Table A-11 DS3/2DS3+8xT1 IMA I/O Card Specifications*

| <b>Specification</b>              | <b>Description</b>            |
|-----------------------------------|-------------------------------|
| Standards supported               | <b>ANSI T1.102</b>            |
| Power consumption                 | 6W                            |
| External interfaces               | Three DS3                     |
|                                   | Eight T1                      |
|                                   | Alarm relay                   |
|                                   | <b>BITS</b> clock             |
| Internal hardware                 | N/A                           |
| Dimensions                        | Height: 9.0 in. (22.86 cm)    |
|                                   | Depth: 0.69 in. (1.75 cm)     |
|                                   | Width: 10.72 in. (27.22 cm)   |
| Weight                            | 1.2 lb (0.544 kg)             |
| Minimum software and              | Cisco IOS—Release 12.1(6)DA   |
| network management<br>requirement | CDM—Release 3.3(2) (optional) |

#### <span id="page-231-1"></span>**A.1.12 DS3/2DS3 I/O Card Specifications**

[Table A-12](#page-231-1) lists the specifications of the DS3/2DS3 I/O card.

*Table A-12 DS3/2DS3 I/O Card Specifications*

| <b>Specification</b>              | <b>Description</b>                     |
|-----------------------------------|----------------------------------------|
| Standards supported               | <b>ANSI T1.102</b>                     |
| Power consumption                 | 6W                                     |
| External interfaces               | Three DS3                              |
|                                   | Alarm relay                            |
|                                   | <b>BITS</b> clock                      |
| Internal hardware                 | N/A                                    |
| Dimensions                        | Height: 9.0 in. (22.86 cm)             |
|                                   | Depth: 0.69 in. (1.75 cm)              |
|                                   | Width: 10.72 in. (27.22 cm)            |
| Weight                            | $1.2$ lb $(0.544 \text{ kg})$          |
| Minimum software and              | Cisco IOS—Release $12.1(1)DA$          |
| network management<br>requirement | $CDM$ —Release $3.0/3.2$<br>(optional) |

#### <span id="page-232-0"></span>**A.1.13 PEM Specifications**

[Table A-13](#page-232-0) lists the specifications of the PEM.

*Table A-13 PEM Specifications*

| <b>Specification</b>                                       | <b>Description</b>                                          |
|------------------------------------------------------------|-------------------------------------------------------------|
| Dimensions                                                 | Height: $8.82$ in. $(22.4 \text{ cm})$                      |
|                                                            | Depth: 9.27 in. (23.55 cm)                                  |
|                                                            | Width: 2.45 in. (6.223 cm)                                  |
| Weight                                                     | 6 lb $(2.72 \text{ kg})$                                    |
| Power consumption                                          | 60W                                                         |
| Minimum software and<br>network management<br>requirements | Cisco IOS—Release $12.0(5)DA$<br>CDM—Release 3.2 (optional) |

#### <span id="page-232-1"></span>**A.1.14 Blower Tray Specifications**

[Table A-14](#page-232-1) lists the specifications of the blower tray.

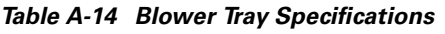

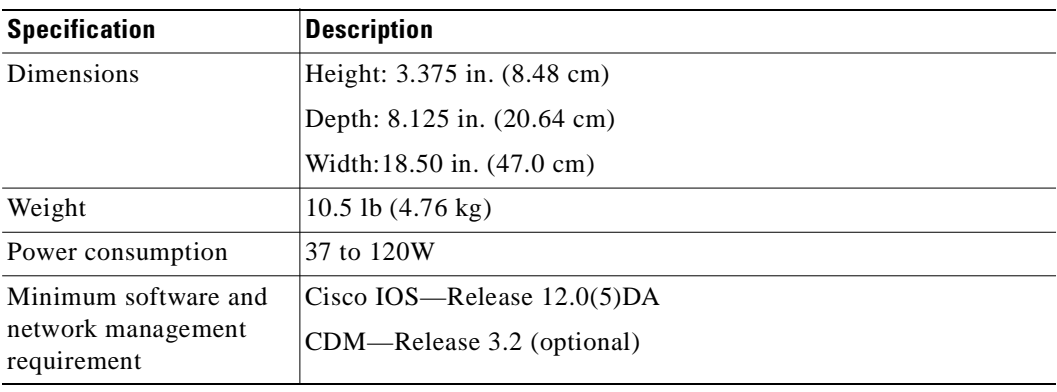

## <span id="page-233-1"></span><span id="page-233-0"></span>**A.2 Software Specifications**

[Table A-15](#page-233-1) lists Cisco 6160 system software specifications.

*Table A-15 Software Specifications*

| <b>Specification</b>       | <b>Description</b>                                                 |
|----------------------------|--------------------------------------------------------------------|
| Management protocols       | Software support for SNMP to Cisco EMF <sup>1</sup>                |
| Management<br>applications | Cisco IOS<br><b>CDM</b>                                            |
| Management interfaces      | In band—ATM VC<br>Out of band—10BaseT Ethernet, console, auxiliary |

1. EMF = Element Management Framework

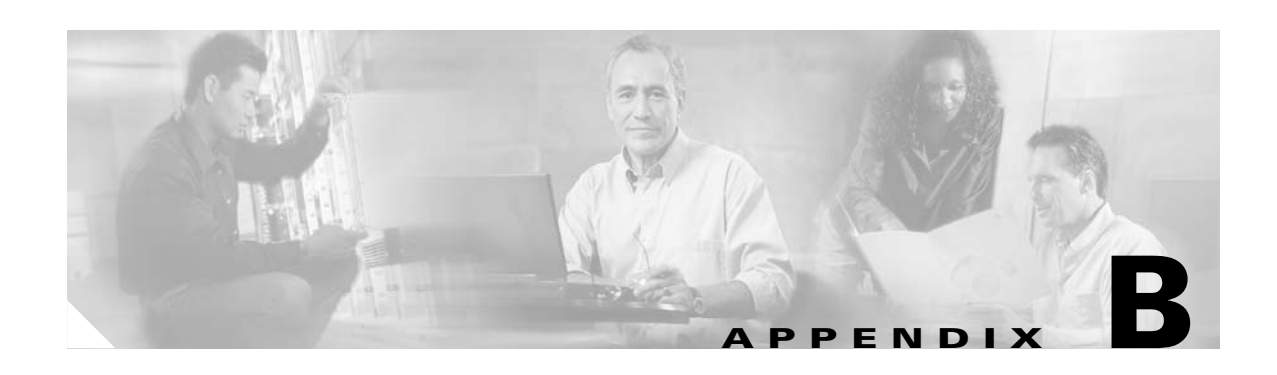

## **Cable and Port Mapping Specifications**

This appendix provides a port mapping table for the Cisco 6160 subscriber connections and a cable standard telco color chart. Cisco used a standard telco color chart when designing the cables for the Cisco 6160 system connections.

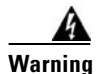

**Warning Only trained and qualified personnel should be allowed to install, replace, or service this equipment.**

### **B.1 Port Mapping Table**

[Table B-1](#page-235-0) maps the Cisco 6160 ports for subscriber connections.

|           | <b>Champ Pins</b> |                          |                                |        | <b>Champ Pins</b> |                 |                             |
|-----------|-------------------|--------------------------|--------------------------------|--------|-------------------|-----------------|-----------------------------|
| Slot/Line | <b>Tip</b>        | Ring                     | Cisco 6160 Connector Slot/Line |        | <b>Tip</b>        | Ring            | <b>Cisco 6160 Connector</b> |
| 1/1       | 26                | $\mathbf 1$              | JC1                            | 4/1    | 26                | $\mathbf{1}$    | J2                          |
| $1/2\,$   | 27                | $\overline{c}$           | Slots 1 through 3              | 4/2    | 27                | $ 2\rangle$     | Slots 4 through 6           |
| 1/3       | 28                | 3                        |                                | 4/3    | $28\,$            | $ 3\rangle$     |                             |
| 1/4       | 29                | $\overline{4}$           |                                | 4/4    | 29                | $\vert 4 \vert$ |                             |
| $1/5*$    | 30                | 5                        |                                | $4/5*$ | 30                | $\vert$ 5       |                             |
| $1/6*$    | 31                | 6                        |                                | $4/6*$ | 31                | 6               |                             |
| $1/7*$    | 32                | $\overline{\mathcal{I}}$ |                                | $4/7*$ | 32                | $\overline{7}$  |                             |
| $1/8*$    | 33                | $8\,$                    |                                | $4/8*$ | 33                | 8               |                             |
| $2/1$     | 34                | 9                        |                                | 5/1    | 34                | $ 9\rangle$     |                             |
| $2/2\,$   | 35                | $10\,$                   |                                | 5/2    | 35                | 10              |                             |
| 2/3       | 36                | 11                       |                                | 5/3    | 36                | 11              |                             |
| 2/4       | 37                | 12                       |                                | 5/4    | 37                | 12              |                             |
| $2/5*$    | 38                | 13                       |                                | $5/5*$ | 38                | 13              |                             |
| $2/6*$    | 39                | 14                       |                                | $5/6*$ | 39                | 14              |                             |
| $2/7*$    | 40                | 15                       |                                | $5/7*$ | 40                | 15              |                             |
| $2/8*$    | 41                | 16                       |                                | $5/8*$ | 41                | 16              |                             |
| 3/1       | 42                | 17                       |                                | $6/1$  | 42                | 17              |                             |
| $3/2$     | 43                | 18                       |                                | 6/2    | 43                | 18              |                             |
| 3/3       | 44                | 19                       |                                | 6/3    | 44                | 19              |                             |
| 3/4       | 45                | 20                       |                                | 6/4    | 45                | 20              |                             |
| $3/5*$    | 46                | 21                       |                                | $6/5*$ | 46                | 21              |                             |
| $3/6*$    | 47                | 22                       |                                | $6/6*$ | 47                | 22              |                             |
| $3/7*$    | 48                | 23                       |                                | $6/7*$ | 48                | $ 23\rangle$    |                             |
| $3/8*$    | 49                | 24                       |                                | $6/8*$ | 49                | 24              |                             |

<span id="page-235-0"></span>*Table B-1 Port Mapping for the Cisco 6160 Subscriber Connectors*

|                  | <b>Champ Pins</b> |                |                                |         | <b>Champ Pins</b> |                |                             |
|------------------|-------------------|----------------|--------------------------------|---------|-------------------|----------------|-----------------------------|
| <b>Slot/Line</b> | <b>Tip</b>        | Ring           | Cisco 6160 Connector Slot/Line |         | <b>Tip</b>        | Ring           | <b>Cisco 6160 Connector</b> |
| 7/1              | 26                | $\mathbf{1}$   | JC3                            | 12/1    | 26                | $\,1$          | JC4                         |
| $7/2$            | 27                | $\sqrt{2}$     | Slots 7 through 9              | 12/2    | 27                | $ 2\rangle$    | Slots 12 through 14         |
| 7/3              | 28                | $\overline{3}$ |                                | 12/3    | 28                | $ 3\rangle$    |                             |
| 7/4              | 29                | $\overline{4}$ |                                | 12/4    | 29                | $\overline{4}$ |                             |
| $7/5*$           | 30                | 5              |                                | $12/5*$ | 30                | 5              |                             |
| $7/6*$           | 31                | 6              |                                | $12/6*$ | 31                | 6              |                             |
| $7/7*$           | 32                | $\overline{7}$ |                                | $12/7*$ | 32                | $\overline{7}$ |                             |
| $7/8*$           | 33                | $\,8\,$        |                                | $12/8*$ | 33                | $\overline{8}$ |                             |
| $8/1\,$          | 34                | 9              |                                | 13/1    | 34                | $\vert$ 9      |                             |
| $8/2$            | 35                | 10             |                                | 13/2    | 35                | 10             |                             |
| 8/3              | 36                | 11             |                                | 13/3    | 36                | 11             |                             |
| 8/4              | 37                | 12             |                                | 13/4    | 37                | 12             |                             |
| $8/5*$           | 38                | 13             |                                | $13/5*$ | 38                | 13             |                             |
| $8/6*$           | 39                | 14             |                                | $13/6*$ | 39                | 14             |                             |
| $8/7*$           | 40                | 15             |                                | $13/7*$ | 40                | 15             |                             |
| $8/8*$           | 41                | 16             |                                | $13/8*$ | 41                | 16             |                             |
| 9/1              | 42                | 17             |                                | 14/1    | 42                | 17             |                             |
| 9/2              | 43                | 18             |                                | 14/2    | 43                | 18             |                             |
| 9/3              | 44                | 19             |                                | 14/3    | 44                | 19             |                             |
| 9/4              | 45                | 20             |                                | 14/4    | 45                | 20             |                             |
| $9/5*$           | 46                | 21             |                                | $14/5*$ | 46                | 21             |                             |
| $9/6*$           | 47                | 22             |                                | $14/6*$ | 47                | 22             |                             |
| $9/7*$           | 48                | 23             |                                | $14/7*$ | 48                | 23             |                             |
| $9/8*$           | 49                | 24             |                                | $14/8*$ | 49                | 24             |                             |

*Table B-1 Port Mapping for the Cisco 6160 Subscriber Connectors (continued)*

|           | <b>Champ Pins</b> |                |                                |         | <b>Champ Pins</b> |                  |                             |
|-----------|-------------------|----------------|--------------------------------|---------|-------------------|------------------|-----------------------------|
| Slot/Line | <b>Tip</b>        | Ring           | Cisco 6160 Connector Slot/Line |         | <b>Tip</b>        | Ring             | <b>Cisco 6160 Connector</b> |
| 15/1      | 26                | $\mathbf{1}$   | JC5                            | 34/1    | 26                | $\mathbf{1}$     | JC <sub>6</sub>             |
| 15/2      | 27                | $\overline{c}$ | Slots 15 through 17            | 34/2    | 27                | $\overline{c}$   | Slots 18 and 34             |
| 15/3      | 28                | 3              |                                | 34/3    | 28                | $\overline{3}$   |                             |
| 15/4      | 29                | $\overline{4}$ |                                | 34/4    | 29                | $\overline{4}$   |                             |
| $15/5*$   | 30                | $\overline{5}$ |                                | $34/5*$ | 30                | 5                |                             |
| $15/6*$   | 31                | $\overline{6}$ |                                | $34/6*$ | 31                | 6                |                             |
| $15/7*$   | 32                | $\overline{7}$ |                                | $34/7*$ | 32                | $\boldsymbol{7}$ |                             |
| $15/8*$   | 33                | $\overline{8}$ |                                | $34/8*$ | 33                | $\bf{8}$         |                             |
| 16/1      | 34                | $\vert$ 9      |                                | 18/1    | 34                | 9                |                             |
| 16/2      | 35                | $10\,$         |                                | 18/2    | 35                | $10\,$           |                             |
| 16/3      | 36                | 11             |                                | 18/3    | 36                | 11               |                             |
| 16/4      | 37                | 12             |                                | 18/4    | 37                | 12               |                             |
| $16/5*$   | 38                | 13             |                                | $18/5*$ | 38                | 13               |                             |
| $16/6*$   | 39                | 14             |                                | $18/6*$ | 39                | 14               |                             |
| $16/7*$   | 40                | 15             |                                | $18/7*$ | 40                | 15               |                             |
| $16/8*$   | 41                | 16             |                                | $18/8*$ | $41\,$            | 16               |                             |
| 17/1      | 42                | 17             |                                |         |                   |                  |                             |
| 17/2      | 43                | $1\,8$         |                                |         |                   |                  |                             |
| 17/3      | 44                | 19             |                                |         |                   |                  |                             |
| 17/4      | 45                | 20             |                                |         |                   |                  |                             |
| $17/5*$   | 46                | 21             |                                |         |                   |                  |                             |
| $17/6*$   | 47                | 22             |                                |         |                   |                  |                             |
| $17/7*$   | 48                | 23             |                                |         |                   |                  |                             |
| $17/8*$   | 49                | 24             |                                |         |                   |                  |                             |

*Table B-1 Port Mapping for the Cisco 6160 Subscriber Connectors (continued)*

|                  | <b>Champ Pins</b> |                |                                |         | <b>Champ Pins</b> |                |                             |
|------------------|-------------------|----------------|--------------------------------|---------|-------------------|----------------|-----------------------------|
| <b>Slot/Line</b> | Tip               | Ring           | Cisco 6160 Connector Slot/Line |         | <b>Tip</b>        | Ring           | <b>Cisco 6160 Connector</b> |
| 19/1             | 26                | $\mathbf{1}$   | JC7                            | 22/1    | 26                | $\mathbf{1}$   | JC8                         |
| 19/2             | 27                | $\overline{c}$ | Slots 19 through 21            | 22/2    | 27                | $\overline{c}$ | Slots 22 through 24         |
| 19/3             | 28                | 3              |                                | 22/3    | 28                | 3              |                             |
| 19/4             | 29                | $\overline{4}$ |                                | 22/4    | 29                | $\overline{4}$ |                             |
| $19/5*$          | 30                | $\overline{5}$ |                                | $22/5*$ | 30                | 5              |                             |
| $19/6*$          | 31                | 6              |                                | $22/6*$ | 31                | 6              |                             |
| $19/7*$          | 32                | 7              |                                | $22/7*$ | 32                | $\overline{7}$ |                             |
| $19/8*$          | 33                | $\,8\,$        |                                | $22/8*$ | 33                | $8\,$          |                             |
| 20/1             | 34                | $\overline{9}$ |                                | 23/1    | 34                | 9              |                             |
| $20/2\,$         | 35                | 10             |                                | 23/2    | 35                | 10             |                             |
| 20/3             | 36                | 11             |                                | 23/3    | 36                | 11             |                             |
| 20/4             | 37                | 12             |                                | 23/4    | 37                | 12             |                             |
| $20/5*$          | 38                | 13             |                                | $23/5*$ | 38                | 13             |                             |
| $20/6*$          | 39                | 14             |                                | $23/6*$ | 39                | 14             |                             |
| $20/7*$          | 40                | 15             |                                | $23/7*$ | 40                | 15             |                             |
| $20/8*$          | 41                | 16             |                                | $23/8*$ | 41                | 16             |                             |
| 21/1             | 42                | 17             |                                | 24/1    | 42                | 17             |                             |
| 21/2             | 43                | 18             |                                | 24/2    | 43                | 18             |                             |
| 21/3             | 44                | 19             |                                | 24/3    | 44                | 19             |                             |
| 21/4             | 45                | 20             |                                | 24/4    | 45                | 20             |                             |
| $21/5*$          | 46                | 21             |                                | $24/5*$ | 46                | 21             |                             |
| $21/6*$          | 47                | 22             |                                | $24/6*$ | 47                | 22             |                             |
| $21/7*$          | 48                | 23             |                                | $24/7*$ | 48                | 23             |                             |
| $21/8*$          | 49                | 24             |                                | $24/8*$ | 49                | 24             |                             |

*Table B-1 Port Mapping for the Cisco 6160 Subscriber Connectors (continued)*

|                  | <b>Champ Pins</b> |                         |                                |         | <b>Champ Pins</b> |                         |                             |
|------------------|-------------------|-------------------------|--------------------------------|---------|-------------------|-------------------------|-----------------------------|
| <b>Slot/Line</b> | <b>Tip</b>        | Ring                    | Cisco 6160 Connector Slot/Line |         | <b>Tip</b>        | Ring                    | <b>Cisco 6160 Connector</b> |
| 25/1             | 26                | $\mathbf{1}$            | JC9                            | 28/1    | 26                | 1                       | JC10                        |
| 25/2             | 27                | $\overline{2}$          | Slots 25 through 27            | 28/2    | 27                | $\overline{c}$          | Slots 28 through 30         |
| 25/3             | 28                | 3                       |                                | 28/3    | 28                | 3                       |                             |
| 25/4             | 29                | $\overline{\mathbf{4}}$ |                                | 28/4    | 29                | $\overline{\mathbf{4}}$ |                             |
| $25/5*$          | 30                | 5                       |                                | $28/5*$ | 30                | 5                       |                             |
| $25/6*$          | 31                | 6                       |                                | $28/6*$ | 31                | 6                       |                             |
| $25/7*$          | 32                | 7                       |                                | $28/7*$ | 32                | $\overline{7}$          |                             |
| $25/8*$          | 33                | 8                       |                                | $28/8*$ | 33                | $8\,$                   |                             |
| 26/1             | 34                | 9                       |                                | 29/1    | 34                | 9                       |                             |
| 26/2             | 35                | 10                      |                                | 29/2    | 35                | 10                      |                             |
| 26/3             | 36                | 11                      |                                | 29/3    | 36                | 11                      |                             |
| 26/4             | 37                | 12                      |                                | 29/4    | 37                | 12                      |                             |
| $26/5*$          | 38                | 13                      |                                | $29/5*$ | 38                | 13                      |                             |
| $26/6*$          | 39                | 14                      |                                | $29/6*$ | 39                | 14                      |                             |
| $26/7*$          | 40                | 15                      |                                | $29/7*$ | 40                | 15                      |                             |
| $26/8*$          | 41                | 16                      |                                | $29/8*$ | 41                | 16                      |                             |
| 27/1             | 42                | 17                      |                                | 30/1    | 42                | 17                      |                             |
| 27/2             | 43                | 18                      |                                | 30/2    | 43                | 18                      |                             |
| 27/3             | 44                | 19                      |                                | 30/3    | 44                | 19                      |                             |
| 27/4             | 45                | 20                      |                                | 30/4    | 45                | 20                      |                             |
| $27/5*$          | 46                | 21                      |                                | $30/5*$ | 46                | 21                      |                             |
| $27/6*$          | 47                | 22                      |                                | $30/6*$ | 47                | 22                      |                             |
| $27/7*$          | 48                | 23                      |                                | $30/7*$ | 48                | 23                      |                             |
| $27/8*$          | 49                | 24                      |                                | $30/8*$ | 49                | 24                      |                             |

*Table B-1 Port Mapping for the Cisco 6160 Subscriber Connectors (continued)*

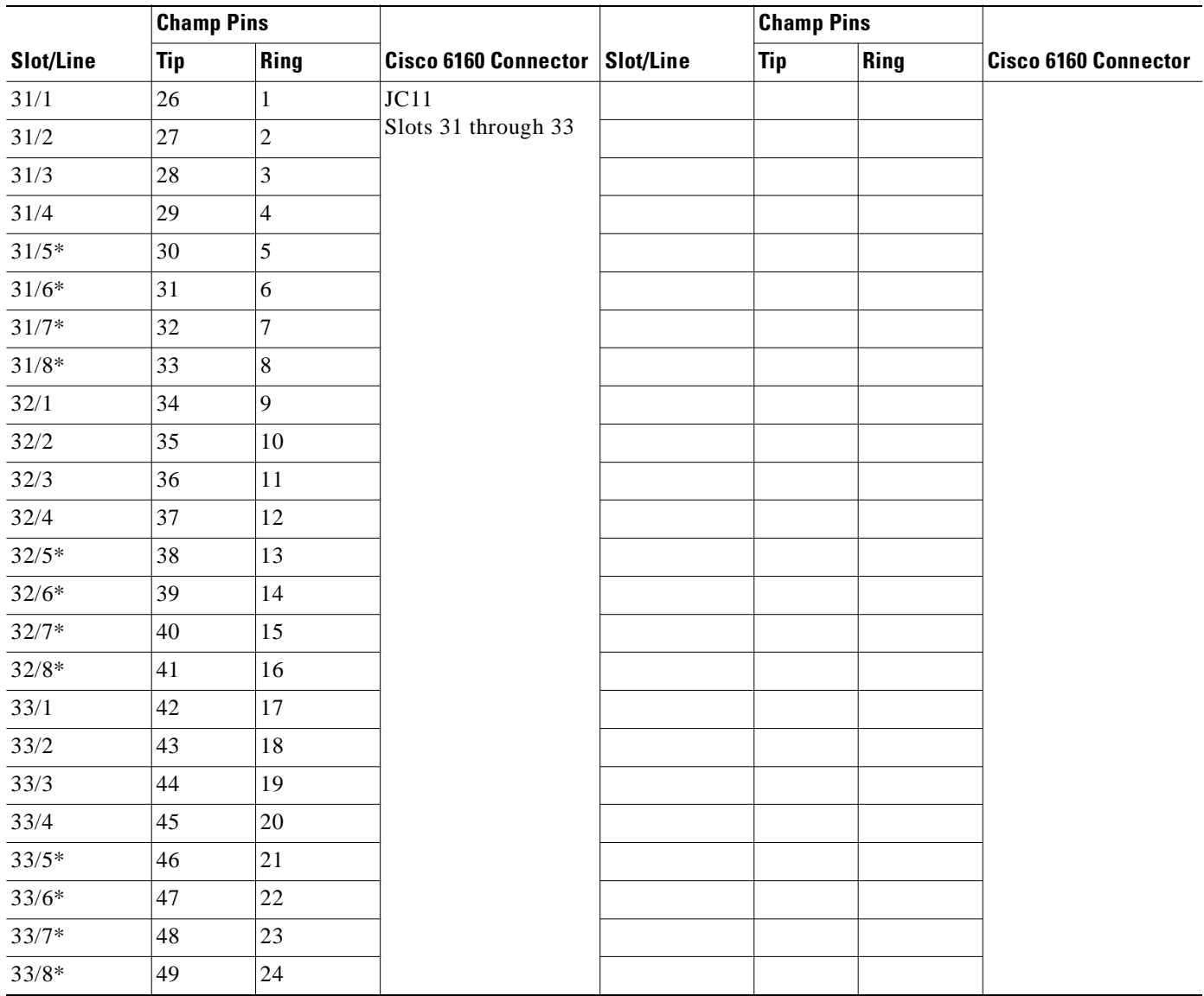

#### *Table B-1 Port Mapping for the Cisco 6160 Subscriber Connectors (continued)*

## **B.2 Standard Telco Color Chart**

In designing the cables for the Cisco 6160 connections, Cisco used a standard telco color chart. [Table B-2](#page-241-0) lists the colors that are used for the Cisco 6160 cables.

<span id="page-241-0"></span>*Table B-2 Standard Telco Color Chart*

| <b>Wire Color</b> | <b>P1</b>      | <b>Wire Color</b> | P <sub>2</sub> | <b>Wire Color</b> | P <sub>1</sub> | <b>Wire Color</b> | P <sub>2</sub> |
|-------------------|----------------|-------------------|----------------|-------------------|----------------|-------------------|----------------|
| Wht/blu           | 1              | Wht/blu           | $\mathbf{1}$   | Grn/blk           | 38             | Grn/blk           | 38             |
| Blu/wht           | 26             | Blu/wht           | 26             | Blk/brn           | 14             | Blk/brn           | 14             |
| Wht/org           | $\overline{2}$ | Wht/org           | $\overline{c}$ | Brn/blk           | 39             | Brn/blk           | 39             |
| Org/wht           | 27             | Org/wht           | 27             | Blk/gry           | 15             | Blk/gry           | 15             |
| Wht/grn           | 3              | Wht/grn           | 3              | Gry/blk           | 40             | Gry/blk           | 40             |
| Grn/wht           | 28             | Grn/wht           | 28             | Yel/blu           | 16             | Yel/blu           | 16             |
| Wht/brn           | 4              | Wht/brn           | 4              | Blu/yel           | 41             | Blu/yel           | 41             |
| Brn/wht           | 29             | Brn/wht           | 29             | Yel/org           | 17             | Yel/org           | 17             |
| Wht/gry           | 5              | Wht/gry           | 5              | Org/yel           | 42             | Org/yel           | 42             |
| Gry/wht           | 30             | Gry/wht           | 30             | Yel/grn           | 18             | Yel/grn           | 18             |
| Red/blu           | 6              | Red/blu           | 6              | Grn/yel           | 43             | Grn/yel           | 43             |
| Blu/red           | 31             | Blu/red           | 31             | Yel/brn           | 19             | Yel/brn           | 19             |
| Red/org           | 7              | Red/org           | $\overline{7}$ | Brn/yel           | 44             | Brn/yel           | 44             |
| Org/red           | 32             | Org/red           | 32             | Yel/gry           | 20             | Yel/gry           | 20             |
| Red/grn           | 8              | Red/grn           | 8              | Gry/yel           | 45             | Gry/yel           | 45             |
| Grn/red           | 33             | Grn/red           | 33             | Vio/blu           | 21             | Vio/blu           | 21             |
| Red/brn           | 9              | Red/brn           | 9              | Blu/vio           | 46             | Blu/vio           | 46             |
| Brn/red           | 34             | Brn/red           | 34             | Vio/org           | 22             | Vio/org           | 22             |
| Red/gry           | 10             | Red/gry           | 10             | Org/vio           | 47             | Org/vio           | 47             |
| Gry/red           | 35             | Gry/red           | 35             | Vio/grn           | 23             | Vio/grn           | 23             |
| Blk/blu           | 11             | Blk/blu           | 11             | Grn/vio           | 48             | Grn/vio           | 48             |
| Blu/blk           | 36             | Blu/blk           | 36             | Vio/brn           | 24             | Vio/brn           | 24             |
| Blk/org           | 12             | Blk/org           | 12             | Brn/vio           | 49             | Brn/vio           | 49             |
| Org/blk           | 37             | Org/blk           | 37             | Vio/gry           | 25             | Vio/gry           | 25             |
| Blk/grn           | 13             | Blk/grn           | 13             | Gry/vio           | 50             | Gry/vio           | 50             |

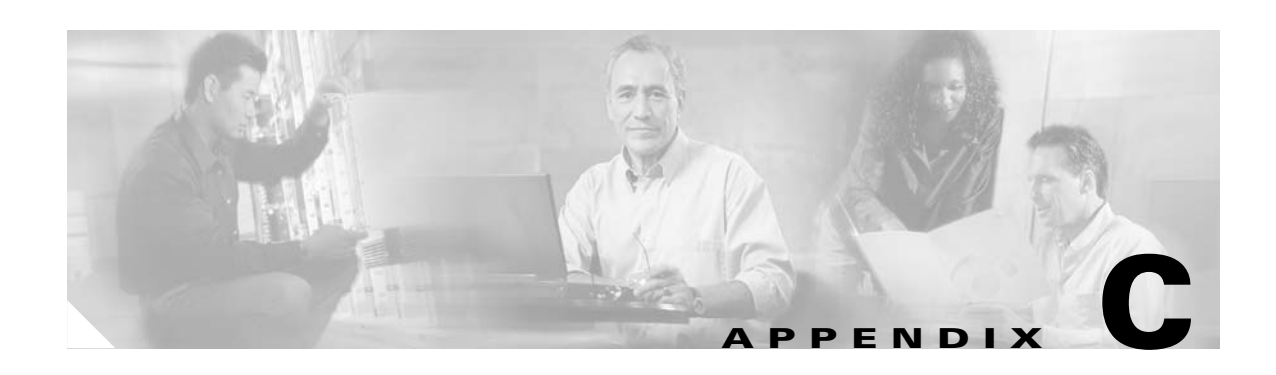

## **Connector and Pinout Specifications**

This appendix provides information about connectors and pinouts for configuration of the Cisco 6160 system.

## **C.1** *x***DSL Connectors**

The backplane of the Cisco 6160 chassis contains eleven Champ connectors which connect to the *x*TU-C twisted-pair subscriber data interface. This connection can be made by either of the following:

- **•** Through a POTS splitter for voice and data applications (Cisco 6160 with a POTS splitter configuration)
- **•** Directly to the main distribution frame (MDF) for *x*DSL data only applications (Cisco 6160 without a POTS splitter configuration)

[Figure C-1](#page-242-0) shows connector pin locations for the *x*DSL Champ connectors. Pin locations are the same for all Champ connectors.

<span id="page-242-0"></span>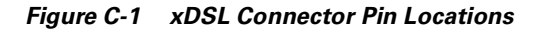

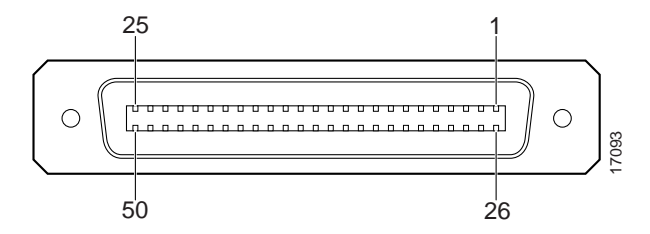

#### **C.2 Cisco 6160 Terminal Block Connectors**

Use the terminal block connector to wire the Cisco 6160 to the power source on the fuse and alarm panel. The terminal block connector can also be used to ground the chassis. For more information on power connections and grounding procedures, see the appropriate installation chapter.

[Figure C-2](#page-243-0) shows the Cisco 6160 system power terminal block.

<span id="page-243-0"></span>*Figure C-2 Cisco 6160 Terminal Block Connector for Power and Grounding*

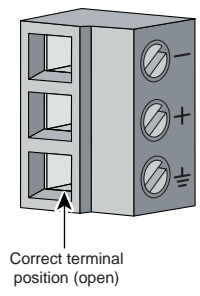

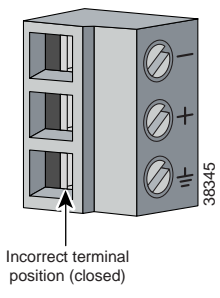

# **C.3 DS3/2DS3+8xT1 IMA I/O Card Wire-Wrap Pin Mapping** Figure C-3 DS3/2DS3+8xT1 IMA I/O Card Wire-Wrap Pins Close-Up<br>Figure C-3 shows a close-up of the wire-wrap pins.<br>Figure C-3 DS3/2DS3+8xT1 IMA I/O Card Wire-Wrap Pins Close-Up

[Figure C-3](#page-243-1) shows a close-up of the wire-wrap pins.

<span id="page-243-1"></span>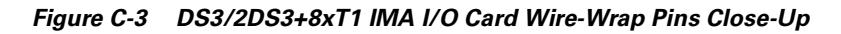

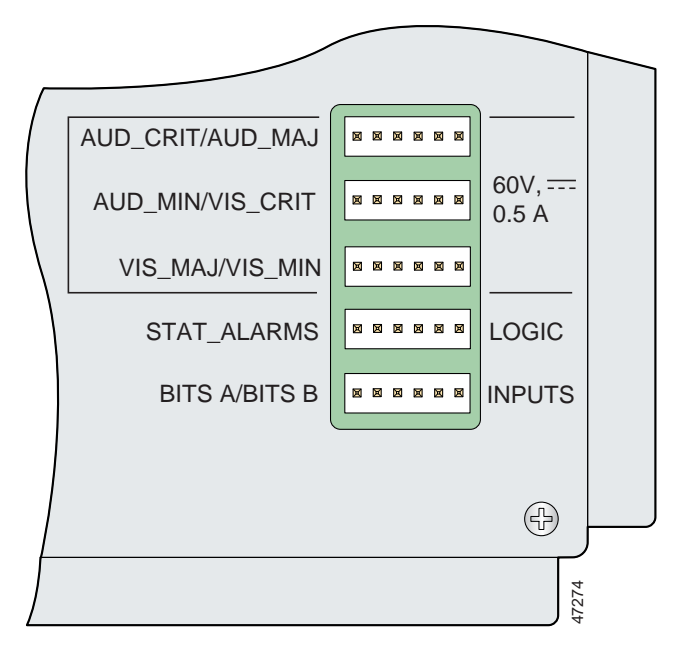

[Table C-1](#page-244-0) maps the wire-wrap pins to the alarms supported by the NI-2 card through the Cisco 6160 backplane.

<span id="page-244-0"></span>*Table C-1 DS3/2DS3+8xT1 IMA I/O Card Wire-Wrap Pin Mapping*

| Pin            | $AUD^1$ CRIT <sup>2</sup> /<br>AUD MAJ <sup>3</sup> | AUD MIN <sup>4</sup> /<br>VIS <sup>5</sup> _CRIT | VIS MAJ/<br>VIS MIN | <b>STAT</b><br><b>ALARMS</b> | <b>BITS A/BITS B</b>                              |
|----------------|-----------------------------------------------------|--------------------------------------------------|---------------------|------------------------------|---------------------------------------------------|
| $\mathbf{1}$   | AUD CRITICAL CO <sup>6</sup>                        | AUD MINOR CO                                     | VIS MAJOR CO        | DOOR ALARM                   | $RX7$ _BITS_TIPA<br>$(NI-2$ slot 11)              |
| 2              | AUD_CRITICAL_NO <sup>8</sup>                        | AUD_MINOR_NO                                     | VIS MAJOR NO        | STATION 3                    | <b>RX_BITS_RINGA</b><br>$(NI-2$ slot 11)          |
| 3              | AUD CRITICAL NC <sup>9</sup>                        | AUD MINOR NC                                     | VIS MAJOR NC        | STATION 4                    | $\overline{\text{RX\_BITS\_GND}^{10}/\text{GND}}$ |
| $\overline{4}$ | AUD MAJOR CO                                        | VIS CRITICAL CO                                  | VIS MINOR CO        | STATION 5                    | RX BITS TIPB<br>$(NI-2$ slot 10)                  |
| 5              | AUD MAJOR NO                                        | VIS CRITICAL NO                                  | VIS MINOR NO        | $ACO11$ NO                   | RX BITS RINGB<br>$(NI-2$ slot 10)                 |
| 6              | AUD MAJOR NC                                        | VIS CRITICAL NC                                  | VIS MINOR NC        | STATION CO/GND               | RX_BITS_GND/GND                                   |

1.  $AUD = \text{audible}$ 

- 2.  $CRIT = critical$
- 3.  $MAJ = major$
- 4. MIN = minor
- 5.  $VIS = visible$
- 6.  $CO = common$
- 7.  $RX = receive$
- 8. NO = normally open
- 9.  $NC = normally closed$
- 10.  $GND = ground$
- 11. ACO = alarm cutoff

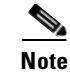

**Note** For additional information about the wire-wrap pins, see the ["DS3/2DS3+8xT1 IMA I/O Card](#page-65-0)  [Wire-Wrap Pins" section on page 1-46.](#page-65-0)

The BITS pins on Cisco 6160 DS3/2DS3+8xT1 IMA I/O card are slot specific. BITS\_A pins are assigned to slot 11 and BITS\_B pins are assigned to slot 10. Each BITS clock input is independent and terminated at 100 ohms.

## **C.4 DS3/2DS3 I/O Card Wire-Wrap Pin Mapping**

[Table C-2](#page-245-0) maps the wire-wrap pins to the alarms supported by the NI-2 card through the Cisco 6160 backplane.

<span id="page-245-0"></span>*Table C-2 DS3/2DS3 I/O Card Wire-Wrap Pin Mapping*

| <b>Pin</b>     | P <sub>1</sub><br><b>AUD CRIT/</b><br>AUD MAJ | P <sub>2</sub><br><b>AUD MIN/</b><br>VIS CRIT | P <sub>3</sub><br>VIS MAJ/<br><b>VIS MIN</b> | P4<br><b>STAT ALARMS</b> | <b>P5</b><br><b>BITS A/</b><br><b>BITS B</b> |
|----------------|-----------------------------------------------|-----------------------------------------------|----------------------------------------------|--------------------------|----------------------------------------------|
| $\mathbf{1}$   | AUD CRITICAL CO                               | AUD MINOR CO                                  | VIS MAJOR CO                                 | DOOR_ALARM               | RX BITS TIPA<br>$(NI-2$ slot 11)             |
| 2              | AUD CRITICAL NO                               | AUD_MINOR_NO                                  | VIS MAJOR NO                                 | STATION 3                | RX BITS RINGA<br>$(NI-2$ slot 11)            |
| 3              | AUD CRITICAL NC                               | AUD MINOR NC                                  | VIS MAJOR NC                                 | STATION 4                | RX_BITS_GND/GND                              |
| $\overline{4}$ | AUD MAJOR CO                                  | VIS CRITICAL CO                               | VIS MINOR CO                                 | STATION 5                | RX_BITS_TIPB<br>$(NI-2$ slot 10)             |
| 5              | AUD MAJOR NO                                  | VIS CRITICAL NO                               | VIS MINOR NO                                 | ACO NO                   | RX BITS RINGB<br>$(NI-2$ slot 10)            |
| 6              | AUD MAJOR NC                                  | VIS CRITICAL NC                               | VIS MINOR NC                                 | STATION CO/GND           | RX BITS GND/GND                              |

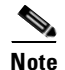

**Note** For additional information about the wire-wrap pins, see the ["DS3/2DS3 I/O Card Wire-Wrap Pins"](#page-70-0)  [section on page 1-51](#page-70-0).

The BITS pins on Cisco 6160 DS3/2DS3 I/O card are slot specific. BITS\_A pins are assigned to slot 11 and BITS\_B pins are assigned to slot 10. Each BITS clock input is independent and terminated at 100 ohms.

#### <span id="page-245-1"></span>**C.5 Pinouts for the DS3/2DS3+8xT1 IMA I/O Card RJ-48c Receptacles**

The RJ-48c receptacles are used for a T1 or T1 IMA configuration. [Table C-3](#page-245-1) shows the pin assignments for the receptacles.

| Pin | <b>Description</b> |
|-----|--------------------|
|     | Receive ring       |
|     | Receive tip        |
|     | No connection      |
|     | Transmit ring      |
|     | Transmit tip       |
|     | No connection      |

*Table C-3 Pin Assignments for the RJ-48c Receptacles*

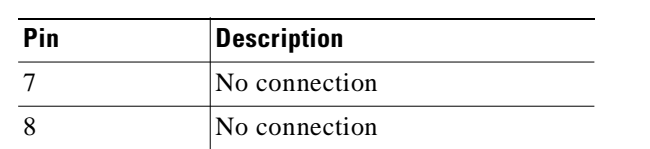

#### *Table C-3 Pin Assignments for the RJ-48c Receptacles (continued)*

#### <span id="page-246-0"></span>**C.6 Console and Auxiliary Ports**

The console and auxiliary ports, which are two identical serial EIA/TIA-232 ports, use RJ-45 receptacle connectors on the NI-2 card faceplate. [Table C-4](#page-246-0) shows the pin assignments, and [Figure C-4](#page-246-1) shows an RJ-45 receptacle connector.

*Table C-4 Pin Assignments for the NI-2 Card Console and Auxiliary Receptacles*

| Pin<br>Number  | <b>Signal</b> |
|----------------|---------------|
| 1              | <b>RTS</b>    |
| $\overline{2}$ | <b>DTR</b>    |
| 3              | <b>TXD</b>    |
| $\overline{4}$ | <b>GND</b>    |
| 5              | <b>GND</b>    |
| 6              | <b>RXD</b>    |
| $\overline{7}$ | <b>DSR</b>    |
| 8              | <b>CTS</b>    |

<span id="page-246-1"></span>*Figure C-4 NI-2 Card Console and Auxiliary Receptacle*

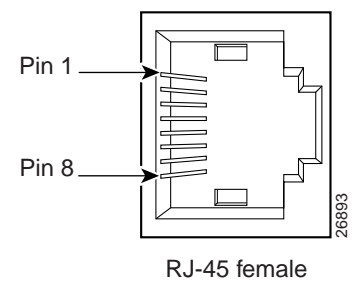

## <span id="page-247-0"></span>**C.7 Ethernet Port**

The Ethernet port, a 10BaseT interface with an RJ-45 receptacle connector, is on the NI-2 card faceplate. It is used to connect the Cisco 6160 to the management station, a Sun SPARCstation running Cisco DSL Manager (CDM) software. [Table C-5](#page-247-0) shows the pin assignments, and [Figure C-5](#page-247-1) shows an NI-2 card Ethernet connector.

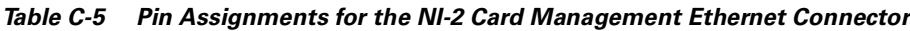

| Pin<br><b>Number</b> | <b>Signal</b> |
|----------------------|---------------|
| 1                    | $TX+$         |
| $\overline{2}$       | $TX -$        |
| 3                    | $RX+$         |
| 4                    | Unused        |
| 5                    | Unused        |
| 6                    | $RX -$        |
| $\overline{7}$       | Unused        |
| 8                    | Unused        |

<span id="page-247-1"></span>*Figure C-5 NI-2 Card Management Ethernet Connector*

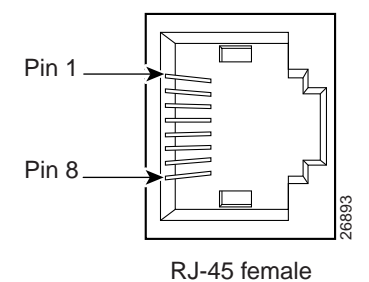

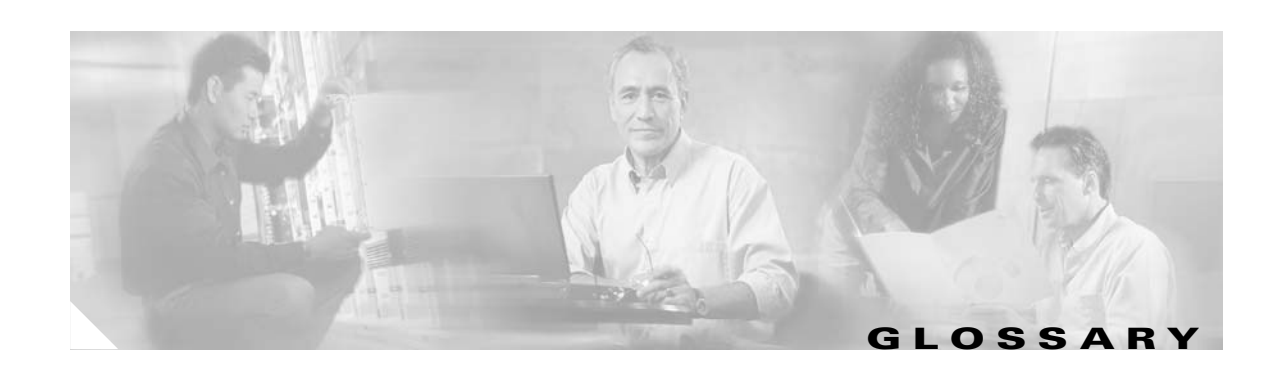

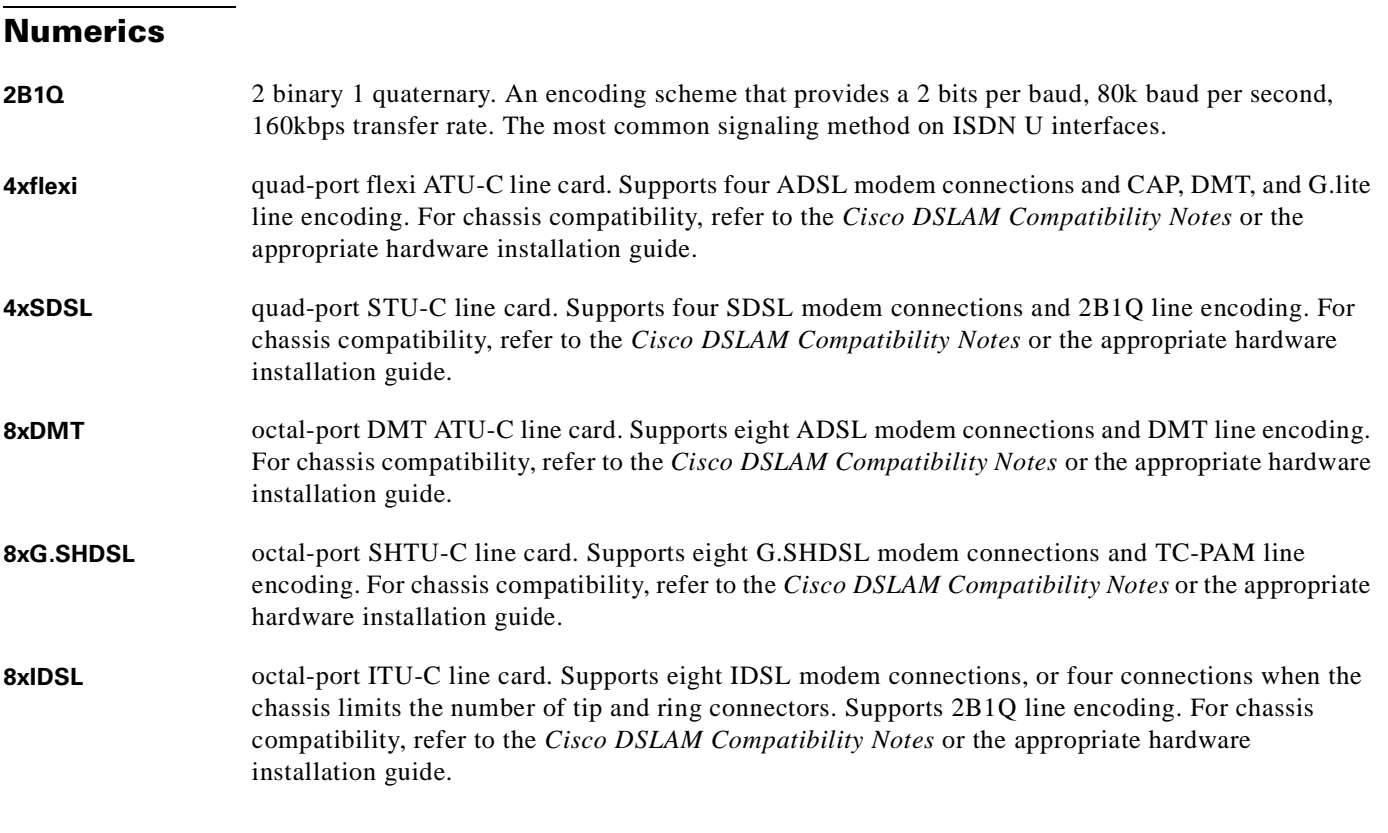

**A**

- **AAL** ATM adaptation layer. AAL is an adaptation layer within the data link layer of the OSI model. AAL is divided into a segmentation and reassembly sublayer (SAR) and a convergence sublayer. The SAR divides the application datastream into transmit cells and then reassembles the received cells into a datastream that is compatible with the related application. The convergence sublayer specifies the requirements for the various types of applications that run over ATM. AAL is defined in terms of types, 1 to 5, specified by the type of traffic that it supports. Each type offers an appropriate QoS.
- **ABR** available bit rate. A QoS class defined by the ATM Forum for ATM networks. ABR is used for connections that do not require timing relationships between source and destination. ABR provides no guarantees in terms of cell loss or delay, providing only best-effort service. Traffic sources adjust their transmission rate in response to information they receive describing the status of the network and its capability to successfully deliver data. Compare with *CBR*, *UBR*, and *VBR*.

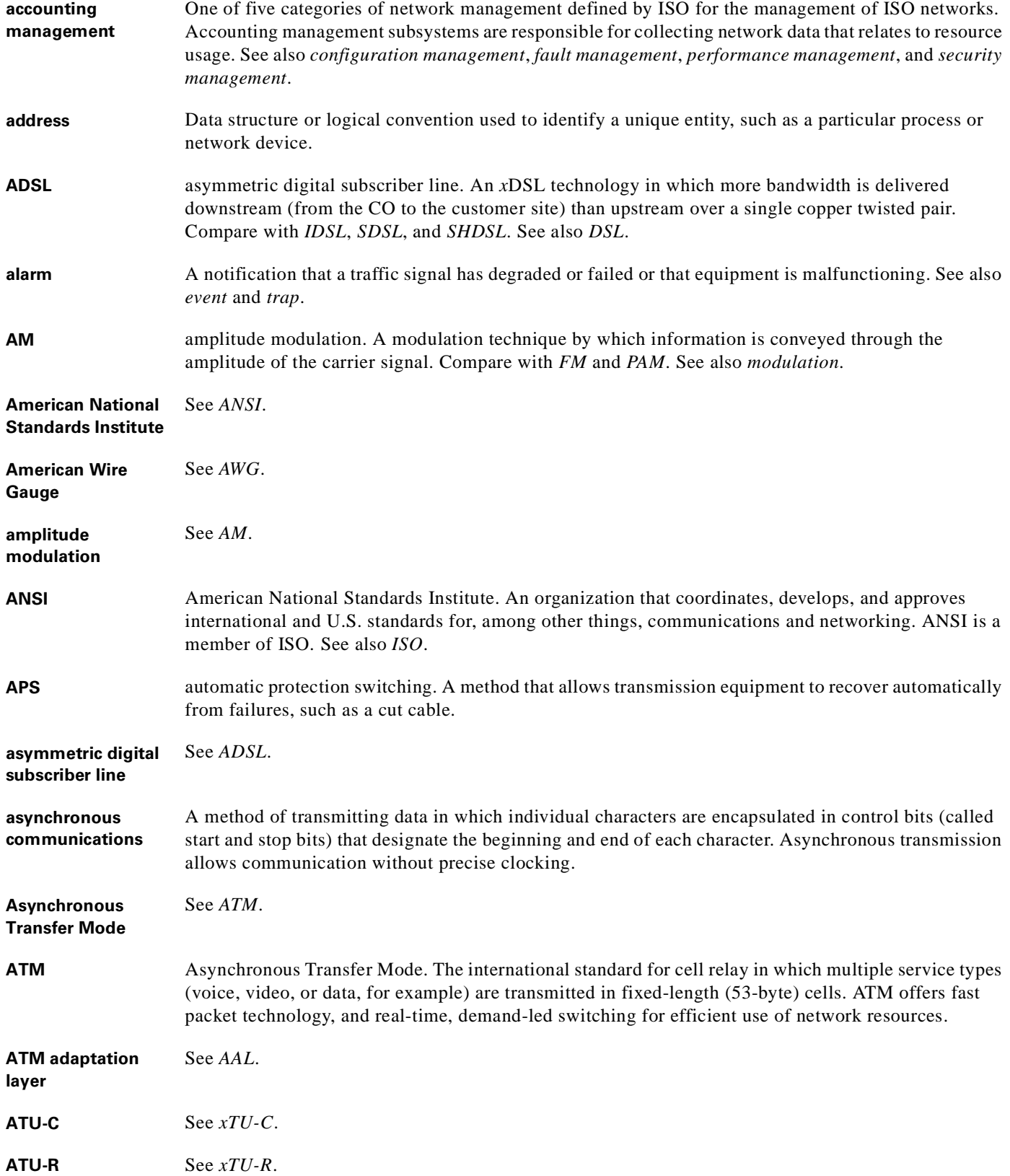

п

 $\overline{\mathbf{I}}$ 

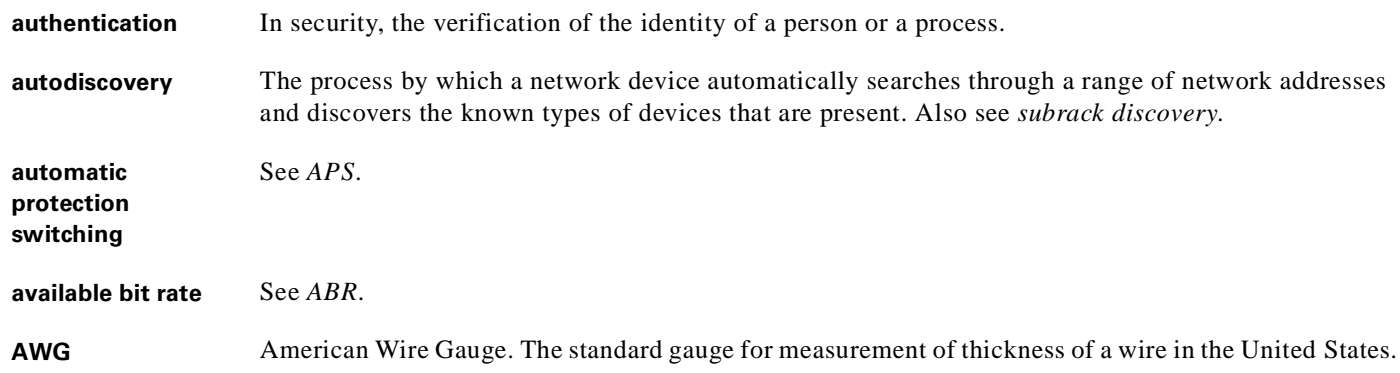

#### **B**

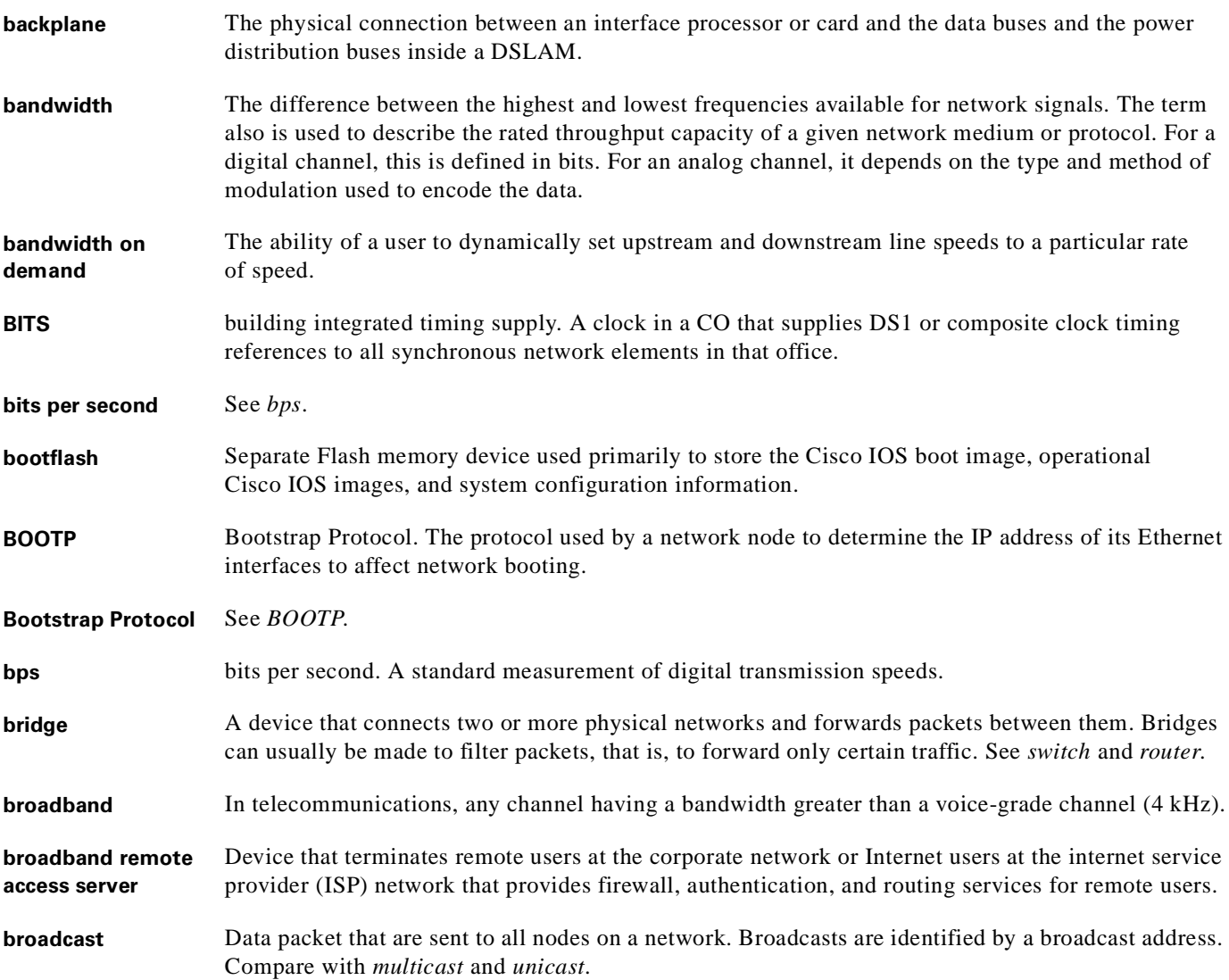

 $\blacksquare$ 

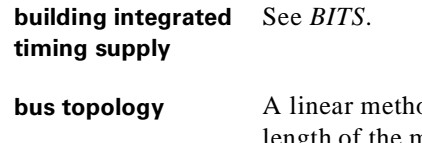

od of connecting devices so that transmissions from network stations propagate the length of the medium and are received by all other stations. Compare with *daisy-chain topology*, *ring topology*, *star topology*, and *tree topology*.

#### **C**

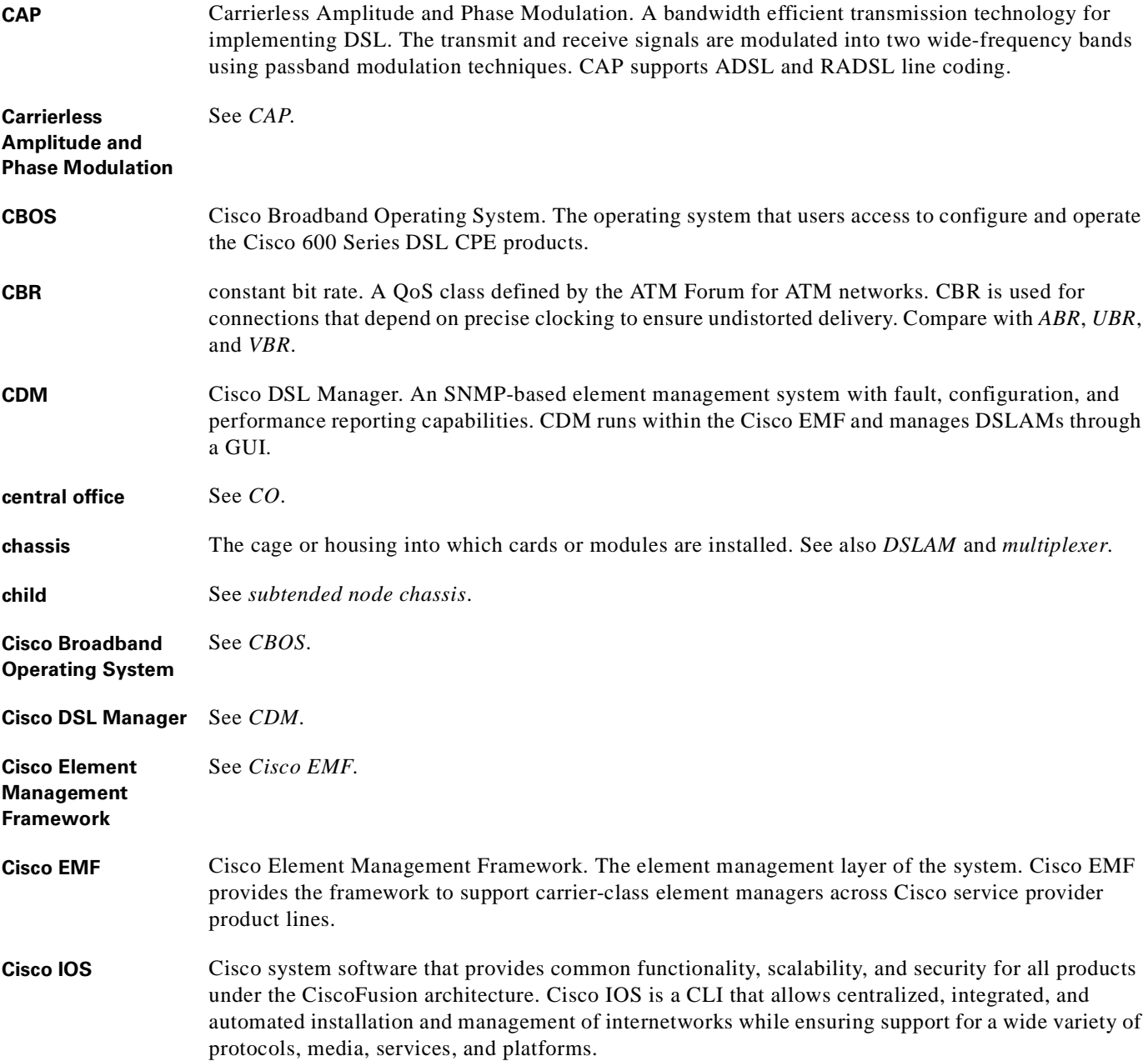
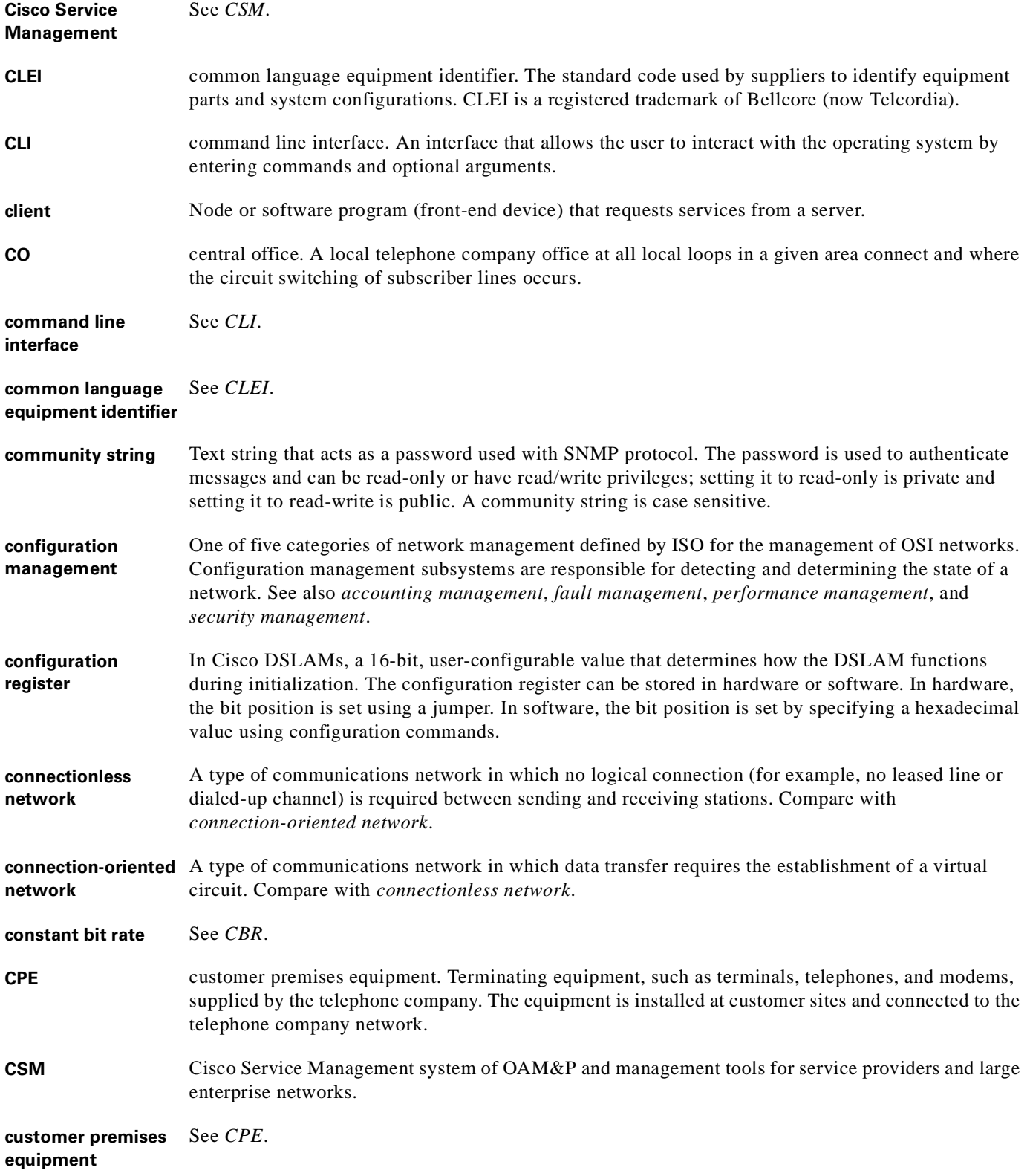

**OL-2190-02 B0**

# **D**

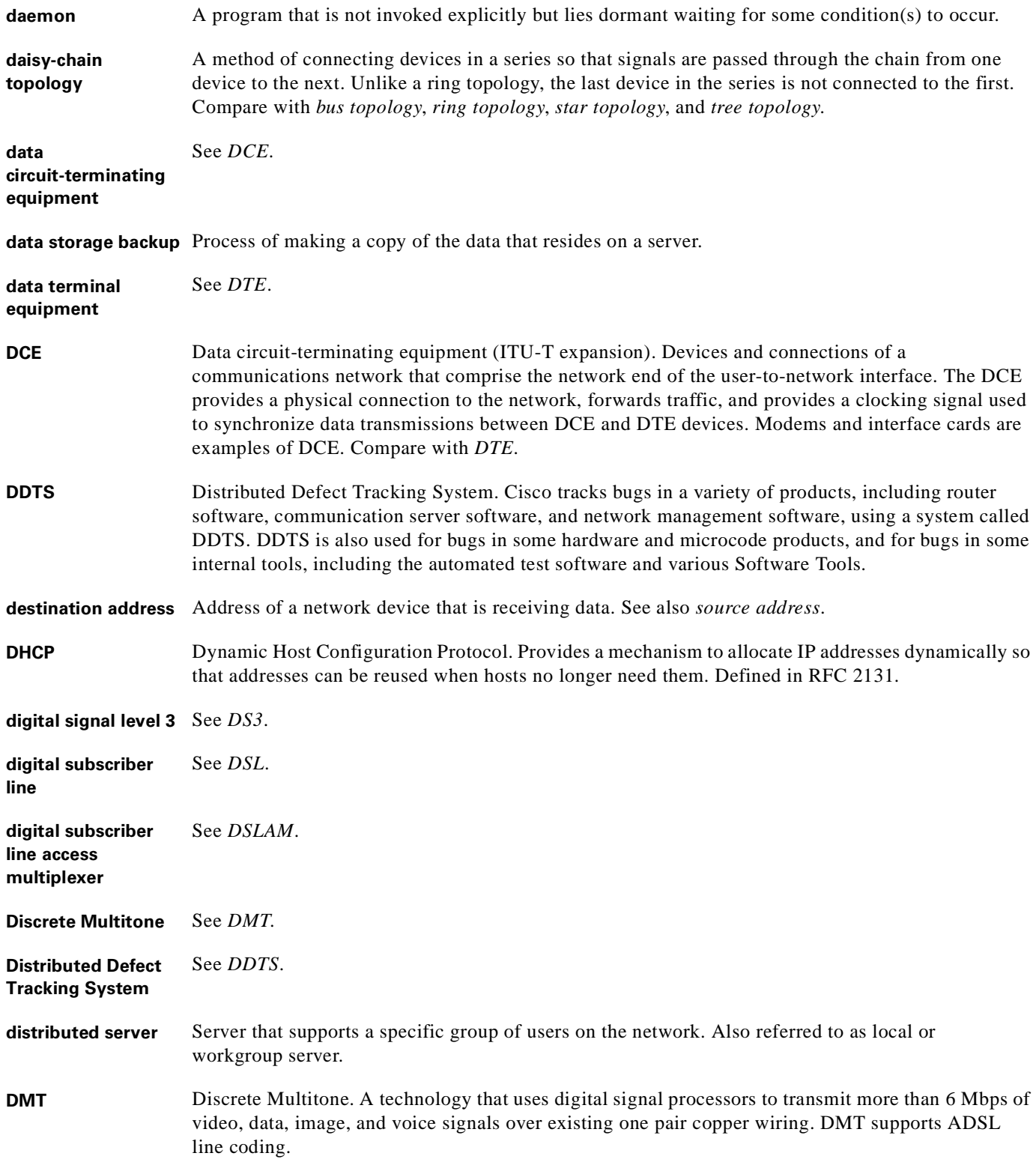

 $\blacksquare$ 

 $\overline{\phantom{a}}$ 

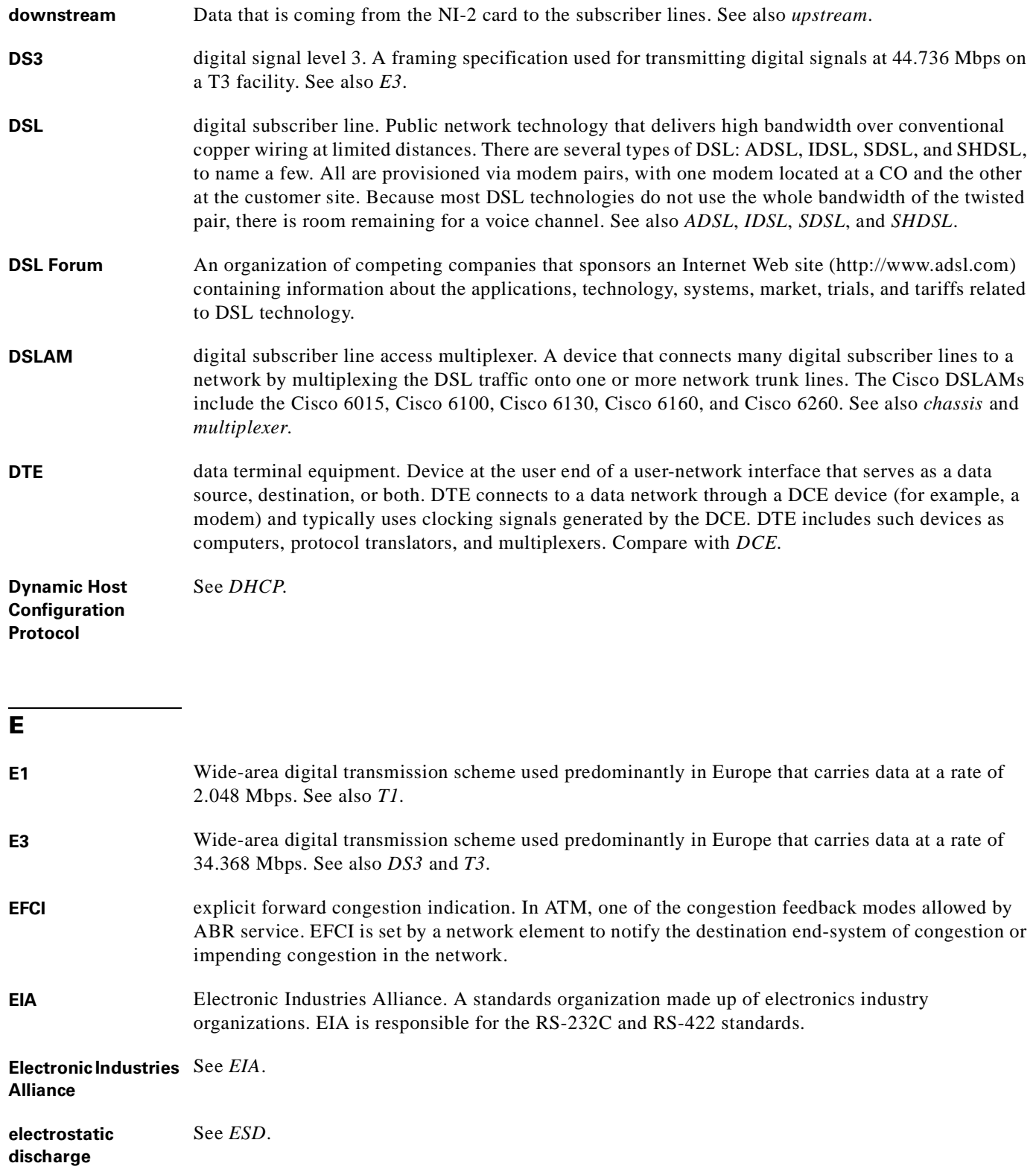

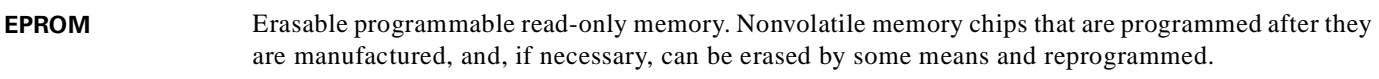

**erasable programmable**  See *EPROM*.

**read-only memory**

network.

- **error detection** A process used during file transfer to discover discrepancies between transmitted and received data. Some file transfer programs only detect errors; others detect errors and attempt to fix them (called error correction).
- **ESD** electrostatic discharge. Discharge of stored static electricity that can damage electronic equipment and impair electrical circuitry, resulting in complete or intermittent failures.
- **ESF** Extended Superframe. A framing type that is used on T1 circuits that consists of 24 frames of 192 bits each, with the 193rd bit providing timing and other functions.
- **Ethernet** One of the most common LAN wiring schemes, Ethernet has a transmission rate of 10 Mbps; a newer standard called Fast Ethernet has a rate of 100 Mbps.
- **ETSI** European Telecommunications Standards Institute. ETSI is a non-profit organization producing voluntary telecommunications standards used throughout Europe, some of which have been adopted by the european community as the technical base for Directives or Regulations.

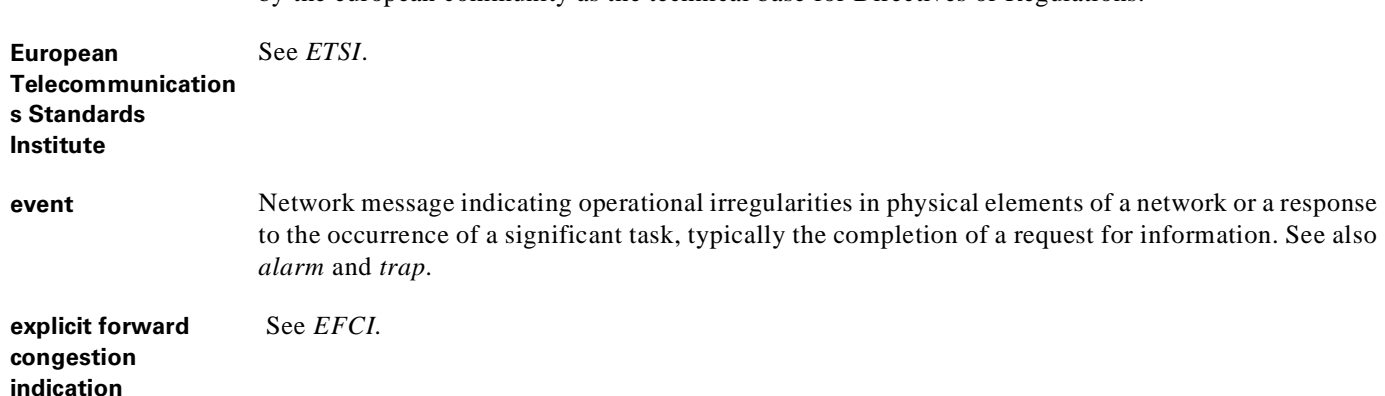

**Extended Superframe** See *ESF*.

#### **F**

**fault management** One of five categories of network management defined by ISO for management of OSI networks. Fault management attempts to ensure that network faults are detected and controlled. See also *accounting management*, *configuration management*, *performance management*, and *security management*.

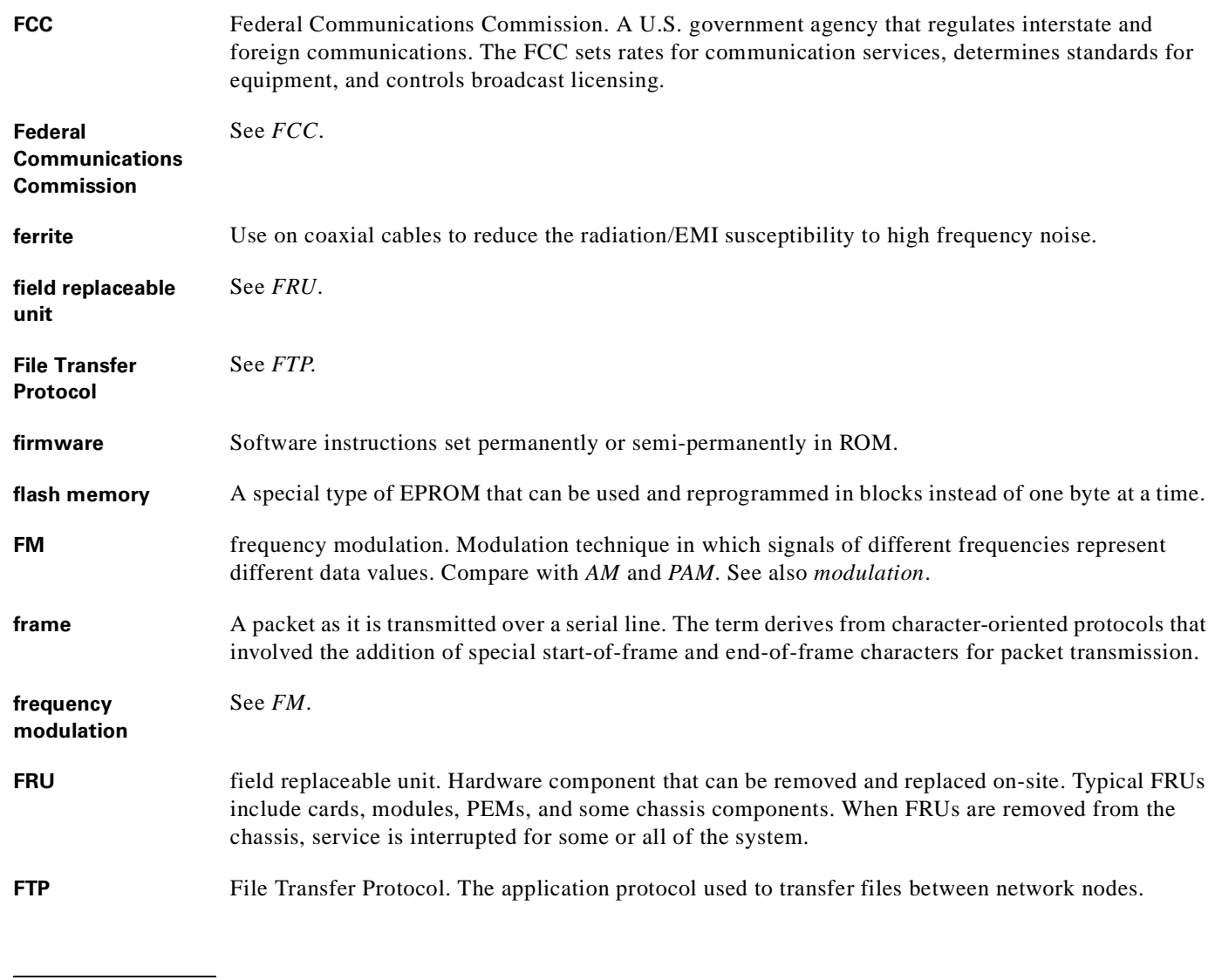

# **G**

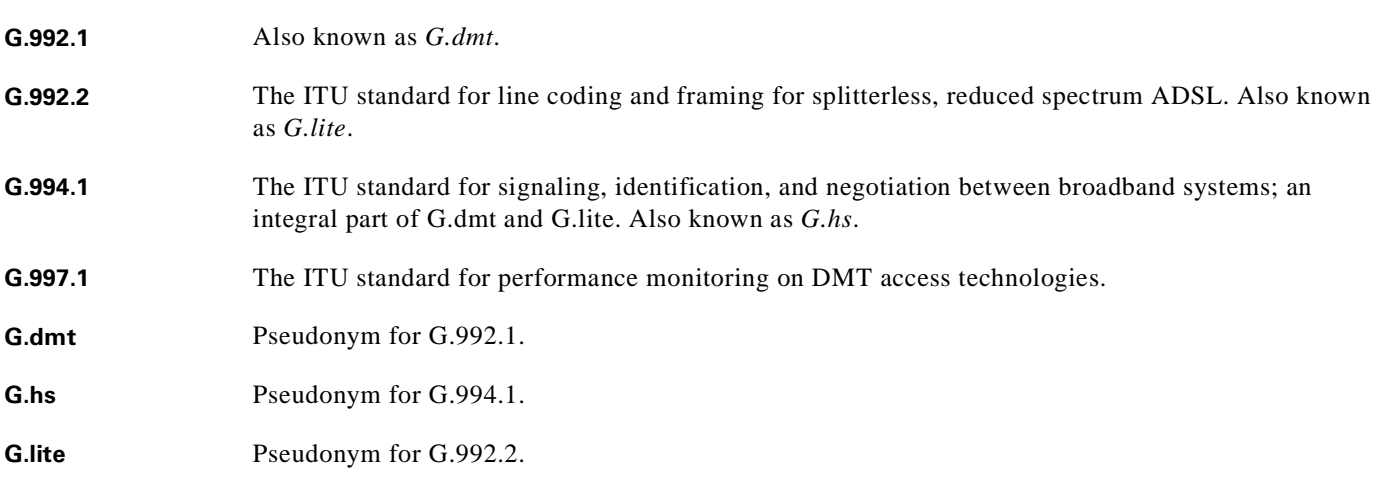

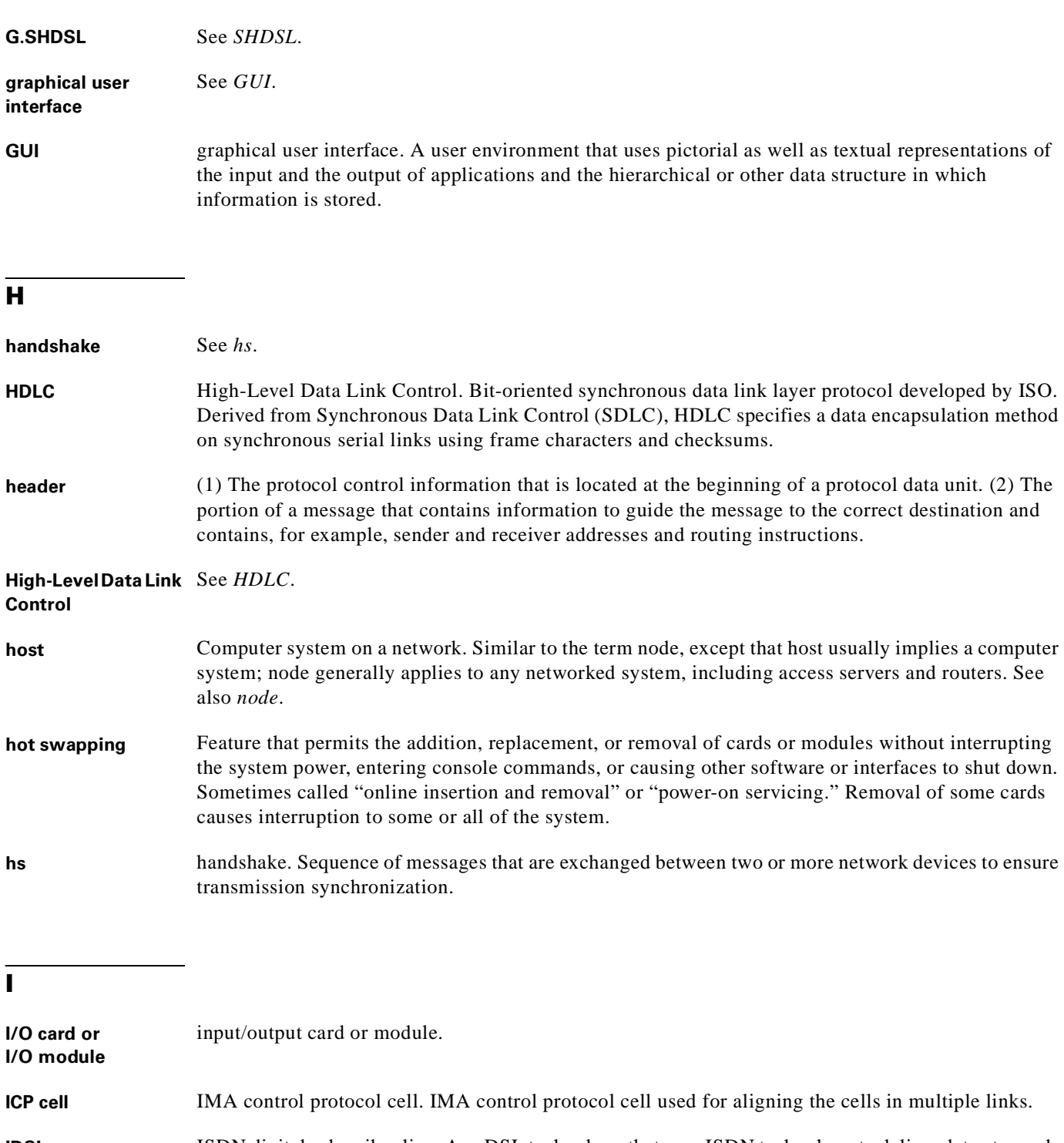

**IDSL** ISDN digital subscriber line. An *x*DSL technology that uses ISDN technology to deliver data at speeds of 128 Kbps over copper loops as long as 18,000 feet. IDSL is reserved for data communications only. Compare with *ADSL*, *SDSL*, and *SHDSL*. See also *DSL*.

**IEEE** Institute of Electrical and Electronics Engineers. A U.S. publishing and standards organization responsible for many LAN standards.

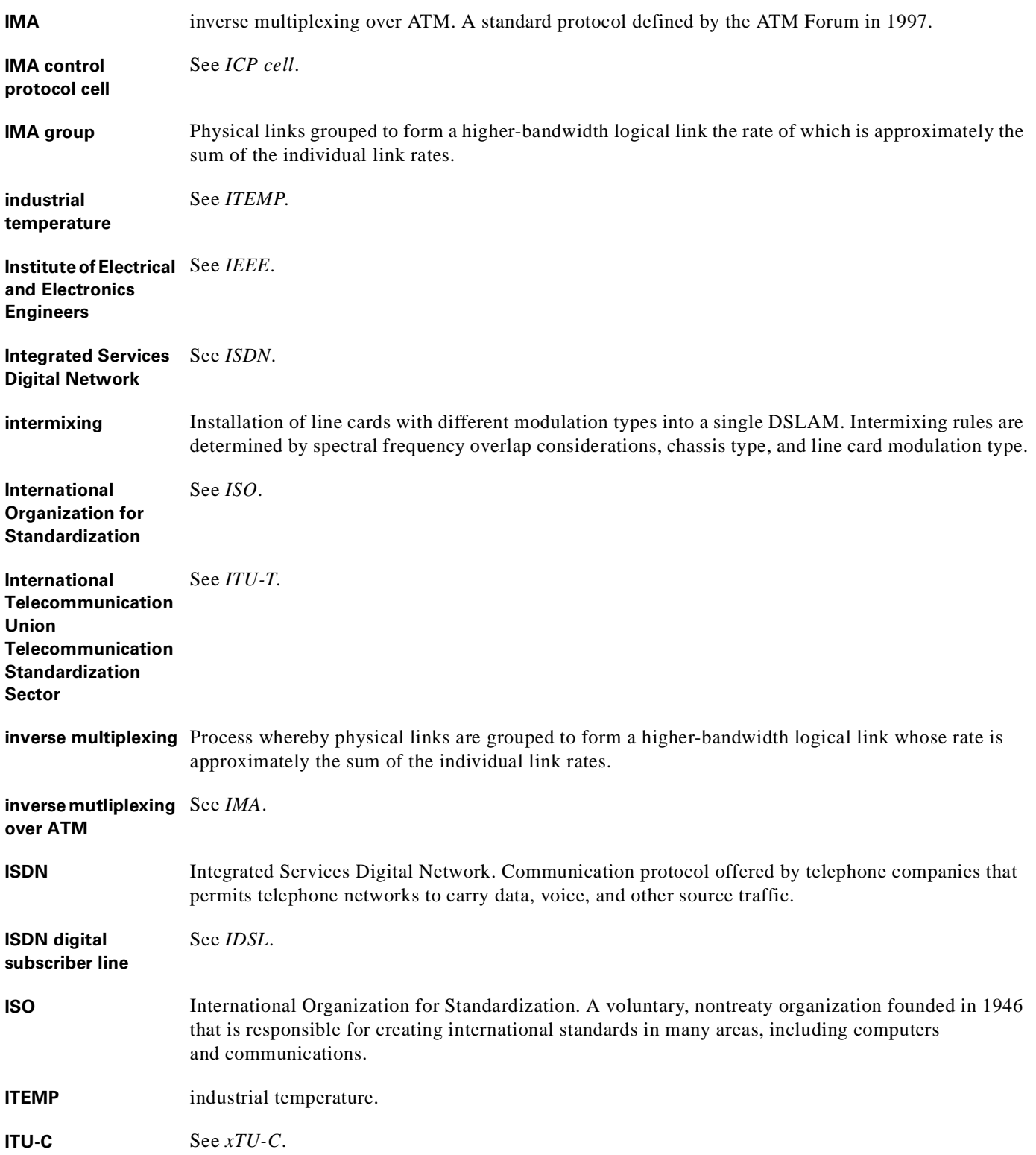

**ITU-R** See *xTU-R*.

**ITU-T** International Telecommunication Union Telecommunication Standardization Sector. ITU-T is the telecommunication standardization sector of ITU and is responsible for making technical recommendations about telephone and data (including fax) communications systems for service providers and suppliers.

### **J**

- 
- **jitter** In telecommunications, analog communication line distortion caused by the variation of a signal from its reference timing positions. Jitter can cause data loss, particularly at high speeds.

# **L**

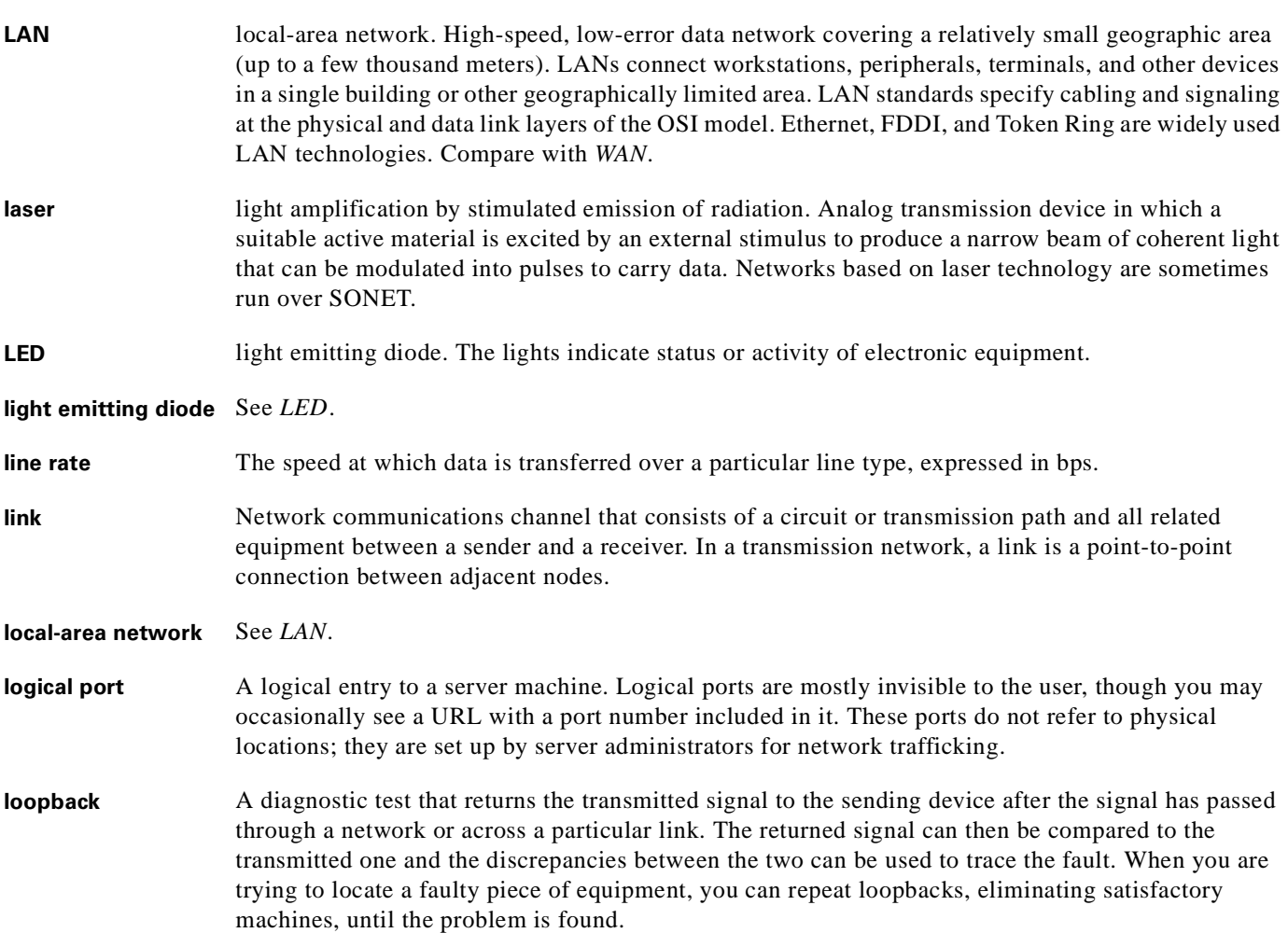

# **M**

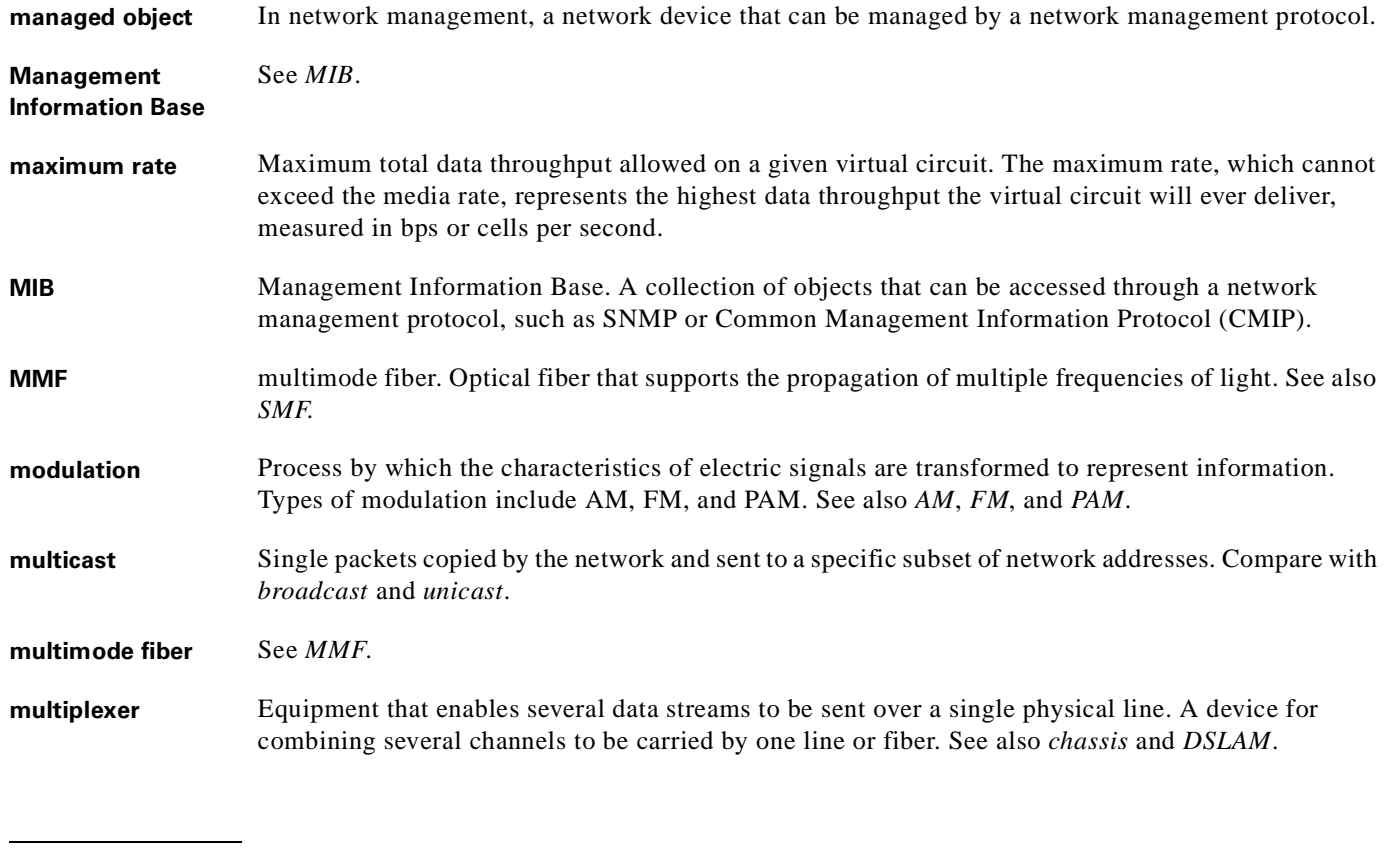

## **N**

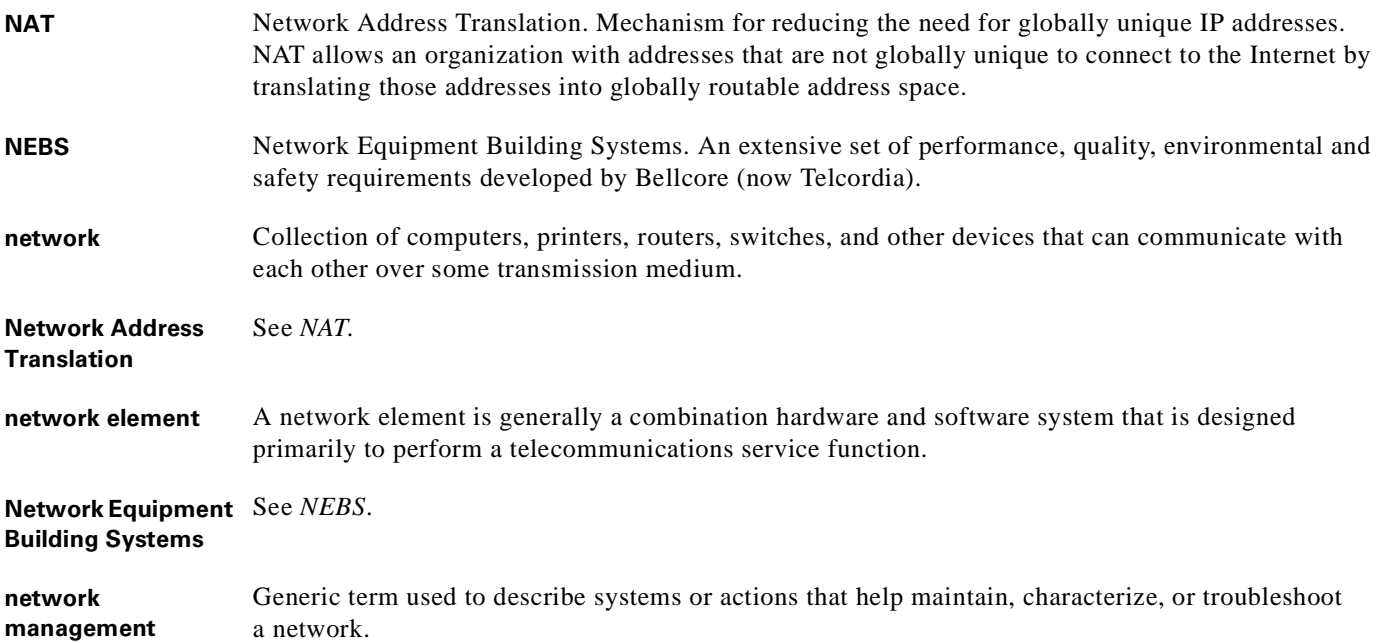

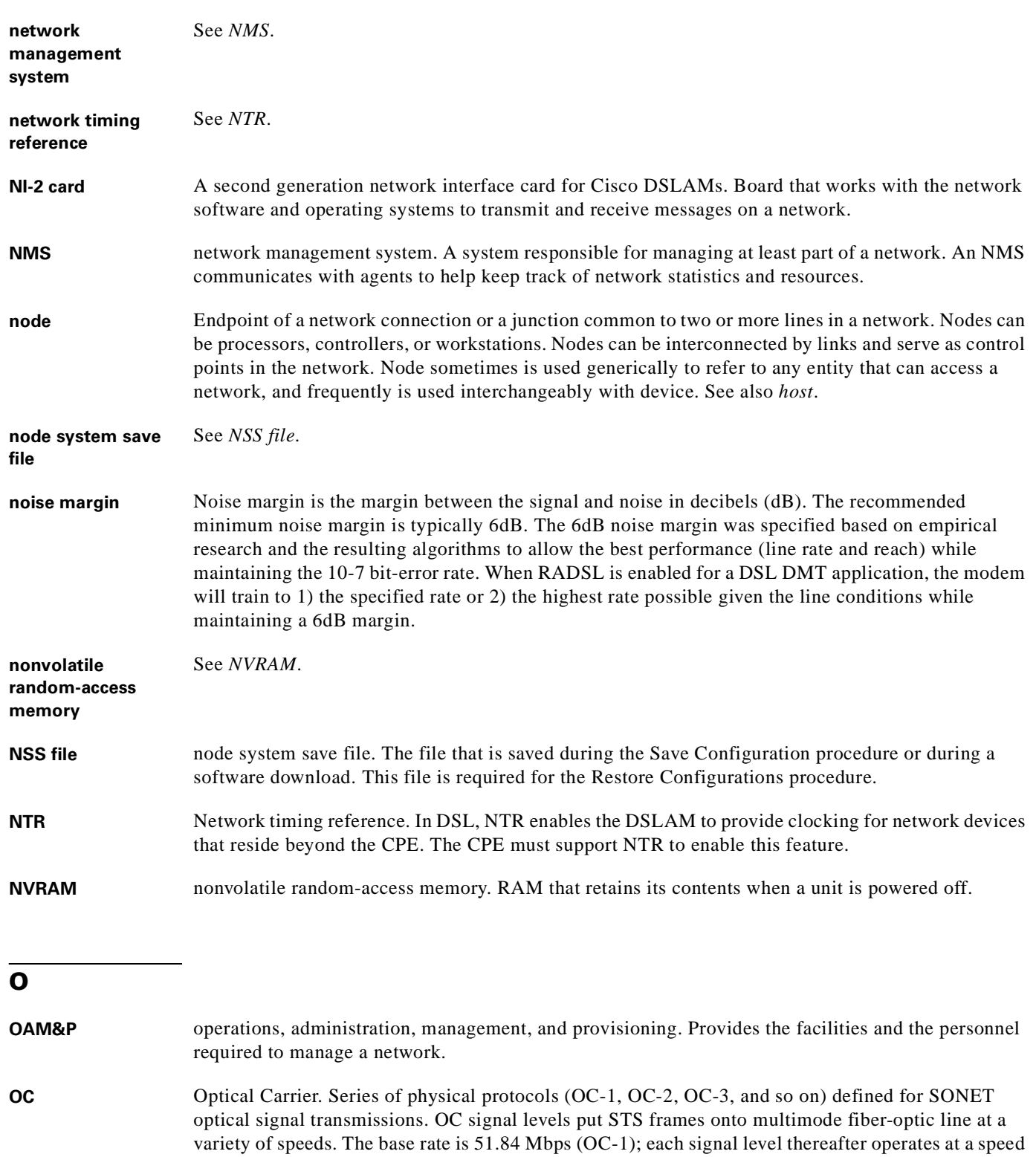

divisible by that number (thus, OC-3 runs at 155.52 Mbps). See also *SONET* and *STS-3c*.

 $\overline{\phantom{a}}$ 

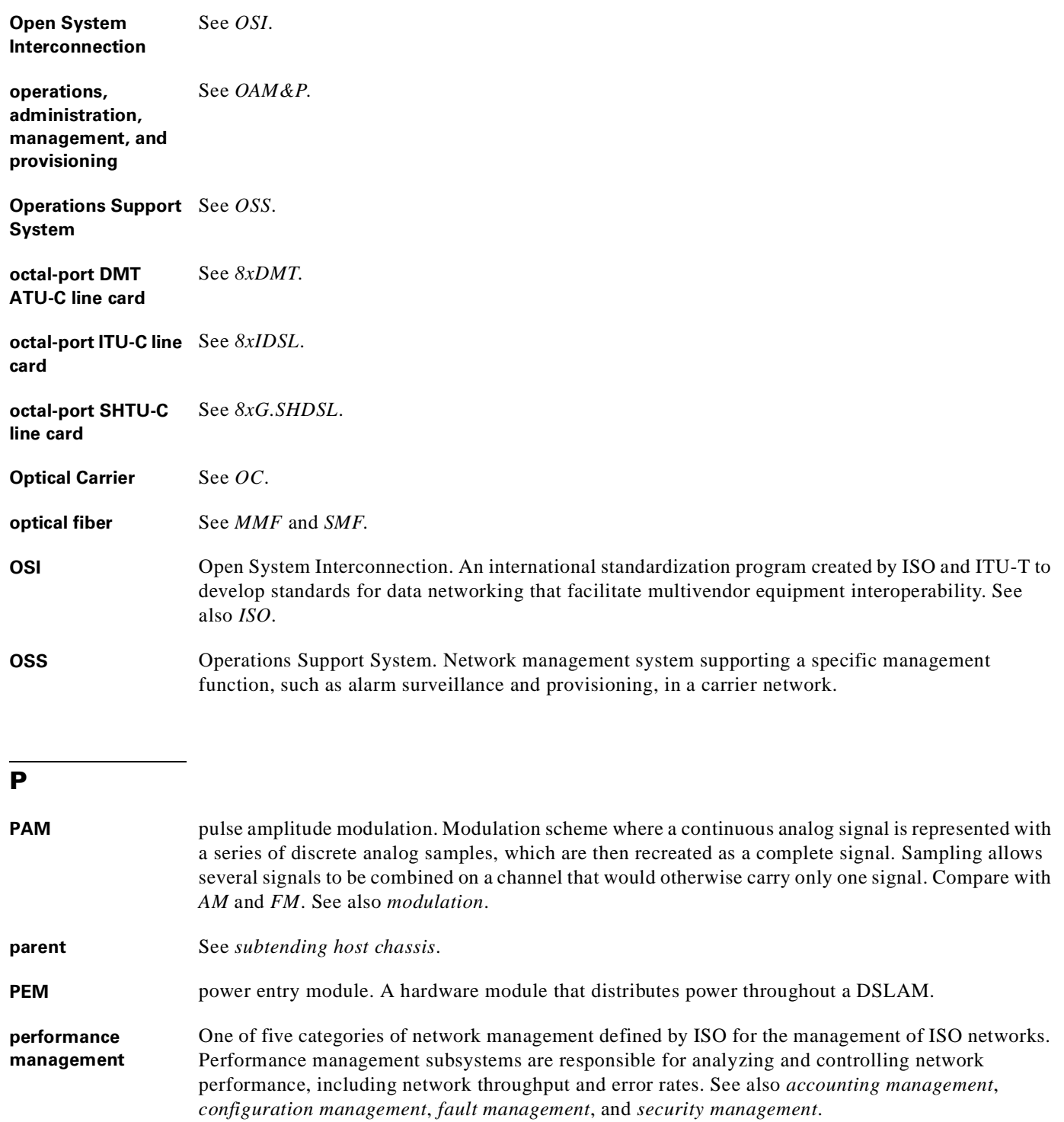

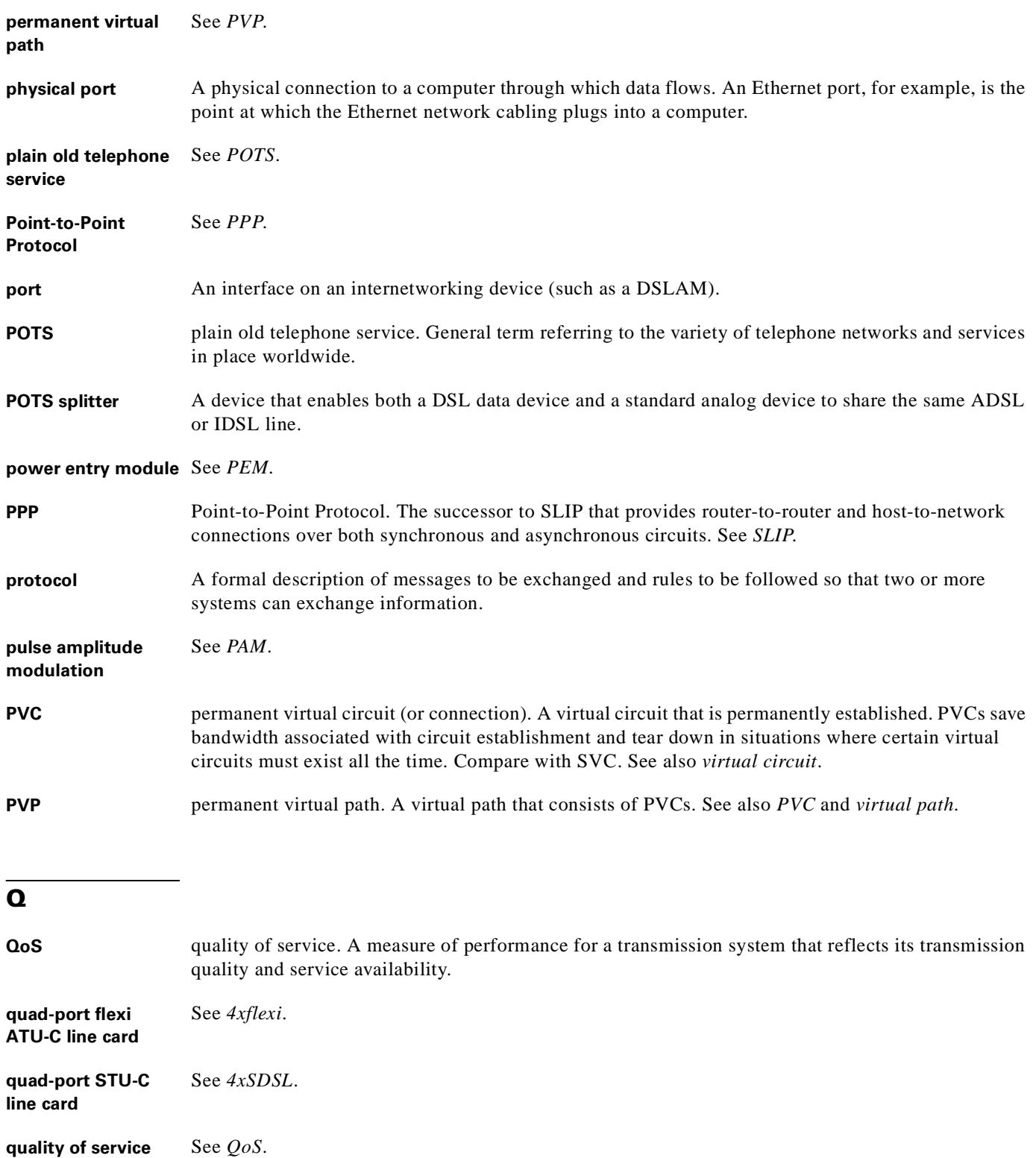

 $\blacksquare$ 

 $\overline{\phantom{a}}$ 

# **R**

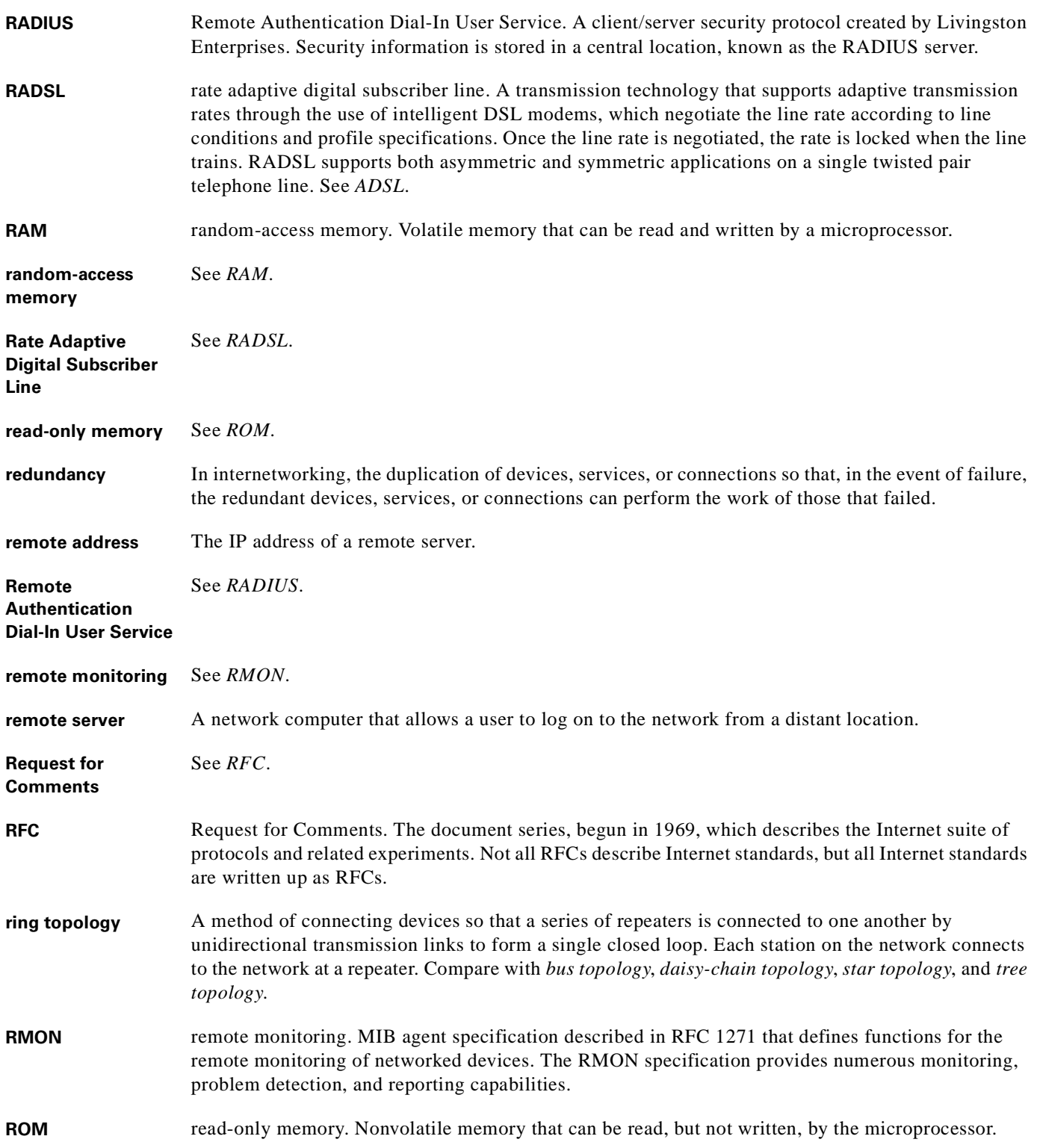

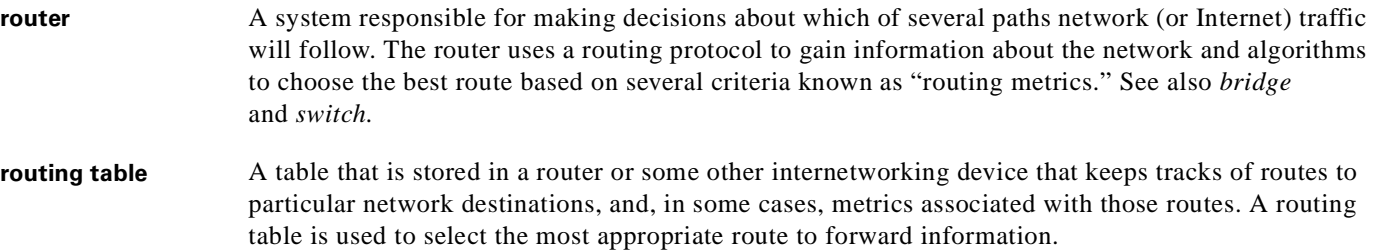

**S**

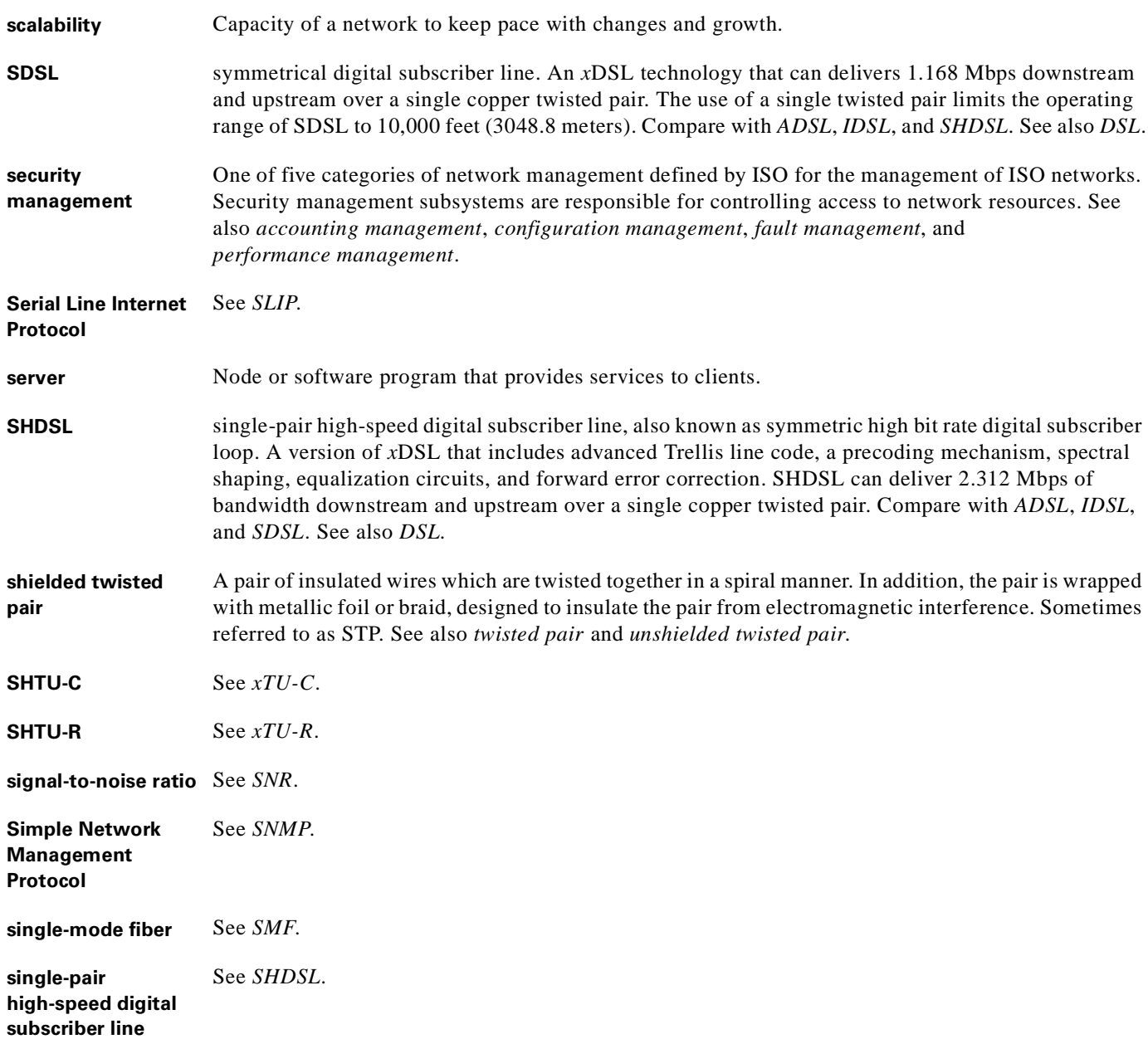

 $\overline{\phantom{a}}$ 

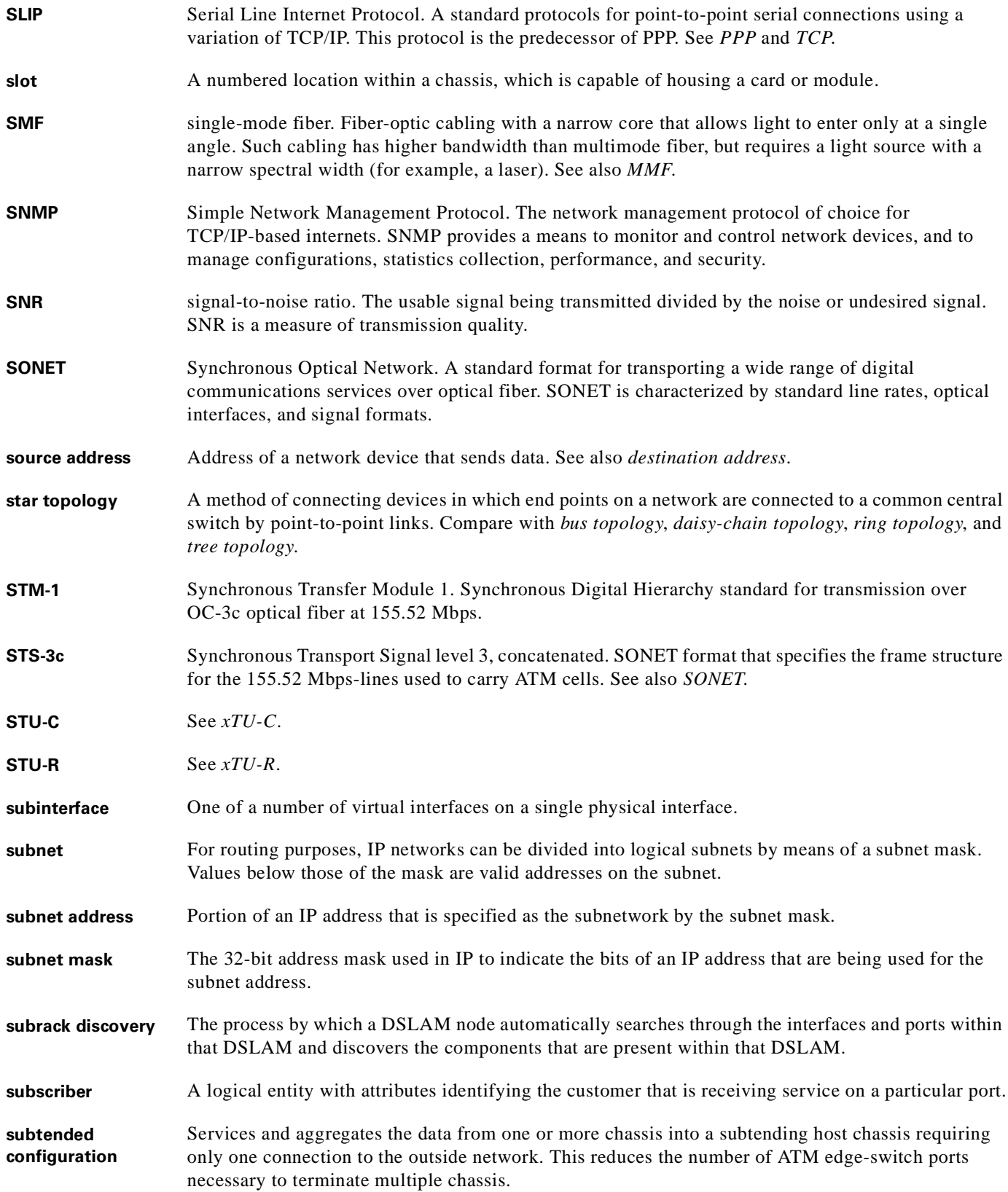

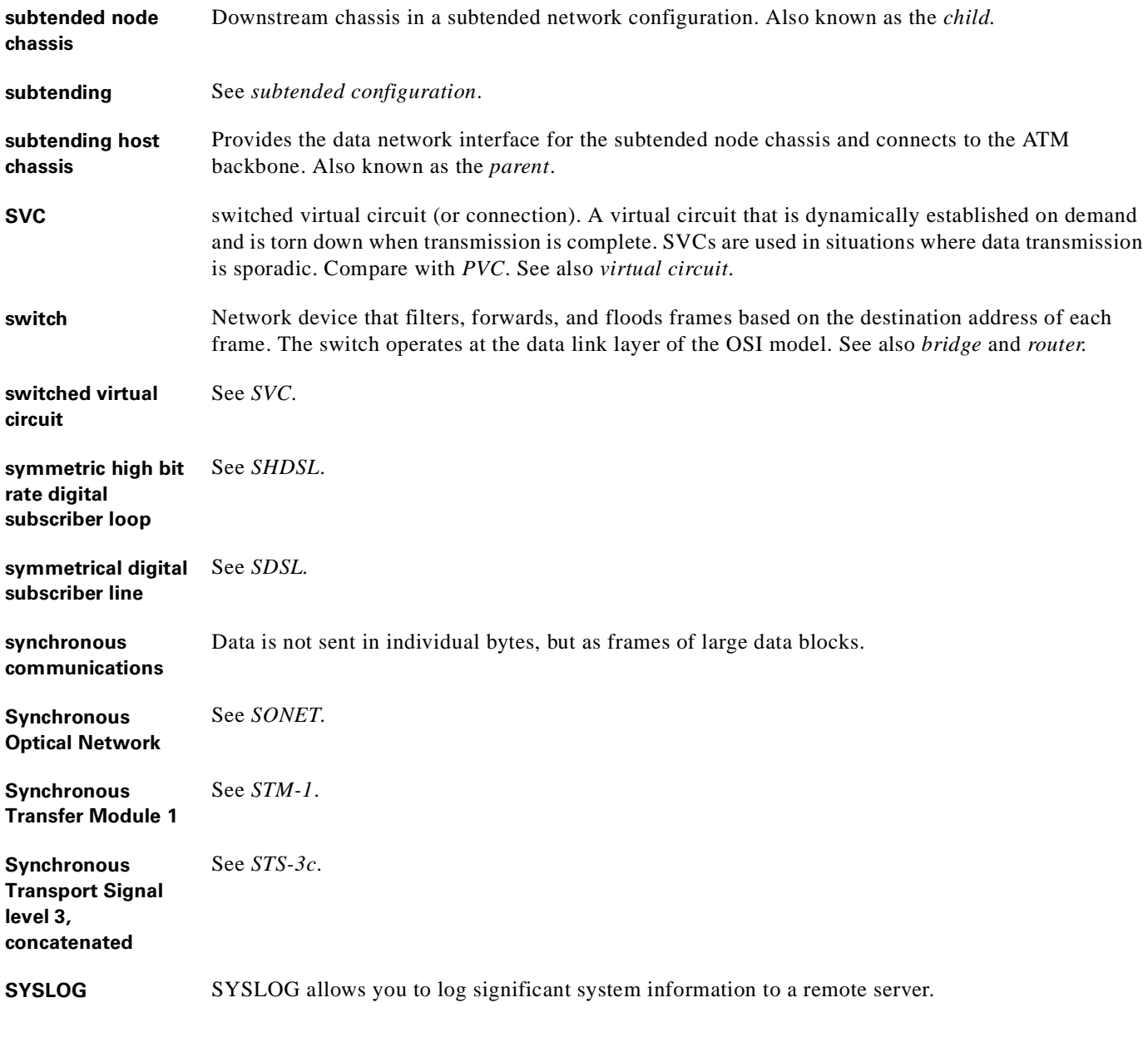

**T**

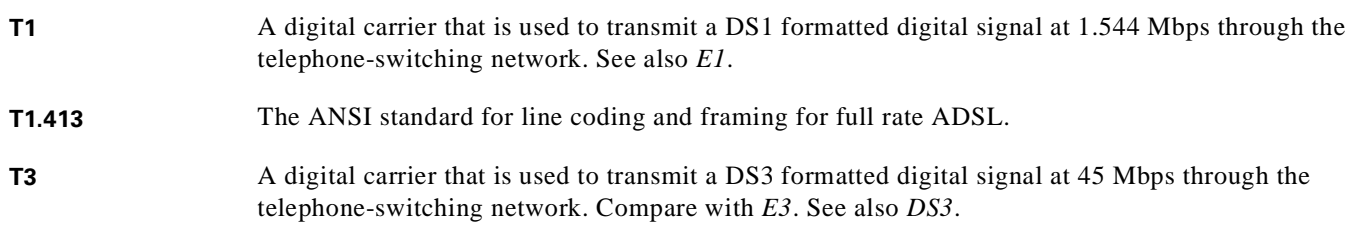

П

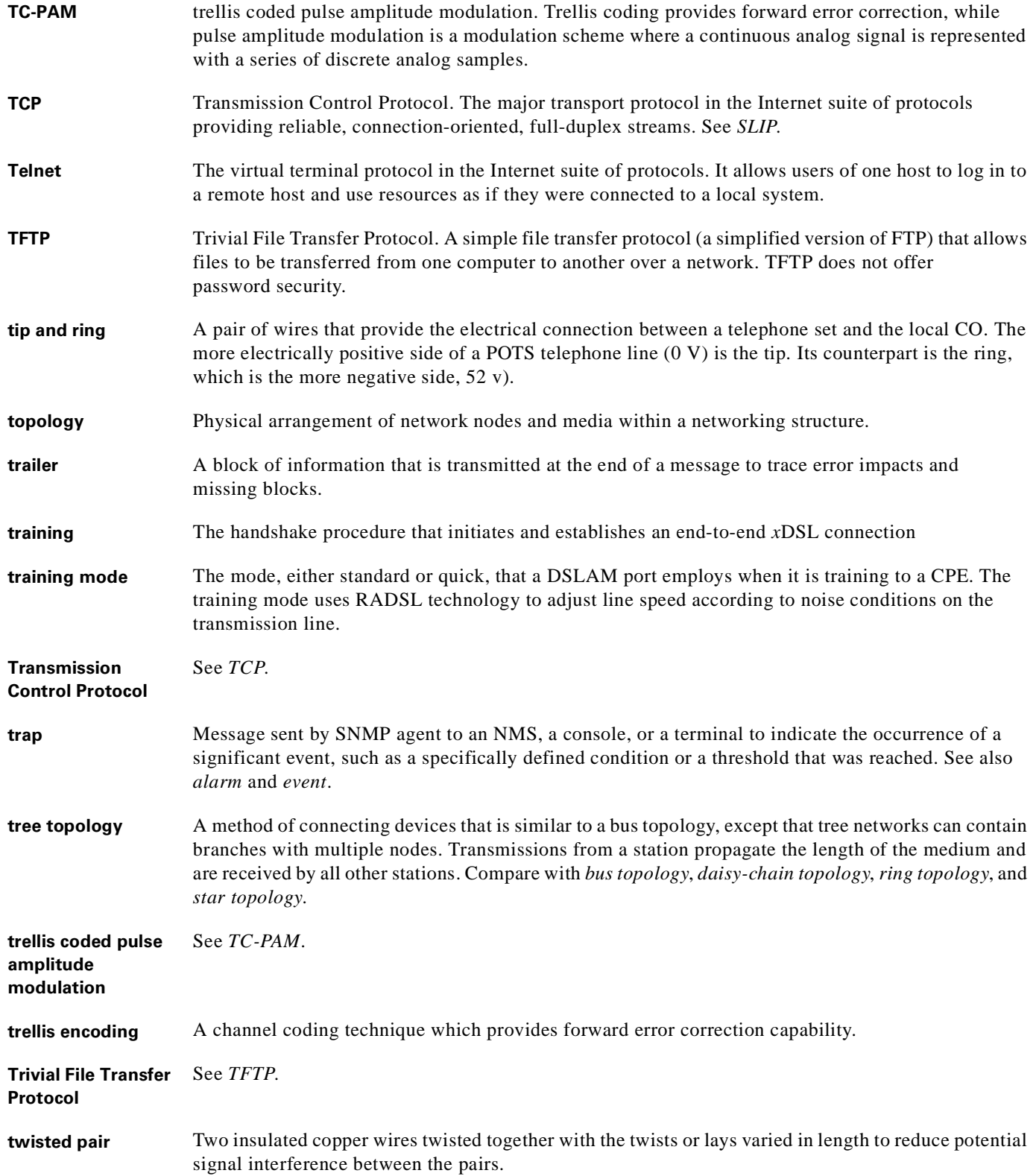

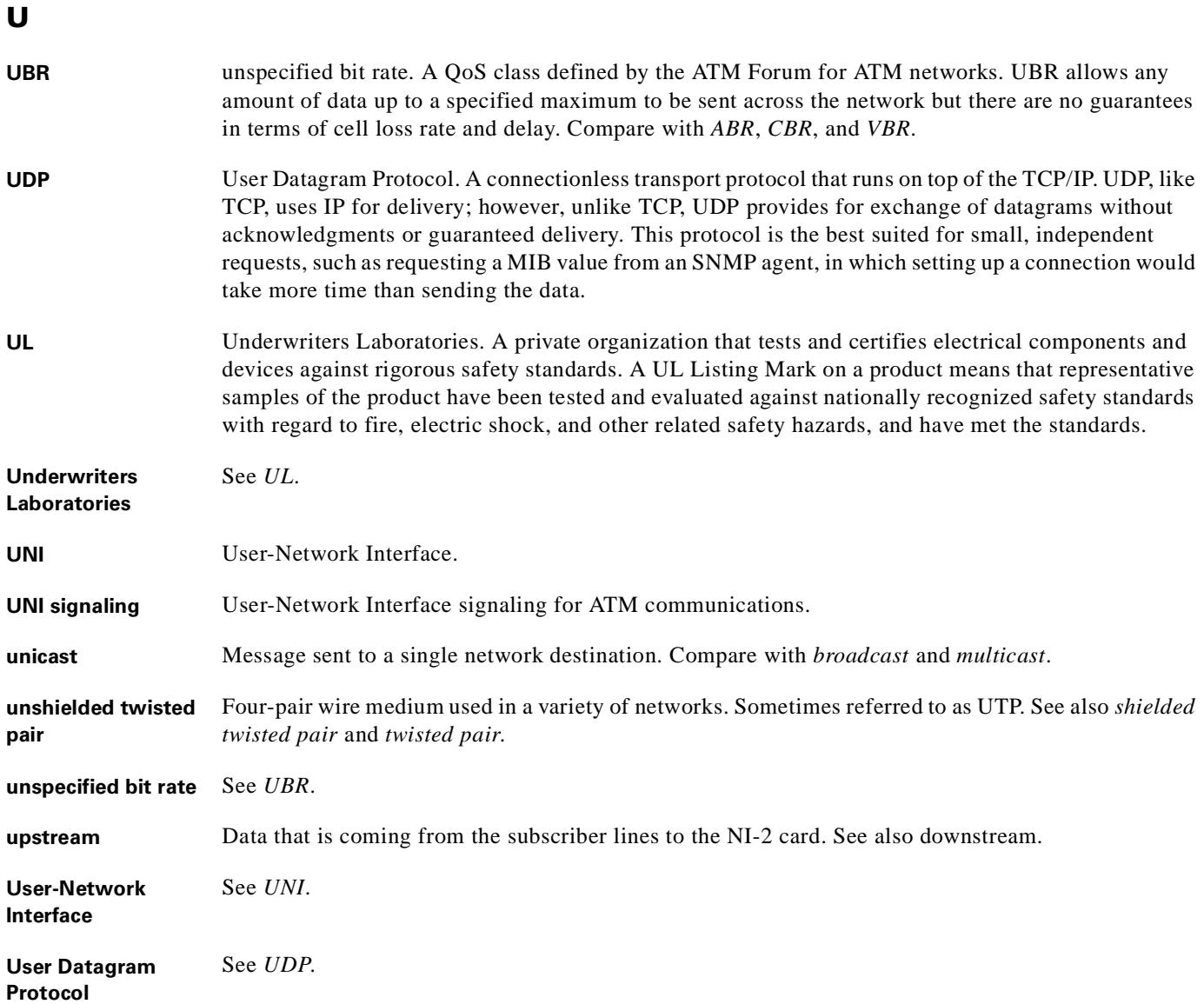

## **V**

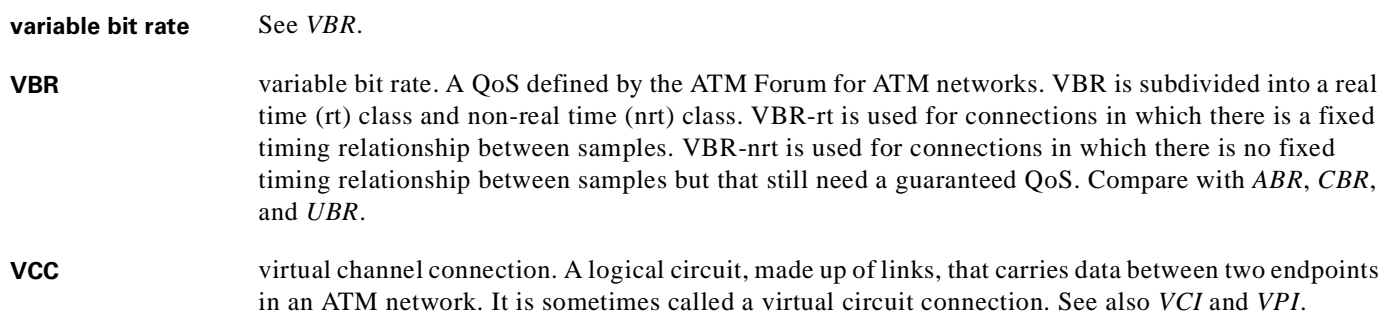

 $\blacksquare$ 

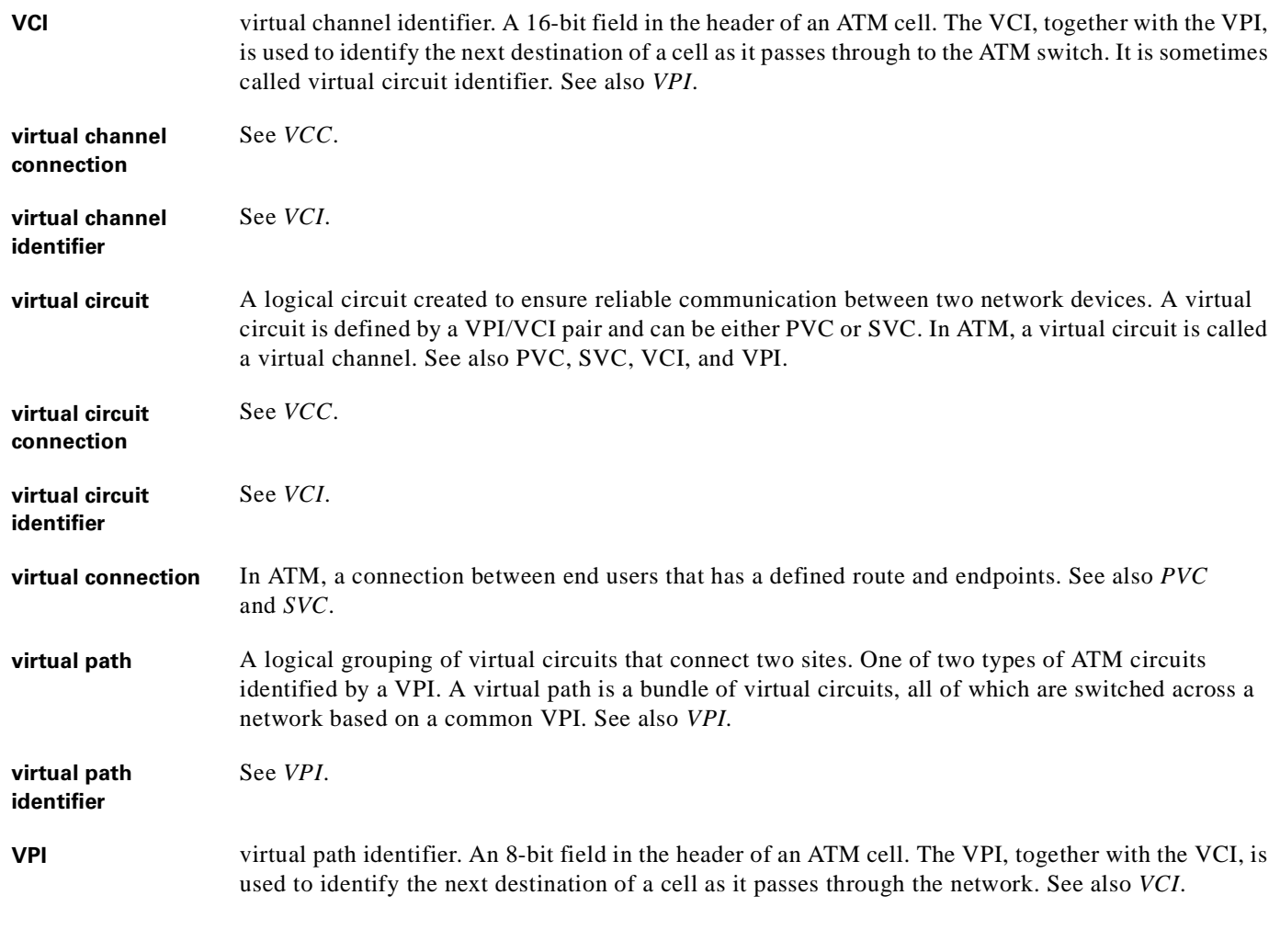

#### **W**

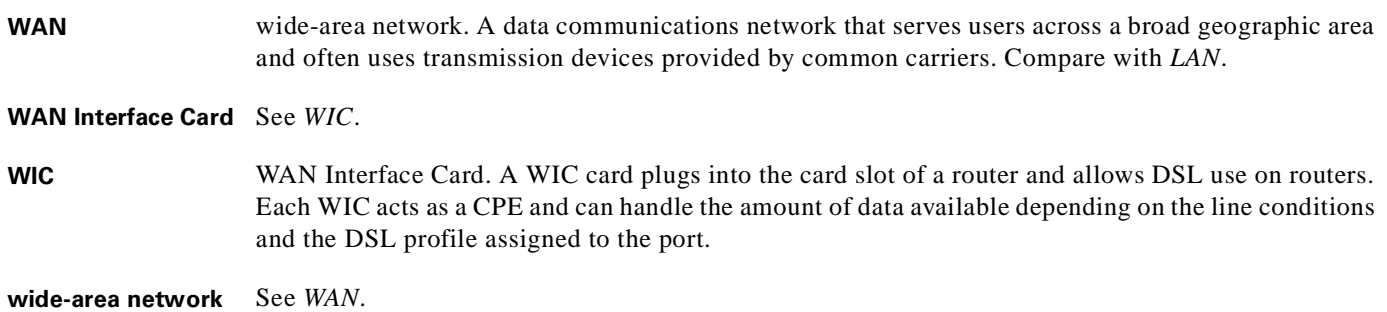

# **X**

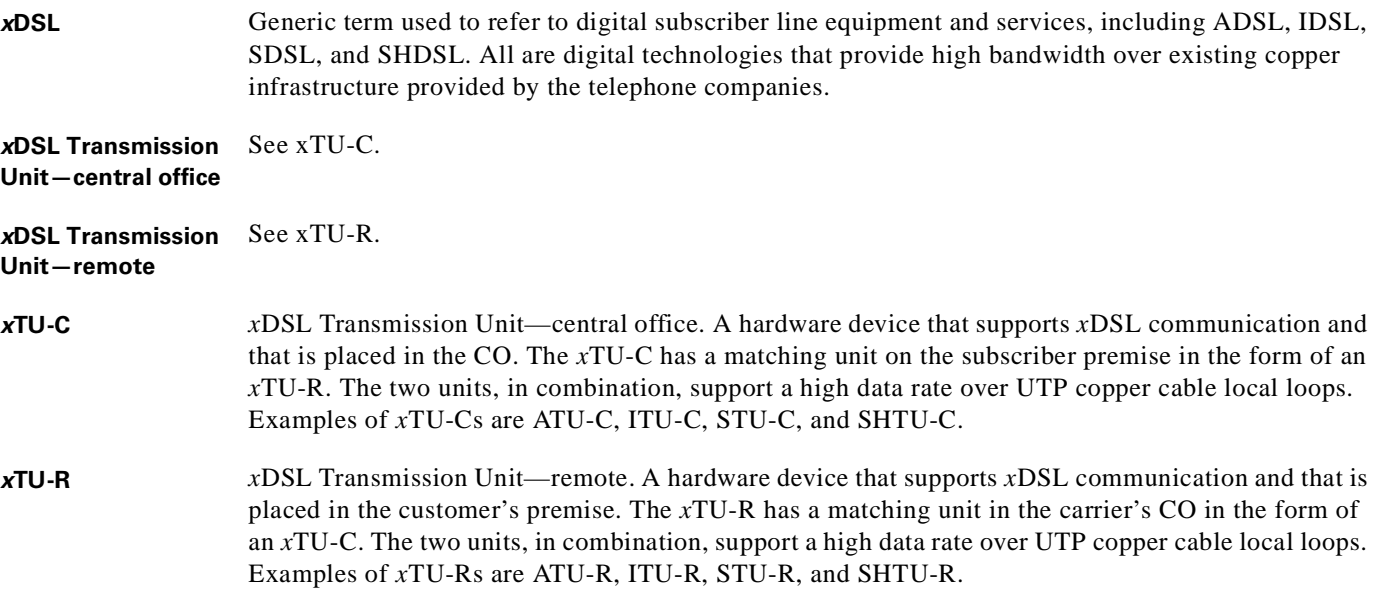

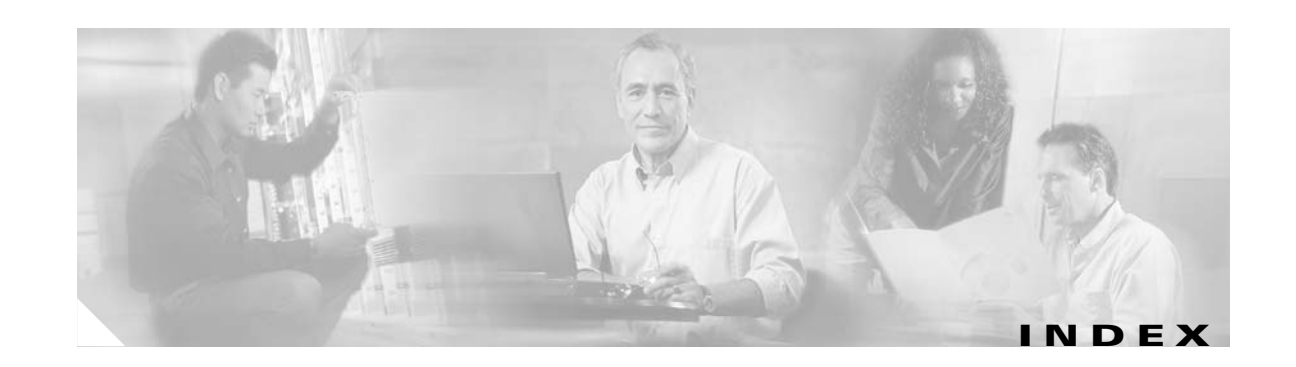

### **Numerics**

4xflexi alarms **[5-17](#page-178-0)** edge connector key **[1-22](#page-41-0)** faceplate **[1-23](#page-42-0)** features **[1-22](#page-41-1)** hot swapping **[2-9](#page-86-0)** installing **[6-4](#page-185-0)** intermixing **[1-24,](#page-43-0) [1-25](#page-44-0)** LEDs **[1-23](#page-42-1)** location **[1-2](#page-21-0)** removing **[6-3](#page-184-0)** specifications **[A-6](#page-225-0)** troubleshooting **[5-8](#page-169-0)** 4xSDSL alarms **[5-17](#page-178-0)** edge connector key **[1-21](#page-40-0)** faceplate **[1-21](#page-40-1)** features **[1-20](#page-39-0)** hot swapping **[2-9](#page-86-0)** installing **[6-4](#page-185-0)** intermixing **[1-24](#page-43-0)** LEDs **[1-21](#page-40-2)** location **[1-2](#page-21-0)** removing **[6-3](#page-184-0)** specifications **[A-6](#page-225-1)** troubleshooting **[5-8](#page-169-0)** 8xDMT alarms **[5-17](#page-178-0)** faceplate **[1-19](#page-38-0)** features **[1-18](#page-37-0)** hot swapping **[2-9](#page-86-0)**

installing **[6-4](#page-185-0)** intermixing **[1-24,](#page-43-0) [1-25](#page-44-0)** LEDs **[1-19](#page-38-1)** location **[1-2](#page-21-0)** removing **[6-3](#page-184-0)** specifications **[A-5](#page-224-0)** troubleshooting **[5-8](#page-169-0)** 8xG.SHDSL alarms **[5-17](#page-178-0)** faceplate **[1-17](#page-36-0)** features **[1-16](#page-35-0)** hot swapping **[2-9](#page-86-0)** installing **[6-4](#page-185-0)** intermixing 12.1(7)DA2 **[1-25](#page-44-1)** 12.2(1b)DA **[1-25](#page-44-1)** 12.2(5)DA **[1-25](#page-44-1)** 12.2(7)DA and forward **[1-25](#page-44-2)** overview **[1-24](#page-43-0)** LEDs **[1-17](#page-36-1)** location **[1-2](#page-21-0)** removing **[6-3](#page-184-0)** specifications **[A-4](#page-223-0)** spectral compatibility **[1-27](#page-46-0)** troubleshooting **[5-8](#page-169-0)** 8xIDSL alarms **[5-17](#page-178-0)** faceplate **[1-15](#page-34-0)** features **[1-14](#page-33-0)** hot swapping **[2-9](#page-86-0)** installing **[6-4](#page-185-0)** intermixing **[1-24](#page-43-0)** LEDs **[1-15](#page-34-1)**

location **[1-2](#page-21-0)** removing **[6-3](#page-184-0)** specifications **[A-3](#page-222-0)** troubleshooting **[5-8](#page-169-0)**

## **A**

ACO button **[1-27](#page-46-1)** ADSL **[1-1](#page-20-0)** air exhaust vent **[2-12](#page-89-0)** filter cleaning or replacing **[6-37](#page-218-0)** description **[1-56](#page-75-0)** location **[1-2,](#page-21-0) [1-56](#page-75-1)** maintenance schedule **[1-56](#page-75-0)** removing **[6-36](#page-217-0)** troubleshooting **[5-16](#page-177-0)** intake vent **[2-12](#page-89-0)** alarm contacts connect **[3-14,](#page-111-0) [4-14](#page-143-0)** wire **[2-17](#page-94-0)** alarm cut-off button [see ACO button](#page-46-2) alarms blower tray **[5-20](#page-181-0)** chassis **[5-16](#page-177-1)** Cisco IOS **[5-19](#page-180-0)** DS3 interfaces **[5-17](#page-178-1)** IMA interfaces **[5-18](#page-179-0)** line card **[5-17](#page-178-0)** OC-3c interfaces **[5-17](#page-178-2)** power **[5-20](#page-181-1)** redundancy **[5-19](#page-180-1)** T1 interfaces **[5-18](#page-179-1)** troubleshooting **[5-16](#page-177-2)** types **[1-57](#page-76-0)** altitude **[2-11](#page-88-0)**

antistatic strap, resistance value **[2-8](#page-85-0)** apply power **[3-16,](#page-113-0) [4-16](#page-145-0)** asymmetric digital subscriber line [see ADSL](#page-20-1) auxiliary port connect **[3-25,](#page-122-0) [4-25](#page-154-0)** pin assignments **[C-5](#page-246-0)**

#### **B**

backplane access **[2-15](#page-92-0)** Champ connectors **[1-12](#page-31-0)** description **[1-11](#page-30-0)** I/O card connectors **[1-12](#page-31-1)** illustration **[1-11](#page-30-1)** power terminal block connector **[1-12](#page-31-2)** terminal block connector for external alarms **[1-12](#page-31-3)** back up software **[6-1](#page-182-0)** basic management setup **[3-27,](#page-124-0) [4-27](#page-156-0)** BITS clock interface connect **[3-15,](#page-112-0) [4-15](#page-144-0)** pin mapping **[C-3,](#page-244-0) [C-4](#page-245-0)** wire **[2-17](#page-94-1)** blank faceplate installing **[3-5,](#page-102-0) [4-5,](#page-134-0) [6-5](#page-186-0)** removing **[6-5](#page-186-1)** requirements **[6-5](#page-186-2)** blower tray alarms **[5-20](#page-181-0)** faceplate **[1-55](#page-74-0)** features **[1-54](#page-73-0)** hot swapping **[2-9](#page-86-1)** installing **[6-34](#page-215-0)** LEDs **[1-55](#page-74-1)** location **[1-2](#page-21-0)** removing **[6-33](#page-214-0)** specifications **[A-13](#page-232-0)** troubles[hooting](#page-34-1) **[5-16](#page-177-0)**

ventilation **[2-11](#page-88-1)** bootflash, copy **[6-1](#page-182-1)**

## **C**

cables DS3 **[2-17](#page-94-2)** Ethernet **[2-17](#page-94-3)** MDF **[2-16](#page-93-0)** OC-3c **[2-17](#page-94-4)** POTS splitter **[2-16](#page-93-0)** cabling Cisco 6160 and POTS splitter **[3-12](#page-109-0)** Cisco 6160 chassis to MDF **[4-15](#page-144-1)** POTS splitter to cross connect **[3-15](#page-112-1)** POTS splitter to MDF **[3-15](#page-112-1)** calculation power **[2-14](#page-91-0)** rack space **[2-13](#page-90-0)** card compartment **[1-13](#page-32-0)** hot swapping **[2-9](#page-86-2)** installation suggestions **[2-10](#page-87-0)** replacement suggestions **[2-10](#page-87-0)** caution, definition **[xvii](#page-16-0)** CDM definition **[1-3](#page-22-0)** Element Management Framework **[1-3](#page-22-1)** Champ connectors backplane **[1-12](#page-31-0)** data transfer **[1-12](#page-31-4)** port mapping table **[B-1](#page-234-0)** xDSL connector pin locations **[C-1](#page-242-0)** Cisco 6160 chassis air filter **[1-56](#page-75-1)** alarms **[5-16](#page-177-1)** backplane Champ connectors **[1-12](#page-31-0)** description **[1-11](#page-30-0)**

I/O card connectors **[1-12](#page-31-1)** illustration **[1-11](#page-30-1)** power terminal block connector **[1-12](#page-31-2)** terminal block connector for external alarms **[1-12](#page-31-3)** blower tray **[1-54](#page-73-1)** cabling to MDF **[4-15](#page-144-2)** cabling to POTS splitter **[3-12](#page-109-0)** card compartment **[1-13](#page-32-0)** components list **[1-1](#page-20-2)** location **[1-2](#page-21-0)** configuration IMA **[1-5](#page-24-0)** subtended network **[1-6](#page-25-0)** with a POTS splitter **[1-4](#page-23-0)** without a POTS splitter **[1-4](#page-23-1)** connect power **[3-12,](#page-109-1) [4-12](#page-141-0)** ear brackets, installation **[3-4,](#page-101-0) [4-3](#page-132-0)** ESD jack **[2-8](#page-85-1)** grounding procedures **[3-6,](#page-103-0) [4-6](#page-135-0)** halves **[1-24](#page-43-1)** hardware components **[1-10](#page-29-0)** I/O cards connectors **[1-12](#page-31-1)** NI-2 compatibility **[1-43](#page-62-0)** installation **[3-4,](#page-101-1) [4-3](#page-132-1)** line cards **[1-14](#page-33-1)** network connections **[1-3](#page-22-2)** NI-2 cards **[1-27](#page-46-3)** PEM **[1-52](#page-71-0)** port mapping table **[B-1](#page-234-0)** power distribution **[1-52](#page-71-1)** quadrants **[1-24](#page-43-1)** slot assignment **[1-14](#page-33-2)** ventilation **[2-11](#page-88-2)** Cisco 6160 system alarms **[5-16](#page-177-1)** altitude **[2-11](#page-88-3)** basic manag[ement setup](#page-177-0) **[3-27,](#page-124-0) [4-27](#page-156-0)**

configurations **[1-4](#page-23-2)** configuring **[3-31,](#page-128-0) [4-31](#page-160-0)** connect power **[3-12,](#page-109-1) [4-12](#page-141-0)** extended setup **[3-28,](#page-125-0) [4-28](#page-157-0)** features **[1-3](#page-22-3)** humidity **[2-11](#page-88-3)** initial configuration **[3-25,](#page-122-1) [4-25](#page-154-1)** interface numbering **[3-26,](#page-123-0) [4-26](#page-155-0)** introduction **[1-1](#page-20-3)** management software **[1-3,](#page-22-4) [1-56](#page-75-2)** NI-2 card redundancy **[1-41](#page-60-0)** racks **[2-15](#page-92-1)** rack space requirements **[2-15](#page-92-1)** shipment damage **[2-19](#page-96-0)** specifications **[A-2](#page-221-0)** subscribers supported **[1-1](#page-20-4)** system configuration dialog **[3-26,](#page-123-1) [4-26](#page-155-1)** technologies **[1-1](#page-20-5)** temperature **[2-11](#page-88-3)** unpacking **[2-18](#page-95-0)** verification **[2-19](#page-96-1)** Cisco 6160 with a POTS splitter definition **[1-4](#page-23-0)** installation checklist **[3-2](#page-99-0)** procedures **[3-3 to](#page-100-0) [3-31](#page-128-1)** rack space calculation **[2-13](#page-90-1)** Cisco 6160 without a POTS splitter definition **[1-4](#page-23-1)** installation checklist **[4-2](#page-131-0)** procedures **[4-2 to](#page-131-1) [4-31](#page-160-1)** rack space calculation **[2-13](#page-90-2)** Cisco DSL Manager [see CDM](#page-22-5) Cisco IOS alarms **[5-19](#page-180-0)** definition **[1-3](#page-22-6)** software image, copy **[6-1](#page-182-1)**

cleaning, air filter **[6-37](#page-218-0)** components, chassis **[1-1](#page-20-2)** configuration file, copy **[6-1](#page-182-1)** initial **[3-25,](#page-122-1) [4-25](#page-154-1)** configurations Cisco 6160 with a POTS splitter **[1-4](#page-23-0)** Cisco 6160 without a POTS splitter **[1-4](#page-23-1)** IMA **[1-5](#page-24-0)** subtended network **[1-6](#page-25-0)** configuring, Cisco 6160 system **[3-31,](#page-128-0) [4-31](#page-160-0)** connections alarm **[3-14,](#page-111-0) [4-14](#page-143-0)** attach power **[3-12,](#page-109-1) [4-12](#page-141-0)** auxiliary port **[3-25,](#page-122-0) [4-25](#page-154-0)** console terminal **[3-24,](#page-121-0) [4-24](#page-153-0)** Ethernet **[3-24,](#page-121-1) [4-24](#page-153-1)** external alarm device **[3-14,](#page-111-0) [4-14](#page-143-0)** management network **[3-24,](#page-121-1) [4-24](#page-153-1)** network DS3 **[3-22,](#page-119-0) [4-22](#page-151-0)** OC-3c **[3-23,](#page-120-0) [4-23](#page-152-0)** T1 **[3-23,](#page-120-1) [4-23](#page-152-1)** T1 IMA **[3-23,](#page-120-1) [4-23](#page-152-1)** NI-2 card to network **[3-22,](#page-119-1) [4-22](#page-151-1)** subtending DS3 **[3-17,](#page-114-0) [4-17](#page-146-0)** OC-3c **[3-19,](#page-116-0) [4-19](#page-148-0)** T1 **[3-20,](#page-117-0) [4-20](#page-149-0)** T1 IMA **[3-20,](#page-117-0) [4-20](#page-149-0)** subtending host chassis to subtended node chassis **[3-16,](#page-113-1)  [4-16](#page-145-1)** connectors BITS clock interface **[3-15,](#page-112-0) [4-15](#page-144-0)** Champ for subscribers **[1-12](#page-31-0)** I/O cards **[1-12](#page-31-1)** power terminal block **[1-12](#page-31-2)** terminal block for external alarms **[1-12](#page-31-3)** console port, pin assignments **[C-5](#page-246-0)**

console terminal, connect **[3-24,](#page-121-0) [4-24](#page-153-0)** [contacting Cisco TAC, see troubleshooting](#page-164-0) copy bootflash **[6-1](#page-182-1)** Cisco IOS software image **[6-1](#page-182-1)** configuration file **[6-1](#page-182-1)** cross connect, cabling to POTS splitter **[3-15](#page-112-2)**

### **D**

damage from shipping **[2-19](#page-96-0)** documentation, related **[xvii](#page-16-1)** DS3 connection cable **[2-17](#page-94-2)** network **[3-22,](#page-119-0) [4-22](#page-151-0)** subtending **[3-17,](#page-114-0) [4-17](#page-146-0)** interfaces, alarms **[5-17](#page-178-1)** DS3+T1/E1 IMA NI-2 card alarms **[5-17,](#page-178-1) [5-18](#page-179-1)** faceplate **[1-30](#page-49-0)** features **[1-27,](#page-46-4) [1-29](#page-48-0)** hardware configuration **[1-28](#page-47-0)** hot swapping **[2-9](#page-86-3)** installing **[6-7](#page-188-0)** LEDs **[1-31](#page-50-0)** removing **[6-6](#page-187-0)** specifications **[A-7](#page-226-0)** subtended node chassis **[1-8](#page-27-0)** subtending **[1-7](#page-26-0)** subtending host chassis **[1-8](#page-27-1)** troubleshooting **[5-12](#page-173-0)** DS3/2DS3+8xT1 IMA I/O card connectors **[1-12,](#page-31-1) [1-45](#page-64-0)** EMI cover illustration **[1-44](#page-63-0)** installation **[6-21](#page-202-0)** removal **[6-17](#page-198-0)** features **[1-43](#page-62-1)**

illustration **[1-44](#page-63-1)** installing **[6-19](#page-200-0)** location **[1-46](#page-65-0)** removing **[6-16](#page-197-0)** specifications **[A-12](#page-231-0)** troubleshooting **[5-14](#page-175-0)** wire-wrap pins alarm functions **[1-47](#page-66-0)** features **[1-46](#page-65-1)** mapping **[C-3](#page-244-1)** wiring method **[1-48](#page-67-0)** DS3/2DS3 I/O card connectors **[1-12,](#page-31-1) [1-50](#page-69-0)** EMI cover illustration **[1-49](#page-68-0)** installation **[6-28](#page-209-0)** removal **[6-24](#page-205-0)** features **[1-48](#page-67-1)** illustration **[1-49](#page-68-1)** installing **[6-26](#page-207-0)** location **[1-51](#page-70-0)** removing **[6-23](#page-204-0)** specifications **[A-12](#page-231-1)** troubleshooting **[5-14](#page-175-0)** wire-wrap pins alarm functions **[1-52](#page-71-2)** features **[1-51](#page-70-1)** mapping **[C-4](#page-245-1)** wiring method **[1-52](#page-71-3)** DS3/2DS3 NI-2 card alarms **[5-17](#page-178-1)** faceplate **[1-33](#page-52-0)** features **[1-27,](#page-46-4) [1-32](#page-51-0)** hardware configuration **[1-28](#page-47-0)** hot swapping **[2-9](#page-86-3)** installing **[6-9](#page-190-0)** LEDs **[1-34](#page-53-0)** removing **[6-9](#page-190-1)** specifications **[A-9](#page-228-0)**

subtended node chassis **[1-9](#page-28-0)** subtending **[1-9](#page-28-1)** subtending host chassis **[1-9](#page-28-2)** troubleshooting **[5-12](#page-173-0)**

## **E**

ear brackets front mount installation **[3-5,](#page-102-1) [4-5](#page-134-1)** location **[3-4,](#page-101-0) [4-3](#page-132-0)** mid-mount installation **[3-4,](#page-101-2) [4-4](#page-133-0)** edge connector key 4xflexi **[1-22](#page-41-0)** 4xSDSL **[1-21](#page-40-0)** EMI cover DS3/2DS3+8xT1 IMA I/O card **[1-44](#page-63-0)** DS3/2DS3 I/O card **[1-49](#page-68-0)** installing **[6-21,](#page-202-0) [6-28](#page-209-0)** removing **[6-17,](#page-198-0) [6-24](#page-205-0)** environmental requirements **[2-10](#page-87-1)** equipment requirements **[2-16](#page-93-1)** ESD equipment **[2-17](#page-94-5)** guidelines **[2-8](#page-85-2)** jack location **[2-8](#page-85-1)** prevention **[2-8](#page-85-3)** requirements **[2-2](#page-79-0)** Ethernet cable **[2-17](#page-94-3)** connect **[3-24,](#page-121-1) [4-24](#page-153-1)** pin assignments **[C-6](#page-247-0)** example basic management setup **[3-27,](#page-124-0) [4-27](#page-156-0)** extended setup **[3-28,](#page-125-0) [4-28](#page-157-0)** extended setup **[3-28,](#page-125-0) [4-28](#page-157-0)** external alarm device, connect **[3-14,](#page-111-0) [4-14](#page-143-0)** external power requirements **[2-13](#page-90-3)**

# **F**

faceplate 4xflexi **[1-23](#page-42-0)** 4xSDSL **[1-21](#page-40-1)** 8xDMT **[1-19](#page-38-0)** 8xG.SHDSL **[1-17](#page-36-0)** 8xIDSL **[1-15](#page-34-0)** blank, installing **[3-5,](#page-102-0) [4-5](#page-134-0)** blower tray **[1-55](#page-74-0)** DS3+T1/E1 IMA NI-2 card **[1-30](#page-49-0)** DS3/2DS3 NI-2 card **[1-33](#page-52-0)** OC-3c/2DS3 NI-2 card **[1-36](#page-55-0)** OC-3c/OC-3c NI-2 card **[1-39](#page-58-0)** PEM **[1-53](#page-72-0)**

# **G**

G.SHDSL **[1-1](#page-20-6)** general maintenance guidelines **[2-9](#page-86-4)** grounding Cisco 6160 **[3-6,](#page-103-0) [4-6](#page-135-0)** ESD jack **[2-8](#page-85-1)** lug, location **[3-7,](#page-104-0) [4-7](#page-136-0)** POTS splitter **[3-11](#page-108-0)** power source **[2-13](#page-90-4)** power terminal block connector closed position **[3-10,](#page-107-0) [4-10](#page-139-0)** location **[3-9,](#page-106-0) [4-9](#page-138-0)** open position **[3-10,](#page-107-0) [4-10](#page-139-0)** using grounding lug **[3-6,](#page-103-1) [4-6](#page-135-1)** using power terminal block connector **[3-8,](#page-105-0) [4-8](#page-137-0)** wire connecting to power terminal block connector **[3-10,](#page-107-1)  [4-10](#page-139-1)** connecting to rack **[3-7,](#page-104-1) [3-11,](#page-108-1) [4-7,](#page-136-1) [4-11](#page-140-0)** connecting to the Cisco 6160 **[3-7,](#page-104-2) [4-7](#page-136-2)** type **[2-17](#page-94-6)** guidelines

ESD **[2-8](#page-85-2)** general maintenance **[2-9](#page-86-4)** safety **[2-1](#page-78-0)**

## **H**

halves, defined **[1-24](#page-43-1)** [hardware specifications, see specifications](#page-220-0) hot swapping 4xflexi **[2-9](#page-86-0)** 4xSDSL **[2-9](#page-86-0)** 8xDMT **[2-9](#page-86-0)** 8xG.SHDSL **[2-9](#page-86-0)** 8xIDSL **[2-9](#page-86-0)** blower tray **[2-9](#page-86-1)** cards **[2-9](#page-86-2)** DS3+T1/E1 IMA NI-2 card **[2-9](#page-86-3)** DS3/2DS3 NI-2 card **[2-9](#page-86-3)** OC-3c/2DS3 NI-2 card **[2-9](#page-86-5)** OC-3c/OC-3c NI-2 card **[2-9](#page-86-5)** PEM **[2-9](#page-86-6)** service impact **[5-2](#page-163-0)** troubleshooting **[5-2](#page-163-1)** humidity **[2-11](#page-88-4)**

#### **I**

I/O card

connect external alarm device **[3-14,](#page-111-0) [4-14](#page-143-0)** DS3/2DS3+8xT1 IMA I/O card **[1-43](#page-62-2)** DS3/2DS3 I/O card **[1-48](#page-67-2)** [see also DS3/2DS3+8xT1 IMA I/O card](#page-67-2) [see also DS3/2DS3 I/O card](#page-67-2) troubleshooting **[5-14](#page-175-0)** wire-wrap pin mapping **[C-3,](#page-244-1) [C-4](#page-245-1)** IDSL **[1-1](#page-20-7)** IMA alarms **[5-18](#page-179-0)**

configuration, definition **[1-5](#page-24-0)** definition **[1-5](#page-24-1)** groups **[1-5](#page-24-2)** initial configuration **[3-25,](#page-122-1) [4-25](#page-154-1)** inspecting for damage **[2-19](#page-96-0)** installation 4xflexi **[6-4](#page-185-0)** 4xSDSL **[6-4](#page-185-0)** 8xDMT **[6-4](#page-185-0)** 8xG.SHDSL **[6-4](#page-185-0)** 8xIDSL **[6-4](#page-185-0)** blank faceplate **[3-5,](#page-102-0) [4-5,](#page-134-0) [6-5](#page-186-0)** blower tray **[6-34](#page-215-0)** checklist Cisco 6160 with a POTS splitter configuration **[3-2](#page-99-0)** Cisco 6160 without a POTS splitter configuration **[4-2](#page-131-0)** Cisco 6160 chassis **[3-4,](#page-101-1) [4-3](#page-132-1)** DS3+T1/E1 IMA NI-2 card **[6-7](#page-188-0)** DS3/2DS3+8xT1 IMA I/O card **[6-19](#page-200-0)** DS3/2DS3 I/O card **[6-26](#page-207-0)** DS3/2DS3 NI-2 card **[6-9](#page-190-0)** EMI cover **[6-21,](#page-202-0) [6-28](#page-209-0)** OC-3c/2DS3 NI-2 card **[6-12](#page-193-0)** OC-3c/OC-3c NI-2 card **[6-14](#page-195-0)** PEM **[6-31](#page-212-0)** POTS splitter **[3-3](#page-100-1)** procedures Cisco 6160 with a POTS splitter configuration **[3-3 to](#page-100-0) [3-31](#page-128-1)** Cisco 6160 without a POTS splitter configuration **[4-2 to](#page-131-1) [4-31](#page-160-1)** suggestions card **[2-10](#page-87-0)** module **[2-10](#page-87-0)** xTU-C line card **[6-4](#page-185-0)** interface naming **[1-6](#page-25-1)** numbering **[3-26,](#page-123-0) [4-26](#page-155-0)** intermixing

# G.SHDSL guidelines Release 12.1(7)DA2 **[1-25](#page-44-3)** Release 12.2(1b)DA **[1-25](#page-44-3)** Release 12.2(5)DA **[1-25](#page-44-3)** Release 12.2(7)DA **[1-25](#page-44-4)** line cards **[1-24](#page-43-2)** IOS [see Cisco IOS](#page-22-7) ISDN digital subscriber line [see IDSL](#page-20-8)

# **L**

LED 4xflexi **[1-23](#page-42-1)** 4xSDSL **[1-21](#page-40-2)** 8xDMT **[1-19](#page-38-1)** 8xG.SHDSL **[1-17](#page-36-1)** 8xIDSL **[1-15](#page-34-1)** blower tray **[1-55](#page-74-1)** DS3+T1/E1 IMA NI-2 card **[1-31](#page-50-0)** DS3/2DS3 NI-2 card **[1-34](#page-53-0)** OC-3c/2DS3 NI-2 card **[1-37](#page-56-0)** OC-3c/OC-3c NI-2 card **[1-40](#page-59-0)** PEM **[1-54](#page-73-2)** line cards 4xflexi **[1-22](#page-41-1)** 4xSDSL **[1-20](#page-39-0)** 8xDMT **[1-18](#page-37-0)** 8xG.SHDSL **[1-16](#page-35-0)** 8xIDSL **[1-14](#page-33-0)** intermixing **[1-24,](#page-43-2) [1-25](#page-44-3)** locking tab **[6-3](#page-184-1)** slot assignment **[1-14](#page-33-2)** troubleshooting **[5-8](#page-169-1)** locking tab **[6-3,](#page-184-1) [6-6](#page-187-1)**

### **M**

management network, connect **[3-24,](#page-121-1) [4-24](#page-153-1)** management software alarm types **[1-57](#page-76-0)** options **[1-3](#page-22-4)** specifications **[A-14](#page-233-0)** MDF cables **[2-16](#page-93-0)** cabling to POTS splitter **[3-15](#page-112-2)** cabling to the Cisco 6160 chassis **[4-15](#page-144-2)** modem support **[1-3](#page-22-8)** module installation suggestions **[2-10](#page-87-0)** replacement suggestions **[2-10](#page-87-0)**

# **N**

NEBS compliance **[1-3](#page-22-9)** network clocking connect **[3-15,](#page-112-0) [4-15](#page-144-0)** overview **[1-41](#page-60-1)** connections DS3 **[3-22,](#page-119-0) [4-22](#page-151-0)** OC-3c **[3-23,](#page-120-0) [4-23](#page-152-0)** overview **[1-3](#page-22-2)** procedures **[3-22,](#page-119-1) [4-22](#page-151-1)** T1 **[3-23,](#page-120-1) [4-23](#page-152-1)** T1 IMA **[3-23,](#page-120-1) [4-23](#page-152-1)** connect to NI-2 card **[3-22,](#page-119-1) [4-22](#page-151-1)** timing signal BITS clock **[1-41](#page-60-1)** internal clock **[1-41](#page-60-2)** types **[1-41](#page-60-3)** trunk interface **[1-41](#page-60-3)** NI-2 card ACO button **[1-27](#page-46-1)** connect

auxiliary port **[3-25,](#page-122-0) [4-25](#page-154-0)** console terminal **[3-24,](#page-121-0) [4-24](#page-153-0)** Ethernet **[3-24,](#page-121-1) [4-24](#page-153-1)** to network **[3-22,](#page-119-1) [4-22](#page-151-1)** features **[1-27](#page-46-4)** hardware configuration **[1-28](#page-47-0)** location **[1-2](#page-21-0)** locking tab **[6-6](#page-187-1)** network clocking **[1-41](#page-60-4)** redundancy alarms **[5-19](#page-180-1)** APS link **[1-42](#page-61-0)** cold **[1-41](#page-60-5)** definition **[1-41](#page-60-0)** subtended configurations **[1-42](#page-61-1)** [see also DS3+T1/E1 IMA NI-2 card](#page-46-5) [see also DS3/2DS3 NI-2 card](#page-46-5) [see also OC-3c/2DS3 NI-2 card](#page-46-5) [see also OC-3c/OC-3c NI-2 card](#page-46-5) troubleshooting **[5-12](#page-173-1)** note, definition **[xvi](#page-15-0)**

# **O**

OC-3c connections cable **[2-17](#page-94-4)** network **[3-23,](#page-120-0) [4-23](#page-152-0)** subtending **[3-19,](#page-116-0) [4-19](#page-148-0)** interfaces, alarms **[5-17](#page-178-2)** OC-3c/2DS3 NI-2 card alarms **[5-17](#page-178-2)** faceplate **[1-36](#page-55-0)** features **[1-27,](#page-46-4) [1-35](#page-54-0)** hardware configuration **[1-28](#page-47-0)** hot swapping **[2-9](#page-86-5)** installing **[6-12](#page-193-0)** LEDs **[1-37](#page-56-0)** removing **[6-11](#page-192-0)**

specifications **[A-10](#page-229-0)** subtended node chassis **[1-9](#page-28-0)** subtending **[1-9](#page-28-1)** subtending host chassis **[1-9](#page-28-2)** troubleshooting **[5-12](#page-173-0)** OC-3c/OC-3c NI-2 card alarms **[5-17](#page-178-2)** faceplate **[1-39](#page-58-0)** features **[1-27,](#page-46-4) [1-38](#page-57-0)** hardware configuration **[1-28](#page-47-0)** hot swapping **[2-9](#page-86-5)** installing **[6-14](#page-195-0)** LEDs **[1-40](#page-59-0)** removing **[6-13](#page-194-0)** specifications **[A-11](#page-230-0)** subtended node chassis **[1-10](#page-29-1)** subtending **[1-10](#page-29-2)** subtending host chassis **[1-10](#page-29-3)** troubleshooting **[5-12](#page-173-0)** octal-port DMT ATU-C line card [see 8xDMT](#page-20-9) ITU-C line card [see 8xIDSL](#page-20-10) single-pair high-speed digital subscriber line line card [see 8xG.SHDSL](#page-20-11) symmetric high bit rate digital subscriber loop line card [see 8xG.SHDSL](#page-20-11)

### **P**

### PEM

alarms **[5-20](#page-181-1)** faceplate **[1-53](#page-72-0)** features **[1-52](#page-71-1)** hot swapping **[2-9](#page-86-6)** installing **[6-31](#page-212-0)** LEDs **[1-54](#page-73-2)** LED verification **[3-16,](#page-113-2) [4-16](#page-145-2)**

**Cisco 6160 Hardware Installation Guide**

location **[1-2](#page-21-0)** removing **[6-30](#page-211-0)** specifications **[A-13](#page-232-1)** troubleshooting **[5-15](#page-176-0)** pin assignments auxiliary ports **[C-5](#page-246-0)** console port **[C-5](#page-246-0)** Ethernet port **[C-6](#page-247-0)** pins auxiliary port **[C-5](#page-246-1)** console port **[C-5](#page-246-1)** DS3/2DS3+8xT1 IMA I/O card **[C-3](#page-244-1)** DS3/2DS3 I/O card **[C-4](#page-245-1)** Ethernet port **[C-6](#page-247-1)** RJ-48c receptacles **[C-4](#page-245-2)** xDSL connector **[C-1](#page-242-0)** polarity, check **[3-16,](#page-113-3) [4-16](#page-145-3)** port mapping table **[B-1](#page-234-0)** POTS **[2-11](#page-88-5)** POTS splitter cables **[2-16](#page-93-0)** cabling to Cisco 6160 **[3-12](#page-109-0)** cabling to cross connect **[3-15](#page-112-2)** cabling to MDF **[3-15](#page-112-2)** definition **[1-2](#page-21-1)** grounding procedures **[3-11](#page-108-0)** installation **[3-3](#page-100-1)** ventilation **[2-11](#page-88-5)** power apply **[3-16,](#page-113-0) [4-16](#page-145-0)** connect Cisco 6160 to power source **[3-12,](#page-109-1) [4-12](#page-141-0)** connection, wire **[2-17](#page-94-7)** distribution **[1-52](#page-71-1)** external **[2-13](#page-90-3)** introduction **[2-13](#page-90-5)** requirements **[2-13](#page-90-6)** source connect to Cisco 6160 **[3-12,](#page-109-1) [4-12](#page-141-0)** grounding **[2-13](#page-90-4)**

terminal block connector closed position **[3-10,](#page-107-0) [4-10](#page-139-0)** grounding **[3-8,](#page-105-0) [4-8](#page-137-0)** location **[1-12](#page-31-2)** open position **[3-10,](#page-107-0) [4-10](#page-139-0)** power entry module [see PEM](#page-21-2)

### **Q**

quad-port flexi ATU-C line card [see 4xflexi](#page-20-12) STU-C line card [see 4xSDSL](#page-20-13) quadrants defined **[1-24](#page-43-1)** intermixing **[1-25](#page-44-1)**

### **R**

rack requirements **[2-15](#page-92-1)** stabilize **[3-3,](#page-100-2) [4-3](#page-132-2)** rack space calculation **[2-13](#page-90-7)** Cisco 6160 with a POTS splitter **[2-13](#page-90-1)** Cisco 6160 without a POTS splitter **[2-13](#page-90-2)** measure **[3-3,](#page-100-2) [4-3](#page-132-2)** requirements **[2-13](#page-90-0)** redundancy alarms **[5-19](#page-180-1)** [see NI-2 card redundancy](#page-60-6) troubleshooting **[5-13](#page-174-0)** removal 4xflexi **[6-3](#page-184-0)** 4xSDSL **[6-3](#page-184-0)** 8xDMT **[6-3](#page-184-0)**

8xG.SHDSL **[6-3](#page-184-0)** 8xIDSL **[6-3](#page-184-0)** air filter **[6-36](#page-217-0)** blank faceplate **[6-5](#page-186-1)** blower tray **[6-33](#page-214-0)** DS3+T1/E1 IMA NI-2 card **[6-6](#page-187-0)** DS3/2DS3+8xT1 IMA I/O card **[6-16](#page-197-0)** DS3/2DS3 I/O card **[6-23](#page-204-0)** DS3/2DS3 NI-2 card **[6-9](#page-190-1)** EMI cover **[6-17,](#page-198-0) [6-24](#page-205-0)** OC-3c/2DS3 NI-2 card **[6-11](#page-192-0)** OC-3c/OC-3c NI-2 card **[6-13](#page-194-0)** PEM **[6-30](#page-211-0)** xTU-C line card **[6-3](#page-184-0)** replacement suggestions card **[2-10](#page-87-0)** module **[2-10](#page-87-0)** replacing, air filter **[6-37](#page-218-0)** requirements altitude **[2-11](#page-88-6)** blank faceplate **[6-5](#page-186-2)** environmental **[2-10](#page-87-1)** equipment **[2-16](#page-93-1)** external power **[2-13](#page-90-3)** humidity **[2-11](#page-88-6)** power **[2-13](#page-90-6)** rack **[2-15](#page-92-1)** rack space **[2-13](#page-90-0)** safety **[2-1](#page-78-1)** site **[2-10](#page-87-2)** temperature **[2-11](#page-88-6)** tool **[2-16](#page-93-1)** resistance value, antistatic strap **[2-8](#page-85-0)** RJ-48c receptacles, pins **[C-4](#page-245-2)**

## **S**

safety guidelines **[2-1](#page-78-0)**

requirements **[2-1](#page-78-1)** SDSL **[1-1](#page-20-14)** service interruptions, hot swapping components **[5-2](#page-163-0)** settings, terminal **[3-24,](#page-121-2) [4-24](#page-153-2)** SHDSL **[1-1](#page-20-15)** shipment damage **[2-19](#page-96-0)** unpacking **[2-18](#page-95-0)** verification **[2-19](#page-96-1)** single-pair high speed digital subscriber line [see SHDSL or G.SHDSL](#page-20-16) site requirements **[2-10](#page-87-2)** slot assignment **[1-14](#page-33-2)** software back up **[6-1](#page-182-0)** specifications [see specifications, software](#page-233-1) specifications 4xflexi **[A-6](#page-225-0)** 4xSDSL **[A-6](#page-225-1)** 8xDMT **[A-5](#page-224-0)** 8xG.SHDSL **[A-4](#page-223-0)** 8xIDSL **[A-3](#page-222-0)** blower tray **[A-13](#page-232-0)** Cisco 6160 system **[A-2](#page-221-0)** DS3+T1/E1 IMA NI-2 card **[A-7](#page-226-0)** DS3/2DS3+8xT1 IMA I/O card **[A-12](#page-231-0)** DS3/2DS3 I/O card **[A-12](#page-231-1)** DS3/2DS3 NI-2 card **[A-9](#page-228-0)** management software **[A-14](#page-233-0)** OC-3c/2DS3 NI-2 card **[A-10](#page-229-0)** OC-3c/OC-3c NI-2 card **[A-11](#page-230-0)** PEM **[A-13](#page-232-1)** spectral compatibility, 8xG.SHDSL **[1-27](#page-46-0)** standard telco color chart **[B-8](#page-241-0)** stripping wire alarm contacts **[3-14,](#page-111-1) [4-14](#page-143-1)** BIT[S clock interface](#page-184-0) **[3-15,](#page-112-3) [4-15](#page-144-3)** grounding **[3-6,](#page-103-2) [3-8,](#page-105-1) [4-6,](#page-135-2) [4-8](#page-137-1)**

subscriber lines **[1-3](#page-22-10)** subtended definition **[1-6](#page-25-2)** network configuration connecting, Cisco 6160 with a POTS splitter **[3-16](#page-113-1)** connecting, Cisco 6160 without a POTS splitter **[4-16](#page-145-1)** connecting subtending host chassis to subtended node chassis **[3-16,](#page-113-4) [4-16](#page-145-4)** definition **[1-6](#page-25-0)** DS3+T1/E1 IMA NI-2 cards **[1-7](#page-26-0)** DS3/2DS3 NI-2 cards **[1-9](#page-28-1)** features **[1-7](#page-26-1)** OC-3c/2DS3 NI-2 cards **[1-9](#page-28-1)** OC-3c/OC-3c NI-2 cards **[1-10](#page-29-2)** overview **[1-6](#page-25-2)** subtending, definition **[1-6](#page-25-2)** types **[1-7](#page-26-2)** node chassis connect to subtending host chassis **[3-16,](#page-113-4) [4-16](#page-145-4)** DS3+T1/E1 IMA NI-2 cards **[1-8](#page-27-0)** DS3/2DS3 NI-2 cards **[1-9](#page-28-0)** OC-3c/2DS3 NI-2 cards **[1-9](#page-28-0)** OC-3c/OC-3c NI-2 cards **[1-10](#page-29-1)** subtending connections DS3 **[3-17,](#page-114-0) [4-17](#page-146-0)** OC-3c **[3-19,](#page-116-0) [4-19](#page-148-0)** T1 **[3-20,](#page-117-0) [4-20](#page-149-0)** T1 IMA **[3-20,](#page-117-0) [4-20](#page-149-0)** definition **[1-6](#page-25-2)** host chassis connect to subtended node chassis **[3-16,](#page-113-4) [4-16](#page-145-4)** DS3+T1/E1 IMA NI-2 cards **[1-8](#page-27-1)** DS3/2DS3 NI-2 cards **[1-9](#page-28-2)** OC-3c/2DS3 NI-2 cards **[1-9](#page-28-2)** OC-3c/OC-3c NI-2 cards **[1-10](#page-29-3)** support, modem **[1-3](#page-22-8)** symmetrical digital subscriber line [see SDSL](#page-20-17)

system configuration dialog **[3-26,](#page-123-1) [4-26](#page-155-1)** system-wide problems, troubleshooting **[5-3](#page-164-1)**

### **T**

T1

interfaces, alarms **[5-18](#page-179-1)** network connections **[3-23,](#page-120-1) [4-23](#page-152-1)** subtending connections **[3-20,](#page-117-0) [4-20](#page-149-0)** subtend wire **[2-17](#page-94-8)** trunk wire **[2-17](#page-94-9)** T1 IMA alarms **[5-18](#page-179-0)** network connections **[3-23,](#page-120-1) [4-23](#page-152-1)** subtending connections **[3-20,](#page-117-0) [4-20](#page-149-0)** subtend wire **[2-17](#page-94-8)** trunk wire **[2-17](#page-94-9)** temperature operating **[2-11](#page-88-7)** short-term operating **[2-11](#page-88-8)** terminal block connector for external alarms **[1-12](#page-31-3)** block connectors **[C-2](#page-243-0)** settings **[3-24,](#page-121-2) [4-24](#page-153-2)** tip, definition **[xvii](#page-16-2)** tool requirements **[2-16](#page-93-1)** troubleshooting air filter **[5-16](#page-177-0)** alarms **[5-16](#page-177-2)** basic checks **[5-2](#page-163-2)** blower tray **[5-16](#page-177-0)** contacting the Cisco TAC **[5-3](#page-164-0)** hot swapping **[5-2](#page-163-1)** I/O cards **[5-14](#page-175-0)** NI-2 card redundancy **[5-13](#page-174-0)** NI-2 cards **[5-12](#page-173-0)** PEM **[5-15](#page-176-0)** system-wide problems **[5-3](#page-164-1)** xTU-C line cards **[5-8](#page-169-0)**

## **U**

unpacking **[2-18](#page-95-0)**

installing **[6-4](#page-185-0)** locking tab **[6-3](#page-184-1)** removing **[6-3](#page-184-0)**

# **V**

VCI connections **[1-3](#page-22-11)** ventilation **[2-11](#page-88-9)** verify LEDs, PEM **[3-16,](#page-113-2) [4-16](#page-145-2)** shipment **[2-19](#page-96-1)** VPI connections **[1-3](#page-22-11)**

## **W**

warning definition **[xvii,](#page-16-3) [2-3](#page-80-0)** translation **[2-3](#page-80-0)** warranty information **[2-19](#page-96-2)** wire alarm contacts **[2-17](#page-94-0)** BITS clock interface **[2-17](#page-94-1)** grounding **[2-17](#page-94-6)** power connection **[2-17](#page-94-7)** T1 IMA subtend **[2-17](#page-94-8)** T1 IMA trunk **[2-17](#page-94-9)** T1 subtend **[2-17](#page-94-8)** T1 trunk **[2-17](#page-94-9)** wire-wrap pin mapping, I/O cards **[C-3,](#page-244-1) [C-4](#page-245-1)** wire-wrap pins DS3/2DS3+8xT1 IMA I/O card **[1-46](#page-65-1)** DS3/2DS3 I/O card **[1-51](#page-70-1)**

# **X**

xDSL **[1-1](#page-20-18)** xDSL connector pin locations, Champ connectors **[C-1](#page-242-0)** xTU-C line card

**Index**